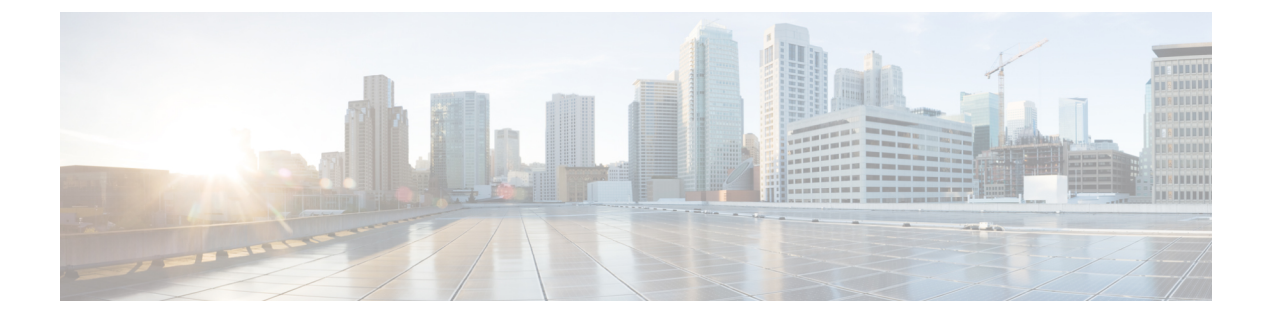

# コンフィギュレーション コマンド:**a** ~ **f**

- 3gpp-info  $(11 \land -\lor)$
- aaa accounting identity  $(12 \sim -\gamma)$
- aaa accounting update periodic interval-in-minutes  $(14 \sim \rightarrow \sim)$
- aaa authentication dot1x  $(15 \sim -\gamma)$
- aaa authentication login  $(16 \sim +\gamma)$
- aaa authorization  $(17 \sim -\gamma)$
- aaa authorization credential download default  $(22 \sim \rightarrow \sim)$
- aaa group server ldap  $(23 \sim -\gamma)$
- aaa group server radius  $(24 \sim -\gamma)$
- aaa local authentication default authorization  $(25 \sim -\gamma)$
- aaa new-model  $(26 \sim \rightarrow \sim)$
- aaa server radius dynamic-author  $(28 \sim \sim)$
- aaa session-id  $(30 \sim -\gamma)$
- access-session wireless cui-enable  $(32 \lt \lt \lt \lt)$
- aaa-override  $(33 \sim -\gamma)$
- aaa-override vlan fallback (34 ページ)
- aaa-policy  $(35 \sim \sim \sim \sim)$
- aaa-realm enable  $(36 \sim \sim \gamma)$
- absolute-timer  $(37 \sim 0)$
- access-list  $(38 \lt \div \t\t\vee)$
- access-list acl-ace-limit  $(40 \sim \rightarrow \sim)$
- accounting-list  $(41 \sim -\gamma)$
- acl-policy  $(42 \lt \lt \lt \lt)$
- action power-saving-mode power-profile  $(43 \sim \rightarrow \sim)$
- address  $(44 \sim -\gamma)$
- address  $(46 \sim -\frac{1}{2})$
- address prefix  $(47 \sim -\gamma)$
- advice-charge  $(48 \sim -\gamma)$
- airtime-fairness mode  $(49 \sim -\gamma)$
- allow at-least min-number at-most max-number  $(50 \sim \rightarrow \sim)$
- amsdu (メッシュ) (51 ページ)
- anqp (52 ページ)
- angp-domain-id  $(53 \sim -\gamma)$
- antenna beam-selection  $(54 \sim -\gamma)$
- antenna count  $(55 \sim -\gamma)$
- antenna monitoring  $(56 \sim \rightarrow \sim)$
- ap  $(58 \lt \div \t{y})$
- ap audit-report  $(59 \sim -\gamma)$
- ap auth-list  $(60 \sim -\gamma)$
- ap auth-list ap-cert-policy allow-mic-ap  $(61 \sim \rightarrow \sim)$
- ap auth-list ap-cert-policy allow-mic-ap trustpoint  $(62 \sim \sim \gamma)$
- ap auth-list ap-cert-policy mac-address MAC-address | serial-number AP-serial-number policy-type mic  $(63 \sim -\gamma)$
- ap auth-list ap-policy  $(64 \sim \sim \gamma)$
- ap capwap multicast  $(65 \sim \rightarrow \sim)$
- ap capwap retransmit  $(66 \sim +\gamma)$
- ap capwap timers  $(67 \sim 0)$
- ap cisco-dna token  $(70 \sim -\gamma)$
- ap country  $(71 \sim -\gamma)$
- ap dot11 24ghz | 5ghz dot11ax spatial-reuse obss-pd  $(73 \sim \sim \gamma)$
- ap dot11 24ghz | 5ghz dot11ax spatial-reuse obss-pd non-srg-max  $(74 \sim \sim \gamma)$
- ap dot11 24ghz | 5ghz rrm ndp-mode (75 ページ)
- ap dot11 24ghz cleanair  $(76 \sim \rightarrow \sim)$
- default ap dot11 24ghz cleanair device  $(77 \sim \rightarrow \sim)$
- ap dot11 24ghz dot11g  $(79 \sim -\gamma)$
- ap dot11 24ghz rate  $(80 \sim \rightarrow \sim)$
- ap dot11 24ghz rrm channel cleanair-event (82 ページ)
- ap dot11 24ghz rrm channel device  $(83 \sim \rightarrow \sim)$
- ap dot11 24ghz rrm optimized-roam (84 ページ)
- ap dot11 24ghz rx-sop threshold  $(86 \sim \rightarrow \sim)$
- ap dot11 24ghz shutdown (88 ページ)
- ap dot11 5ghz channelswitch quiet  $(89 \sim \rightarrow \sim)$
- ap dot11 5ghz cleanair  $(90 \sim \rightarrow \sim)$
- default ap dot11 5ghz cleanair device  $(91 \sim \rightarrow \sim)$
- ap dot11 5ghz power-constraint  $(93 \sim \rightarrow \sim)$
- ap dot11 5ghz rate  $(94 \sim \rightarrow \sim)$
- ap dot11 5ghz rrm channel cleanair-event  $(96 \sim \rightarrow \sim)$
- ap dot11 5ghz rrm channel device  $(97 \sim 10^{-10})$
- ap dot11 5ghz rrm channel zero-wait-dfs  $(98 \sim \sim \gamma)$
- ap dot11 5ghz rx-sop threshold  $(99 \sim \rightarrow \sim)$

```
• ap dot11 5ghz shutdown (101 \sim \rightarrow \sim)• ap dot11 5ghz smart-dfs (102 \sim \rightarrow \sim)• ap dot11 6ghz cleanair (103 \sim \rightarrow \sim)• ap dot11 6ghz rf-profile (104 \sim \rightarrow \sim)• ap dot11 (105 ページ)
• ap dot11 beaconperiod (106 \sim \rightarrow \sim)• ap dot11 cac media-stream (107 \sim -\gamma)• ap dot11 cac multimedia (110 \sim \rightarrow \sim)• ap dot11 cac voice (112 \& \rightarrow \& \)• ap dot11 cleanair (116 \sim \rightarrow \sim)• ap dot11 cleanair alarm air-quality (117 \sim \rightarrow \sim)• ap dot11 cleanair alarm air-quality threshold (118 \sim -\gamma)• ap dot11 cleanair alarm device cont-tx (119 \sim \rightarrow \sim)• ap dot11 cleanair alarm unclassified (120 \sim \rightarrow \sim)• ap dot11 cleanair alarm unclassified threshold (121 \sim \sim \sim \mathcal{V})• ap dot11 cleanair device (122 \sim \rightarrow \sim)• ap dot11 dot11n (124 \sim -\gamma)• ap dot11 dtpc (127 \sim -\gamma)• ap dot11 edca-parameters (129 \sim +\frac{1}{\sqrt{2}})• ap dot11 load-balancing denial (131 \sim \rightarrow \sim)• ap dot11 load-balancing window (132 \sim \rightarrow \sim)• ap dot11 rf-profile (133 \sim \rightarrow \sim)• ap dot11 rrm (134 \sim -\gamma)• ap dot11 rrm channel (137 \sim -\gamma)• ap dot11 rrm channel cleanair-event (138 \sim \rightarrow \sim)• ap dot11 rrm channel dca (139 \sim -\gamma)• ap dot11 rrm channel-update mesh (141 \sim \rightarrow \sim)• ap dot11 rrm channel-update mesh bridge-group (142 \sim \rightarrow \sim)• ap dot11 rrm channel dca chan-width (143 \sim \rightarrow \sim)• ap dot11 rrm coverage (144 \sim \rightarrow \sim)• ap dot11 rrm group-member (146 \sim -\gamma)• ap dot11 rrm group-mode (147 \sim -\gamma)• ap dot11 rrm logging (148 \sim -\gamma)• ap dot11 rrm monitor (150 \sim \rightarrow \sim)• ap dot11 rrm ndp-type (152 \& \rightarrow \& )• ap dot11 rrm tpc-threshold (153 \sim \rightarrow \sim)• ap dot11 rrm txpower (154 \sim -\gamma)• ap dot11 rrm txpower (155 \sim \rightarrow \sim)• ap dot15 shutdown (156 \sim \rightarrow \sim)• ap file-transfer https port (157 \sim 0)
```

```
• ap filter (158 \sim -\frac{1}{2})
```

```
• ap fra (159 \sim -\gamma)• ap fra 5-6ghz (160 \sim -\gamma)• ap fra 5-6ghz freeze (161 \sim \rightarrow \sim)• ap fra 5-6ghz interval (162 \sim \rightarrow \sim)• ap geolocation derivation ranging (163 \sim \rightarrow \sim)• ap geolocation ranging all accurate (164 \sim \rightarrow \sim)• ap geolocation ranging site accurate (165 \sim \rightarrow \sim)• ap hyperlocation (166 \sim \rightarrow \sim)• ap image (167 \sim -\gamma)• ap image site-filter (168 \sim \rightarrow \sim)• ap image upgrade (169 \sim \rightarrow \sim)• ap link-encryption (170 \sim \rightarrow \sim)• ap name icap subscription ap rf spectrum (171 \sim +\frac{1}{2})• ap name antenna band mode (172 \& -\&)• ap name ble (173 \sim \rightarrow \sim)• ap name clear-personal-ssid (174 \sim \rightarrow \sim)• ap name controller (175 \sim \rightarrow \sim)• ap name core-dump (176 \sim \rightarrow \sim)• ap name country (177 \sim -\gamma)• ap name crash-file (178 \sim \rightarrow \sim)• ap name dot11 24ghz | 5ghz | 6ghz rrm channel update mesh (179 \sim \rightarrow \sim)• ap name dot11 24ghz slot 0 SI (180 \sim \rightarrow \circ)• ap name dot11 24ghz slot antenna (181 ページ)
• ap name dot11 24ghz slot beamforming (182 \sim \rightarrow \sim)• ap name dot11 24ghz slot channel (183 \sim \rightarrow \sim)• ap name dot11 24ghz slot cleanair (184 \sim \rightarrow \sim)• ap name dot11 24ghz slot dot11n antenna (185 ページ)
• ap name dot11 24ghz slot dot11ax bss-color (186 \sim \rightarrow \sim)• ap name dot11 24ghz slot shutdown (187 ページ)
• ap name dot11 24ghz radio role manual sniffer channel (188 \sim \rightarrow \sim)• ap name dot11 5ghz radio role manual sniffer channel (189 \sim \rightarrow \gg)
• ap name dot11 5ghz slot 1 dual-radio mode (190 \sim \rightarrow \sim)• ap name dot11 5ghz slot radio role (191 \sim \rightarrow \sim)• ap name dot11 channel width (192 \sim +\gamma)• ap name dot11 dual-band cleanair (193 ページ)
• ap name dot11 dual-band shutdown (194 ページ)
• ap name dot11 rrm profile (195 \sim +\gamma)• ap name export support-bundle mode (197 ページ)
• ap name floor (198 \sim \rightarrow \sim)• ap name hyperlocation (199 \sim +\sqrt{})• ap name image (200 \sim \rightarrow \sim)
```
コンフィギュレーション コマンド:**a** ~ **f**

- ap name icap subscription client anomaly-detection report-individual enable aggregate (201  $\sim$ ジ)
- ap name icap subscription client anomaly-detection report-individual per-client throttle  $(202 \sim -$ ジ)
- ap name icap subscription client anomaly-detection report-individual per-type throttle  $(203 \sim$ ジ)
- ap name indoor  $(204 \sim \rightarrow \sim)$
- ap name ipsla  $(205 \sim \sim \sim)$
- ap name keepalive  $(206 \sim \rightarrow \sim)$
- ap name lan  $(207 \sim -\gamma)$
- ap name led  $(208 \sim -\gamma)$
- ap name led-brightness-level  $(209 \sim \rightarrow \sim)$
- ap name location  $(210 \sim -\gamma)$
- ap name mesh backhaul rate dot11abg  $(211 \sim \rightarrow \sim)$
- ap name mdsn-ap  $(212 \sim \rightarrow \sim)$
- ap name mesh backhaul rate dot11ac  $(213 \sim \sim \mathcal{V})$
- ap name name mesh backhaul rate dot11ax  $(214 \sim \sim \mathcal{V})$
- ap name name new-ap-name  $(215 \sim \rightarrow \sim)$
- ap name no  $(216 \sim \sim \gamma)$
- ap name mesh backhaul rate  $(217 \sim -\gamma)$
- ap name mesh backhaul rate dot11n (218 ページ)
- ap name mesh block-child  $(219 \sim \rightarrow \sim)$
- ap name mesh daisy-chaining  $(220 \sim \rightarrow \sim)$
- ap name mesh ethernet mode access  $(221 \sim \sim \sim)$
- ap name mesh ethernet mode trunk  $(222 \sim \rightarrow \sim)$
- ap name mesh linktest  $(223 \sim +\gamma)$
- ap name mesh parent preferred  $(224 \sim \rightarrow \sim)$
- ap name mesh security psk provisioning delete  $(225 \sim \sim \sim \mathcal{V})$
- ap name mesh vlan-trunking native  $(226 \sim \rightarrow \sim)$
- ap name mode  $(227 \sim -\gamma)$
- ap name mode bridge  $(229 \sim \rightarrow \sim)$
- ap name monitor-mode  $(230 \sim \rightarrow \sim)$
- ap name monitor-mode dot11b  $(231 \sim -\gamma)$
- ap name management-mode meraki (232 ページ)
- ap name name  $(233 \sim -\gamma)$
- ap name network-diagnostics (234 ページ)
- ap name priority  $(235 \sim \rightarrow \sim)$
- ap name remote  $(236 \sim \rightarrow \sim)$
- ap name reset  $(237 \sim -\gamma)$
- ap name reset-button  $(238 \sim \rightarrow \sim)$
- ap name role  $(239 \lt \div \t{y})$

```
• ap name sensor environment (240 \sim \rightarrow \sim)• ap name slot (241 \sim \rightarrow \sim)• ap name static-ip (243 \sim \rightarrow \sim)• ap name shutdown (245 \sim +\frac{1}{2})• ap name sniff (246 \sim \sim \sim)• ap name tftp-downgrade (248 \sim -\gamma)• ap name usb-module (249 \sim \sim \gamma)• ap name vlan-tag (250 \sim \rightarrow \sim)• ap name write tag-config (251 \sim -\check{\vee})• ap name-regex (252 \sim \rightarrow \sim)• ap neighborhood calendar-profile (253 \sim \rightarrow \sim)• ap neighborhood load-balance (254 \sim \sim \check{\mathcal{V}})• ap packet-capture (255 \sim \rightarrow \sim)• ap packet-capture profile (256 \sim \rightarrow \sim)• ap packet-capture start (257 \sim 0)• ap profile (258 \sim \rightarrow \sim)• ap remote-lan profile-name (259 \sim \sim \mathcal{V})• ap remote-lan shutdown (260 \sim \rightarrow \sim)• ap remote-lan-policy policy-name (261 \sim \rightarrow \sim)• ap reset site-tag (262 \sim -\check{\nu})• ap tag persistency enable (263 \sim \rightarrow \sim)• ap upgrade method https (264 \sim \rightarrow \rightarrow)• ap upgrade staggered client-deauth (265 \sim \rightarrow \sim)• ap upgrade staggered iteration completion (266 \sim \rightarrow \sim)• ap upgrade staggered iteration error (267 ページ)
• ap upgrade staggered iteration timeout (268 \sim \rightarrow \sim)• ap tag-source-priority (269 \sim \rightarrow \sim)• ap tag-sources revalidate (270 \sim -\check{\vee})• ap triradio (271 \sim -\gamma)• ap vlan-tag (272 \sim \rightarrow \sim)• arp-caching (273 \sim \rightarrow \sim)• assisted-roaming (274 ページ)
• association-limit (275 ページ)
• authentication-type (276 \sim -\gamma)• autoqos (277 \sim -\gamma)• avg-packet-size packetsize (278 \sim \sim \sim)• avc sd-service (279 \sim \rightarrow \sim)• avoid label exhaustion error (280 \sim \rightarrow \sim)• awips (281 \sim -\frac{1}{\sqrt{2}})
```
- awips-syslog  $(282 \ltimes \div \div)$
- backhaul(メッシュ) (283 ページ)

```
• background-scanning(メッシュ) (284 ページ)
```
- band-select client  $(285 \sim \rightarrow \sim)$
- band-select cycle  $(286 \sim \rightarrow \sim)$
- band-select expire  $(287 \sim \rightarrow \sim)$
- band-select probe-response (288 ページ)
- banner text  $(289 \sim \rightarrow \sim)$
- battery-state  $(\times \vee \vee \vee \vee \vee)$  (290 ページ)
- boot system flash  $(291 \sim -\gamma)$
- bridge-group  $(293 \sim \rightarrow \sim)$
- bss-transition  $(294 \sim \sim \sim)$
- bssid-stats bssid-stats frequency  $(295 \sim \sim \sim)$
- bssid-neighbor-stats interval (296 ページ)
- cache timeout active value  $(297 \sim \rightarrow \sim)$
- cache timeout inactive value  $(298 \sim \sim \mathcal{V})$
- call-snoop  $(299 \sim \rightarrow \sim)$
- calender-profile name  $(300 \sim \rightarrow \sim)$
- captive-bypass-portal  $(301 \sim -\gamma)$
- capwap-discovery  $(302 \sim \rightarrow \sim)$
- capwap backup  $(303 \sim \rightarrow \sim)$
- capwap window size  $(304 \sim -\gamma)$
- capwap udplite  $(305 \sim -\gamma)$
- ccn (メッシュ) (306 ページ)
- ccx aironet-iesupport  $(307 \sim -\gamma)$
- $\cdot$  cdp  $(308 \sim -\check{\nu})$
- central authentication  $(309 \sim +\circ)$
- central dhcp  $(310 \sim -\gamma)$
- central switching  $(311 \sim \rightarrow \sim)$
- central-webauth  $(312 \lt \lt \lt \lt)$
- chassis redundancy ha-interface  $(313 \sim \rightarrow \sim)$
- chassis redundancy ha-interface GigabitEthernet (314  $\sim$ - $\check{\vee}$ )
- chassis redundancy keep-alive  $(315 \sim \sim \sim)$
- chassis renumber  $(316 \sim \rightarrow \sim)$
- chassis priority  $(317 \sim -\gamma)$
- chassis transport  $(318 \sim \rightarrow \sim)$
- cisco-dna grpc  $(319 \sim \rightarrow \sim)$
- class  $(320 \sim -\gamma)$
- classify  $(323 \sim -\nu)$
- class-map  $(324 \sim -\gamma)$
- clear ap config  $(326 \sim \sim \gamma)$
- clear ap meraki stats  $(327 \sim \rightarrow \sim)$
- clear ap sort statistics  $(328 \sim \sim)$
- clear chassis redundancy  $(329 \sim \sim \sim)$
- clear ip nbar protocol-discovery wlan  $(330 \sim \rightarrow \sim)$
- clear mdns-sd statistics  $(331 \sim -\gamma)$
- clear platform condition all  $(332 \lt \lt \lt)$
- clear platform hardware chassis active qfp feature wireless trace-buffer ingress (333  $\sim \rightarrow \gg$ )
- clear platform hardware chassis active qfp feature wireless trace-buffer punt-inject  $(334 \sim -\gamma)$
- clear platform software rif-mgr chassis active R0 clear-lmp-counters  $(335 \sim +\ \ \ \ \ \ \ \ \ \ \ \ \$
- clear platform software rif-mgr chassis standby R0 clear-lmp-counters  $(336 \sim \rightarrow \sim)$
- clear subscriber policy peer  $(337 \sim \rightarrow \sim)$
- clear wireless stats mobility  $(338 \sim \rightarrow \sim)$
- clear wireless stats mobility peer ip  $(339 \sim \rightarrow \sim)$
- clear wireless wps rogue ap  $(340 \sim -\gamma)$
- clear wireless wps rogue client  $(341 \sim \rightarrow \sim)$
- clear wireless wps rogue stats  $(342 \sim \sim \sim)$
- clear wlan sort statistics  $(343 \sim \rightarrow \sim)$
- client-access  $(\times \text{y} \lor \text{z})$  (344 ページ)
- client association limit  $(345 \sim \rightarrow \sim)$
- client-aware-fra  $(347 \sim -\gamma)$
- channel foreign  $(348 \sim \rightarrow \rightarrow)$
- channel chan-width  $(349 \sim \rightarrow \sim)$
- channel psc  $(350 \sim \rightarrow \sim)$
- client-l2-vnid  $(351 \sim -\gamma)$
- client-steering  $(352 \sim \sim)$
- collect counter  $(353 \sim \rightarrow \sim)$
- collect wireless ap mac address(ワイヤレス) (354 ページ)
- collect wireless client mac address  $(\nabla \angle \psi \times \nabla \times \psi)$  (355 ページ)
- condition chan-width  $(356 \sim \rightarrow \sim)$
- connection-capability  $(357 \sim \rightarrow \sim)$
- consent activation-mode merge (359 ページ)
- console  $(360 \sim \rightarrow \sim)$
- controller  $(361 \sim \rightarrow \sim)$
- convergence  $(362 \lt \lt \lt \lt)$
- copy configuration download (363 ページ)
- copy configuration upload  $(364 \sim \rightarrow \sim)$
- core-dump kernel limit  $(365 \sim \rightarrow \sim)$
- coverage  $(366 \sim -\gamma)$
- crypto key generate rsa  $(367 \sim 10^{-10})$
- crypto pki trustpoint (374 ページ)
- crypto pki trust pool import terminal  $(375 \sim -\gamma)$
- crypto pki trustpool clean (376 ページ)
- cts inline-tagging  $(377 \sim -\gamma)$
- cts role-based enforcement  $(378 \sim \rightarrow \sim)$
- cts sgt  $(379 \sim -\frac{1}{\sqrt{2}})$
- custom-page login device  $(380 \sim -\gamma)$
- default  $(381 \sim -\frac{1}{2})$
- daisychain-stp-redundancy  $(384 \sim \sim \sim \sim)$
- debug platform qos-acl-tcam  $(385 \sim \rightarrow \sim)$
- debug platform packet-trace  $(386 \sim \rightarrow \sim)$
- debug platform hardware chassis active qfp feature wireless datapath trace-buffer debug-level (387 ページ)
- debug platform hardware chassis active qfp feature wireless datapath trace-buffer ingressfiltered-trace (388 ページ)
- debug platform hardware chassis active qfp feature wireless datapath trace-buffer ingress global-trace (390 ページ)
- debug platform hardware chassis active qfp feature wireless datapath trace-buffer punt-inject filtered-trace  $(391 \sim \rightarrow \sim)$
- debug platform hardware chassis active qfp feature wireless datapath trace-buffer punt-inject global-trace  $(393 \sim \rightarrow \sim)$
- debug qos-manager  $(394 \sim \sim \sim)$
- debug wireless bundle client abort (395  $\sim \rightarrow \sim$ )
- debug wireless bundle client mac  $(396 \sim \rightarrow \sim)$
- debug wireless bundle client start  $(397 \sim \rightarrow \sim)$
- debug wireless bundle client stop-all collect (398  $\sim \rightarrow \gg$ )
- description  $(399 \sim \rightarrow \sim)$
- destination  $(400 \sim \rightarrow \sim)$
- device-role(IPv6 スヌーピング) (401 ページ)
- device-role (IPv6 ND インスペクション) (402 ページ)
- device-tracking binding  $(404 \sim \rightarrow \sim)$
- device-tracking binding vlan  $(405 \sim \rightarrow \sim)$
- device-tracking policy  $(406 \sim \rightarrow \sim)$
- destination-ports  $(408 \sim -\gamma)$
- dhcp-server  $(409 \sim -\gamma)$
- dhcp-tly-caching  $(410 \sim \rightarrow \sim)$
- dns-server (IPv6)  $(411 \sim \rightarrow \sim)$
- dnscrypt  $(412 \sim -\gamma)$
- domain  $(413 \sim -\gamma)$
- domain-name (DHCP)  $(414 \sim -\gamma)$
- dot11 airtime-fairness  $(415 \sim -\gamma)$
- dot11ax  $(416 \sim -\gamma)$
- dot11ax bcast-probe-response (417 ページ)
- dot11ax bcast-probe-response time-interval (418 ページ)
- dot11ax fils-discovery  $(419 \sim \rightarrow \sim)$
- dot11ax multi-bssid-profile  $(420 \sim \rightarrow \sim)$
- dot11ax spatial-reuse obss-pd (421 ページ)
- dot11ax spatial-reuse obss-pd non-srg-max  $(422 \sim \sim \sim \gamma)$
- dot11ax target-waketime (423 ページ)
- dot11ax twt-broadcast-support  $(424 \sim \rightarrow \sim)$
- dot11 {24ghz slot0 | 5ghz {slot1 | slot2} radio-profile  $(425 \sim \sim \gamma)$
- dot11 5ghz reporting-interval (426 ページ)
- dot11 reporting-interval  $(427 \sim -\gamma)$
- dot1x system-auth-control  $(428 \sim \rightarrow \sim)$
- dot11-tlv-accounting  $(430 \sim \rightarrow \rightarrow)$
- dscp  $(431 \sim -\gamma)$
- eap-method  $(432 \sim \sim \sim)$
- eap profile  $(434 \sim -\gamma)$
- et-analytics  $(435 \sim \rightarrow \sim)$
- ethernet-vlan-transparent  $(\times \vee \vee \vee \vee)$  (436 ページ)
- ethernet-bridging  $(\overrightarrow{\times} \vee \overrightarrow{\cdot})$  (437 ページ)
- event identity-update  $(438 \sim -\gamma)$
- exclusionlist  $(439 \sim \sim)$
- exec-character-bits  $(440 \sim \rightarrow \sim)$
- exec time-out  $(441 \sim \rightarrow \sim)$
- exporter default-flow-exporter (442 ページ)
- fabric control-plane  $(443 \sim \rightarrow \sim)$
- fast-teardown  $(444 \sim \sim)$
- fallback-radio-shut (446 ページ)
- fips authorization-key (447 ページ)
- flex  $(448 \sim -\gamma)$
- flow exporter  $(449 \sim \rightarrow \sim)$
- flow monitor  $(450 \sim -\sqrt{2})$
- flow record  $(451 \sim \rightarrow \sim)$
- full-sector-dfs  $(\forall \gamma \lor \neg \bot)$   $(452 \land \neg \lor \neg \bot)$

# **3gpp-info**

ホットスポットで使用される 802.11u 第3世代パートナーシップ プロジェクト (3GPP) 携帯 電話ネットワークを設定するには、**3gpp-info** コマンドを使用します。ネットワークを削除す るには、このコマンドの **no** 形式を使用します。

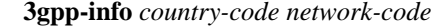

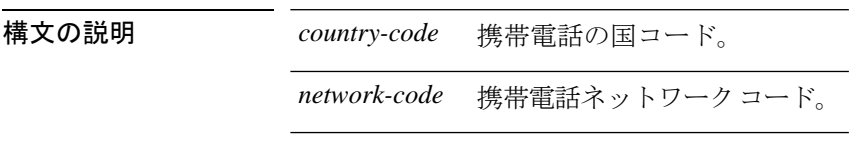

コマンド デフォルト なし

コマンド モード ワイヤレス ANQP サーバ コンフィギュレーション(config-wireless-anqp-server)

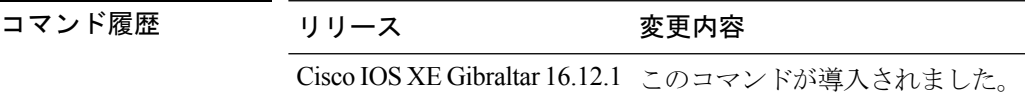

#### 例

次に、802.11u 3GPP 携帯電話ネットワークを設定する例を示します。

Device(config)# wireless hotspot anqp-server my-server Device(config-wireless-anqp-server)# 3gpp-info us mcc

### **aaa accounting identity**

IEEE 802.1X、MAC 認証バイパス(MAB)、および Web 認証セッションの認証、認可、およ びアカウンティング (AAA) をイネーブルにするには、グローバル コンフィギュレーション モードで、**aaa accounting identity** コマンドを使用します。IEEE 802.1X アカウンティングを ディセーブルにするには、このコマンドの **no** 形式を使用します。

**aaa accounting identity** {*name* | **default** } **start-stop** {**broadcast group** {*name* | **radius** | **tacacs+**} [**group** {*name* | **radius** | **tacacs+**} ... ] | **group** {*name* | **radius** | **tacacs+**} [**group** {*name* | **radius** | **tacacs+**}... ]} **no aaa accounting identity** {*name* | **default** }

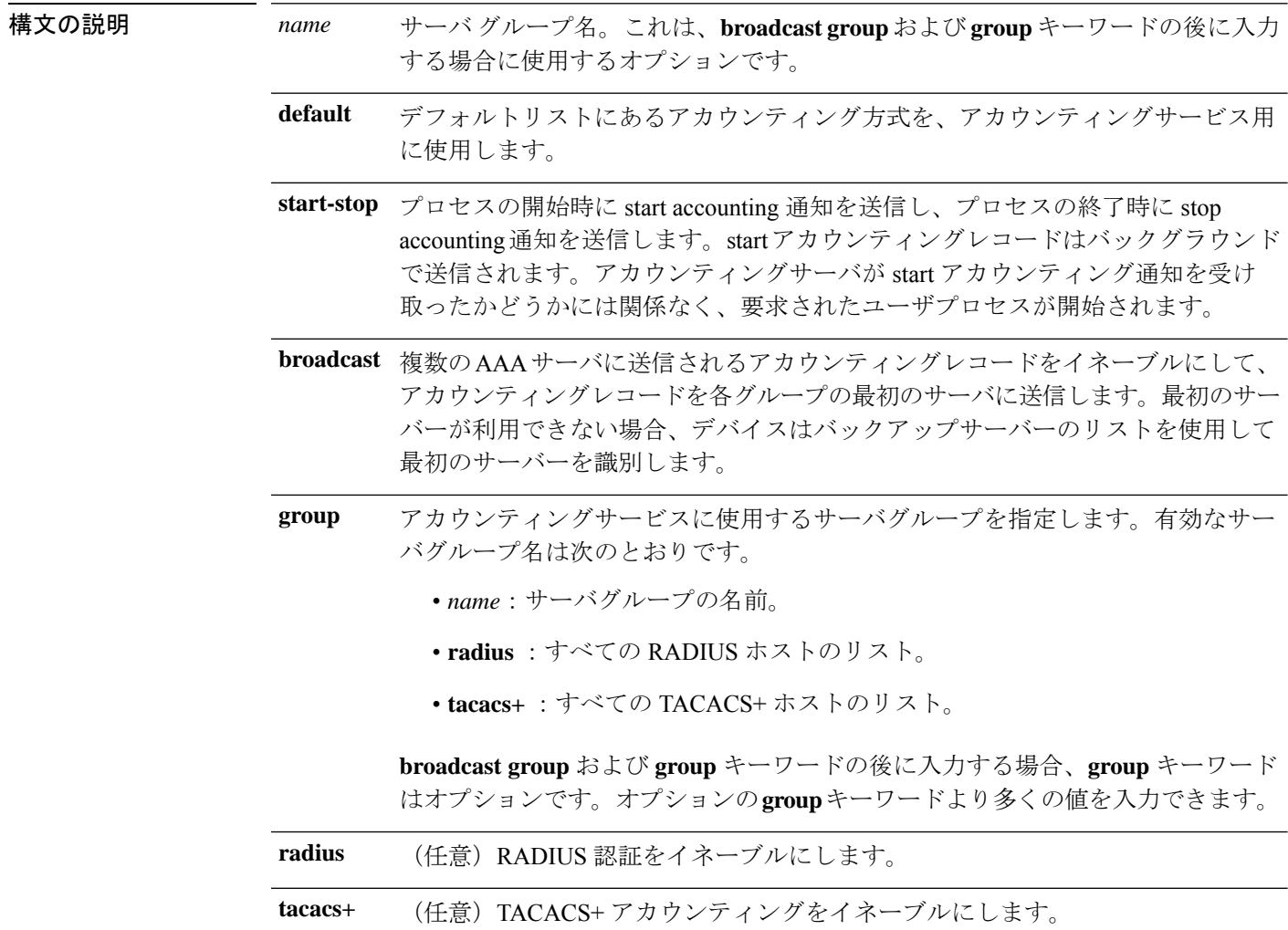

- コマンド デフォルト AAA アカウンティングはディセーブルです。
- コマンド モード グローバル コンフィギュレーション

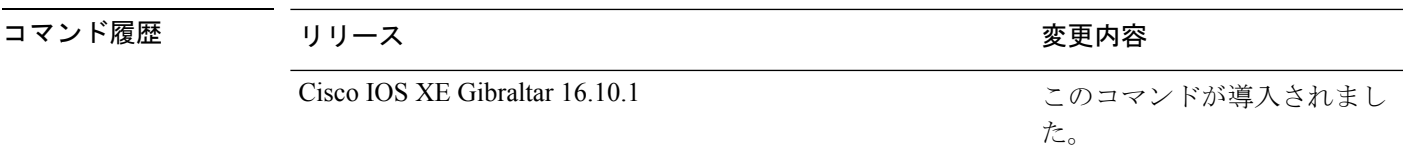

使用上のガイドライン AAA アカウンティング アイデンティティをイネーブルにするには、ポリシー モードをイネー ブルにする必要があります。ポリシー モードを有効にするには、特権 EXEC モードで **authentication display new-style** コマンドを入力します。

> 次の例では、IEEE 802.1X アカウンティング アイデンティティを設定する方法を示し ます。

#### デバイス# **authentication display new-style**

Please note that while you can revert to legacy style configuration at any time unless you have explicitly entered new-style configuration, the following caveats should be carefully read and understood.

- (1) If you save the config in this mode, it will be written to NVRAM in NEW-style config, and if you subsequently reload the router without reverting to legacy config and saving that, you will no longer be able to revert.
- (2) In this and legacy mode, Webauth is not IPv6-capable. It will only become IPv6-capable once you have entered newstyle config manually, or have reloaded with config saved in 'authentication display new' mode.

#### デバイス# **configure terminal**

デバイス(config)# **aaa accounting identity default start-stop group radius**

# **aaa accounting update periodic interval-in-minutes**

アカウンティング更新レコード間隔を設定するには、 **aaa accounting update periodic** コマンド を使用します。

**aaa accounting update periodic** *interval-in-minutes* [**jitter maximum** *jitter-max-value*]

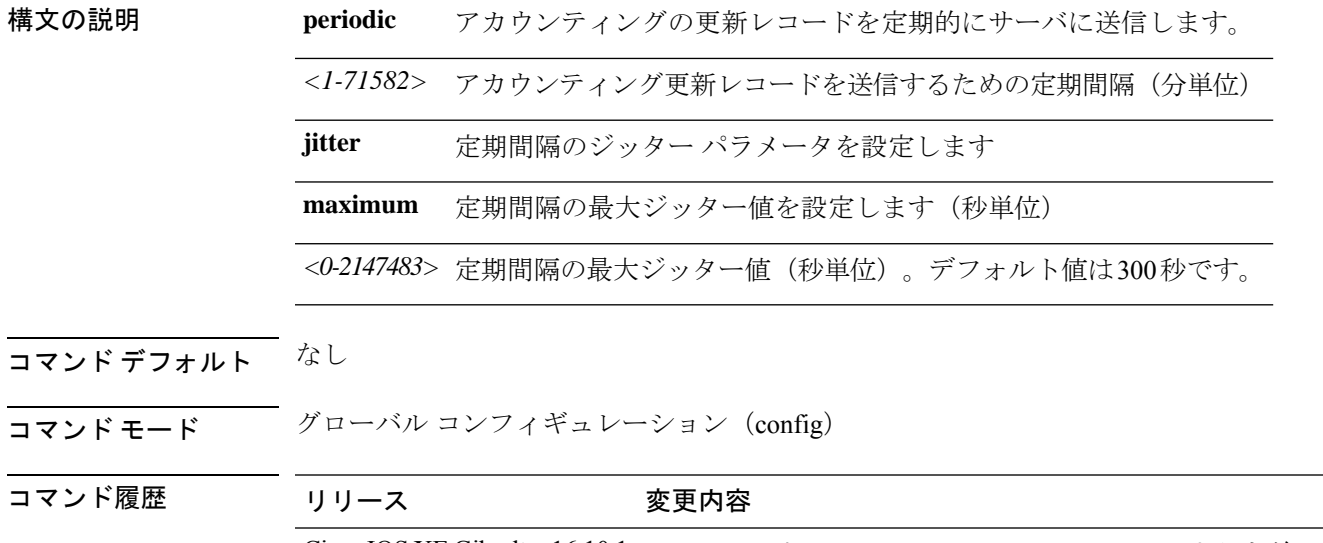

Cisco IOS XE Gibraltar 16.10.1 このコマンドは、Cisco IOS XE Gibraltar 16.10.1 よりも前のリリー スで導入されました。

#### 例

次に、アカウンティング レコードが更新される間隔を 5 分に設定する例を示します。

Device# **configure terminal** Enter configuration commands, one per line. End with CNTL/Z. Device(config)# **aaa accounting update periodic** *5*

#### **aaa authentication dot1x**

IEEE 802.1X 認証に準拠するポートで使用する認証、認可、およびアカウンティング(AAA) 方式を指定するには、上のグローバル コンフィギュレーション モードで **aaa authentication dot1x**コマンドを使用します。認証を無効にするには、このコマンドの**no**形式を使用します。

**aaa authentication dot1x** {**default**} *method1* **no aaa authentication dot1x** {**default**} *method1*

構文の説明 **hefault** ユーザがログインするときのデフォルトの方法。この引数に続いてリストされた認 証方式が使用されます。 **default** methodl サーバ認証を指定します。認証用にすべての RADIUS サーバの一覧を使用するに は、**group radius** キーワードを入力します。

- コマンドラインのヘルプストリングには他のキーワードも表示されま すが、サポートされるのは **default** および **group radius** キーワードのみ です。 (注)
- コマンド デフォルト 認証は実行されません。
- コマンド モード ブローバル コンフィギュレーション

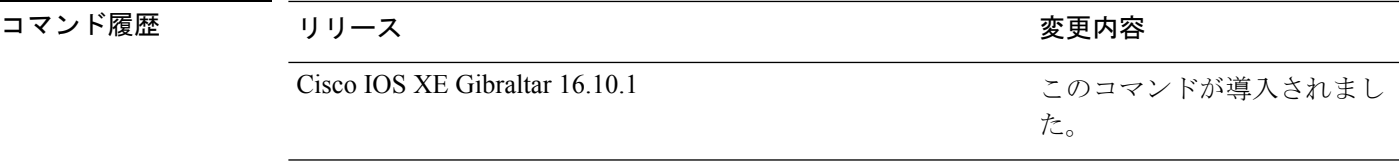

使用上のガイドライン **method** 引数には、認証アルゴリズムがクライアントからのパスワードを確認するために特定 の順序で試みる方式を指定します。IEEE 802.1X に準拠している唯一の方式は、クライアント データが RADIUS 認証サーバに対して確認される **group radius** 方式です。

> **group radius** を指定した場合、**radius-server host** グローバル コンフィギュレーション コマン ドを入力して RADIUS サーバを設定する必要があります。

> 設定された認証方式の一覧を表示するには、**show running-config**特権EXECコマンドを使用し ます。

次の例では AAA をイネーブルにして IEEE 802.1X 準拠の認証リストを作成する方法を 示します。この認証は、最初に RADIUS サーバとの交信を試みます。この動作でエ ラーが返信された場合、ユーザはネットワークへのアクセスが許可されません。

デバイス(config)# **aaa new-model** デバイス(config)# **aaa authentication dot1x default group radius**

# **aaa authentication login**

ログイン時の認証、許可、およびアカウンティング(AAA)を設定するには、グローバル コ ンフィギュレーション モードで **aaa authentication login** コマンドを使用します。

**aaa authentication login** *authentication-list-name* {**group** }*group-name*

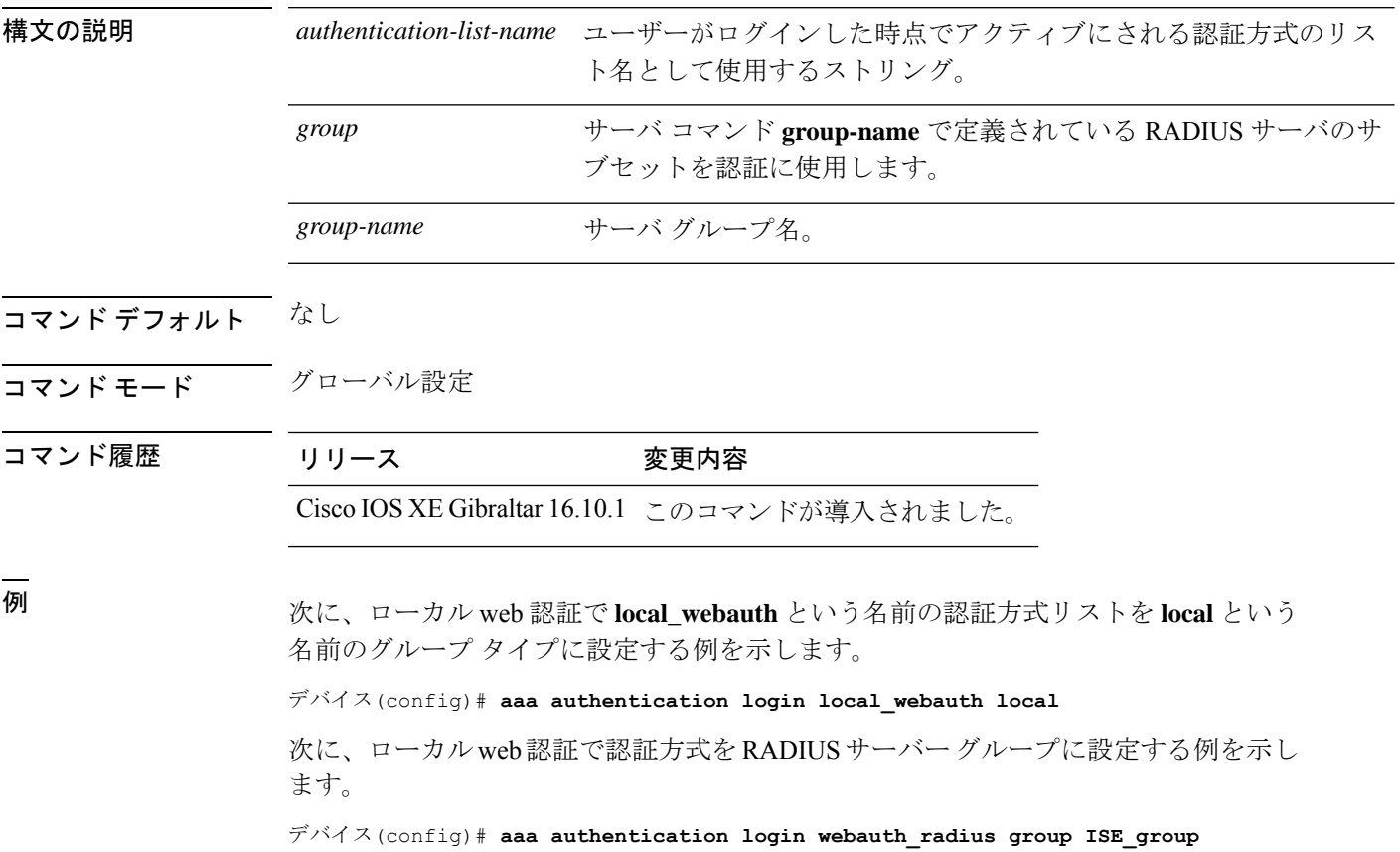

# **aaa authorization**

ネットワークへのユーザアクセスを制限するパラメータを設定するには、グローバルコンフィ ギュレーション モードで **aaa authorization** コマンドを使用します。パラメータを削除するに は、このコマンドの **no** 形式を使用します。

**aaa authorization** { **auth-proxy** | **cache** | **commands***level* | **config-commands** | **configuration** | **console** | **credential-download** | **exec** | **multicast** | **network** | **onep** | **policy-if** | **prepaid** | **radius-proxy** | **reverse-access** | **subscriber-service** | **template**} {**default** | *list\_name* } [*method1* [ *method2* ...]]

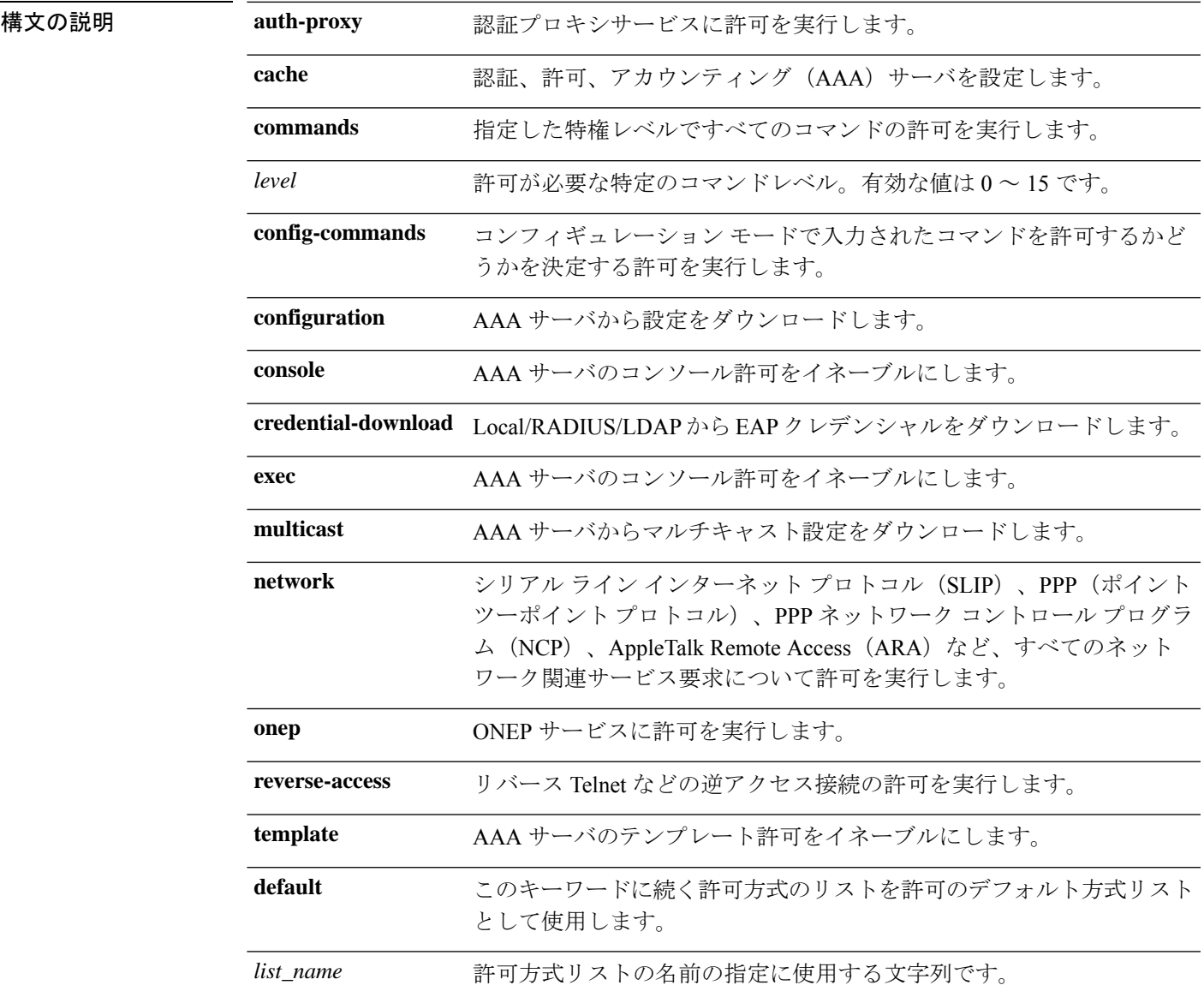

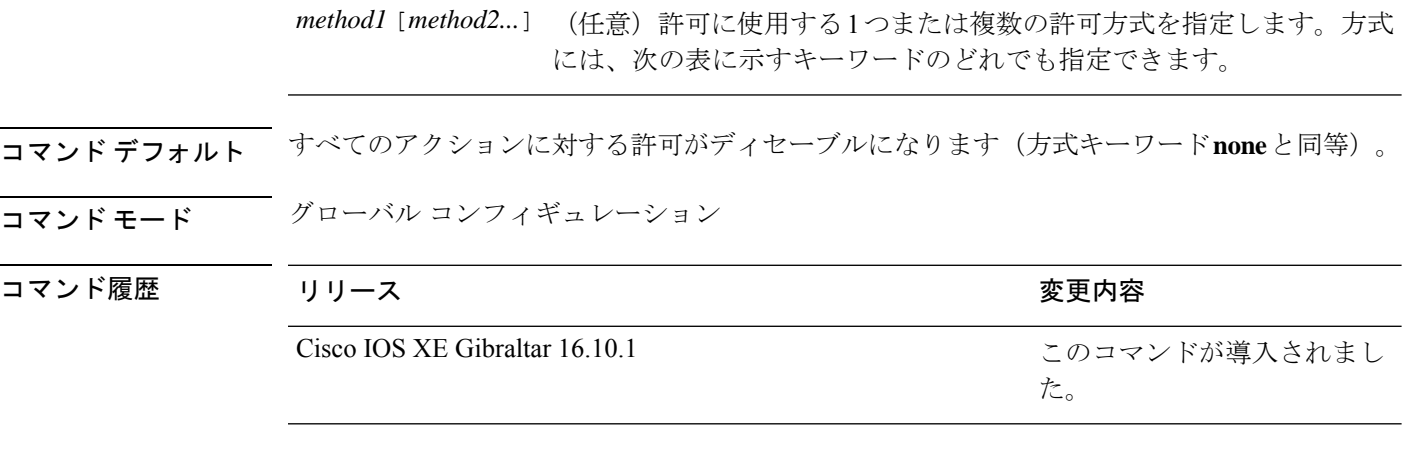

使用上のガイドライン **aaa authorization** コマンドを使用して、許可をイネーブルにし、名前付きの方式リストを作成 します。このリストにはユーザが特定の機能にアクセスするときに使用できる許可方式が定義 されます。許可方式リストによって、許可の実行方法とこれらの方式の実行順序が定義されま す。方式リストは、一定順序で使用する必要がある許可方式 (RADIUS、TACACS+ など)を 示す名前付きリストです。方式リストを使用すると、許可に使用するセキュリティプロトコル を1つ以上指定できるため、最初の方式が失敗した場合のバックアップシステムを確保できま す。Cisco IOS ソフトウェアでは、特定のネットワーク サービスについてユーザーを許可する ために最初の方式が使用されます。その方式が応答しない場合、方式リストの次の方式が選択 されます。このプロセスは、リスト内の許可方式による通信が成功するか、定義された方式を すべて試し終わるまで繰り返されます。

Cisco IOS ソフトウェアでは、前の方式からの応答がない場合にのみ、リストの次の許可方式 が試行されます。このサイクルの任意の時点で許可が失敗した場合(つまり、セキュリティ サーバまたはローカルユーザ名データベースからユーザサービスの拒否応答が返される場合)、 許可プロセスは停止し、その他の許可方式は試行されません。 (注)

特定の許可の種類の**aaa authorization**コマンドを、名前付き方式リストを指定しないで発行し た場合、名前付き方式リストが明示的に定義されているものを除いて、すべてのインターフェ イスまたは回線(この許可の種類が適用される)にデフォルトの方式リストが自動的に適用さ れます(定義済みの方式リストは、デフォルトの方式リストに優先します)。デフォルトの方 式リストが定義されていない場合、許可は実行されません。RADIUS サーバからの IP プール のダウンロードを許可するなどの発信許可は、デフォルトの許可方式リストを使用して実行す る必要があります。

**aaa authorization**コマンドを使用して、*list-name*引数および*method*引数に値を入力してリスト を作成します。*list-name*にはこのリストの名前として使用する任意の文字列(すべての方式名 を除く)を指定し、*method* には特定の順序で試行される許可方式のリストを指定します。

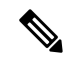

次の表に、以前定義済みの RADIUS サーバまたは TACACS+ サーバのセットを参照する **group***group-name* 方式、**group ldap** 方式、**group radius** 方式、および **group tacacs+** 方式を示し ます。ホストサーバを設定するには、**radius server** および **tacacs server** コマンドを使用しま す。特定のサーバグループを作成するには、**aaa group server radius**、**aaa group server ldap**、 **aaa group server tacacs+** コマンドを使用します。 (注)

この表では、method キーワードについて説明します。

#### 表 **<sup>1</sup> : AAA** 許可方式

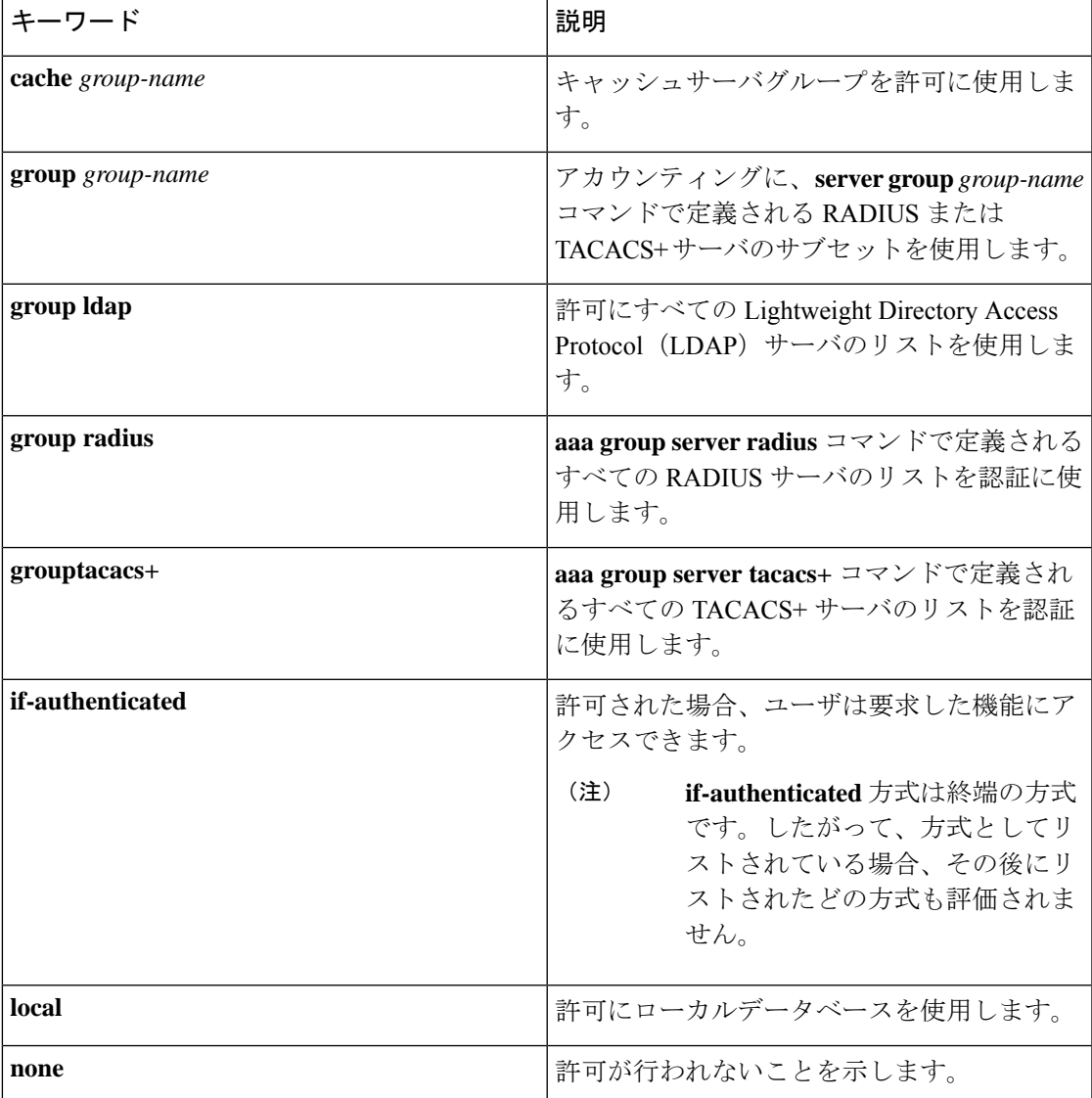

Cisco IOS ソフトウェアは、許可について次の方式をサポートします。

- CacheServer Groups:ルータはキャッシュ サーバー グループを調べて、特定の権限をユー ザーに許可します。
- If-Authenticated:ユーザーが認証に成功した場合、ユーザーは要求した機能にアクセスで きます。
- Local:ルータまたはアクセス サーバーは、**username** コマンドの定義に従ってローカル データベースに問い合わせ、特定の権限をユーザーに許可します。ローカルデータベース では制御できるのは、一部の機能だけです。
- None:ネットワークアクセスサーバは、認可情報を要求しません。認可は、この回線また はインターフェイスで実行されません。
- RADIUS:ネットワークアクセスサーバは RADIUS セキュリティサーバグループからの認 可情報を要求します。RADIUS認可では、属性を関連付けることでユーザに固有の権限を 定義します。属性は適切なユーザとともにRADIUSサーバ上のデータベースに保存されま す。
- TACACS+:ネットワークアクセスサーバは、TACACS+セキュリティデーモンと認可情報 を交換します。TACACS+許可は、属性値(AV)ペアを関連付けることでユーザに特定の 権限を定義します。属性ペアは適切なユーザとともに TACACS+ セキュリティサーバの データベースに保存されます。

方式リストは、要求されている許可のタイプによって異なります。AAA は 5 種類の許可方式 をサポートしています。

- Commands:ユーザが実行するEXECモードコマンドに適用されます。コマンドの認可は、 特定の特権レベルに関連付けられた、グローバル コンフィギュレーション コマンドなど のすべての EXEC モードコマンドについて、認可を試行します。
- EXEC:ユーザ EXEC ターミナルセッションに関連付けられた属性に適用されます。
- Network:ネットワーク接続に適用されます。ネットワーク接続には、PPP、SLIP、または ARA 接続が含まれます。

- **aaa authorization config-commands** コマンドを設定して、先頭に **do** コマンドが追加される EXEC コマンドを含む、グローバル コ ンフィギュレーション コマンドを許可する必要があります。 (注)
	- Reverse Access:リバース Telnet セッションに適用されます。
	- Configuration:AAA サーバからダウンロードされた設定に適用されます。

名前付き方式リストを作成すると、指定した許可タイプに対して特定の許可方式リストが定義 されます。

定義されると、方式リストを特定の回線またはインターフェイスに適用してから、定義済み方 式のいずれかを実行する必要があります。

authorizationコマンドにより、許可プロセスの一環として、一連のAVのペアを含む要求パケッ トが RADIUS または TACACS+ デーモンに送信されます。デーモンは、次のいずれかのアク ションを実行できます。

- 要求をそのまま受け入れます。
- 要求を変更します。
- 要求および許可を拒否します。

サポートされるRADIUS属性のリストについては、RADIUS属性のモジュールを参照してくだ さい。サポートされる TACACS+ の AV ペアのリストについては、TACACS+ 属性値ペアのモ ジュールを参照してください。

**disable**、**enable**、**exit**、**help**、**logout** の 5 つのコマンドは特権レベル 0 と関連付けられていま す。特権レベルの AAA 認証を 0 より大きい値に設定した場合、これらの 5 個のコマンドは特 権レベルコマンドセットに含まれません。 (注)

次に、PPP を使用するシリアル回線に RADIUS の許可を使用するように指定する mygroup というネットワーク許可方式リストを定義する例を示します。RADIUS サー バが応答しない場合、ローカル ネットワークの許可が実行されます。

デバイス(config)# **aaa authorization network mygroup group radius local**

### **aaa authorization credential download default**

ローカル クレデンシャルを使用するように認証方式リストを設定するには、グローバル コン フィギュレーション モードで **aaa authorization credential download default** コマンドを使用し ます。

**aaa authorization credential download default** *group-name*

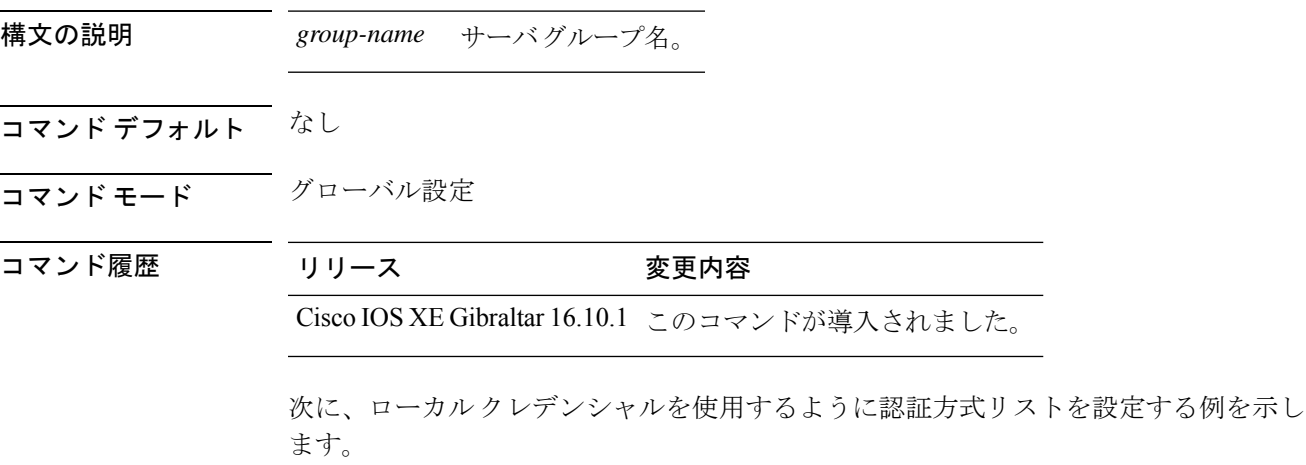

デバイス(config)# **aaa authorization credential-download default local**

# **aaa group server ldap**

AAA サーバー グループを設定するには、**aaa group server ldap** コマンドを使用します。

**aaa group server ldap** *group-name*

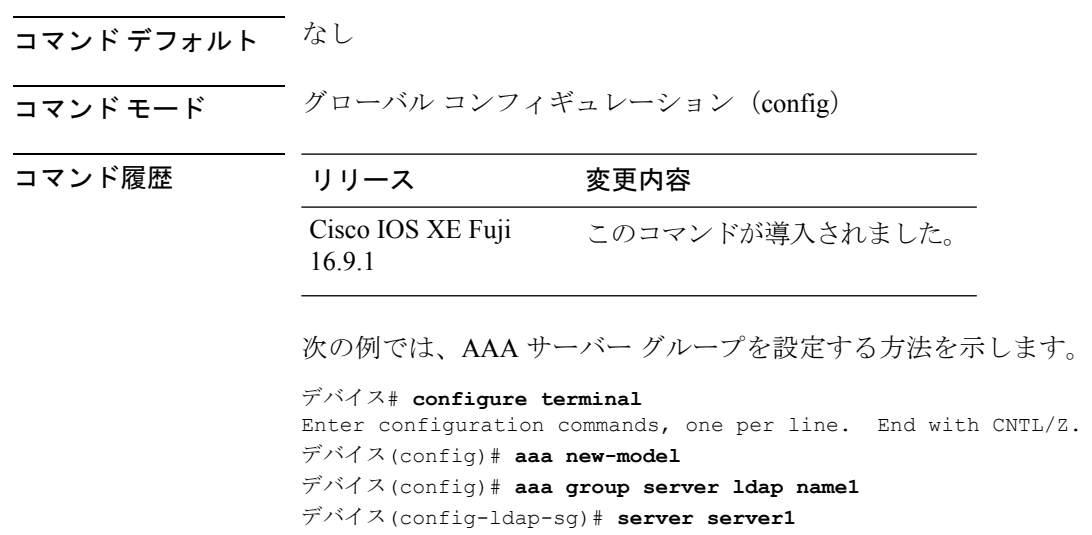

デバイス(config-ldap-sg)# **exit**

# **aaa group server radius**

各種の RADIUS サーバー ホストを別個のリストおよび別個のメソッドのそれぞれに応じてグ ループ化するには、グローバル コンフィギュレーション モードで **aaa groupserver radius** コマ ンドを使用します。

**aaa group server radius** *group-name*

構文の説明 *group-name* サーバグループの名前の指定に使用する文字列です。

コマンド デフォルト なし

コマンド モード グローバル コンフィギュレーション

コマンド履歴 リリース 変更内容

Cisco IOS XE Gibraltar 16.10.1 このコマンドが導入されました。

使用上のガイドライン 認証、認可、およびアカウンティング (AAA) サーバ グループ機能には、既存のサーバ ホス トをグループ化する方法が追加されています。この機能を使用して、設定されているサーバホ ストのサブセットを選択し、それらのホストを特定のサービスに使用できます。

> グループサーバは、特定のタイプのサーバホストのリストです。現在サポートされているサー バ ホスト タイプは RADIUS サーバ ホストです。グループ サーバは、グローバル サーバ ホス ト リストと併せて使用されます。グループ サーバには、選択したサーバ ホストの IP アドレス が一覧表示されます。

次に、3 つのメンバ サーバーからなる **ISE\_Group** という AAA グループ サーバーを設 定する例を示します。

デバイス(config)# **aaa group server radius ISE\_Group**

# **aaa local authentication default authorization**

ローカル認証リストを設定するには、**aaa local authentication default authorization** コマンドを 使用します。

**aaa local authentication default authorization** [*method-list-name* | **default**]

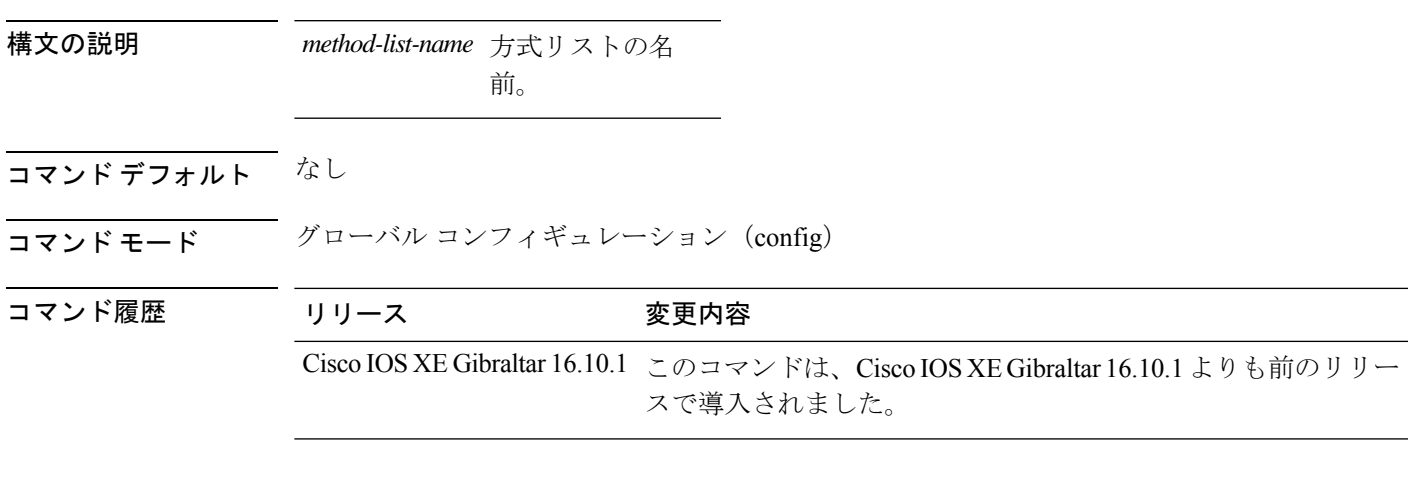

#### 例

次に、ローカル認証方式リストをデフォルト リストに設定する例を示します。

Device# **configure terminal** Enter configuration commands, one per line. End with CNTL/Z. Device(config)# **aaa local authentication default authorization default**

#### **aaa new-model**

認証、認可、およびアカウンティング(AAA)アクセス制御モデルを有効にするには、グロー バル コンフィギュレーション モードで **aaanew-model** コマンドを使用します。AAA アクセス 制御モデルを無効にするには、このコマンドの **no** 形式を使用します。

#### **aaa new-model no aaa new-model**

- 構文の説明 このコマンドには引数またはキーワードはありません。
- コマンド デフォルト AAA が有効になっていません。
- コマンド モード グローバル コンフィギュレーション(config)

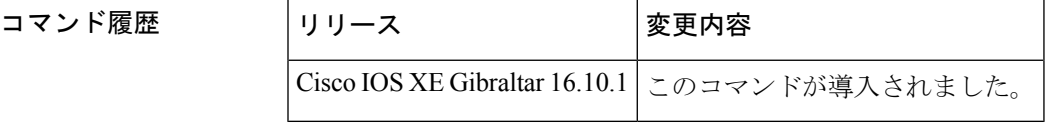

使用上のガイドライン このコマンドにより、AAA アクセス制御システムが有効になります。

仮想端末回線(VTY)に関して **login local** コマンドが設定されている場合で、かつ **aaa new-model** コマンドが削除されている場合は、デバイスをリロードして、デフォルト設定また は **login** コマンドを取得する必要があります。デバイスをリロードしない場合、デバイスは、 VTY ではデフォルトで **login local** コマンドに設定されます。

(注) **aaa new-model** コマンドを削除することは推奨されません。

```
次に、この制限の例を示します。
デバイス(config)# aaa new-model
デバイス(config)# line vty 0 15
デバイス(config-line)# login local
デバイス(config-line)# exit
デバイス(config)# no aaa new-model
デバイス(config)# exit
デバイス# show running-config | b line vty
line vty 0 4
login local !<=== Login local instead of "login"
line vty 5 15
 login local
!
```
<sup>例</sup> 次に、AAA を初期化する例を示します。

デバイス(config)# **aaa new-model** デバイス(config)#

#### 関連コマンド コマンド 説明

I

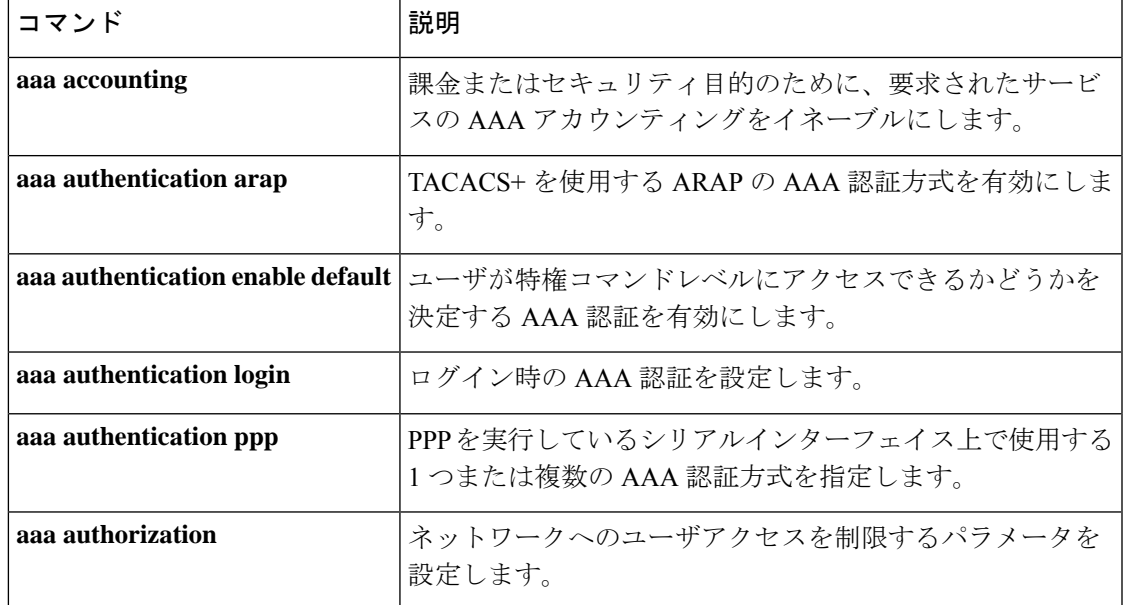

#### **aaa server radius dynamic-author**

デバイスを認証、許可、アカウンティング(AAA)サーバに設定し、外部ポリシー サーバと の相互作用を実行するには、グローバル コンフィギュレーション モードで **aaa server radius dynamic-author** コマンドを使用します。この設定を削除するには、このコマンドの **no** 形式を 使用します。

**aaa server radius dynamic-author no aaa server radius dynamic-author**

構文の説明 このコマンドには引数またはキーワードはありません。

コマンド デフォルト デバイスは、外部ポリシーサーバとの相互作用を実行するときにサーバとして機能しません。

コマンド モード ブローバル コンフィギュレーション

コマンド履歴 |リリース |変更内容 12.2(28)SB |このコマンドが導入されました。 12.4 2.4 このコマンドが Cisco IOS Release 12.4 に統合されました。 Cisco IOS XE Release 2.6 このコマンドが Cisco IOS XE Release 2.6 に統合されました。 12.2(5)SXI このコマンドが Cisco IOS Release 12.2(5)SXI に統合されました。 15.2(2)T このコマンドが、Cisco IOS Release 15.2(2)T に統合されました。 このコマンドが導入されました。

使用上のガイドライン ダイナミック認証では、外部ポリシー サーバは、デバイスに対して動的に更新を送信できま す。**aaa server radiusdynamic-author** コマンドを設定すると、ダイナミック認証ローカル サー バコンフィギュレーションモードが開始されます。このモードでは、RADIUSアプリケーショ ン コマンドを設定できます。

インテリジェント サービス ゲートウェイ (ISG)のダイナミック認証

ISGは、加入者別およびサービス別の情報が格納されたポリシーサーバと呼ばれる外部デバイ スと連携動作します。ISG は、ISG デバイスと外部ポリシー サーバとの間で対話の2つのモデ ル(初期認可と動的認可)をサポートしています。

ダイナミック認証モデルでは、外部ポリシーサーバーは、ISGに対して動的にポリシーを送信 できます。これらの処理は、(サービスの選択を通じて)加入者がインバンド方式で開始する ことも、管理者の操作を通じて開始することもできます。または、アプリケーションは、アル ゴリズムに基づいてポリシーを変更できます(たとえば、1 日の特定の時間に、セッションの Quality of Service (QoS) を変更します)。このモデルは、Change of Authorization (CoA) RADIUS 拡張によって容易になります。CoA によりピアツーピア機能が RADIUS に導入され

ました。この機能により、ISGと外部ポリシーサーバがそれぞれRADIUSクライアントとサー バとして動作できます。

<sup>例</sup> 次に、IP アドレス 10.12.12.12 でクライアントとやり取りするときに、AAA サーバー として機能するように ISG を設定する例を示します。

> aaa server radius dynamic-author client 10.12.12.12 key cisco message-authenticator ignore

関連コマンド

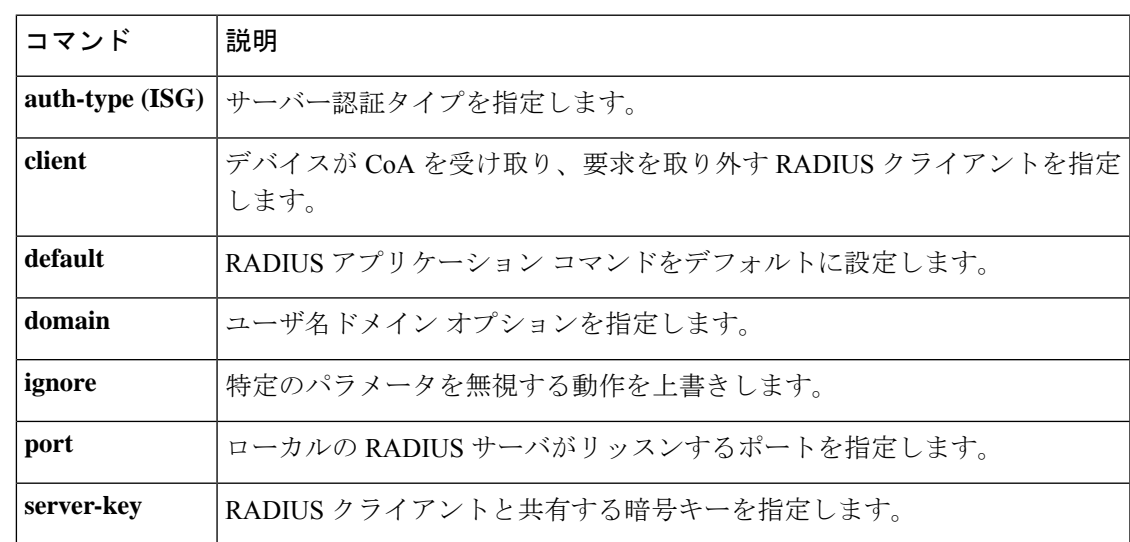

#### **aaa session-id**

コール内の各認証、認可、アカウンティング(AAA)アカウンティング サービス タイプで同 じセッション ID を使用するかどうか、または各アカウンティング サービス タイプに対して異 なるセッション ID を割り当てるかどうかを指定するには、グローバル コンフィギュレーショ ン モードで **aaa session-id** コマンドを使用します。**unique** キーワードの有効化後にデフォルト の動作に戻すには、このコマンドの **no** 形式を使用します。

**aaa session-id** [{**common** | **unique**}] **no aaa session-id** [**unique**]

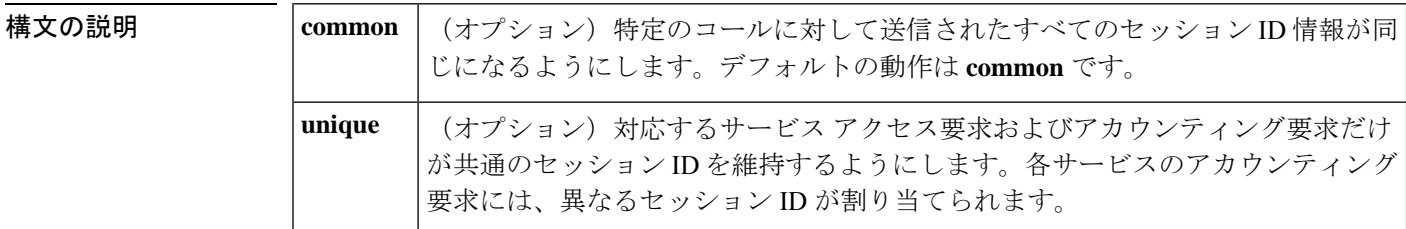

- コマンド デフォルト **common** キーワードが有効です。
- コ**マンド モード** グローバル コンフィギュレーション

コマンド履歴

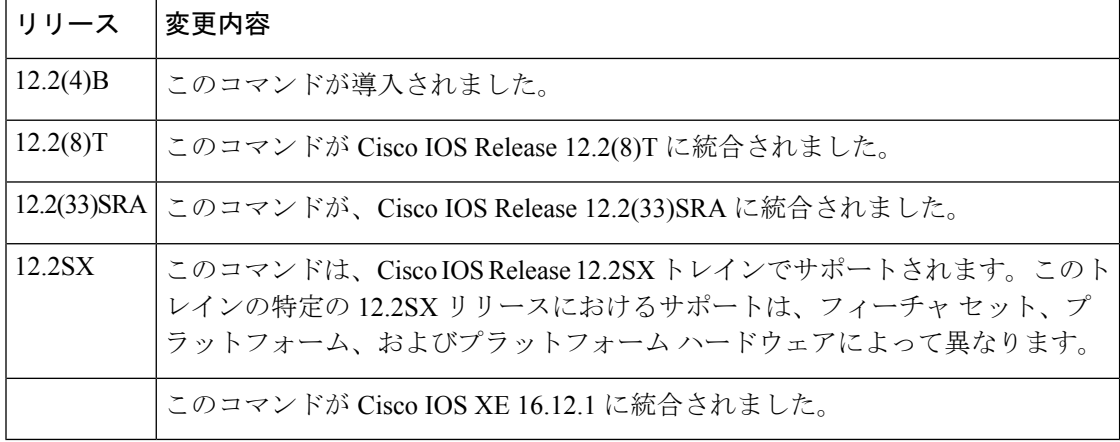

使用上のガイドライン **common** キーワード動作は、共有データベースに保存するコールの最初のセッション ID を許 可します。それ以降のすべてのセッションID要求は最初のセッションIDの値を取得します。 共有セッションIDはデフォルトの動作であるため、この機能は、**aaanew-model**コマンドの設 定後にシステム設定に書き込まれます。

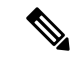

ルータ設定では、**aaa session-id common** または **aaa session-id unique** のいずれかのコマンドを 有効にします。2つのコマンド以外を有効にすることはできません。そのため、**noaaasession-id unique** コマンドはデフォルト機能に戻りますが、 **no aaa session-id common** コマンドはデフォ ルト機能のため影響を受けません。 (注)

**unique** キーワードの動作は、コール中に各アカウンティング タイプ(Auth-Proxy、Exec、 Network、Command、System、Connection、Resource)に異なるセッションIDを割り当てます。 この動作を指定するには、一意のキーワードを指定する必要があります。セッション ID は、 **radius-server attribute 44 include-in-access-req** コマンドを設定することによって RADIUS アク セス要求に含めることができます。アクセス要求内のセッション ID は、同じサービスのアカ ウンティング要求のセッション ID と同じです。他のすべてのサービスは、同じコールに対し て一意のセッション ID を提供します。

<sup>例</sup> 次に、一意のセッション ID を設定する例を示します。

aaa new-model aaa authentication ppp default group radius radius-server host 10.100.1.34 radius-server attribute 44 include-in-access-req aaa session-id unique

```
関連コマンド
```
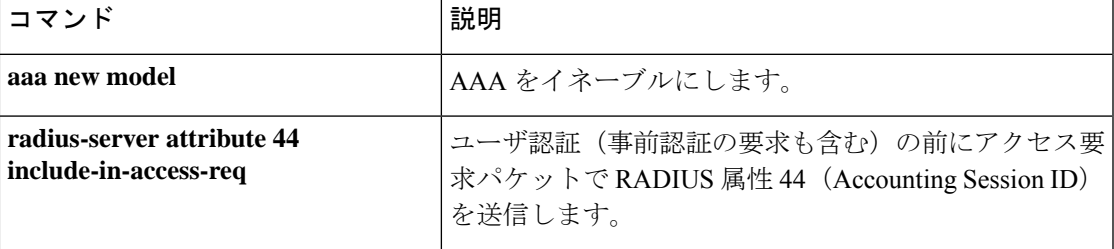

#### **access-session wireless cui-enable**

AAAサーバーに送信される認証およびアカウンティングのメッセージでChargeable User Identity (CUI)属性を有効にするには、**access-session wireless cui-enable**コマンドを使用します。AAA サーバーに送信される認証およびアカウンティングのメッセージで CUI 属性を無効にするに は、このコマンドの **no** 形式を使用します。

**access-session wireless cui-enable**

**no access-session wireless cui-enable**

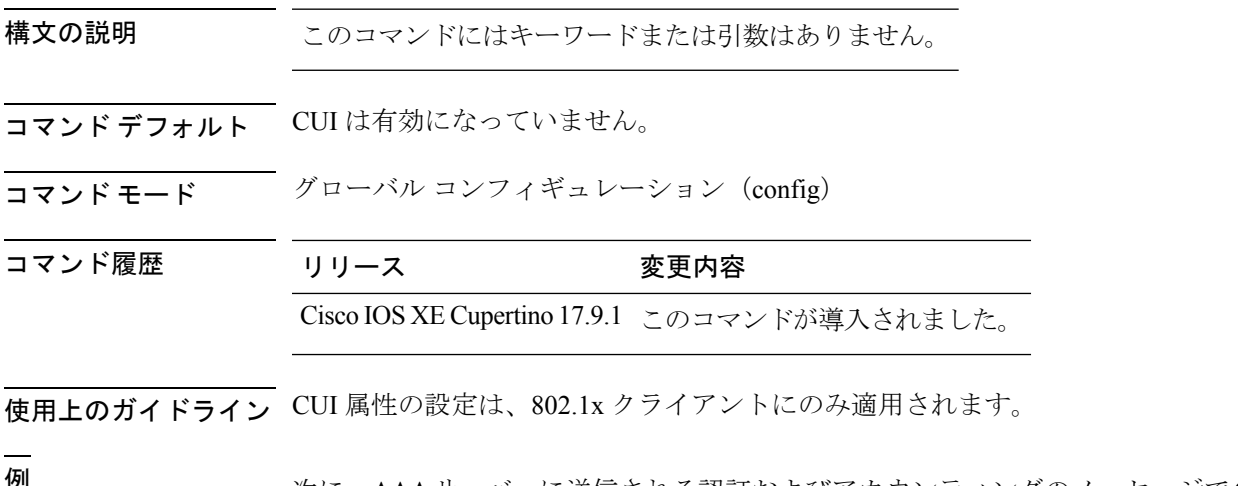

<sup>例</sup> 次に、AAAサーバーに送信される認証およびアカウンティングのメッセージでCUI<sup>属</sup> 性を有効にする例を示します。

> Device# configure terminal Enter configuration commands, one per line. End with CNTL/Z. Device(config)# access-session wireless cui-enable

### **aaa-override**

AAA オーバーライドを有効にするには、**aaa-override** コマンドを使用します。AAA オーバー ライドを無効にするには、このコマンドの **no** 形式を使用します。

#### **aaa-override**

#### **no aaa-override**

- 構文の説明 このコマンドにはキーワードまたは引数はありません。
- コマンドデフォルト デフォルトでは AAA が無効になっています。
- コマンド モード ワイヤレス ポリシー コンフィギュレーション

コマンド履歴 リリース かんじょう 変更内容

Cisco IOS XE Gibraltar 16.10.1 このコマンドが導入されました。

次の例では、AAA をイネーブルにする方法を示します。

Device# configure terminal Enter configuration commands, one per line. End with CNTL/Z. Device(config)# wireless profile policy policy-test Device(config-wireless-policy)# aaa-override

# **aaa-override vlan fallback**

オーバーライドされた VLAN が使用できない場合にポリシープロファイル VLAN へのフォー ルバックを許可するには、ワイヤレスポリシーコンフィギュレーションモードで**aaa-override vlanfallback** コマンドを使用します。ポリシープロファイル VLAN へのフォールバックを無効 にするには、このコマンドの **no** 形式を使用します。

#### **aaa-override vlan fallback**

**no aaa-override vlan fallback**

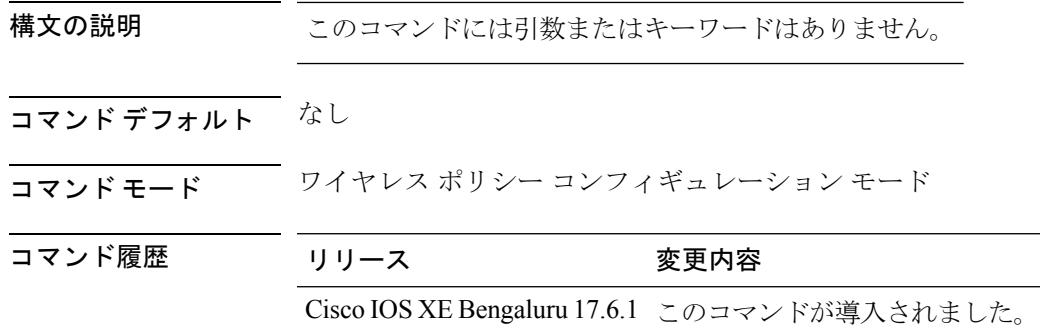

使用上のガイドライン なし

#### 例

次に、オーバーライドされたVLANが使用できない場合にポリシープロファイルVLAN へのフォールバックを許可する例を示します。

Device# configure terminal Device(config)# wireless profile policy defalt-policy-profile Device(config-wireless-policy)# aaa-override vlan fallback

# **aaa-policy**

WLAN ポリシー プロファイルで AAA ポリシーをマッピングするには、**aaa-policy** コマンドを 使用します。

**aaa-policy** *aaa-policy-name*

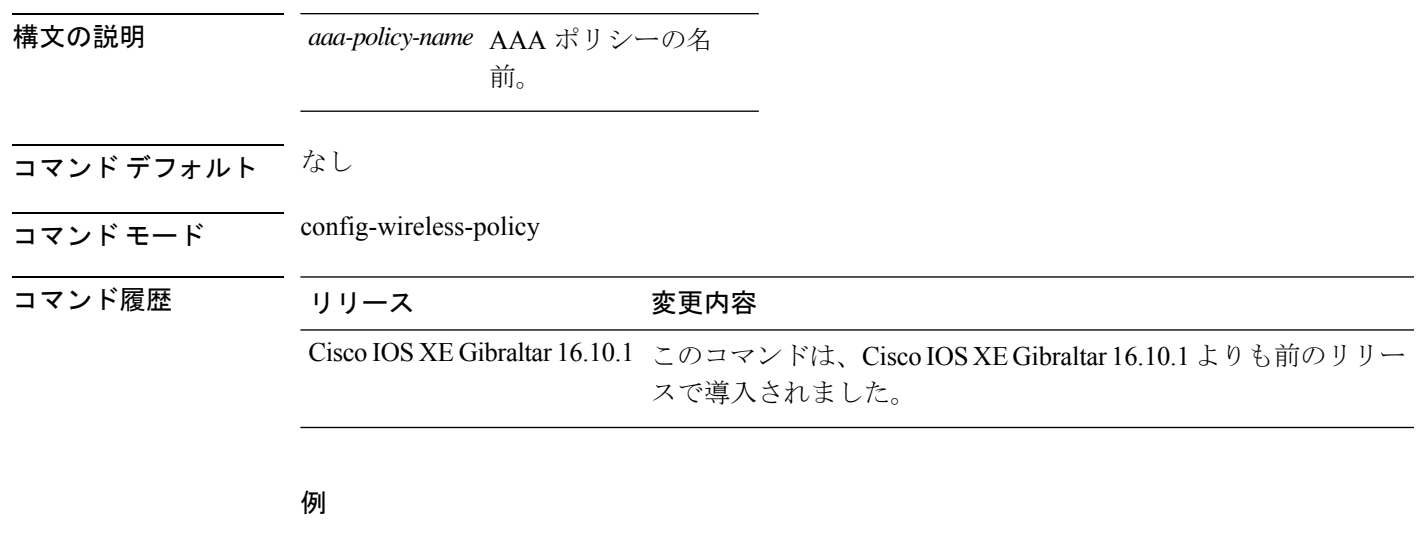

次に、WLAN ポリシー プロファイルで AAA ポリシーをマッピングする例を示しま す。

Device# **configure terminal**

Enter configuration commands, one per line. End with CNTL/Z. Device(config)# **wireless profile policy** *policy-name* Device(config-wireless-policy)# **aaa-policy** *aaa-policy-name*

# **aaa-realm enable**

レルムごとにAAA RADUIS選択を有効にするには、**aaa-realm enable**コマンドを使用します。

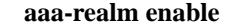

- コマンドデフォルト なし
- コマンド モード config-aaa-policy

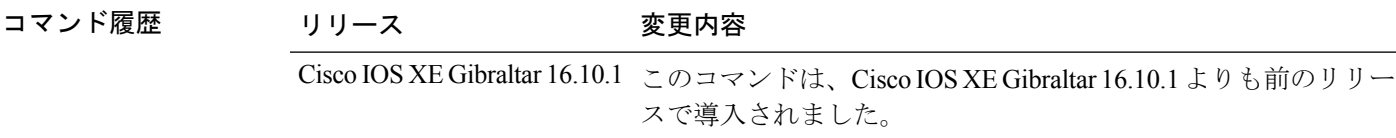

#### 例

次に、レルムごとに AAA RADIUS 選択を有効にする例を示します。

```
Device# configure terminal
Enter configuration commands, one per line. End with CNTL/Z.
Device(config)# wireless aaa policy aaa-profile-name
Device (config-aaa-policy)# aaa-realm enable
```
## **absolute-timer**

加入者セッションの絶対タイムアウトを有効にするには、サービステンプレートコンフィギュ レーション モードで **absolute-timer** コマンドを使用します。タイマーを無効にするには、この コマンドの **no** 形式を使用します。

**absolute-timer** *minutes* **no absolute-timer**

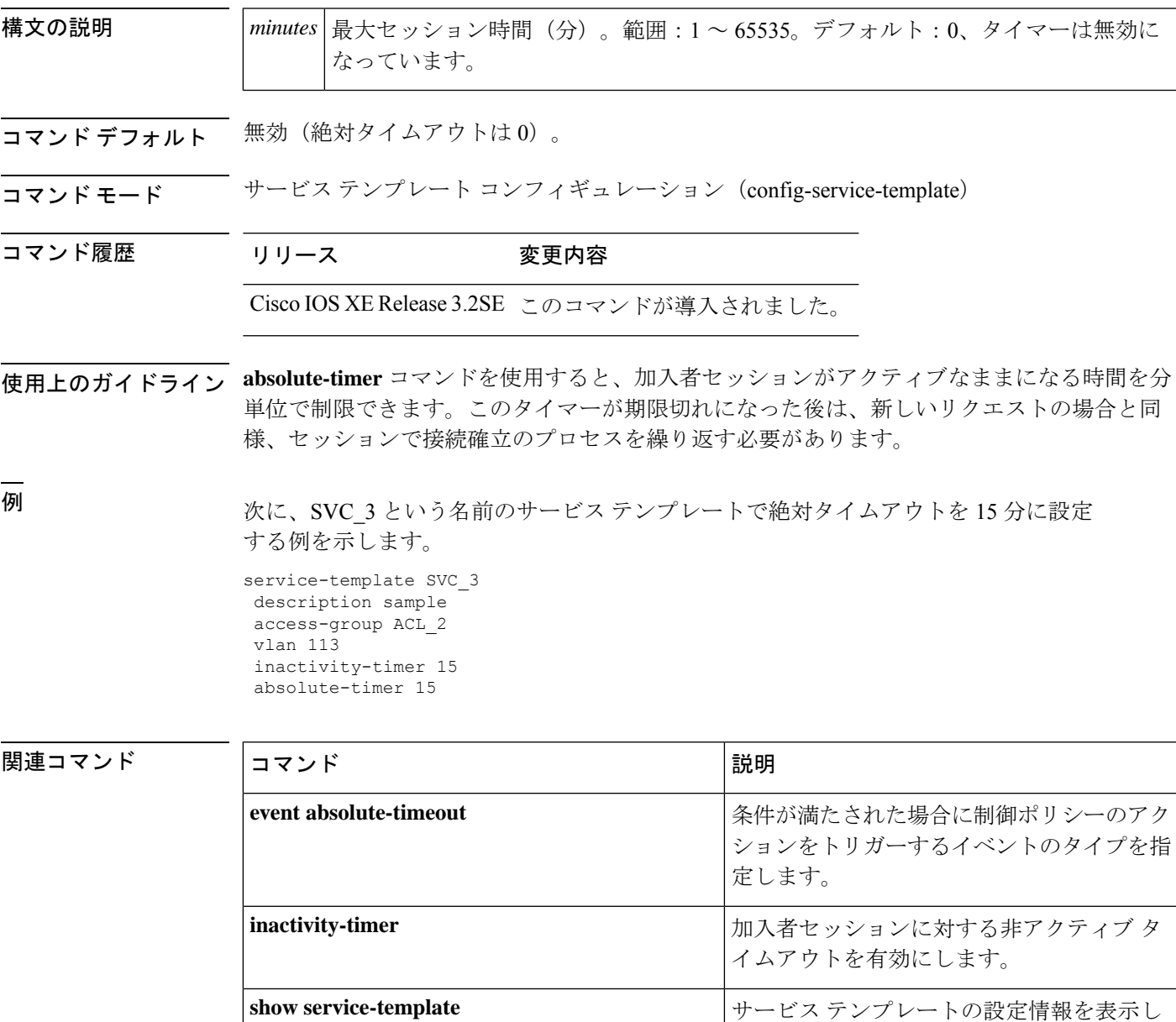

ます。

### **access-list**

アクセス リスト エントリを追加するには、**access-list** コマンドを使用します。

**access-list** {*1-99 100-199 1300-1999 2000-2699* }[*sequence-number*] { **deny** | **permit** } { *hostname-or-ip-addr* [{*wildcard-bits* | **log**}] | **any** [**log**] | **host** *hostname-or-ip-addr* **log**} | {**remark** [*line*]}

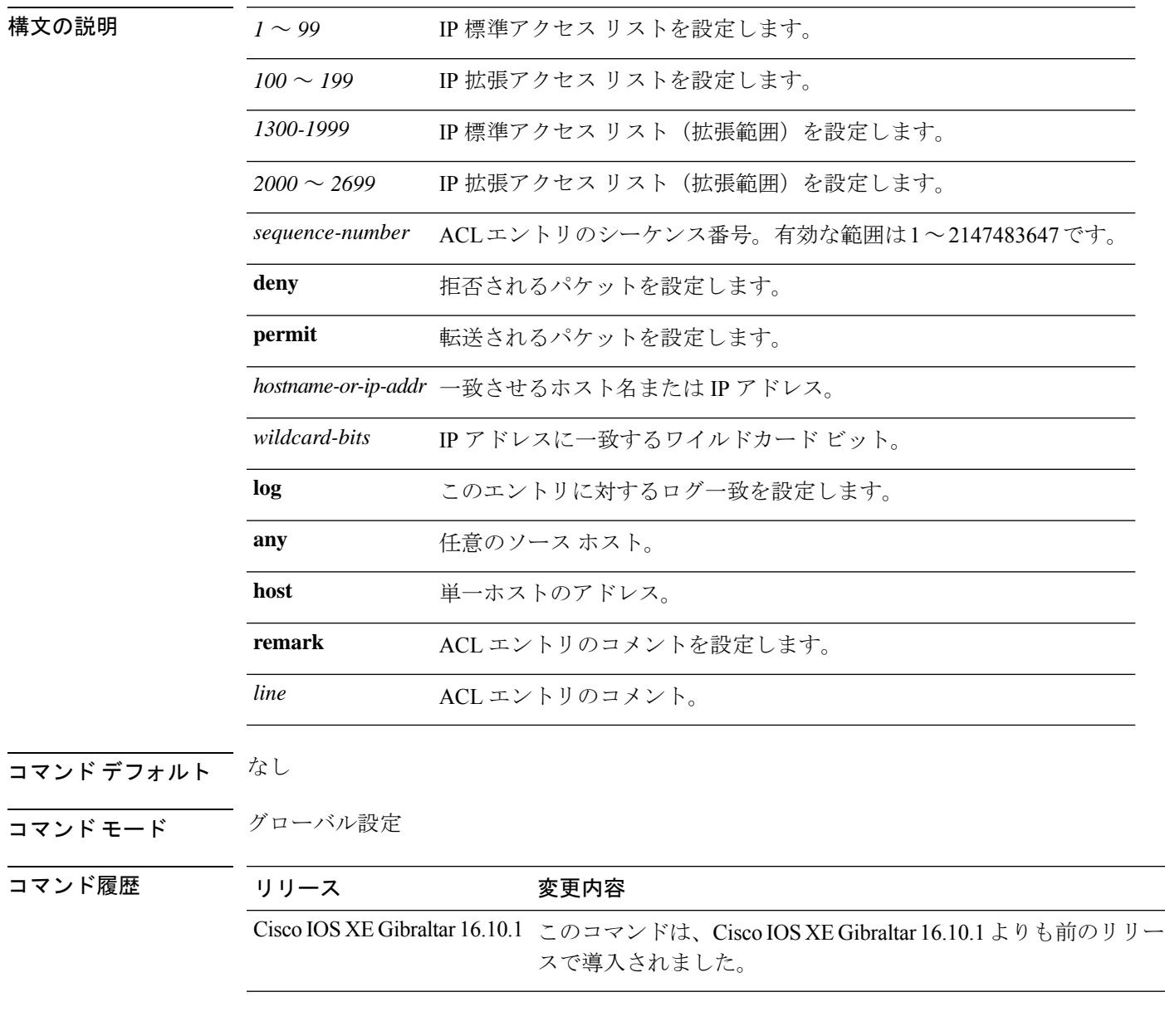

### 例

次に、アクセス リスト エントリを追加する例を示します。

Ι

Device# **configure terminal** Enter configuration commands, one per line. End with CNTL/Z. Device(config)# **access-list 1 permit any**

## **access-list acl-ace-limit**

すべての ACL に設定可能な最大 ACE 制限を設定するには、**access-list acl-ace-limit** コマンドを 使用します。

**access-list acl-ace-limit** *max-ace-limit*

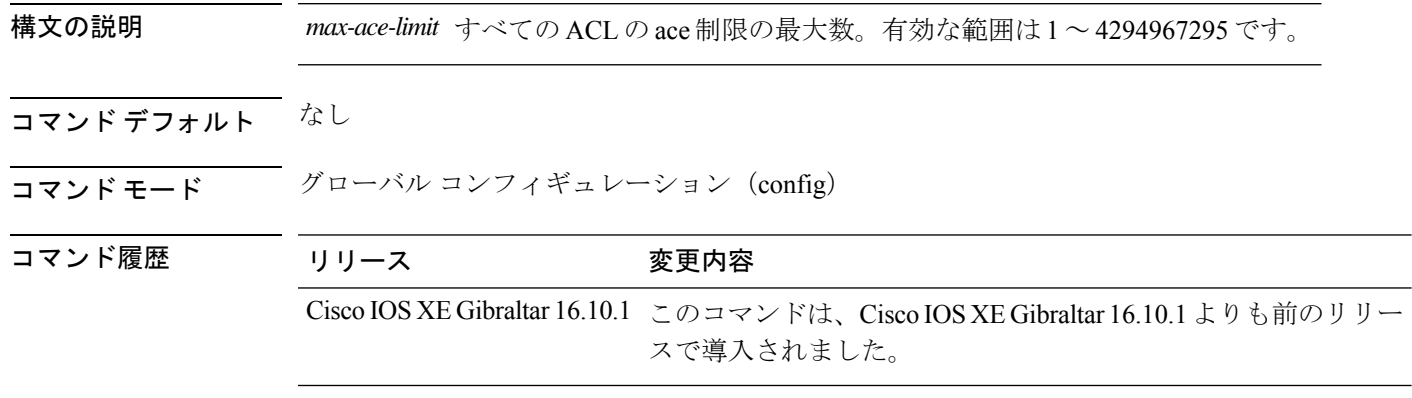

### 例

次に、ACL の設定可能最大数を 100 に設定する例を示します。

Device# **configure terminal** Enter configuration commands, one per line. End with CNTL/Z. Device(config)# **access-list acl-ace-limit 100**

### **accounting-list**

WLAN ポリシー プロファイル で RADIUS アカウンティング サーバを設定するには、 **accounting-list** コマンドを使用します。RADIUS サーバ アカウンティングを無効にするには、 このコマンドの **no** 形式を使用します。

**accounting-list** *radius-server-acct* **no accounting-list**

構文の説明 *radius-server-acct* アカウンティングRADIUSサーバ名。

コマンド デフォルト デフォルトでは RADIUS サーバ アカウンティングが無効になっています。

**コマンド モード** WLAN ポリシー設定

コマンド履歴 リリース 変更内容 Cisco IOS XE Gibraltar 16.10.1 このコマンドが導入されました。

使用上のガイドライン このコマンドを使用する前に、WLAN をディセーブルにする必要があります。WLAN をディ セーブルにする方法の詳細については、「関連コマンド」の項を参照してください。

> 次に、WLAN ポリシー プロファイル で RADIUS サーバー アカウンティングを設定す る例を示します。

デバイス# **configure terminal** Enter configuration commands, one per line. End with CNTL/Z. デバイス(config)# **wireless profile policy rr-xyz-policy-1** デバイス(config-wireless-policy)# **accounting-list test** デバイス(config-wireless-policy)# **no shutdown**

次に、WLAN ポリシー プロファイル で RADIUS サーバー アカウンティングを無効に する例を示します。

デバイス# **configure terminal**

Enter configuration commands, one per line. End with CNTL/Z. デバイス(config)# **wireless profile policy rr-xyz-policy-1** デバイス(config-wireless-policy)# **no accounting-list test** デバイス(config-wireless-policy)# **no shutdown**

## **acl-policy**

アクセス コントロール リスト(ACL)を設定するには、**acl-policy** コマンドを使用します。

**acl-policy** *acl-policy-name*

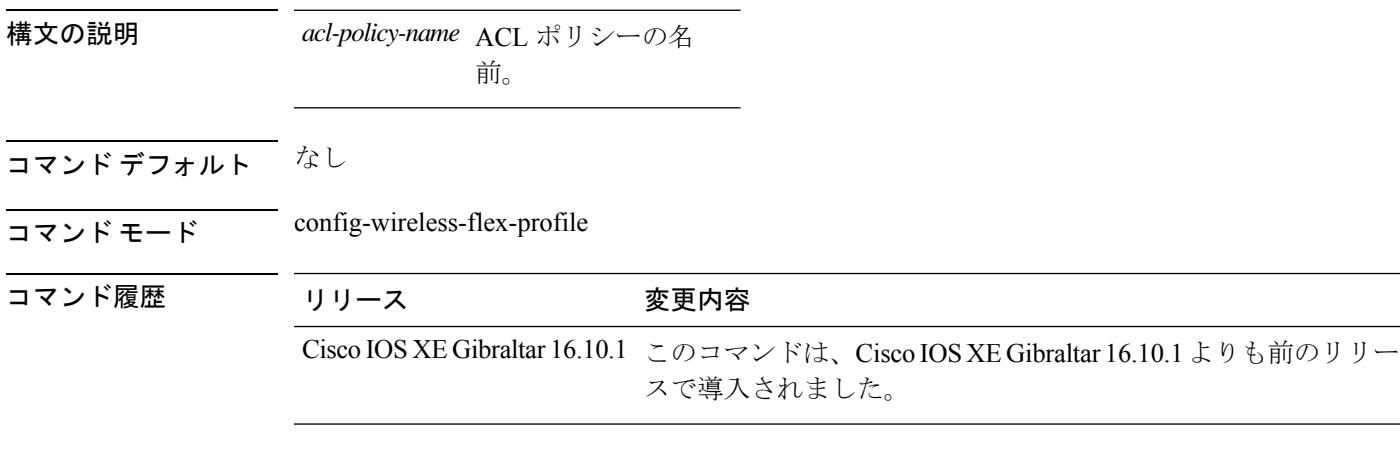

### 例

次に、ACL ポリシー名を設定する例を示します。

Device# **configure terminal** Enter configuration commands, one per line. End with CNTL/Z. Device(config)# **wireless profile flex default-flex-profile** Device(config-wireless-flex-profile)# **acl-policy** *my-acl-policy*

## **action power-saving-mode power-profile**

特定の電力プロファイルを特定のカレンダープロファイルにマッピングし、カレンダープロ ファイルの省電力モードアクションをマッピングするには、**action power-saving-mode power-profile** コマンドを使用します。このコマンドを無効にするには、このコマンドの **no** 形 式を使用します。

**action power-saving-mode power-profile** *power-profile-name*

**[no] action power-saving-mode power-profile** *power-profile-name*

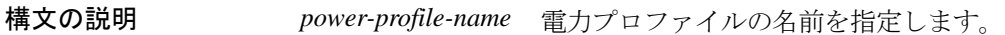

コマンド デフォルト なし

コマンド モード AP カレンダー プロファイル コンフィギュレーション モード。

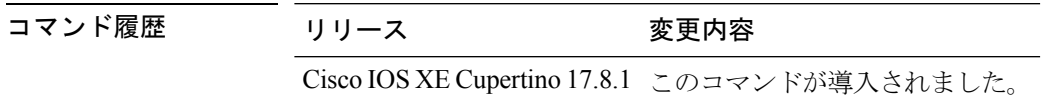

### 例

次に、特定の電力プロファイルを特定のカレンダープロファイルにマッピングし、カ レンダープロファイルの省電力モードアクションをマッピングする例を示します。

Device(config)# ap profile *ap-profile-name* Device(config-ap-profile)# calendar-profile *ap-calendar-profile* Device(config-ap-profile-calendar)# action power-saving-mode power-profile *power-profile1*

### **address**

キーリングで手動で設定するリモート ピアの Rivest, Shamir, and Adelman (RSA) 公開キーの IP アドレスを指定するには、rsa-pubkey コンフィギュレーション モードで **address** コマンドを 使用します。IP アドレスを削除するには、このコマンドの **no** 形式を使用します。

**address** *ip-address* **no address** *ip-address*

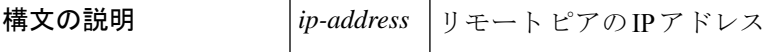

コマンド デフォルト・デフォルトの動作または値はありません。

コマンド モード Rsa-pubkey の設定

コマンド履歴 │リリース │変更内容 11.3 T <br />  $\vert$  <br />
このコマンドが導入されました。 12.2(33)SRA このコマンドが、Cisco IOS Release 12.2(33)SRA に統合されました。 このコマンドは、Cisco IOS Release 12.2SX トレインでサポートされ ます。このトレインの特定の12.2SXリリースにおけるサポートは、 フィーチャ セット、プラットフォーム、およびプラットフォーム ハードウェアによって異なります。 12.2SX Cisco IOS XE Release 2.6 このコマンドが Cisco IOS XE Release 2.6 に統合されました。

使用上のガイドライン このコマンドを使用する前に、暗号キーリング モードで **rsa-pubkey** コマンドを入力する必要 があります。

<sup>例</sup> 次に、IP セキュリティ(IPSec)ピアの RSA 公開キーを指定する例を示します。

Router(config)# **crypto keyring vpnkeyring** Router(conf-keyring)# **rsa-pubkey name host.vpn.com** Router(config-pubkey-key)# **address 10.5.5.1** Router(config-pubkey)# **key-string** Router(config-pubkey)# **00302017 4A7D385B 1234EF29 335FC973** Router(config-pubkey)# **2DD50A37 C4F4B0FD 9DADE748 429618D5** Router(config-pubkey)# **18242BA3 2EDFBDD3 4296142A DDF7D3D8** Router(config-pubkey)# **08407685 2F2190A0 0B43F1BD 9A8A26DB** Router(config-pubkey)# **07953829 791FCDE9 A98420F0 6A82045B** Router(config-pubkey)# **90288A26 DBC64468 7789F76E EE21** Router(config-pubkey)# **quit** Router(config-pubkey-key)# **exit** Router(conf-keyring)# **exit**

### 関連コマンド

Ι

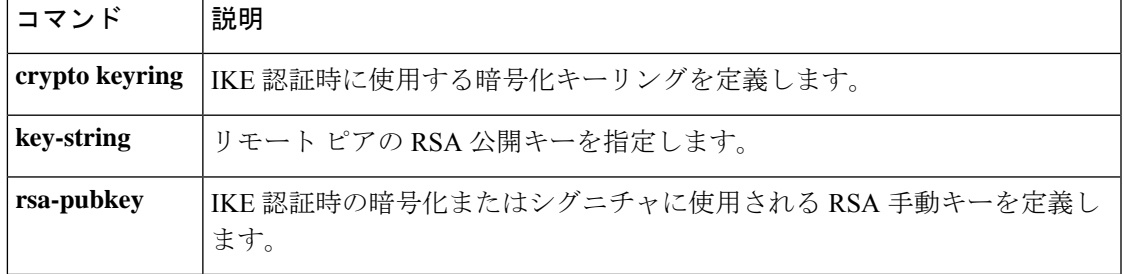

### **address**

Software-Defined Application Visibility and Control (SD-AVC) コントローラの IP アドレスを設定 するには、**address** コマンドを使用します。SD-AVC コントローラの IP アドレスを削除するに は、このコマンドの **no** 形式を使用します。

**address** *ipv4-address*

**no address**

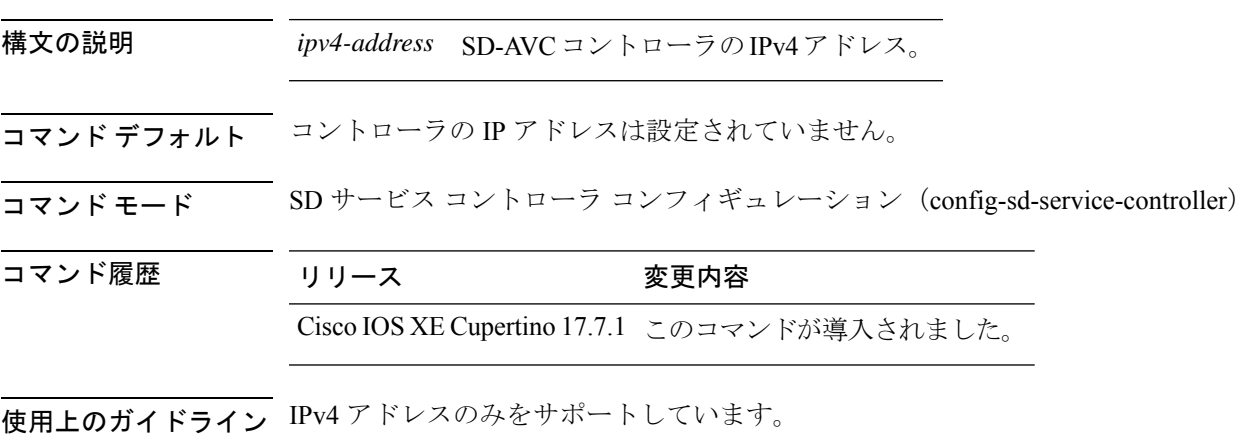

<sup>例</sup> 次に、SD-AVC コントローラの IP アドレスを設定する例を示します。

Device# configure terminal Enter configuration commands, one per line. End with CNTL/Z. VM1(config)# avc sd-service Device(config-sd-service)# controller Device(config-sd-service-controller)# address 209.165.201.0

### **address prefix**

アドレス割り当て用のアドレス プレフィックスを指定するには、インターフェイス コンフィ ギュレーション モードで **addressprefix** コマンドを使用します。アドレス プレフィックスを削 除するには、このコマンドの **no** 形式を使用します。

**address prefix ipv6-prefix** [**lifetime** {**valid-lifetime preferred-lifetime** | **infinite**}] **no address prefix**

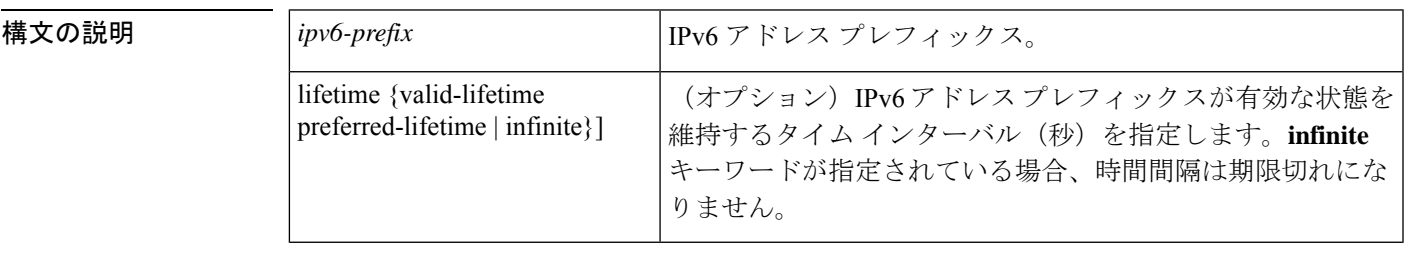

コマンドデフォルト IPv6 アドレス プレフィックスは割り当てられていません。

コマンド モード DHCP プール設定 (config-dhcpv6)

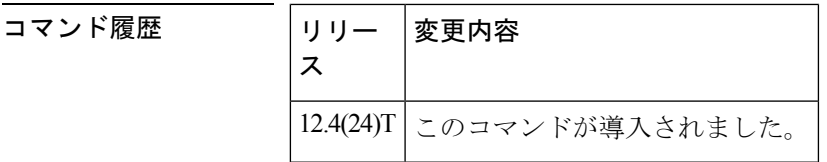

使用上のガイドライン **address prefix** コマンドを使用すると、IPv6 DHCP プール 設定で 1 つまたは複数のアドレス プ レフィックスを設定できます。IPv6 DHCP アドレス プールが使用されるたびに、IPv6 DHCP プールに関連付けられている各アドレス プレフィックスからアドレスが割り当てられます。

<sup>例</sup> 次に、<sup>1</sup> つの IPv6 アドレス プレフィックスを含む engineering という名前のプールを設 定する例を示します。

> Router(config)# ipv6 dhcp pool engineering Router(config-dhcpv6)# address prefix 2001:1000::0/64 lifetime infinite

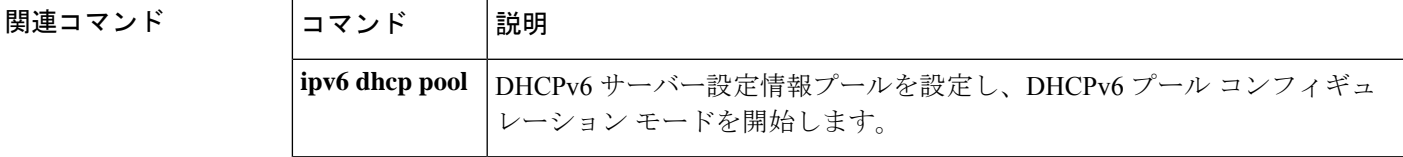

## **advice-charge**

各ネットワークアクセス識別子 (NAI) レルムのサービスセット識別子 (SSID) の使用に対す る課金通知を設定するには、**advice-charge**コマンドを使用します。課金通知を削除するには、 このコマンドの **no** 形式を使用します。

**advice-charge** {**data** |**time** |**time-and-data** |**unlimited**}

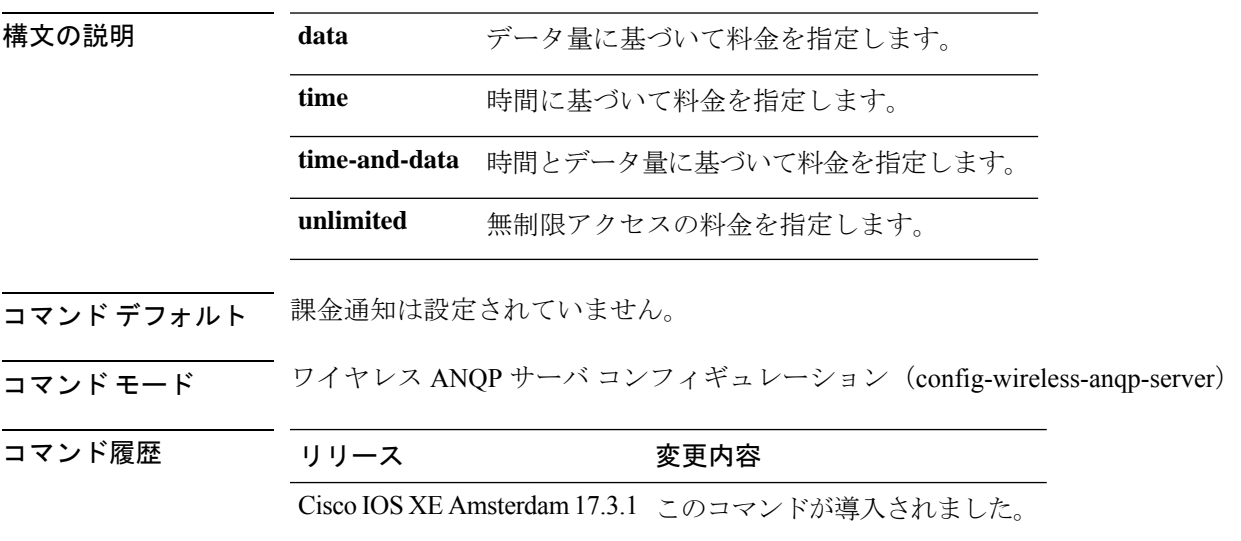

### 例

次に、各 NAI レルムの SSID の使用に対する課金通知を設定する例を示します。

Device(config)# wireless hotspot anqp-server my-server Device(config-wireless-anqp-server)# advice-charge unlimited

# **airtime-fairness mode**

 $\mathbf I$ 

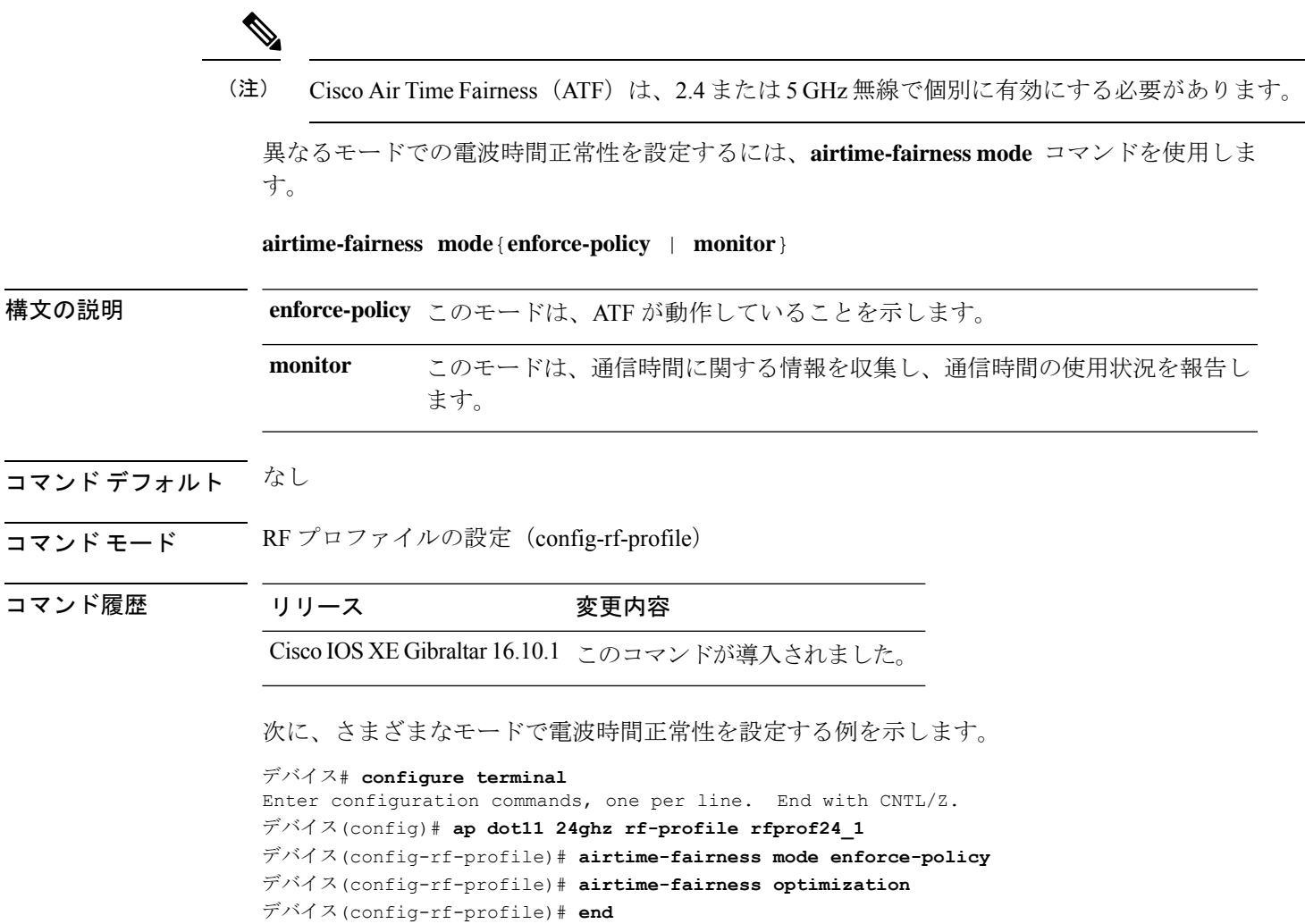

### **allow at-least min-number at-most max-number**

RA スロットラ ポリシーでスロットル期間ごとに、デバイスあたりのマルチキャスト RA の数 を制限するには、**allow at-least** *min-number* **at-most** *max-number* コマンドを使用します。

**allow at-least** *min-number* **at-most** {*max-number* | **no-limit**}

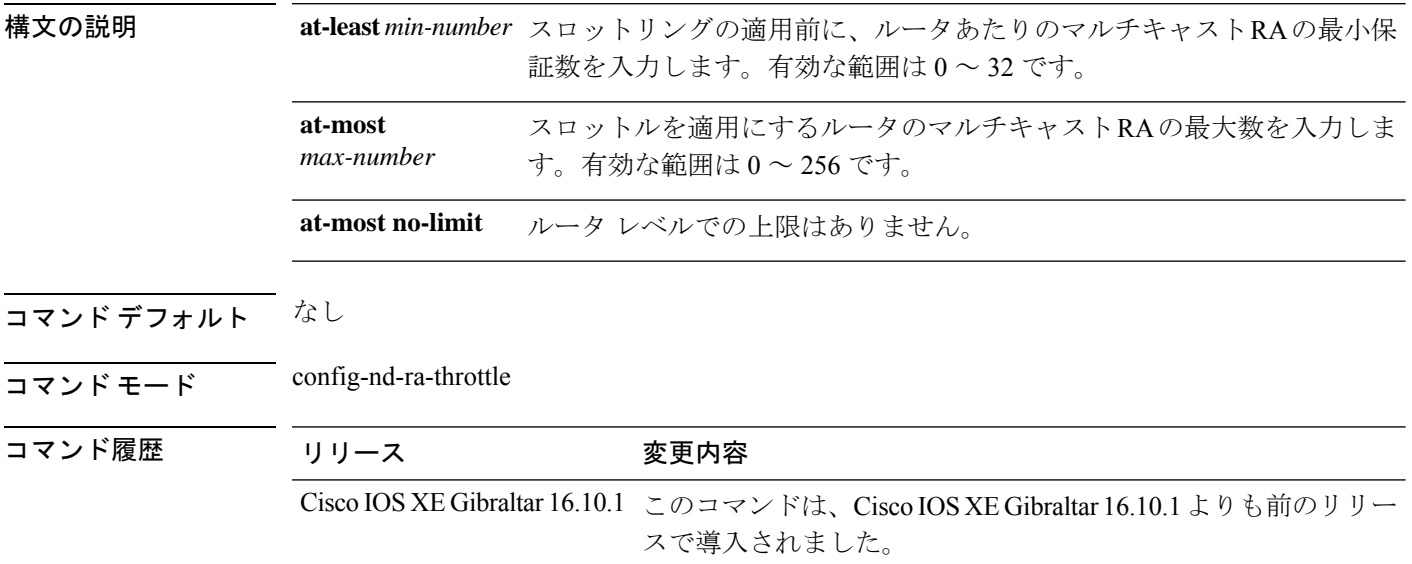

#### 例

次に、RAスロットラポリシーのスロットル期間ごとに、デバイスあたりのマルチキャ スト RA 数を制限する例を示します。

Device# **configure terminal**

Enter configuration commands, one per line. End with CNTL/Z. Device(config)# **ipv6 nd ra-throttler policy** *ra-throttler-policy-name* Device(config-nd-ra-throttle)# **allow at-least** *5* **at-most** *10*

# **amsdu**(メッシュ)

メッシュ AP プロファイルのバックホール集約 MAC サービス データ ユニット (A-MSDU) を 設定するには、**amsdu** コマンドを使用します。

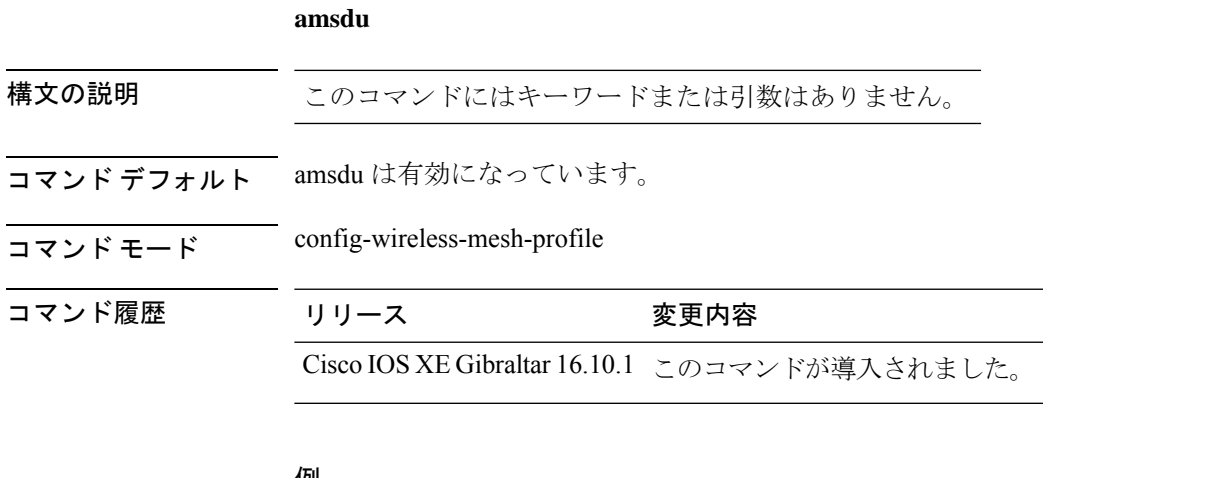

#### 例

次に、メッシュ AP プロファイルの A-MSDU を設定する例を示します。

Device # **configure terminal** Enter configuration commands, one per line. End with CNTL/Z. Device (config)# **wireless profile mesh** *mesh-profile* Device (config-wireless-mesh-profile)# **amsdu**

### **anqp**

Generic Advertisement Service (GAS) または Access Network Query Protocol (ANQP) プロトコ ル設定を設定するには、**anqp** コマンドを使用します。プロトコル設定を削除するには、この コマンドの **no** 形式を使用します。

**anqp** {**fragmentation-threshold** *fragmentation-threshold* |**gas-timeout** *gas-timeout*}

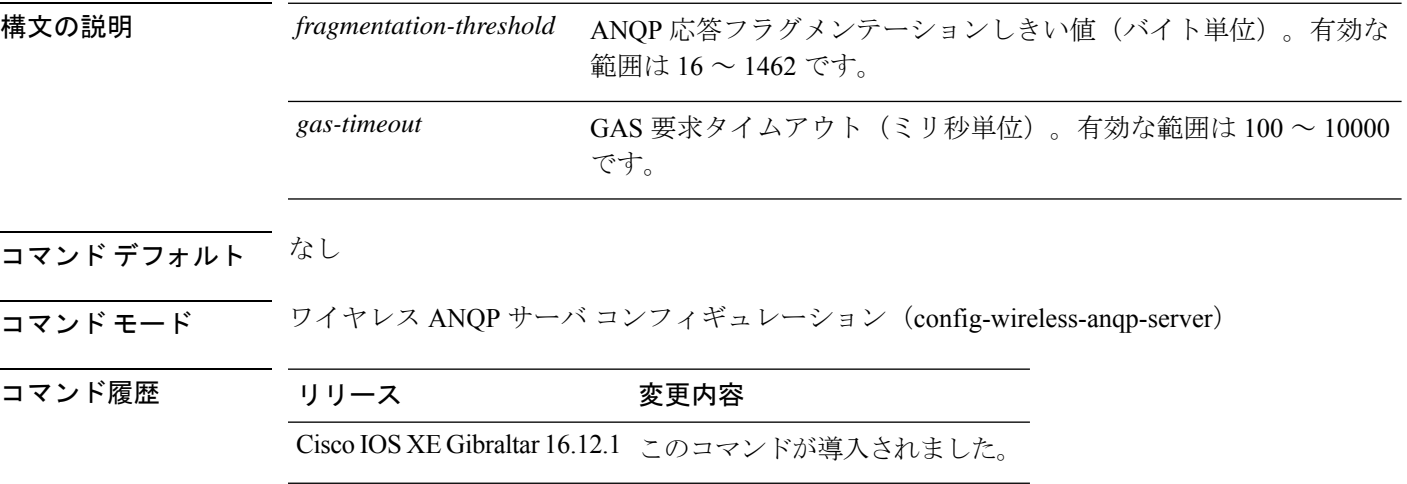

#### 例

次に、GAS 要求タイムアウトを設定する例を示します。

Device(config)# wireless hotspot anqp-server my-server Device(config-wireless-anqp-server)# anqp gas-timeout 100

## **anqp-domain-id**

ホットスポット 2.0 Access Network Query Protocol (ANQP) ドメイン識別子を設定するには、 **anqp-domain-id** コマンドを使用します。ドメイン識別子を削除するには、このコマンドの **no** 形式を使用します。

**anqp-domain-id** *domain-id*

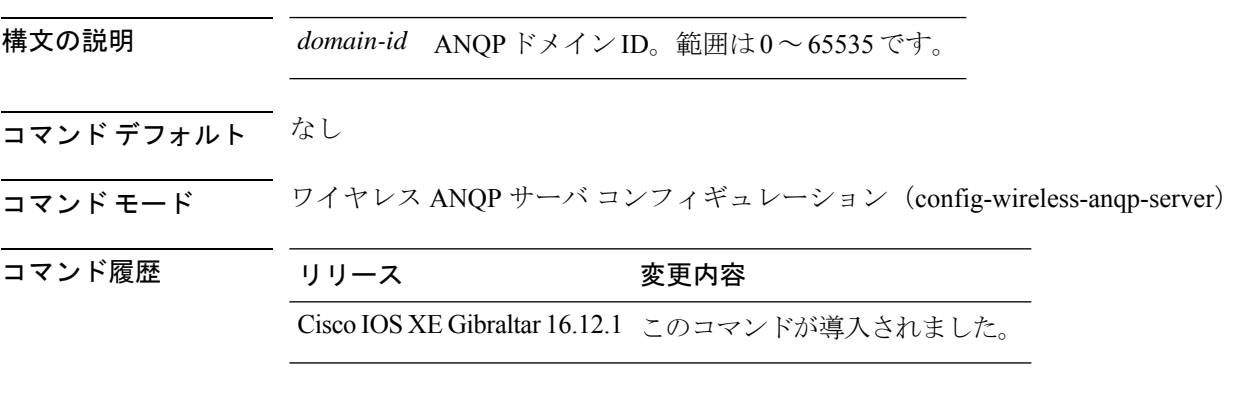

### 例

次に、ホットスポット 2.0 ANQP ドメイン識別子を設定する例を示します。 Device(config)#wireless hotspot anqp-server my-server Device(config-wireless-anqp-server)# anqp-domain-id 100

### **antenna beam-selection**

アンテナのビーム選択を設定するには、ワイヤレス無線プロファイルコンフィギュレーション モードで **antenna beam-selection** コマンドを使用します。この機能を無効にするには、このコ マンドの **no** 形式を使用します。

**antenna beam-selection** { **narrow tilt** { **10** | **20** } | **wide** }

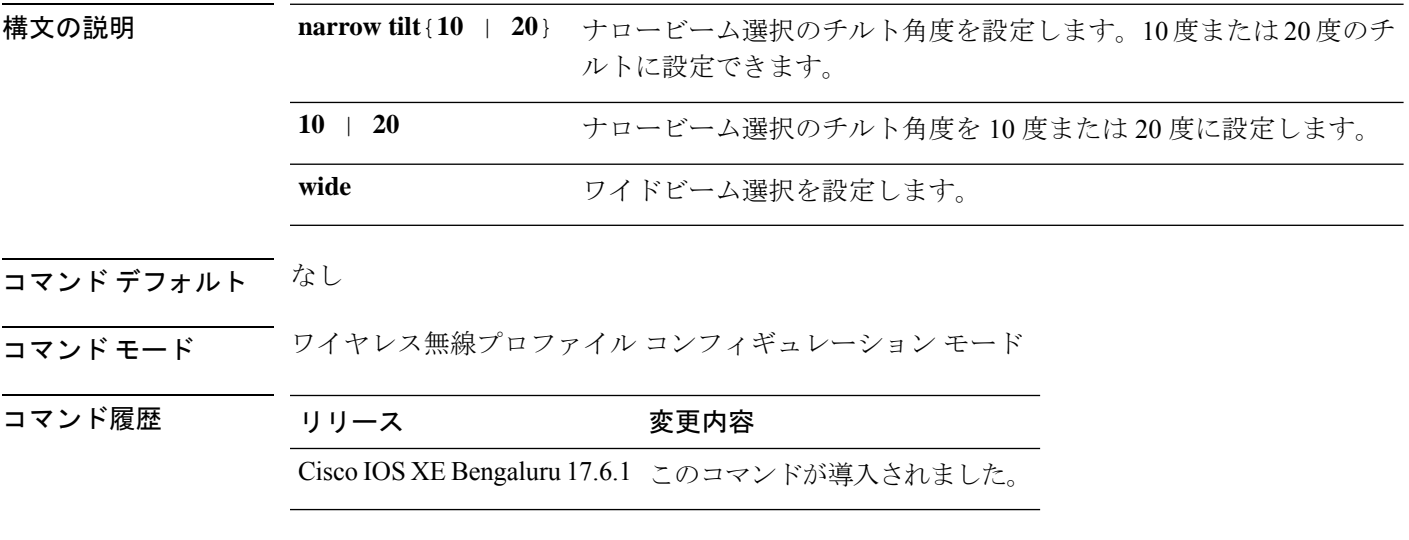

使用上のガイドライン なし

#### 例

次に、アンテナのビーム選択を設定する例を示します。

Device# configure terminal Device(config)# wireless profile radio *radio-profile-name* Device(config-wireless-profile)# antenna beam-selection narrow tilt 10

### **antenna count**

無線プロファイルの下で有効にするアンテナの数を設定するには、無線プロファイルコンフィ ギュレーション モードで **antenna count** コマンドを使用します。設定されたアンテナの数を無 効にするには、このコマンドの **no** 形式を使用します。

**antenna count** *0 - 8*

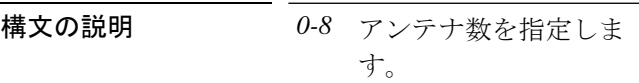

コマンド デフォルト なし

コマンド モード ワイヤレス無線プロファイル コンフィギュレーション モード

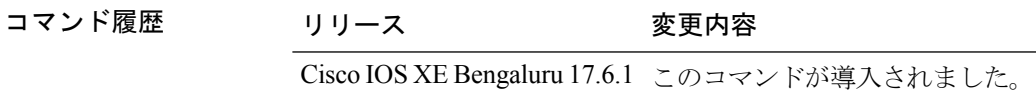

使用上のガイドライン なし

#### 例

次に、無線プロファイルの下で有効にするアンテナの数を設定する例を示します。

Device# configure terminal Device(config)# wireless profile radio *radio-profile-name* Device(config-wireless-radio-profile)# antenna count 4

## **antenna monitoring**

アンテナの切断検知を設定するには、**antenna monitoring** コマンドを使用します。アンテナの 切断検知を無効にするには、このコマンドの **no** 形式を使用します。

**antenna monitoring** [ **rssi-failure-threshold** *threshold-value* | **weak-rssi** *weak-rssi-value* | **detection-time** *detect-time-in-mins* ]

#### **no antenna monitoring**

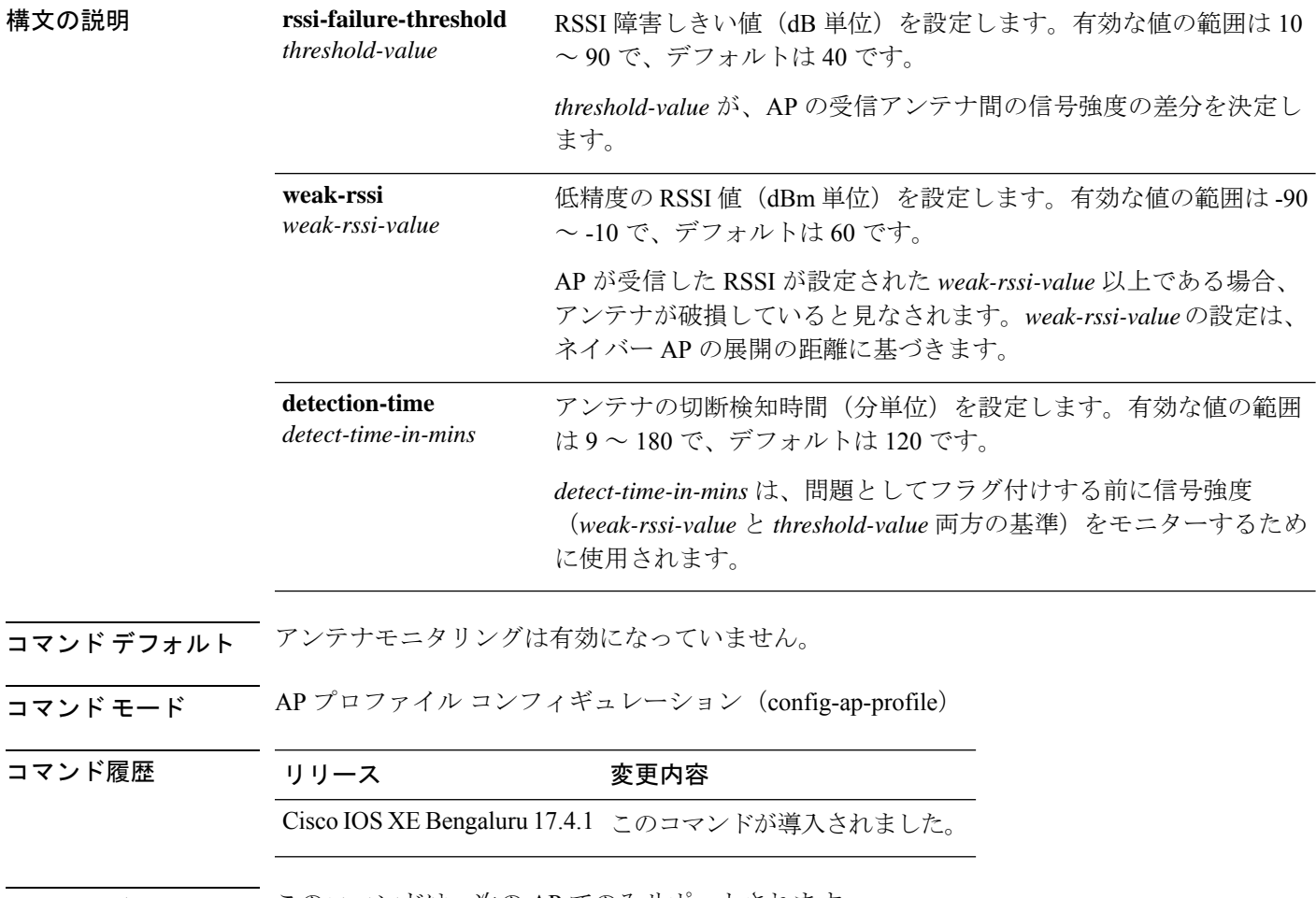

使用上のガイドライン このコマンドは、次の AP でのみサポートされます。

- Cisco Catalyst 9120AX シリーズ アクセスポイント
- Cisco Catalyst 9130AX シリーズ アクセスポイント
- Cisco Aironet 2800e アクセスポイント
- Cisco Aironet 3800e アクセスポイント

### 例

次に、アンテナの切断検知を有効にする例を示します。

Device# configure terminal Device(config)# ap profile xyz-ap-profile Device(config-ap-profile)# antenna monitoring

### **ap**

**ap**

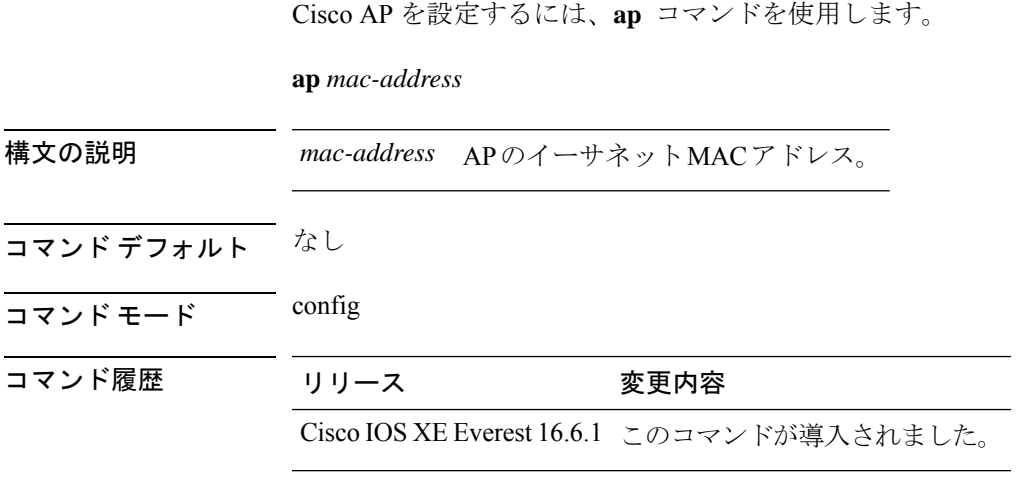

使用上のガイドライン なし。

### 例

次に、Cisco AP を設定する例を示します。 Device(config)# **ap F866.F267.7DFB**

# **ap audit-report**

AP 監査レポートを有効にするか設定するには、**ap audit-report** コマンドを使用します。

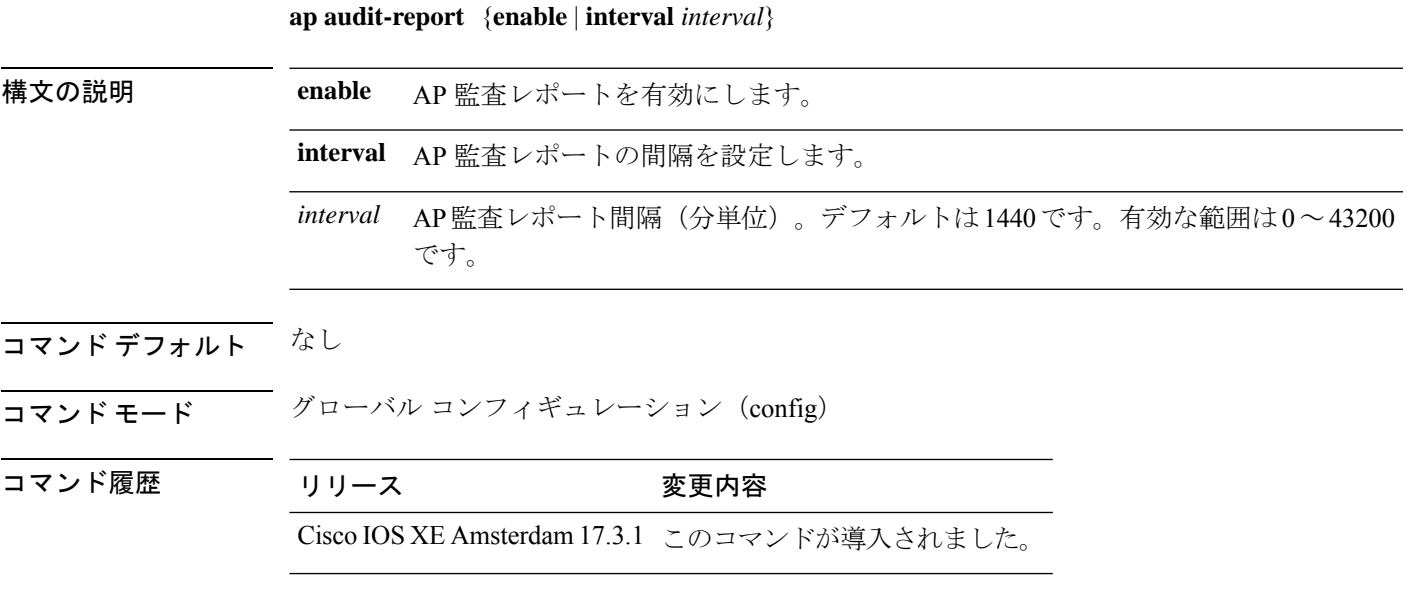

#### 例

次に、AP 監査レポート間隔を設定する例を示します。 Device(config)# **ap audit-report interval 1300**

# **ap auth-list**

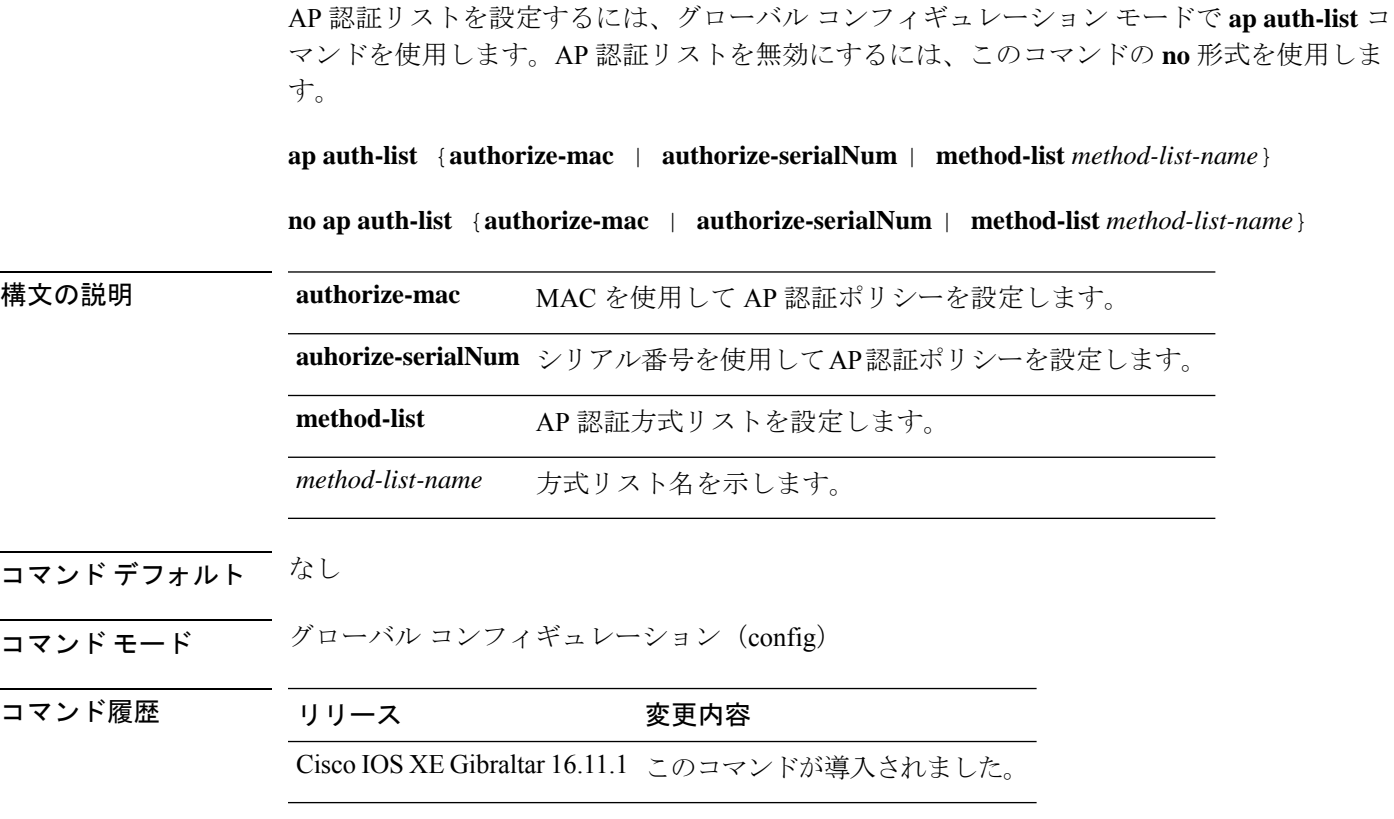

### 例

次に、シリアル番号を使用して AP 認証ポリシーを設定する例を示します。 Device(config) #ap auth-list authorize-serialNum

٠

## **ap auth-list ap-cert-policy allow-mic-ap**

CAPWAP-DTLS ハンドシェイク中の AP 証明書ポリシーを有効にするには、グローバル コン フィギュレーション モードで **ap auth-list ap-cert-policy allow-mic-ap** コマンドを使用します。 CAPWAP-DTLS ハンドシェイク中の AP 証明書ポリシーを無効にするには、このコマンドの **no** 形式を使用します。

**ap auth-list ap-cert-policy allow-mic-ap**

**no ap auth-list ap-cert-policy allow-mic-ap**

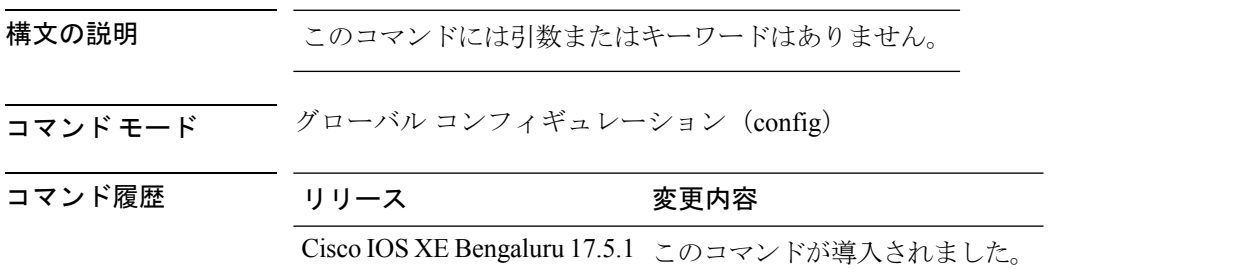

#### 例

次に、CAPWAP-DTLS ハンドシェイク中の AP 証明書ポリシーを設定する例を示しま す。

Device# configure terminal Device(config)# ap auth-list ap-cert-policy Device(config)# ap auth-list ap-cert-policy allow-mic-ap

# **ap auth-list ap-cert-policy allow-mic-ap trustpoint**

コントローラ証明書チェーンのトラストポイント名を設定するには、グローバルコンフィギュ レーション モードで **apauth-list ap-cert-policy allow-mic-aptrustpoint** コマンドを使用します。 この機能をディセーブルにするには、このコマンドの **no** 形式を使用します。

**ap auth-list ap-cert-policy allow-mic-ap trustpoint**

**no ap auth-list ap-cert-policy allow-mic-ap trustpoint**

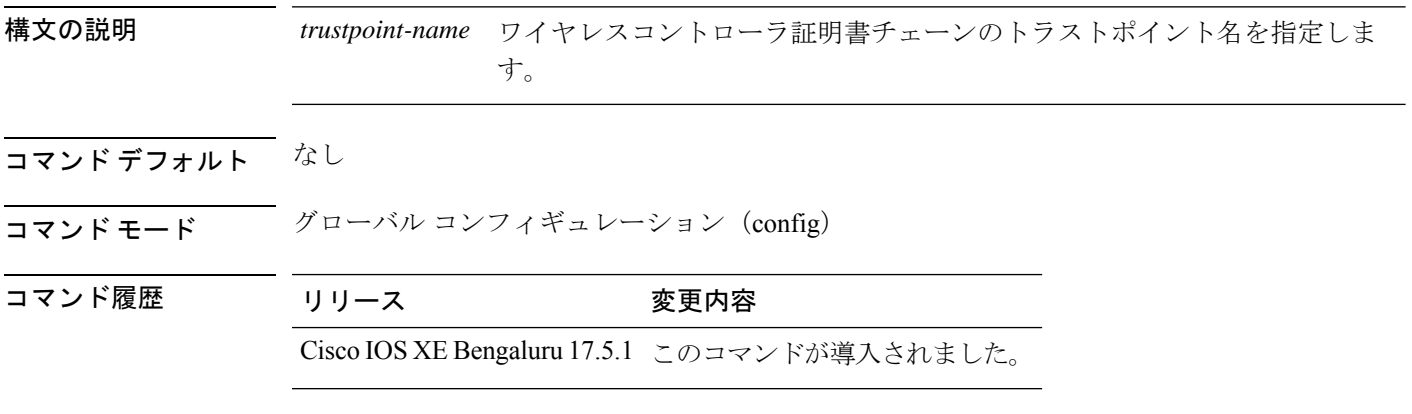

#### 例

次に、コントローラ証明書チェーンのトラストポイント名を設定する例を示します。

Device# configure terminal Device(config)# ap auth-list ap-cert-policy Device(config)# ap auth-list ap-cert-policy allow-mic-ap trustpoint *trustpoint-name*

# **ap auth-list ap-cert-policy mac-address MAC-address | serial-number AP-serial-number policy-type mic**

イーサネット MAC アドレスまたは AP のアセンブリシリアル番号に基づいて AP 証明書ポリ シーを設定するには、**ap auth-list ap-cert-policy** {**mac-address** *H.H.H* | **serial-number** *AP-serial-number*} **policy-type mic** コマンドを使用します。この機能を無効にするには、このコ マンドの **no** 形式を使用します。

**ap auth-list ap-cert-policy** { **mac-address** *H.H.H* | **serial-number** *AP-serial-number* } **policy-type mic**

**no ap auth-list ap-cert-policy** { **mac-address** *H.H.H* | **serial-number** *AP-serial-number* } **policy-type mic**

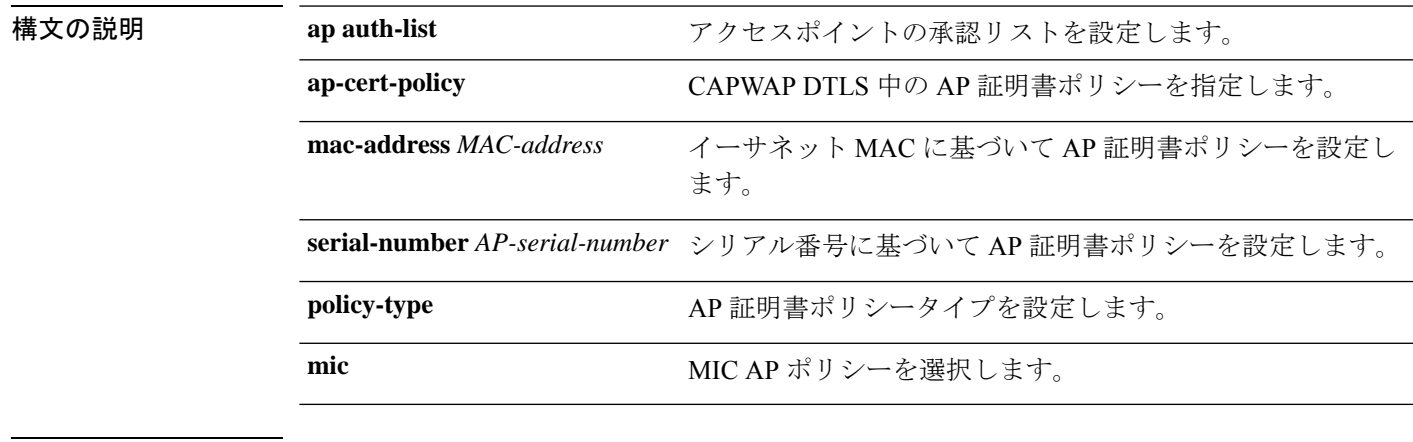

コマンド モード ダローバル コンフィギュレーション (config)

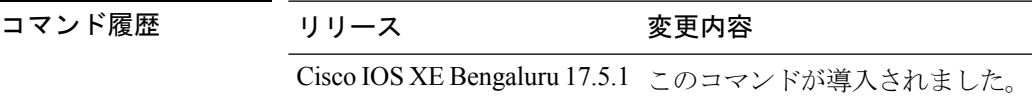

#### 例

次に、イーサネット MAC アドレスまたは AP のアセンブリシリアル番号に基づいて AP 証明書ポリシーを設定する例を示します。

Device# configure terminal Device(config)# ap auth-list ap-cert-policy mac-address 10.1.1 policy-type mic

Device(config)# ap auth-list ap-cert-policy serial-number *ap-serial-number* policy-type mic

# **ap auth-list ap-policy**

device に参加しているすべての Cisco Lightweight アクセス ポイントの認可ポリシーを設定する には、 **ap auth-list ap-policy** コマンドを使用します。device に参加しているすべての Cisco Lightweight アクセス ポイントの認可ポリシーを無効にするには、このコマンドの **no** 形式を使 用します。

**ap auth-list ap-policy** {**authorize-ap** | **lsc** | **mic** | **ssc**} **no ap auth-list ap-policy** {**authorize-ap** | **lsc** | **mic** | **ssc**}

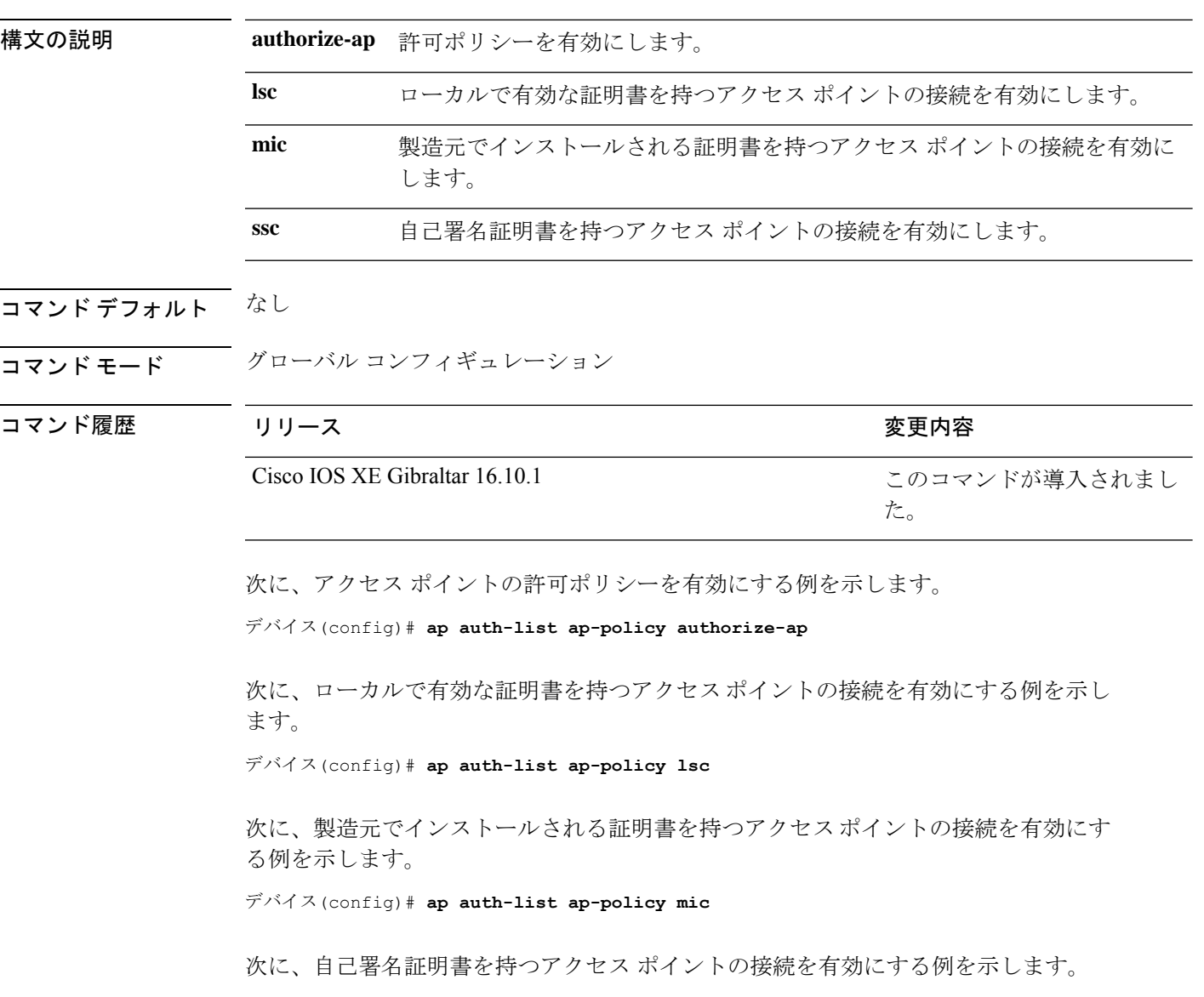

デバイス(config)# **ap auth-list ap-policy ssc**

# **ap capwap multicast**

マルチキャスト転送が有効のときにマルチキャストトラフィックを受信するためにすべてのア クセス ポイントによって使用されるマルチキャスト アドレスを設定し、アクセス ポイントに 送信されるマルチキャスト パケットの外部 Quality of Service (QoS) レベルを設定するには、 **ap capwap multicast** コマンドを使用します。

**ap capwap multicast** {*multicast-ip-address* | **service-policy output** *pollicymap-name*}

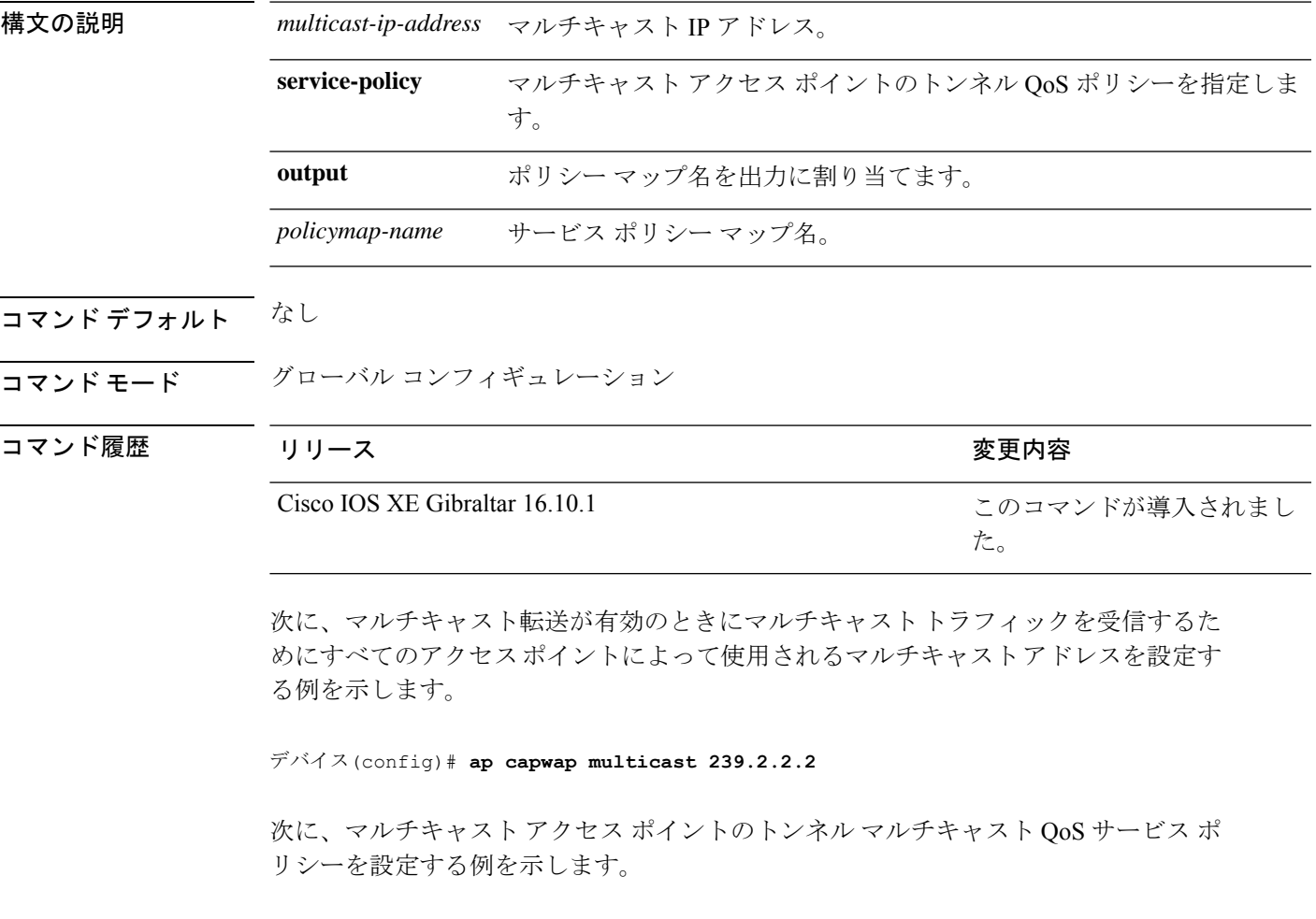

デバイス(config)# **ap capwap multicast service-policy output tunnmulpolicy**

# **ap capwap retransmit**

AP プロファイルの下の Control And Provisioning of Wireless Access Points (CAPWAP) 制御パ ケットの再送信回数と制御パケットの再送信間隔を設定するには、**ap capwap retransmit** コ マンドを使用します。

**ap profile default-ap-profile**

**ap capwap retransmit** {**count** *retransmit-count* | **interval** *retransmit-interval*}

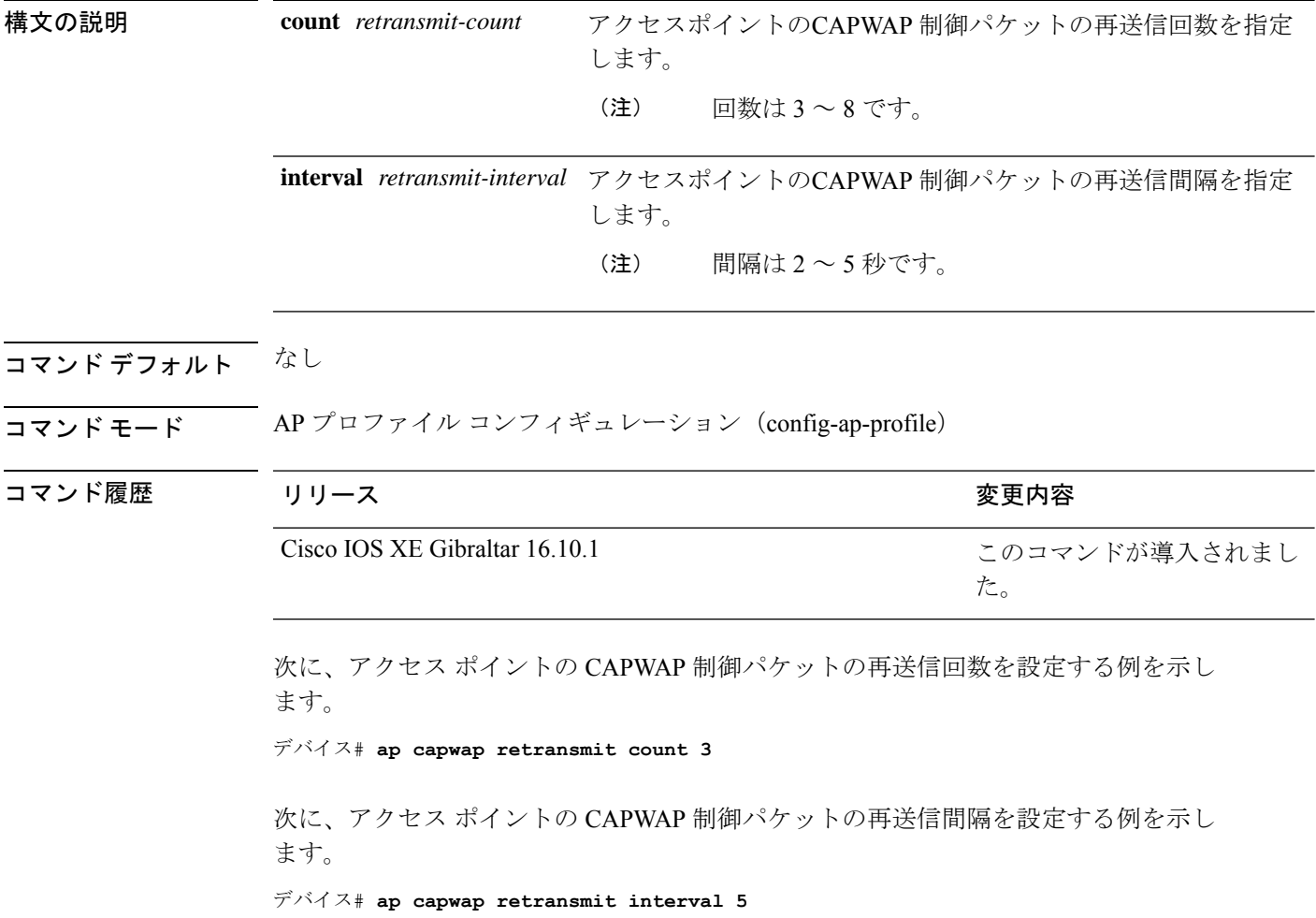

## **ap capwap timers**

AP プロファイルモードで高度なタイマー設定を指定するには、 **ap capwap timers** コマンドを 使用します。

**ap profile default-ap-profile**

**ap capwap timers** {**discovery-timeout** *seconds* | **fast-heartbeat-timeout local** *seconds* | **heartbeat-timeout** *seconds* | **primary-discovery-timeout** *seconds* | **primed-join-timeout** *seconds*}

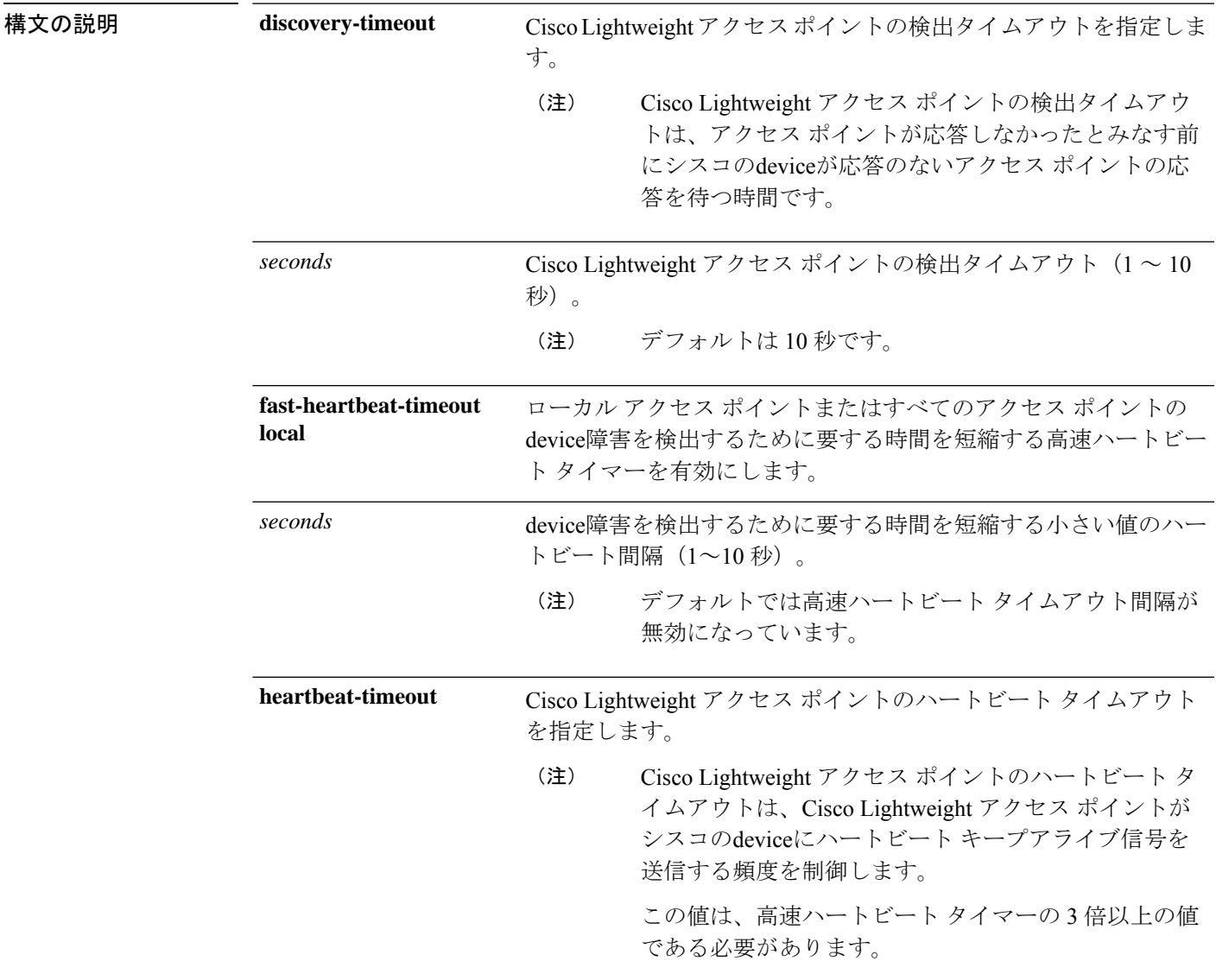

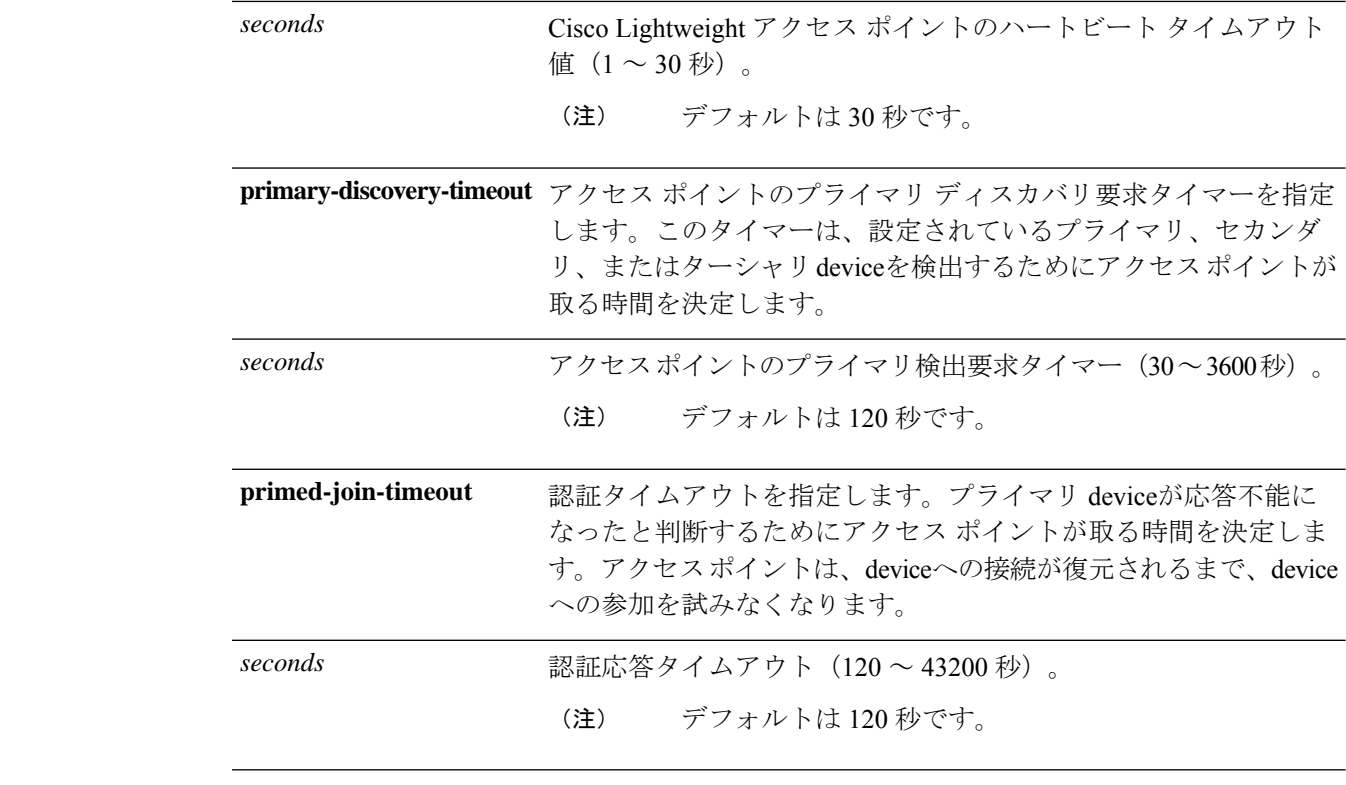

### コマンドデフォルト なし

### コマンド モード AP プロファイルモード(config-ap-profile)

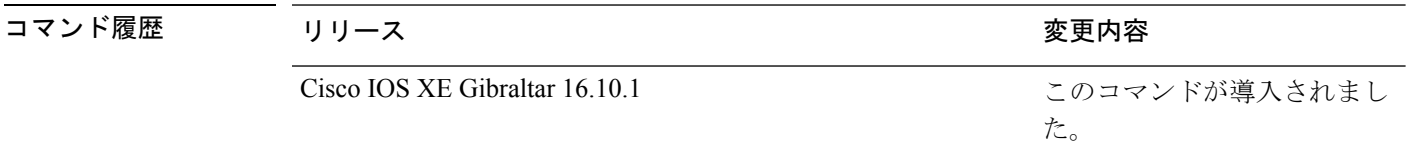

次に、タイムアウト値を 7 でアクセス ポイント検出タイムアウトを設定する例を示し ます。

デバイス(config)# **ap profile default-ap-profile**

デバイス(config-ap-profile)# **ap capwap timers discovery-timeout 7**

次に、すべてのアクセスポイントを対象にファーストハートビート間隔を有効にする 例を示します。

デバイス(config)# **ap profile default-ap-profile**

デバイス(config-ap-profile)# **ap capwap timers fast-heartbeat-timeout 6**

次に、アクセスポイントのハートビートタイムアウトを20に設定する例を示します。

デバイス(config)# **ap profile default-ap-profile**

デバイス(config-ap-profile)# **ap capwap timers heartbeat-timeout 20**

次に、アクセス ポイントのプライマリ検出要求タイマーを 1200 秒に設定する例を示 します。

デバイス(config)# **ap profile default-ap-profile**

デバイス(config-ap-profile)# **ap capwap timers primary-discovery-timeout 1200**

次に、認証タイムアウトを 360 秒に設定する例を示します。

デバイス(config)# **ap profile default-ap-profile**

デバイス(config-ap-profile)# **ap capwap timers primed-join-timeout 360**

## **ap cisco-dna token**

Cisco DNA のトークンを設定するには、**ap cisco-dna token** コマンドを使用します。この設定 を無効にするには、このコマンドの no 形式を使用します。

**ap cisco-dna token** { **0** | **8** } *<cisco-token-number>*

#### **no ap cisco-dna token**

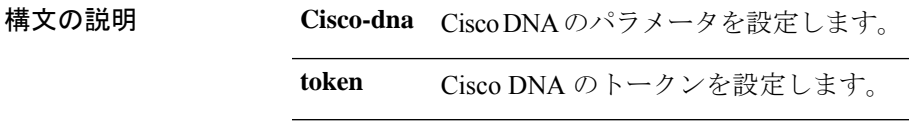

コマンドデフォルト なし

コマンド モード グローバル コンフィギュレーション モード

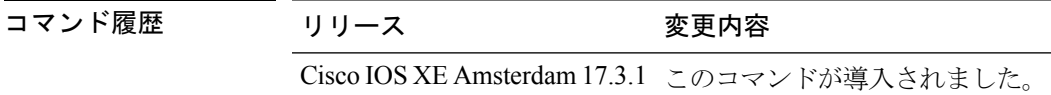

使用上のガイドライン なし

#### 例

次に、Cisco DNA のトークンを設定する例を示します。

Device(config)# ap cisco-dna token 0 *<cisco-token-number>*

### **ap country**

device の 1 つ以上の国コードを設定するには、 **ap country** コマンドを使用します。

**ap country** *country-code*

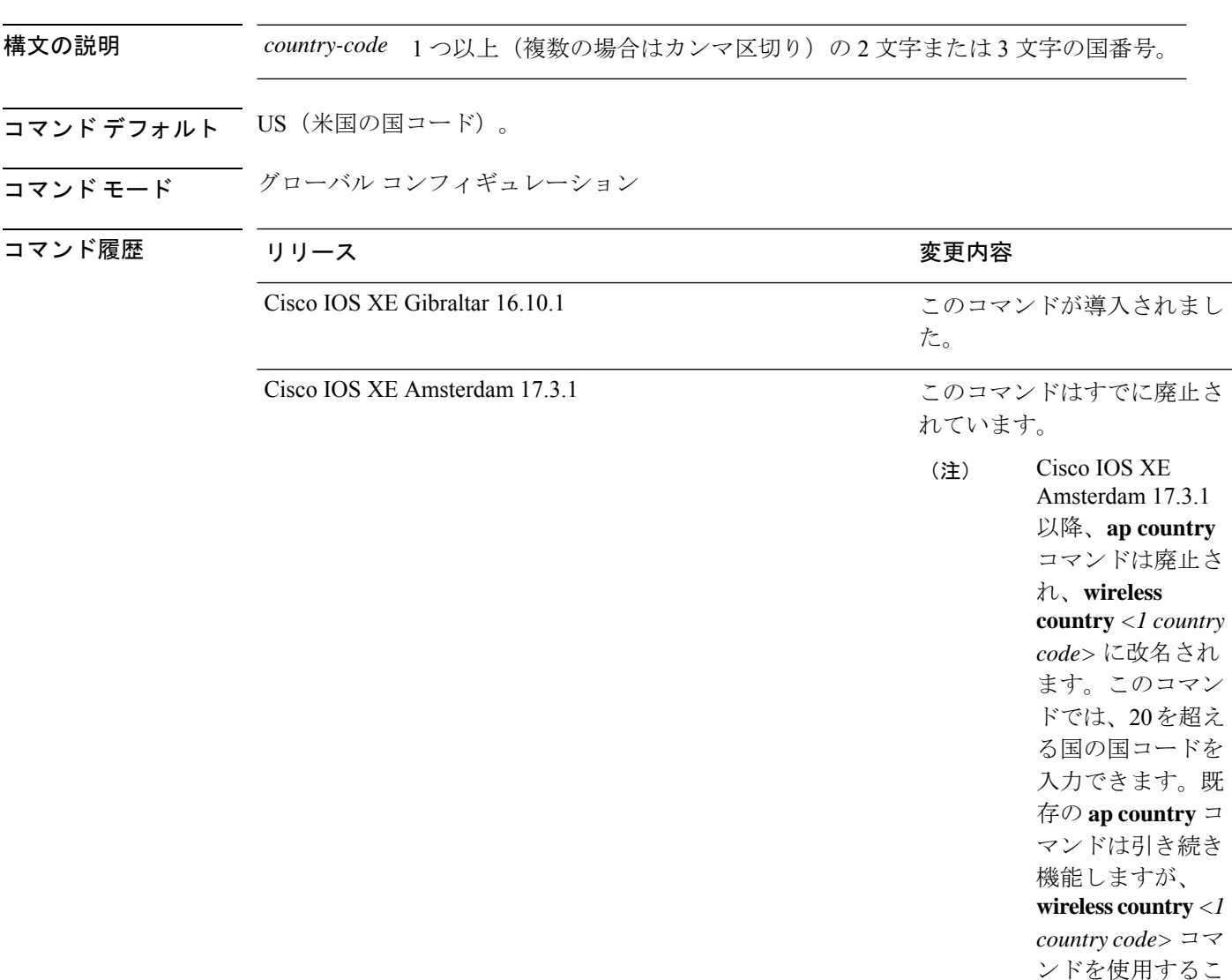

とを推奨します。

使用上のガイドライン Cisco device は、ネットワーク管理者または資格のある IT プロフェッショナルがインストール してください。その際、正しい国コードを選択する必要があります。インストール後は、法的 な規制基準を遵守するためおよび、適切なユニット機能を保証するために、ユニットへのアク セスはパスワードで保護する必要があります。最新の国コードおよび規制区域については、関 連する製品マニュアルを参照してください。

次に、deviceで国コードをIN (インド) およびFR (フランス)に設定する例を示しま す。

デバイス(config)# **ap country IN,FR**
# **ap dot11 24ghz | 5ghz dot11ax spatial-reuse obss-pd**

すべての 2.4 GHz または 5 GHz 無線で 802.11ax OBSSPD ベースの空間再利用を設定するには、 **ap dot11** {**24ghz** | **5ghz**} **dot11ax spatial-reuse obss-pd** コマンドを使用します。OBSS ベースの 空間再利用機能を無効にするには、このコマンドの **no** 形式を使用します。

**ap dot11** { **24ghz** | **5ghz** } **dot11ax spatial-reuse obss-pd**

**no ap dot11** { **24ghz** | **5ghz** } **dot11ax spatial-reuse obss-pd**

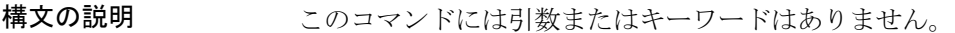

コマンド デフォルト なし

ー<br>コマンド モード ブローバル コンフィギュレーション(config)

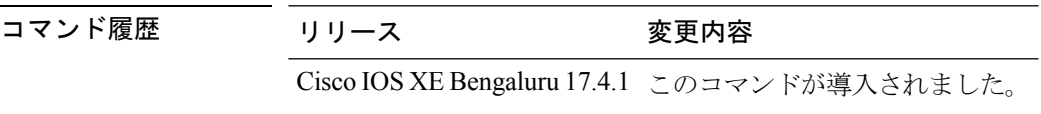

#### 例

次に、802.11ax OBSS PD ベースの空間再利用を設定する例を示します。

Device(config)# ap dot11 24ghz or 5ghz dot11ax spatial-reuse obss-pd

### **ap dot11 24ghz| 5ghz dot11ax spatial-reuse obss-pd non-srg-max**

すべての 2.4 GHz または 5 GHz 無線で 802.11ax 非空間再利用グループ(SRG)OBSS PD の最 大値を設定するには、**ap dot11** {**24ghz** | **5ghz**} **dot11ax spatial-reuse obss-pd non-srg-max** *-82 - -62* コマンドを使用します。すべての 2.4 GHz または 5 GHz 無線で 802.11ax 非空間再利用グ ループ(SRG)OBSS PD の最大値を無効にするには、このコマンドの **no** 形式を使用します。

**ap dot11** { **24ghz** | **5ghz** } **dot11ax spatial-reuse obss-pd non-srg-max** *-82 - -62*

**no ap dot11** { **24ghz** | **5ghz** } **dot11ax spatial-reuse obss-pd non-srg-max** *-82 - -62*

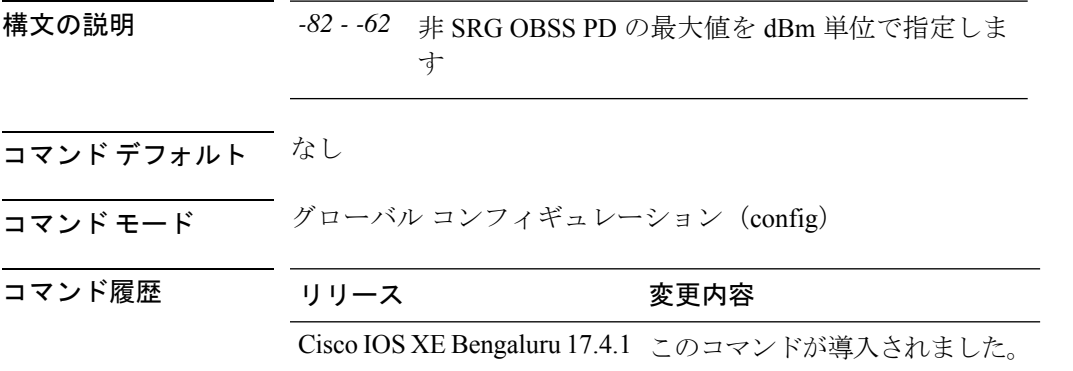

#### 例

次に、すべての 2.4 GHz または 5 GHz 無線で 802.11ax 非 SRG OBSS PD の最大値を設 定する例を示します。

Device(config)# ap dot11 24ghz or 5ghz dot11ax spatial-reuse obss-pd non-srg-max -80

# **ap dot11 24ghz | 5ghz rrm ndp-mode**

802.11a ネイバー探索の動作モードを設定するには、**apdot11** {**24ghz** | **5ghz**} **rrm ndp-mode** コ マンドを使用します。

**ap dot11** { **24ghz** | **5ghz** } **rrm ndp-mode** { **auto** | **off-channel** }

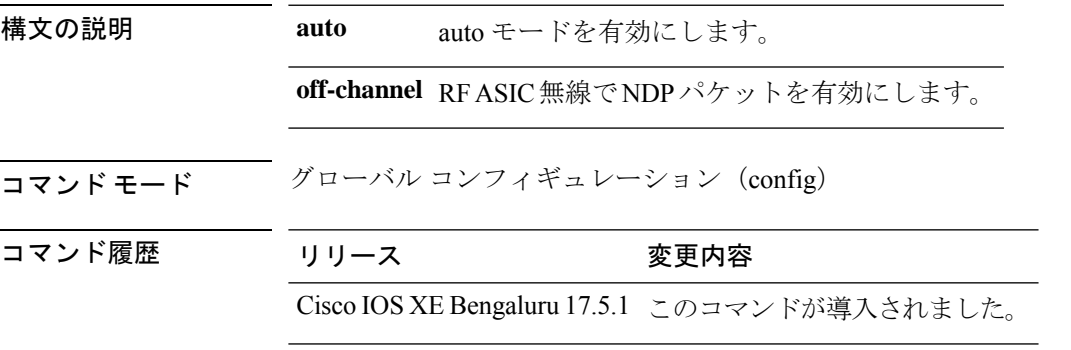

#### 例

次に、802.11a ネイバー探索の動作モードを設定する例を示します。

Device# configure terminal Device(config)# ap dot11 24ghz or 5ghz rrm ndp-mode auto

# **ap dot11 24ghz cleanair**

2.4 GHz デバイスを検出するために CleanAir を有効にするには、グローバル コンフィギュレー ション モードで **ap dot11 24ghz cleanair** コマンドを使用します。2.4 GHz デバイスを検出する ための CleanAir を無効にするには、このコマンドの **no** 形式を使用します。

**ap dot11 24ghz cleanair**

構文の説明 このコマンドには引数またはキーワードはありません。

コマンドデフォルト ディセーブル

コマンド モード グローバル コンフィギュレーション(config)。

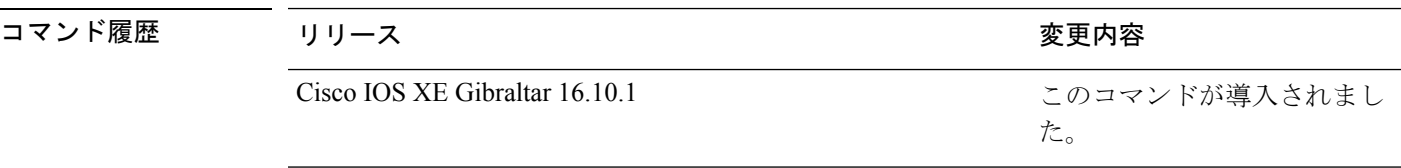

使用上のガイドライン 他のCleanAirコマンドを設定する前に、このCleanAirコマンドを有効にする必要があります。

次に、2.4 GHz デバイス用の CleanAir を有効にする例を示します。

デバイス(config)# **ap dot11 24ghz cleanair**

### **default ap dot11 24ghz cleanair device**

2.4 GHz 干渉デバイスのレポート生成のデフォルト状態を設定するには、グローバル コンフィ ギュレーション モードで **default ap dot11 24ghz cleanair device** コマンドを使用します。

**default ap dot11 24ghz cleanair device** {**ble-beacon** | **bt-discovery** | **bt-link** | **canopy** | **cont-tx** | **dect-like** | **fh** | **inv** | **jammer** | **mw-oven** | **nonstd** | **report** | **superag** | **tdd-tx** | **video** | **wimax-fixed** | **wimax-mobile** | **xbox** | **zigbee**}

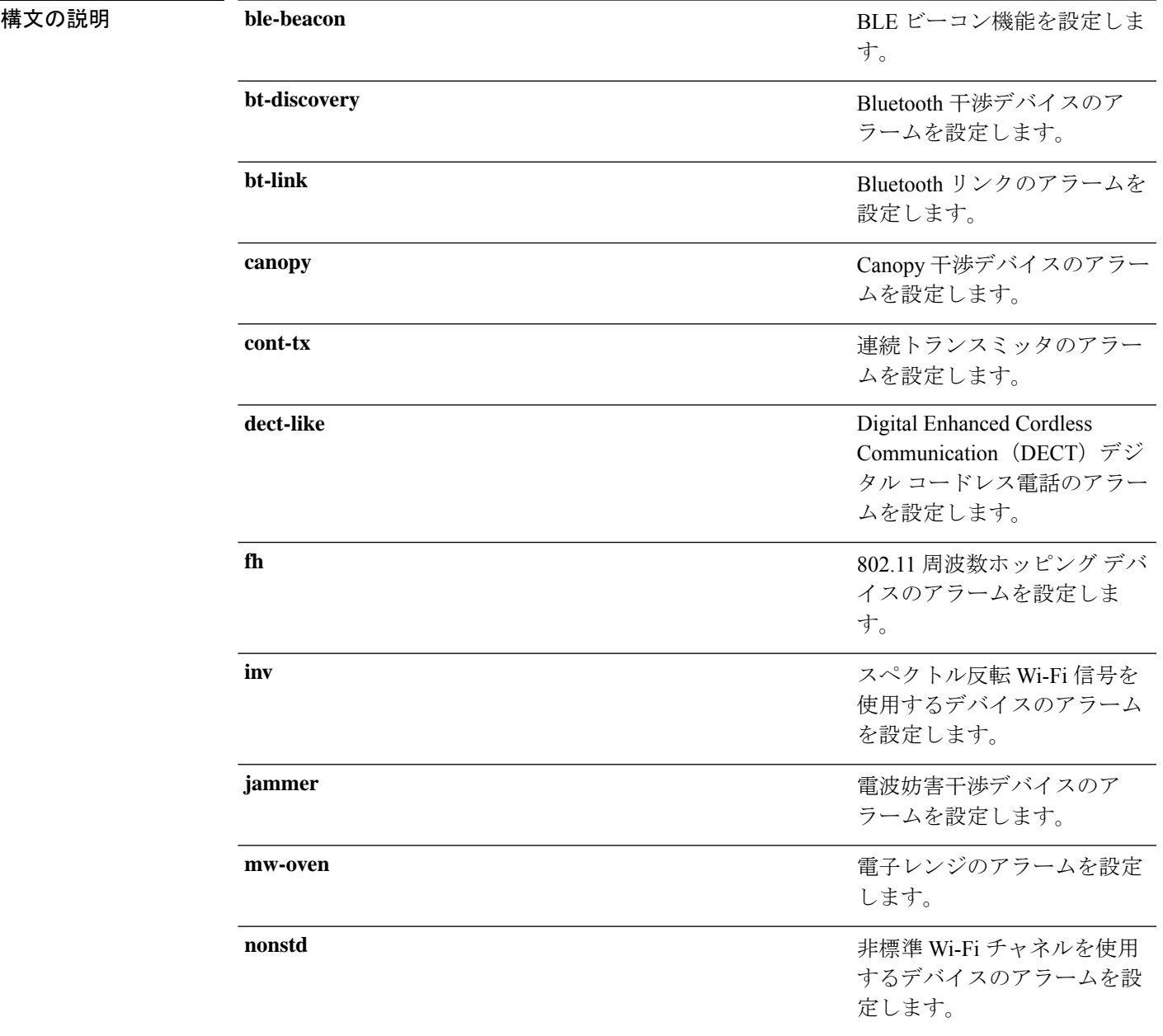

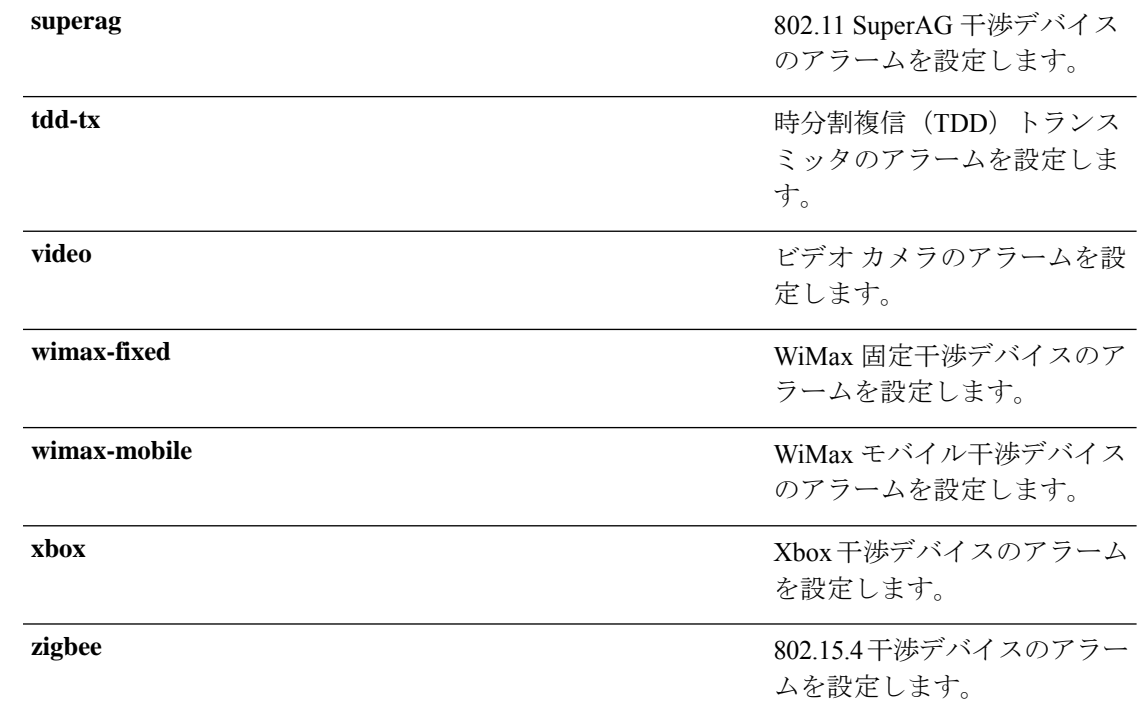

**コマンド デフォルト** Wi-Fi 反転デバイスのアラームが有効になっています。他のすべてのデバイスのアラームは無 効になっています。

コマンド モード グローバル コンフィギュレーション(config)。

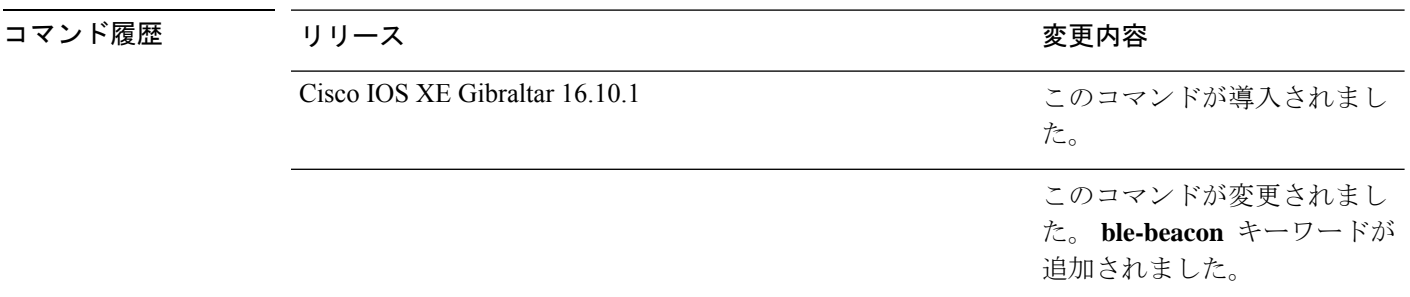

使用上のガイドライン このコマンドを設定する前に、**ap dot11 24ghz cleanair** コマンドを使用して CleanAir を有効に する必要があります。

次に、CleanAir によるビデオ カメラの干渉時のレポートを有効にする例を示します。

デバイス(config)# **default ap dot11 24ghz cleanair device video**

### **ap dot11 24ghz dot11g**

Cisco Wireless LAN ソリューションの 802.11g ネットワークを有効または無効にするには、 **ap dot11 24ghz dot11g** コマンドを使用します。シスコ ワイヤレス LAN ソリューション 802.11g ネットワークを無効にするには、このコマンドの **no** 形式を使用します。

**ap dot11 24ghz dot11g no ap dot11 24ghz dot11g**

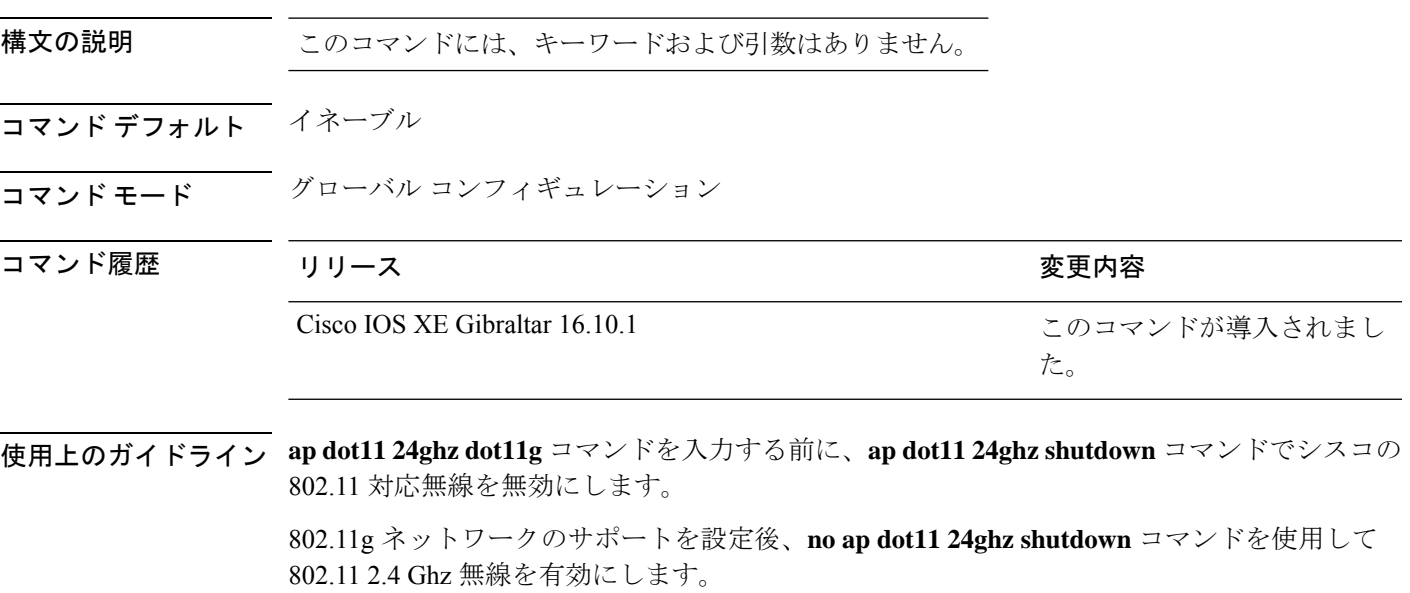

次に、802.11g ネットワークを有効にする例を示します。

デバイス(config)# **ap dot11 24ghz dot11g**

### **ap dot11 24ghz rate**

802.11b 動作速度を設定するには、**ap dot11 24ghz rate** コマンドを使用します。

**ap dot11 24ghz rate** {**RATE\_11M** | **RATE\_12M** | **RATE\_18M** | **RATE\_1M** | **RATE\_24M** | **RATE\_2M** | **RATE\_36M** | **RATE\_48M** | **RATE\_54M** | **RATE\_5\_5M** | **RATE\_6M** | **RATE\_9M**} {**disable** | **mandatory** | **supported**}

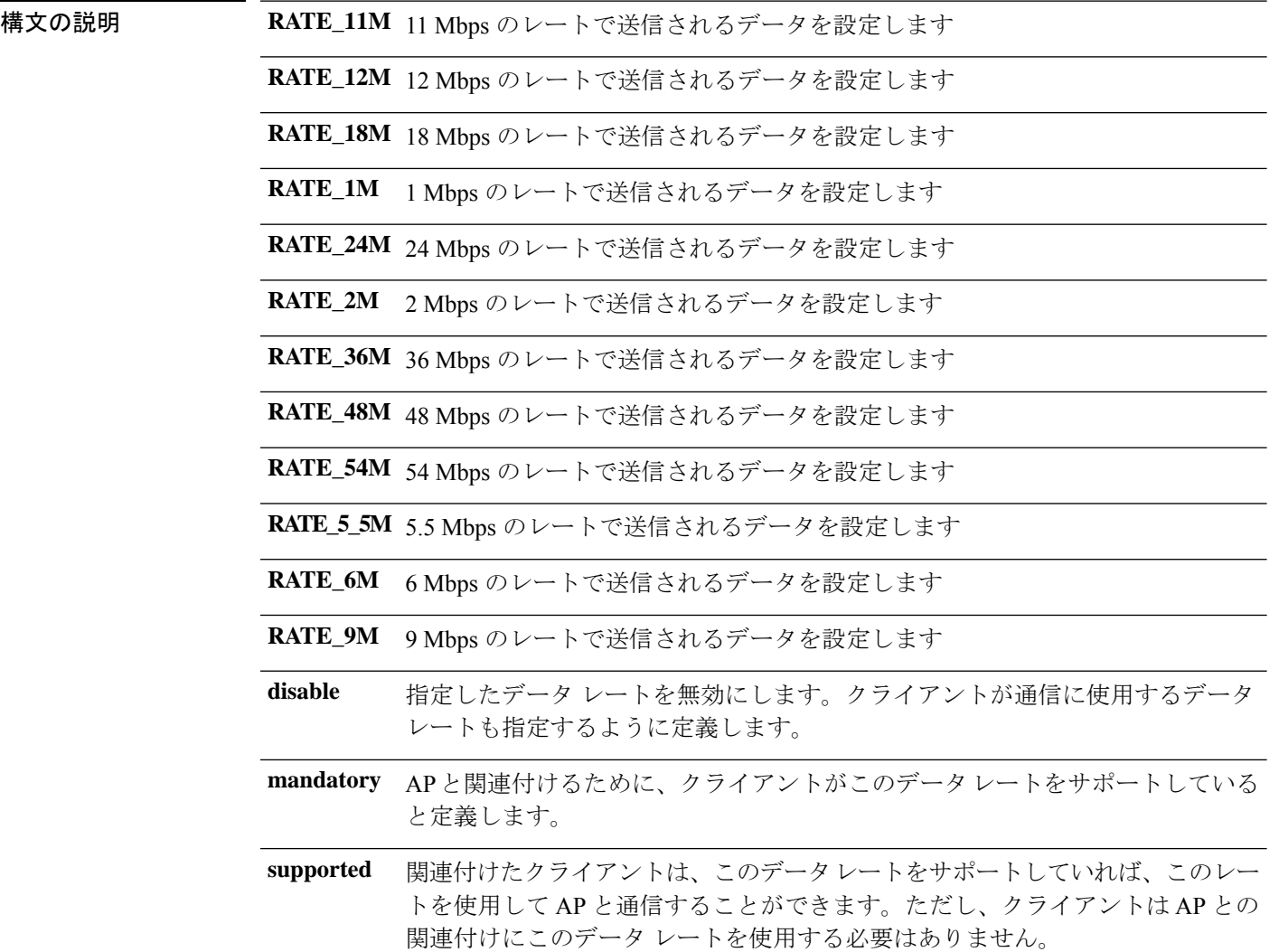

#### コマンドデフォルト なし

コマンド モード グローバル コンフィギュレーション(config)

コマンド履歴 リリース 変更内容

Cisco IOS XE Gibraltar 16.10.1 このコマンドは、Cisco IOS XE Gibraltar 16.10.1 よりも前のリリー スで導入されました。

#### 例

次に、802.11b 動作速度を 9 Mbps に設定し、必須にする例を示します。

Device# **configure terminal**

Enter configuration commands, one per line. End with CNTL/Z. Device(config)# **ap dot11 24ghz rate RATE\_9M mandatory**

### **ap dot11 24ghz rrm channel cleanair-event**

イベント駆動型 RRM(EDRRM)を有効にして 2.4 GHz デバイスの感度を設定するには、グ ローバル コンフィギュレーション モードで **ap dot11 24ghz rrm channel cleanair-event** コマン ドを使用します。EDRRM を無効にするには、このコマンドの **no** 形式を使用します。

**ap dot11 24ghz rrm channel cleanair-event sensitivity** {**high** | **low** | **medium**} **no ap dot11 24ghz rrm channel cleanair-event** [**sensitivity**{**high** | **low** | **medium**}]

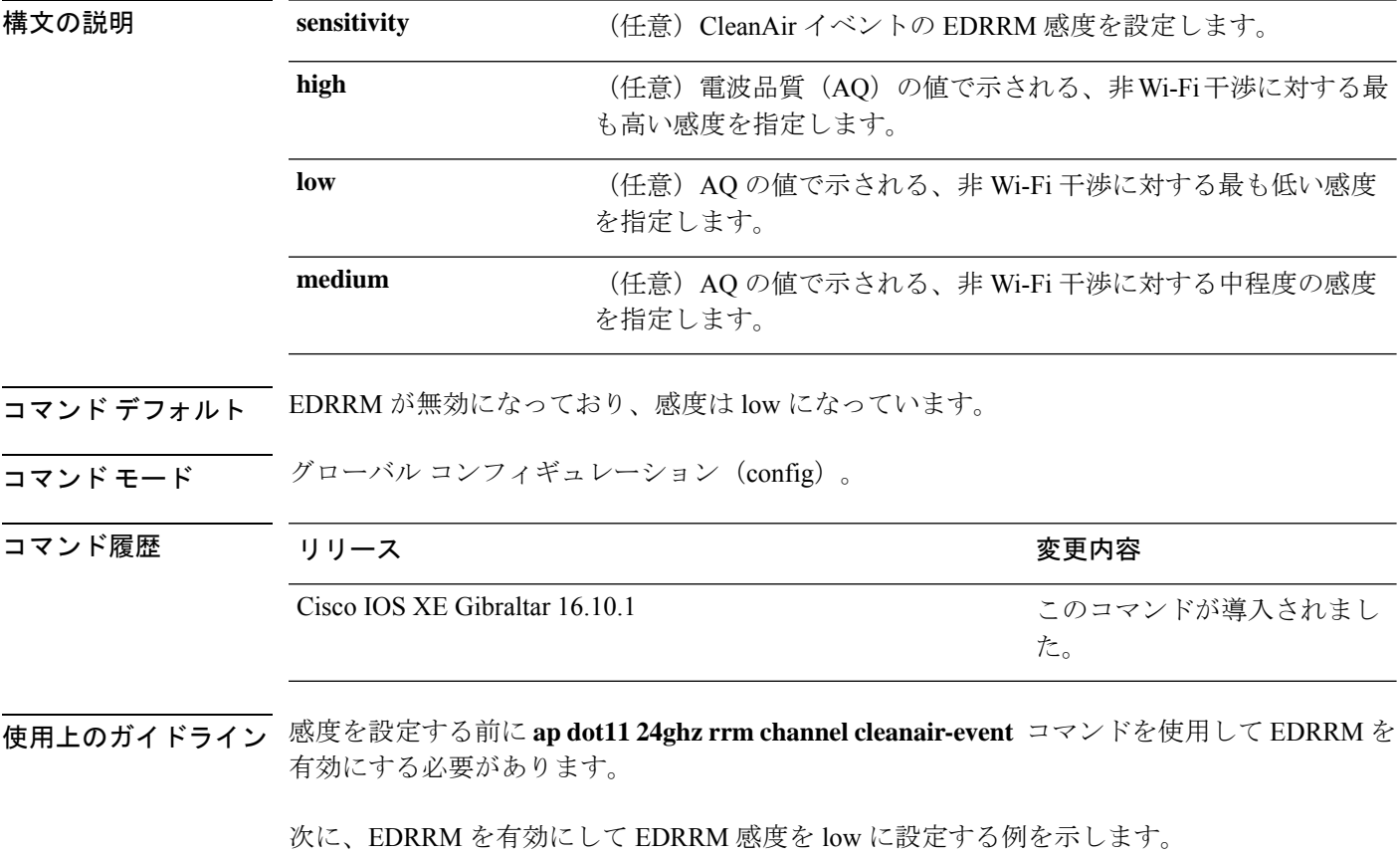

デバイス(config)# **ap dot11 24ghz rrm channel cleanair-event** デバイス(config)# **ap dot11 24ghz rrm channel cleanair-event sensitivity low**

### **ap dot11 24ghz rrm channel device**

802.11bチャネルで永続型非Wi-Fiデバイス回避を設定するには、グローバルコンフィギュレー ション モードで **ap dot11 24ghz rrm channel device** コマンドを使用します。永続型デバイス回 避を無効にするには、このコマンドの **no** 形式を使用します。

**ap dot11 24ghz rrm channel device no ap dot11 24ghz rrm channel device**

- 構文の説明 このコマンドには引数またはキーワードはありません。
- コ**マンド デフォルト** 赤続型デバイス回避が無効になっています。
- ー<br>コマンド モード ブローバル コンフィギュレーション (config)。

コマンド履歴 リリース りゅうしょう しょうしょう 変更内容 このコマンドが導入されまし た。 Cisco IOS XE Gibraltar 16.10.1

使用上のガイドライン CleanAir 対応モニタ モード アクセス ポイントは、すべての設定済みチャネル上の永続型デバ イスに関する情報を収集し、その情報をdeviceに保存します。ローカルモードおよびブリッジ モードのアクセス ポイントは、稼働チャネルでのみ干渉デバイスを検出します。

次に、永続型デバイス回避を有効にする例を示します。

デバイス(config)# **ap dot11 24ghz rrm channel device**

# **ap dot11 24ghz rrm optimized-roam**

802.11b ネットワークに最適化されたローミングを設定するには、**ap dot11 24ghz rrm optimized-roam** コマンドを使用します。

**ap dot11 24ghz rrm optimized-roam** [**data-rate-threshold** {**11M** | **12M** | **18M** | **1M** | **24M** | **2M** | **36M** | **48M** | **54M** | **5\_5M** | **6M** | **9M** | **disable**}]

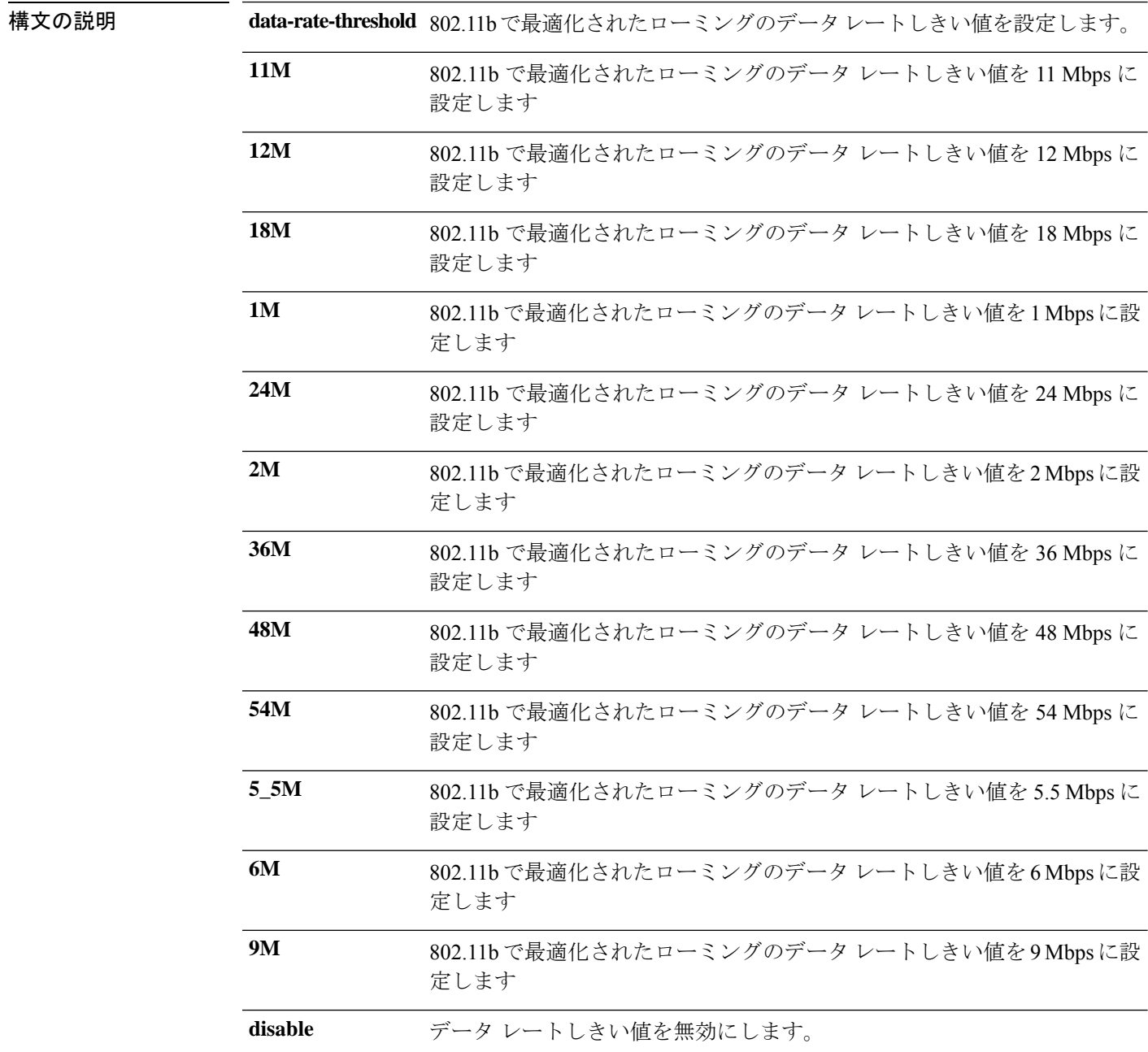

### コマンドデフォルト なし

**コマンドモード** グローバル コンフィギュレーション (config)

コマンド履歴 リリース 変更内容

Cisco IOS XE Gibraltar 16.10.1 このコマンドは、Cisco IOS XE Gibraltar 16.10.1 よりも前のリリー スで導入されました。

#### 例

次に、802.11b ネットワークの最適化されたローミングを設定する例を示します。

Device# **configure terminal** Enter configuration commands, one per line. End with CNTL/Z. Device(config)# **ap dot11 24ghz rrm optimized-roam**

### **ap dot11 24ghz rx-sop threshold**

802.11b 無線受信機のパケット開始(RxSOP)を設定するには、**apdot11 24ghz rx-sopthreshold** コマンドを使用します。

**ap dot11 24ghz rx-sop threshold** {**auto** | **high** | **low** | **medium** | **custom** *rxsop-value*}

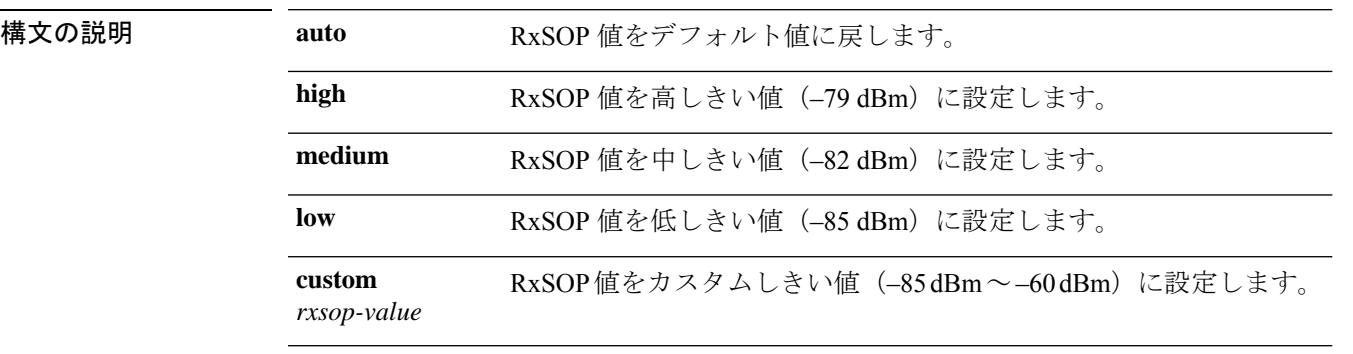

#### コマンドデフォルト なし

コマンド モード グローバル コンフィギュレーション(config)

コマンド履歴 リリース 変更内容 Cisco IOS XE Gibraltar 16.10.1 このコマンドは、Cisco IOS XE Gibraltar 16.10.1 よりも前のリリー スで導入されました。

使用上のガイドライン RxSOP は、アクセス ポイントの無線がパケットを復調してデコードする dBm 単位の Wi-Fi 信 号レベルを決定します。レベルが高いほど、無線機の感度が低く、レシーバ セル サイズが小 さくなります。次の表に、2.4 GHz帯域の高、中、低レベルのRxSOPしきい値およびカスタム レベルを示します。

表 **2 : 2.4 GHz** 帯域の **RxSOP** しきい値

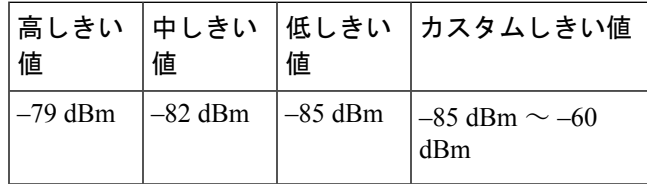

#### 例

次に、802.11b 無線受信機のパケット開始 (RxSOP) 値を auto に設定する例を示して います。

Device# **configure terminal** Enter configuration commands, one per line. End with CNTL/Z. Device(config)# **ap dot11 24ghz rx-sop threshold auto**

# **ap dot11 24ghz shutdown**

802.11a ネットワークを無効にするには、**ap dot11 24ghz shutdown** コマンドを使用します。

**ap dot11 24ghz shutdown**

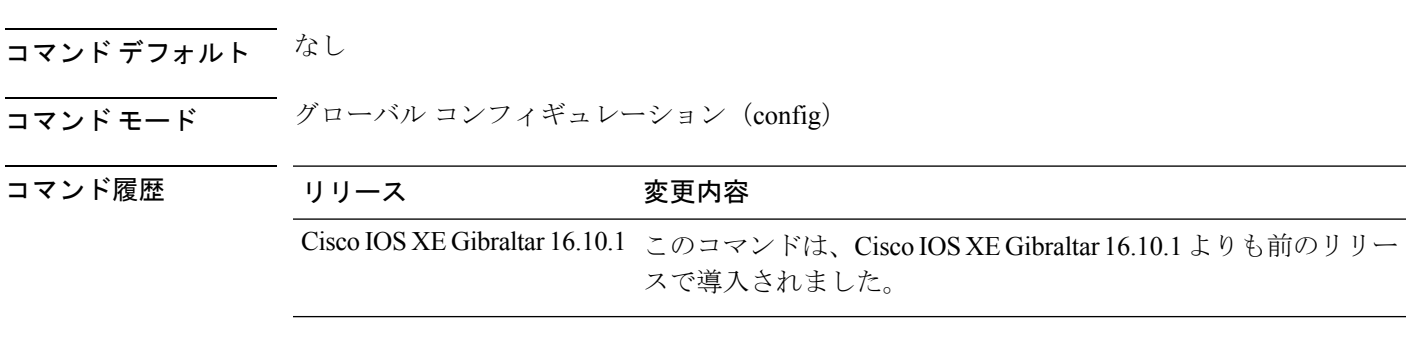

#### 例

次に、802.11a ネットワークを無効にする例を示します。

デバイス# **configure terminal** Enter configuration commands, one per line. End with CNTL/Z. デバイス(config)# **ap dot11 24ghz shutdown**

### **ap dot11 5ghz channelswitch quiet**

802.11h チャネル スイッチ静音モードを設定するには、**ap dot11 5ghz channelswitch quiet** コマ ンドを使用します。

**ap dot11 5ghz channelswitch quiet**

コマンド デフォルト なし

コマンド モード グローバル コンフィギュレーション (config)

コマンド履歴 リリース 変更内容

Cisco IOS XE Gibraltar 16.10.1 このコマンドは、Cisco IOS XE Gibraltar 16.10.1 よりも前のリリー スで導入されました。

#### 例

次に、802.11h チャネル スイッチ静音モードを設定する例を示します。

Device# **configure terminal** Enter configuration commands, one per line. End with CNTL/Z. Device(config)# **ap dot11 5ghz channelswitch quiet**

### **ap dot11 5ghz cleanair**

5GHz デバイスを検出するために CleanAir を有効にするには、グローバル コンフィギュレー ション モードで **ap dot11 5ghz cleanair** コマンドを使用します。

#### **ap dot11 5ghz cleanair**

コマンドデフォルト ディセーブル

コマンド モード グローバル コンフィギュレーション

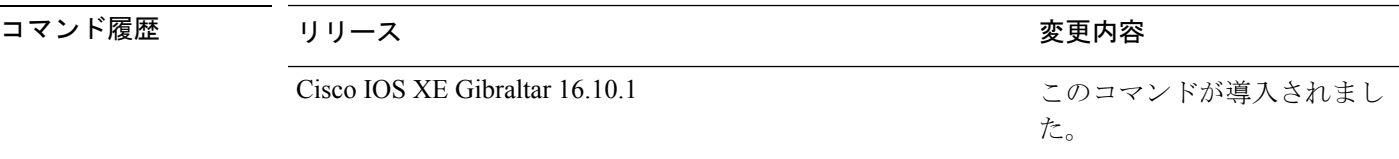

使用上のガイドライン 他のCleanAirコマンドを設定する前に、このCleanAirコマンドを有効にする必要があります。

次に、5 GHz デバイス用の CleanAir を有効にする例を示します。

デバイス(config)# **ap dot11 5ghz cleanair**

### **default ap dot11 5ghz cleanair device**

5 GHz 干渉デバイスのアラームのデフォルト状態を設定するには、グローバル コンフィギュ レーション モードで **default ap dot11 5ghz cleanair device** コマンドを使用します。

**default ap dot11 5ghz cleanair device** {**canopy** | **cont-tx** | **dect-like** | **inv** | **jammer** | **nonstd** | **radar** | **report** | **superag** | **tdd-tx** | **video** | **wimax-fixed** | **wimax-mobile**}

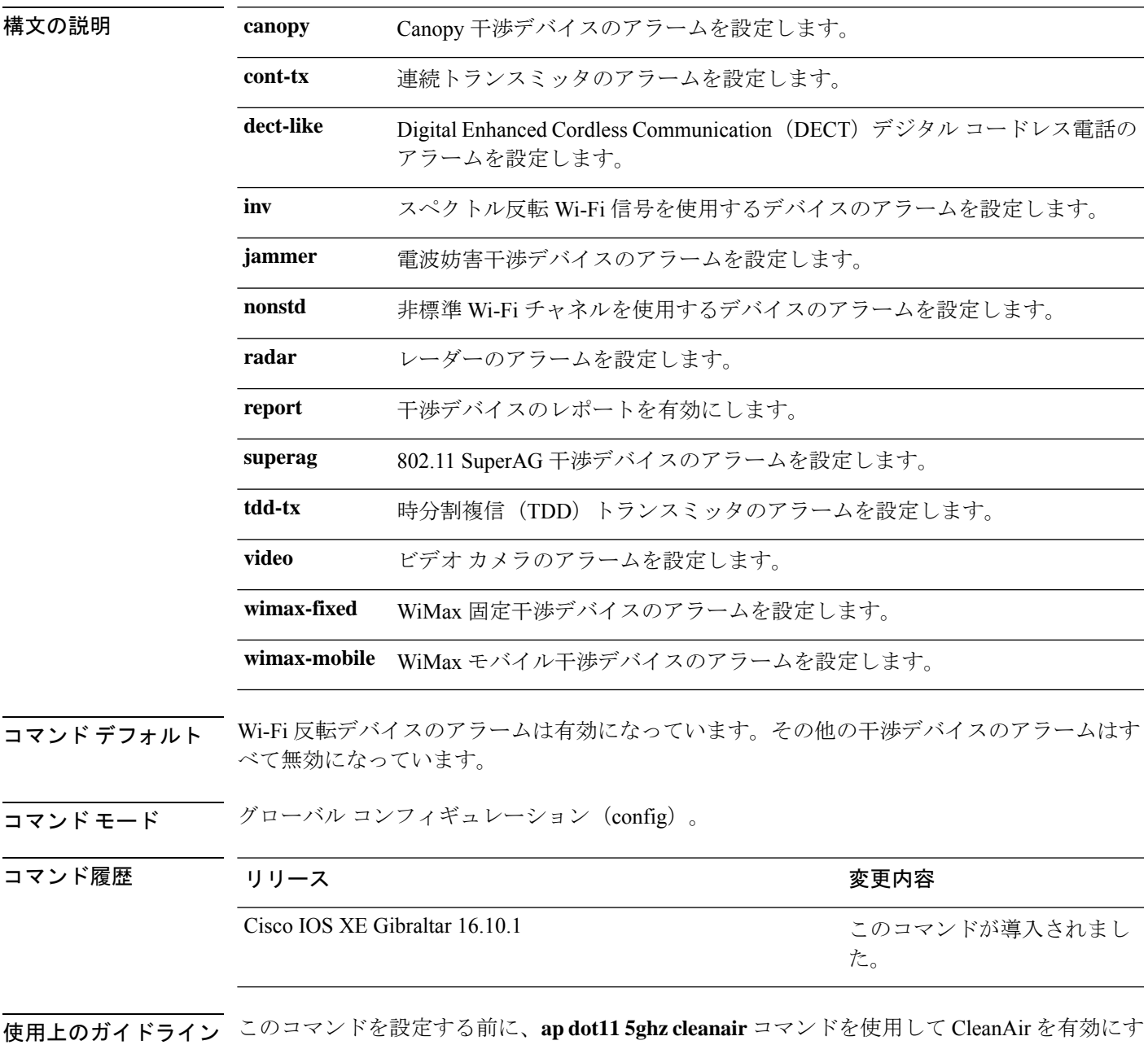

る必要があります。

次に、CleanAir によるビデオ カメラの干渉時のレポートを有効にする例を示します。

デバイス(config)# **default ap dot11 5ghz cleanair device video**

٦

### **ap dot11 5ghz power-constraint**

802.11h の電力制限値を設定するには、 **ap dot11 5ghz power-constraint** コマンドを使用しま す。802.11h の電力制限値を削除するには、このコマンドの **no** 形式を使用します。

**ap dot11 5ghz power-constraint** *value* **no ap dot11 5ghz power-constraint**

構文の説明 value 802.11h の電力制限値。 範囲は、0~30 dBm です。 (注) *value*

コマンド デフォルト なし

コマンド モード ブローバル コンフィギュレーション

コマンド履歴 リリース りゅうしょう しゅうしょう 変更内容 Cisco IOS XE Gibraltar 16.10.1

このコマンドが導入されまし た。

次に、802.11h 電力制限を 5 dBm に設定する例を示します。

デバイス(config)# **ap dot11 5ghz power-constraint 5**

### **ap dot11 5ghz rate**

802.11a 動作速度を設定するには、**ap dot11 5ghz rate** コマンドを使用します。 **ap dot11 5ghz rate** {**RATE\_12M** | **RATE\_18M** | **RATE\_24M** | **RATE\_36M** | **RATE\_48M** | **RATE\_54M** | **RATE\_6M** | **RATE\_9M**} {**disable** | **mandatory** | **supported**} 構文の説明 **RATE\_12M** 12 Mbps のレートで送信されるデータを設定します **RATE\_18M** 18 Mbps のレートで送信されるデータを設定します **RATE\_24M** 24 Mbps のレートで送信されるデータを設定します **RATE\_36M** 36 Mbps のレートで送信されるデータを設定します **RATE\_48M** 48 Mbps のレートで送信されるデータを設定します **RATE\_54M** 54 Mbps のレートで送信されるデータを設定します **RATE\_6M** 6 Mbps のレートで送信されるデータを設定します **RATE\_9M** 9 Mbps のレートで送信されるデータを設定します 指定したデータ レートを無効にします。クライアントが通信に使用するデータ レートも指定するように定義します。 **disable mandatory** APと関連付けるために、クライアントがこのデータ レートをサポートしている と定義します。 **supported** 関連付けたクライアントは、このデータレートをサポートしていれば、このレー トを使用して AP と通信することができます。ただし、クライアントは AP との 関連付けにこのデータ レートを使用する必要はありません。 コマンド デフォルト ~ <sup>なし</sup> コマンド モード グローバル コンフィギュレーション (config)

コマンド履歴 リリース 変更内容

Cisco IOS XE Gibraltar 16.10.1 このコマンドは、Cisco IOS XE Gibraltar 16.10.1 よりも前のリリー スで導入されました。

#### 例

次に、802.11a の動作速度を 24 Mbps に設定し、サポートする例を示します。

Device# **configure terminal** Enter configuration commands, one per line. End with CNTL/Z. Device(config)# **ap dot11 5ghz rate RATE\_24M supported**

### **ap dot11 5ghz rrm channel cleanair-event**

イベント駆動型RRM(EDRRM)を有効にして5 GHzデバイスの感度を設定するには、グロー バル コンフィギュレーション モードで **ap dot11 5ghz rrm channel cleanair-event** コマンドを使 用します。EDRRM を無効にするには、このコマンドの **no** 形式を使用します。

**ap dot11 5ghz rrm channel cleanair-event** [**sensitivity** {**high** | **low** | **medium**}] **no ap dot11 5ghz rrm channel cleanair-event** [**sensitivity** {**high** | **low** | **medium**}]

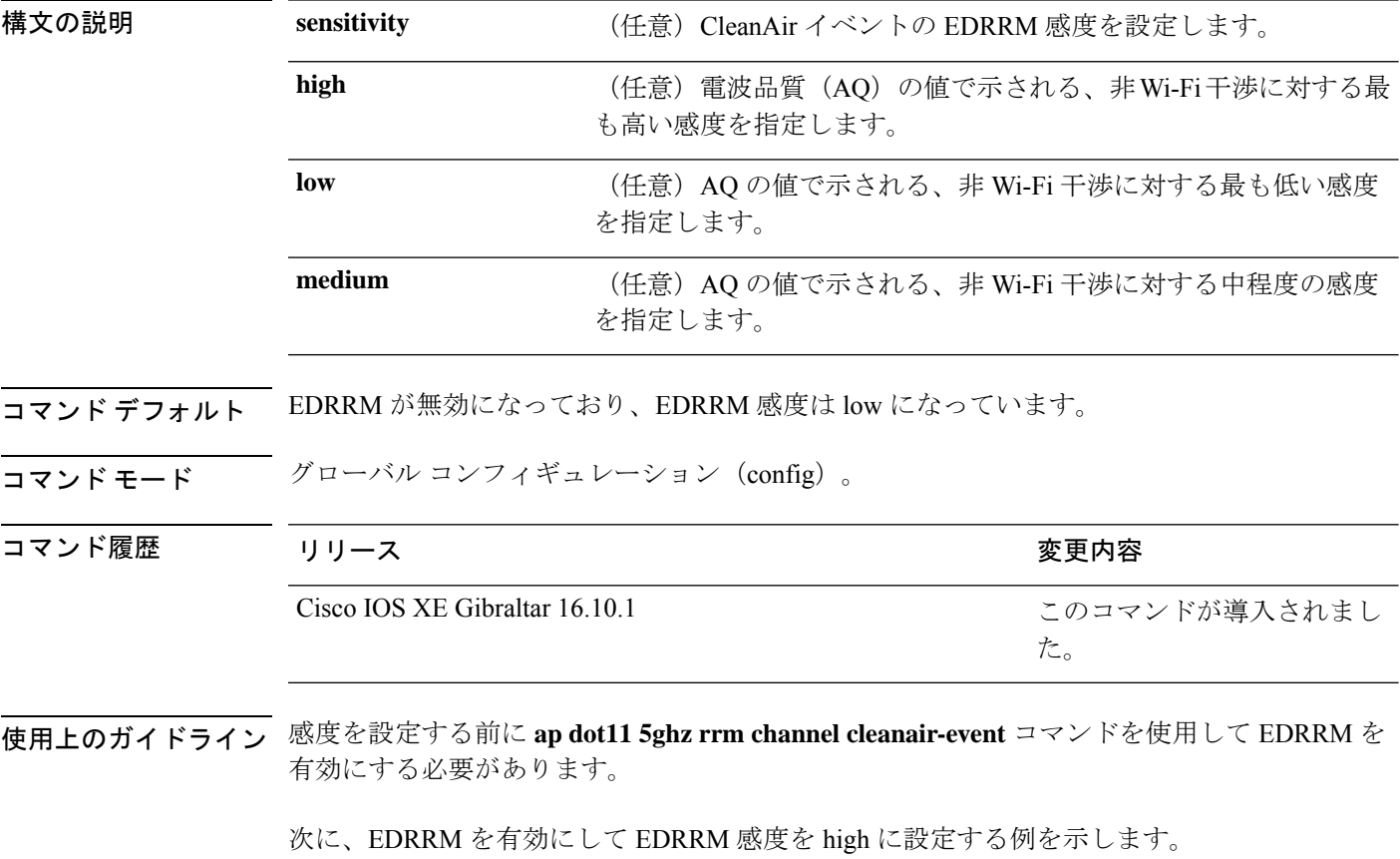

デバイス(config)# **ap dot11 5ghz rrm channel cleanair-event** デバイス(config)# **ap dot11 5ghz rrm channel cleanair-event sensitivity high**

### **ap dot11 5ghz rrm channel device**

802.11aチャネルで永続型非Wi-Fiデバイス回避を設定するには、グローバルコンフィギュレー ション モードで **ap dot11 5ghz rrm channel device** コマンドを使用します。永続型デバイス回 避を無効にするには、このコマンドの **no** 形式を使用します。

**ap dot11 5ghz rrm channel device no ap dot11 5ghz rrm channel device**

- 構文の説明 このコマンドには引数またはキーワードはありません。
- コマンド デフォルト CleanAir 永続型デバイス ステートが無効になっています。
- コマンド モード グローバル コンフィギュレーション (config)

コマンド履歴 リリース りゅうしょう しょうしょう 変更内容 このコマンドが導入されまし た。 Cisco IOS XE Gibraltar 16.10.1

使用上のガイドライン CleanAir 対応モニタ モード アクセス ポイントは、すべての設定済みチャネル上の永続型デバ イスに関する情報を収集し、その情報をdeviceに保存します。ローカルモードおよびブリッジ モードのアクセス ポイントは、稼働チャネルでのみ干渉デバイスを検出します。

次に、802.11a デバイスで永続型デバイス回避を有効にする例を示します。

デバイス(config)# **ap dot11 5ghz rrm channel device**

### **ap dot11 5ghz rrm channel zero-wait-dfs**

5 GHz デバイスでゼロ待機動的周波数選択機能をグローバルに有効にするには、**ap dot11 5ghz rrm channel zero-wait-dfs** コマンドを使用します。この機能をディセーブルにするには、この コマンドの **no** 形式を使用します。

**ap dot11 5ghz rrm channel zero-wait-dfs**

#### **no ap dot11 5ghz rrm channel zero-wait-dfs**

- 構文の説明 このコマンドには引数またはキーワードはありません。
- コマンド デフォルト ゼロ待機動的周波数選択機能は有効になっていません。
- コマンド モード グローバル コンフィギュレーション(config)

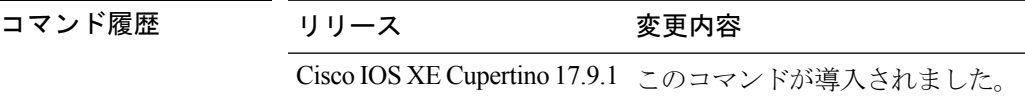

使用上のガイドライン このコマンドは、5 GHz デバイスでのみ適用されます。

<sup>例</sup> 次に、<sup>5</sup> GHz デバイスでゼロ待機動的周波数選択機能を有効にする例を示します。

Device# configure terminal Device(config)# ap dot11 5ghz rrm channel zero-wait-dfs

# **ap dot11 5ghz rx-sop threshold**

802.11a 無線受信機のパケット開始(RxSOP)を設定するには、**ap dot11 5ghz rx-sop threshold** コマンドを使用します。

**ap dot11 5ghz rx-sop threshold** {**auto** | **high** | **low** | **medium** | **custom** *rxsop-value*}

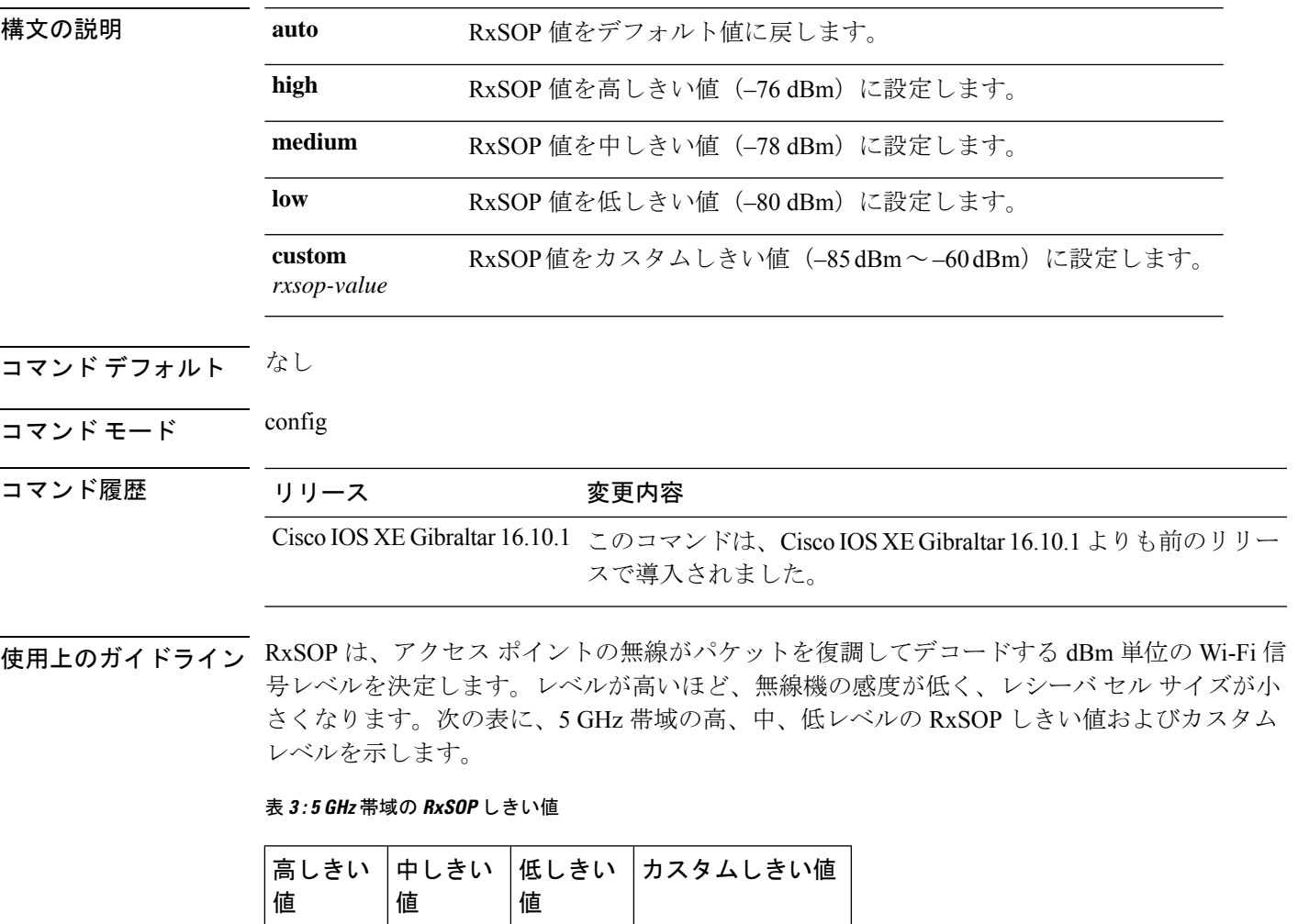

#### 例

 $-76$  dBm  $-78$  dBm  $-80$  dBm

次に、802.11b 無線受信機のパケット開始 (RxSOP) 値を -70 dBm のカスタム値に設 定する例を示します。

 $-85$  dBm  $\sim -60$ 

dBm

I

Device# **configure terminal** Enter configuration commands, one per line. End with CNTL/Z. Device(config)# **ap dot11 24ghz rx-sop threshold custom -70**

٠

# **ap dot11 5ghz shutdown**

802.11a ネットワークを無効にするには、**ap dot11 5ghz shutdown** コマンドを使用します。

**ap dot11 5ghz shutdown**

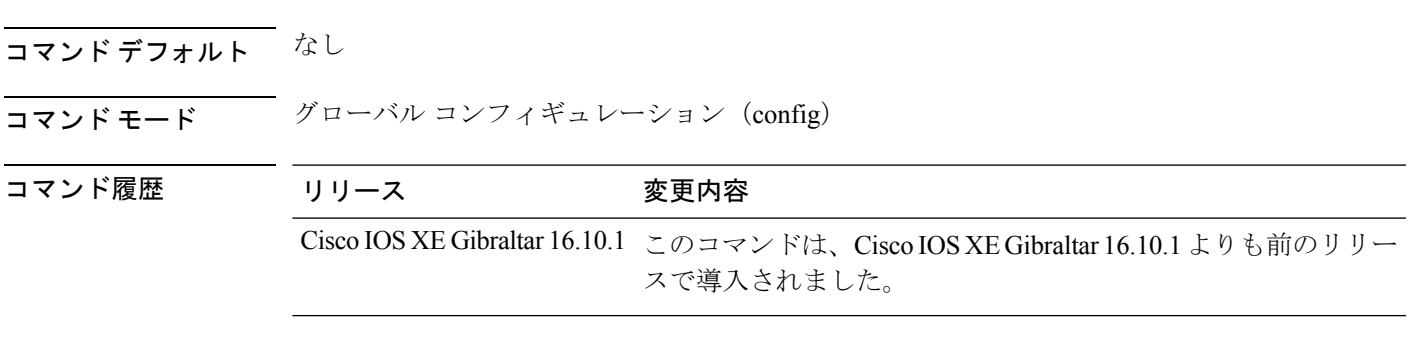

#### 例

次に、802.11a ネットワークを無効にする例を示します。

Device# **configure terminal** Enter configuration commands, one per line. End with CNTL/Z. Device(config)# **ap dot11 5ghz shutdown**

### **ap dot11 5ghz smart-dfs**

レーダー干渉チャネルに対して非占有時間を使用するように設定するには、**ap dot11 5ghz smart-dfs** コマンドを使用します。

**ap dot11 5ghz smart-dfs**

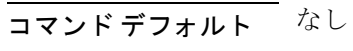

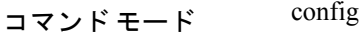

コマンド履歴 リリース 変更内容

Cisco IOS XE Gibraltar 16.10.1 このコマンドは、Cisco IOS XE Gibraltar 16.10.1 よりも前のリリー スで導入されました。

#### 例

次に、レーダー干渉チャネルに対して非占有時間を使用するように設定する例を示し ます。

Device# **configure terminal** Enter configuration commands, one per line. End with CNTL/Z. Device(config)# **ap dot11 5ghz smart-dfs**

# **ap dot11 6ghz cleanair**

6 GHz 無線の CleanAir 機能を設定するには、**ap dot11 6ghz cleanair** コマンドを使用します。こ の機能をディセーブルにする場合は、このコマンドの **no** 形式を使用します。

#### **ap dot11 6ghz cleanair**

**no ap dot11 6ghz cleanair**

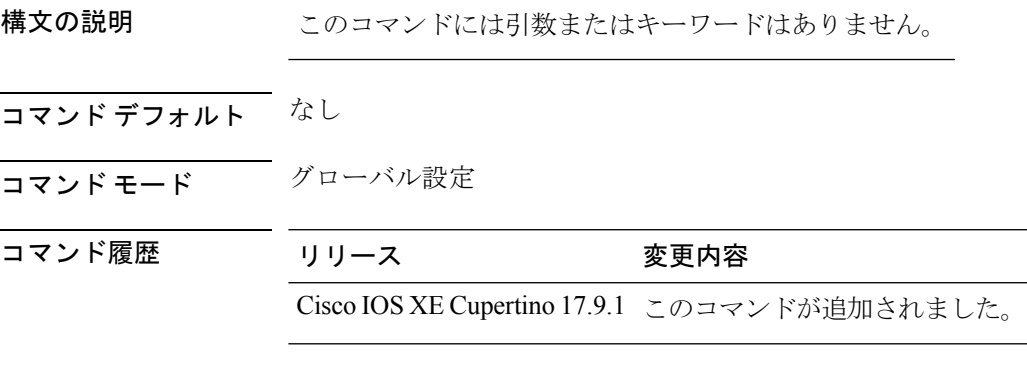

#### 例

次に、6 GHz 無線の CleanAir 機能を設定する例を示します。 Device# ap dot11 6ghz cleanair

# **ap dot11 6ghz rf-profile**

802.11 6 GHz パラメータの RF プロファイルを設定するには、**ap dot11 6ghz rf-profile** を使用し ます

**ap dot11 6ghz rf-profile** *rf-profile-name*

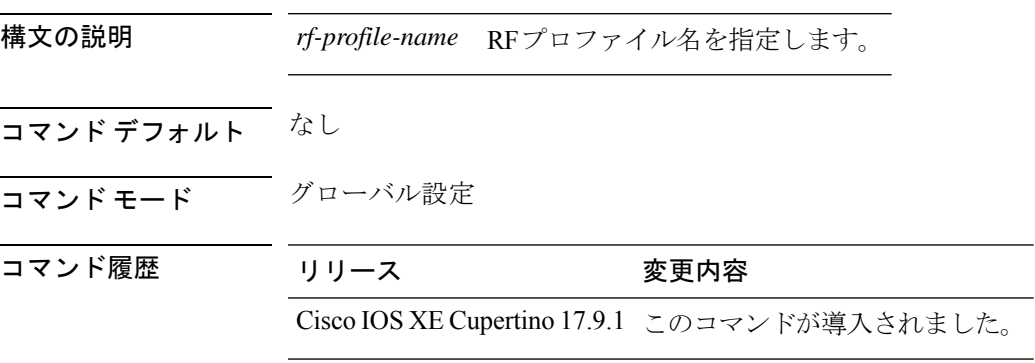

#### 例

次に、802.11 6 GHz パラメータの RF プロファイルを設定する例を示します。 Device(config)# ap dot11 6ghz rf-profile *rf-profile-name*

# **ap dot11**

Qualcomm ベースの 2.4 GHz または 5 GHz 無線でスペクトル インテリジェンス (SI) を設定す るには、**ap dot11 SI** コマンドを使用します。

**ap dot11** {**24ghz** | **5ghz** } **SI**

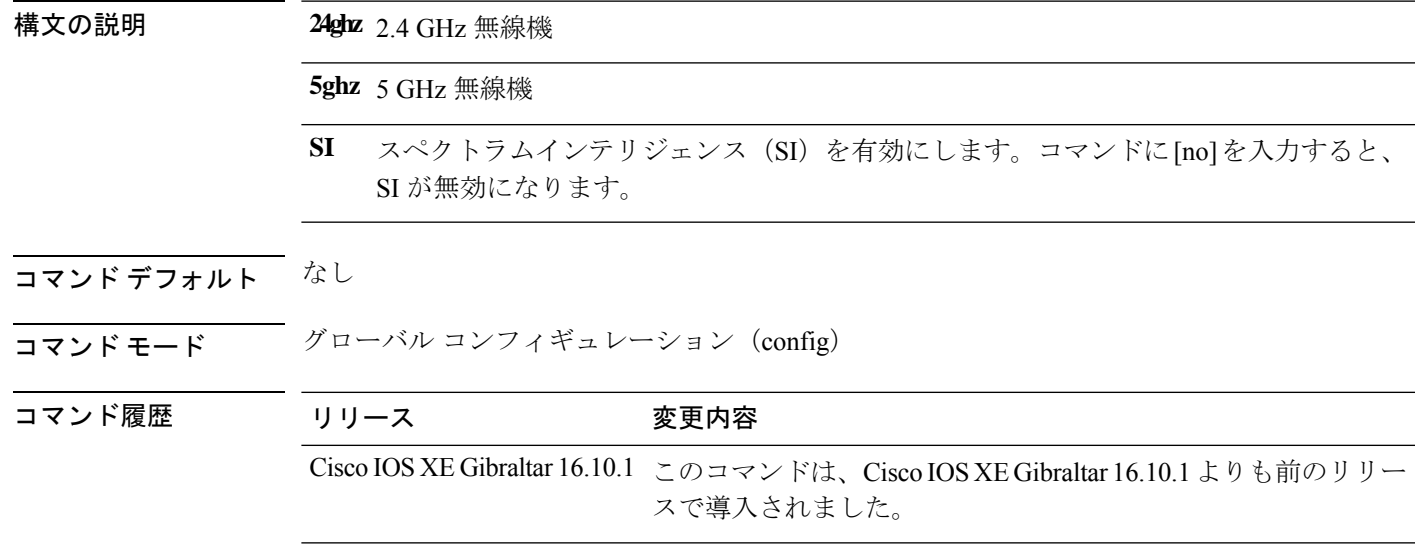

#### 例

次に、5 GHz 無線で SI を有効にする例を示します。

Device# **configure terminal** Enter configuration commands, one per line. End with CNTL/Z. Device(config)# **ap dot11 5ghz SI**

### **ap dot11 beaconperiod**

2.4 GHz 帯域または 5 GHz 帯域のビーコン周期をグローバルに変更するには、 **ap dot11 beaconperiod** コマンドを使用します。

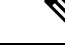

このコマンドを使用する前に、802.11 ネットワークを無効にします。「使用上のガイドライ ン」の項を参照してください。 (注)

**ap dot11** {**24ghz** | **5ghz**} **beaconperiod** *time*

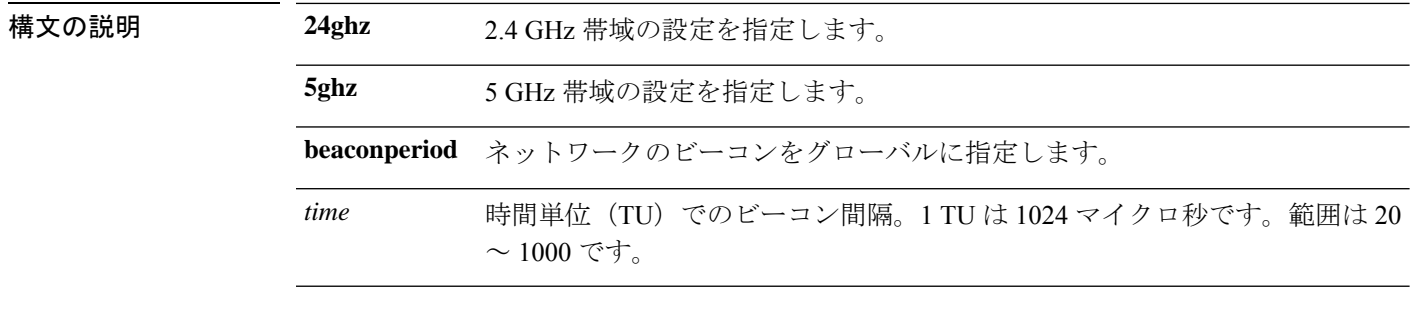

- コマンド デフォルト なし
- コ**マンド モード** グローバル コンフィギュレーション

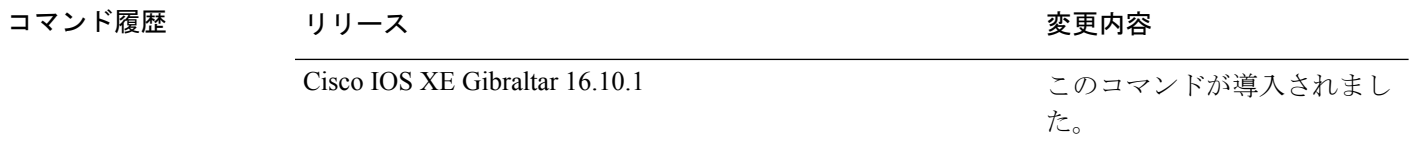

使用上のガイドライン Cisco ワイヤレス LAN 802.11 ネットワークでは、すべての Cisco Lightweight アクセス ポイント (無線 LAN)が定期的にビーコンをブロードキャストします。このビーコンは、クライアン トにワイヤレス サービスが使用可能なことを通知し、クライアントは Lightweight アクセス ポ イントと同期できます。

> ビーコン期間を変更する前に、 **ap dot11** {**24ghz | 5ghz**} **shutdown** コマンドを使用して 802.11 ネットワークを無効にしてください。ビーコン期間を変更した後、 **no ap dot11** {**24ghz | 5ghz**} **shutdown** コマンドを使用して 802.11 ネットワークを有効にします。

次に、120 時間単位のビーコン周期に合わせて 5 GHz 帯域を設定する例を示します。

デバイス(config)# **ap dot11 5ghz beaconperiod 120**

### **ap dot11 cac media-stream**

2.4 GHz 帯域と 5 GHz 帯域のメディア ストリームのコール アドミッション制御 (CAC)の音 声およびビデオ品質パラメータを設定するには、 **apdot11 cac media-stream** コマンドを使用し ます。

**ap dot11** {**24ghz** | **5ghz**} **cac media-stream multicast-direct** {**max-retry-percent** *retryPercent* | **min-client-rate**{**eighteen** | **eleven** | **fiftyFour** | **fivePointFive** | **fortyEight** | **nine** | **oneFifty** | **oneFortyFourPointFour** | **oneThirty** | **oneThirtyFive** |**seventyTwoPointTwo** |**six** |**sixtyFive** | **thirtySix** | **threeHundred** | **twelve** | **twentyFour** | **two** | **twoSeventy**}}

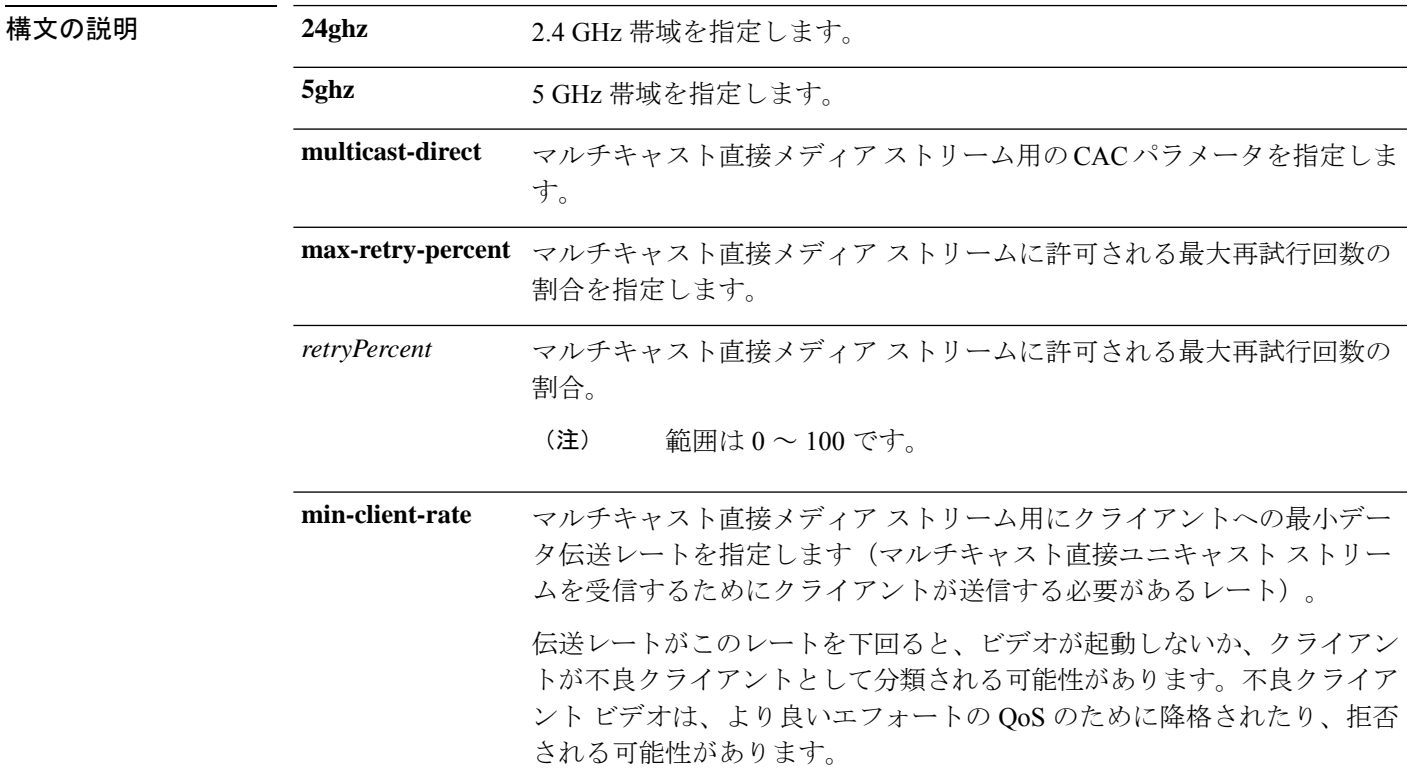

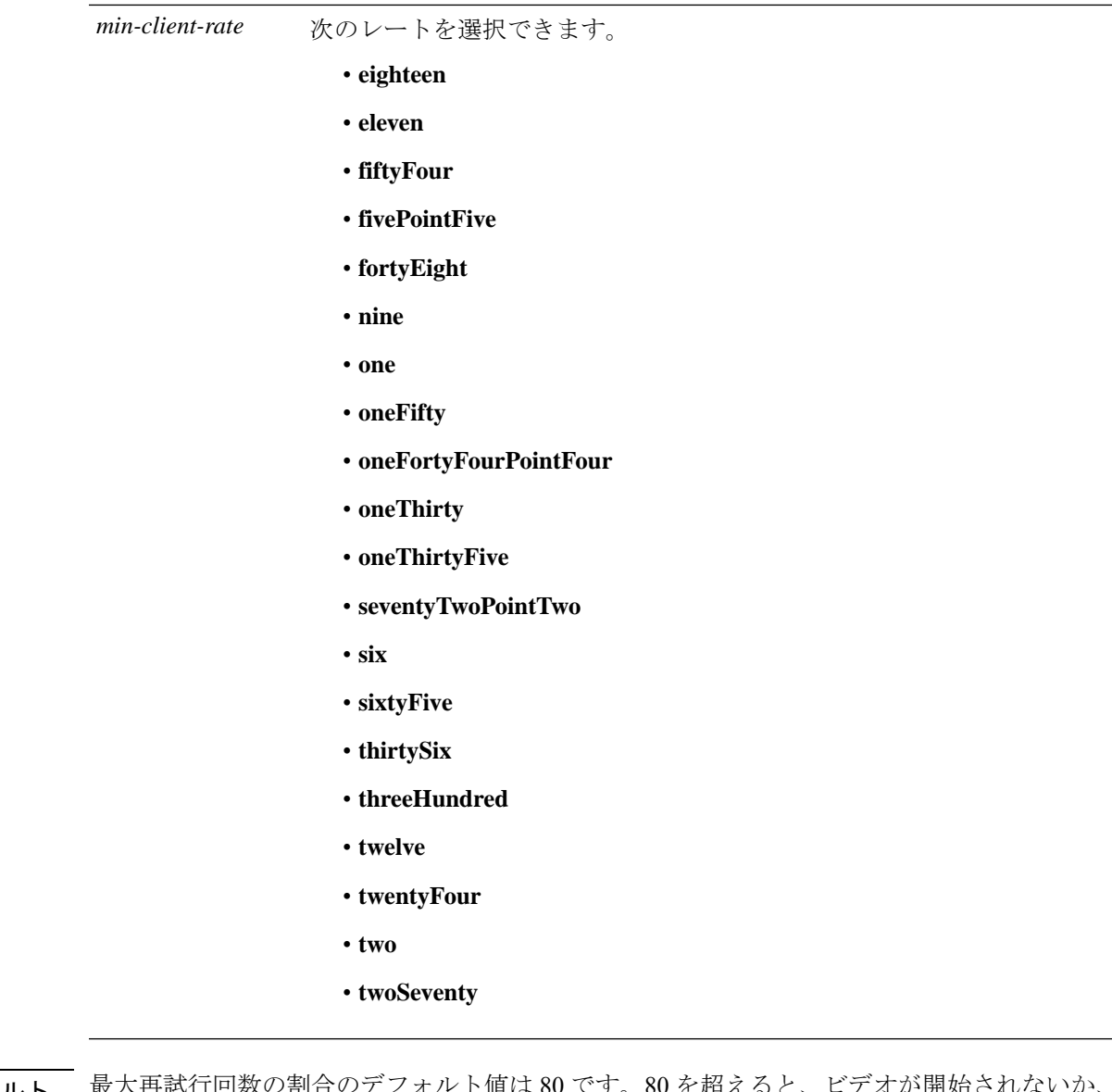

コマンド デフォルト ― 最大再試行回数の割合 クライアントが不良クライアントとして分類される場合があります。不良クライアントビデオ は、より良いエフォートの QoS のために降格されたり、拒否されたりします。

コマンド モード グローバル コンフィギュレーション

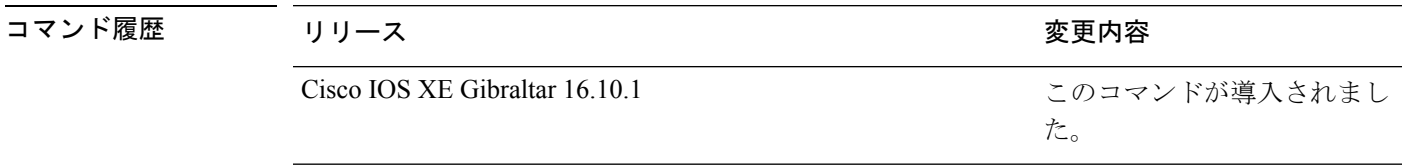

**使用上のガイドライン** CAC コマンドを使用するには、変更を予定している WLAN を Wi-Fi Multimedia (WMM)プロ トコルに対応するように設定する必要があります。
ネットワーク上で CAC パラメータを設定するには、次の準備作業を完了しておく必要があり ます。

- **wlan***wlan\_name* **shutdown**コマンドを入力して、WMMが有効になっているすべてのWLAN を無効にします。
- **ap dot11** {**24ghz | 5ghz**} **shutdown** コマンドを入力して、設定する無線ネットワークを無効 にします。
- 新しい設定を保存します。
- **ap dot11** {**24ghz | 5ghz**} **cac voice acm** または **ap dot11** {**24ghz | 5ghz**} **cac video acm** コマンド を入力して、設定するネットワークの音声またはビデオ CAC を有効にします。

次に、802.11a ネットワークの 90 としてマルチキャスト直接メディア ストリームの最 大試行回数の割合を設定する例を示します。

デバイス(config)# **ap dot11 5ghz cac media-stream multicast max-retry-percent 90**

# **ap dot11 cac multimedia**

2.4 GHz 帯域と5 GHz 帯域のマルチメディアのコールアドミッション制御 (CAC)の音声およ びビデオ品質パラメータを設定するには、 **ap dot11 cac multimedia** コマンドを使用します。

**ap dot11** {**24ghz** | **5ghz**} **cac multimedia max-bandwidth** *bandwidth*

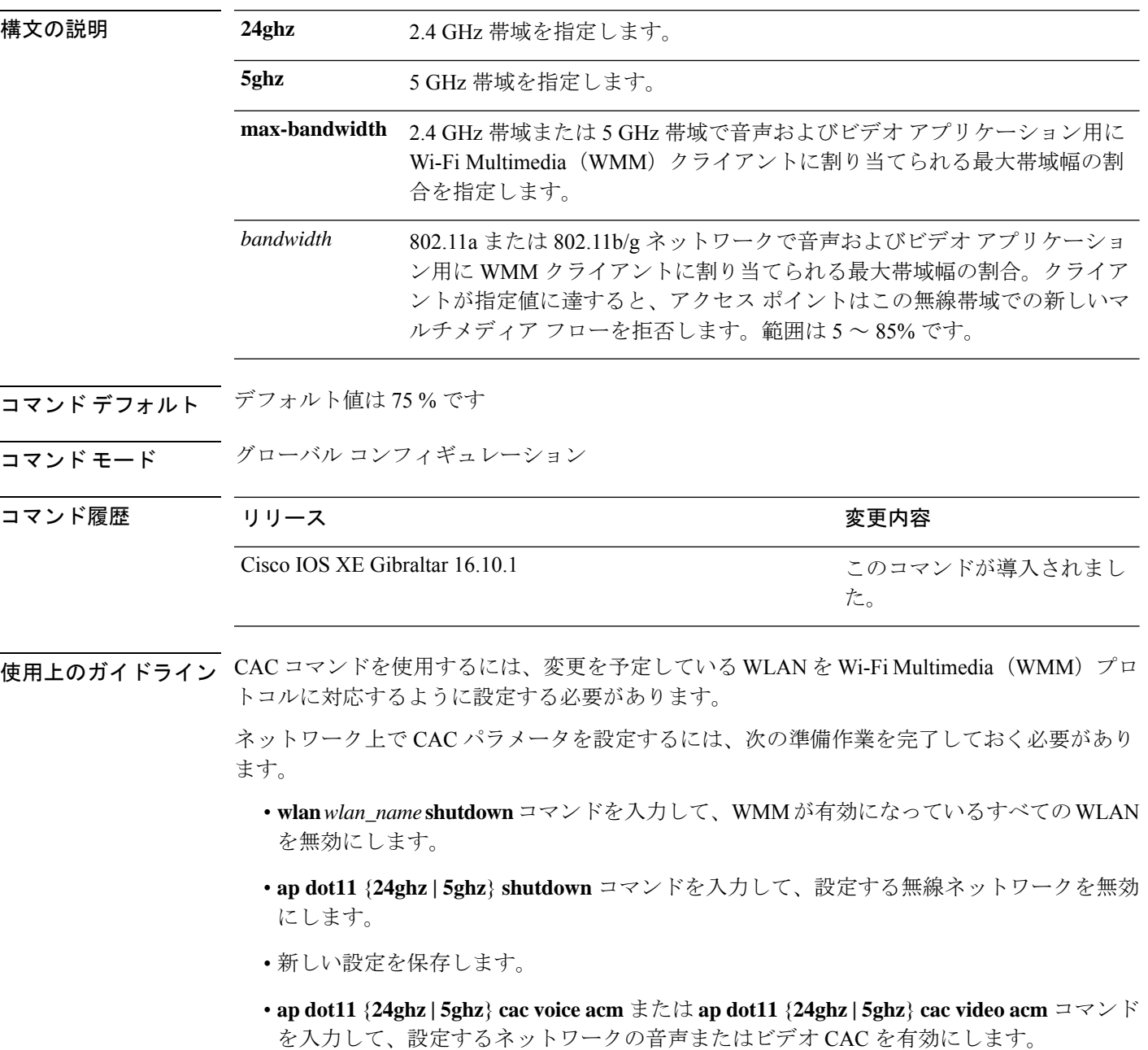

次に、5 GHz 帯域で音声およびビデオ アプリケーション用に WMM クライアントに割 り当てられる最大帯域幅の割合を設定する例を示します。

デバイス(config)# **ap dot11 5ghz cac multimedia max-bandwidth 5**

## **ap dot11 cac voice**

音声カテゴリのコール アドミッション制御(CAC)パラメータを設定するには、 **ap dot11 cac voice** コマンドを使用します。

**ap dot11** {**24ghz** | **5ghz**} **cac voice**{**acm** | **load-based** | **max-bandwidth** *value* | **roam-bandwidth** *value* | **sip** [**bandwidth** *bw*] **sample-interval** *value* | **stream-size** *x* **max-streams** *y* | **tspec-inactivity-timeout**{**enable** | **ignore**}}

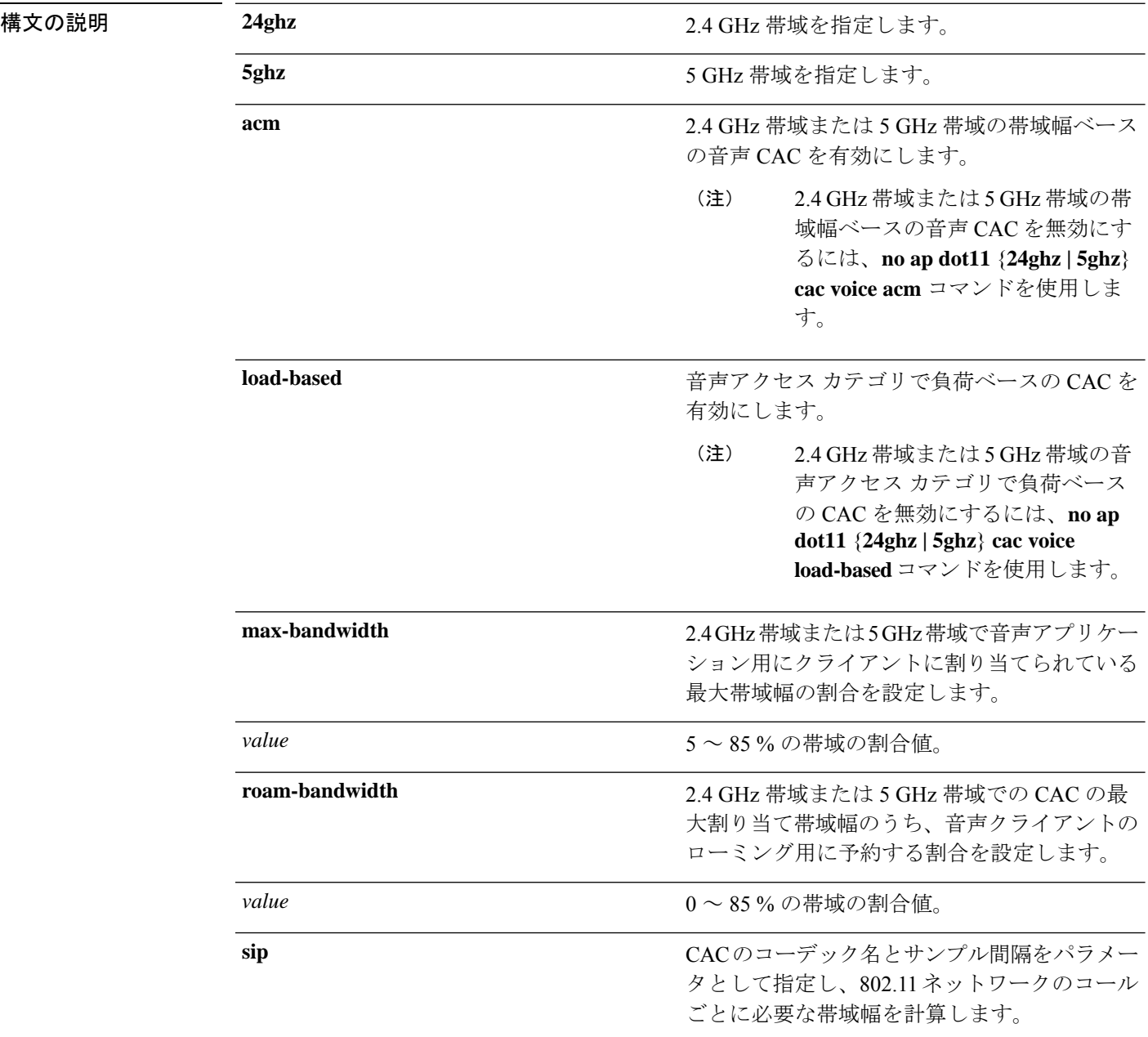

Ι

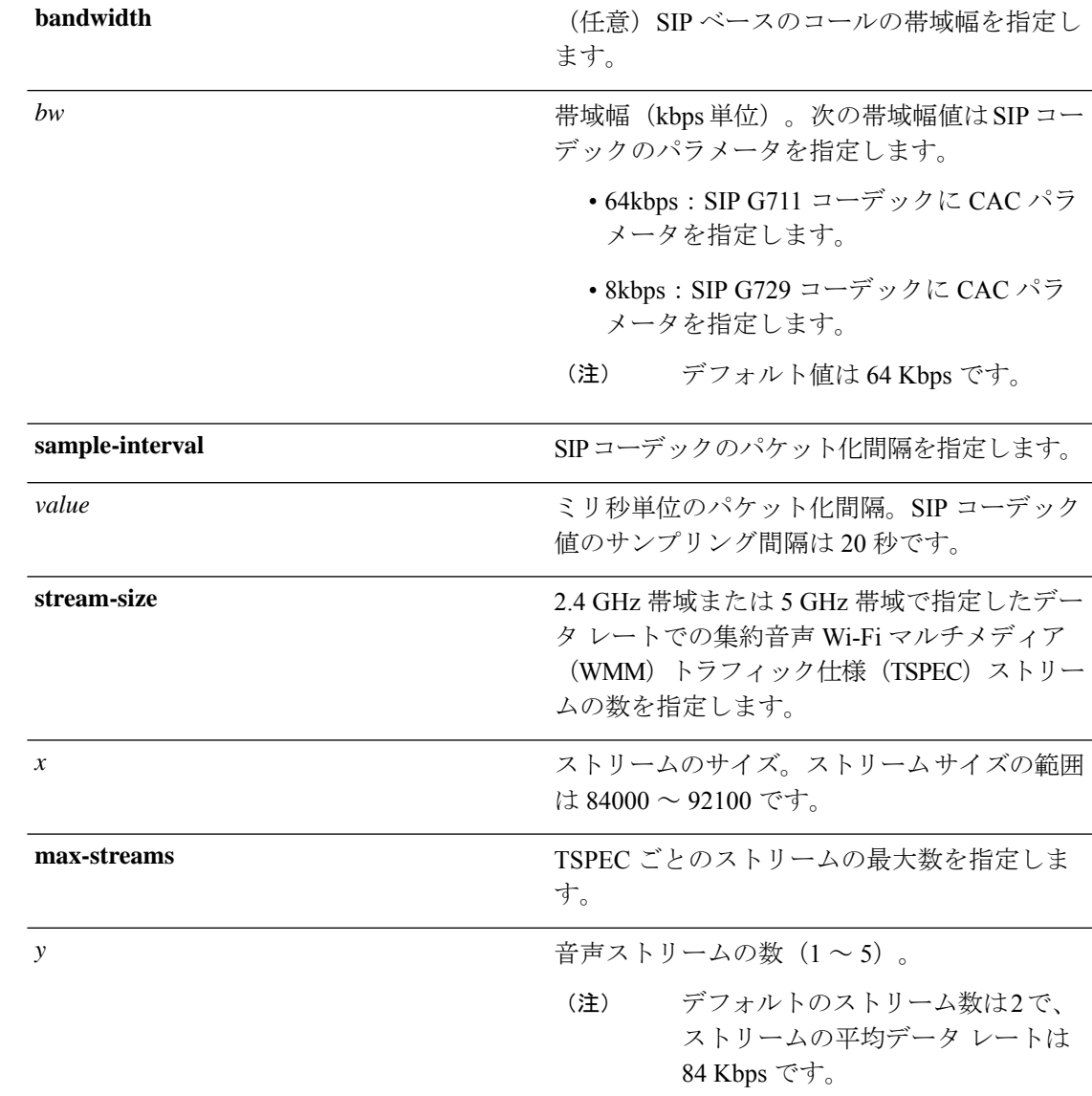

I

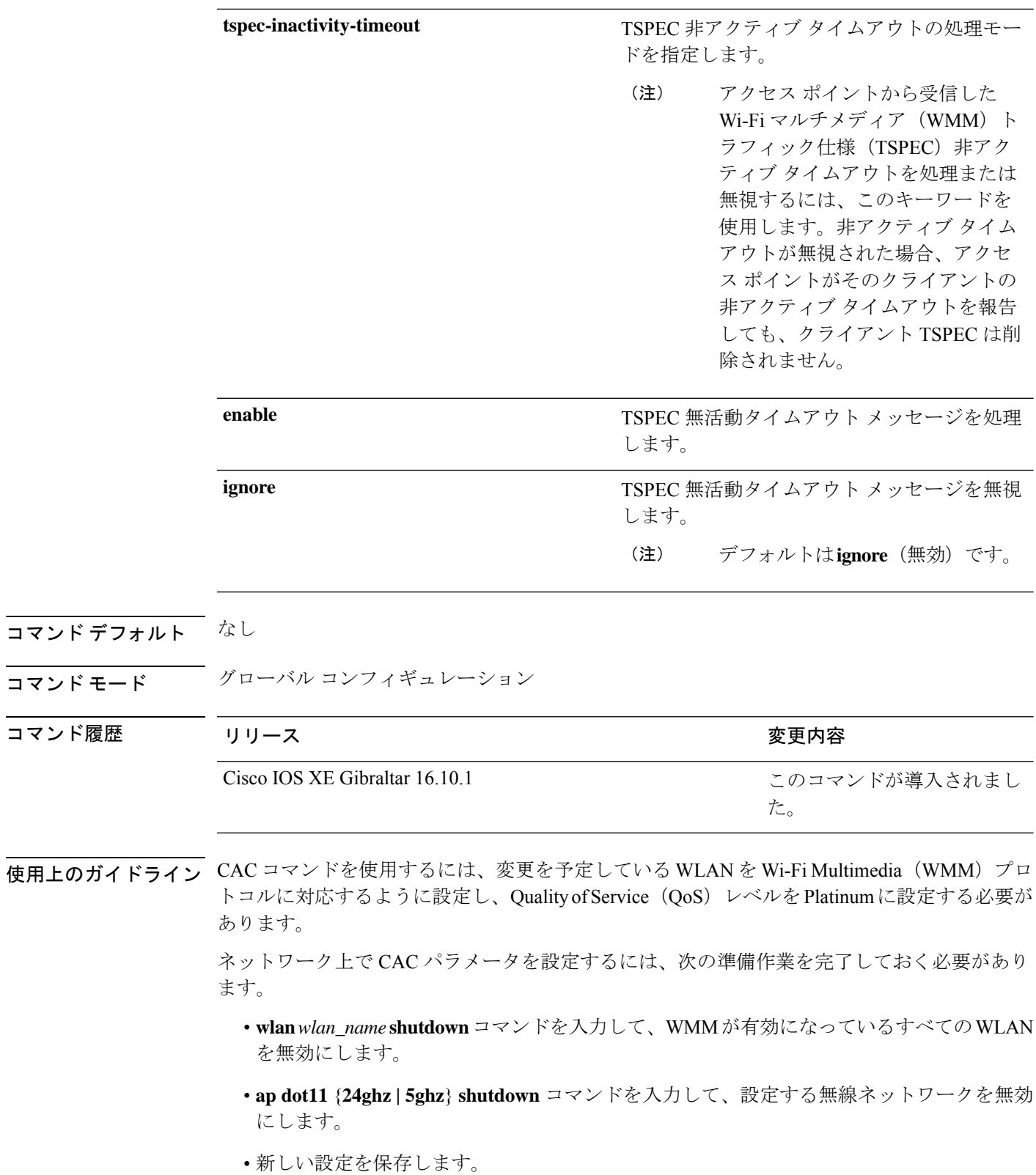

コマンド履歴

• **ap dot11** {**24ghz | 5ghz**} **cac voice acm** または **ap dot11** {**24ghz | 5ghz**} **cac video acm** コマンド を入力して、設定するネットワークの音声またはビデオ CAC を有効にします。

次に、帯域幅ベースの CAC をイネーブルにする例を示します。

デバイス(config)# **ap dot11 24ghz cac voice acm**

次に、音声アクセス カテゴリの負荷ベースの CAC を有効にする例を示します。

デバイス(config)# **ap dot11 24ghz cac voice load-based**

次に、選択した無線帯域で音声アプリケーション用に割り当てられる最大帯域幅の割 合を指定する例を示します。

デバイス(config)# **ap dot11 24ghz cac voice max-bandwidth 50**

次に、選択した無線帯域で音声クライアントのローミング用に予約された最大割り当 て帯域幅の割合を指定する例を示します。

デバイス(config)# **ap dot11 24ghz cac voice roam-bandwidth 10**

次に、2.4 GHz 帯域の G729 SIP コーデックの帯域幅と音声パケット化間隔を設定する 例を示します。

デバイス(config)# **ap dot11 24ghz cac voice sip bandwidth 8 sample-interval 40**

次に、85000 のストリーム サイズと最大 5 ストリームで集約音声トラフィック仕様の ストリームの数を設定する例を示します。

デバイス(config)# **ap dot11 24ghz cac voice stream-size 85000 max-streams 5**

次に、アクセス ポイントから受信した音声 TSPEC 非アクティブ タイムアウト メッ セージをイネーブルにする方法を示します。

デバイス(config)# **ap dot11 24ghz cac voice tspec-inactivity-timeout enable**

### **ap dot11 cleanair**

802.11 ネットワークの CleanAir を設定するには、 **ap dot11 cleanair** コマンドを使用します。 802.11 ネットワークの CleanAir を無効にするには、このコマンドの **no** 形式を使用します。

**ap dot11** {**24ghz** | **5ghz**} **cleanair no ap dot11** {**24ghz** | **5ghz**} **cleanair**

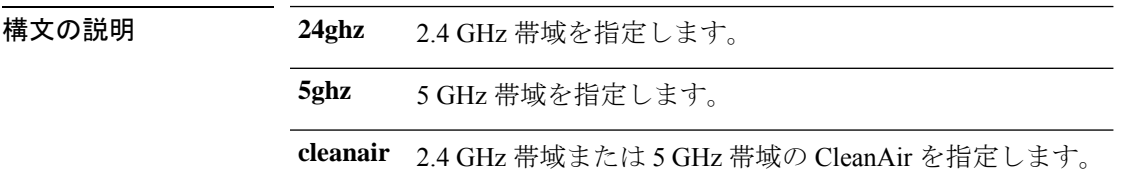

コマンドデフォルト ディセーブル

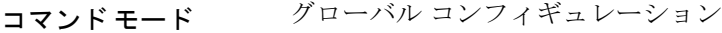

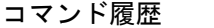

コマンド履歴 リリース りゅうしょう しょうしょう 変更内容 Cisco IOS XE Gibraltar 16.10.1

このコマンドが導入されまし た。

次に、2.4 GHz 帯域の CleanAir 設定を有効にする例を示します。

デバイス(config)# **ap dot11 24ghz cleanair**

## **ap dot11 cleanair alarm air-quality**

2.4 GHz または 5 GHz 無線の電波品質の CleanAir アラームを設定するには、**ap dot11** {**24ghz** | **5ghz**} **cleanair alarm air-quality** を使用します

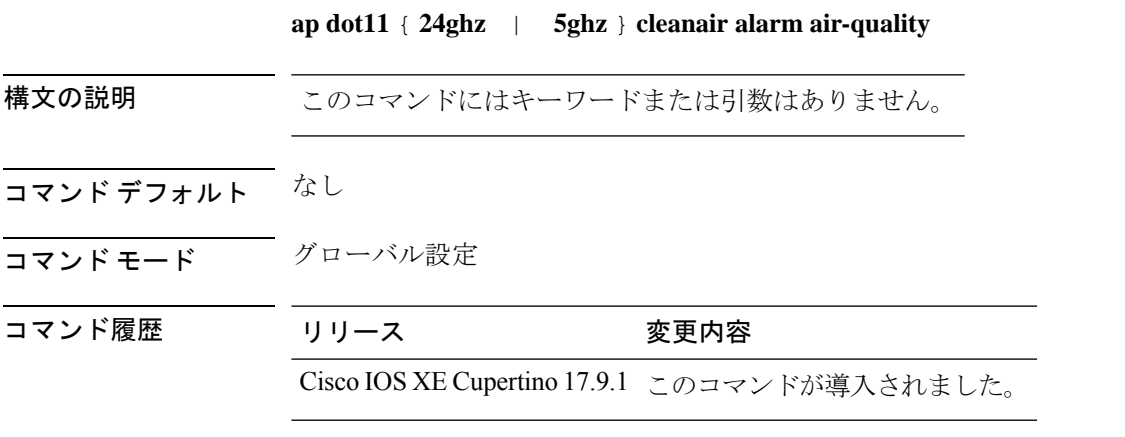

#### 例

次に、2.4 GHz または 5 GHz 無線の電波品質の CleanAir アラームを設定する例を示し ます。

Device(config)# ap dot11 24ghz cleanair alarm air-quality

### **ap dot11 cleanair alarm air-quality threshold**

2.4 GHzまたは5 GHz無線の電波品質アラームしきい値を設定するには、**apdot11** {**24ghz** | **5ghz**} **cleanair alarm air-quality threshold** を使用します

**ap dot11** { **24ghz** | **5ghz** } **cleanair alarm air-quality threshold** *threshold-value*

構文の説明 *threshold-value* 電波品質アラームしきい値を指定します。値の範囲は1~100です。

- コマンド デフォルト なし
- コマンド モード グローバル設定

コマンド履歴 リリース 変更内容

Cisco IOS XE Cupertino 17.9.1 このコマンドが導入されました。

#### 例

次に、2.4 GHz または 5 GHz 無線の電波品質アラームしきい値を設定する例を示しま す。

Device(config)# ap dot11 24ghz cleanair alarm air-quality threshold 25

# **ap dot11 cleanair alarm device cont-tx**

2.4 GHz または 5 GHz 無線の干渉デバイスの CleanAir アラームとして連続トランスミッタを設 定するには、**ap dot11** {**24ghz** | **5ghz**} **cleanair alarm device cont-tx** を使用します

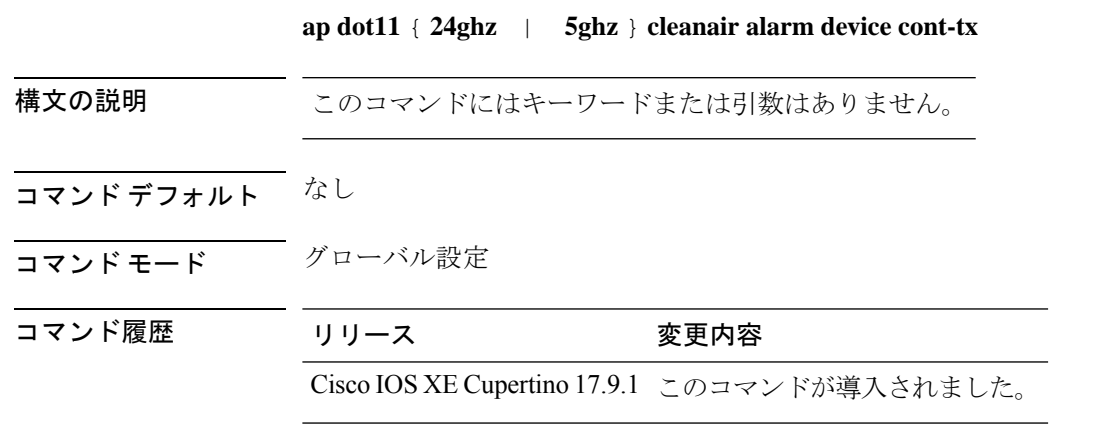

#### 例

次に、2.4 GHz または 5 GHz 無線の干渉デバイスの CleanAir アラームとして連続トラ ンスミッタを設定する例を示します。

Device(config)# ap dot11 24ghz cleanair alarm device cont-tx

### **ap dot11 cleanair alarm unclassified**

2.4 GHz および 5 GHz 無線で未分類カテゴリの重大度を超えた場合の電波品質のアラームを設 定するには、**ap dot11** {**24ghz** | **5ghz**} **cleanair alarm unclassified** を使用します

**ap dot11** { **24ghz** | **5ghz** } **cleanair alarm unclassified** 構文の説明 このコマンドにはキーワードまたは引数はありません。 コマンド デフォルト なし コマンド モード グローバル設定 コマンド履歴 リリース 変更内容 Cisco IOS XE Cupertino 17.9.1 このコマンドが導入されました。

### 例

次に、2.4 GHz および 5 GHz 無線で未分類カテゴリの重大度を超えた場合の電波品質 のアラームを設定する例を示します。

Device(config)# ap dot11 24ghz cleanair alarm unclassified

### **ap dot11 cleanair alarm unclassified threshold**

2.4 GHz および 5 GHz 無線で未分類カテゴリの重大度を超えた場合の電波品質のアラームを設 定するには、**ap dot11** {**24ghz** | **5ghz**} **cleanair alarm unclassified threshold** を使用します

**ap dot11** { **24ghz** | **5ghz** } **cleanair alarm unclassified threshold** *threshold-value*

構文の説明 *threshold-value* 未分類のしきい値を超えた場合の電波品質のアラームを指定します。値の範囲 は 1 ~ 100 で、1 は低干渉、100 は高干渉です。

コマンド デフォルト なし

コマンド モード グローバル設定

#### コマンド履歴 リリース 変更内容

Cisco IOS XE Cupertino 17.9.1 このコマンドが導入されました。

#### 例

次に、2.4 GHz および 5 GHz 無線で未分類カテゴリの重大度を超えた場合の電波品質 のアラームを設定する例を示します。

Device(config)# ap dot11 24ghz cleanair alarm unclassified threshold 20

## **ap dot11 cleanair device**

CleanAir 干渉デバイスのタイプを設定するには、 **ap dot11 cleanair device** コマンドを使用しま す。

**ap dot11 24ghz cleanair device** [{**all** | **bt-discovery** | **bt-link** | **canopy** | **cont-tx** | **dect-like** | **fh** | **inv** | **jammer** | **mw-oven** | **nonstd** | **superag** | **tdd-tx** | **video** | **wimax-fixed** | **wimax-mobile** | **xbox** | **zigbee**}]

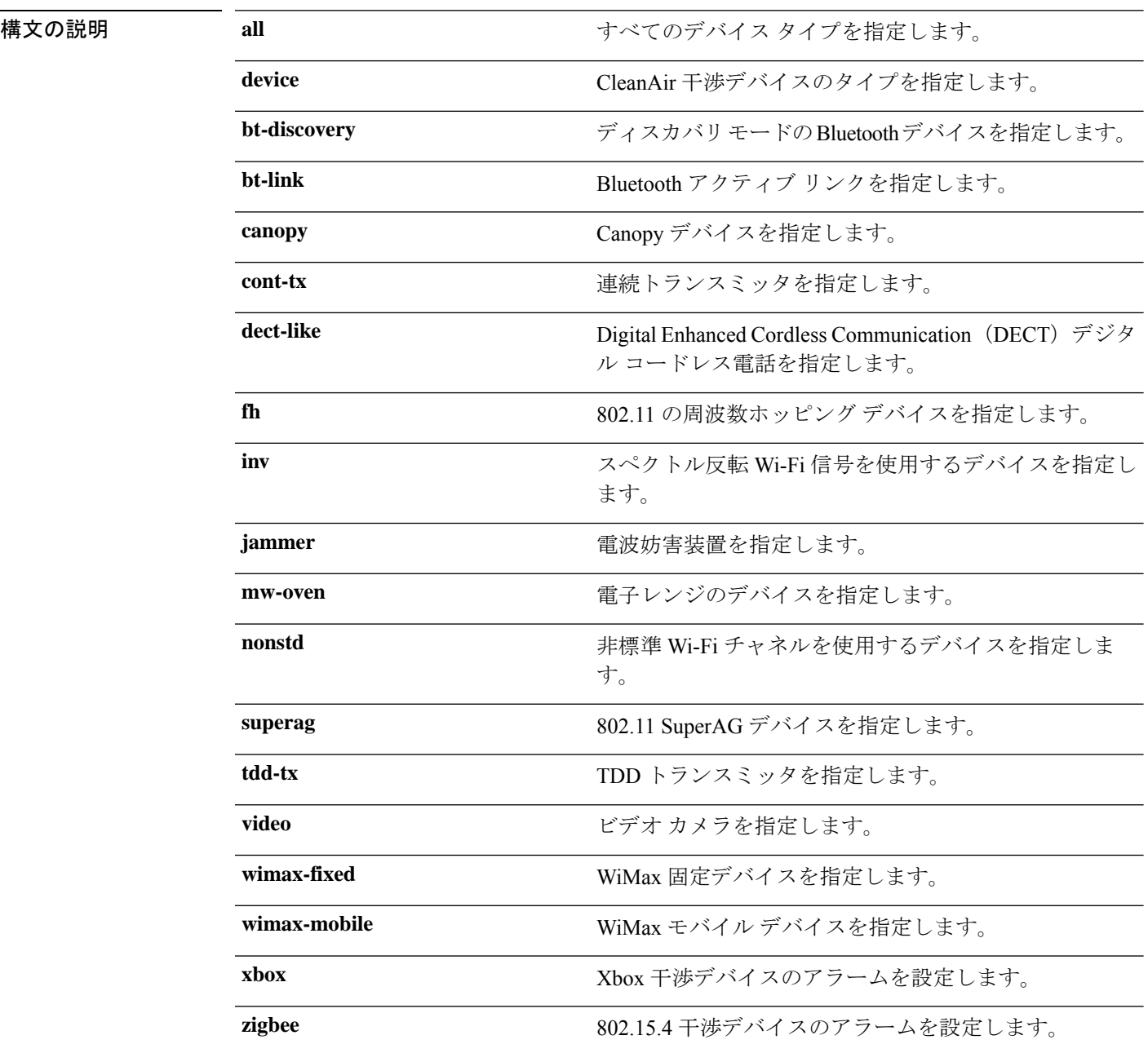

### コマンドデフォルト なし

コマンド モード グローバル コンフィギュレーション

コマンド履歴

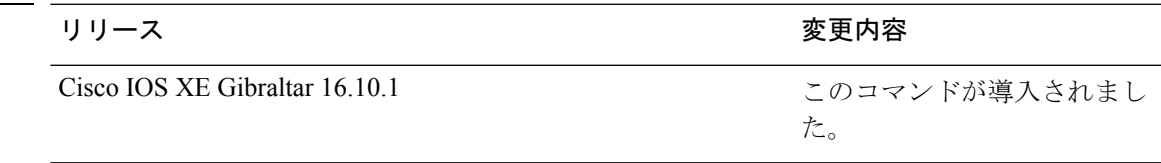

次に、ZigBee の干渉をモニタするようにdeviceを設定する例を示します。

デバイス(config)# **ap dot11 24ghz cleanair device report**

構文の説明

## **ap dot11 dot11n**

802.11n ネットワークを設定するには、 **ap dot11 dot11n** コマンドを使用します。

**ap dot11** {**24ghz** | **5ghz**} **dot11n** {**a-mpdu tx priority** {*priority\_value* **all** }| **scheduler timeout rt** *scheduler\_value*} | **a-msdu tx priority** {*priority\_value* | **all**} | **guard-interval** {**any** | **long**} | **mcs**  $\{$ **x**  $rate \mid \text{rifs} \mid \text{rx}\}$ 

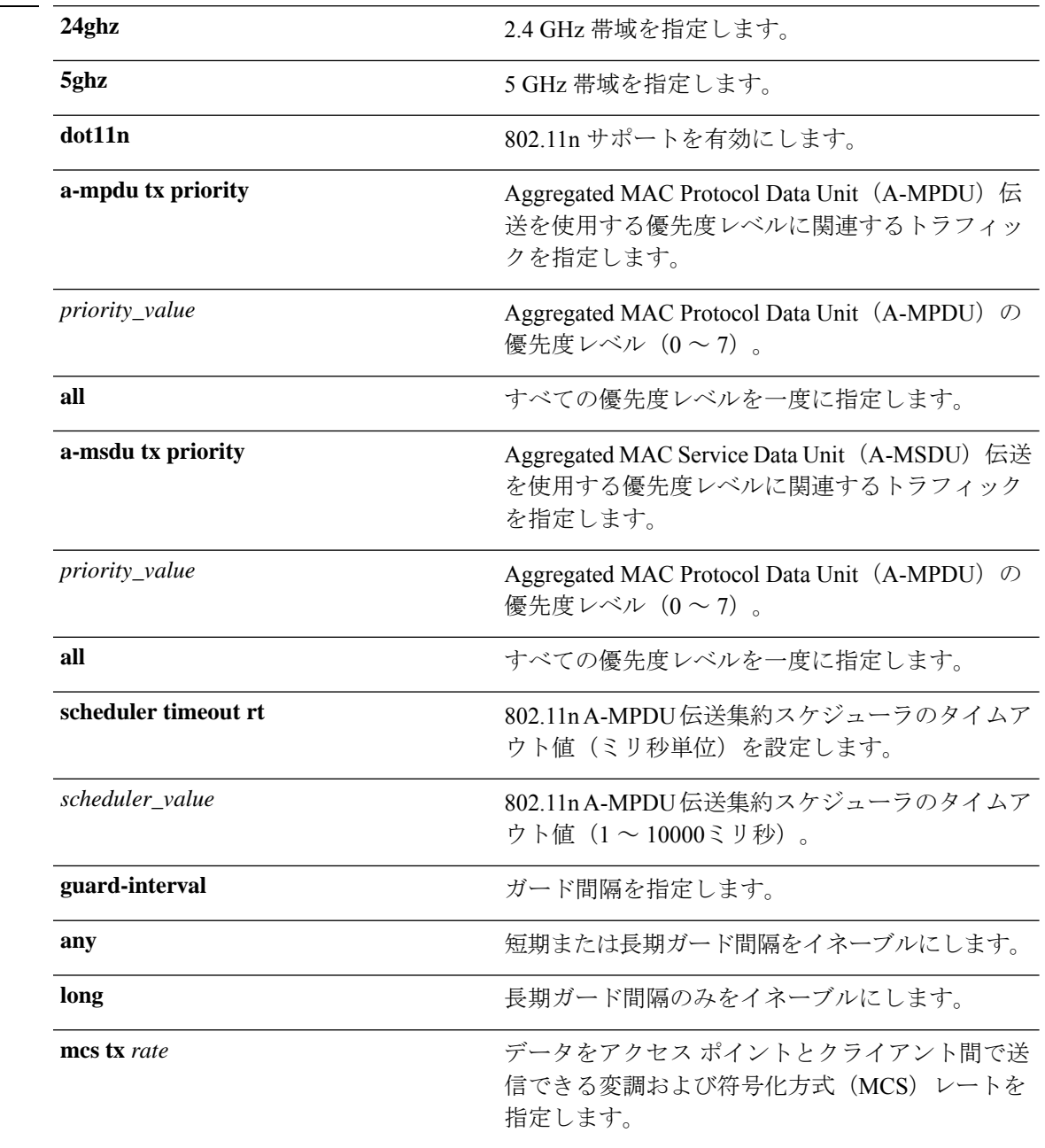

I

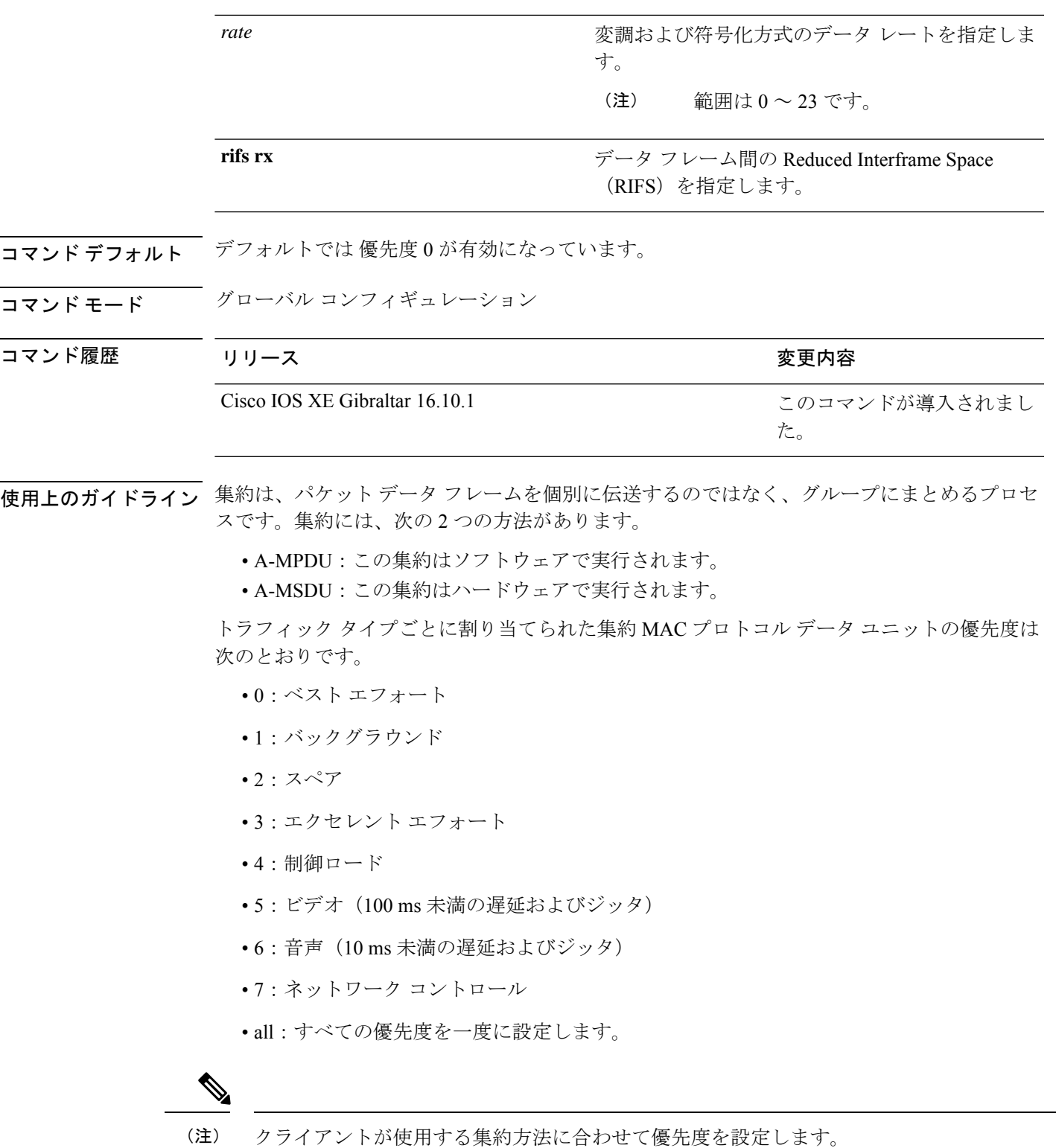

次に、2.4 GHz 帯域で 802.11n サポートを有効にする例を示します。

デバイス(config)# **ap dot11 24ghz dot11n**

次に、優先度レベルに関連付けられたトラフィックがA-MSDU伝送を使用するように すべての優先度レベルを設定する例を示します。

デバイス(config)# **ap dot11 24ghz dot11n a-msdu tx priority all**

次に、長期ガード間隔だけを有効にする例を示します。

デバイス(config)# **ap dot11 24ghz dot11n guard-interval long**

次に、MCS レートを指定する例を示します。

デバイス(config)# **ap dot11 24ghz dot11n mcs tx 5**

次に、RIFS を有効にする例を示します。

デバイス(config)# **ap dot11 24ghz dot11n rifs rx**

## **ap dot11 dtpc**

Dynamic Transmit Power Control (DTPC) 設定、Cisco Client eXtension (CCX) バージョン 5 Expedited Bandwidth Request 機能、および 802.11 ネットワークのフラグメンテーションしきい 値を指定するには、 **ap dot11 dtpc** コマンドを使用します。

| 構文の説明      | 24ghz                                                                                                | 2.4 GHz 帯域を指定します。                                                                                                    |                                                                         |                                    |  |
|------------|----------------------------------------------------------------------------------------------------|----------------------------------------------------------------------------------------------------|-------------------------------------------------------------------------|------------------------------------|--|
|            | 5ghz                                                                                                 | 5 GHz 帯域を指定します。                                                                                                    |                                                                         |                                    |  |
|            | dtpc                                                                                                 | Dynamic Transport Power Control (DTPC) 設定を指定します。                                                                                                    |                                                                         |                                    |  |
|            |                                                                                                    | (注)                                                                                                    | このオプションは、デフォルトで有効です。                                                    |                                    |  |
|            | exp-bwreq                                                                                            | Cisco Client eXtension (CCX) $\check{\sim}$ $\check{\sim}$ $\check{\sim}$ 5 Expedited Bandwidth Request<br>機能を指定します。<br>(注)<br>Expedited Bandwidth Request 機能はデフォルトでは無効に<br>なっています。 |                                                                         |                                    |  |
|            |                                                                                                    |                                                                                                    |                                                                         |                                    |  |
|            | fragmentation threshold フラグメンテーションしきい値を指定します。                                                        |                                                                                                    |                                                                         |                                    |  |
|            |                                                                                                    | (注)                                                                                                    | このオプションは、ap dot11 {24ghz   5ghz} shutdown コマ<br>ンドでネットワークを無効にしてから使用します。 |                                    |  |
|            | threshold                                                                                            | む)。                                                                                                    |                                                                         | しきい値。指定できる範囲は256~2346 バイトです(両端の値を含 |  |
| コマンド デフォルト | なし                                                                                                   |                                                                                                    |                                                                         |                                    |  |
| コマンドモード    | グローバル コンフィギュレーション                                                                                    |                                                                                                    |                                                                         |                                    |  |
| コマンド履歴     | リリース                                                                                                 |                                                                                                    |                                                                         | 変更内容                               |  |
|            | Cisco IOS XE Gibraltar 16.10.1                                                                       |                                                                                                    |                                                                         | このコマンドが導入されまし<br>た。                |  |
| 使用上のガイドライン | CCX バージョン 5 Expedited Bandwidth Request 機能が有効になっている場合、deviceは、この<br>機能に関して、参加しているすべてのアクセスポイントを設定します。 |                                                                                                    |                                                                         |                                    |  |
|            | 次に、5 GHz 帯域の DTPC を有効にする例を示します。                                                                      |                                                                                                    |                                                                         |                                    |  |
|            | デバイス(config)# ap dot11 5ghz dtpc                                                                     |                                                                                                    |                                                                         |                                    |  |

**ap dot11** {**24ghz** | **5ghz**} {**dtpc** | **exp-bwreq** | **fragmentation** *threshold*}

次に、CCX Expedited Bandwidth 設定をイネーブルにする例を示します。

デバイス(config)# **ap dot11 5ghz exp-bwrep**

次に、5 GHz 帯域のフラグメンテーションしきい値を 1500 バイトのしきい値数で設定 する例を示します。

デバイス(config)# **ap dot11 5ghz fragmentation 1500**

### **ap dot11 edca-parameters**

2.4 GHz 帯域または 5 GHz 帯域で特定の Enhanced Distributed Channel Access(EDCA)プロファ イルを有効にするには、 **apdot11 edca-parameters** コマンドを使用します。2.4 GHz 帯域または 5 GHz 帯域で EDCA プロファイルを無効にするには、このコマンドの **no** 形式を使用します。

**ap dot11** { **24ghz** | **5ghz** } **edca-parameters** { **client-load-based** | **custom-voice** | **optimized-video-voice** | **optimized-voice** | **svp-voice** | **wmm-default** } **no ap dot11** { **24ghz** | **5ghz** } **edca-parameters** { **client-load-based** | **custom-voice** | **fastlane** | **optimized-video-voice** | **optimized-voice** | **svp-voice** | **wmm-default** }

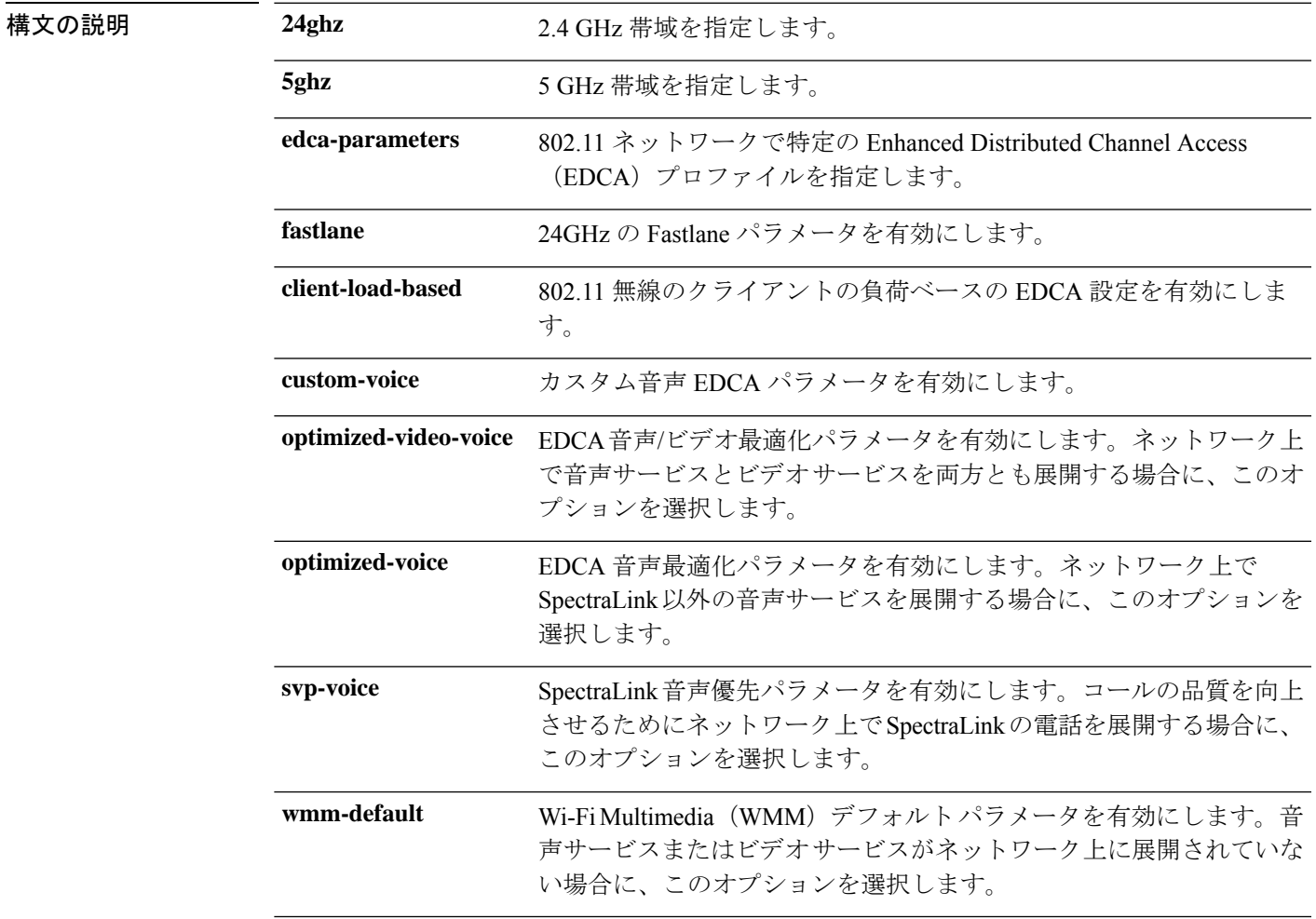

### コマンド デフォルト **wmm-default**

コマンド モード グローバル コンフィギュレーション

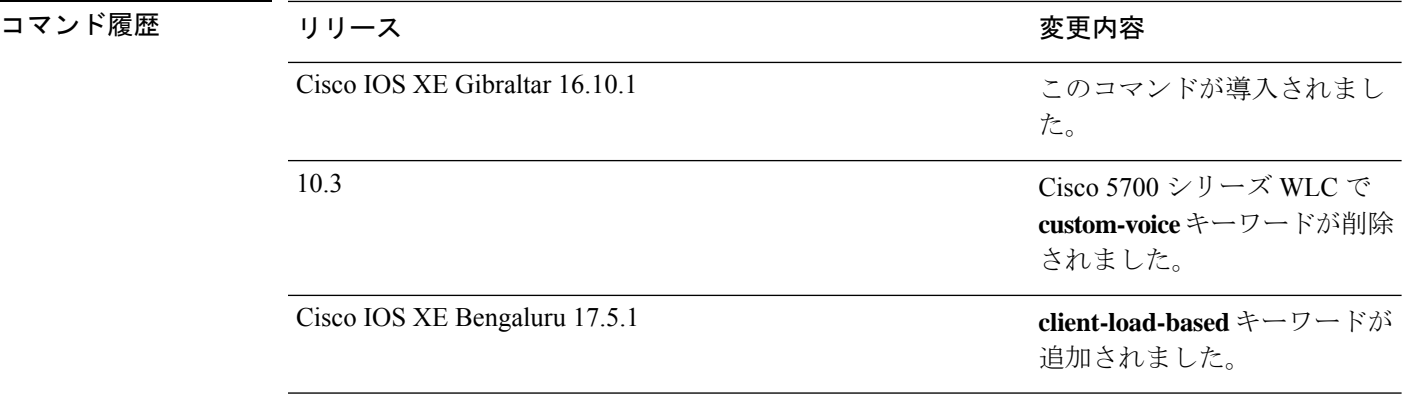

次に、SpectraLink 音声優先パラメータを有効にする例を示します。

デバイス(config)# **ap dot11 24ghz edca-parameters svp-voice**

# **ap dot11 load-balancing denial**

ロードバランシングの拒否カウントを設定するには、**apdot11 load-balancingdenial**コマンドを 使用します。ロードバランシングの拒否カウントを無効にするには、このコマンドの **no** 形式 を使用します。

**ap dot11** {**24ghz**|**5ghz**}**load-balancingdenial** *count*

構文の説明 *count* ロードバランシングの拒否カウント。

コマンド デフォルト なし

**コマンドモード** グローバル コンフィギュレーション (config)

コマンド履歴 リリース 変更内容

Cisco IOS XE Gibraltar 16.12.1 このコマンドが導入されました。

#### 例

次に、ロードバランシングの拒否カウントを設定する例を示します。

Device# configure terminal Device(config)# ap dot11 5ghz load-balancing denial 10

# **ap dot11 load-balancing window**

アグレッシブ ロード バランシング クライアント ウィンドウのクライアント数を設定するに は、**ap dot11 load-balancingwindow** コマンドを使用します。クライアント数を無効にするに は、このコマンドの **no** 形式を使用します。

**ap dot11** {**24ghz**|**5ghz**}**load-balancingwindow** クライアント

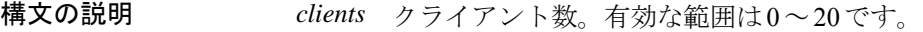

コマンド デフォルト たいし

コマンド モード グローバル コンフィギュレーション(config)

コマンド履歴 リリース 変更内容

Cisco IOS XE Gibraltar 16.12.1 このコマンドが導入されました。

#### 例

次に、アグレッシブ ロード バランシング クライアント ウィンドウのクライアント数 を設定する例を示します。

Device# configure terminal Device(config)# ap dot11 5ghz load-balancing window 10

## **ap dot11 rf-profile**

選択した帯域の RF プロファイルを設定するには、 **apdot11 rf-profile** コマンドを使用します。 RF プロファイルを削除するには、このコマンドの **no** 形式を使用します。

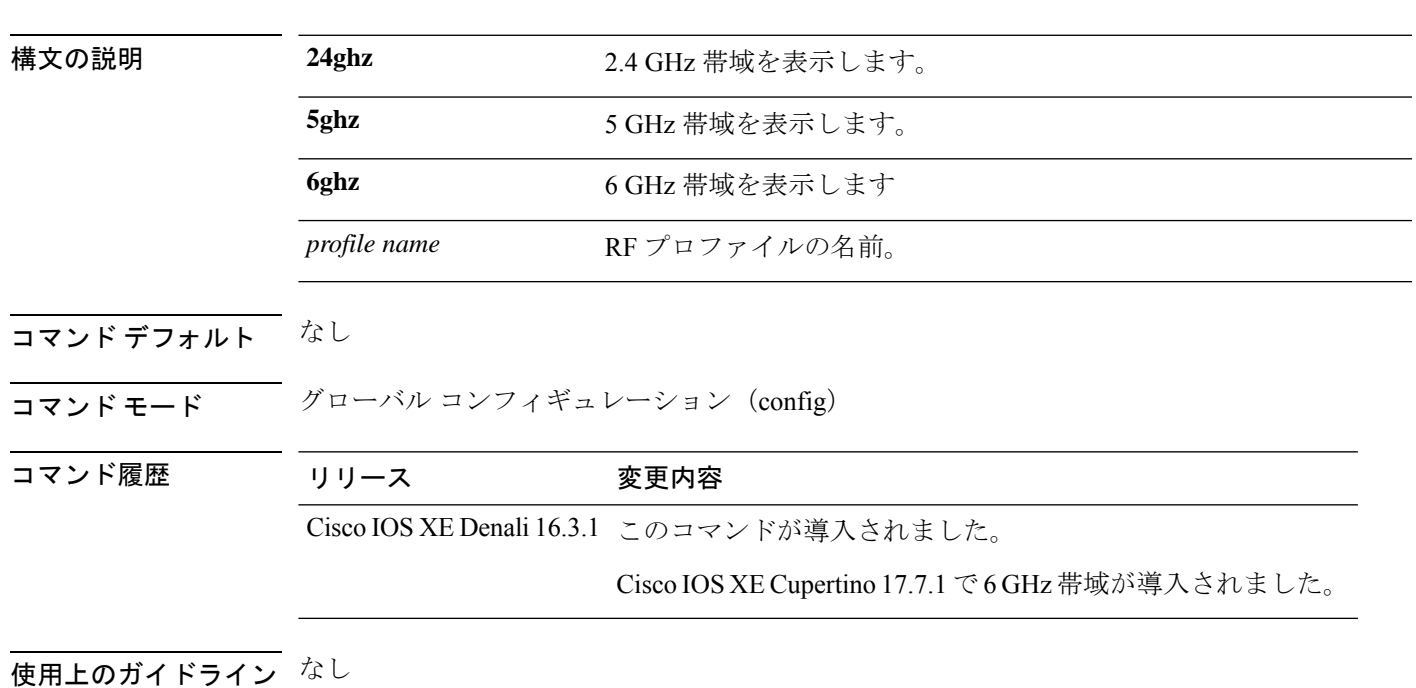

次に、選択した帯域の RF プロファイルを設定する例を示します。

**ap dot11** { **24ghz** | **5ghz** | **6ghz** } **rf-profile** *profile name*

デバイス#**ap dot11 24GHz rf-profile doctest**

### **ap dot11 rrm**

802.11 デバイスの無線リソース管理の基本設定および詳細設定を指定するには、 **ap dot11 rrm** コマンドを使用します。

**ap dot11** {**24ghz** | **5ghz**} **rrm** {**ccx location-measurement** *sec* | **channel** {**cleanair-event** | **dca** | **device** | **foreign** | **load** | **noise** | **outdoor-ap-dca**} | **coverage** {**data fail-percentage** *pct* | **data packet-count** *count* | **data rssi-threshold** *threshold*} | **exception global** *percentage* | **level global** *number* | **voice** {**fail-percentage** *percentage* | **packet-count** *number* | **rssi-threshold** *threshold*}}

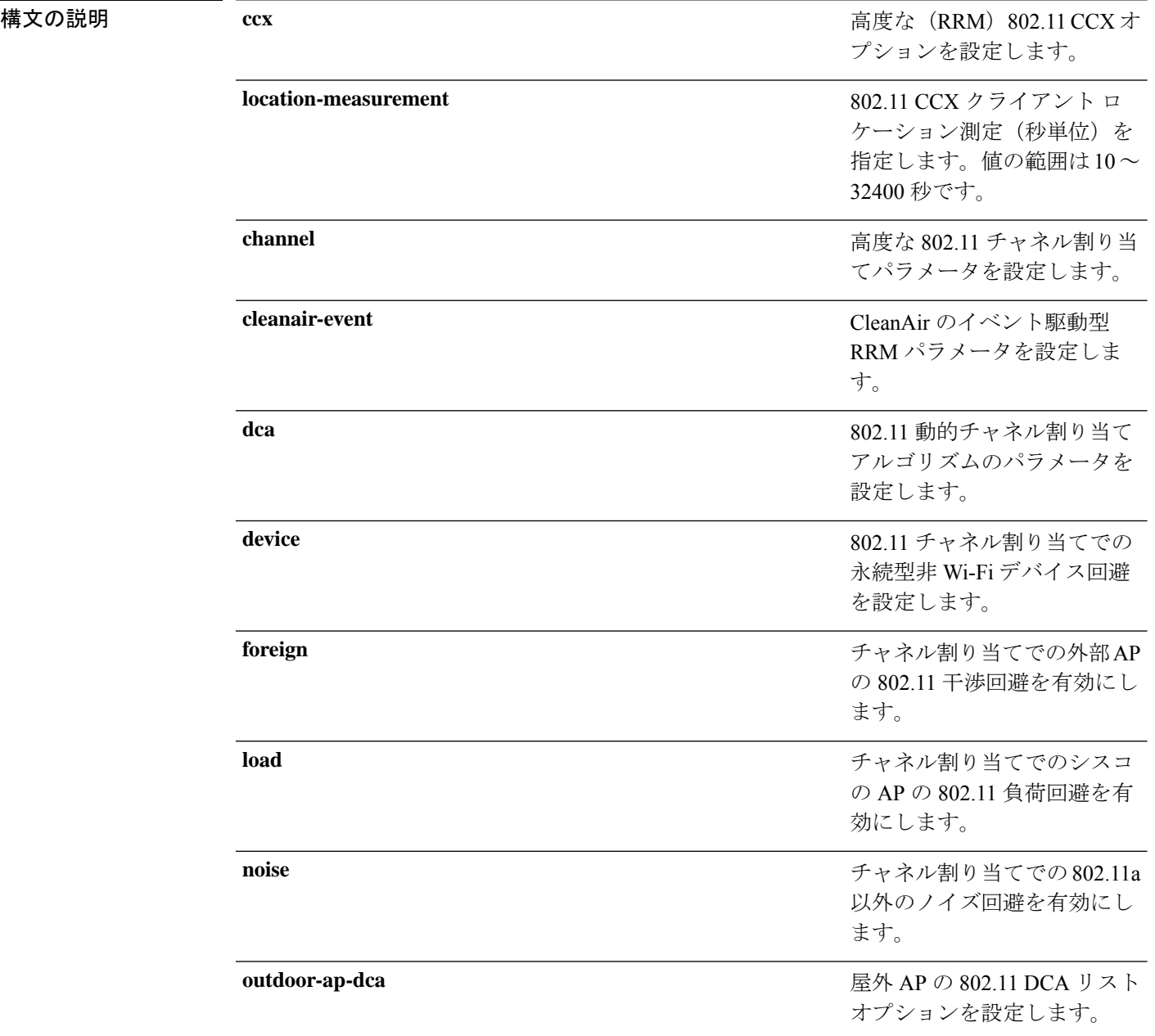

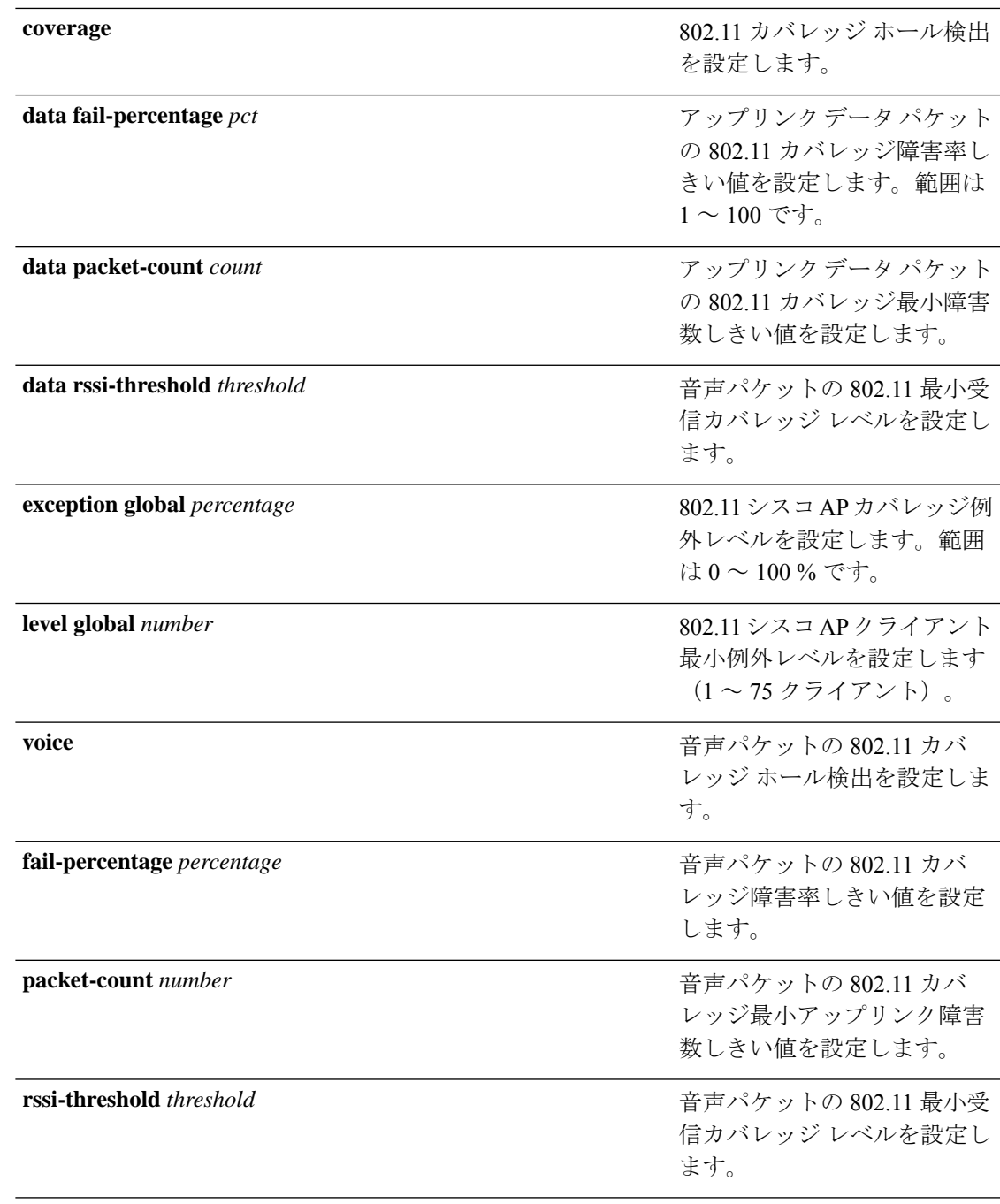

コマンド デフォルト ディセーブル

コマンド モード インターフェイス コンフィギュレーション

コマンド履歴

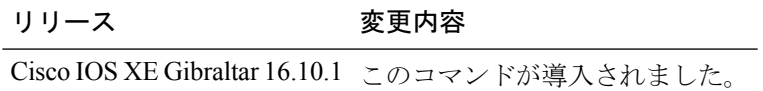

使用上のガイドライン このコマンドは、802.11a帯域と802.11b帯域の両方に適用されます。ただし、パラメータの設 定には適切なコマンドを選択する必要があります。

次に、さまざまな RRM 設定を指定する例を示します。

#### デバイス#**configure terminal**

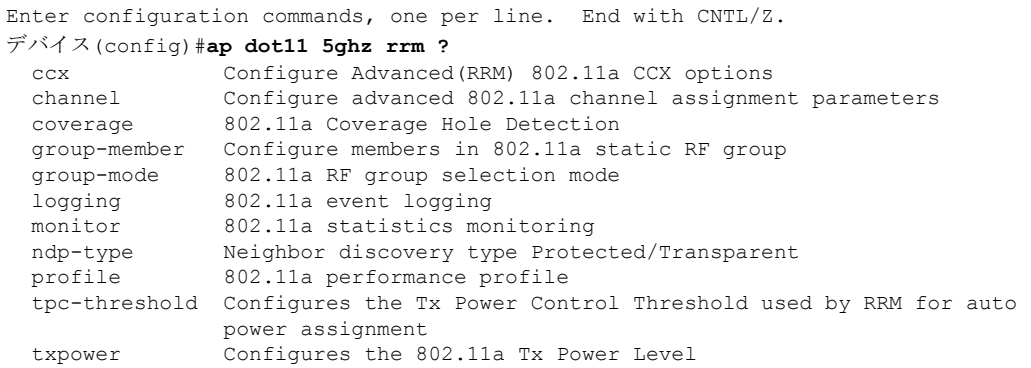

### **ap dot11 rrm channel**

2.4 GHz デバイスおよび 5 GHz デバイスの無線リソース管理チャネルを有効にするには、 **ap dot11 rrm channel** コマンドを使用します。2.4 GHz デバイスおよび 5 GHz デバイスの無線リ ソース管理を無効にするには、このコマンドの **no** 形式を使用します。

**ap dot11** {**24ghz** | **5ghz**} **rrm channel** {**cleanair-event** | **dca** | **device** | **foreign** | **load** | **noise**} **no ap dot11** {**24ghz** | **5ghz**} **rrm channel** {**cleanair-event** | **dca** | **device** | **foreign** | **load** | **noise**}

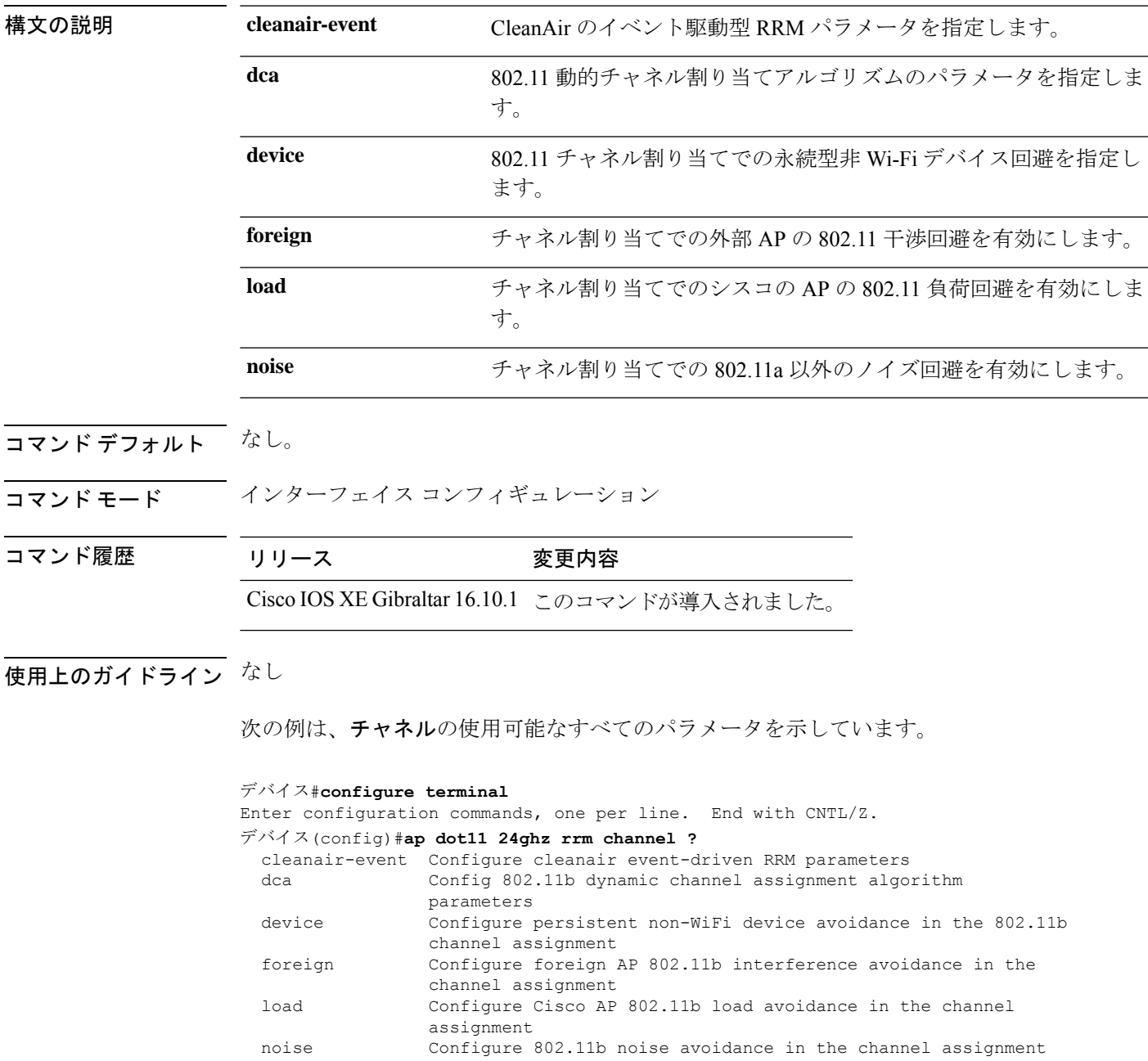

### **ap dot11 rrm channel cleanair-event**

すべての 802.11 Cisco Lightweight アクセス ポイントの CleanAir イベント駆動型無線リソース 管理(RRM)パラメータを設定するには、 **ap dot11 rrm channel cleanair-event** コマンドを使 用します。このパラメータが設定されている場合、CleanAir アクセス ポイントは、RRM 間隔 が期限切れになっていなくても、干渉源によって動作が低下するとチャネルを変更できます。

**ap dot11** {**24ghz** | **5ghz**} **rrm channel** {**cleanair-event sensitivity** *value*}

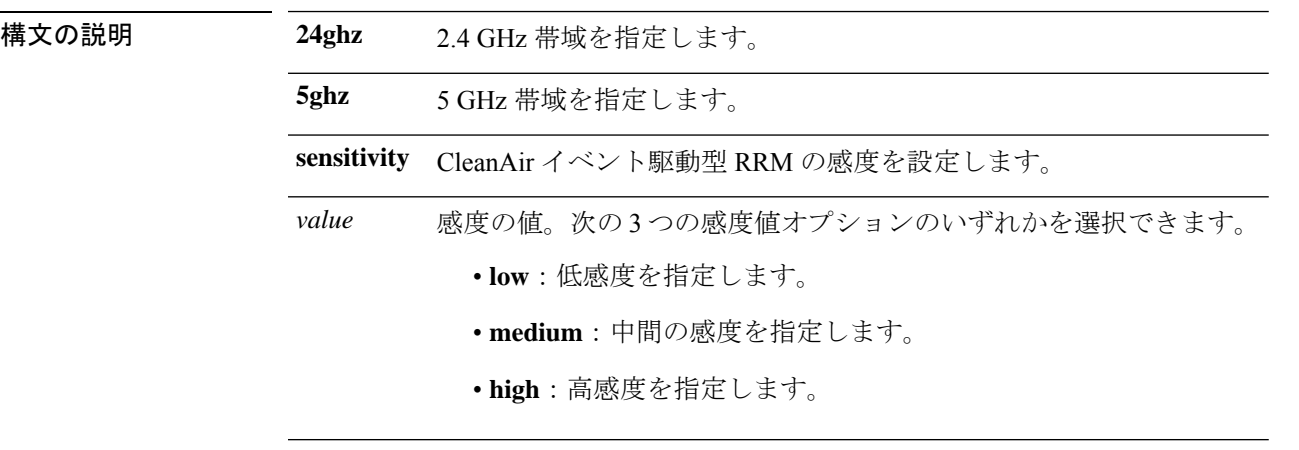

コマンド デフォルト なし

コマンド履歴

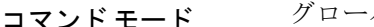

コマンド モード グローバル コンフィギュレーション

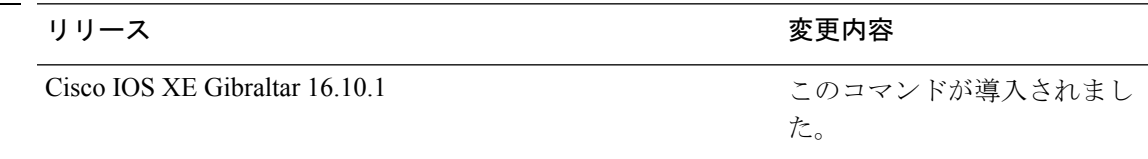

次に、CleanAir イベント駆動型 RRM に高感度を設定する例を示します。

デバイス(config)# **ap dot11 24ghz rrm channel cleanair-event sensitivity high**

## **ap dot11 rrm channel dca**

802.11 ネットワークの動的チャネル割り当て (DCA) アルゴリズム パラメータを設定するに は、 **ap dot11 rrm channel dca** コマンドを使用します。

**ap dot11** {**24ghz** | **5ghz**} **rrm channel dca**{*channel\_number* | **anchor-time** *value* | **global**{**auto** | **once**} | **interval** *value* | **min-metric** *value* | **sensitivity**{**high** | **low** | **medium**}}

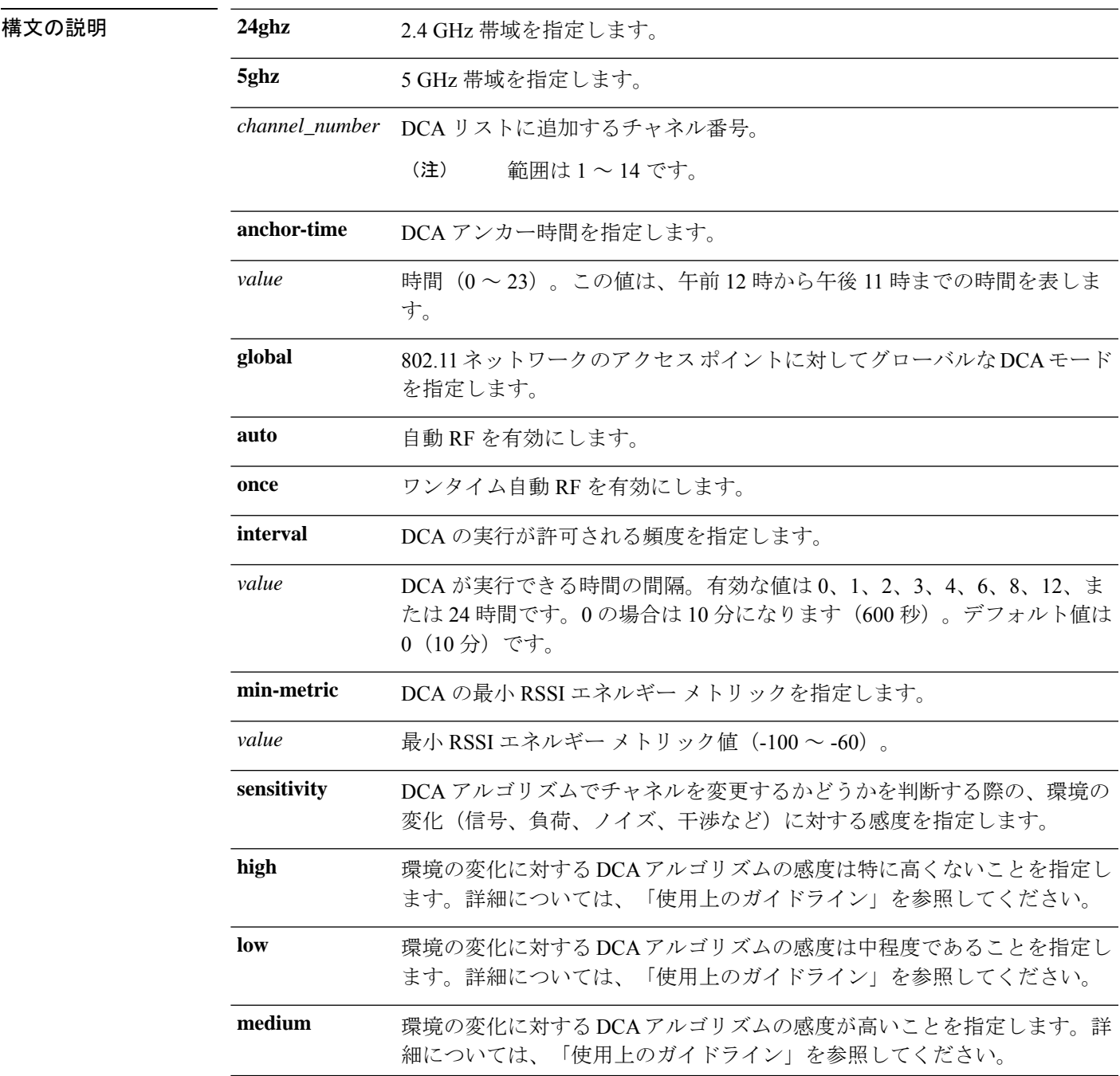

#### コマンドデフォルト なし

コマンド モード グローバル コンフィギュレーション

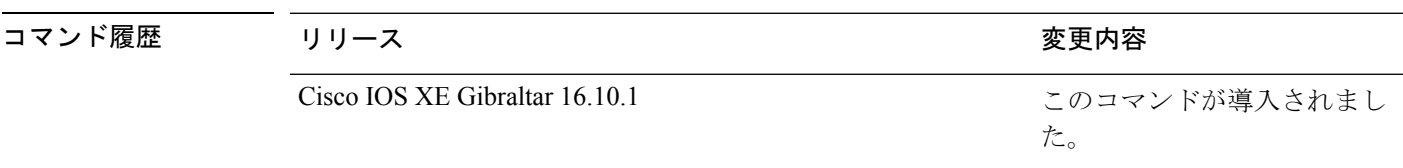

使用上のガイドライン DCA の感度のしきい値は、次の表で示すように、無線帯域によって異なります。

トラブルシューティングに役立つように、このコマンドの出力には失敗したコールすべてのエ ラー コードが示されます。次の表では、失敗したコールの考えられるエラー コードについて 説明します。

#### 表 **<sup>4</sup> : DCA** 感度しきい値

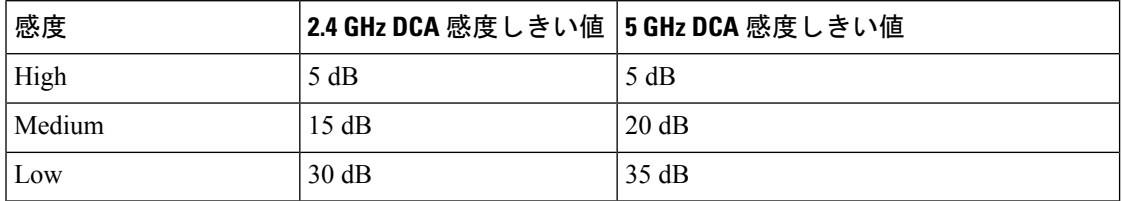

次に、2.4 GHz 帯域で午後 5 時に DCA の実行を開始するようにdeviceを設定する例を 示します。

デバイス(config)# **ap dot11 24ghz rrm channel dca anchor-time 17**

次に、2.4 GHz 帯域で 10 分ごとに実行するように DCA アルゴリズムを設定する例を 示します。

デバイス(config)# **ap dot11 24ghz rrm channel dca interval 0**

次に、2.4 GHz 帯域で DCA アルゴリズムの感度の値を low に設定する例を示します。

デバイス(config)# **ap dot11 24ghz rrm channel dca sensitivity low**

# **ap dot11 rrm channel-update mesh**

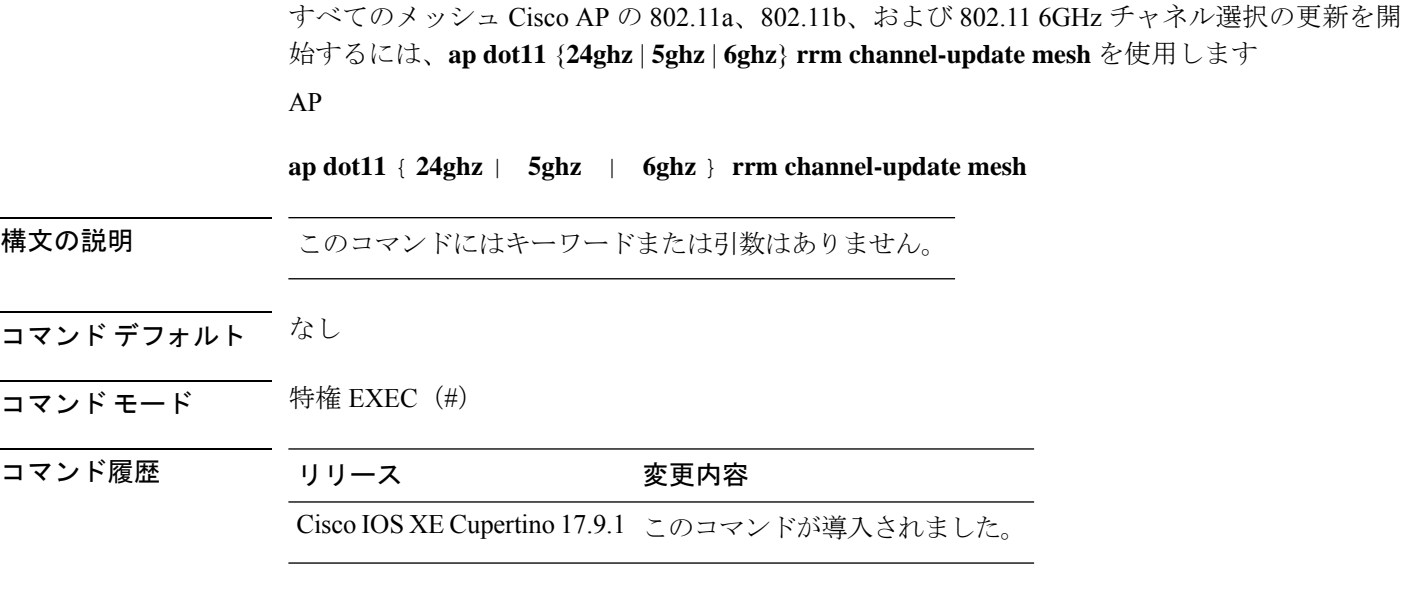

#### 例

次に、すべてのメッシュ Cisco AP の 802.11a、802.11b、および 802.11 6GHz チャネル 選択の更新を開始する例を示します。

Device# ap dot11 5ghz rrm channel-update mesh

### **ap dot11 rrm channel-update mesh bridge-group**

ブリッジグループのメッシュ AP の 802.11、802.11a、または 802.11b チャネル選択の更新を開 始するには、**ap dot11** {**24ghz** | **5ghz** | **6ghz**} **channel-update mesh bridge-group** を使用します

**apdot11** { **24ghz** | **5ghz** | **6ghz** } **rrm channel-update meshchannel-update meshbridge-group** *bridge-group-name*

#### 構文の説明 *bridge-group-name* ブリッジグループの名前を指定します。

- コマンドデフォルト なし
- コマンド モード 特権 EXEC(#)

コマンド履歴 リリース 変更内容

Cisco IOS XE Cupertino 17.9.1 このコマンドが導入されました。

#### 例

次に、ブリッジグループのメッシュ AP の 802.11、802.11a、または 802.11b チャネル 選択の更新を開始する例を示します。

Device# ap dot11 5ghz rrm channel-update mesh bridge-group *cisco-bridge-group*

## **ap dot11 rrm channel dca chan-width**

IEEE 802.11 無線のチャネル幅を設定するには、**ap dot11 rrm channel dca chan-width** コマンド を使用します。

**ap dot11** {**24ghz**|**5ghz**}**rrm channel dca chan-width** {**160**|**20**|**40**|**80**|**80+80**|**best**|**width-max**}

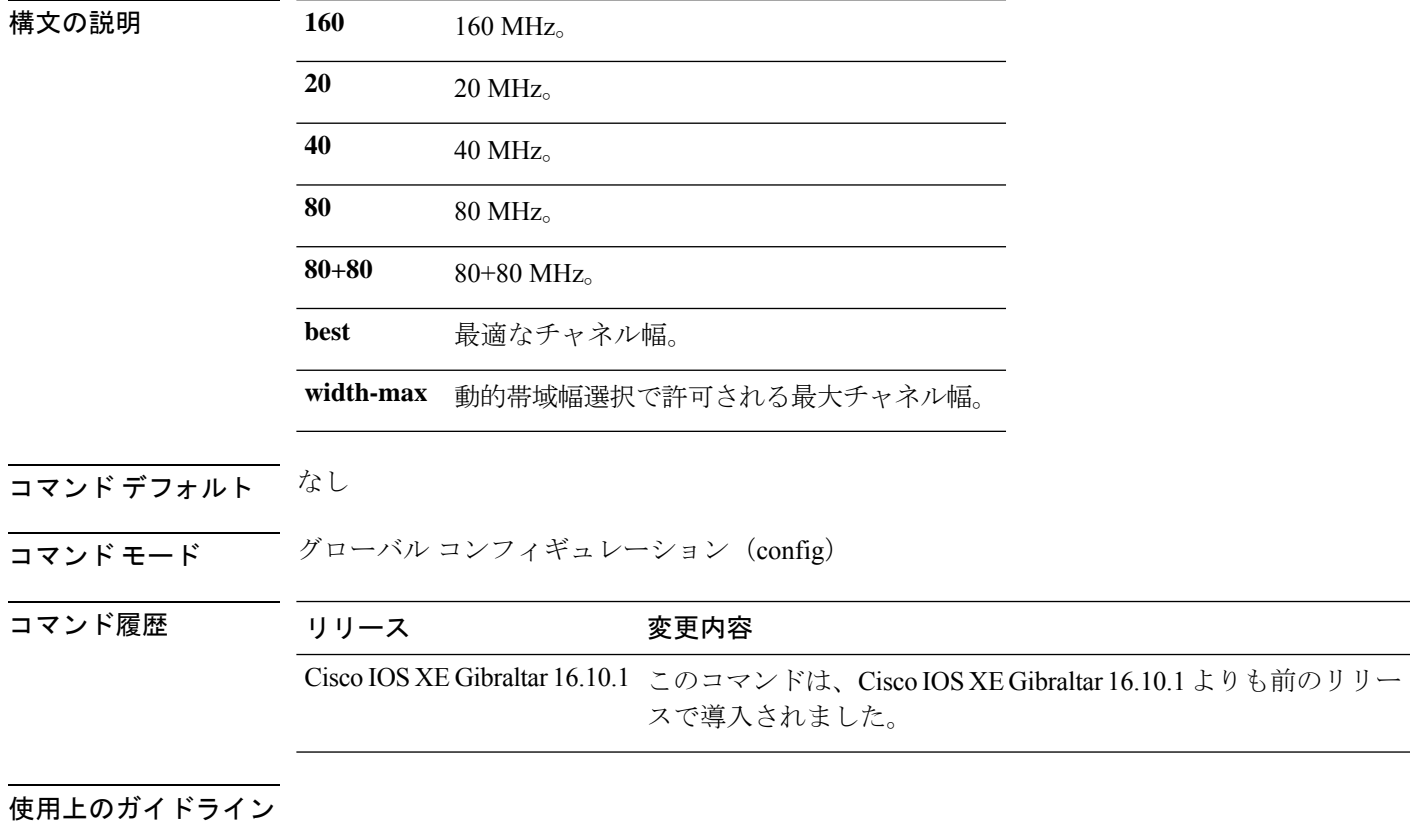

例

次に、IEEE 802.11 無線のチャネル幅を設定する例を示します。

Device(config)# ap dot11 5ghz rrm channel dca chan-width 160

# **ap dot11 rrm coverage**

802.11 カバレッジ ホール検出を有効にするには、 **ap dot11 rrm coverage** コマンドを使用しま す。

**ap dot11** {**24ghz** | **5ghz**} **rrm coverage** [{**data** {**fail-percentage** *percentage* |**packet-count** *count* | **rssi-threshold** *threshold*} | **exceptional global** *value* | **level global** *value* | **voice** {**fail-percentage** *percentage* | **packet-count** *packet-count* | **rssi-threshold** *threshold*}}]

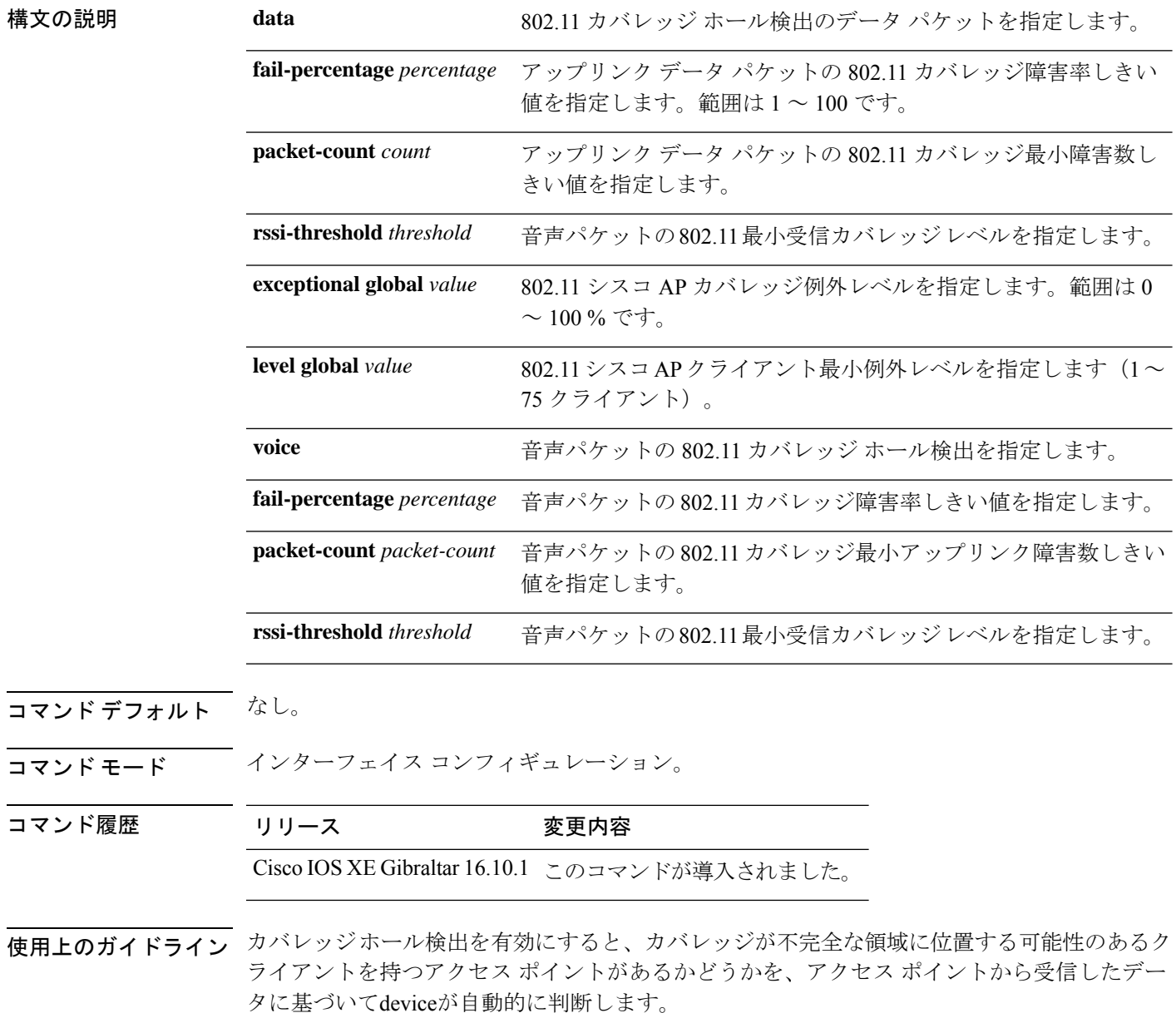
5秒間で失敗したパケットの数と割合の両方が、**apdot11 {24ghz | 5ghz} rrm coveragepacket-count** コマンドと **ap dot11 {24ghz | 5ghz} rrm coverage fail-percentage** コマンドに入力された値を超え る場合、クライアントは事前アラーム状態と判断されます。deviceは、この情報を使用してカ バレッジホールの真偽を判断し、ローミングロジックが不完全なクライアントを除外します。 失敗したクライアントの数と割合の両方が、90 秒以上にわたって、**apdot11 {24ghz | 5ghz} rrm coverage level-global** コマンドと **ap dot11 {24ghz | 5ghz} rrm coverage exceptional-global** コマン ドで入力した値以上になると、カバレッジホールが検出されます。deviceは、カバレッジホー ルを修正可能か判断し、適切ならば、その特定のアクセス ポイントの伝送パワー レベルを上 げてカバレッジ ホールを解消します。

次に、5 GHz 帯域で データの RSSI しきい値を設定する例を示します。

デバイス#**configure terminal**

Enter configuration commands, one per line. End with CNTL/Z. デバイス(config)#**ap dot11 5ghz rrm coverage data rssi-threshold -80**

## **ap dot11 rrm group-member**

802.11 静的 RF グループのメンバを設定するには、 **ap dot11 rrm group-member** コマンドを使 用します。802.11 RF グループからメンバを削除するには、このコマンドの **no** 形式を使用しま す。

**ap dot11** {**24ghz** | **5ghz**} **rrm group-member** *controller-name controller-ip* **no ap dot11** {**24ghz** | **5ghz**} **rrm group-member** *controller-name controller-ip*

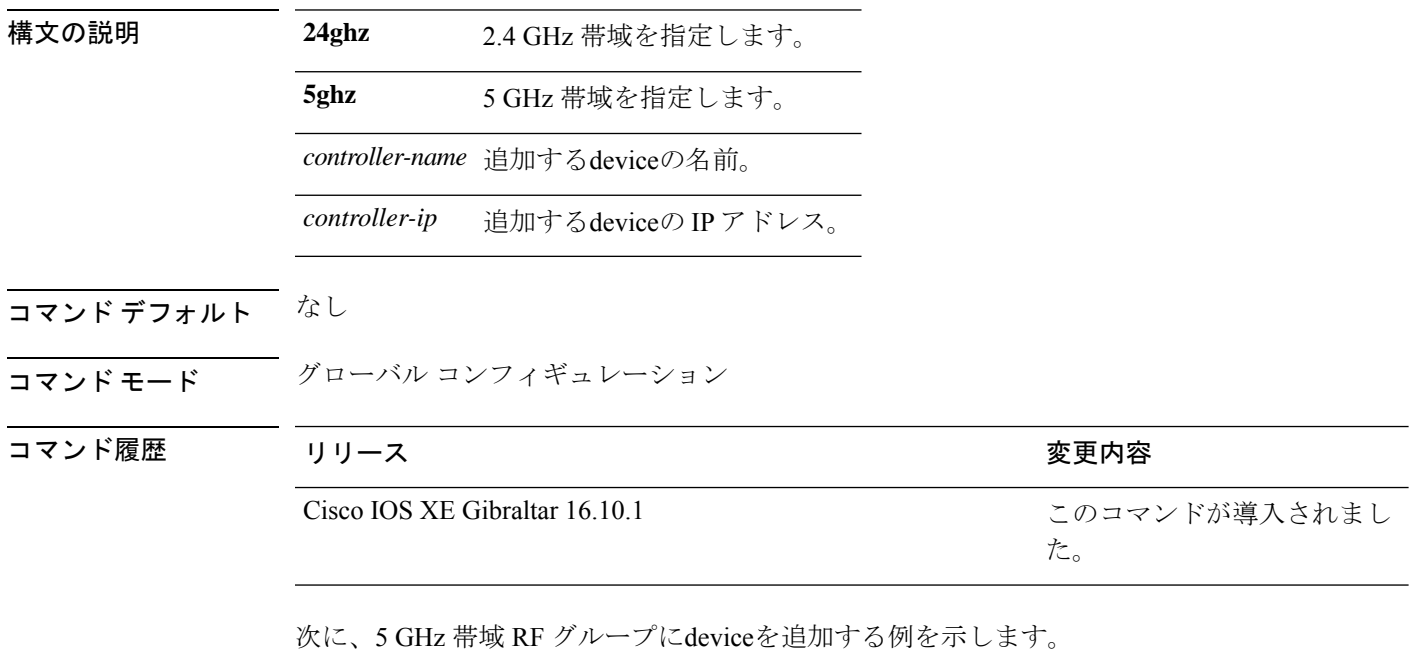

デバイス(config)# **ap dot11 5ghz rrm group-member cisco-controller 192.0.2.54**

## **ap dot11 rrm group-mode**

802.11 の自動 RF グループ選択モードをオンに設定するには、 **ap dot11 rrm group-mode** コマ ンドを使用します。802.11 の自動 RF グループ選択モードをオフに設定するには、このコマン ドの **no** 形式を使用します。

**ap dot11** { **5ghz** | **24ghz** | **6ghz** } **rrm group-mode** { **auto** | **leader** | **off** | **restart** } **no ap dot11** {**5ghz** | **24ghz**} **rrm group-mode**

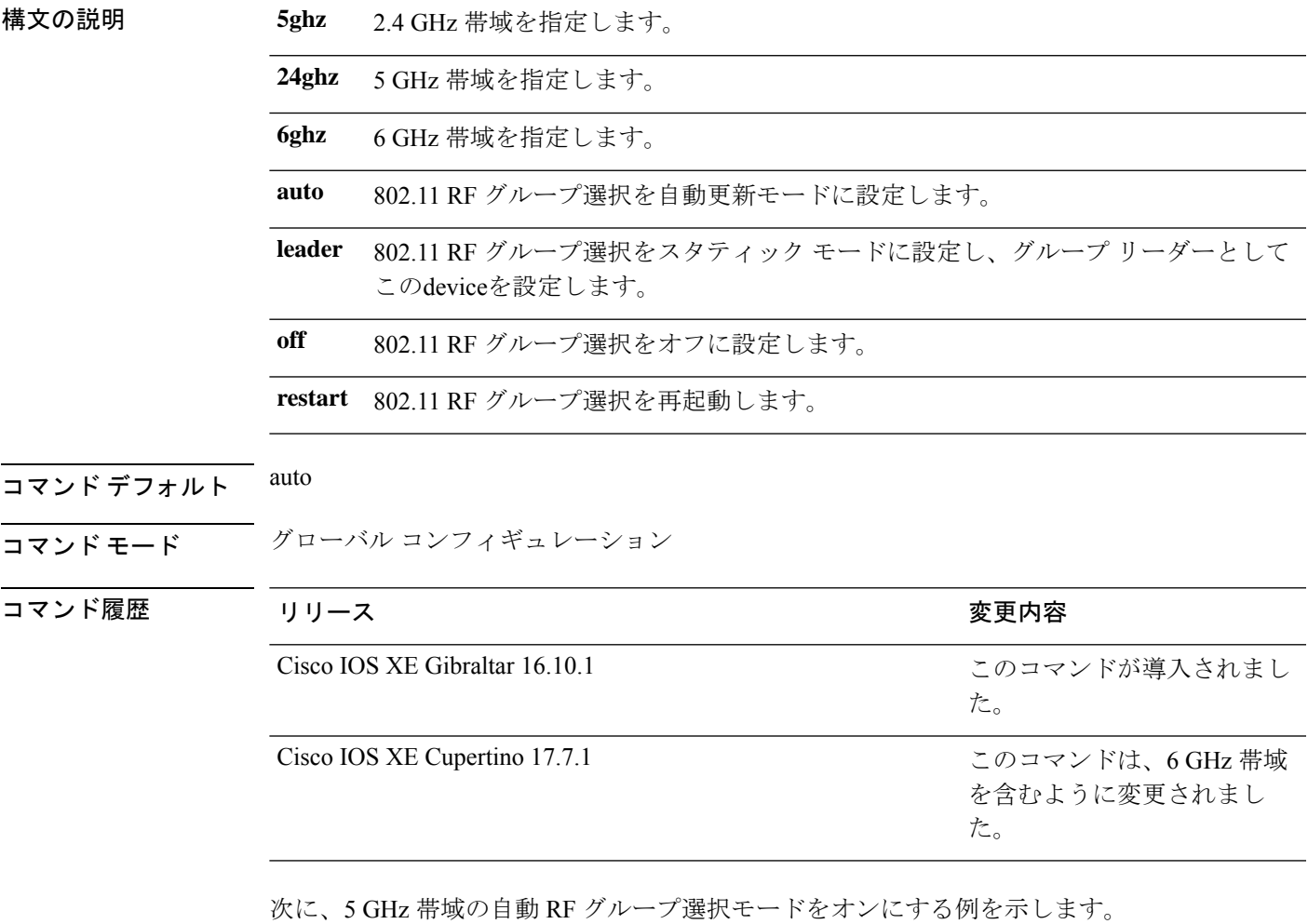

デバイス(config)# **ap dot11 5ghz rrm group-mode auto**

## **ap dot11 rrm logging**

サポートされている802.11ネットワークのレポートログを設定するには、**apdot11 rrm logging** コマンドを使用します。

**ap dot11** {**24ghz** | **5ghz**} **rrm logging** {**channel** | **coverage** | **foreign** | **load** | **noise** | **performance** | **txpower**}

| 構文の説明      | 24ghz    | 2.4 GHz 帯域を指定します。                                                     |
|------------|----------|-----------------------------------------------------------------------|
|            | 5ghz     | 5 GHz 帯域を指定します。                                                       |
|            | channel  | チャネル変更ロギング モードをオンまたはオフにします。デフォルト モード<br>はオフ (無効) です。                  |
|            | coverage | カバレッジプロファイルロギングモードをオンまたはオフにします。デフォ<br>ルトモードはオフ(無効)です。                 |
|            | foreign  | 外部干渉プロファイルロギングモードをオンまたはオフにします。デフォル<br>トモードはオフ(無効)です。                  |
|            | load     | 負荷プロファイルロギングモードをオンまたはオフにします。デフォルト<br>モードはオフ(無効)です。                    |
|            | noise    | ノイズ プロファイル ロギング モードをオンまたはオフにします。デフォルト<br>モードはオフ(無効)です。                |
|            |          | performance パフォーマンスプロファイルロギングモードをオンまたはオフにします。デ<br>フォルトモードはオフ (無効) です。 |
|            | txpower  | 中継電力変更ロギング モードをオンまたはオフにします。デフォルト モード<br>はオフ (無効) です。                  |
| コマンド デフォルト | ディセーブル   |                                                                       |
| コマンドモード    |          | グローバル コンフィギュレーション                                                     |

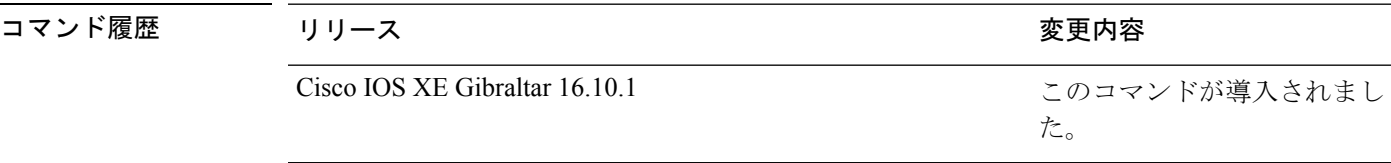

次に、5 GHz ロギング チャネル選択モードをオンにする例を示します。

デバイス(config)# **ap dot11 5ghz rrm logging channel**

次に、5 GHz カバレッジ プロファイル違反ロギング選択モードをオンにする例を示し ます。

デバイス(config)# **ap dot11 5ghz rrm logging coverage**

次に、5 GHz 外部干渉プロファイル違反ロギング選択モードをオンにする例を示しま す。

デバイス(config)# **ap dot11 5ghz rrm logging foreign**

次に、5 GHz 負荷プロファイル ロギング モードをオンにする例を示します。

デバイス(config)# **ap dot11 5ghz rrm logging load**

次に、5 GHz ノイズ プロファイル ロギング モードをオンにする例を示します。

デバイス(config)# **ap dot11 5ghz rrm logging noise**

次に、5 GHz パフォーマンス プロファイル ロギング モードをオンにする例を示しま す。

デバイス(config)# **ap dot11 5ghz rrm logging performance**

次に、5 GHz 伝送パワー変更モードをオンにする例を示します。

デバイス(config)# **ap dot11 5ghz rrm logging txpower**

## **ap dot11 rrm monitor**

802.11 ネットワークのモニタを設定するには、 **apdot11 rrm monitor** コマンドを使用します。

**ap dot11** {**24ghz** | **5ghz**} **rrm monitor**{**channel-list** | {**all** | **country** | **dca**} | **coverage** | **load** | **noise** | **signal**} *seconds*

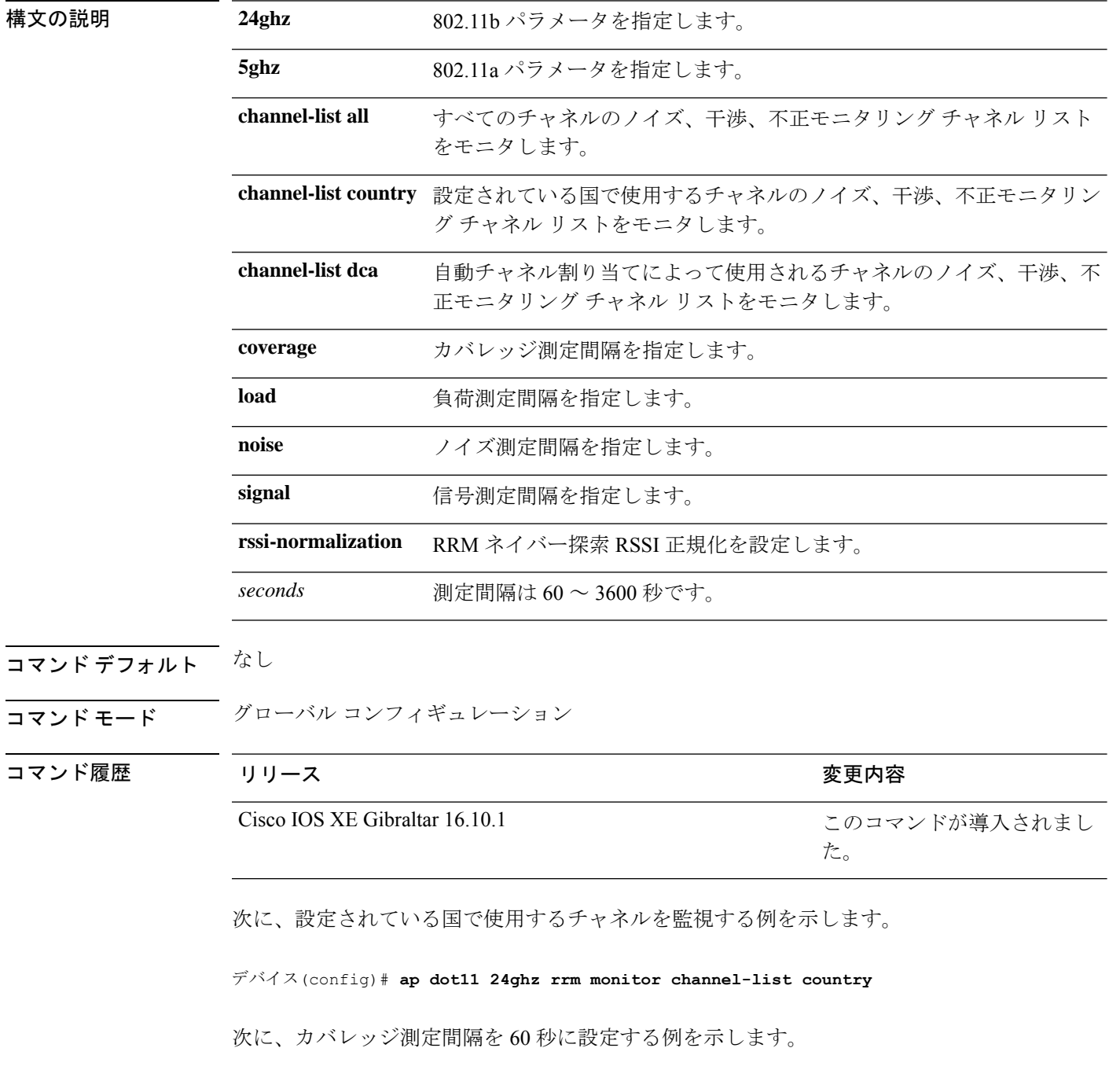

I

デバイス(config)# **ap dot11 24ghz rrm monitor coverage 60**

## **ap dot11 rrm ndp-type**

802.11 アクセス ポイントの無線リソース管理ネイバー ディスカバリ プロトコル タイプを設定 するには、 **ap dot11 rrm ndp-type** コマンドを使用します。

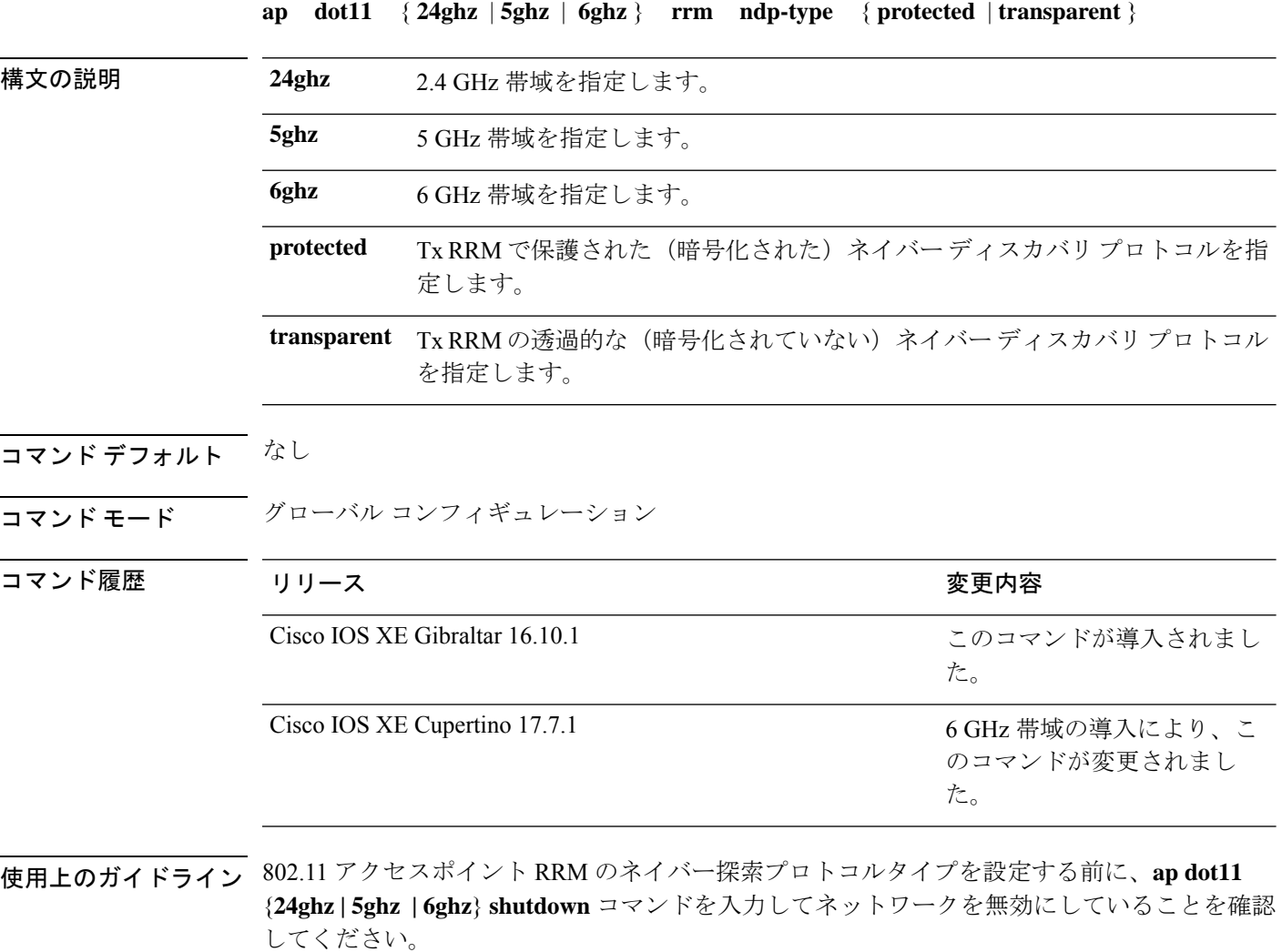

次に、802.11a アクセス ポイント RRM ネイバー ディスカバリ プロトコル タイプを protected として有効にする例を示します。

デバイス(config)# **ap dot11 5ghz rrm ndp-type protected**

### **ap dot11 rrm tpc-threshold**

自動電力割り当てのために RRM によって使用される TX 電力制御しきい値を設定するには、 **apdot11 rrm tpc-threshold** コマンドを使用します。ディセーブルにするには、このコマンドの **no** 形式を使用します。

**ap dot11** {**24ghz** | **5ghz**} **rrm tpc-threshold** *value* **no ap dot11** {**24ghz** | **5ghz**} **rrm tpc-threshold**

構文の説明 *value* 電力値を指定します。範囲は-80~-50です。

コマンド デフォルト なし。

コマンド モード インターフェイス コンフィギュレーション

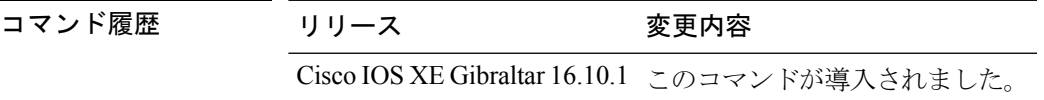

使用上のガイドライン なし

次に、自動電力割り当てのためにRRMによって使用されるTX電力制御しきい値を設 定する例を示します。

デバイス#**configure terminal**

Enter configuration commands, one per line. End with CNTL/Z. デバイス(config)#**ap dot11 5ghz rrm tpc-threshold -60**

### **ap dot11 rrm txpower**

802.11 TX 電力レベルを設定するには、 **ap dot11 rrm txpower** コマンドを使用します。802.11 TX 電力レベルを無効にするには、このコマンドの **no** 形式を使用します。

**ap dot11** {**24ghz** | **5ghz**} **rrm txpower** {**auto** | **max** *powerLevel*| **min** *powerLevel*| **once***power-level*} **noap dot11** {**24ghz** | **5ghz**} **rrm txpower** {**auto** | **max** *powerLevel* | **min** *powerLevel* | **once***power-level*}

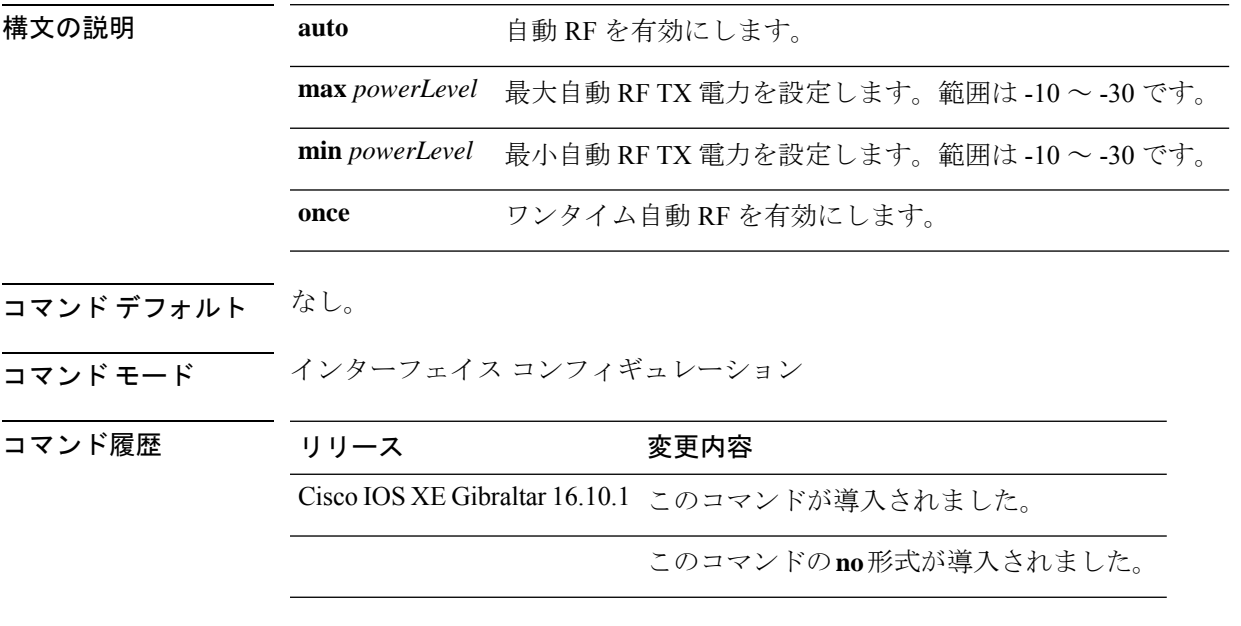

### 使用上のガイドライン なし。

次に、ワンタイム自動 RF を有効にする例を示します。

#### デバイス#**configure terminal**

Enter configuration commands, one per line. End with CNTL/Z. デバイス(config)#**ap dot11 5ghz rrm txpower once**

### **ap dot11 rrm txpower**

802.11 TX 電力レベルを設定するには、 **ap dot11 rrm txpower** コマンドを使用します。802.11 TX 電力レベルを無効にするには、このコマンドの **no** 形式を使用します。

**ap dot11** {**24ghz** | **5ghz**} **rrm txpower** {**auto** | **max** *powerLevel*| **min** *powerLevel*| **once***power-level*} **noap dot11** {**24ghz** | **5ghz**} **rrm txpower** {**auto** | **max** *powerLevel* | **min** *powerLevel* | **once***power-level*}

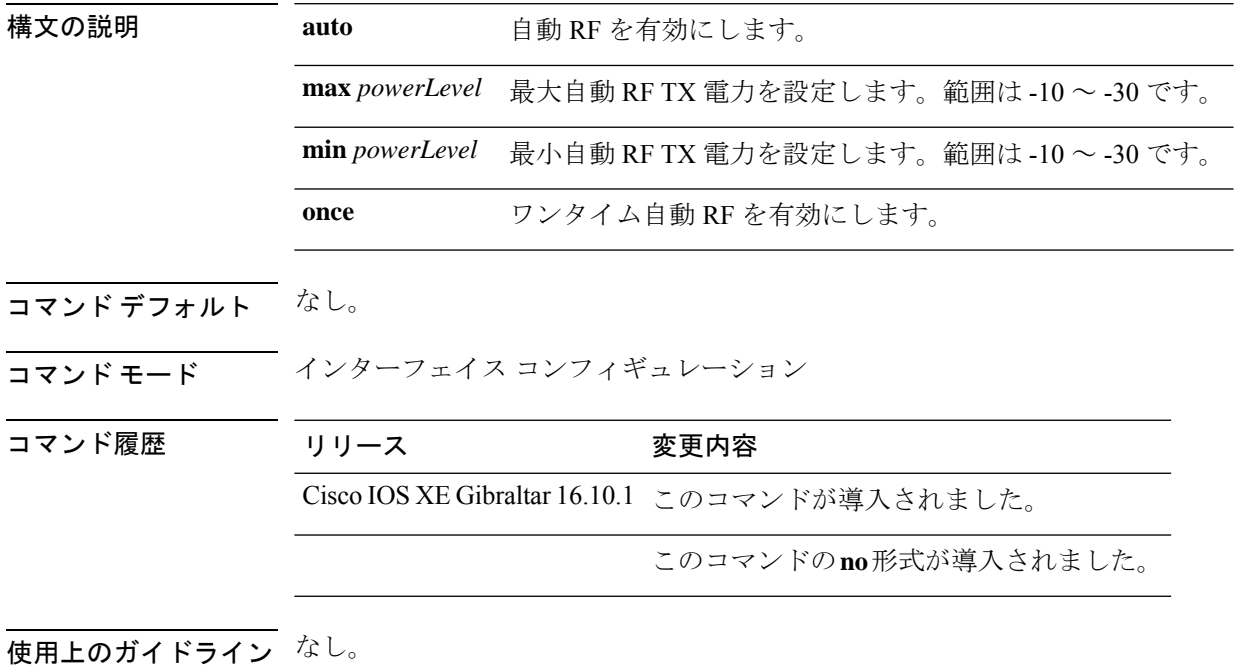

次に、ワンタイム自動 RF を有効にする例を示します。

#### デバイス#**configure terminal**

Enter configuration commands, one per line. End with CNTL/Z. デバイス(config)#**ap dot11 5ghz rrm txpower once**

## **ap dot15 shutdown**

グローバルdot 15無線パラメータを設定するには、**apdot15 shutdown** コマンドを使用します。 この設定を無効にするには、このコマンドの no 形式を使用します。

#### **ap dot15 shutdown**

#### **no ap dot15 shutdown**

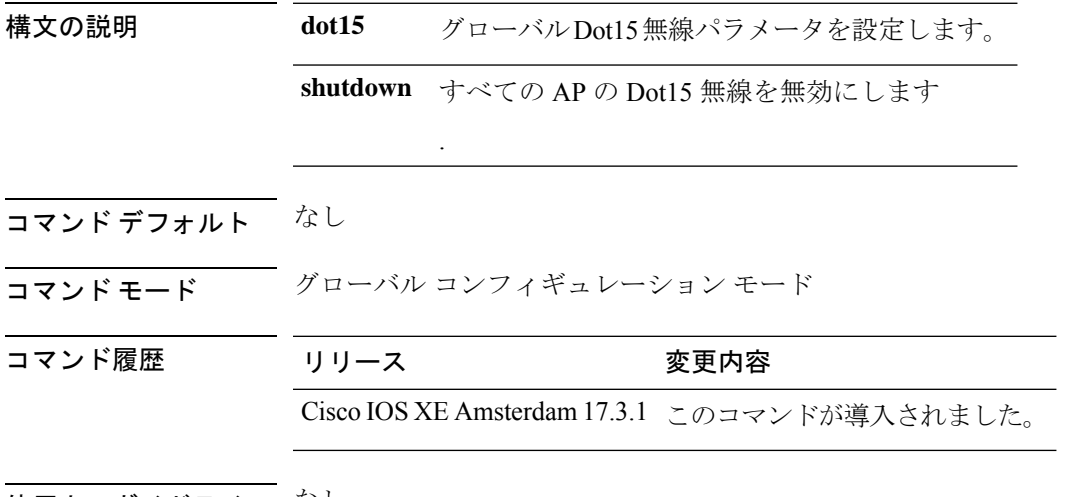

使用上のガイドライン なし

#### 例

次に、グローバル dot 15 無線パラメータを設定する例を示します。 Device(config)# ap dot15 shutdown

## **ap file-transfer https port**

HTTPS経由でAPイメージをダウンロードするためのカスタムポート番号を設定するには、**ap file-transfer https port** コマンドを使用します。カスタムポート番号を削除するには、このコマ ンドの **no** 形式を使用します。

**ap file-transfer https port** *port-number*

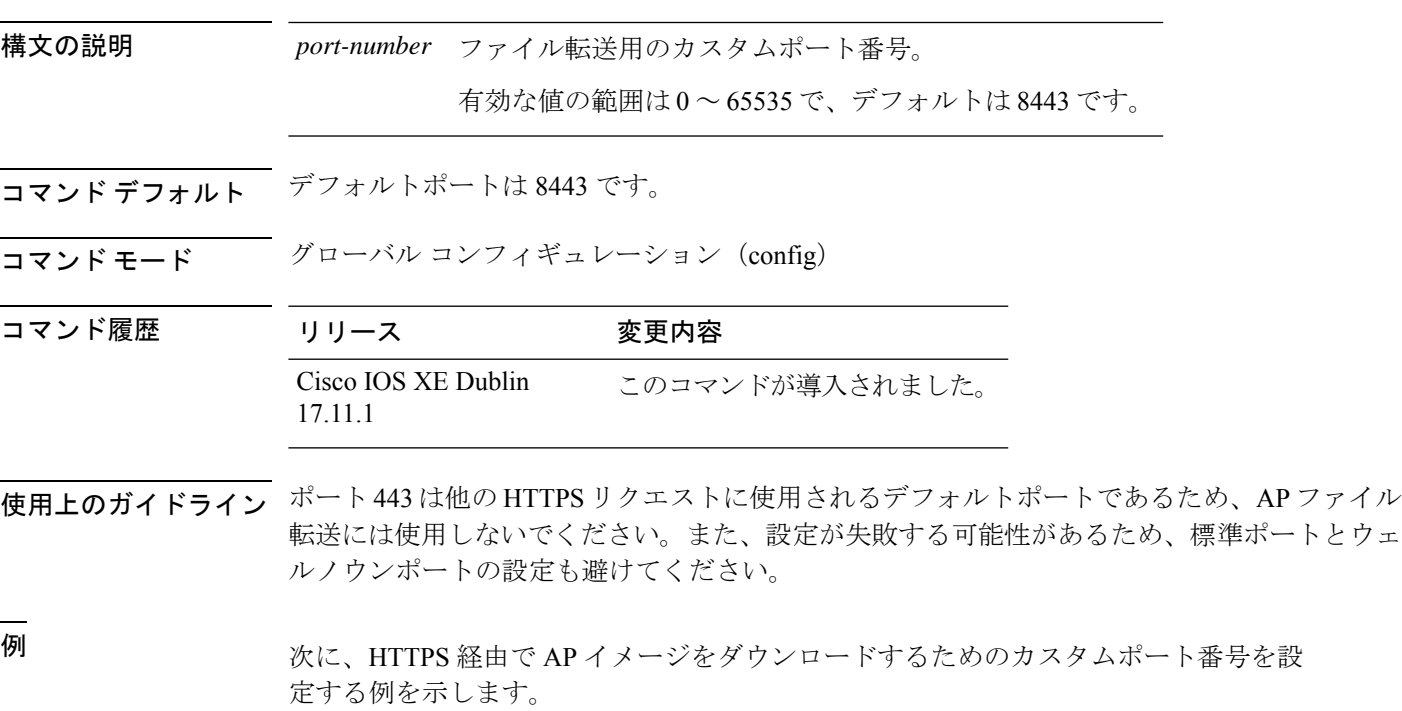

Device# configure terminal Device(config)# ap file-transfer https port 8443

### **ap filter**

AP フィルタを設定して優先順位を設定するには、**ap filter** コマンドを使用します。

**ap filter** { { **name** *filter-name* } **type** { **priming** | | **tag** } | { **priority** *priority-number* | **filter-name** *filter-name* } }

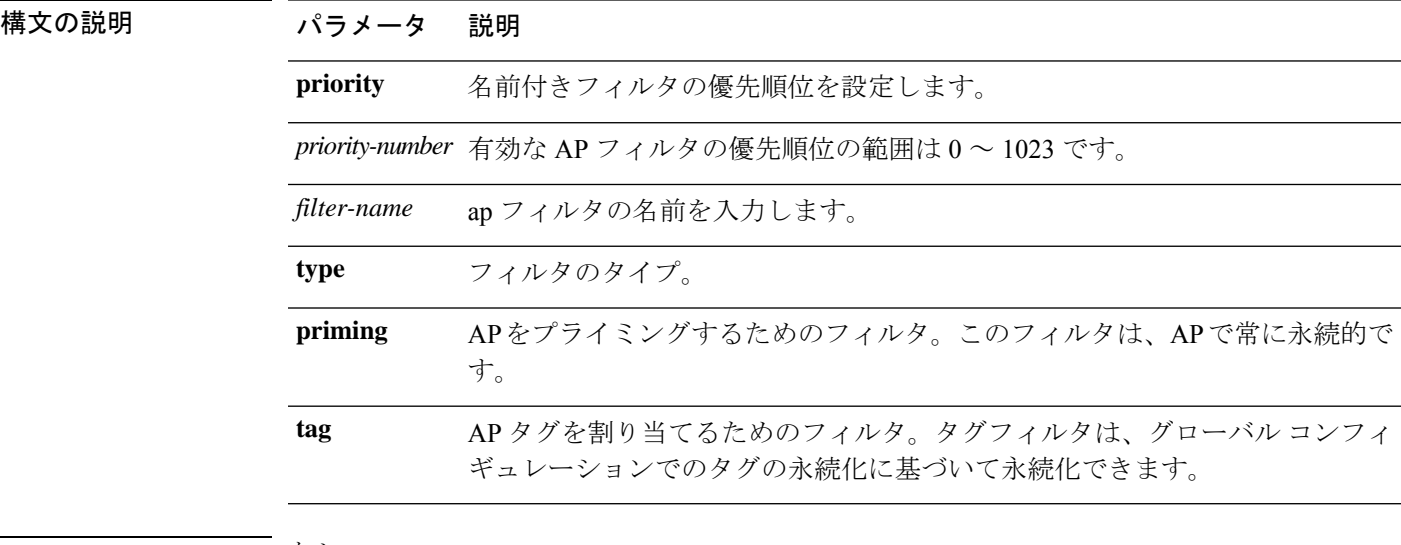

### コマンド デフォルト なし

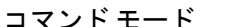

コマンド履歴

コマンド モード グローバル コンフィギュレーション(config)

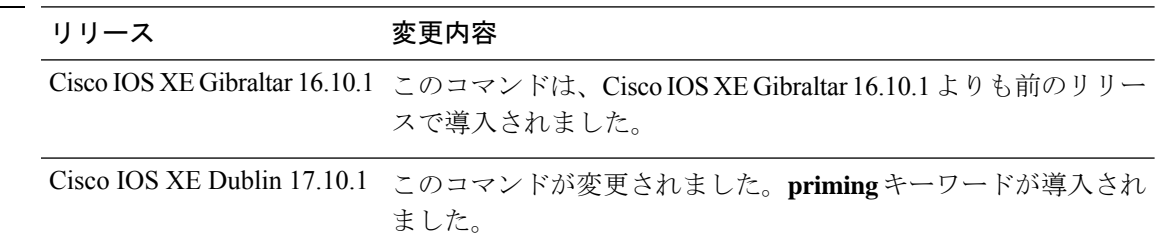

#### 例

次に、ap フィルタを作成し、このフィルタの優先順位を設定する例を示します。

Device# configure terminal Enter configuration commands, one per line. End with CNTL/Z. Device(config)# ap filter name test-filter Device(config)# ap filter name test-filter type priming Device(config)# ap filter priority 12 filter-name test-filter

### **ap fra**

フレキシブル ラジオ アサインメント(FRA)とそのパラメータを設定するには、**ap fra** コマ ンドを使用します。

**ap fra**[{**interval** *no-of-hours* | **sensitivity** {**high** | **low** | **medium** } | **sensor-threshold** {**balanced** | **client-preferred** | **client-priority** | **sensor-preferred** | **sensor-priority** } |**service-priority** {**coverage** | **service-assurance**}}]

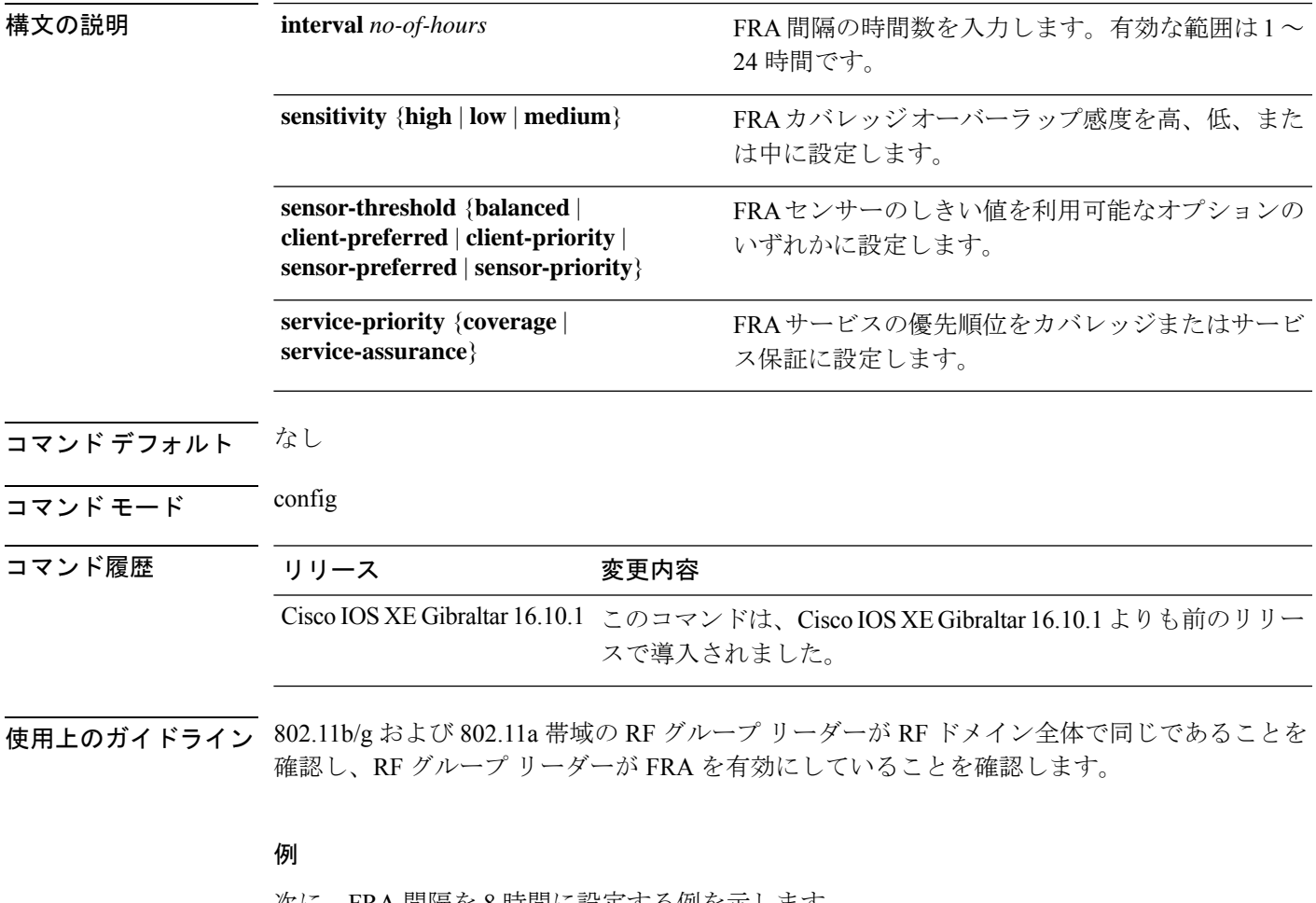

次に、FRA 間隔を 8 時間に設定する例を示します。

Device# **configure terminal** Enter configuration commands, one per line. End with CNTL/Z. Device(config)# **ap fra interval** *8*

### **ap fra 5-6ghz**

すべての Cisco AP でフレキシブル ラジオ アサインメント (FRA) 5/6GHz を有効にするには、 グローバル コンフィギュレーション モードで **ap fra 5-6ghz** コマンドを使用します。この機能 を無効にするには、このコマンドの **no** 形式を使用します。

#### **ap fra 5-6ghz**

**no ap fra 5-6ghz**

構文の説明 このコマンドには引数またはキーワードはありません。

コマンド デフォルト なし

コマンド モード グローバル設定

コマンド履歴 リリース 変更内容 Cisco IOS XE Cupertino 17.9.1 このコマンドが導入されました。

### 例

次に、すべての Cisco AP でフレキシブル ラジオ アサインメント (FRA) 5/6GHz を有 効にする例を示します。

Device(config)# ap fra 5-6ghz Device(config)# no ap fra 5-6ghz

## **ap fra 5-6ghz freeze**

すべての Cisco AP で 5 ~ 6 GHz フレキシブル ラジオ アサインメント (FRA) 凍結を有効にす るには、グローバル コンフィギュレーション モードで **ap fra 5-6ghz freeze** コマンドを使用し ます。この機能を無効にするには、このコマンドの **no** 形式を使用します。

### **ap fra 5-6ghz freeze**

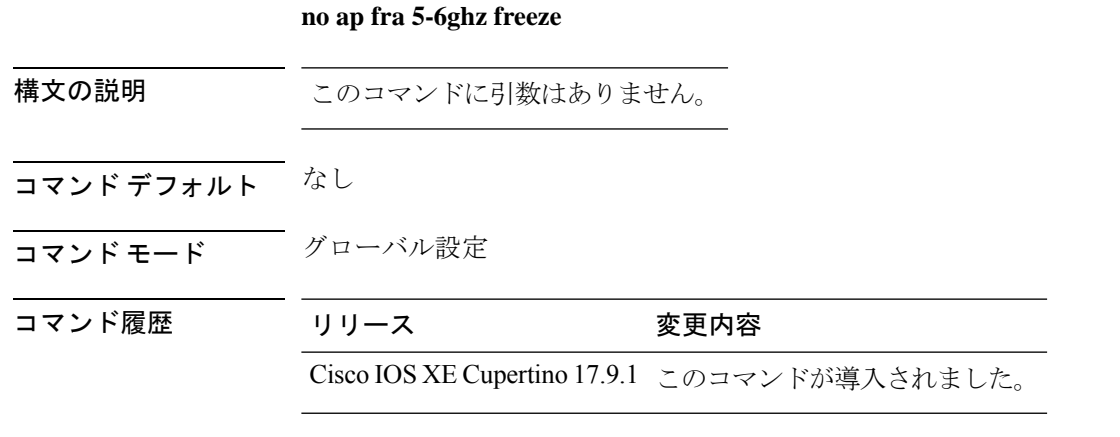

### 例

次に、すべての Cisco AP で 5 ~ 6 GHz フレキシブル ラジオ アサインメント (FRA) 凍結を有効にする例を示します。

Device# ap fra 5-6ghz freeze Device# no ap fra 5-6ghz freeze

**161**

## **ap fra 5-6ghz interval**

フレキシブル ラジオ アサインメント (FRA) の 5/6 GHz 間隔を時間単位で設定するには、ap **fra 5-6ghz interval** コマンドを使用します。

**ap fra 5-6ghz interval** *number-of-hours*

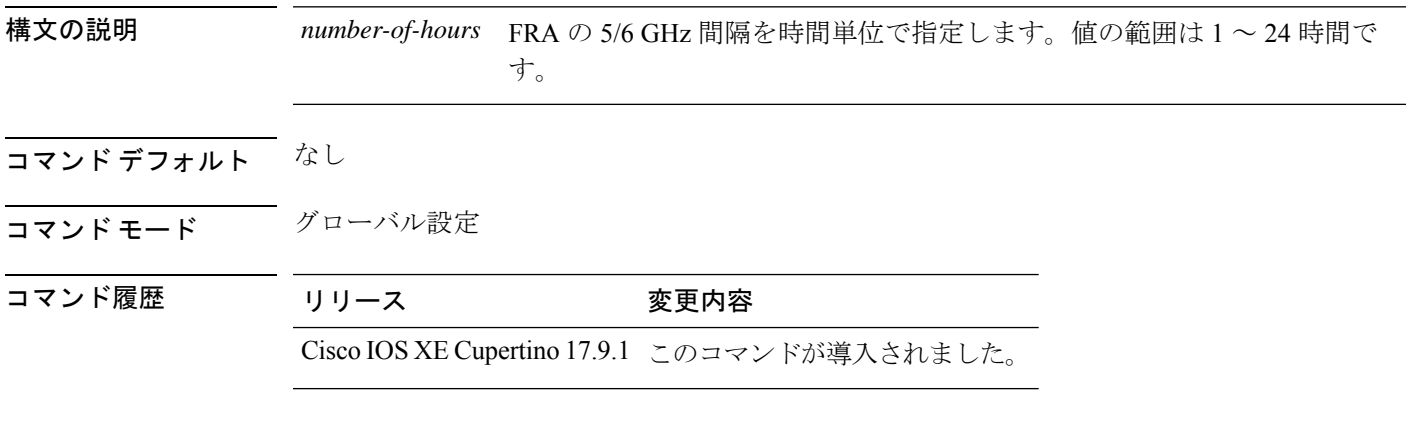

### 例

次に、フレキシブル ラジオ アサインメント (FRA)の 5/6 GHz 間隔を時間単位で設定 する例を示します。

Device(config)# ap fra 5-6ghz interval 12

**163**

## **ap geolocation derivation ranging**

地理位置情報導出レンジングを設定するには、**ap geolocation derivation ranging** コマンドを使 用します。地理位置情報導出レンジング機能を無効にするには、このコマンドの **no** 形式を使 用します。

**ap geolocation derivation ranging**

**no ap geolocation derivation ranging**

構文の説明 このコマンドにはキーワードまたは引数はありません。 コマンド デフォルト なし コマンド モード グローバル コンフィギュレーション モード コマンド履歴 リリース 変更内容 Cisco IOS XE Dublin 17.12.1 このコマンドが導入されました。

### 例

次に、AP 地理位置情報導出レンジングを設定する例を示します。

Device# configure terminal Device(config)# ap geolocation derivation ranging

## **ap geolocation ranging all accurate**

すべての AP で正確なレンジングを有効にするには、**ap geolocation ranging all accurate** コマン ドを使用します。

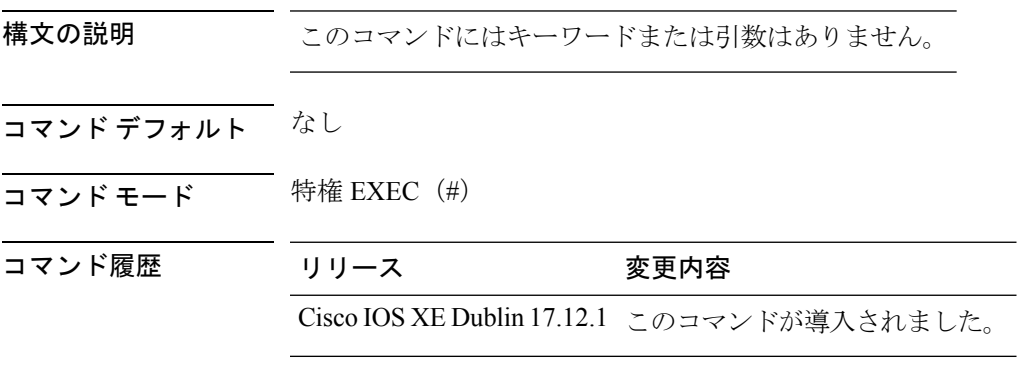

使用上のガイドライン クライアント接続が中断される可能性があります。

### 例

次に、すべての AP で正確なレンジングを有効にする例を示します。 Device# ap geolocation ranging all accurate

## **ap geolocation ranging site accurate**

設定したサイトタグの下のAPでの正確なレンジングを有効にするには、**apgeolocationranging site** *site-tag-name* **accurate** コマンドを使用します。

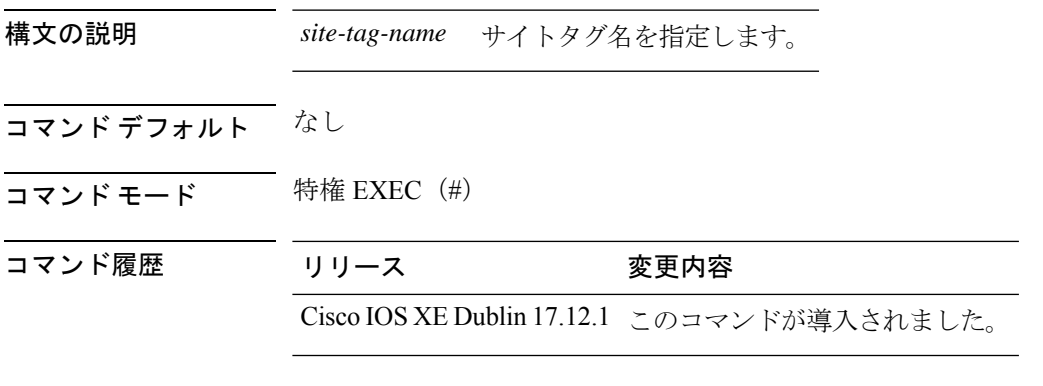

使用上のガイドライン クライアント接続が中断される可能性があります。

### 例

次に、設定したサイトタグの下の AP での正確なレンジングを有効にする例を示しま す。

Device# ap geolocation ranging site *site-tag-name* accurate

### **ap hyperlocation**

ハイパーロケーションおよび関連パラメータを設定するには、**ap hyperlocation** コマンドを使 用します。ハイパーロケーションおよび関連パラメータを無効にするには、このコマンドの **no** 形式を使用します。

**ap hyperlocation** [**ble-beacon**{*beacon-id* | **interval** *interval-value*} | **threshold** {**detection** *value-in-dBm* | **reset** *value-btwn-0-99* | **trigger** *value-btwn-1-100*}] **[no] ap hyperlocation** [**ble-beacon**{*beacon-id* | **interval** *interval-value*}|**threshold** {**detection** *value-in-dBm* | **reset** *value-btwn-0-99* | **trigger** *value-btwn-1-100*}]

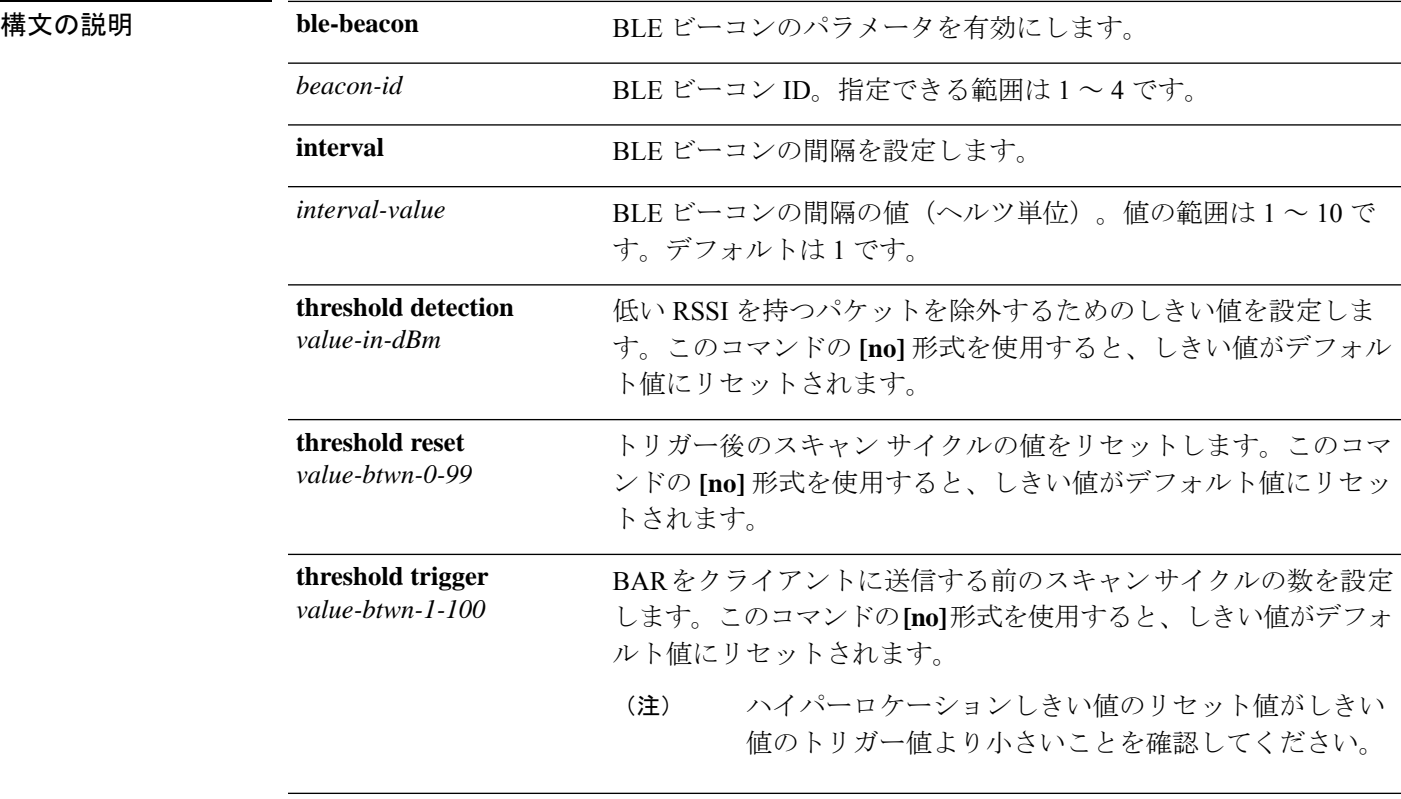

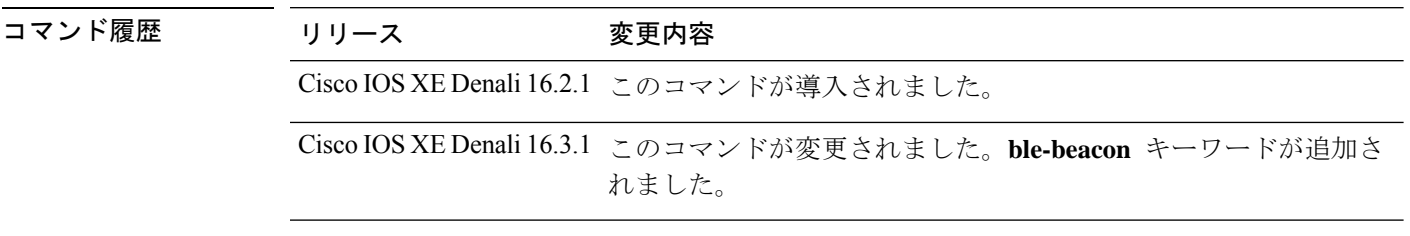

## **ap image**

deviceに関連付けられているすべてのアクセスポイントでイメージを設定するには、**apimage** コマンドを使用します。

**ap image** {**predownload** | **reset** | **swap**}

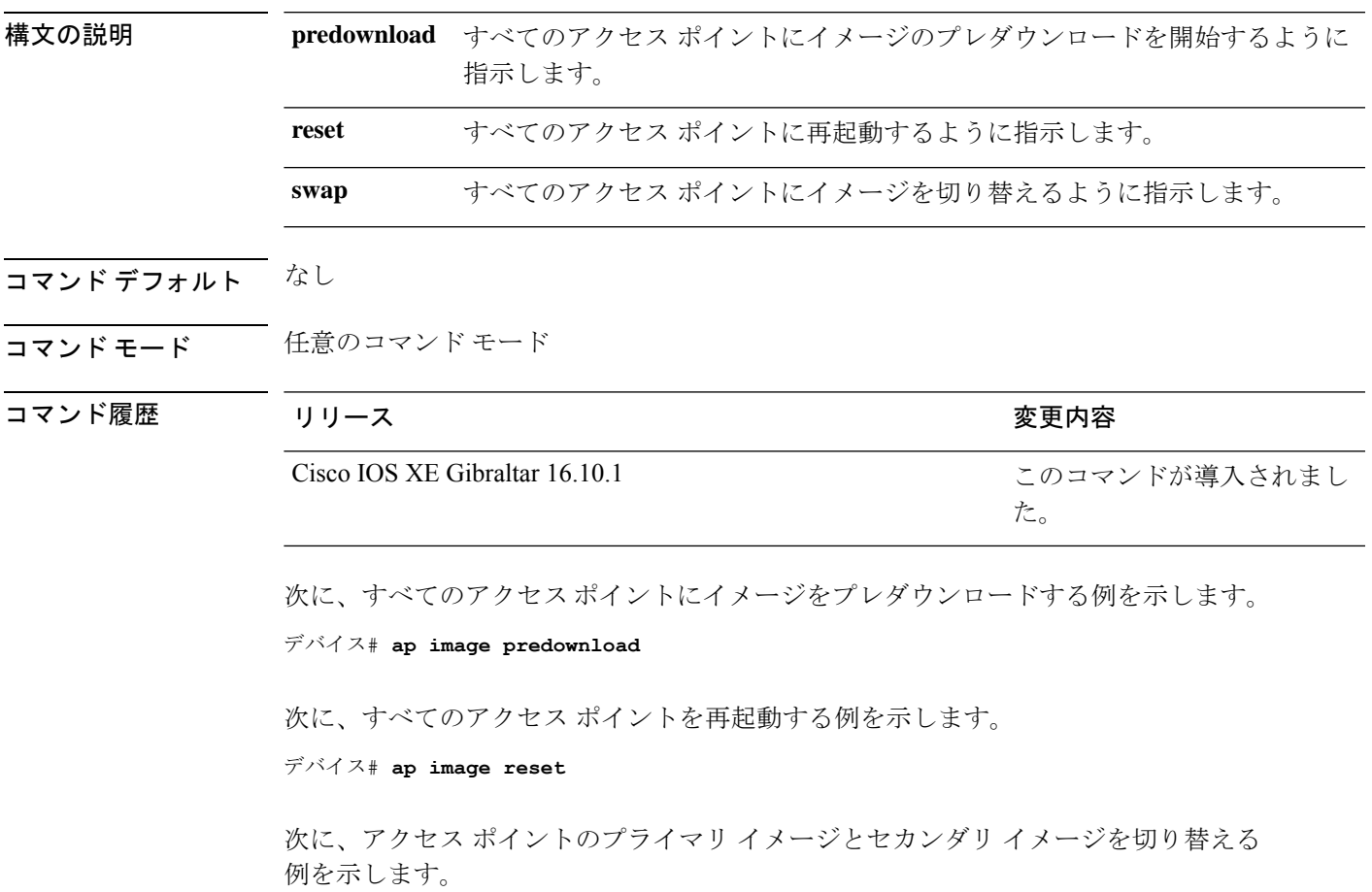

デバイス# **ap image swap**

## **ap image site-filter**

サイト フィルタに基づいてソフトウェア メンテナンス アップデート(SMU)を使用してアク セス ポイント(AP)イメージをアップグレードするには、**apimage site-filter** コマンドを使用 します。

**apimage site-filter file** *file-name* **any remove-all** { **add** *site-tag* | **apply** | **clear** | **remove** *site-tag* }

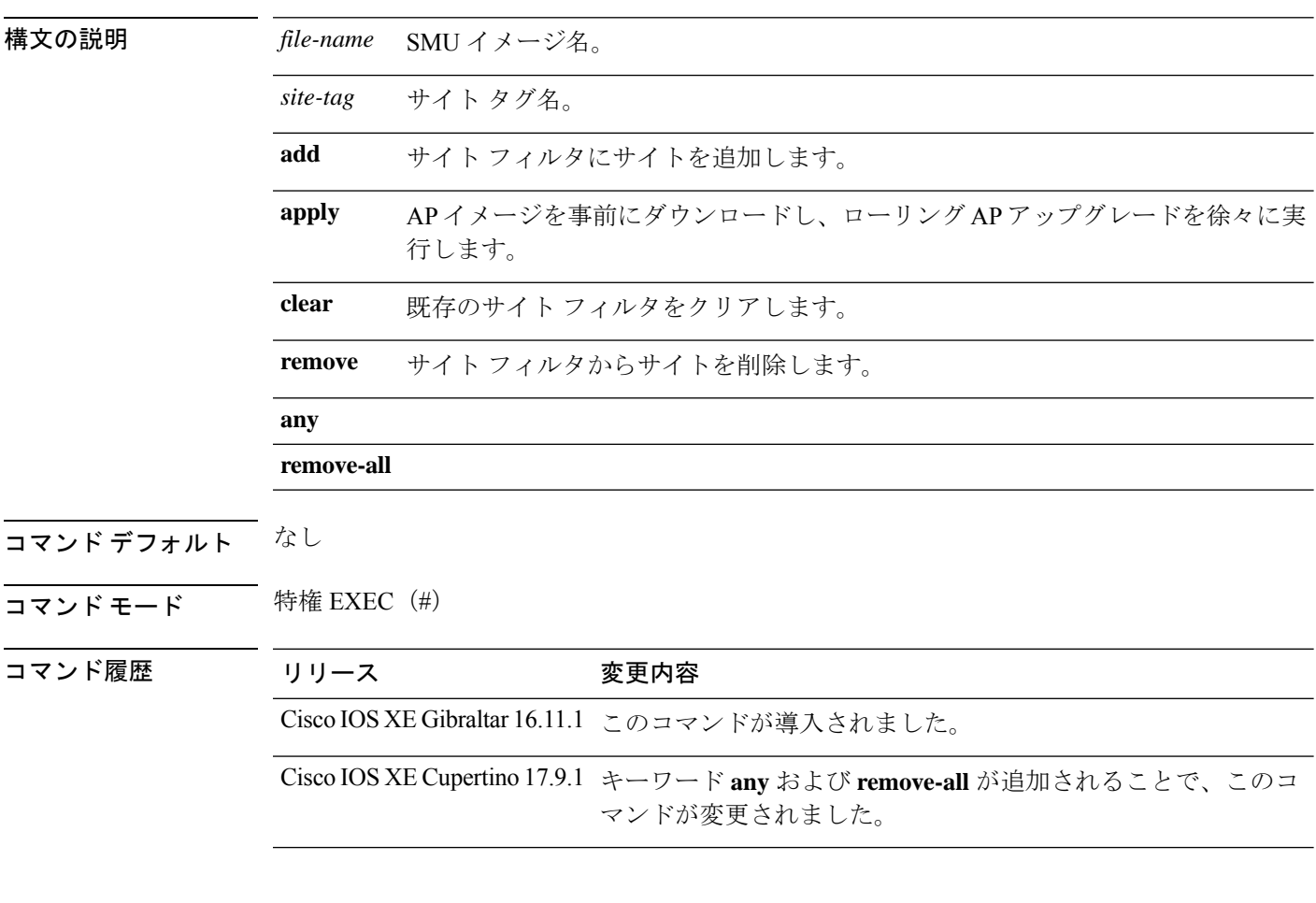

### 例

次に、サイト フィルタに基づいて、SMU を使用して AP イメージをアップグレードす る例を示します。

Device# **ap image site-filter file vwlc\_apsp\_16.11.1.0\_74.bin add bgl18**

## **ap image upgrade**

すべての AP がイメージ アップグレードを開始するように指示するには、**ap image upgrade** コ マンドを使用します。

**ap image upgrade** [{**abort** | **destination** *controller-name* {*controller-ipv4-addr controller-ipv6-addr* } | **dry-run**}]

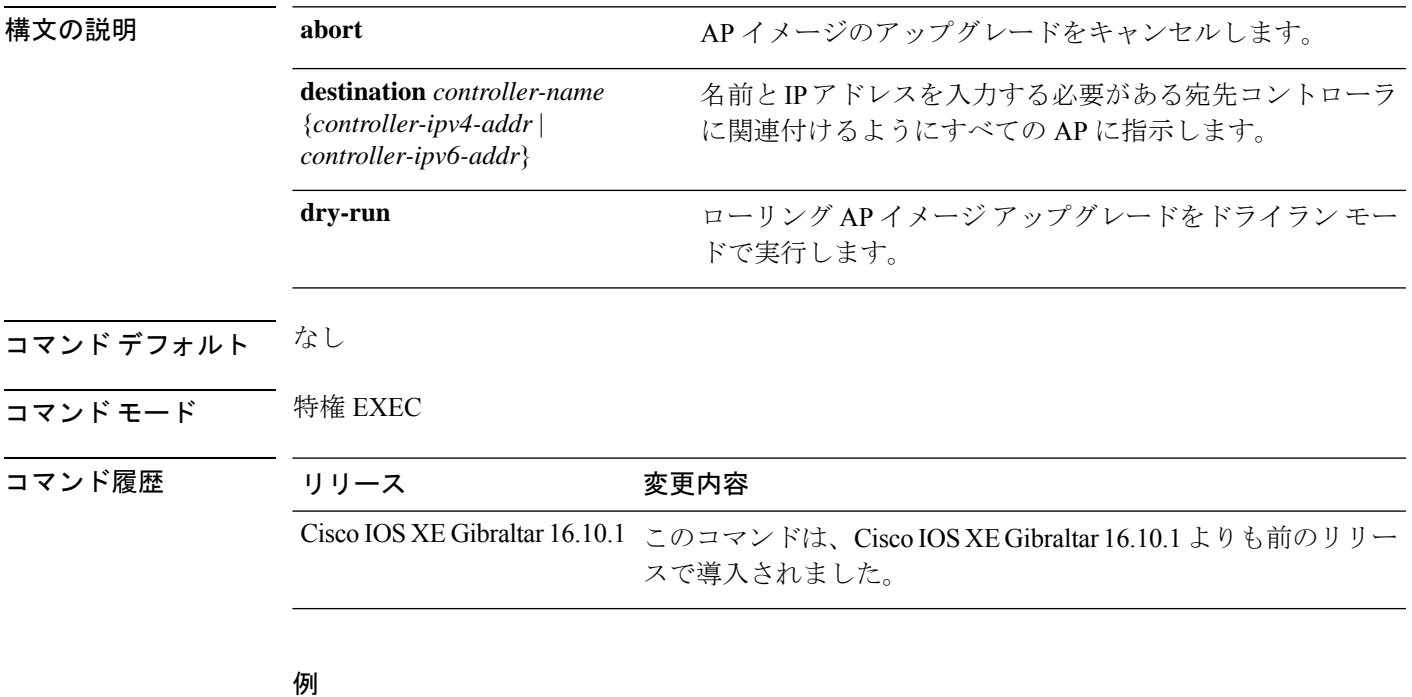

次に、AP イメージのアップグレードをキャンセルする例を示します。

Device# **ap image upgrade abort**

## **ap link-encryption**

アクセス ポイントの Datagram Transport Layer Security (DTLS) データ暗号化を有効にするに は、 **ap link-encryption** コマンドを使用します。アクセス ポイントの DTLS データ暗号化を無 効にするには、このコマンドの **no** 形式を使用します。

### **ap link-encryption no ap link-encryption**

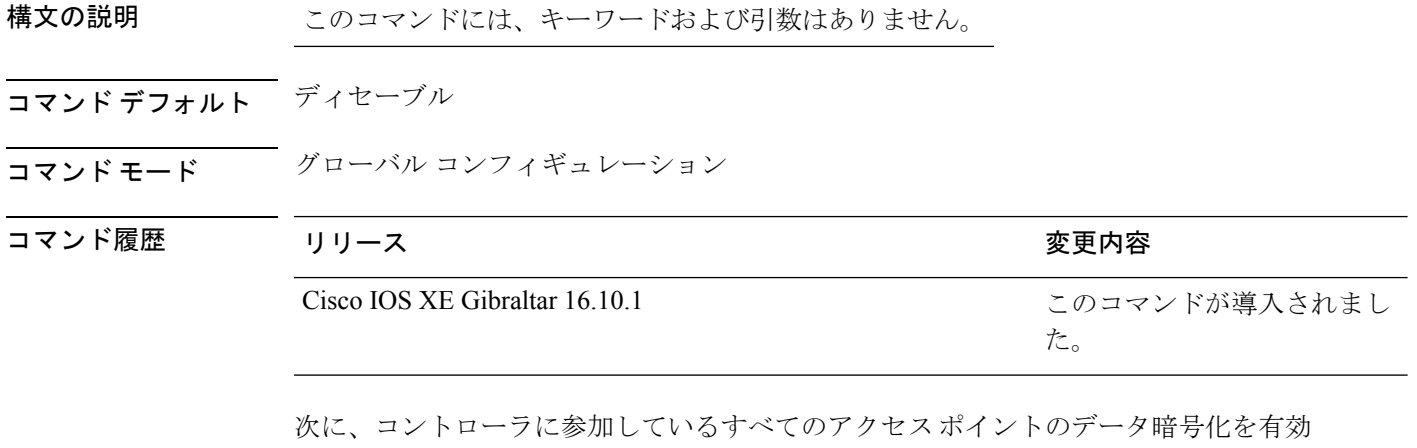

にする例を示します。

デバイス(config)# **ap link-encryption**

### **ap name icap subscription ap rf spectrum**

AP でのスペクトル解析を設定するには、**ap nameicap subscription ap rf spectrum** コマンドを 使用します。スペクトル解析を無効にするには、このコマンドの **no** 形式を使用します。

**ap name** *ap\_name* **icap subscription ap rf spectrum { enable** |*slot }*

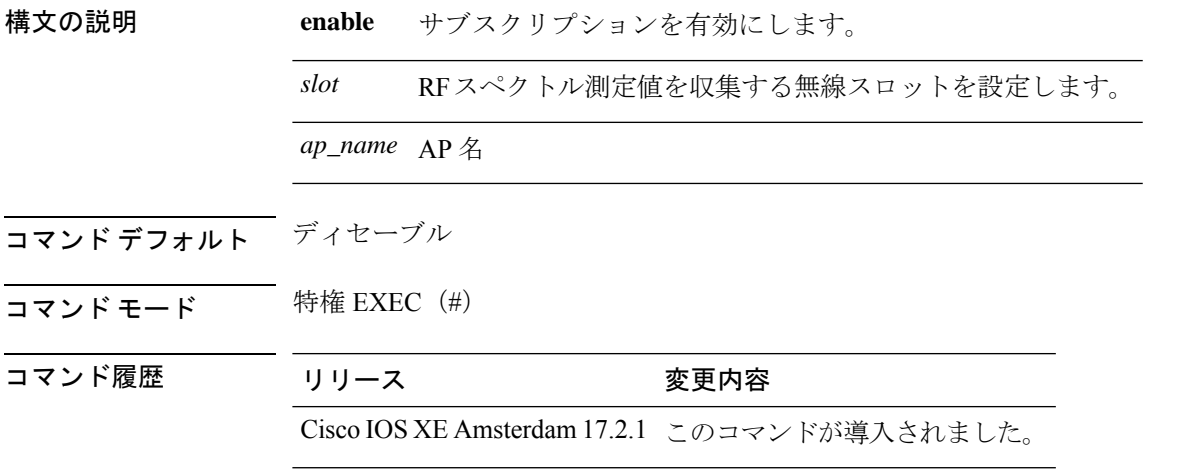

#### 使用上のガイドライン

サブスクリプションを機能させるには、少なくとも 1 つの無線スロットを設定して、Cisco CleanAir を有効にし、動作状態をアップにする必要があります。

### 例

次に、AP でスペクトル解析を有効にする例を示します。

Device# ap name 4800AP icap subscription ap rf spectrum enable Device# ap name 4800AP icap subscription ap rf spectrum slot 0 Device# show ap name 4800AP icap subscription ap rf spectrum chassis active

## **ap name antenna band mode**

アンテナモードを設定するには、**ap name***ap- name* **antenna-band-mode{ single | dual }** コマンド を使用します。

**ap name***ap-name* **antenna-band-mode**{**single** | **dual**}

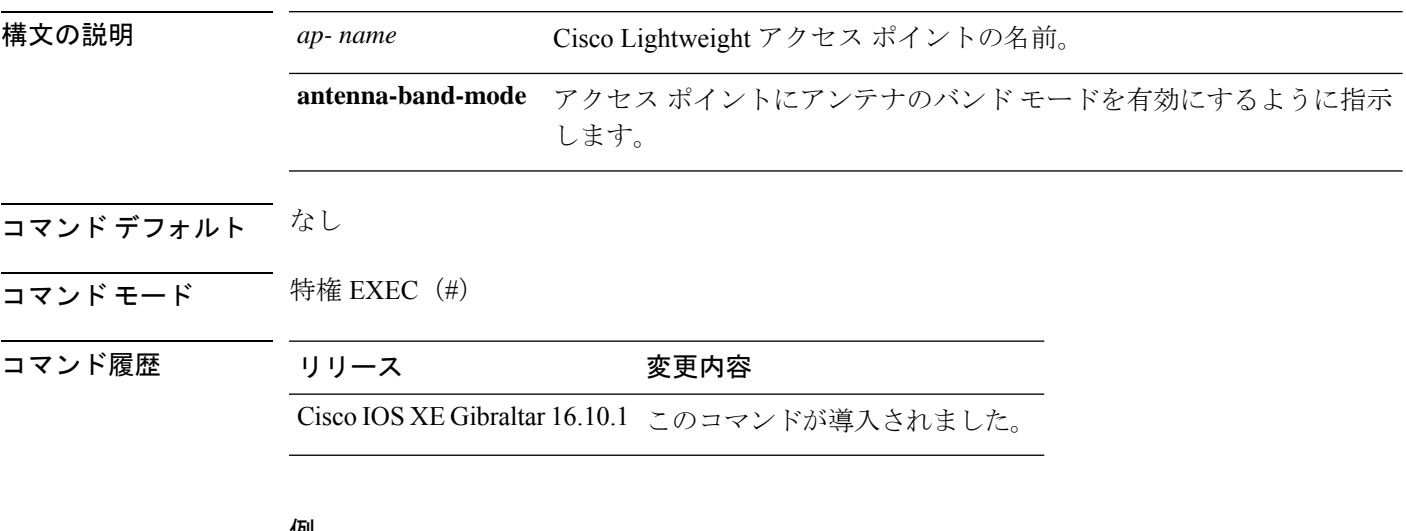

#### 例

次に、アクセス ポイントのアンテナ バンド モードを設定する例を示します。

デバイス**ap name <ap-name> antenna-band-mode single**

## **ap name ble**

AP で ble ltx 状態を有効にするには、**ap name** *ap name* **ble** コマンドを使用します。

**apname** *ap\_name* **antena-band-mode {admin|ibeacon|interval|no-advertisement |sync | vibeacon}**

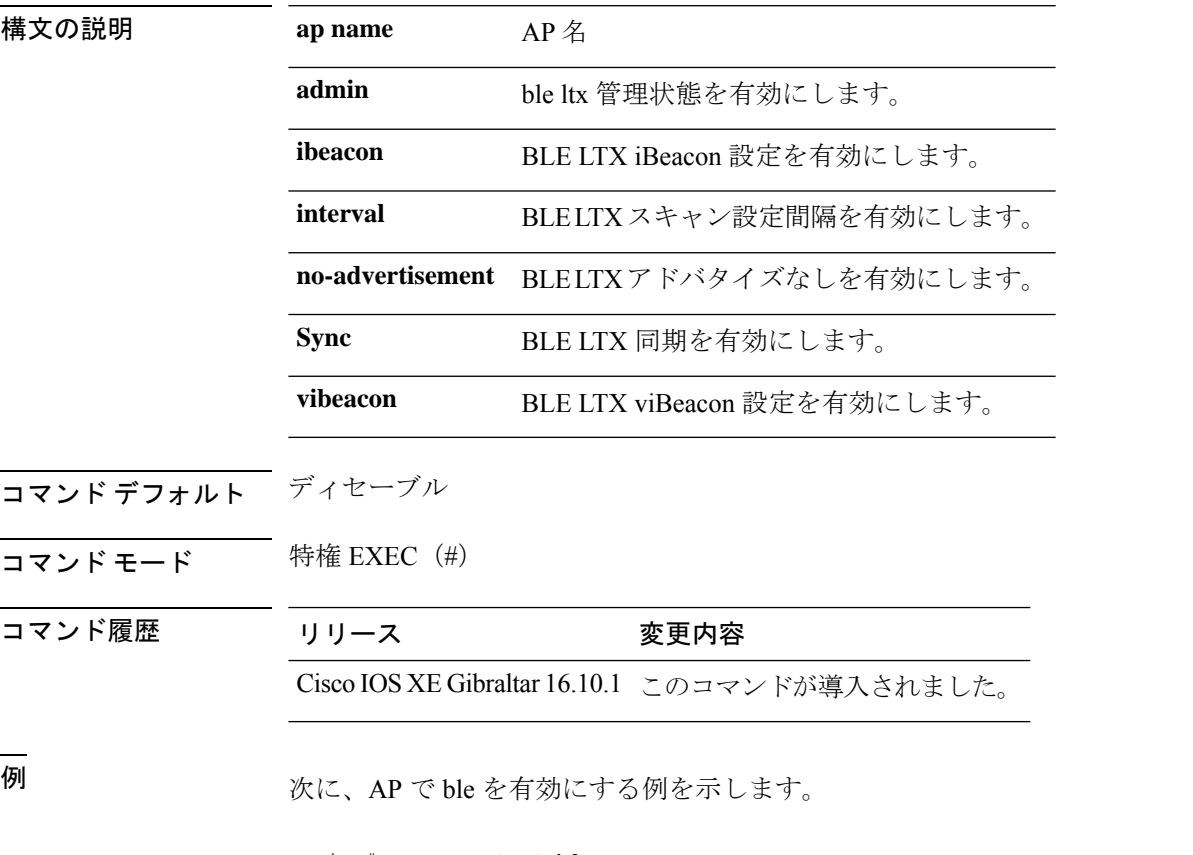

Device# ap name *test* ble

## **ap name clear-personal-ssid**

Cisco OfficeExtend アクセス ポイント(OEAP)からパーソナル SSID をクリアするには、**ap name clear-personal-ssid** コマンドを使用します。

**ap name** *ap-name* **clear-personal-ssid**

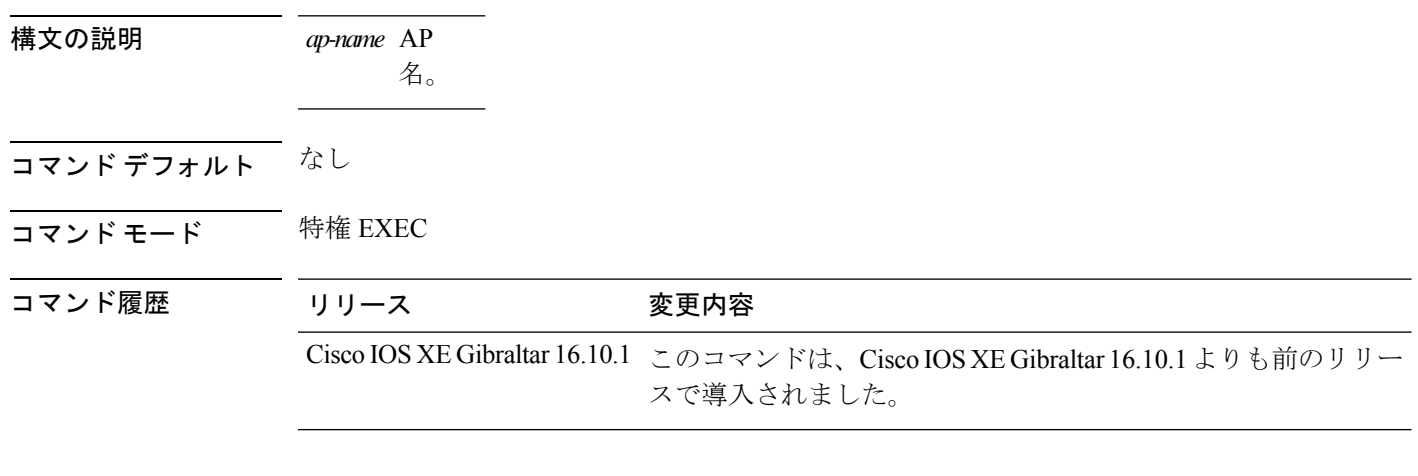

### 例

次に、Cisco OEAP からパーソナル SSID をクリアする例を示します。

Device# **ap name** *my-oeap* **clear-personal-ssid**

# **ap name controller**

AP でコントローラを設定するには、**ap name** *ap name* **controller** コマンドを使用します。

**ap name** *ap\_name* **controller {primary | secondary | tertiary}** *name {A.B.C.D | X:X:X::XX}*

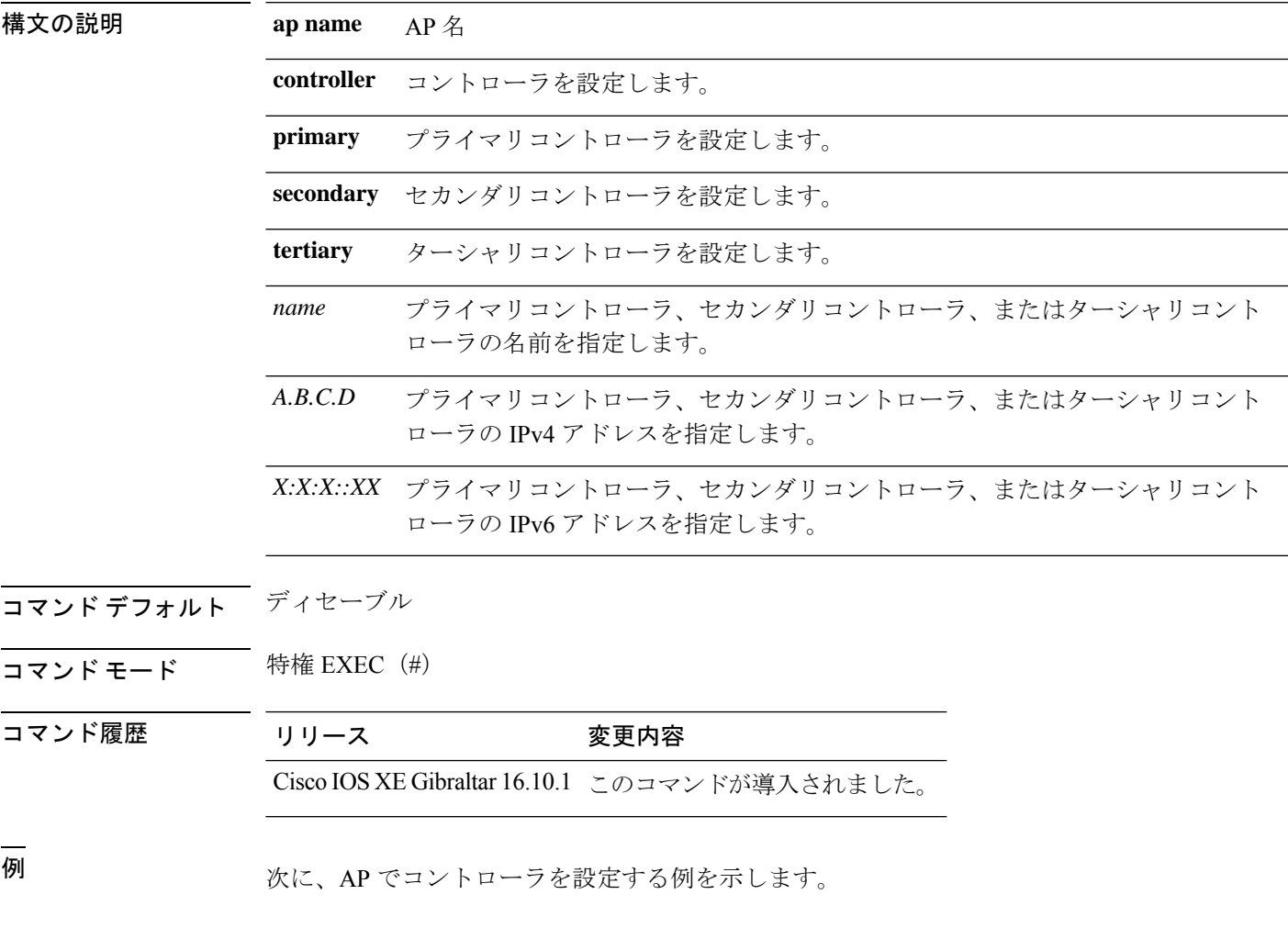

Device# ap name cisco-ap controller primary *cisco-primary-controller 10.1.1.1*

## **ap name core-dump**

Cisco Lightweight アクセス ポイントのメモリ コア ダンプを設定するには、 **apname core-dump** コマンドを使用します。Cisco Lightweight アクセス ポイントのメモリ コア ダンプを無効にす るには、このコマンドの **no** 形式を使用します。

**ap name** *ap-name* **core-dump** *tftp-ip-addr filename* {**compress** | **uncompress**} **ap name** *ap-name* [**no**]**core-dump**

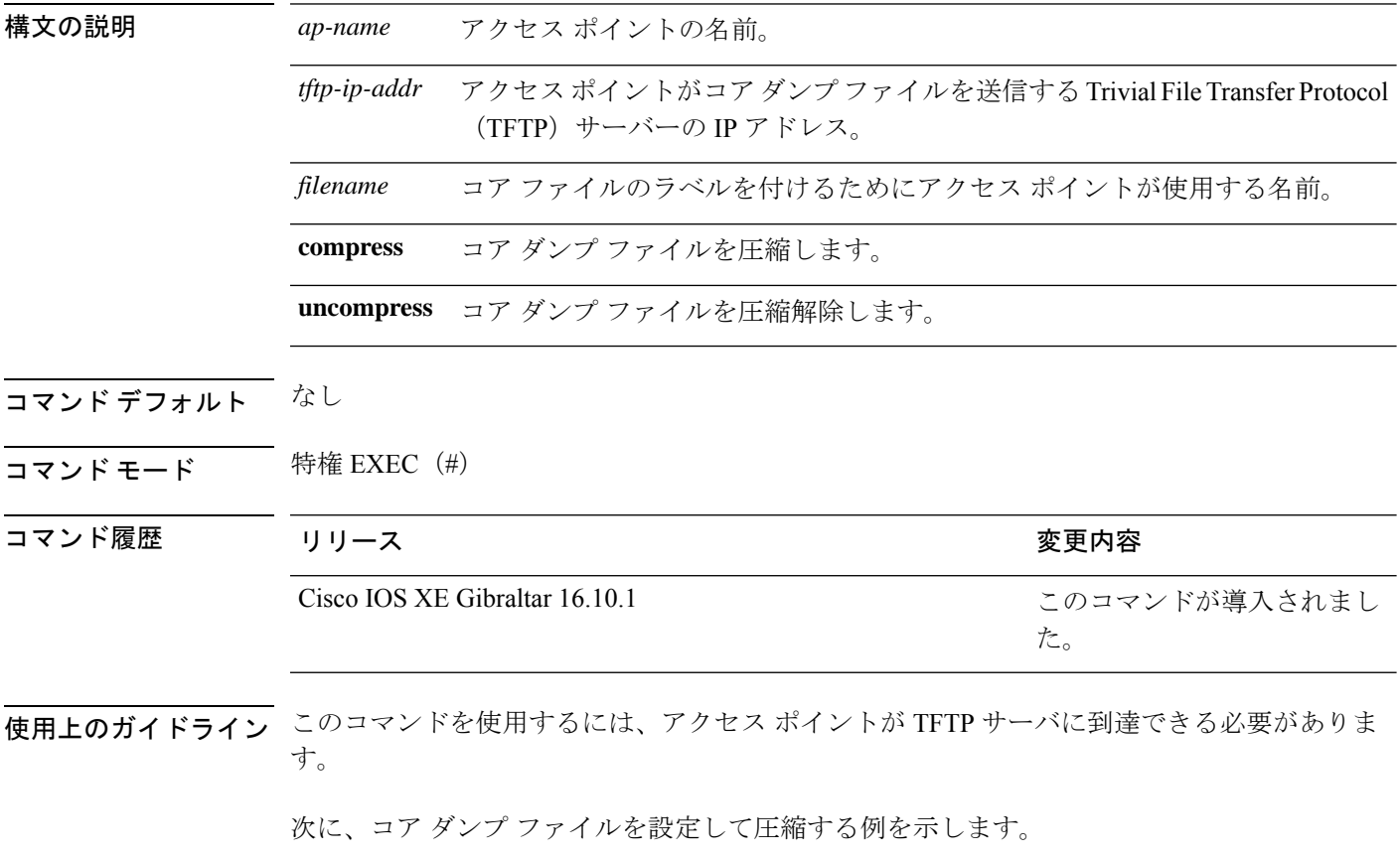

デバイス# **ap name AP2 core-dump 192.1.1.1 log compress**

### **ap name country**

Cisco Lightweight アクセスポイントを使用する国を設定するには、 **ap name country** コマンド を使用します。

**ap name** *ap-name* **country** *country-code*

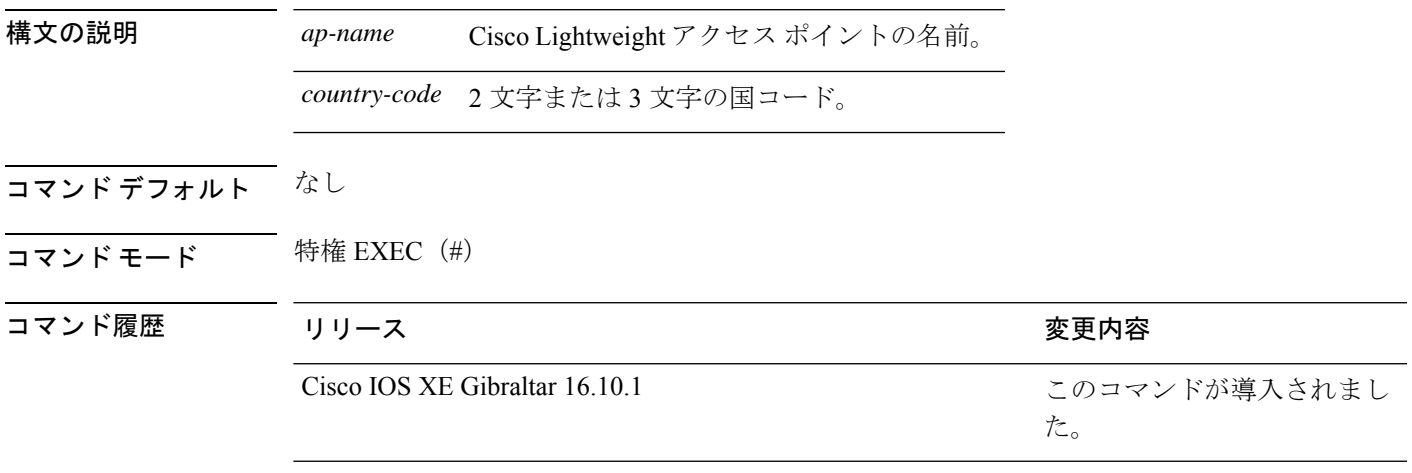

使用上のガイドライン Cisco device は、ネットワーク管理者または資格のある IT プロフェッショナルがインストール してください。その際、正しい国コードを選択する必要があります。インストール後は、法的 な規制基準を遵守するためおよび、適切なユニット機能を保証するために、ユニットへのアク セスはパスワードで保護する必要があります。最新の国コードおよび規制区域については、関 連する製品マニュアルを参照してください。また、アクセスポイントの規制区域は、アクセス ポイントの製造プロセス中に定義されます。アクセス ポイントの国コードは、アクセス ポイ ントの規制区域内で有効な国と一致する国コードに変更できます。アクセスポイントの規制区 域に対して有効でない国を入力しようとすると、コマンドは失敗します。

次に、CiscoLightweightアクセスポイントの国コードをDEに設定する例を示します。

デバイス# **ap name AP2 country JP**

### **ap name crash-file**

シスコのアクセス ポイントのクラッシュ データおよび無線コア ファイルを管理するには、 **ap name crash-file** コマンドを使用します。

**ap name** *ap-name* **crash-file** {**get-crash-data** | **get-radio-core-dump** {**slot 0** | **slot 1**}}

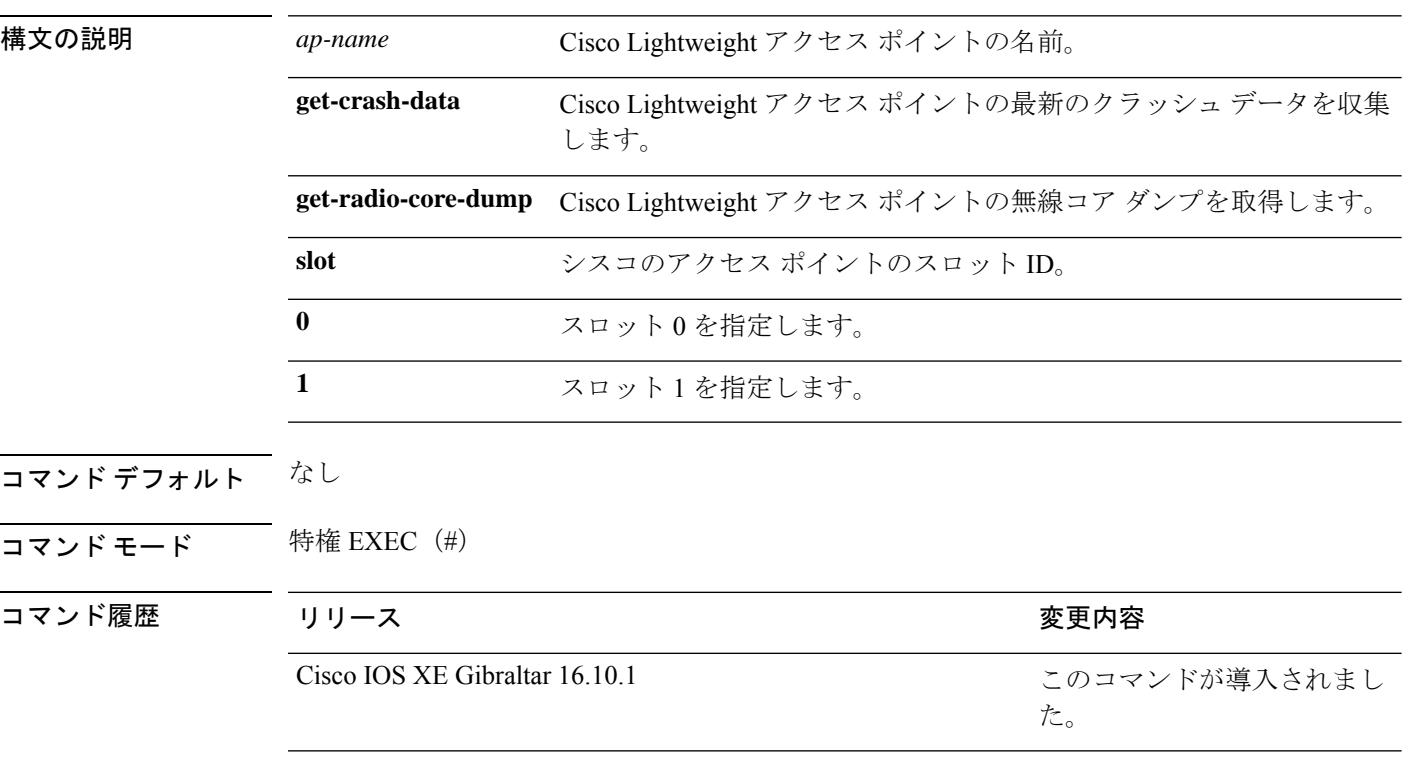

次に、アクセス ポイント A3 の最新のクラッシュ データを収集する例を示します。

デバイス# **ap name AP3 crash-file get-crash-data**

次に、アクセスポイント AP02 とスロット0の無線コア ダンプを収集する例を示しま す。

デバイス# **ap name AP02 crash-file get-radio-core-dump slot 0**

# **ap name dot11 24ghz | 5ghz | 6ghz rrm channel update mesh**

特定の AP の RRM DCA をトリガーするには、**apname** *cisco-ap-name***dot11** {**24ghz** | **5ghz** | **6ghz**} **rrm channel update mesh** を使用します

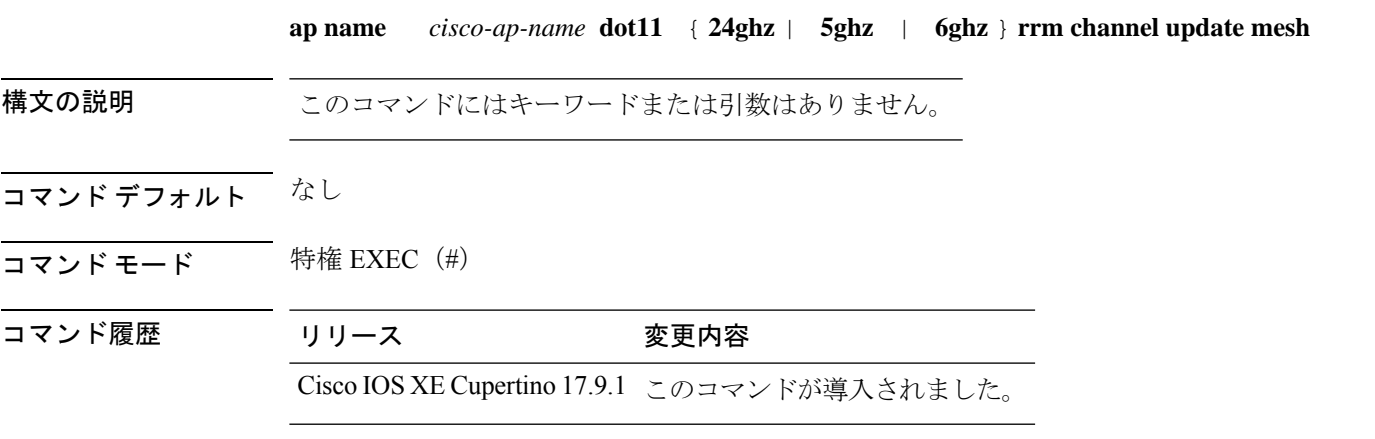

### 例

次に、特定の AP の RRM DCA をトリガーする例を示します。 Device# ap name Cisco-ap-name dot11 5ghz rrm channel update mesh

### **ap name dot11 24ghz slot 0 SI**

特定のアクセス ポイントのスロット 0 でホストされている専用の 2.4-GHz 無線のスペクトル インテリジェンス(SI)を有効にするには、**apnamedot11 24ghz slot 0SI** コマンドを使用しま す。

**ap name** *ap-name***dot11**{**24ghz**|**5ghz**|**dual-band**|**rx-dual-band**}**slot***slot ID***SI**

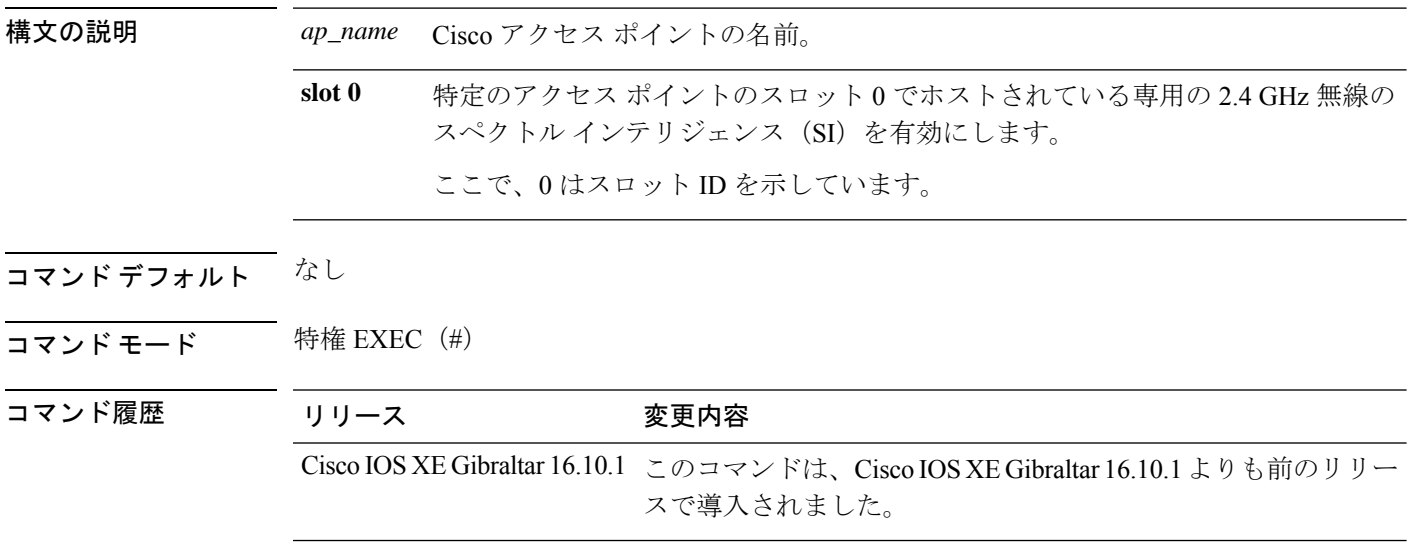

### 例

次に、AP のスペクトル インテリジェンスを設定する例を示します。

Device# ap name AP-SIDD-A06 dot11 24ghz slot 0 SI
# **ap name dot11 24ghz slot antenna**

スロット 0 でホストされる 802.11b アンテナを設定するには、**apnamedot11 24ghz slot antenna** コマンドを使用します。

**ap name** *ap-name***dot1124ghzslot 0antenna**{**ext-ant-gain** *antenna-gain-value* | **selection** [**internal** | **external**}

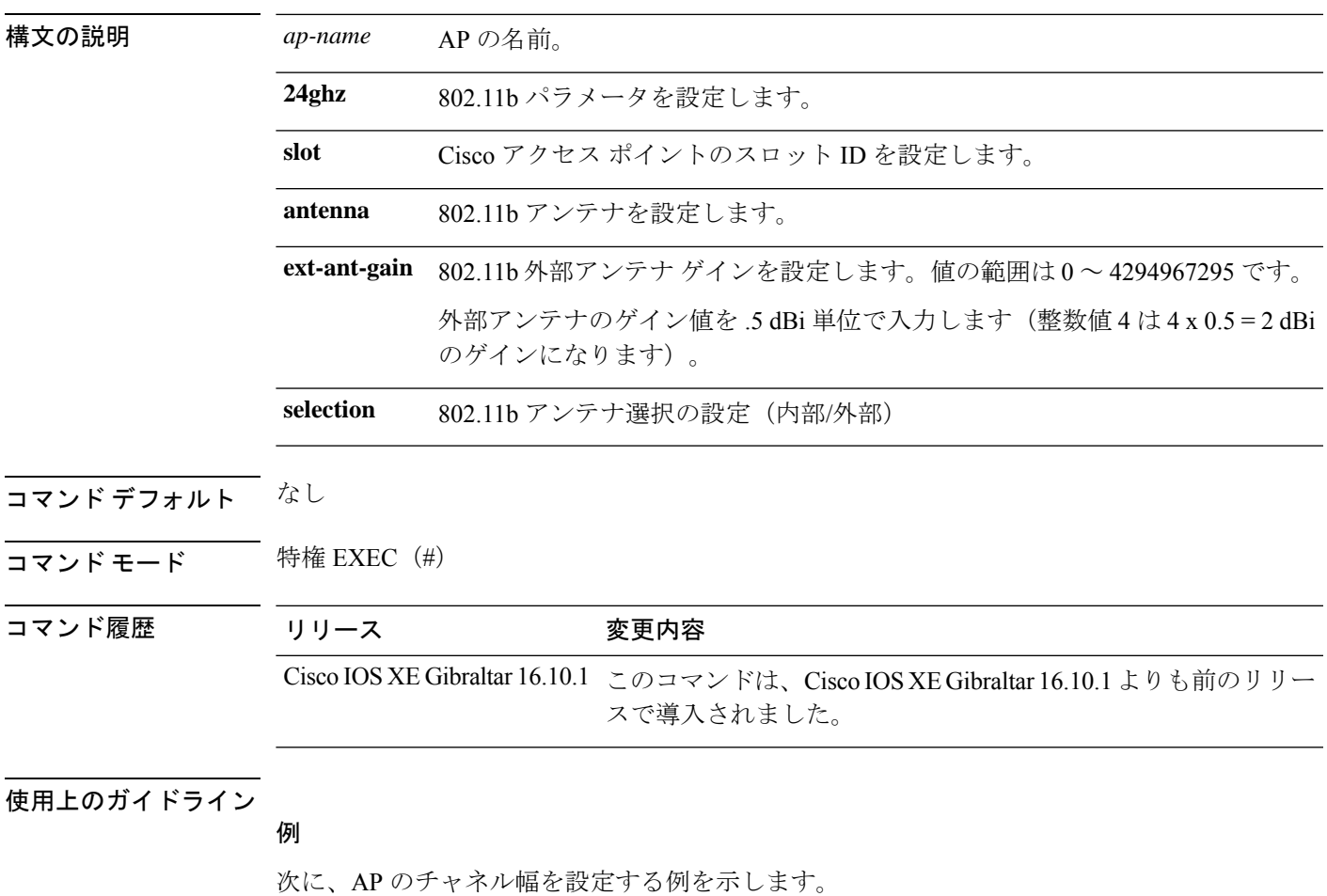

Device# ap name ax1 dot11 24ghz slot 0 antenna selection external

#### **ap name dot11 24ghz slot beamforming**

特定のアクセス ポイントのスロット 0 でホストされている 2.4 GHz 無線のビームフォーミング を設定するには、 **ap name dot11 24ghz slot beamforming** コマンドを使用します。

**ap name** *ap-name***dot1124ghzslot 0beamforming**

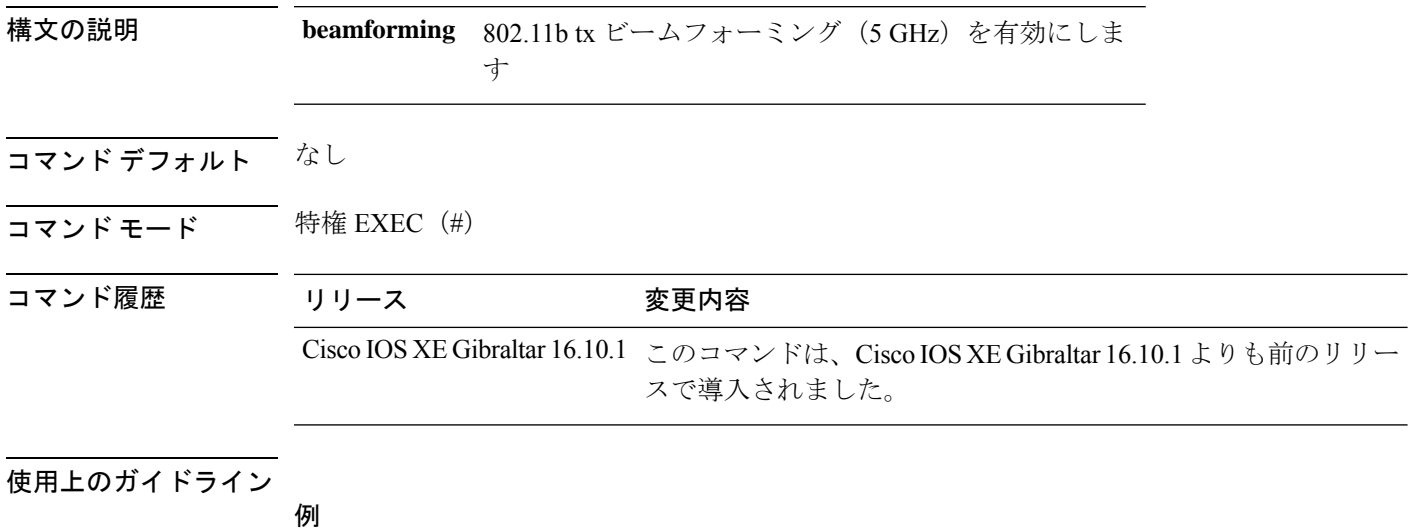

次に、AP のビームフォーミングを設定する例を示します。

Device# ap name AP-SIDD-A06 dot11 24ghz slot 0 beamforming

#### **ap name dot11 24ghz slot channel**

Cisco AP の高度な 802.11 チャネル割り当てパラメータを設定するには、**ap name dot11 24ghz slot channel** コマンドを使用します。

**ap name** *ap-name* **dot11 24ghz slot 0 channel** { *channel\_number* | **auto** }

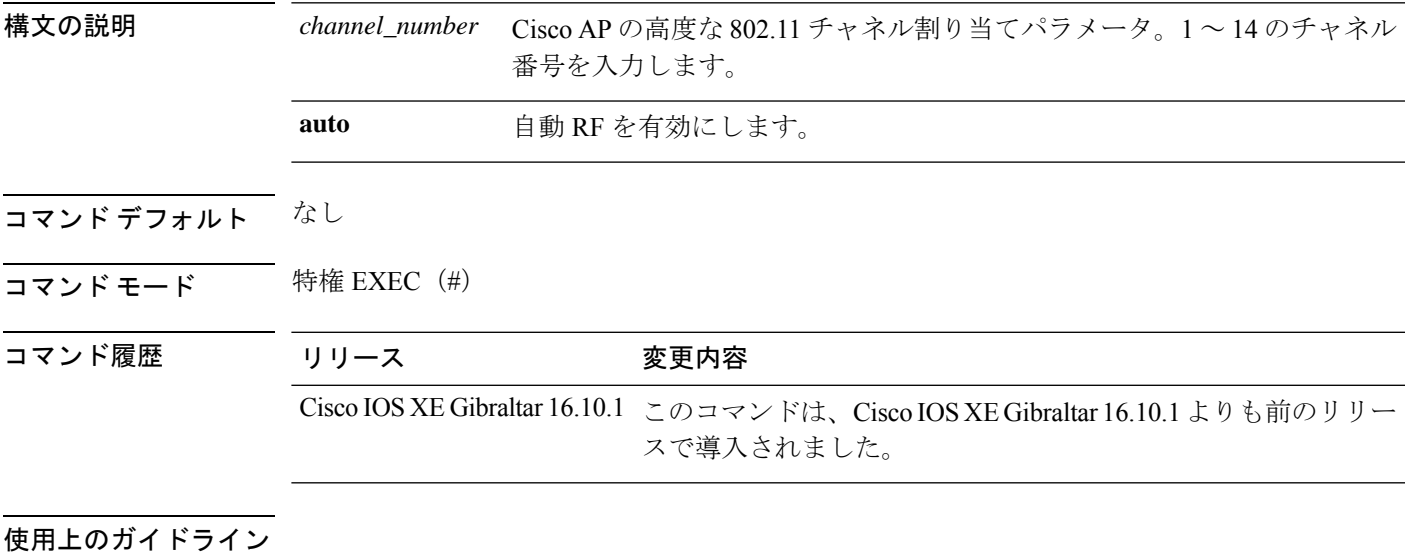

例

次に、AP のチャネルを設定する例を示します。

Device# ap name AP-SIDD-A06 dot11 24ghz slot 0 channel auto

## **ap name dot11 24ghz slot cleanair**

特定のアクセス ポイントのスロット 0 でホストされている 802.11b 無線の CleanAir を有効にす るには、**ap name dot11 24ghz slot cleanair** コマンドを使用します。

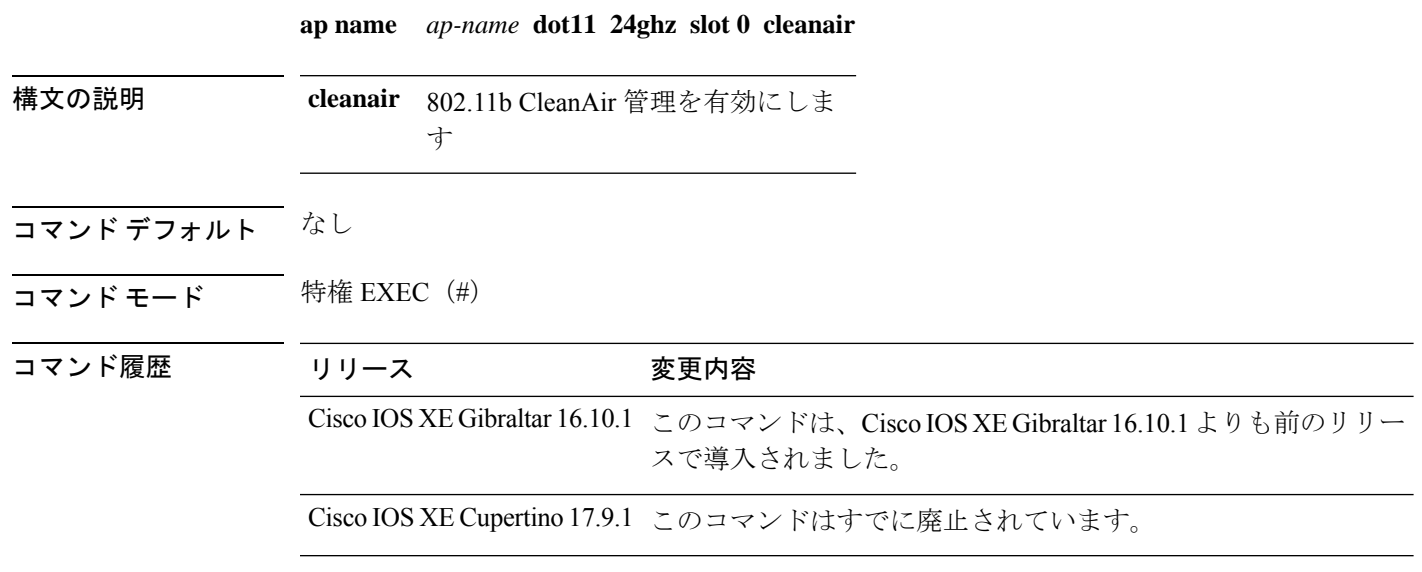

#### 例

次に、AP の CleanAir を設定する例を示します。

Device# ap name AP-SIDD-A06 dot11 24ghz slot 0 cleanair

#### **ap name dot11 24ghz slot dot11n antenna**

特定のアクセス ポイントのスロット 0 でホストされている 2.4 GHz 無線の 802.11n アンテナを 設定するには、**ap name dot11 24ghz slot dot11n antenna** コマンドを使用します。

**ap name** *ap-name* **dot11 24ghz slot 0 dot11n antenna** { **A** | **B** | **C** | **D** }

構文の説明 **dot11n** 特定のアクセス ポイントのスロット 0 でホストされている 2.4 GHz 無線の 802.11n アンテナを設定します。 **dot11n**

> アンテナポート A、B、C、および D の 802.11n - 2.4 GHz アンテナ選択を設定しま **antenna** す。

- コマンド デフォルト なし
- コマンド モード 特権 EXEC (#)

コマンド履歴 リリース 変更内容

Cisco IOS XE Gibraltar 16.10.1 このコマンドは、Cisco IOS XE Gibraltar 16.10.1 よりも前のリリー スで導入されました。

#### 例

次に、AP のチャネル幅を設定する例を示します。 Device# ap name AP-SIDD-A06 dot11 24ghz slot 0 dot11n antenna A

#### **ap name dot11 24ghz slot dot11ax bss-color**

特定のアクセスポイントの 2.4 GHz、5 GHz、またはデュアルバンド無線の BSS カラーを設定 するには、**ap name dot11 24ghz slot dot11ax bss-color** コマンドを使用します。

**ap name** *ap-name* **dot11 24ghz slot 0 dot11ax bss-color** *<1-63>*

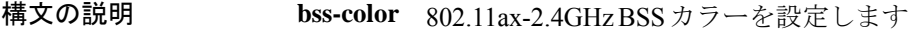

コマンド デフォルト なし

 $\overline{\mathsf{u} \cdot \mathsf{v}}$  = 特権 EXEC (#)

コマンド履歴 リリース 変更内容

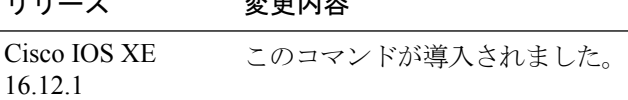

#### 例

次に、Cisco AP で 802.11b 無線を無効にする例を示します。 Device# ap name AP-SIDD-A06 dot11 24ghz slot 0 dot11ax bss-color 3

# **ap name dot11 24ghz slot shutdown**

特定のアクセス ポイントのスロット 0 でホストされている 802.11b 無線を無効にするには、**ap name dot11 24ghz slot shutdown** コマンドを使用します。

**ap name** *ap-name* **dot11 24ghz slot 0 shutdown**

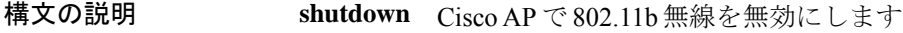

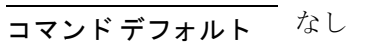

コマンド モード 特権 EXEC (#)

コマンド履歴 リリース 変更内容

Cisco IOS XE Gibraltar 16.10.1 このコマンドは、Cisco IOS XE Gibraltar 16.10.1 よりも前のリリー スで導入されました。

#### 例

次に、Cisco AP で 802.11b 無線を無効にする例を示します。 Device# ap name AP-SIDD-A06 dot11 24ghz slot 0 shutdown

## **ap name dot11 24ghz radio role manual sniffer channel**

コントローラから AP での XOR 無線のスニファロールのサポートを有効にするには、**apname dot11 24ghz radio role manual sniffer channel** コマンドを使用します。

**ap name dot11 24ghz radio role manual sniffer channel** *channel-number* **ip** *ip-address*

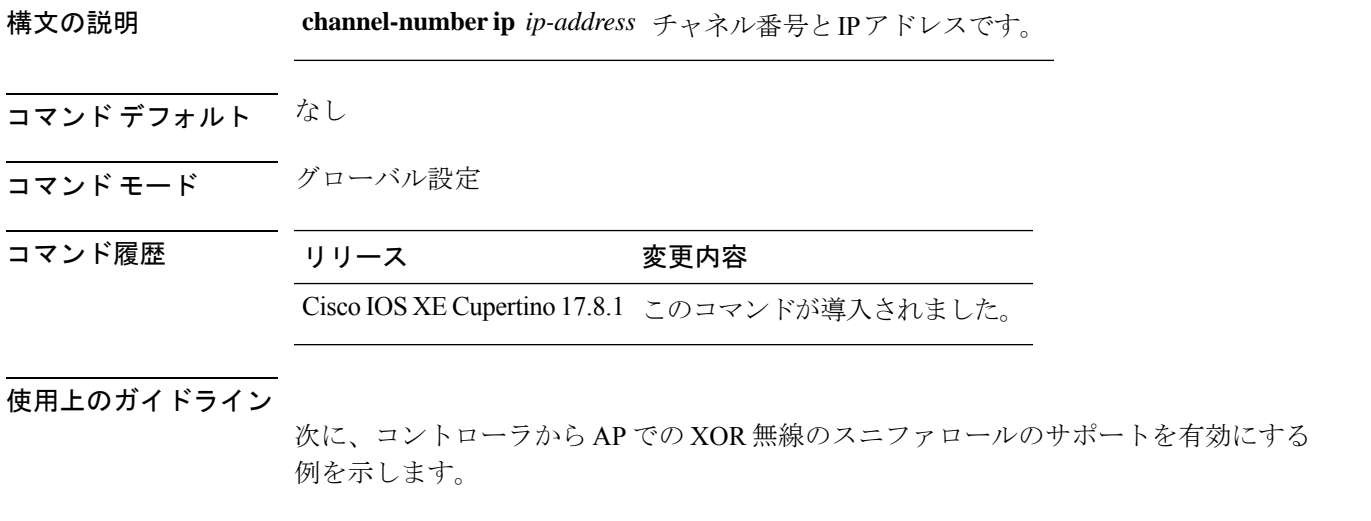

Device# **enable** Device# **ap name AP687D.B45C.189C dot11 24ghz shutdown** Device# **ap name AP687D.B45C.189C dot11 24ghz radio role manual sniffer channel 100 ip 9.4.197.85** Device# **ap name AP687D.B45C.189C no dot11 24ghz shutdown** Device# **end**

Device# **end**

# **ap name dot11 5ghz radio role manual sniffer channel**

コントローラから AP での XOR 無線のスニファロールのサポートを有効にするには、**apname dot11 5ghz radio role manual sniffer channel** コマンドを使用します。

**ap name dot11 5ghz radio role manual sniffer channel** *channel-number* **ip** *ip-address*

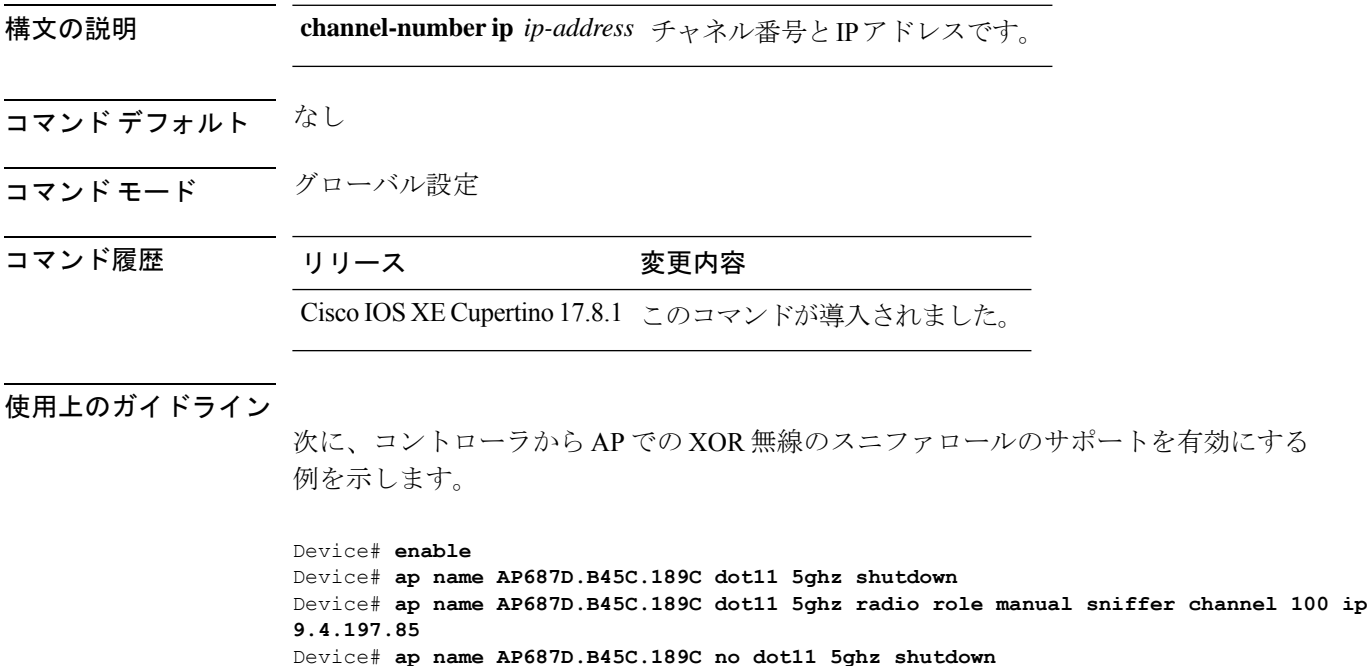

#### **ap name dot11 5ghz slot 1 dual-radio mode**

AP で 802.11a デュアル無線を設定するには、**apname** *ap-name***dot11 5ghz slot 1dual-radio mode** を使用します

**ap name** *ap-name* **dot11 5ghz slot 1 dual-radio mode** {**enable** | **disable**}

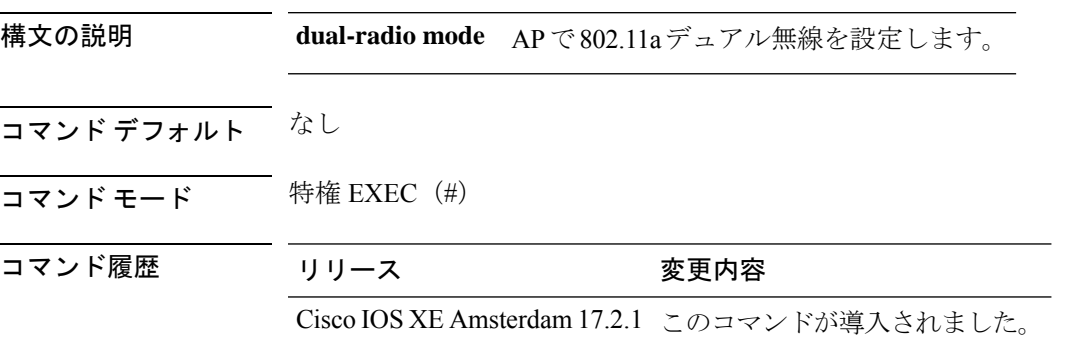

#### 例

次に、AP で 802.11a デュアル無線を設定する例を示します。 Device#ap name *ap-name* dot11 5ghz slot 1 dual-radio mode enable

# **ap name dot11 5ghz slot radio role**

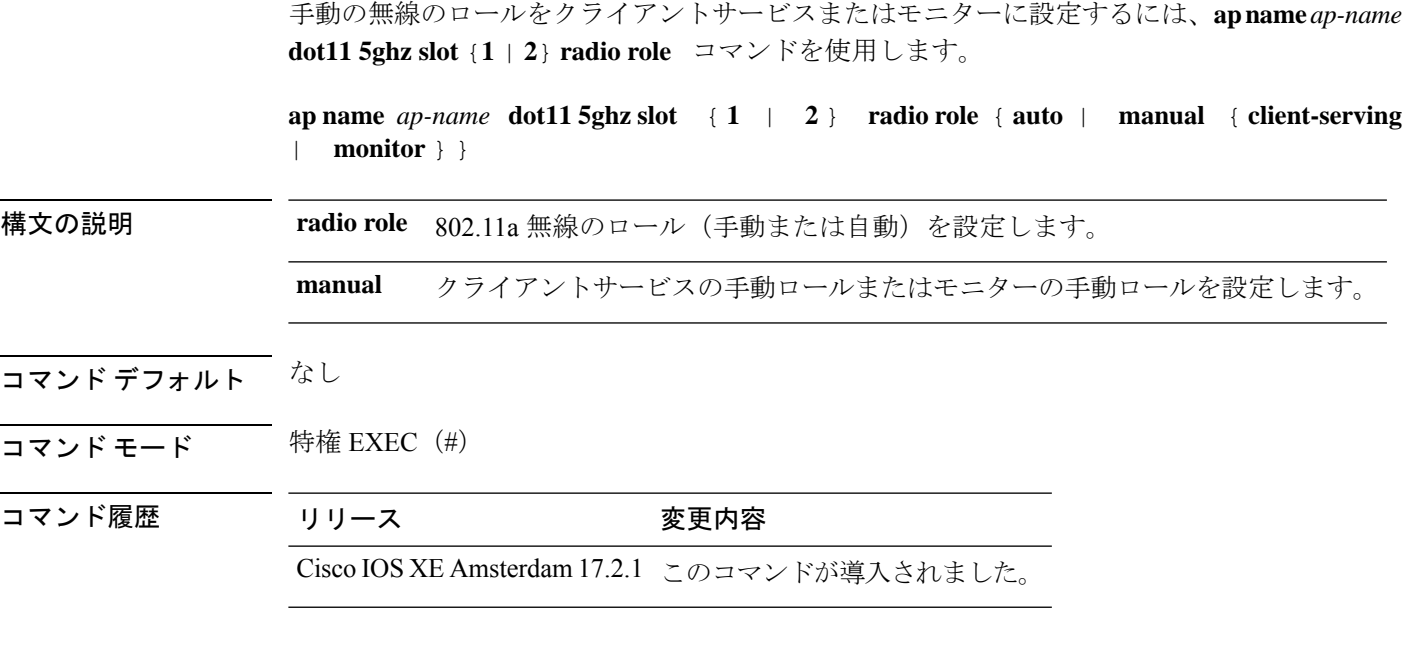

#### 例

次に、手動の無線ロールをクライアントサービスまたはモニターに設定する例を示し ます。

Device# ap name *ap-name* dot11 5ghz slot 2 radio role manual monitor

## **ap name dot11 channel width**

AP のチャネル幅を設定するには、**ap name dot11 channel width** コマンドを使用します。

**ap name** *ap-name* **dot11** { **24ghz** | **5ghz** | **dual-band** | **rx-dual-band** } **channel width** { **160** | **20** | **40** | **80** | **80+80** }

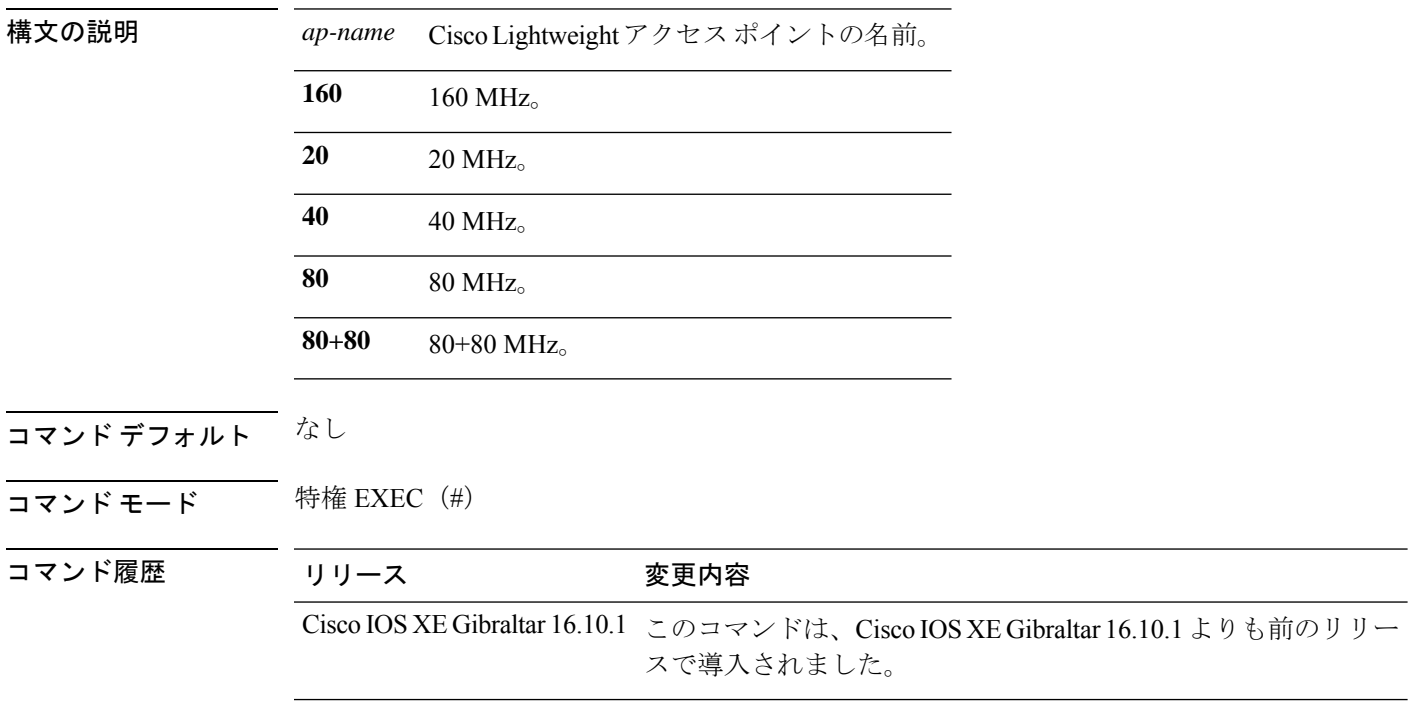

#### 例

次に、AP のチャネル幅を設定する例を示します。 Device# ap name ax1 dot11 5ghz channel width 80+80

## **ap name dot11 dual-band cleanair**

デュアルバンド無線の CleanAir を設定するには、**ap name dot11 dual-band cleanair** コマンドを 使用します。

**ap name** *ap-name* **dot11 dual-band cleanair ap name** *ap-name* **no dot11 dual-band cleanair**

- 構文の説明 *ap-name* Cisco AP の名前。 **cleanair** CleanAir機能を指定します。
- コマンド デフォルト なし
- コマンド モード 特権 EXEC

コマンド履歴 リリース 変更内容

Cisco IOS XE Gibraltar 16.10.1 このコマンドが導入されました。

Cisco IOS XE Cupertino 17.9.1 このコマンドは廃止されました。

次に、アクセス ポイント AP01 のデュアルバンド無線の CleanAir を有効にする例を示 します。

デバイス# **ap name AP01 dot11 dual-band cleanair**

#### **ap name dot11 dual-band shutdown**

Cisco AP でデュアルバンド無線を無効にするには、**ap name dot11 dual-band shutdown** コマン ドを使用します。

**ap name** *ap-name* **dot11 dual-band shutdown ap name** *ap-name* **no dot11 dual-band shutdown**

構文の説明 *ap-name* Cisco AP の名前。

**shutdown** シスコのAPでデュアルバンド無線を無効にします。

- コマンド デフォルト なし
- コマンド モード 特権 EXEC

コマンド履歴 リリース 変更内容

Cisco IOS XE Gibraltar 16.12.1 このコマンドが導入されました。

次に、シスコのアクセス ポイント AP01 でデュアルバンド無線を無効にする例を示し ます。

デバイス# **ap name AP01 dot11 dual-band shutdown**

#### **ap name dot11 rrm profile**

Cisco Lightweight アクセス ポイントの無線リソース管理 (RRM) パフォーマンス プロファイ ルを設定するには、 **ap name dot11 rrm profile** コマンドを使用します。

**ap name** *ap-name* **dot11** {**24ghz** | **5ghz**} **rrm profile** {**clients** *value* | **customize** | **foreign** *value* | **noise** *value* | **throughput** *value* | **utilization** *value*}

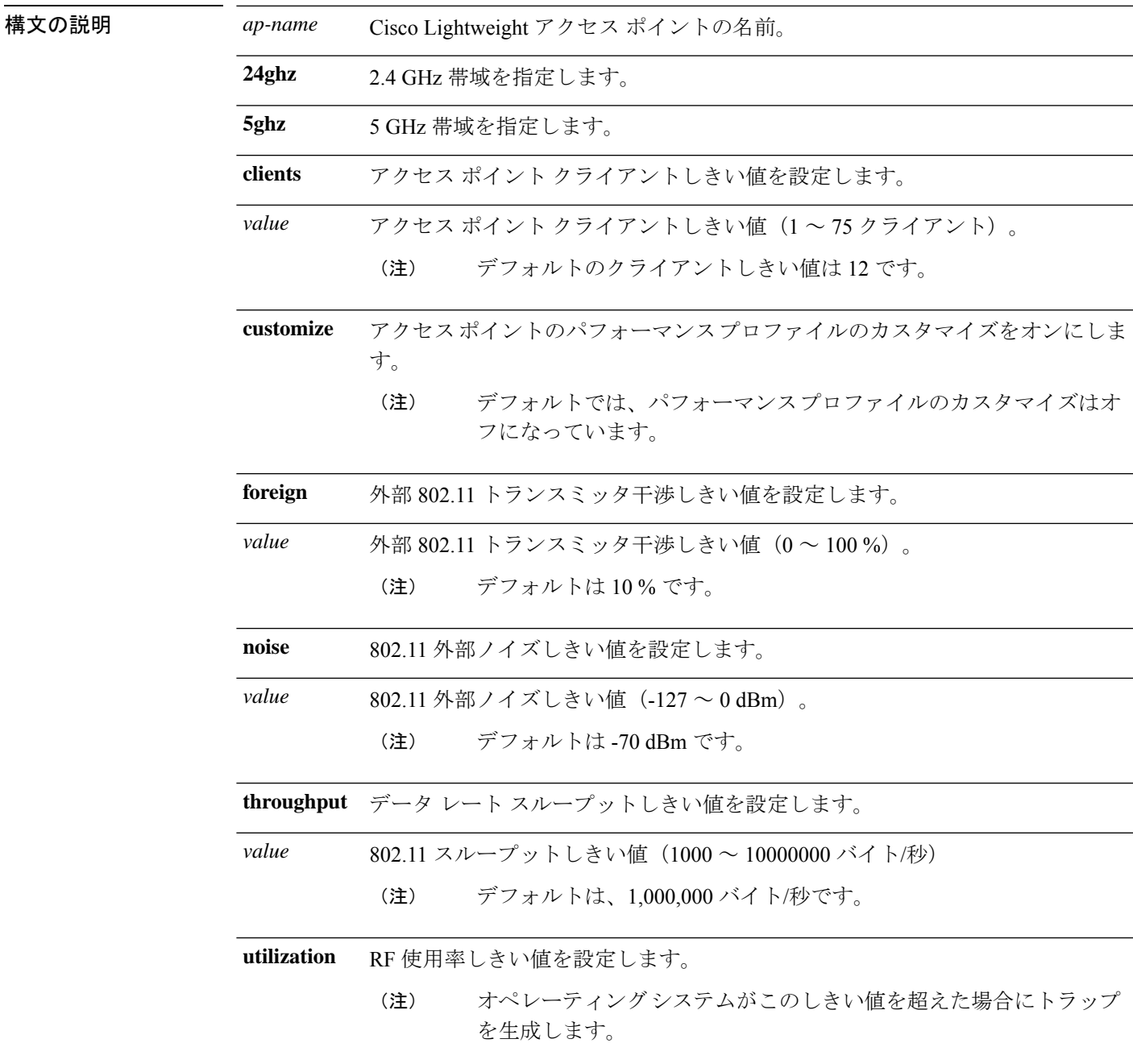

 $\mathbf l$ 

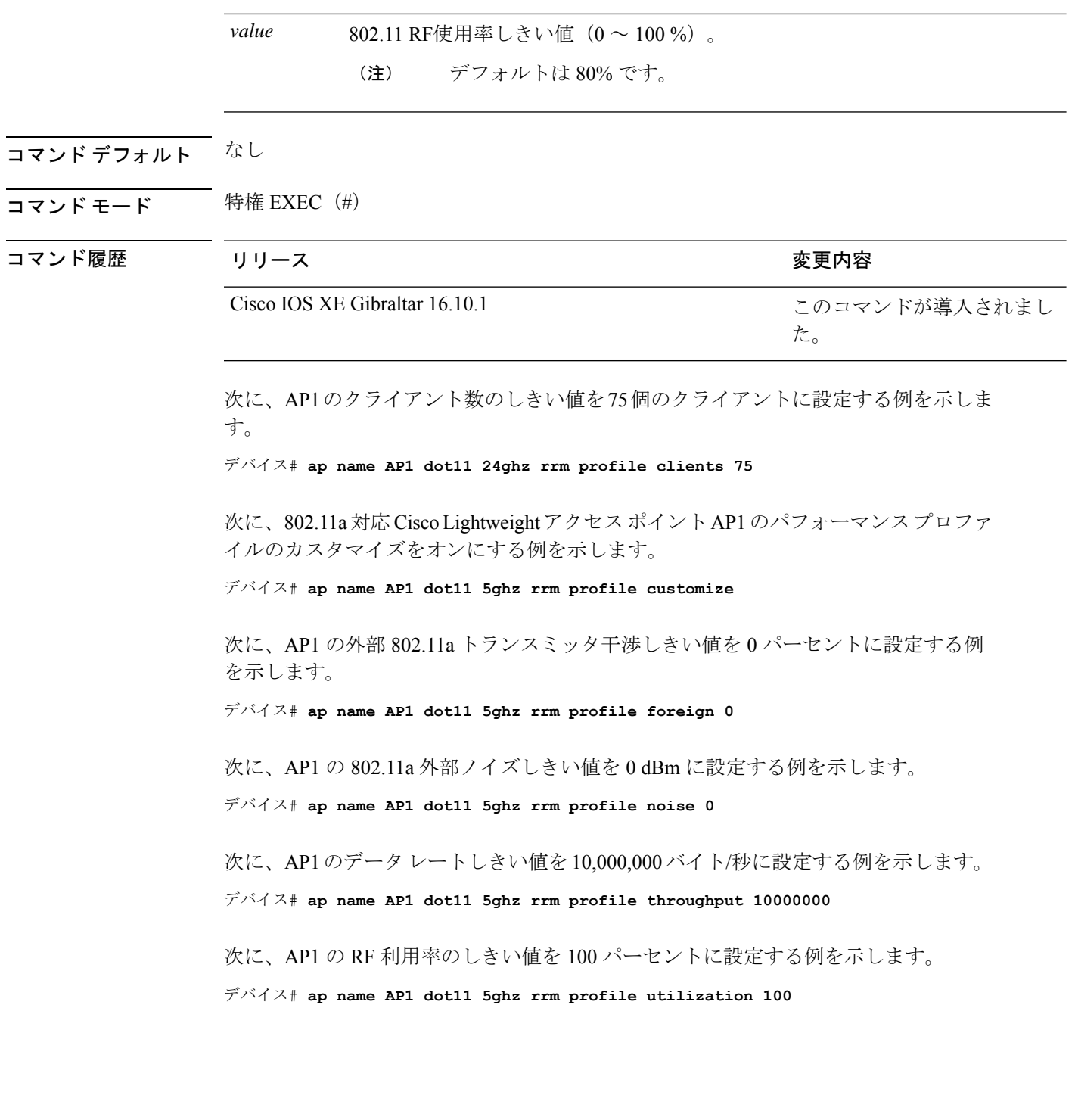

#### **ap name export support-bundle mode**

APサポートバンドルをAPからコントローラにエクスポートするには、**apname***Cisco-AP-name* **export support-bundle mode** を使用します

**ap name** *Cisco-AP-name* **export support-bundle mode** { **scp** | **tftp**}**target ip-address** { *A.B.C.D* |*X:X:X:X::X*} **path** *file-path*

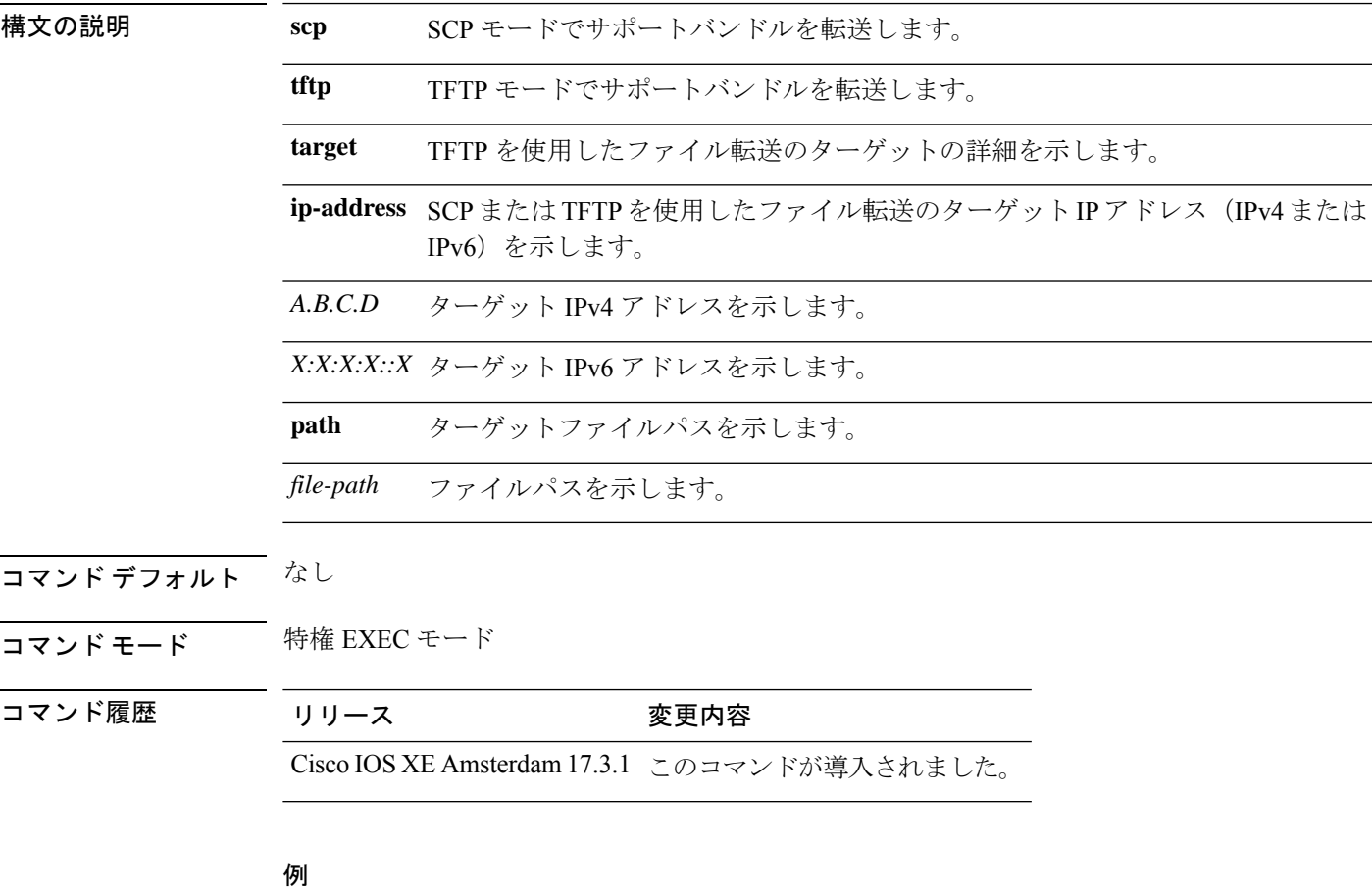

次に、AP サポートバンドルを AP からコントローラにエクスポートする例を示しま す。

Device> ap name *Cisco-AP-name* export support-bundle mode scp target ip-address 10.1.1.1 path *file-path*

# **ap name floor**

AP のフロア ID を設定するには、**ap name** *cisco-ap-name* **floor** *floor-id* コマンドを使用します。

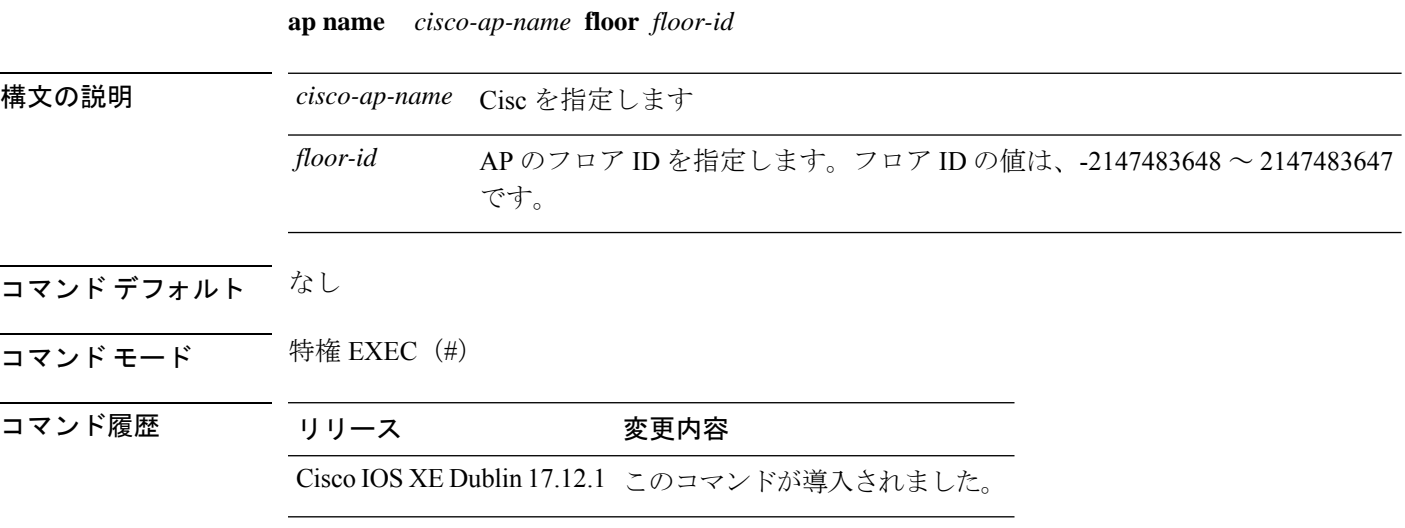

#### 例

次に、AP のフロア ID を設定する例を示します。 Device# ap name *cisco-ap-name* floor *20*

## **ap name hyperlocation**

アクセス ポイント(AP)のハイパーロケーションおよび関連パラメータを設定するには、**ap name hyperlocation** コマンドを使用します。ハイパーロケーションおよび関連パラメータを無 効にするには、このコマンドの **no** 形式を使用します。

**ap name** *ap-name* **hyperlocation ble-beacon** *beacon-id* {**major** *major-value* | **minor** *minor-value* | **txpwr** *att-value* }

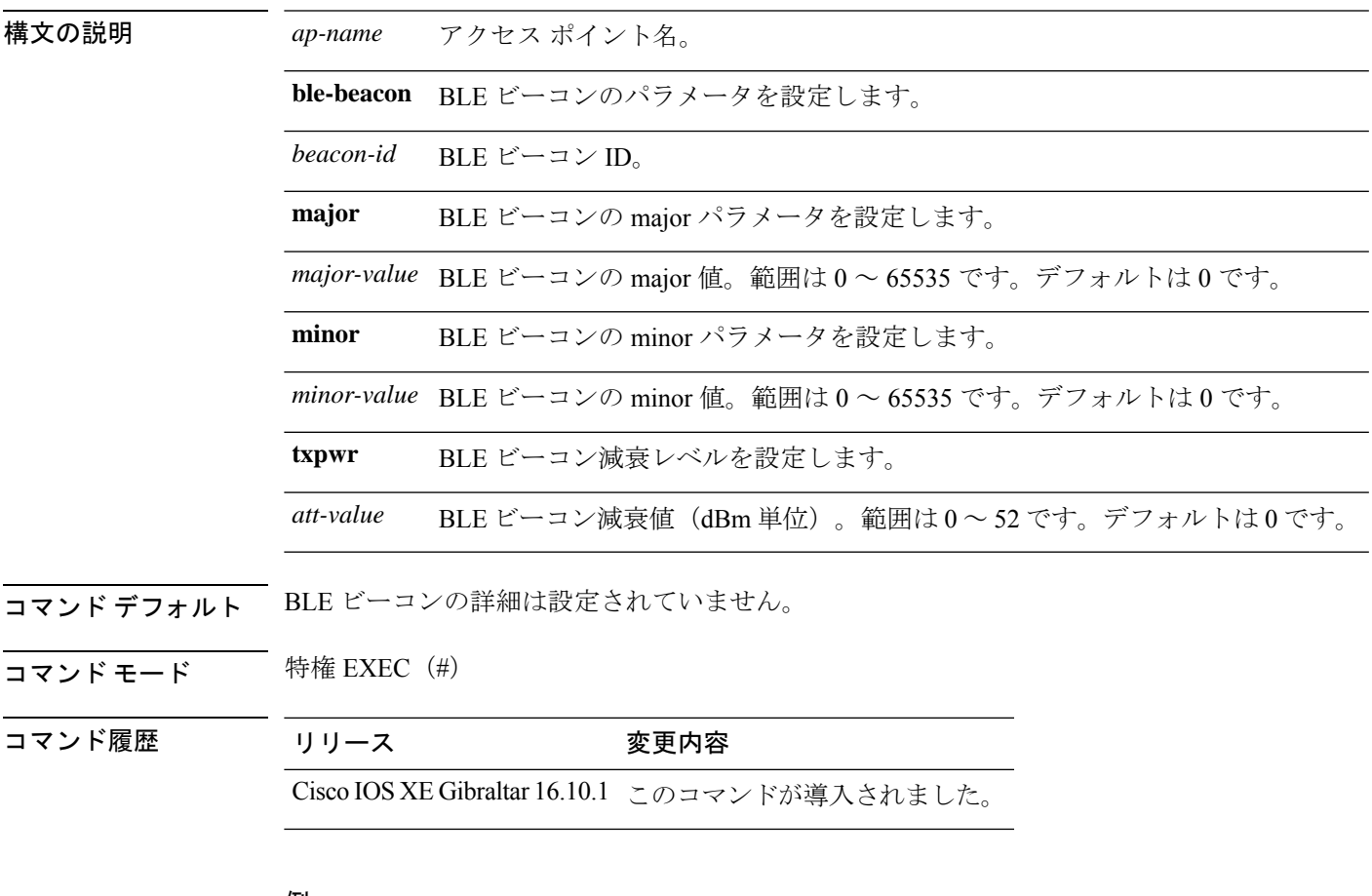

#### 例

次に、AP のハイパーロケーションおよび関連パラメータを設定する例を示します。 Device# ap name test-ap hyperlocation ble-beacon 3 txpwr 50

#### **ap name image**

特定のアクセスポイントでイメージを設定するには、**apname image** コマンドを使用します。

**ap name** *ap-name* **image** {**predownload** | **swap**}

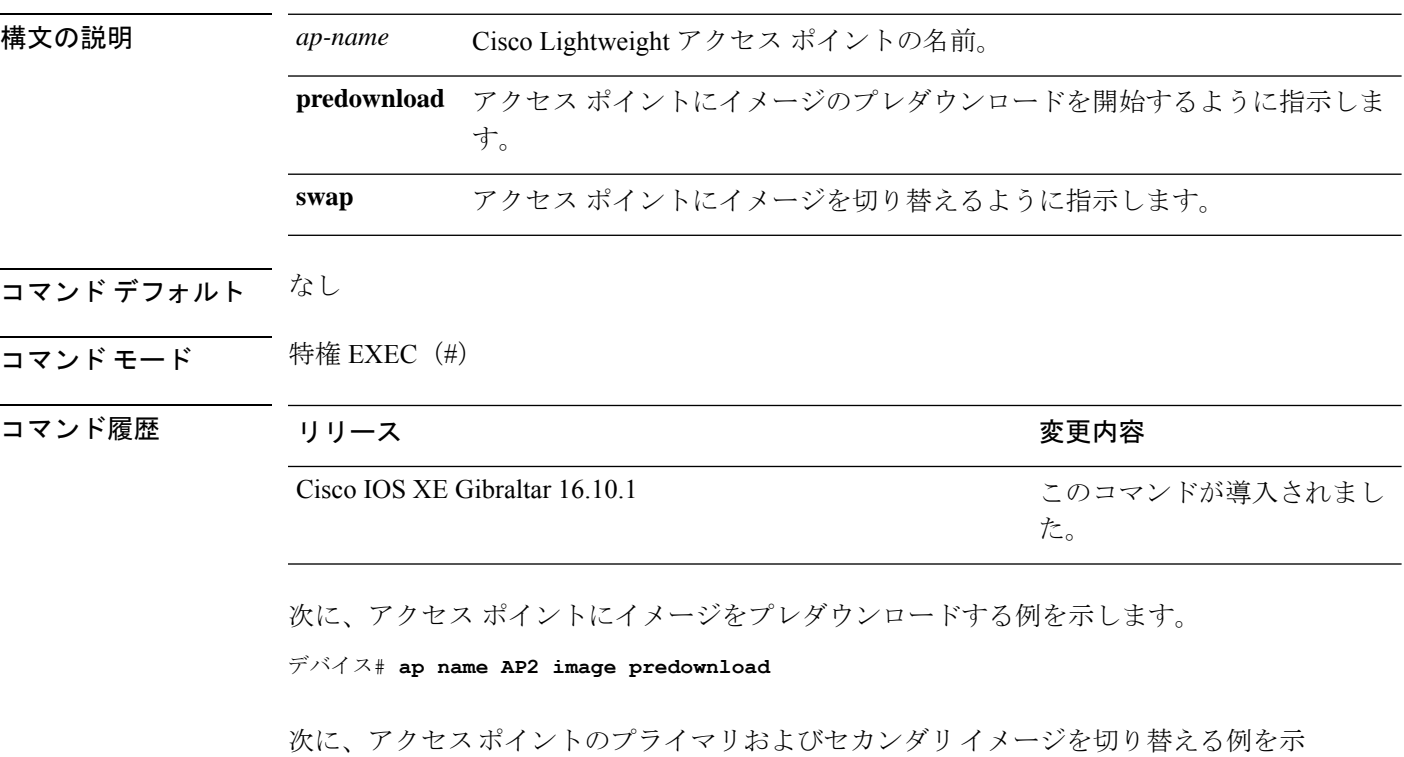

します。

デバイス# **ap name AP2 image swap**

## **ap name icap subscription client anomaly-detection report-individual enable aggregate**

クライアント サブスクリプションの異常検出を設定し、個々のレポート集約を有効にするに は、**apname icapsubscriptionclient anomaly-detectionreport-individual enable aggregate** コマン ドを使用します。

**ap name** *ap name* **icap subscription client anomaly-detection report-individual enable aggregate**

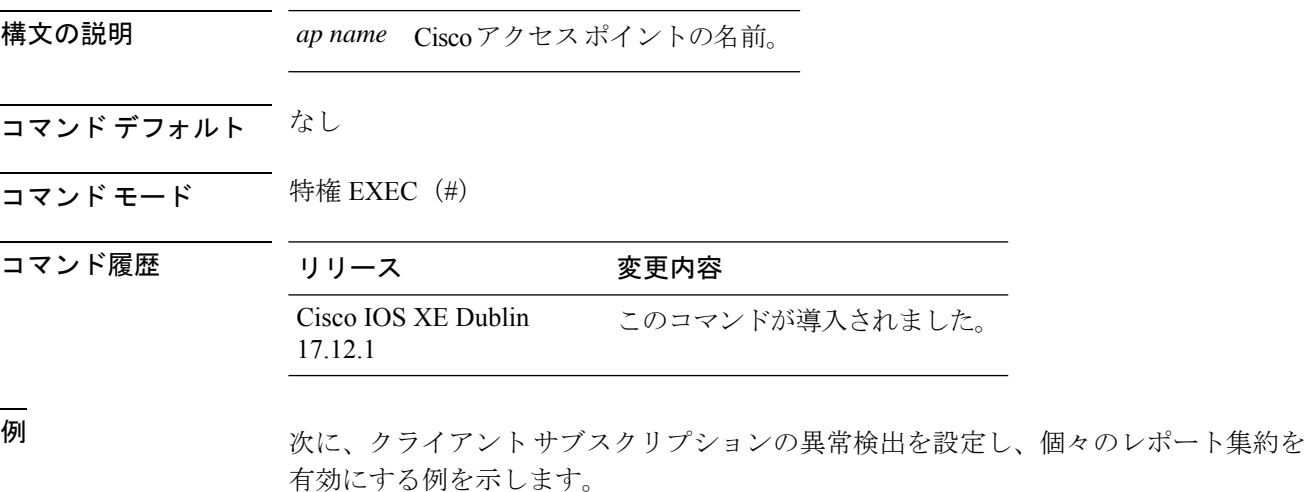

Device# ap name cisco-AP icap subscription client anomaly-detection report-individual enable aggregate

## **ap name icap subscription client anomaly-detection report-individual per-client throttle**

AP で 5 分ごとにクライアント別の個別レポートを設定するには、**ap name icap subscription client anomaly-detection report-individual per-client throttle** コマンドを使用します。

**ap name** *ap name* **icap subscription client anomaly-detection report-individual per-client throttle** *throttle-value*

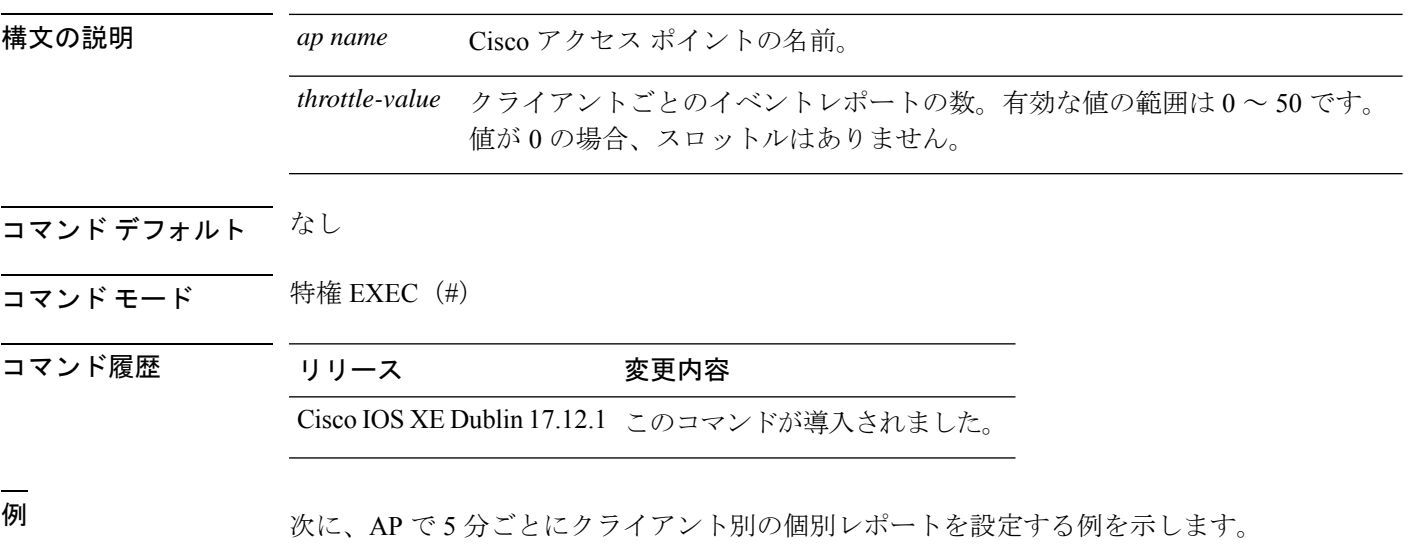

Device# ap name cisco-AP icap subscription client anomaly-detection report-individual per-client throttle 10

## **ap name icap subscription client anomaly-detection report-individual per-type throttle**

APでタイプ別の個別レポートを設定するには、**apname icapsubscriptionclient anomaly-detection report-individual per-type throttle** コマンドを使用します。

**ap name** *ap name* **icap subscription client anomaly-detection report-individual per-type throttle** *throttle*

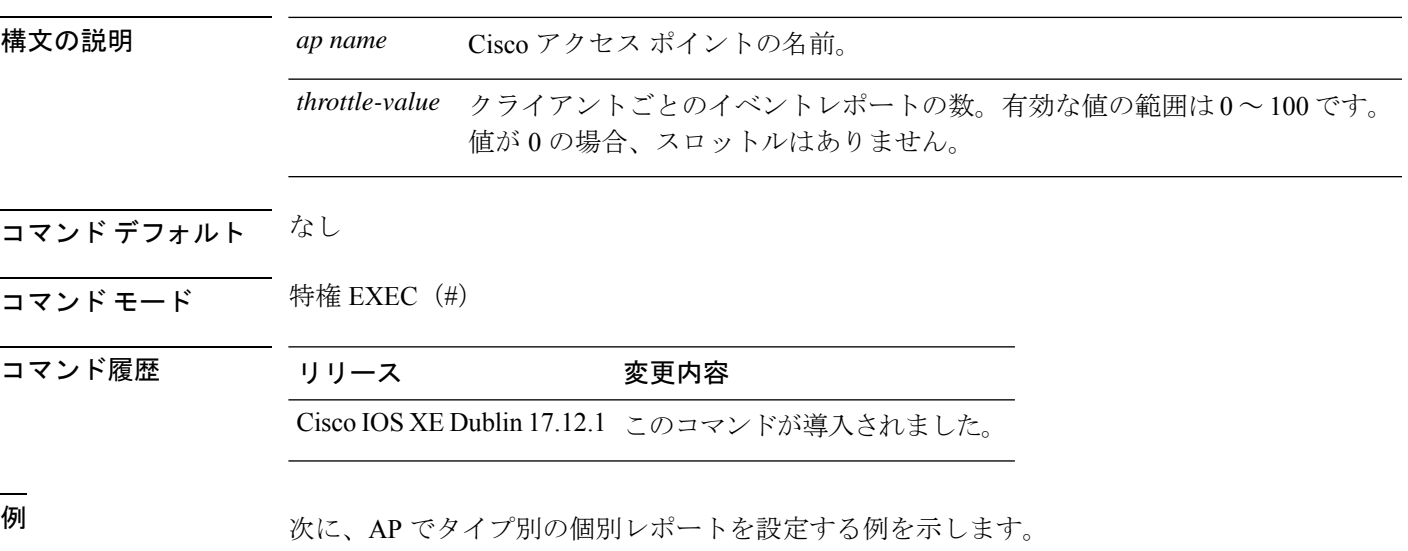

Device# ap name cisco-AP icap subscription client anomaly-detection report-individual per-type throttle 50

# **ap name indoor**

屋内モードでアクセスポイントを有効にするには、**ap name** *ap name* **indoor** コマンドを使用 します。

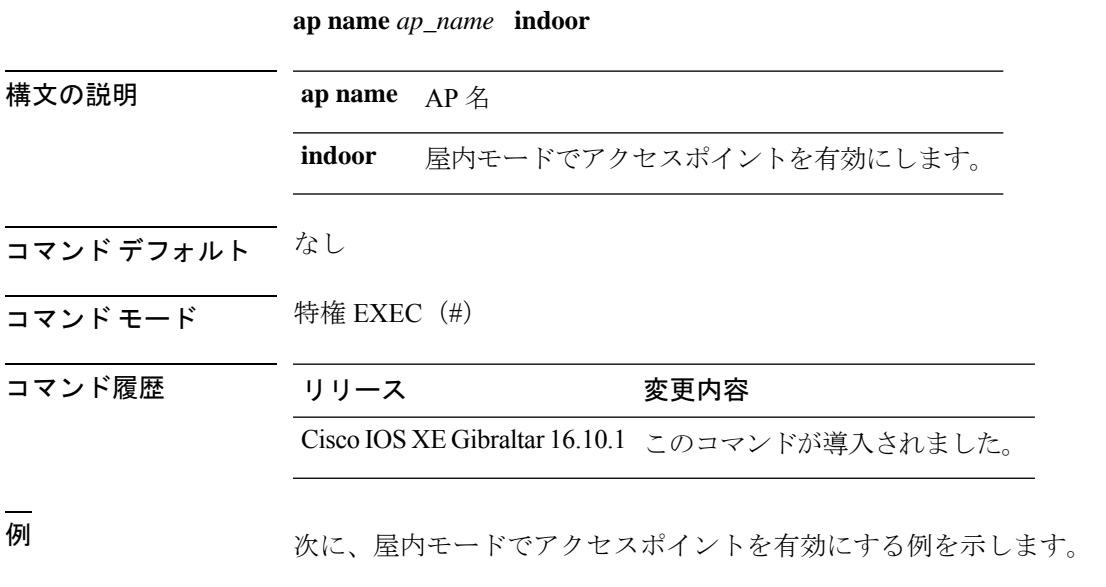

Device# ap name *test* indoor

#### **ap name ipsla**

AP で ipsla を設定するには、**ap name** *ap name* **ipsla** コマンドを使用します。

**ap name** *ap\_name* **ipsla** 構文の説明 **ap name** AP 名 **ipsla** アクセスポイントでipslaを有効にします。 コマンド デフォルト なし コマンド モード 特権 EXEC (#) コマンド履歴 リリース 変更内容 Cisco IOS XE Gibraltar 16.10.1 このコマンドが導入されました。 <sup>例</sup> 次に、アクセスポイントで ipsla を設定する例を示します。

Device# ap name *test* ipsla

## **ap name keepalive**

AP でキープアライブオプションを有効にするには、**ap name** *ap name* **keepalive** コマンドを使 用します。

**ap name** *ap\_name* **keepalive**

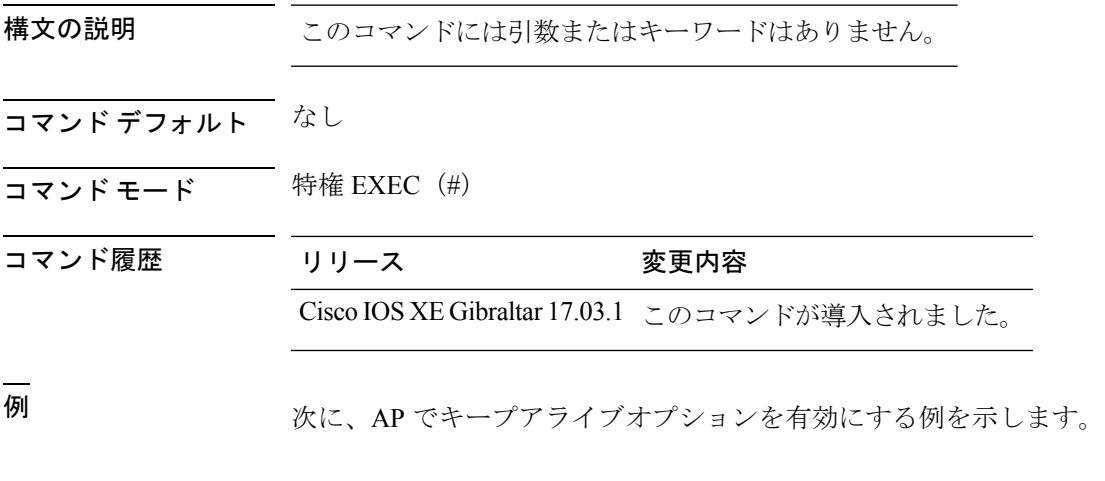

Device# ap name *test* keepalive

#### **ap name lan**

AP の LAN ポート設定を指定するには、**ap name lan** コマンドを使用します。AP の LAN ポー ト設定を削除するには、**ap name no lan** コマンドを使用します。

**ap name** *ap-name* **[ no ]lan port-id** *port-id* {**shutdown**|**vlan-access**}

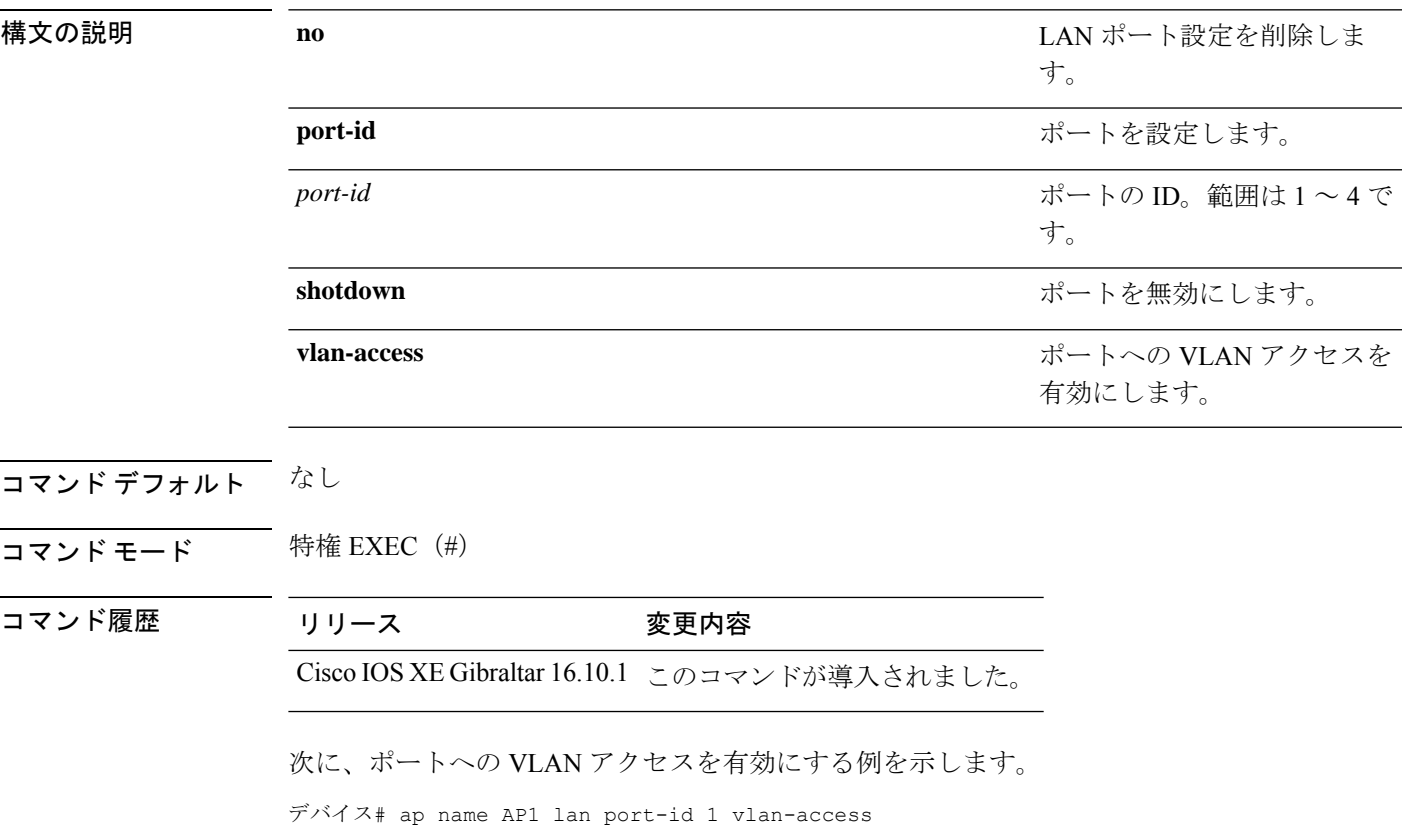

#### **ap name led**

アクセスポイントの LED ステートを有効にするには、 **ap name led** コマンドを使用します。 アクセスポイントのLEDステートを無効にするには、このコマンドの**no**形式を使用します。

**ap name** *ap-name* **led no ap name** *ap-name* [**led**] **led**

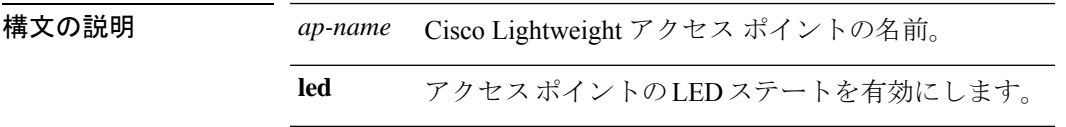

コマンドデフォルト なし

コマンド履歴

コマンド モード 特権 EXEC (#)

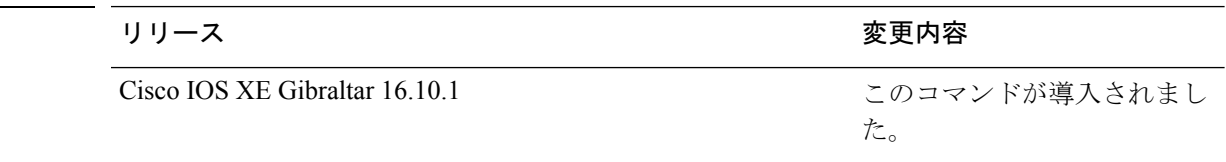

次に、アクセス ポイントの LED ステートを有効にする例を示します。

デバイス# **ap name AP2 led**

次に、アクセス ポイントの LED ステートを無効にする例を示します。

デバイス# **ap name AP2 no led**

#### **ap name led-brightness-level**

AP で LED の明るさレベルを設定するには、**ap name** *ap name* **led-brightness-level** コマンドを 使用します。

**ap name** *ap\_name* **led-brightness-level {1–8}**

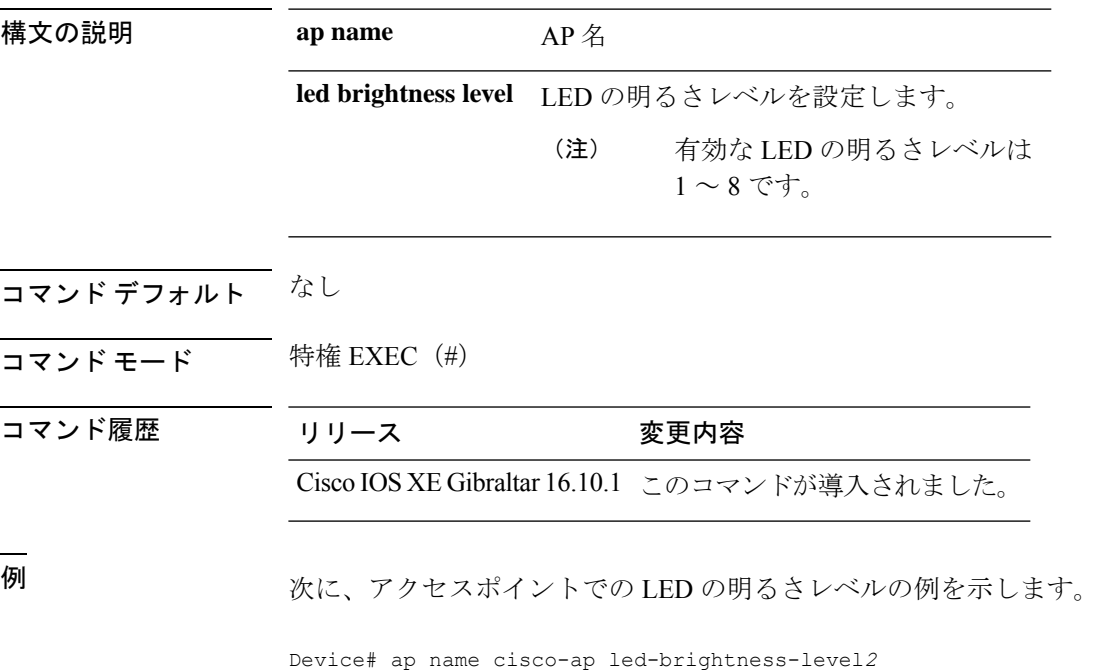

## **ap name location**

Cisco Lightweight アクセスポイントのロケーション説明を変更するには、 **ap name location** コ マンドを使用します。

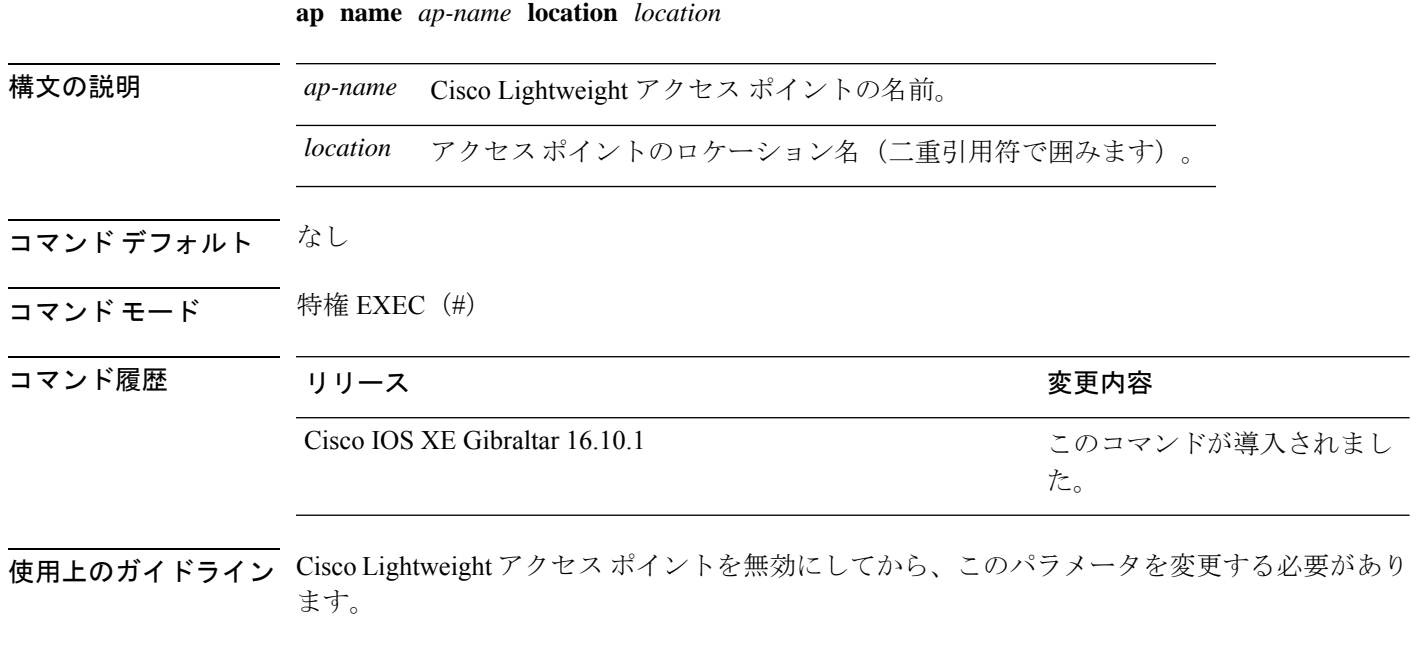

次に、アクセス ポイント AP1 のロケーションの説明を設定する例を示します。

デバイス# **ap name AP1 location Building1**

#### **ap name mesh backhaul rate dot11abg**

メッシュバックホール dot11abg レートを設定するには、**ap name** *ap-name* **mesh backhaul rate dot11abg** コマンドを使用します。

**ap name** *ap-name* **mesh backhaul rate dot11abg** { **RATE\_11M** | **RATE\_12M** | **RATE\_18M** | **RATE\_1M** | **RATE\_24M** | **RATE\_2M** | **RATE\_36M** | **RATE\_48M** | **RATE\_54M** | **RATE\_5DOT5M** | **RATE\_6M** | **RATE\_9M** }

構文の説明 メッシュバックホールレートを **RATE\_11M** | **RATE\_12M** | **RATE\_18M** | **RATE\_1M** | 設定します。 **RATE\_24M** | **RATE\_2M** | **RATE\_36M** | **RATE\_48M** | **RATE\_54M** | **RATE\_5DOT5M** | **RATE\_6M** | **RATE\_9M**

コマンド デフォルト なし

コマンド モード 特権 EXEC(#)

コマンド履歴 リリース 変更内容

Cisco IOS XE Bengaluru 17.6.1 このコマンドが導入されました。

使用上のガイドライン なし

#### 例

次に、AP メッシュバックホール dot11abg レートを設定する例を示します。 Device# ap name *cisco-ap* mesh backhaul rate dot11abg RATE\_11M

## **ap name mdsn-ap**

AP で mdsn-ap を設定するには、**ap name** *ap name* **mdsn-ap** コマンドを使用します。

**ap name** *ap\_name* **mdsn-ap {disable | enable | vlan}** *add delete*

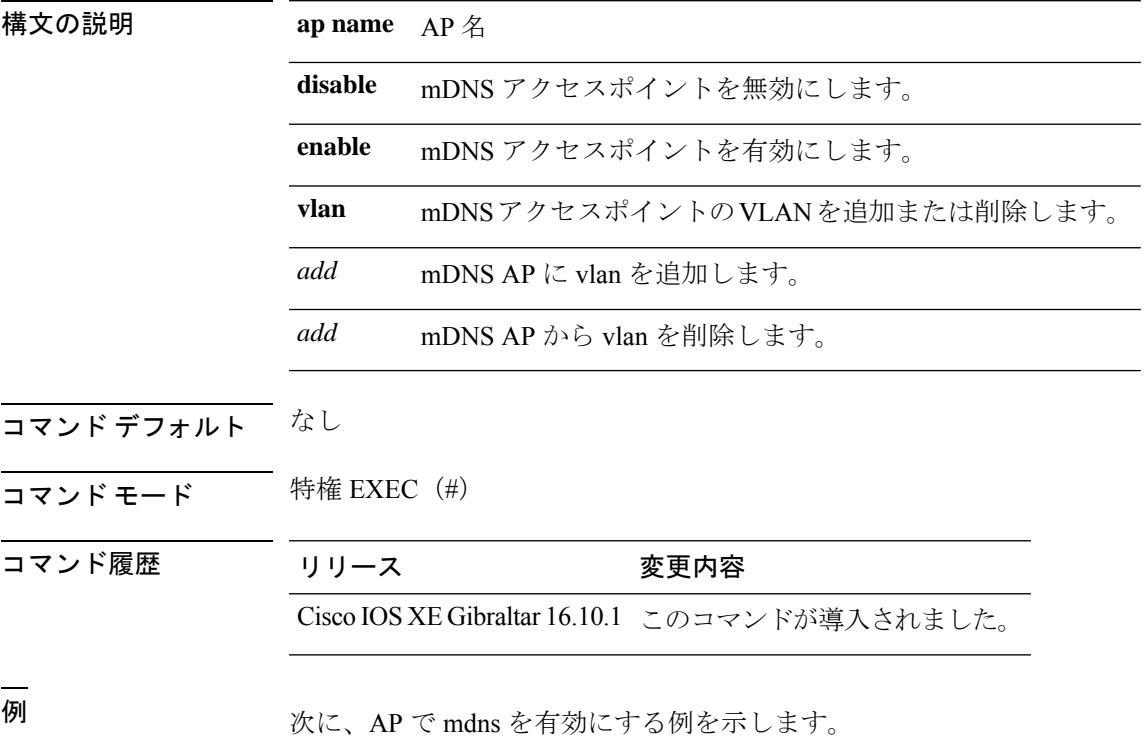

Device# Device# ap name *test* mdns *enable*

#### **ap name mesh backhaul rate dot11ac**

メッシュバックホール dot11ac レートを設定するには、**ap name** *ap-name* **mesh backhaul rate dot11ac** コマンドを使用します。

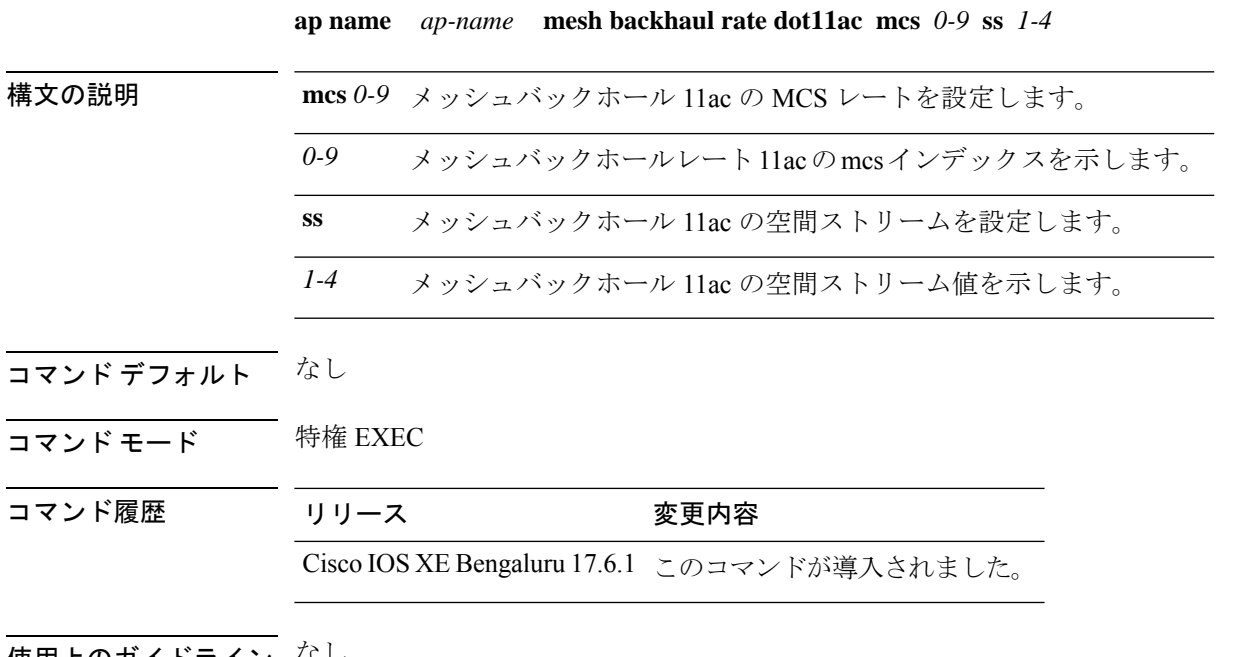

使用上のガイドライン なし

#### 例

次に、AP メッシュバックホール dot11ac レートを設定する例を示します。 Device# ap name *cisco-ap* mesh backhaul rate dot11ac mcs 5 ss 3

#### **ap name name mesh backhaul rate dot11ax**

メッシュバックホール dot11ax レートを設定するには、**ap name** *ap-name* **mesh backhaul rate dot11ax** コマンドを使用します。

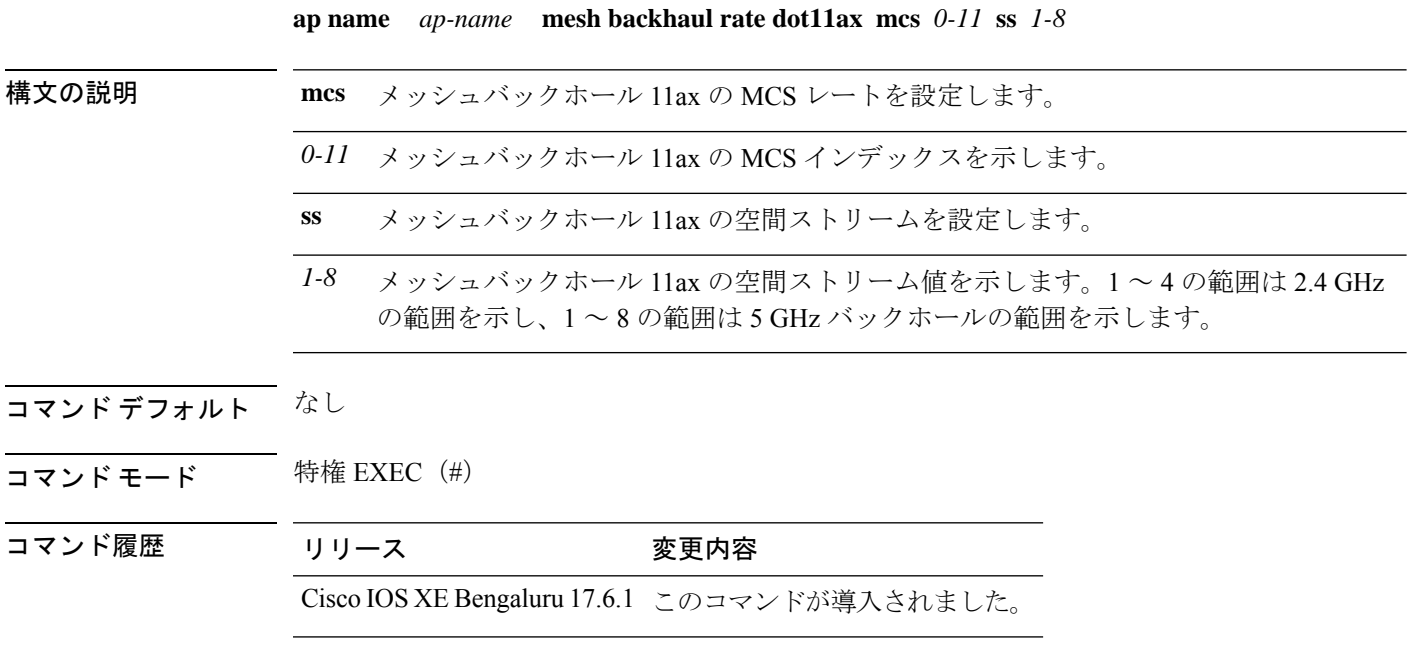

セルトリング なし

#### 例

次に、AP メッシュバックホール dot11ax レートを設定する例を示します。 Device# ap name *cisco-ap* mesh backhaul rate dot11ax mcs 6 ss 5

#### **ap name name new-ap-name**

新しい Cisco AP 名を設定するには、**ap name** *ap name* **name** *new-ap-name* コマンドを使用しま す。

**ap name** *ap\_name* **name** *new-ap-name*

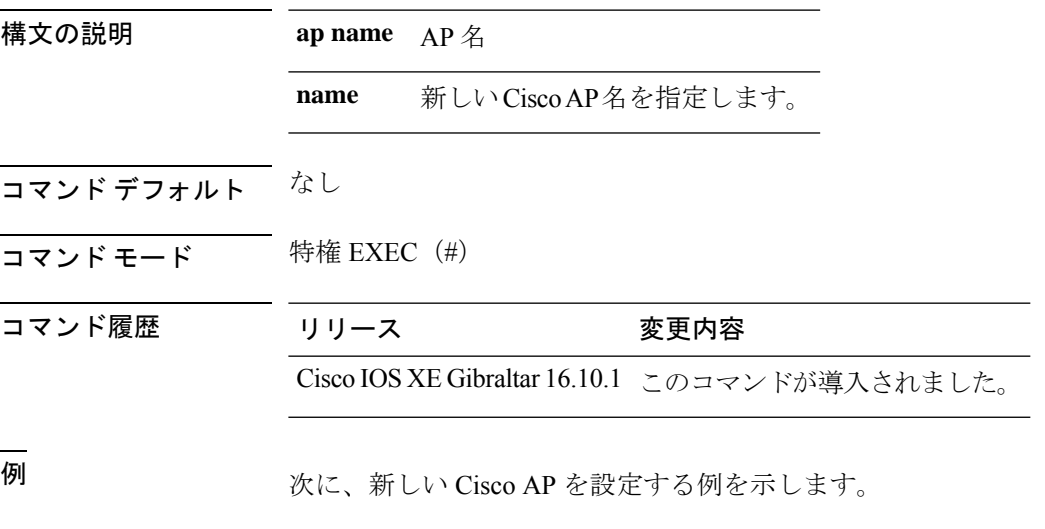

Device# ap name *test* name *test2*

#### **ap name no**

AP でコマンドを無効にするか、デフォルトに設定するには、**no** コマンドを使用します。

**ap name** *ap\_name* **no** 構文の説明 **ap name** AP 名 **no** コマンドを無効にするか、そのデフォルトに設定します。 コマンド デフォルト なし コマンド モード 特権 EXEC (#) コマンド履歴 リリース 変更内容 Cisco IOS XE Gibraltar 16.10.1 このコマンドが導入されました。 <sup>例</sup> 次に、AP でコマンドを無効にするか、デフォルトに設定する例を示します。 Device# ap name *test* no
# **ap name mesh backhaul rate**

AP メッシュバックホールレートを設定するには、**ap name** *ap-name* **mesh backhaul rate** コマン ドを使用します。

**ap name** *ap-name* **mesh backhaul rate** { **auto** | **dot11abg** | **dot11ac** | **dot11ax** | **dot11n** }

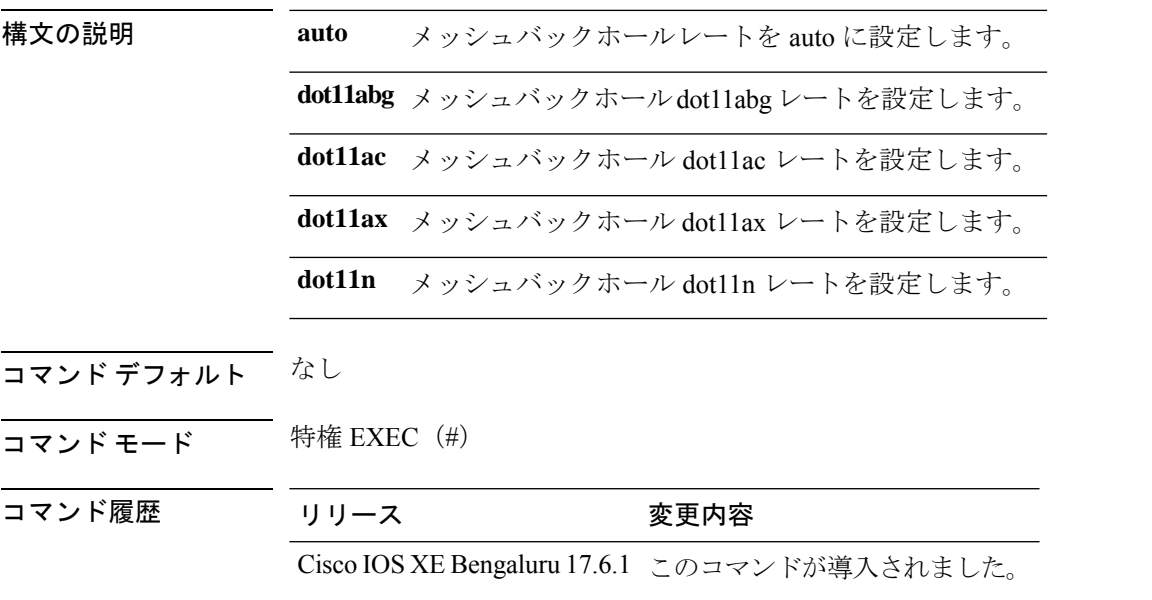

セルトライン なし

### 例

次に、AP メッシュバックホールレートを auto に設定する例を示します。 Device# ap name *cisco-ap* mesh backhaul rate auto

# **ap name mesh backhaul rate dot11n**

メッシュバックホール dot11n レートを設定するには、**ap name** *ap-name* **mesh backhaul rate dot11n** コマンドを使用します。

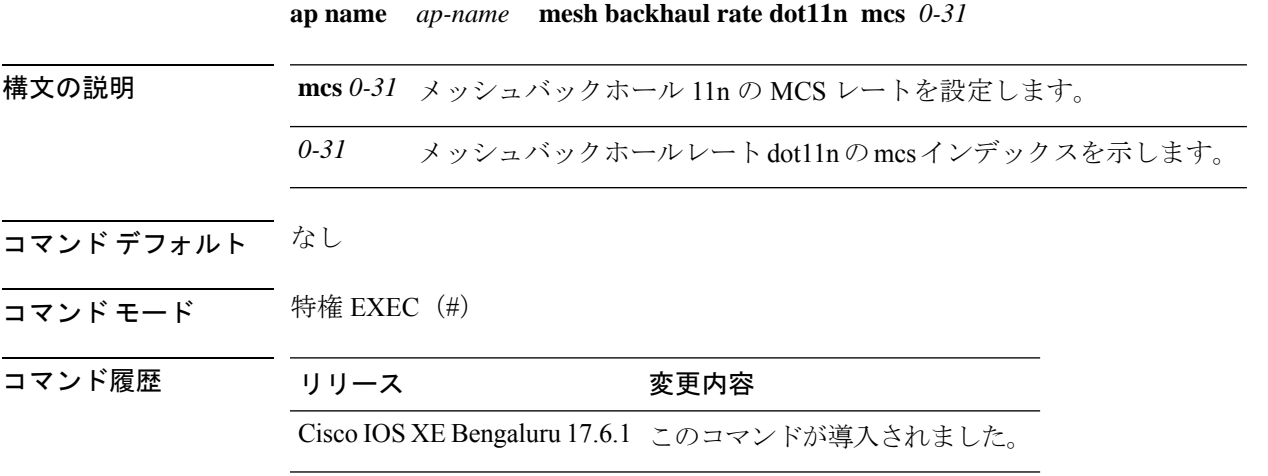

使用上のガイドライン なし

#### 例

次に、AP メッシュバックホール dot11n レートを設定する例を示します。 Device# ap name *cisco-ap* mesh backhaul rate dot11n mcs 20

## **ap name mesh block-child**

メッシュ AP のメッシュ ブロック子の状態を設定するには、 **ap name mesh block-child** コマン ドを使用します。

**ap name** *ap-name* **mesh block-child**

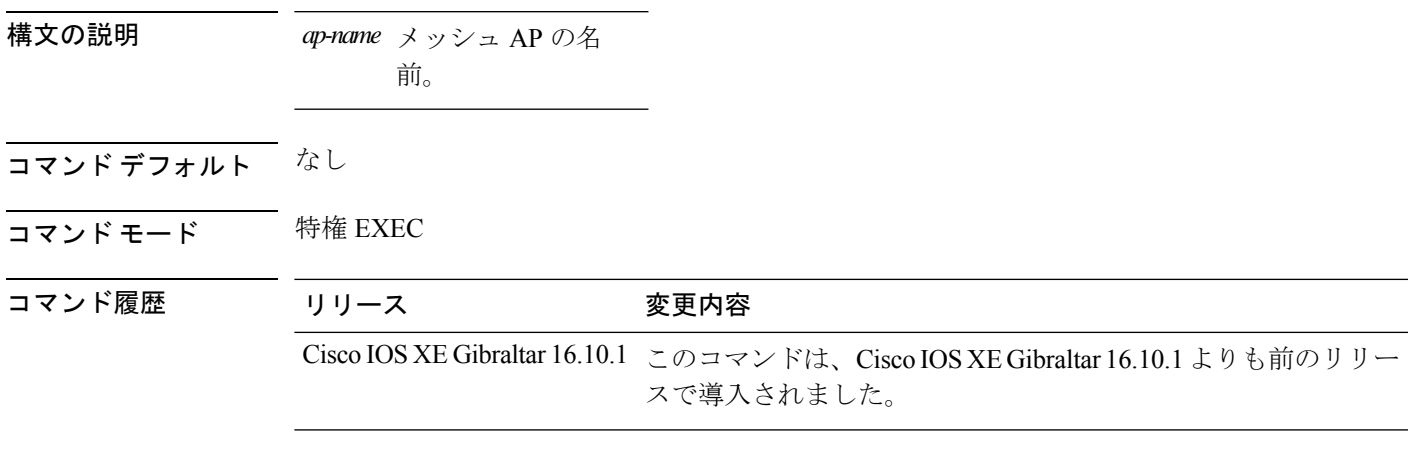

### 例

次に、メッシュ AP のメッシュ ブロック子の状態を設定する例を示します。

Device# **ap name** *mymeshap* **mesh block-child**

# **ap name mesh daisy-chaining**

メッシュAPのデイジーチェーンモードを設定するには、**apname** *ap-name* **meshdaisy-chaining** コマンドを使用します。

**ap name** *ap-name***mesh daisy-chaining** [{**strict-rap**}]

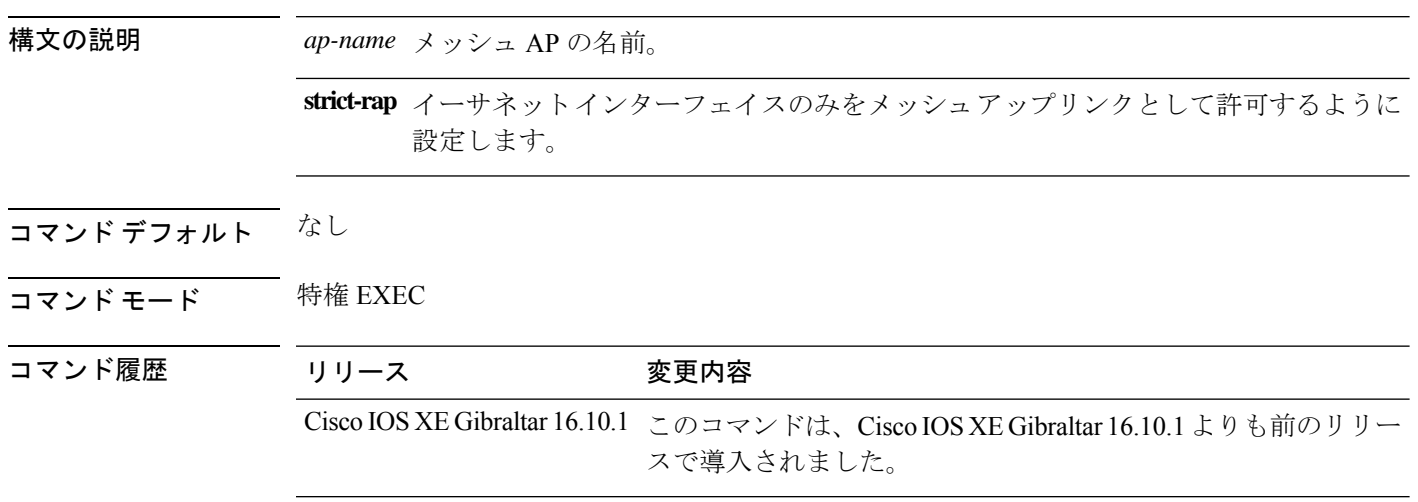

### 例

次に、メッシュ AP のデイジーチェーン モードを設定する例を示します。

Device# **ap name** *mymeshap* **mesh daisy-chaining**

# **ap name mesh ethernet mode access**

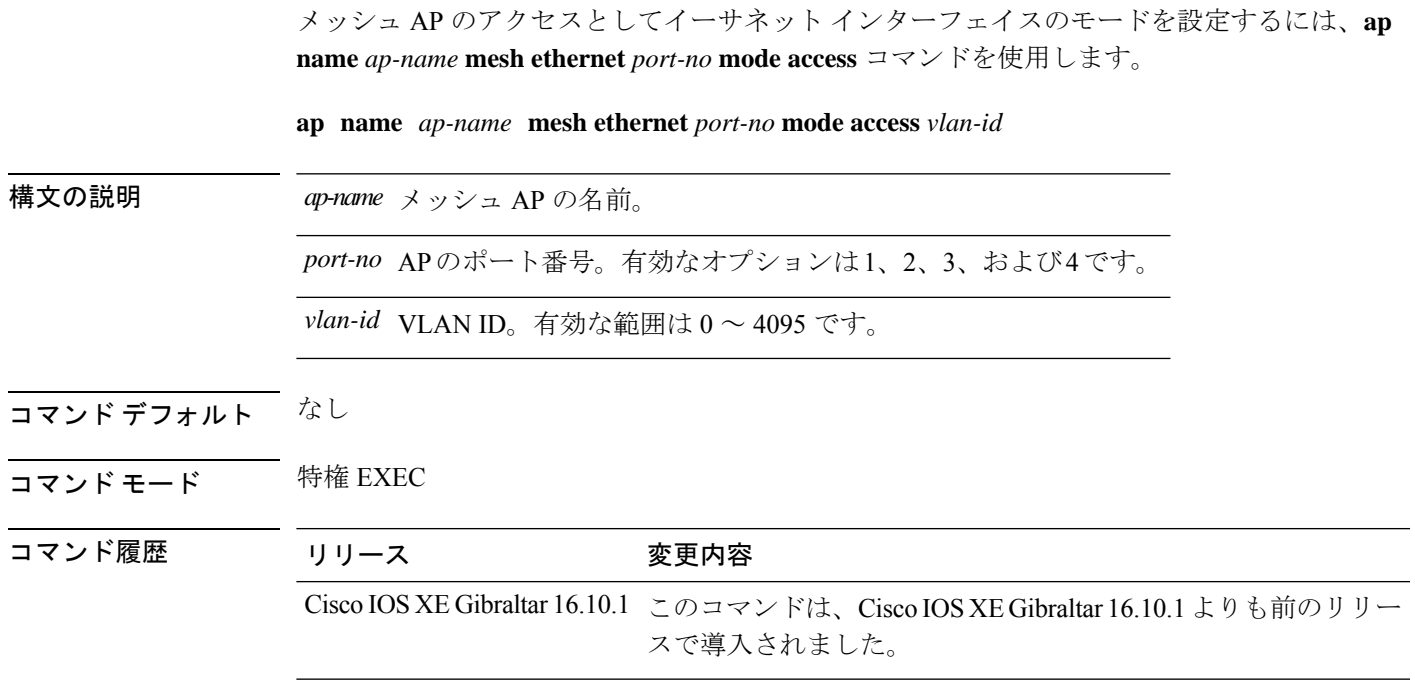

### 例

次に、イーサネット インターフェイスのモードをメッシュ AP のアクセスとして設定 する例を示します。

Device# **ap name** *mymeshap* **mesh ethernet** *0* **mode access** *10*

## **ap name mesh ethernet mode trunk**

メッシュ AP のトランクとしてイーサネット インターフェイスのモードを設定するには、**ap name** *ap-name* **mesh ethernet** *port-no* **mode trunk** コマンドを使用します。

**ap name** *ap-name* **mesh ethernet** *port-no* **mode trunk vlan** {**allowed** | **native**}*vlan-id*

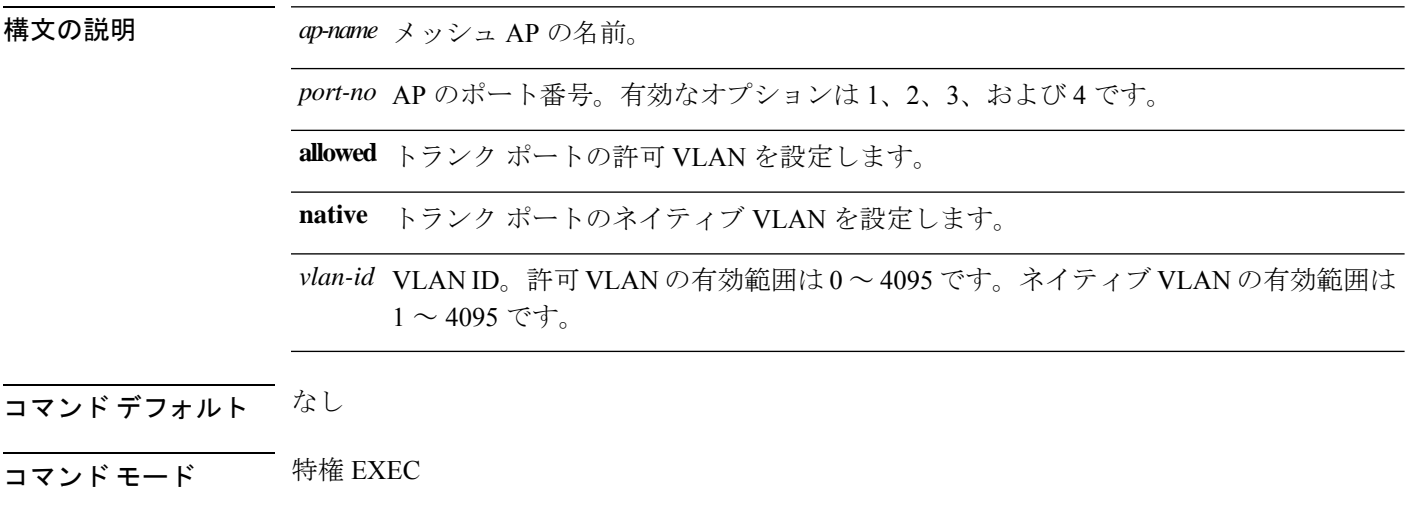

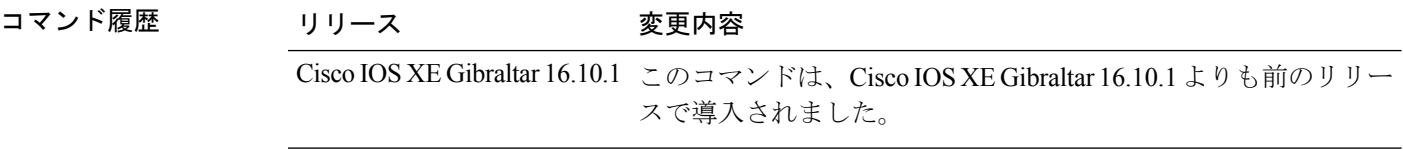

### 例

次に、イーサネット インターフェイスのモードをメッシュ AP のトランクとして設定 し、トランク ポートの許可 VLAN も設定する例を示します。

Device# **ap name** *mymeshap* **mesh ethernet** *0* **mode trunk vlan allowed** *10*

# **ap name mesh linktest**

メッシュ AP を使用してリンク テストを実行するには、**ap name** *ap-name***mesh linktest** コマン ドを使用します。

**ap name** *ap-name* **mesh linktest** *dest-ap-mac data-rate pkts-per-sec pkt-size test-duration*

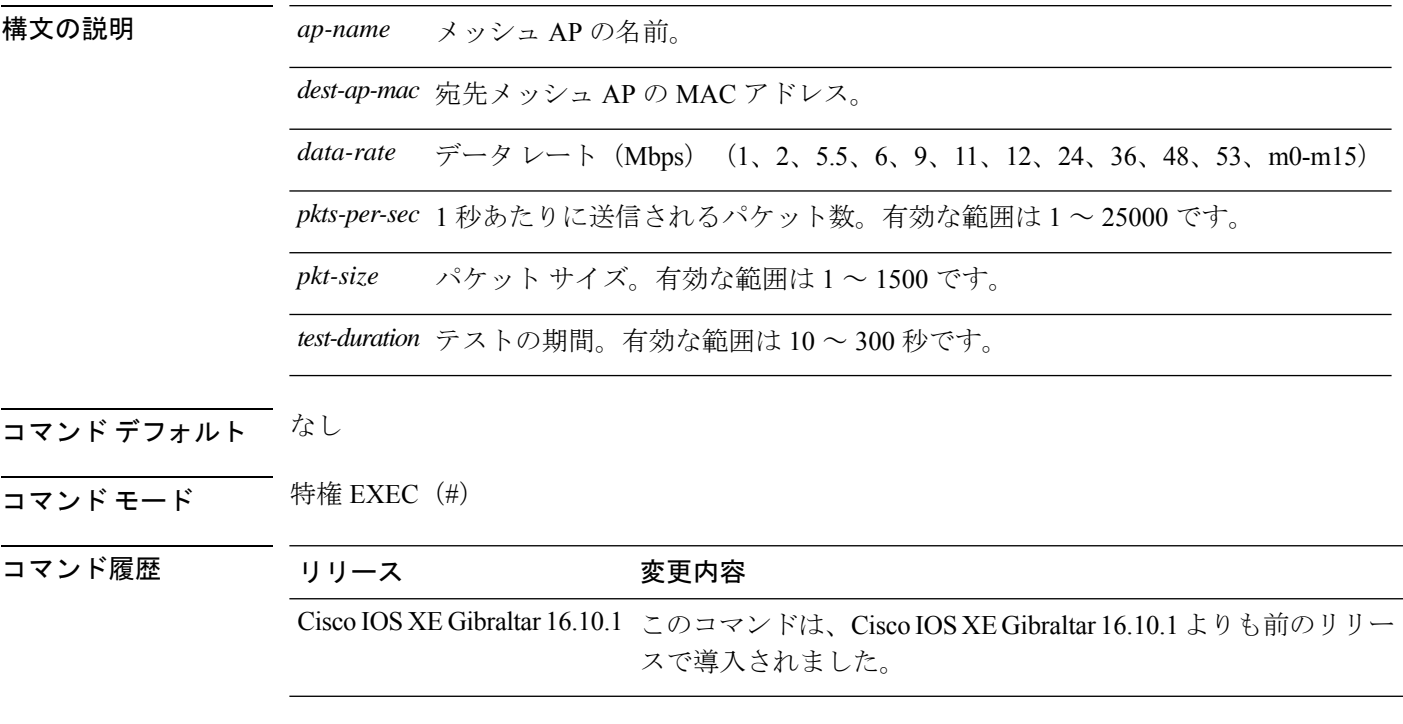

### 例

次に、メッシュ AP のリンクテストを設定する例を示します。

Device# **ap name** *mymeshap* **mesh linktest** *00c0.00a0.03fa.0000.0000.0000 9 100 10 180*

### **ap name mesh parent preferred**

メッシュ AP で優先される親を設定するには、**ap name mesh parent preferred** コマンドを使用 します。

**ap name** *ap-name* **mesh parent preferred** *mac-address*

*mac-address* 親APの無線MACアドレス。

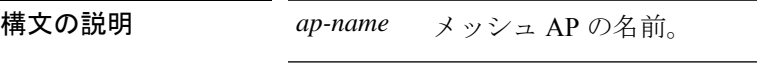

コマンド デフォルト なし

コマンド モード 特権 EXEC (#)

コマンド履歴 リリース 変更内容 Cisco IOS XE Gibraltar 16.10.1 このコマンドは、Cisco IOS XE Gibraltar 16.10.1 よりも前のリリー スで導入されました。

### 例

次に、メッシュ AP で優先される親の例を示します。

Device # ap name *mymeshap* mesh parent preferred *dc:5f:be:f5:fd:84*

# **ap name mesh security psk provisioning delete**

メッシュ AP から PSK プロビジョニングキーを削除するには、**ap name mesh security psk provisioning delete** コマンドを使用します。

**ap name** *ap-name* **mesh security psk provisioning delete**

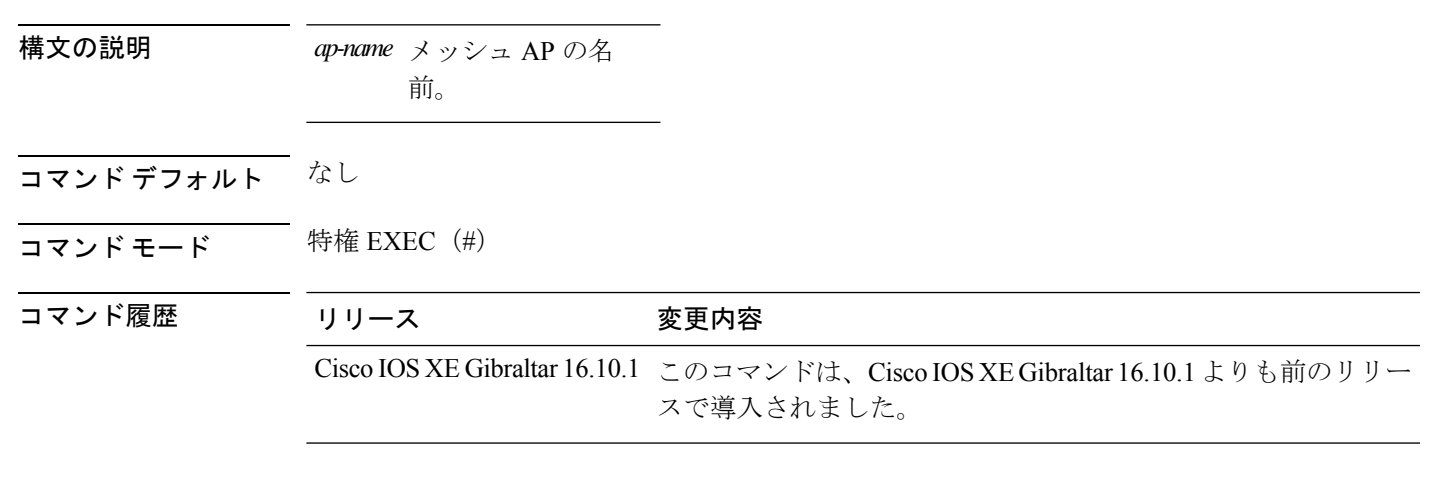

### 例

次に、メッシュ AP から PSK プロビジョニング キーを削除する例を示します。

Device# **ap name** *mymeshap* **mesh security psk provisioning delete**

# **ap name mesh vlan-trunking native**

メッシュ AP のネイティブ VLAN を設定するには、**ap name mesh vlan-trunking native** コマン ドを使用します。

**ap name** *name-of-rap* **vlan-trunking native** *vlan-id*

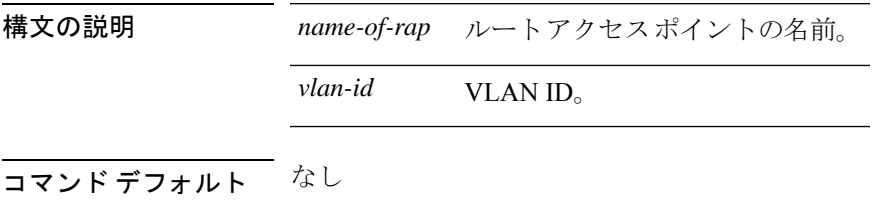

コマンド モード 特権 EXEC

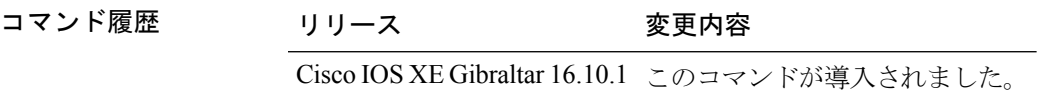

#### 例

次に、メッシュ AP のネイティブ VLAN を設定する例を示します。 Device # **ap name mesh vlan-trunking native 12**

## **ap name mode**

個別の Cisco Lightweight アクセス ポイントの Cisco device 通信オプションを変更するには、 **ap name mode** コマンドを使用します。

**ap name** *ap-name* **mode**{**local submode**{**none** | **wips**} | **monitor submode**{**none** | **wips**} | **rogue** | **se-connect** | **sniffer**}

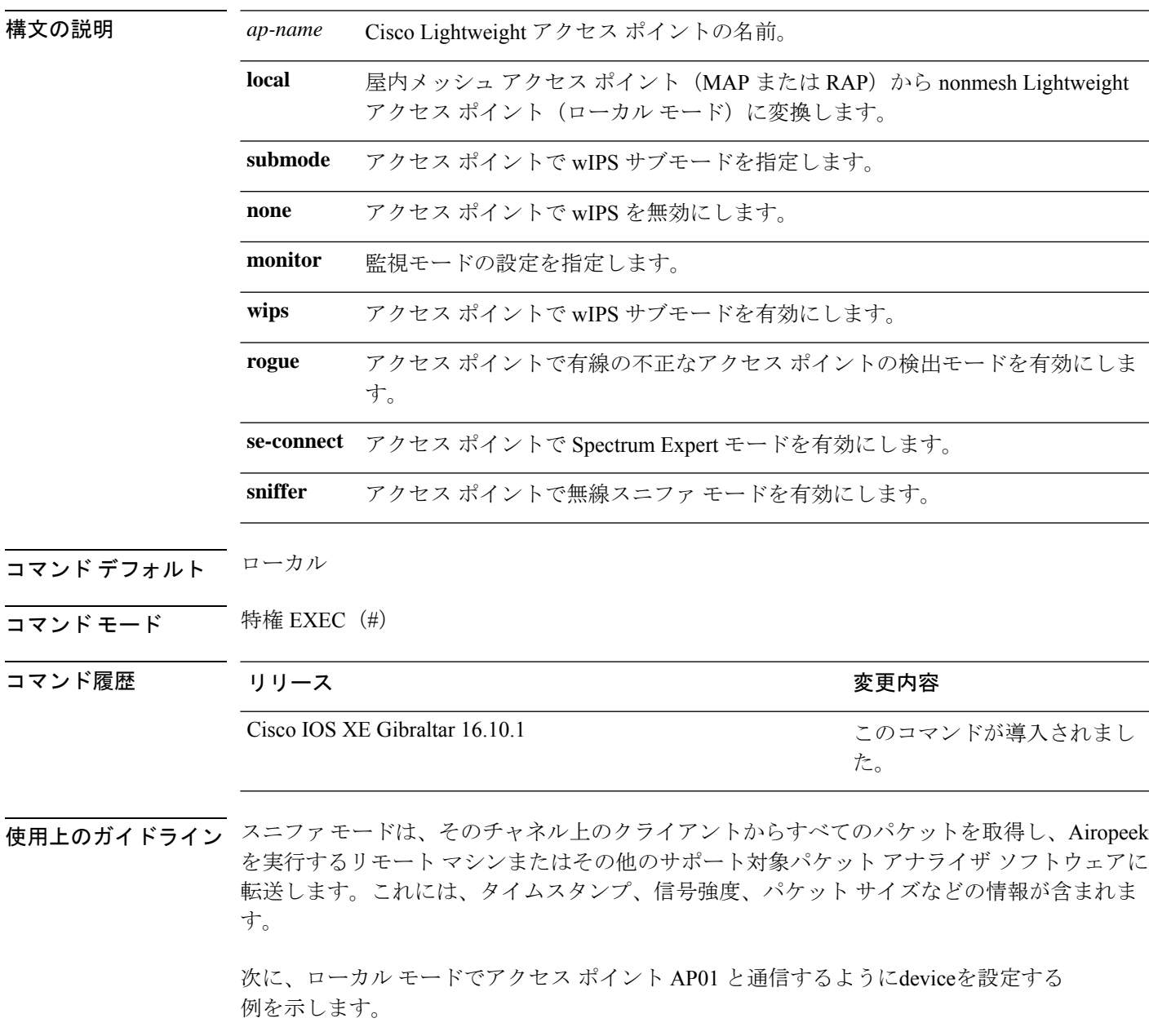

デバイス# **ap name AP01 mode local submode none**

次に、有線の不正なアクセス ポイントの検出モードでアクセス ポイント AP01 と通信 するようにdeviceを設定する例を示します。

デバイス# **ap name AP01 mode rogue**

次に、無線スニファ モードでアクセス ポイント AP02 と通信するようにdeviceを設定 する例を示します。

デバイス# **ap name AP02 mode sniffer**

# **ap name mode bridge**

AP のブリッジ モードを設定するには、**ap name** *ap-name* **mode bridge** コマンドを使用します。

**ap name** *ap-name* **mode bridge**

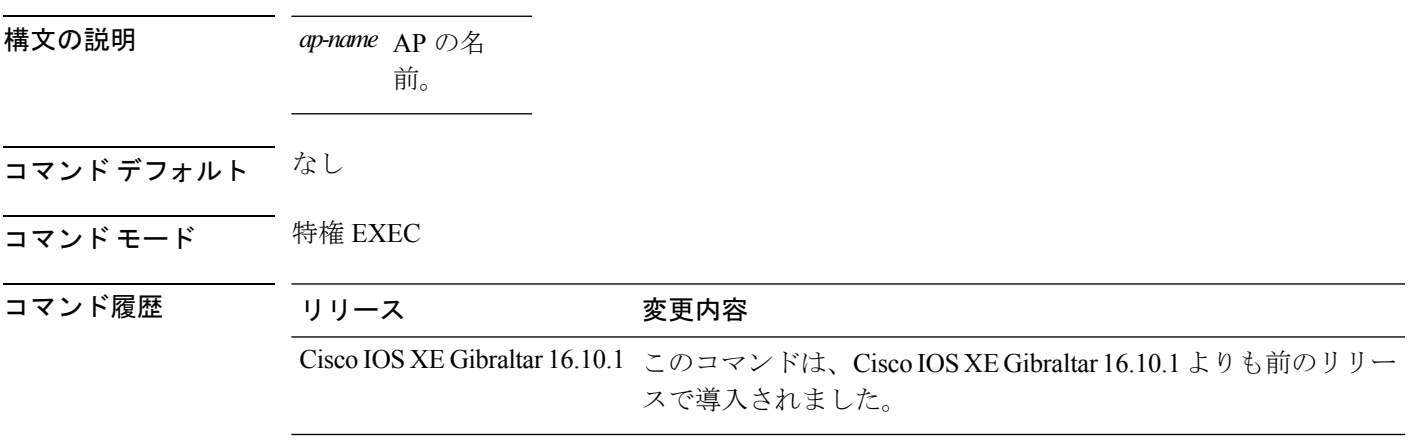

### 例

次に、AP のブリッジ モードを設定する例を示します。

Device# **ap name** *my-ap* **mode bridge**

## **ap name monitor-mode**

Cisco Lightweightアクセスポイントチャネルの最適化を設定するには、**apname monitor-mode** コマンドを使用します。

**ap name** *ap-name* **monitor-mode** {**no-optimization** | **tracking-opt** | **wips-optimized**}

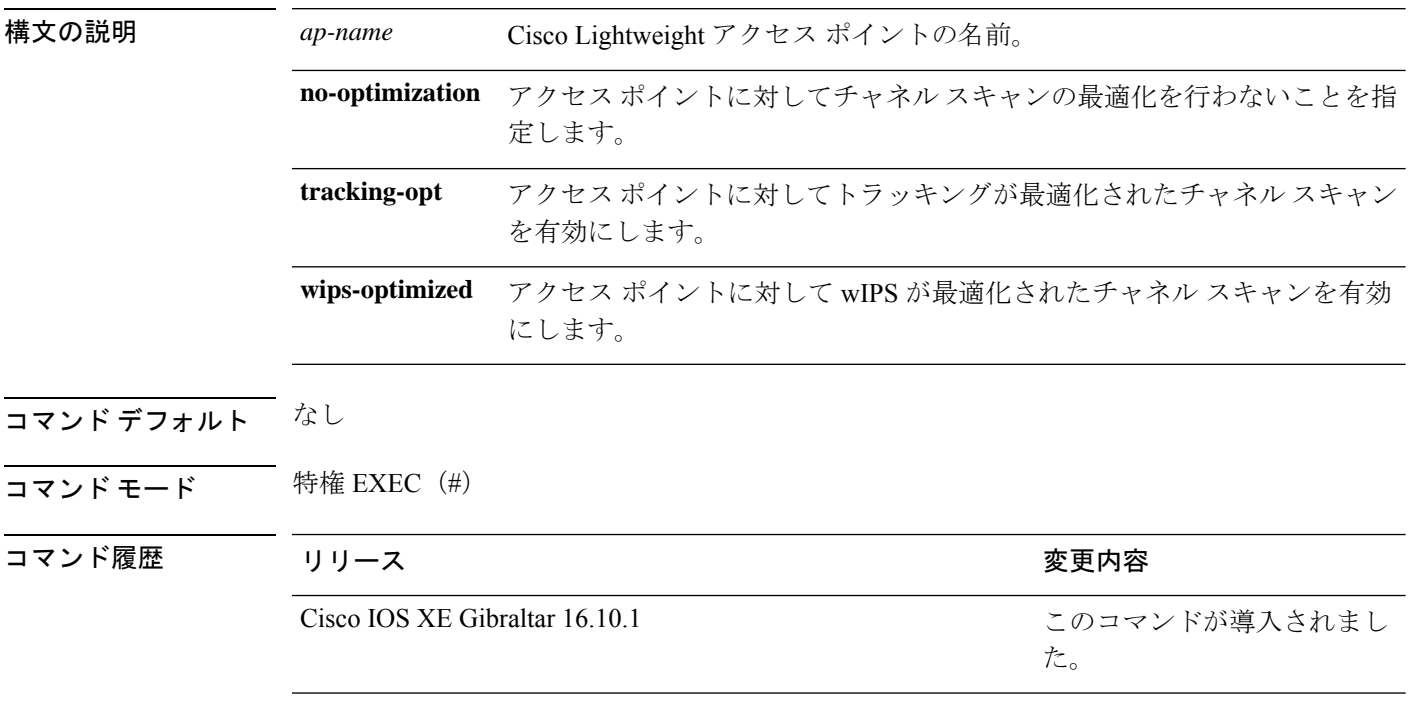

次に、アクセス ポイント AP01 に Cisco wireless Intrusion Prevention System (wIPS) 監 視モードを設定する例を示します。

デバイス# **ap name AP01 monitor-mode wips**

## **ap name monitor-mode dot11b**

監視モード アクセス ポイントに対して 802.11b スキャン チャネルを設定するには、 **ap name monitor-mode dot11b** コマンドを使用します。

**ap name** *ap-name* **monitor-mode dot11b fast-channel** *channel1* [*channel2*] [*channel3*] [*channel4*]

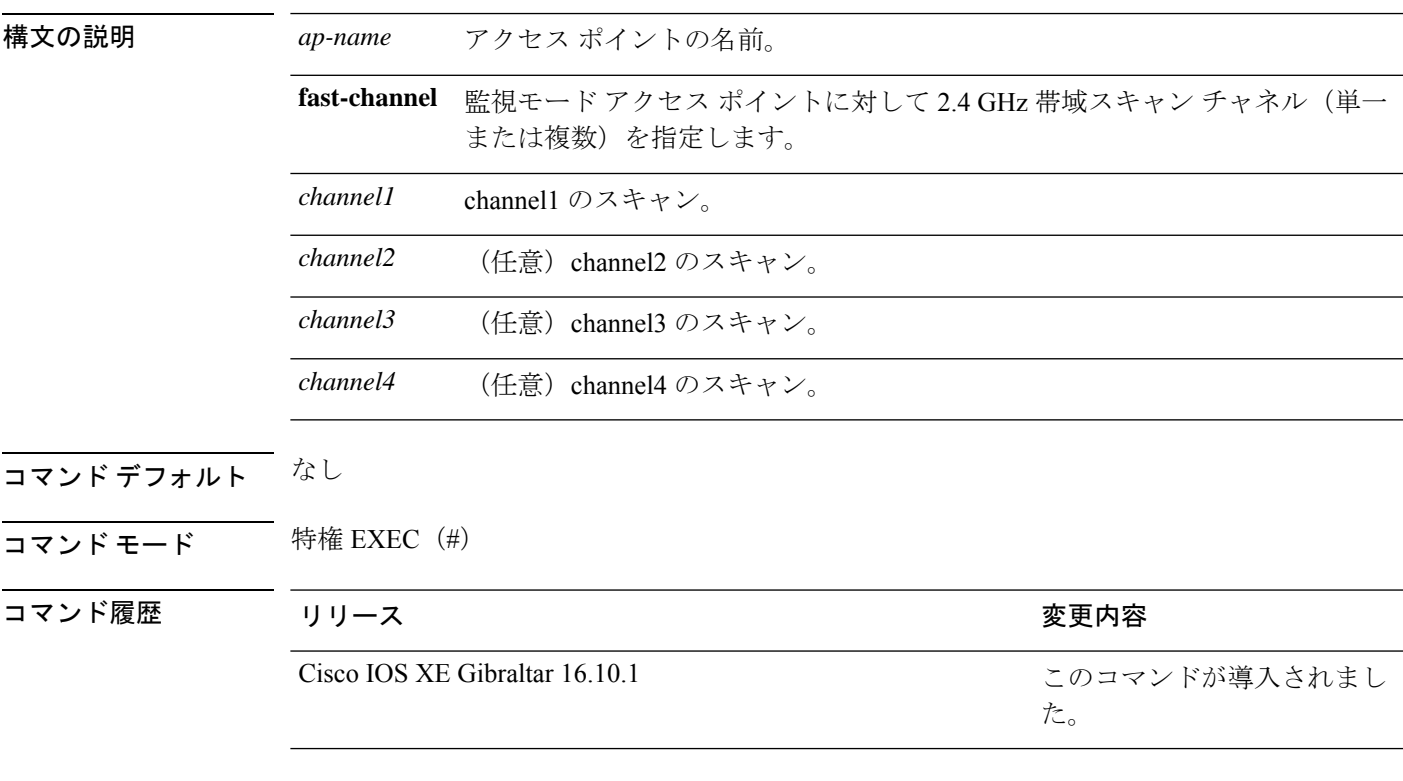

次に、チャネル1、6、11をリッスンするようにトラッキング最適化モードのアクセス ポイントを設定する例を示します。

デバイス# **ap name AP01 monitor-mode dot11b fast-channel 1 6 11**

### **ap name management-mode meraki**

AP 管理モードを Meraki に変更するには、**ap name management-mode meraki** コマンドを使用 します。

**ap name management-mode meraki**

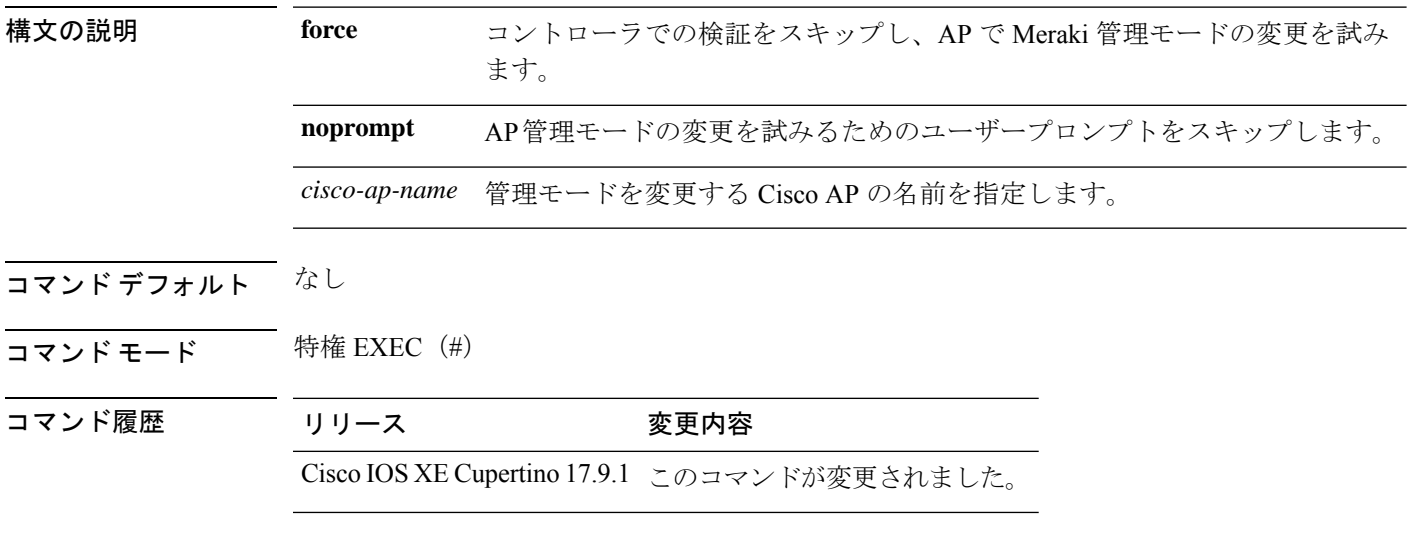

### 例

次に、AP 管理モードを Meraki に変更する例を示します。

Device# ap name Cisco-AP-name management-mode meraki Device# ap name Cisco-AP-name management-mode meraki force Device# ap name Cisco-AP-name management-mode meraki noprompt Device# ap name Cisco-AP-name management-mode meraki force noprompt

### **ap name name**

Cisco Lightweight アクセスポイントの名前を変更するには、 **ap name name** コマンドを使用し ます。

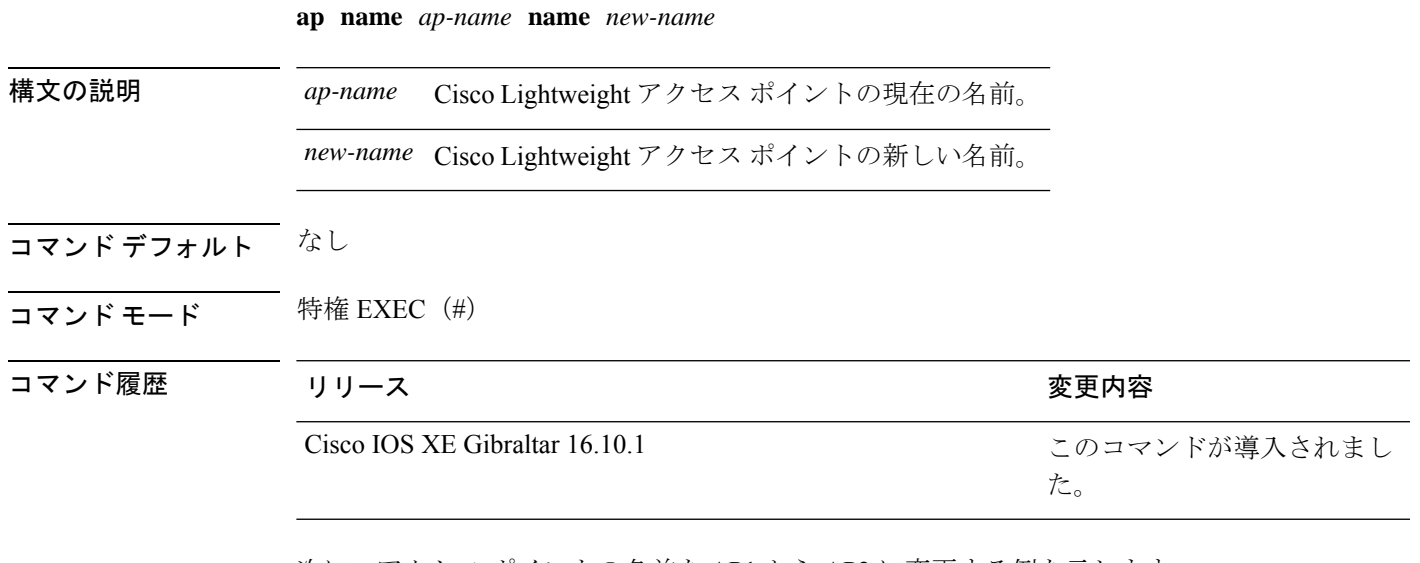

次に、アクセス ポイントの名前を AP1 から AP2 に変更する例を示します。

デバイス# **ap name AP1 name AP2**

## **ap name network-diagnostics**

OfficeExtend AP でネットワーク診断をトリガーするには、**ap name network-diagnostics** コマン ドを使用します。

**ap name** *ap-name* **network-diagnostics**

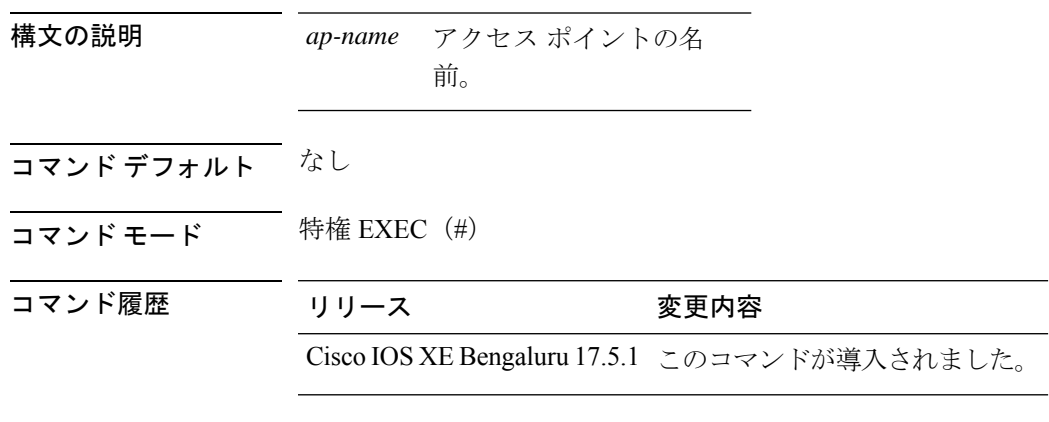

### 例

次に、OfficeExtend AP でネットワーク診断をトリガーする例を示します。 Device# ap name ap18 network-diagnostic

# **ap name priority**

アクセス ポイントの優先順位を設定するには、**ap name priority** コマンドを使用します。

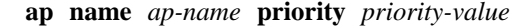

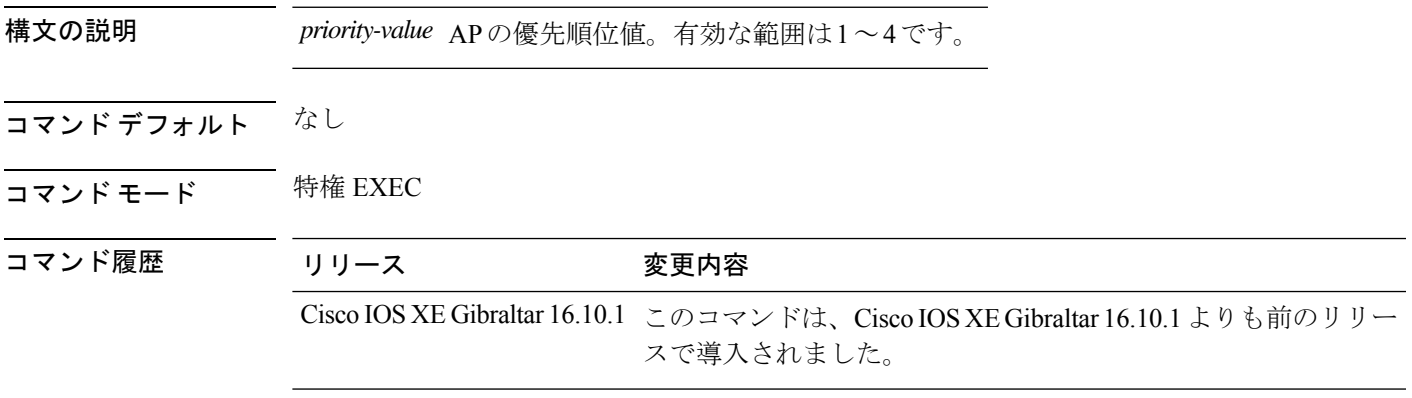

### 例

次に、アクセス ポイントの優先順位を設定する例を示します。 Device# **ap name** *my-ap* **priority 1**

### **ap name remote**

AP remote コマンドを開始するには、**ap name** *ap-name* **remote** コマンドを使用します。

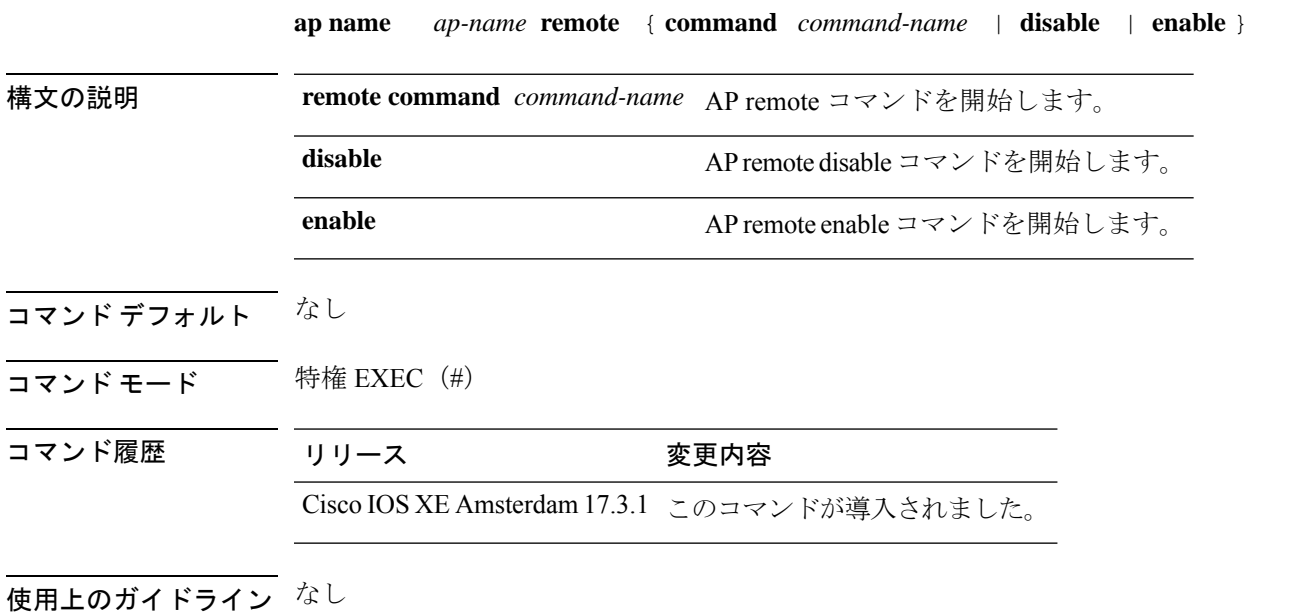

例

```
次に、AP remote コマンドを開始する例を示します。
```

```
Device# terminal monitor
Device# ap name ap-name remote enable
Device# ap name ap-name remote command 'show client sum'
.
.
.
Device# ap name ap-name remote disable
```
# 

- (注)
- 出力をリアルタイムで表示するには、**terminal monitor**コマンドを使用します。出力を コントローラログで表示するには、**show logging** コマンドを使用します。

### **ap name reset**

 $\overline{\phantom{a}}$ 

特定の Cisco Lightweight アクセスポイントをリセットするには、 **ap name reset** コマンドを使 用します。

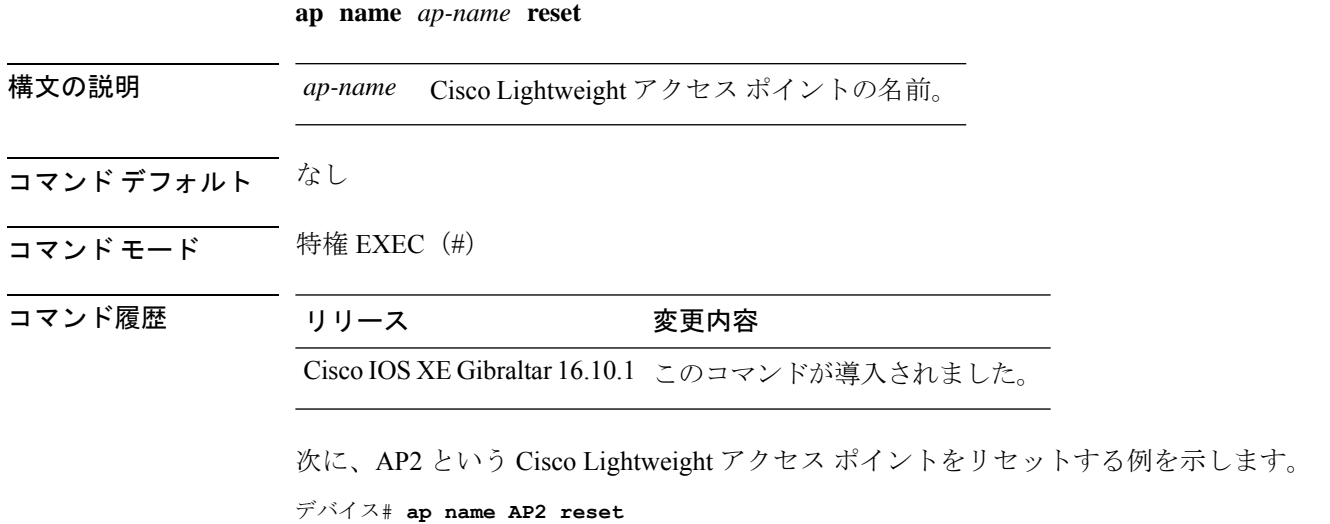

## **ap name reset-button**

アクセスポイントの Reset ボタンを設定するには、 **ap name reset-button** コマンドを使用しま す。

**ap name** *ap-name* **reset-button**

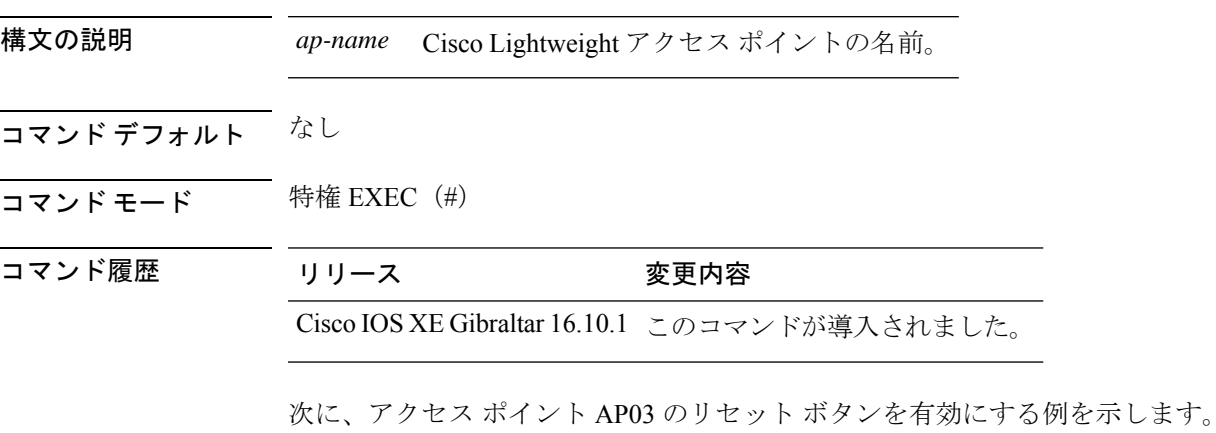

デバイス# **ap name AP03 reset-button**

## **ap name role**

AP の動作のロールを設定するには、**ap name role** コマンドを使用します。

**ap name** *ap-name* **role** {**mesh-ap** | **root-ap**}

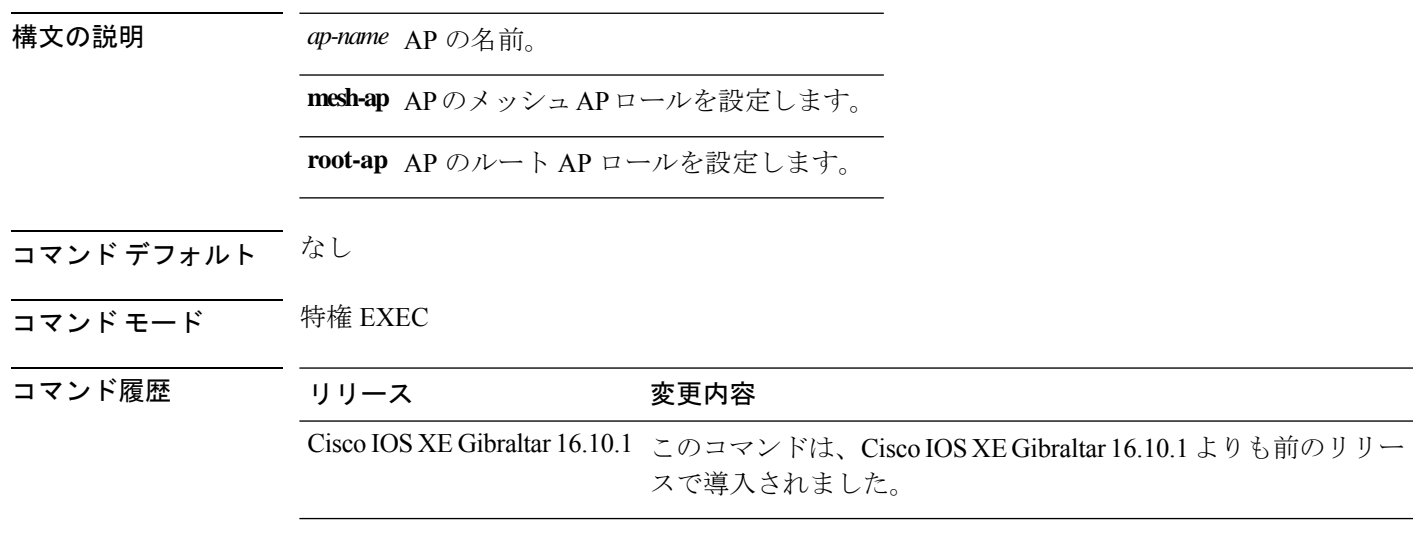

### 例

次に、AP のメッシュ AP として動作のロールを設定する例を示しています。

Device# **ap name** *mymeshap* **role mesh-ap**

# **ap name sensor environment**

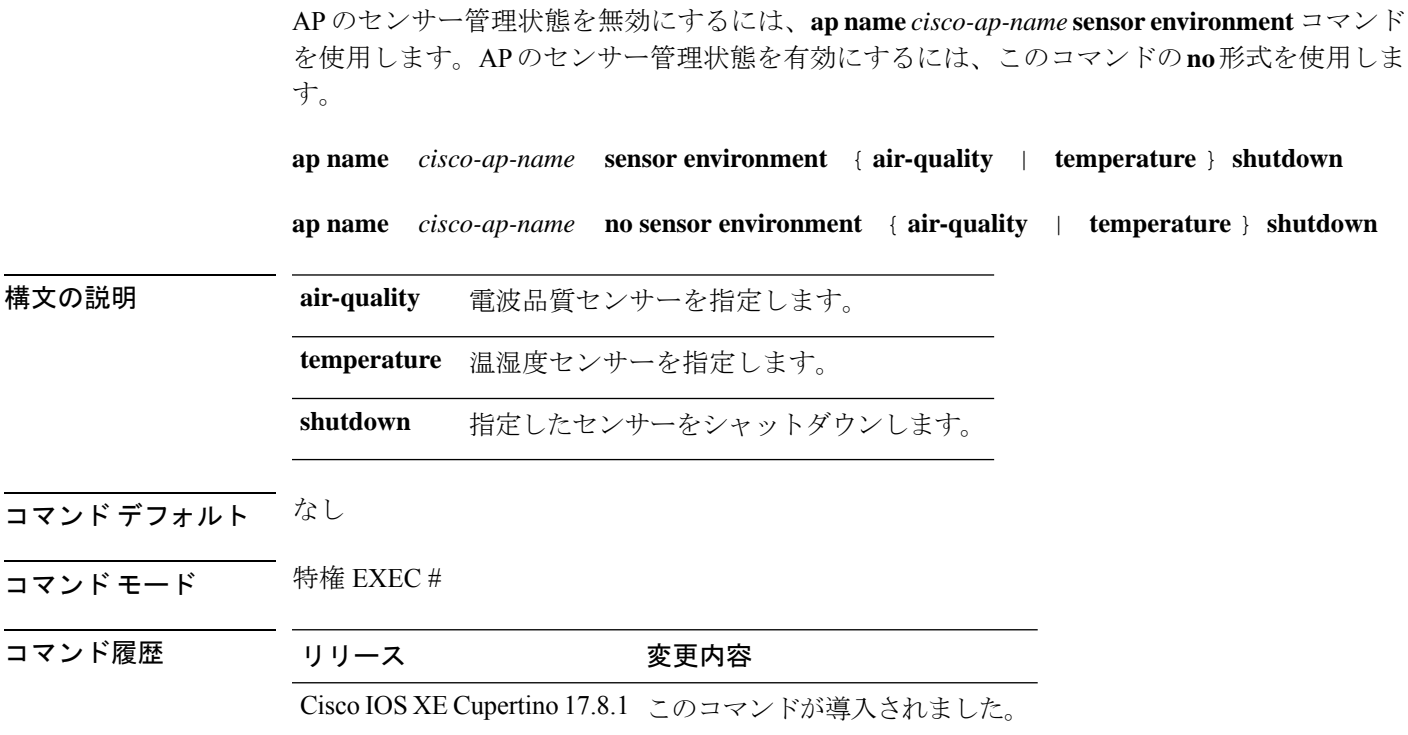

### 例

次に、AP のセンサー管理状態を無効にする例を示します。

Device# enable Device# ap name *cisco-ap-name* sensor environment temperature shutdown

### **ap name slot**

さまざまなスロットパラメータを設定するには、 **ap name slot** コマンドを使用します。Cisco Lightweight アクセス ポイントでスロットを無効にするには、このコマンドの **no** 形式を使用し ます。

**ap name** *ap-name* **slot** *slot-number* {**channel** {**global** | **number** *channel-number* | **width** *channel-width*} | **rtsthreshold** *value* | **shutdown** | **txpower** {**global***channel-level*}} **ap name** *ap-name* **no slot** {**0** | **1** | **2** | **3**} **shutdown**

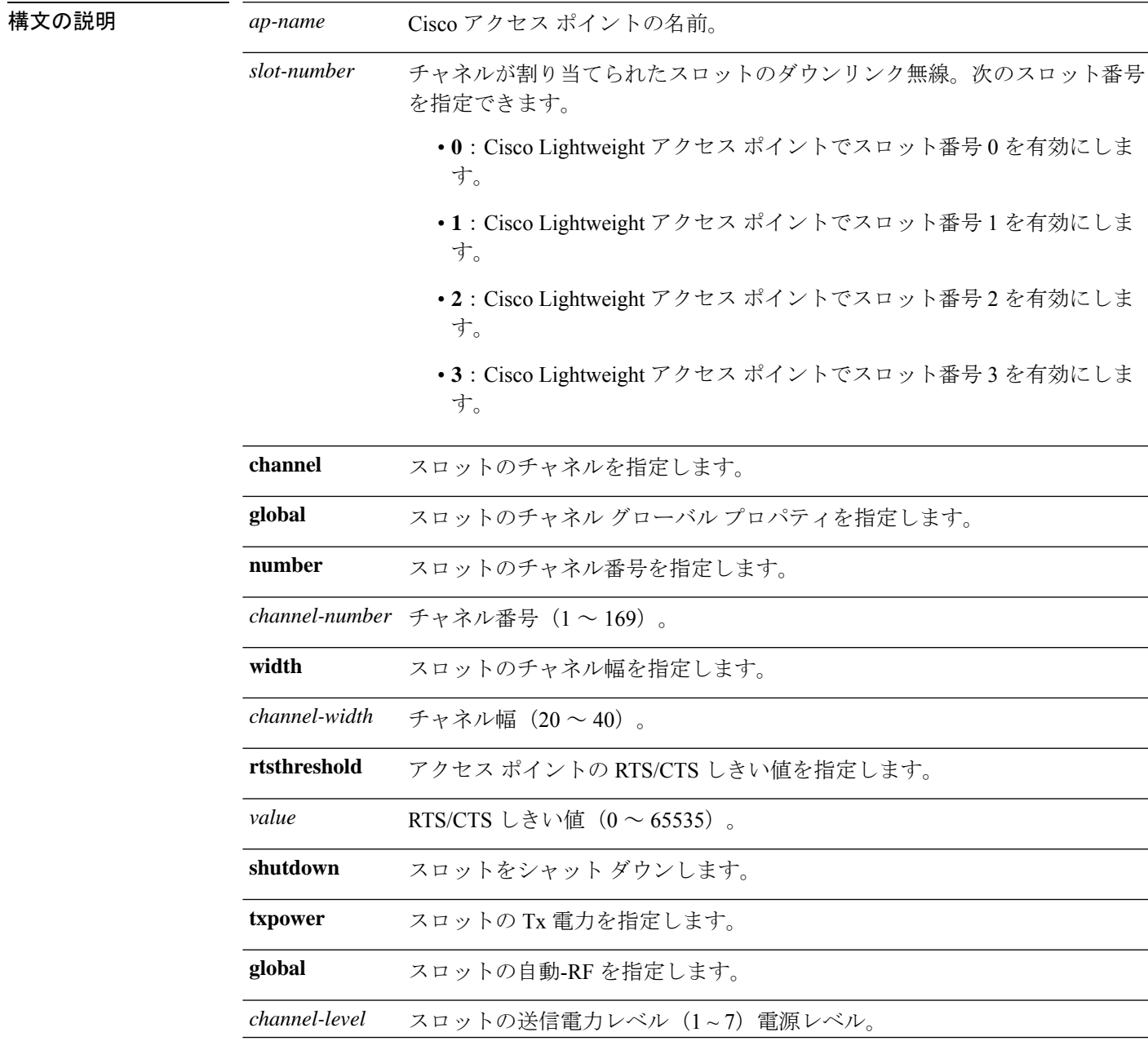

### コマンドデフォルト なし

**コマンドモード** 特権 EXEC (#)

コマンド履歴 リリース 変更内容

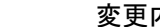

Cisco IOS XE Gibraltar 16.10.1 このコマンドが導入されました。

次に、アクセス ポイント abc のスロット 3 を有効にする例を示します。

デバイス# **ap name abc slot 3**

次に、アクセス ポイント abc の RTS を設定する例を示します。

デバイス# **ap name abc slot 3 rtsthreshold 54**

**243**

### **ap name static-ip**

Cisco Lightweight アクセス ポイントの静的 IP アドレス設定を指定するには、 **ap name static-ip** コマンドを使用します。Cisco Lightweight アクセス ポイントの静的 IP アドレスを無効にする には、このコマンドの **no** 形式を使用します。

**ap name** *ap-name* **static-ip** {**domain** *domain-name* | **ip-address** *ip-address* **netmask** *netmask* **gateway** *gateway* | **nameserver** *ip-address*} **ap name** *ap-name* **no static-ip**

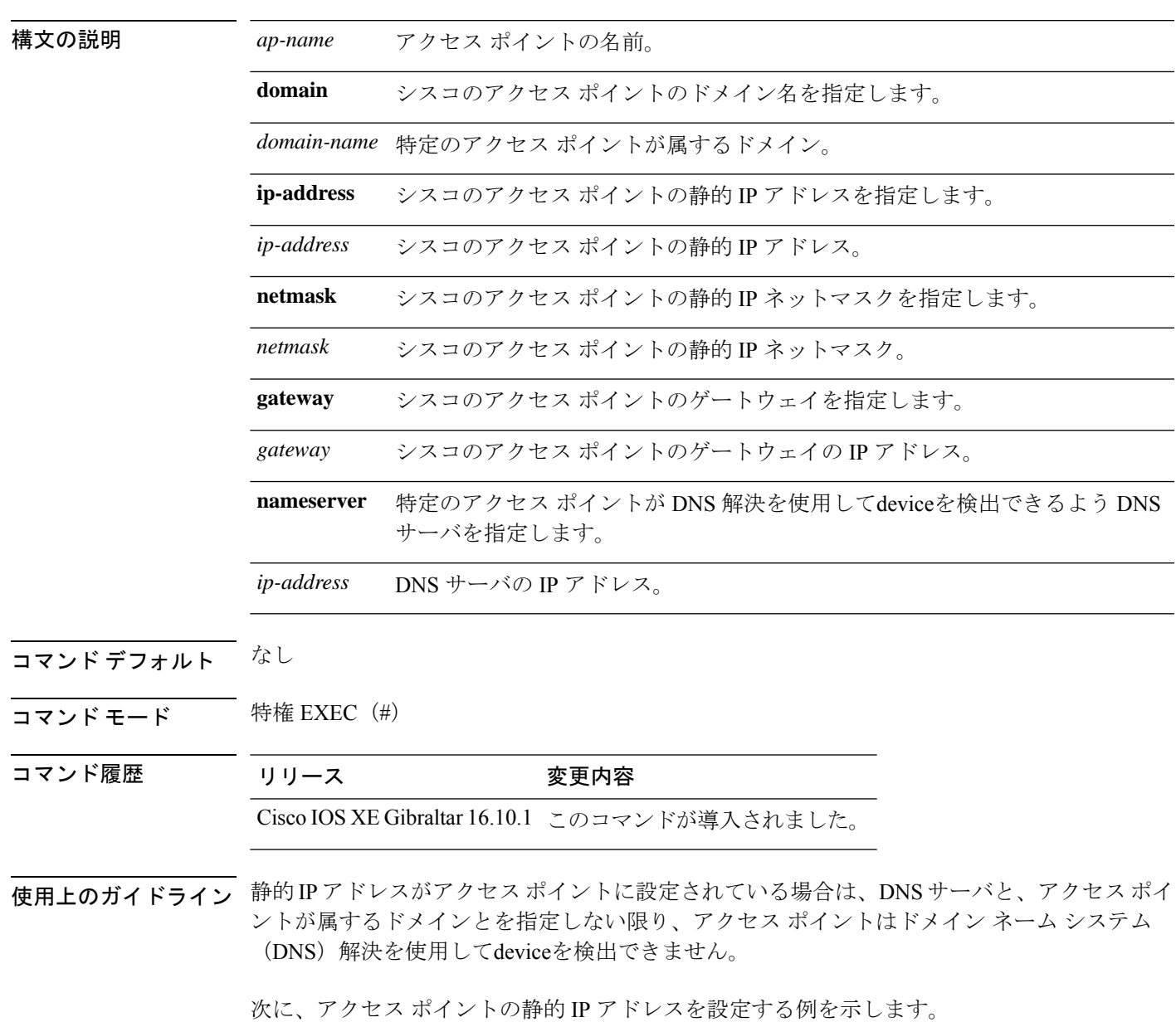

 $\mathbf I$ 

デバイス# **ap name AP2 static-ip ip-address 192.0.2.54 netmask 255.255.255.0 gateway 192.0.2.1**

## **ap name shutdown**

Cisco Lightweight アクセス ポイントを無効にするには、 **ap name shutdown** コマンドを使用し ます。Cisco Lightweight アクセス ポイントを有効にするには、このコマンドの **no** 形式を使用 します。

**ap name** *ap-name* **shutdown ap name** *ap-name* **no shutdown**

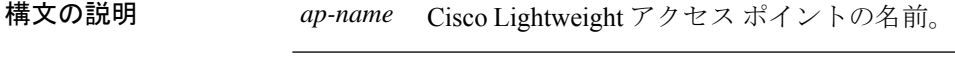

コマンドデフォルト なし

 $\overline{\mathbf{u} \cdot \mathbf{v}}$  =  $\mathbf{v}$  = 特権 EXEC (#)

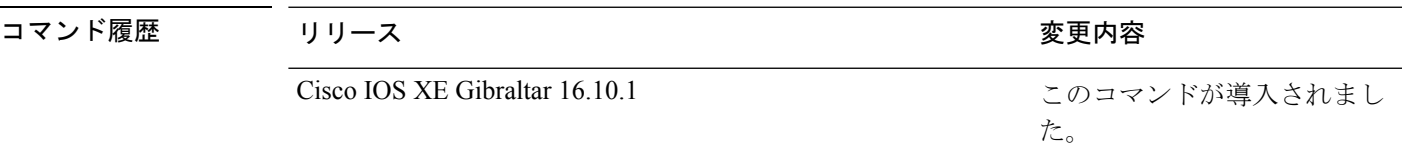

次に、特定の Cisco Lightweight アクセス ポイントを無効にする例を示します。

デバイス# **ap name AP2 shutdown**

**245**

### **ap name sniff**

アクセス ポイントでスニフィングを有効または無効にするには、 **ap name sniff** コマンドを使 用します。アクセス ポイントでスニフィングを無効にするには、このコマンドの **no** 形式を使 用します。

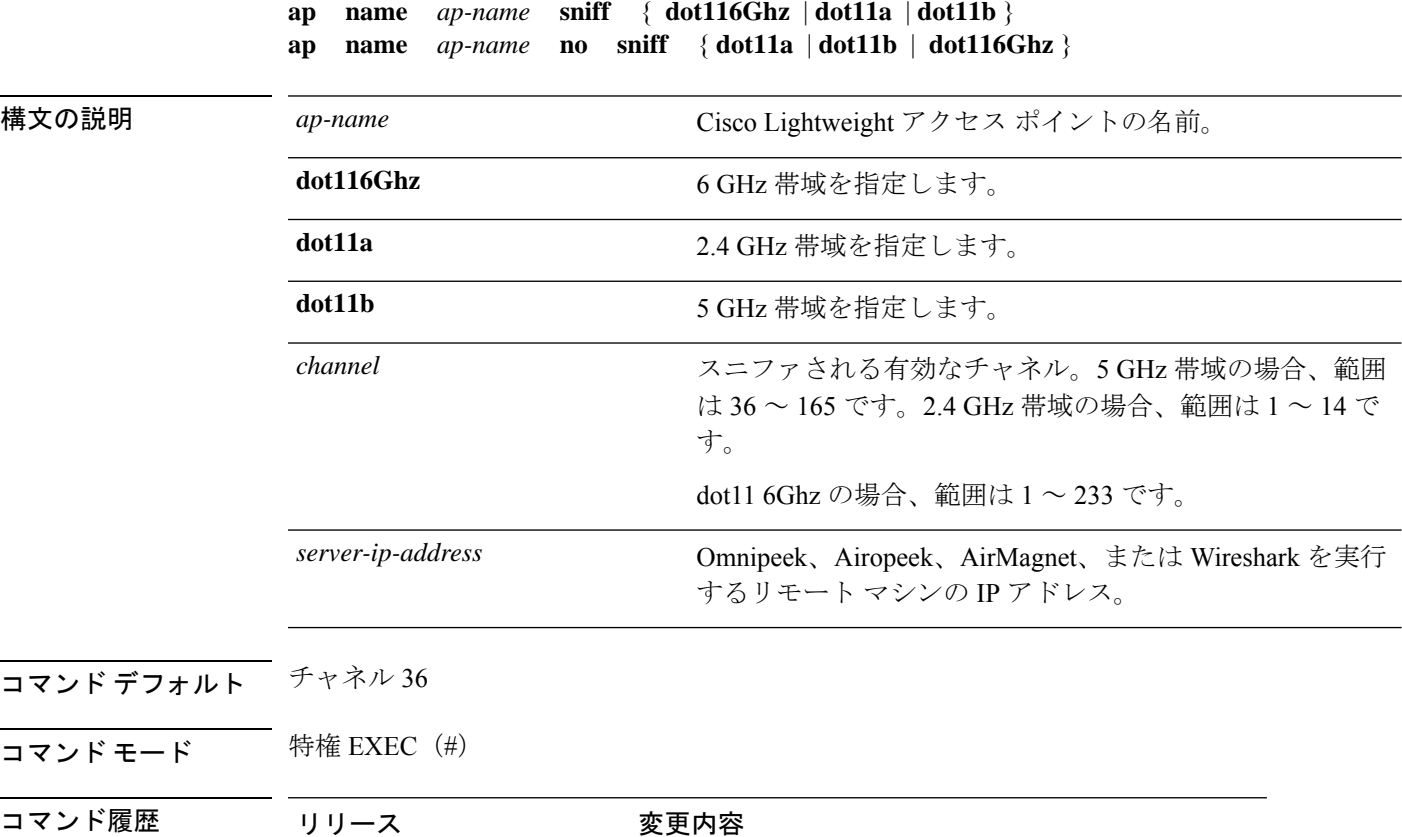

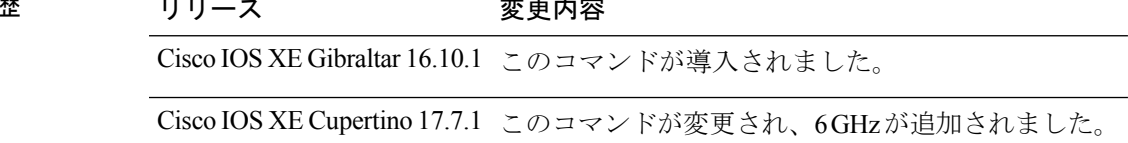

使用上のガイドライン アクセス ポイントでスニフィング機能が有効になっている場合、そのアクセス ポイントは指 定されたチャネルで信号のスニフィングを開始します。すべてのパケットが取得され、 Omnipeek、Airopeek、AirMagnet、またはWiresharkソフトウェアを実行しているリモートコン ピュータに転送されます。これには、タイムスタンプ、信号強度、パケットサイズなどの情報 が含まれます。

> アクセスポイントをスニファとして機能させるには、そのアクセスポイントが送信したパケッ トを、上記いずれかのパケット アナライザを実行しているリモート コンピュータが受信でき るように設定しておく必要があります。

次に、プライマリ無線 LAN コントローラ上のアクセス ポイントの 5 GHz 帯域でのス ニフィングを有効にする例を示します。

デバイス# **ap name AP2 sniff dot11a 36 192.0.2.54**

## **ap name tftp-downgrade**

Lightweight アクセス ポイントを Autonomous アクセス ポイントにダウングレードするために 使用される設定を指定するには、 **ap name tftp-downgrade** コマンドを使用します。

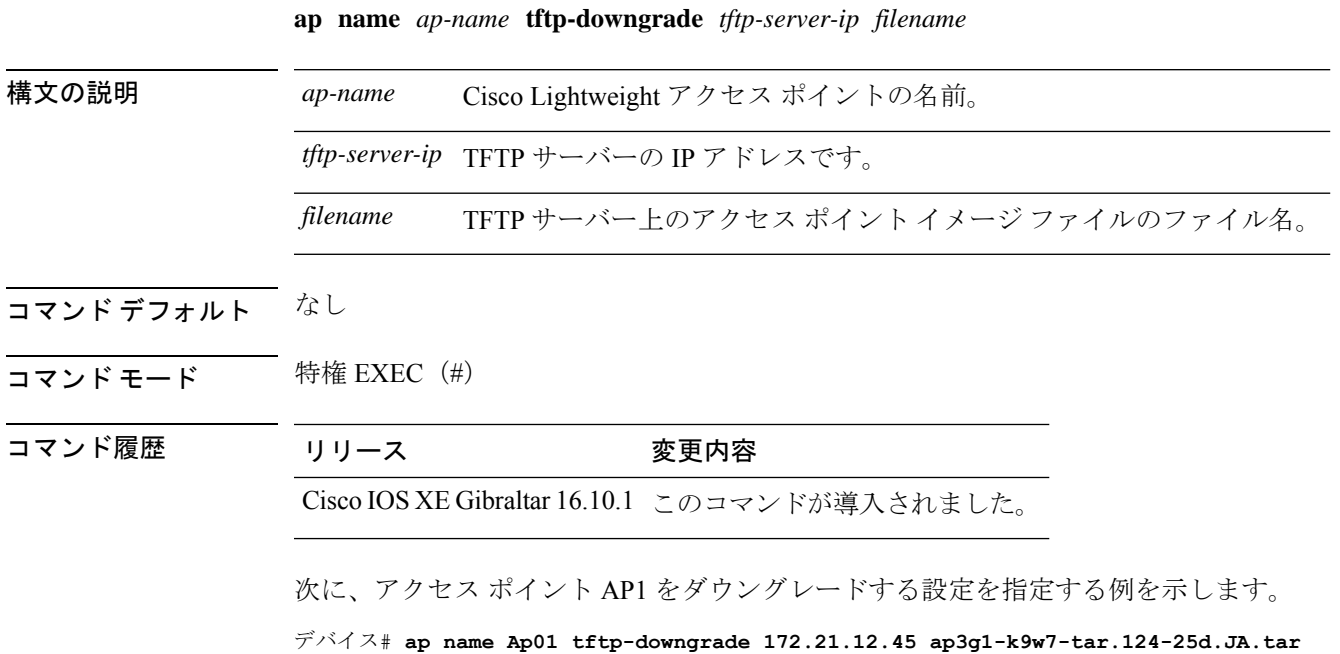

### **ap name usb-module**

アクセスポイント(AP)の USB ポートを有効にするには、**ap name** *ap-name* **usb-module** を使 用します。この機能を無効にするには、このコマンドの **no** 形式を使用します。

**ap name** *ap-name* **usb-module**

**no ap name** *ap-name* **usb-module**

構文の説明 **usb-module** APのUSBポートを有効にします。 コマンド デフォルト なし

コマンド モード 特権 EXEC モード

コマンド履歴 リリース 変更内容 Cisco IOS XE Bengaluru 17.4.1 このコマンドが導入されました。

使用上のガイドライン なし

### 例

次に、AP の USB ポートを有効にする例を示します。

Device# ap name *ap-name* usb-module

### **ap name vlan-tag**

ブリッジ以外の AP の VLAN タグを設定するには、**ap name vlan-tag** コマンドを使用します。

**ap name** *ap-name* **vlan-tag** *vlan-id* 構文の説明 ap-name アクセス ポイント 名。 *ap-name vlan-id* VLAN 識別番号。 コマンドデフォルト<br>
VLAN タギングは有効化されていません。 コマンド モード 特権 EXEC コマンド履歴 リリース 変更内容 Cisco IOS XE Gibraltar 16.10.1 このコマンドは、Cisco IOS XE Gibraltar 16.10.1 よりも前のリリー スで導入されました。

### 例

次に、ブリッジ以外の AP の VLAN タギングを設定する例を示します。 Device# ap name AP1 vlan-tag 12

## **ap name write tag-config**

AP に既存の設定を書き込むには、特権 EXEC モードで **ap name write tag-config** コマンド を 使用します

**ap name** *ap-name***write tag-config**

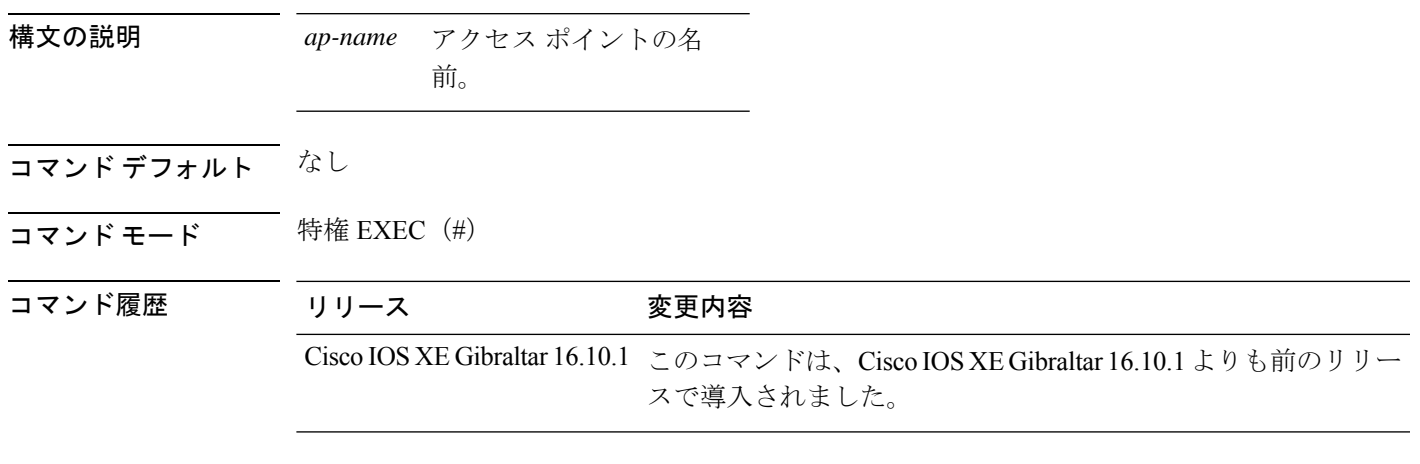

使用上のガイドライン このコマンドを使用すると、既存の設定を AP に書き込みできます。

例

次に、既存の設定を AP に書き込む例を示します。

Device# ap name AP40CE.2485.D594 write tag-config

### **ap name-regex**

一致する AP 名の正規表現に基づいてフィルタを設定するには、 **ap name-regex** コマンドを使 用します。

**ap name-regex** *regular-expression*

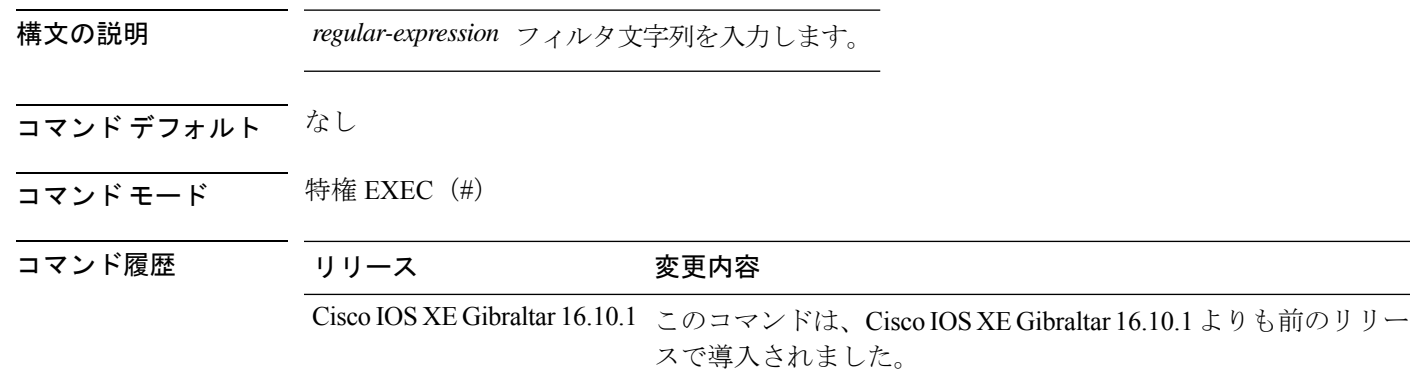

### 例

次に、AP 名の正規表現の一致に基づいてフィルタを設定する例を示します。

Device# **configure terminal**

Enter configuration commands, one per line. End with CNTL/Z. Device(config)# ap filter name filter--name Device(config-ap-filter)# ap name-regex regular-expression-string
# **ap neighborhood calendar-profile**

APネイバーフッドカレンダープロファイルを選択するには、**apneighborhoodcalendar-profile** コマンドを使用します。

**ap neighborhood calendar-profile** *calendar-profile-name*

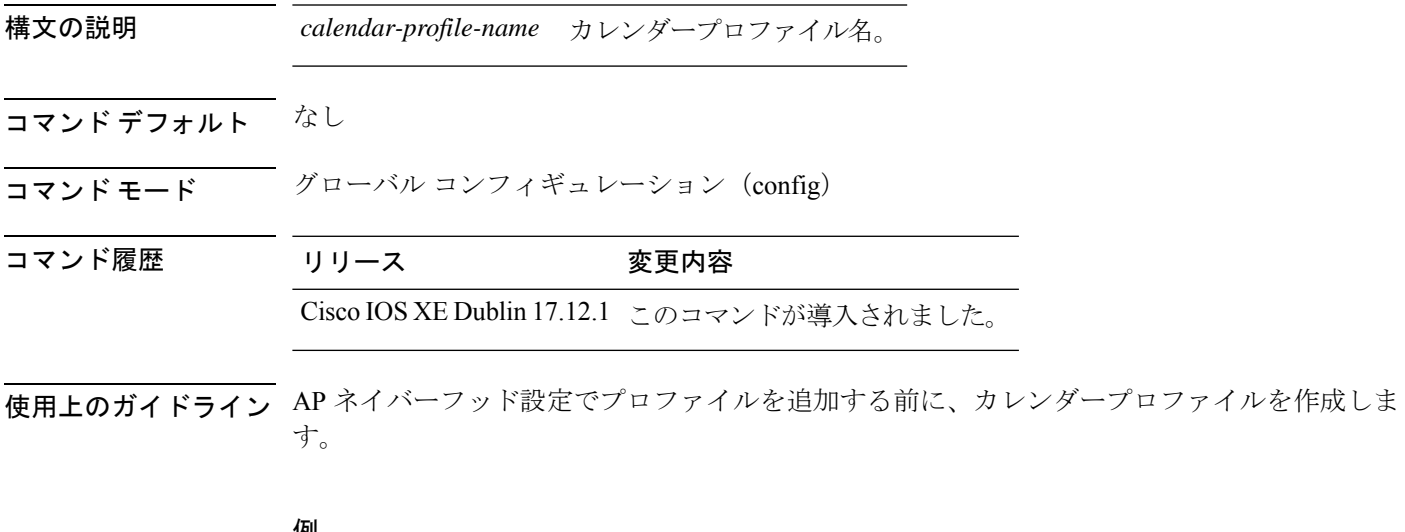

#### 例

次に、AP ネイバーフッド カレンダー プロファイルを選択する例を示します。

Device# configure terminal Device(config)# ap neighborhood calendar-profile ap-calendar-profile

### **ap neighborhood load-balance**

RRMベースのAPロードバランシングを適用、クリア、または開始するには、**apneighborhood load-balance** コマンドを使用します。

**ap neighborhood load-balance** { **apply** | **clear** | **start** }

構文の説明 **apply** オンデマンドの RRM ベースの AP ロードバランシングを実行します。

AP ネイバーフッド ロード バランシング アクションおよびリソース割り当て出力を クリアします。 **clear** AP ネイバーフッド ロード バランシング アクションを開始し、リソースを割り当て **start**

- コマンド デフォルト なし
- コマンド モード 特権 EXEC(#)
- コマンド履歴 リリース 変更内容 Cisco IOS XE Dublin このコマンドが導入されました。 17.12.1

ます。

- 使用上のガイドライン **start** キーワードは、データベースから古い反復データ(存在する場合)をクリアし、アルゴ リズムの実行を開始します。このコマンドは、カレンダープロファイルの開始タイマーの有効 期限切れイベントに似ています。
- <sup>例</sup> 次に、AP ネイバーフッド ロード バランシング アクションを開始する例を示します。 Device# ap neighborhood load-balance start

### **ap packet-capture**

AP パケット キャプチャ プロセスを開始または停止するには、**ap packet-capture** コマンドを 使用します。

**ap packet-capture** {**start** | **stop**} *client-mac-address* {**auto** | **static** *ap-name*}

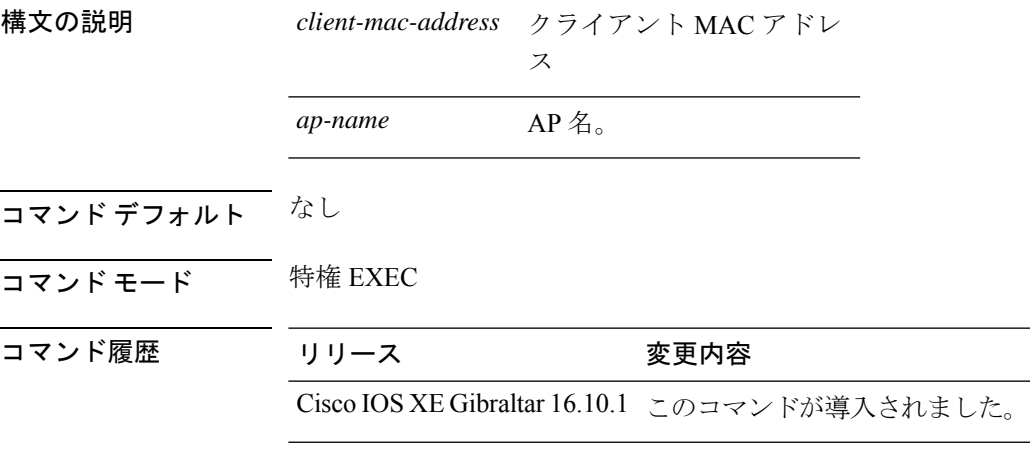

使用上のガイドライン **stop** オプションを **ap packet capture** コマンドとともに使用する場合、パケット キャプチャを 停止するにはキーワード **all** を使用します。

#### 例

次に、AP パケット キャプチャ プロセスを開始する例を示します。 Device# ap packet-capture start 3c08.f672.1ad9 static AP\_2029

次に、AP パケット キャプチャ プロセスを完全に停止する例を示します。 Device# ap packet-capture stop 3c08.f672.1ad9 all

# **ap packet-capture profile**

AP パケット キャプチャ プロファイルを設定するには、**appacket-captureprofile** コマンドを使 用します。

**ap packet-capture profile** *profile-name*

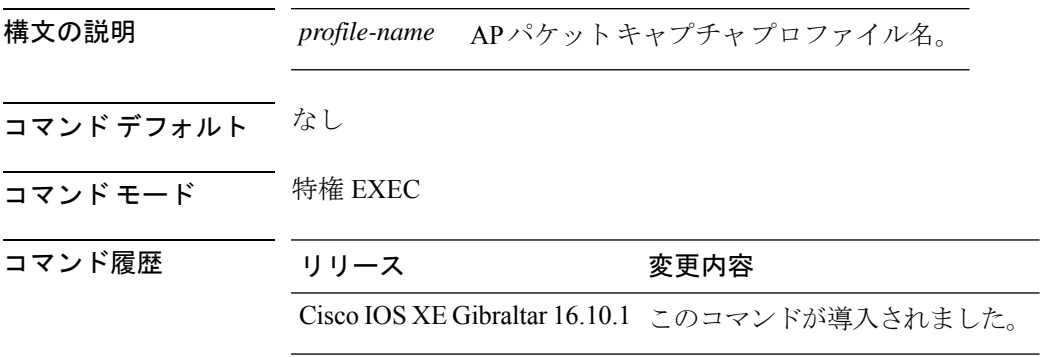

#### 例

次に、AP パケット キャプチャ プロファイルを設定する例を示します。 Device# ap packet-capture profile test1

# **ap packet-capture start**

隣接する一連のアクセス ポイントで指定されたクライアントのパケット キャプチャを有効に するには、**ap packet-capture start** コマンドを使用します。

**ap packet-capture start** *client-mac-addr* {**auto** | **static** *ap-name*}

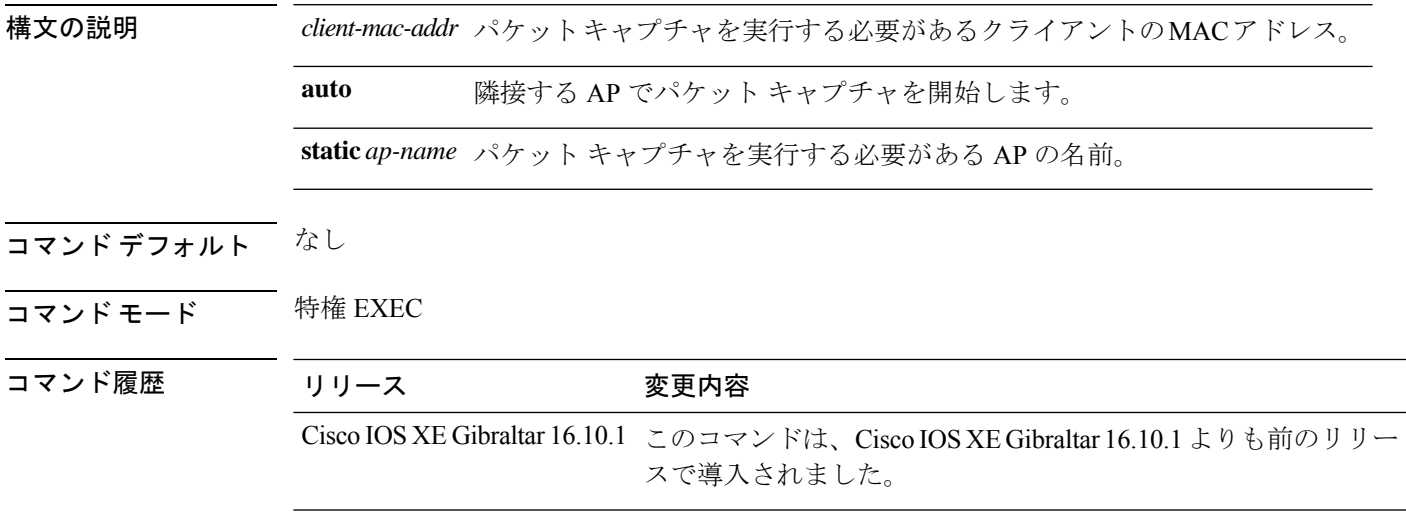

#### 例

次に、隣接する一連のアクセスポイントのクライアントのパケットキャプチャを有効 にする例を示します。

Device# **ap packet-capture start 0011.0011.0011 auto**

# **ap profile**

アクセス ポイント プロファイルを設定するには、**ap profile** コマンドを使用します。

**ap profile** *profile-name*

構文の説明 *profile-name* APプロファイルの名前を入力します。

**コマンド デフォルト** デフォルトでは、AP プロファイル名は default-ap-profile です。

コマンド モード ブローバル コンフィギュレーション(config)

コマンド履歴 リリース 変更内容

Cisco IOS XE Gibraltar 16.10.1 このコマンドは、Cisco IOS XE Gibraltar 16.10.1 よりも前のリリー スで導入されました。

#### 例

次に、AP プロファイル名を設定する例を示します。

Device# **configure terminal** Enter configuration commands, one per line. End with CNTL/Z. Device(config)# **ap profile** *my-ap-profile*

# **ap remote-lan profile-name**

リモート LAN プロファイルを設定するには、**ap remote-lan profile-name** コマンドを使用しま す。

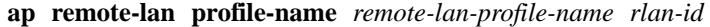

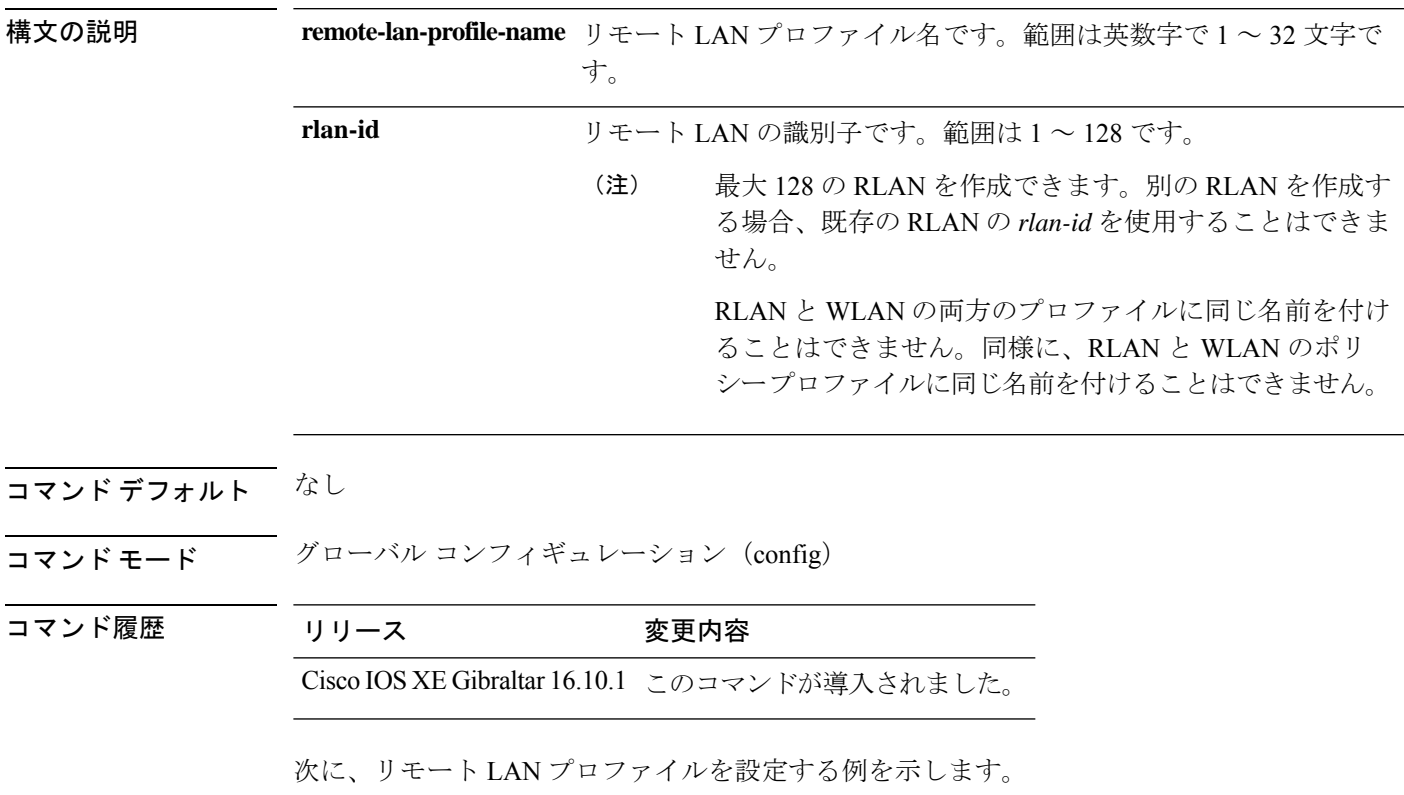

#### デバイス# **configure terminal**

Enter configuration commands, one per line. End with CNTL/Z. デバイス(config)# **ap remote-lan profile-name rlan\_profile\_name 3**

### **ap remote-lan shutdown**

すべての RLAN を有効または無効にするには、 **ap remote-lan shutdown** コマンドを使用しま す。

#### **ap remote-lan shutdown**

- コマンドデフォルト なし
- コマンド モード グローバル コンフィギュレーション(config)

コマンド履歴 リリース 変更内容

Cisco IOS XE Gibraltar 16.10.1 このコマンドが導入されました。

#### 例

次に、すべての RLAN を有効または無効にする例を示します。

デバイス# **configure terminal** Enter configuration commands, one per line. End with CNTL/Z. デバイス(config)# **[no] ap remote-lan shutdown** デバイス(config)# **end**

### **ap remote-lan-policy policy-name**

RLAN ポリシー プロファイルを設定するには、**ap remote-lan-policy policy-name** コマンドを使 用します。

**ap remote-lan-policy policy-name** *profile-name*

コマンド デフォルト なし

コマンド モード グローバル コンフィギュレーション (config)

コマンド履歴 リリース 変更内容 Cisco IOS XE Gibraltar 16.10.1 このコマンドが導入されました。

#### 例

次に、RLAN ポリシー プロファイルを設定する例を示します。

デバイス# **configure terminal** Enter configuration commands, one per line. End with CNTL/Z. デバイス(config)# **ap remote-lan-policy policy-name rlan\_policy\_prof\_name**

# **ap reset site-tag**

特定のサイトに関連付けられているすべての AP を再起動するには、**ap reset site-tag** コマンド を使用します。

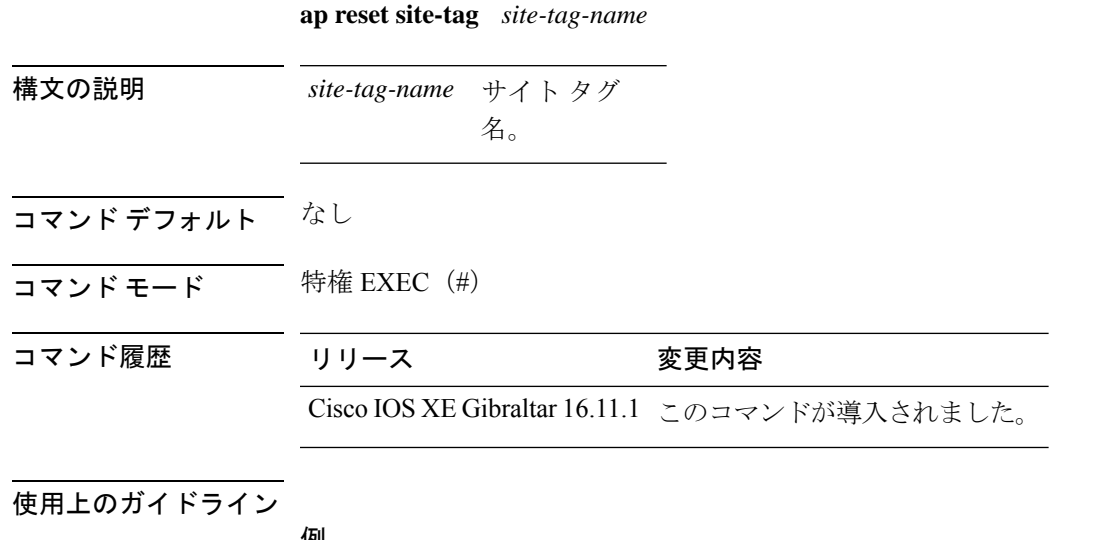

例

次に、特定のサイト内のすべての AP を再起動する例を示します。 Device# ap reset site-tag bgl18

# **ap tag persistency enable**

AP タグの永続設定を設定するには、グローバル コンフィギュレーション モードで **ap tag persistency enable** コマンドを使用します。AP タグの永続設定を無効にするには、コマンドの **no** 形式を入力します。

**ap tag persistency enable**

**no ap tag persistency enable**

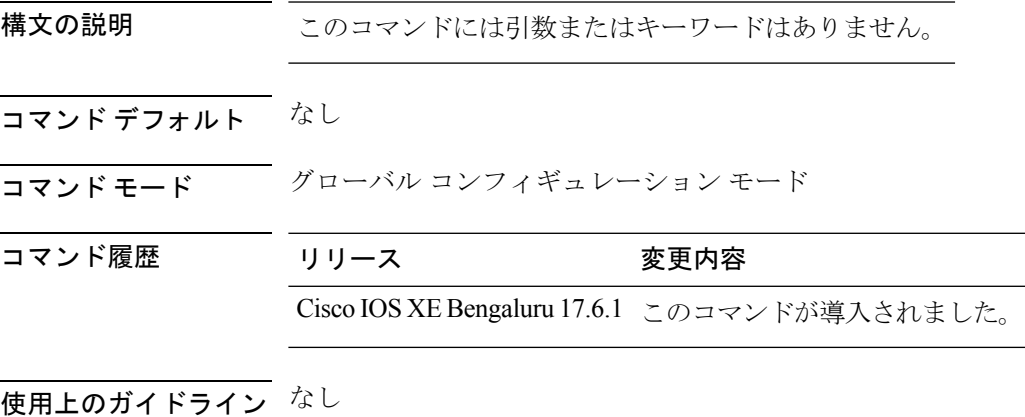

例

 $\overline{a}$ 

次に、AP のタグの永続性を有効にする例を示します。 Device(config)# ap tag persistency enable

# **ap upgrade method https**

HTTPS を介したコントローラからの AP イメージのダウンロードを設定するには、**apupgrade method https** コマンドを使用します。アップグレード方法のタイプを削除するには、**no ap upgrade method https** コマンドを使用します。

**ap upgrade method https**

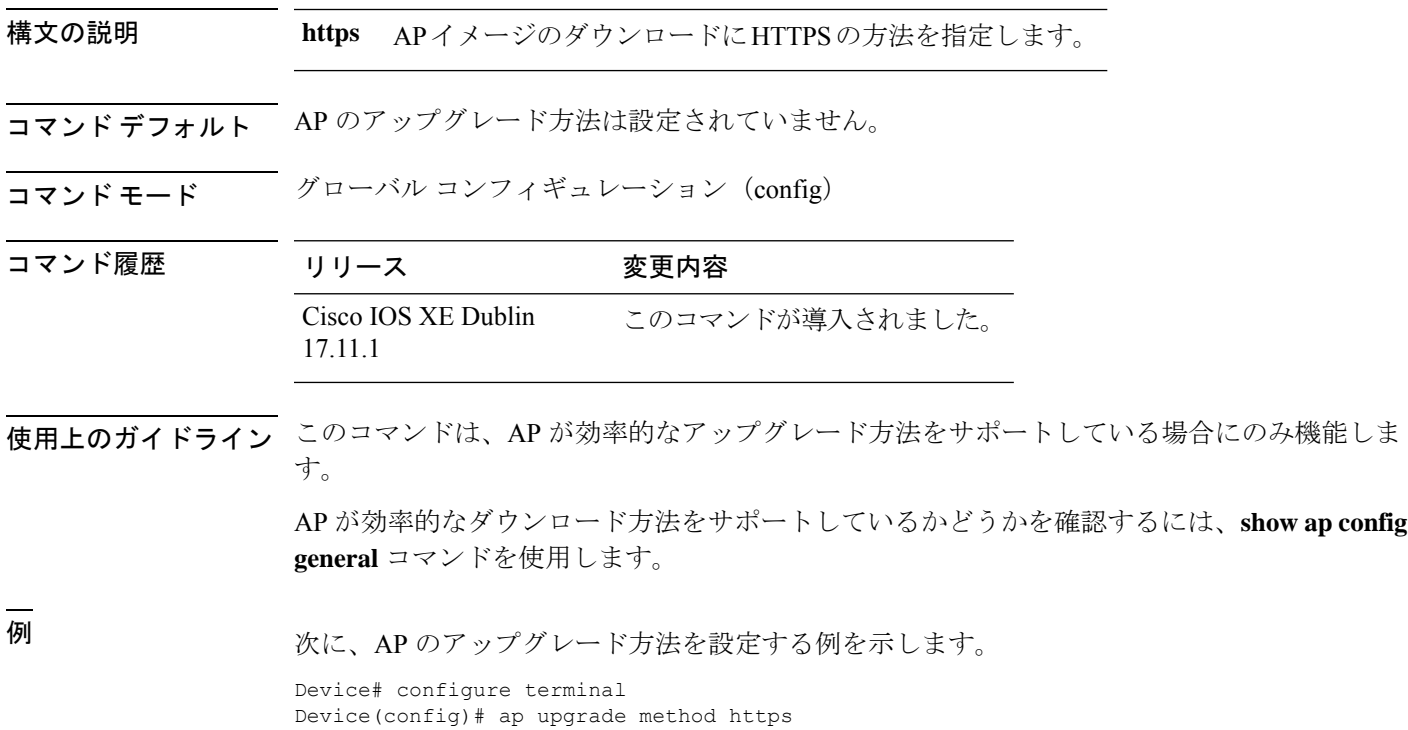

### **ap upgrade staggered client-deauth**

AP がアップグレードを開始したときに AP に接続されているクライアントの認証を解除する には、**ap upgrade staggered client-deauth** コマンドを使用します。認証の解除を無効にするに は、このコマンドの **no** 形式を使用します。

**ap upgrade staggered client-deauth**

**no ap upgrade staggered client-deauth**

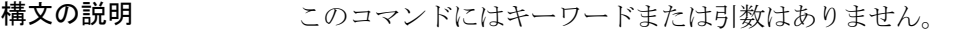

コマンド デフォルト なし

コマンド モード グローバル コンフィギュレーション(config)

コマンド履歴 リリース 変更内容 Cisco IOS XE Cupertino 17.9.1 このコマンドが導入されました。

> Cisco IOS XE Dublin 17.11.1 このコマンドが変更されました。コマンドの **no** 形式が導入され ました。

<sup>例</sup> 次に、AP がアップグレードを開始したときに AP に接続されているクライアントの認 証を解除する例を示します。

Device(config)# **no ap upgrade staggered client-deauth**

**265**

### **ap upgrade staggered iteration completion**

反復の完了を通知するために宛先コントローラに参加する必要があるアクセスポイント(AP) の最小パーセンテージを設定するには、**ap upgrade staggered iteration completion** コマンドを 使用します。

**ap upgrade staggered iteration completion** *min-percent*

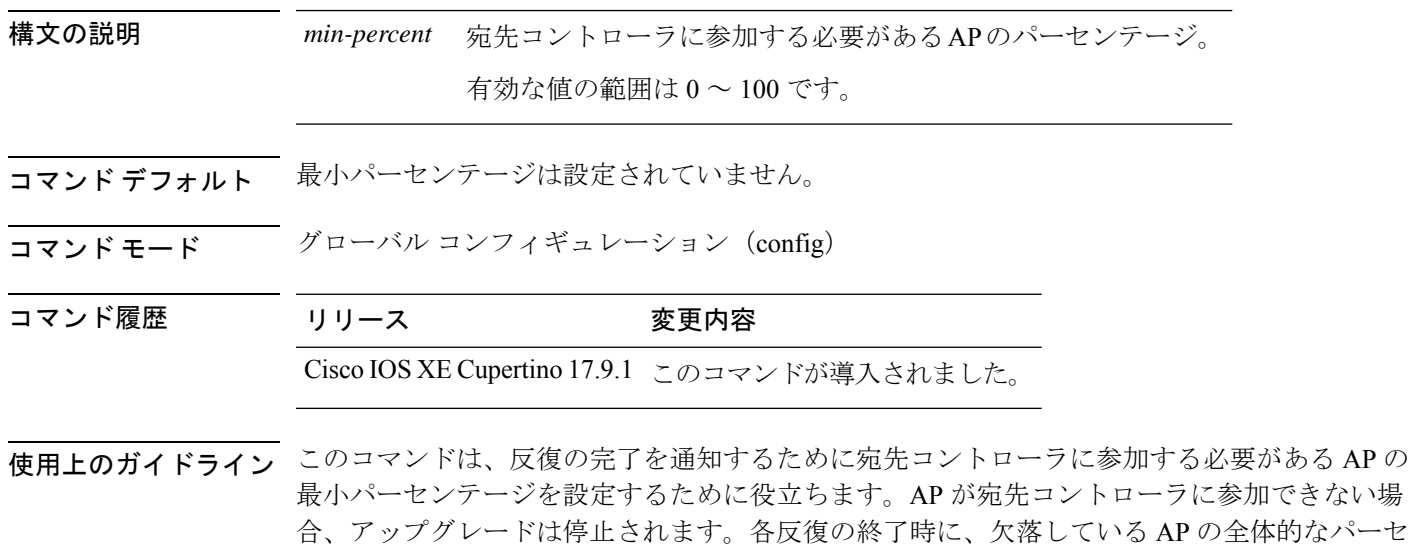

ンテージが、ここで設定されたパーセンテージよりも小さい必要があります。

<sup>例</sup> 次に、反復の完了を通知するためにネットワークに参加する必要があるAPの最小パー センテージを設定する例を示します。

> Device# configure terminal Enter configuration commands, one per line. End with CNTL/Z. Device(config)# ap upgrade staggered iteration completion 50

## **ap upgrade staggered iteration error**

AP のアップグレード中の反復後にアクセスポイント(AP)が見つからない場合に実行するア クションを設定するには、**ap upgrade staggered iteration error** コマンドを使用します。

**ap upgrade staggered iteration error action stop**

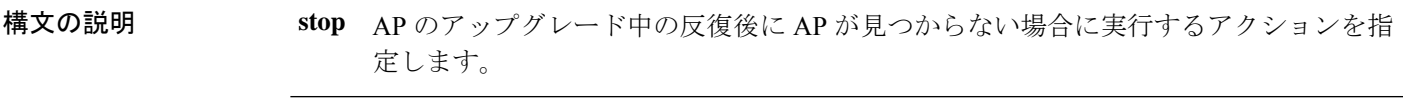

コマンドデフォルト なし

コマンド モード グローバル コンフィギュレーション(config)

コマンド履歴 リリース 変更内容 Cisco IOS XE Cupertino 17.9.1 このコマンドが導入されました。

使用上のガイドライン このコマンドを使用すると、反復サイクル後に最小数の AP が宛先コントローラに参加できな かった場合に実行するアクションを設定できます。

> たとえば、サイトが5回の反復サイクルでアップグレードされていて、宛先コントローラで何 らかのエラーが発生したために5回目の反復サイクルが失敗した場合、アップグレードを停止 するためにこのコマンドが役立ちます。

例 みちゅう しょう ストランプダレード中の反復後に AP が参加に失敗した場合に実行するアク ションを設定する例を示します。

> Device# configure terminal Enter configuration commands, one per line. End with CNTL/Z. Device(config)# ap upgrade staggered iteration error action stop

# **ap upgrade staggered iteration timeout**

アクセスポイント(AP)のアップグレード中に反復ごとに許可される最長時間を設定するに は、**ap upgrade staggered iteration timeout** コマンドを使用します。

**ap upgrade staggered iteration timeout** *timeout-duration*

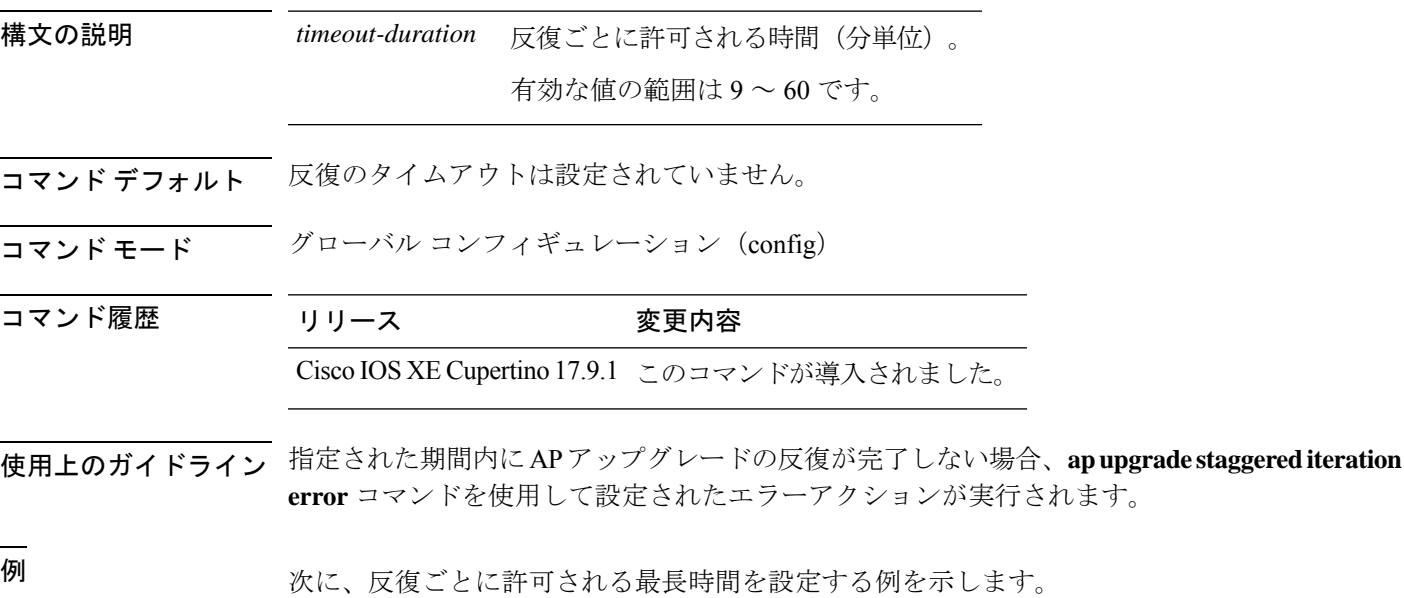

Device# configure terminal Enter configuration commands, one per line. End with CNTL/Z. Device(config)# ap upgrade staggered iteration timeout 40

# **ap tag-source-priority**

AP タグのソース優先順位を設定するには、 **ap tag-source-priority** コマンドを使用します。

**ap tag-source-priority** *source-priority* **source** { **filter** | **ap** }

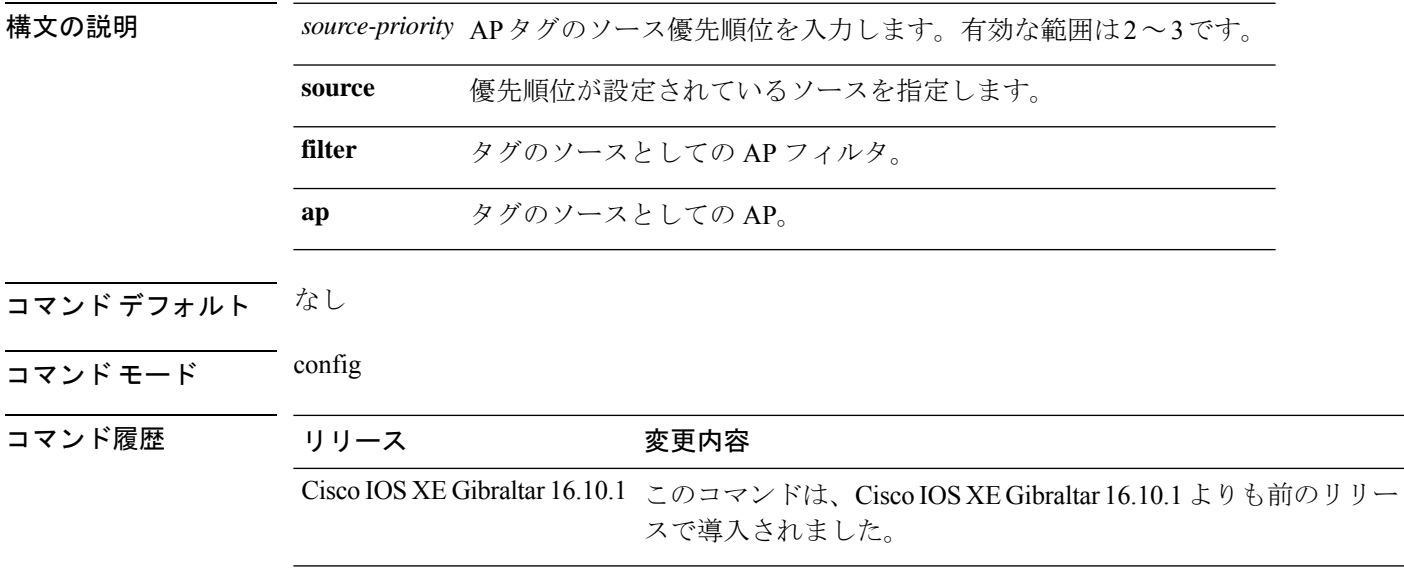

#### 例

次に、AP をタグのソースとして設定する例を示します。

Device# **configure terminal** Enter configuration commands, one per line. End with CNTL/Z. Device(config)# **ap tag-source-priority** *priority-value* **source** *ap*

# **ap tag-sources revalidate**

アクセス ポイントのタグ ソースを再検証するには、**ap tag-sources revalidate** コマンドを使用 します。

**ap tag-sources revalidate**

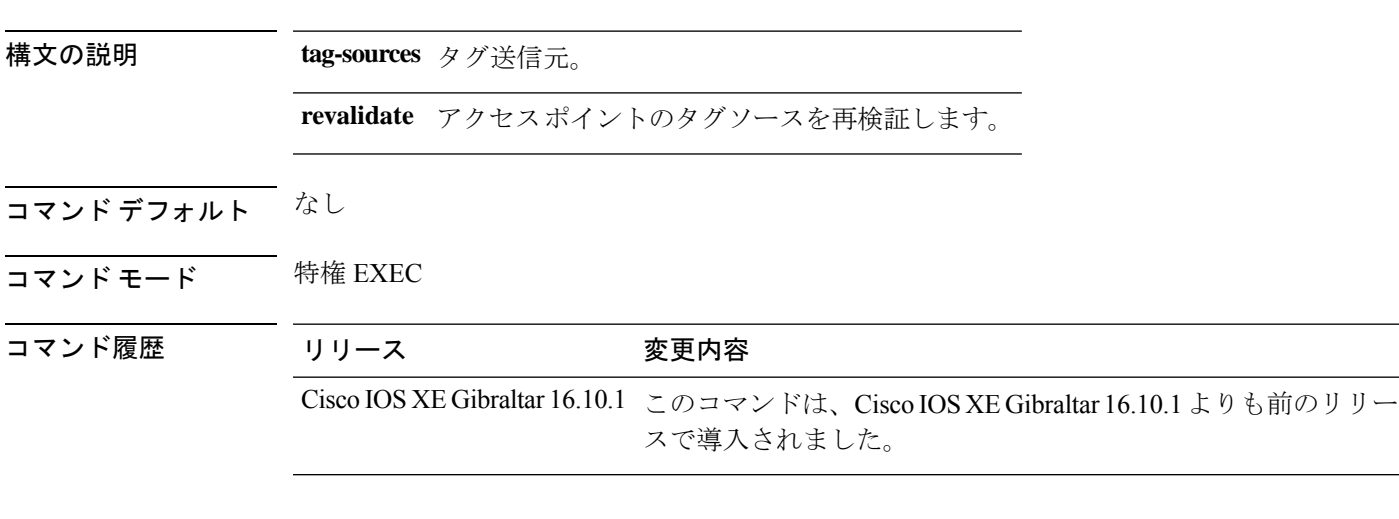

#### 例

次に、アクセス ポイントのタグ ソースを再検証する例を示します。

Device# **ap tag-sources revalidate**

# **ap triradio**

すべての Cisco AP でトライ無線を有効または無効にするには、**ap triradio** コマンドを使用し ます。

**ap triradio** {**disable**|**enable**}

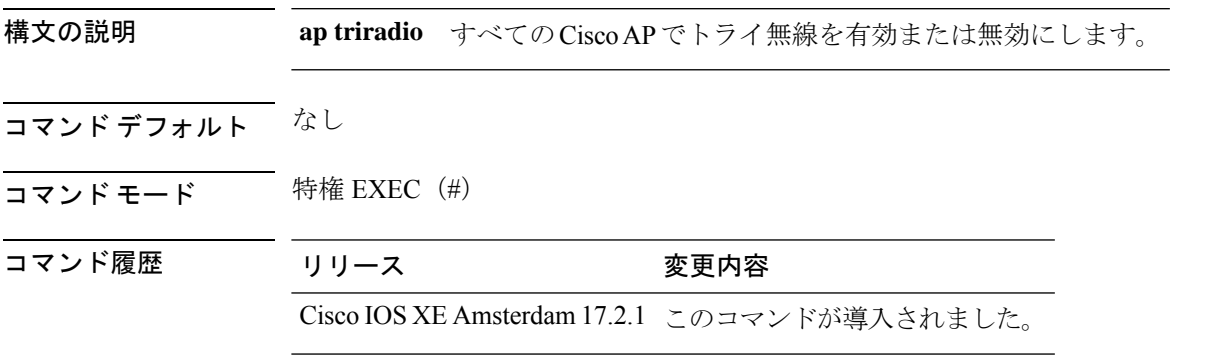

#### 例

次に、すべての Cisco AP でトライ無線を有効または無効にする例を示します。 Device# ap triradio enable

### **ap vlan-tag**

すべての非ブリッジ AP の VLAN タグを設定するには、**ap vlan-tag** コマンドを使用します。

**ap vlan-tag** *vlan-id* 構文の説明 vlan-id VLAN 識別番 号。 *vlan-id* コマンド デフォルト 非ブリッジの AP の VLAN タグは有効になっていません。 **コマンド モード** 特権 EXEC コマンド履歴 リリース 変更内容 Cisco IOS XE Gibraltar 16.10.1 このコマンドが導入されました。

#### 例

次に、ブリッジ以外のすべての AP の VLAN タギングを設定する例を示します。 Device# ap vlan-tag 1000

# **arp-caching**

arp-caching を有効にするには、**arp-caching** コマンドを使用します。

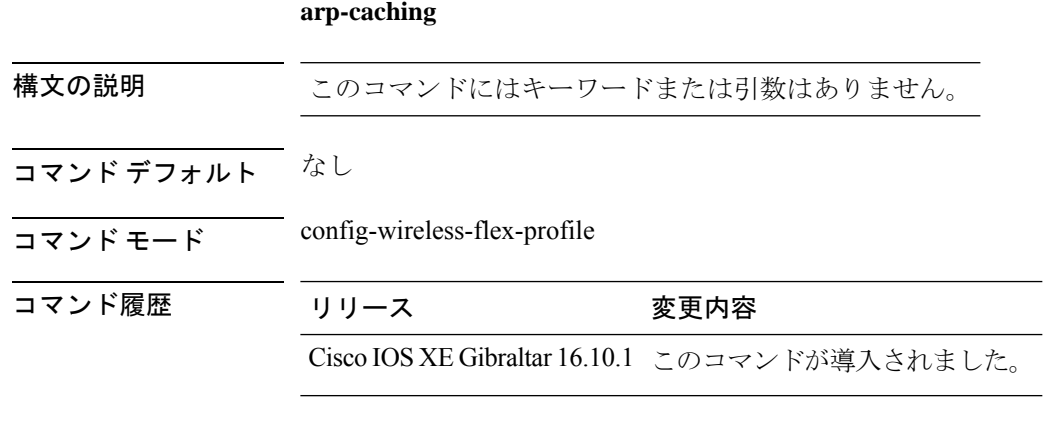

#### 例

次に、arp-caching を有効にする例を示します。 Device(config-wireless-flex-profile)# arp-caching

### **assisted-roaming**

WLAN で 802.11k を使用して経由ローミングを設定するには、**assisted-roaming** コマンドを使 用します。経由ローミングを無効にするには、このコマンドの **no** 形式を使用します。

**assisted-roaming** {**dual-list** | **neighbor-list** | **prediction**}

**no assisted-roaming** {**dual-list** | **neighbor-list** | **prediction**}

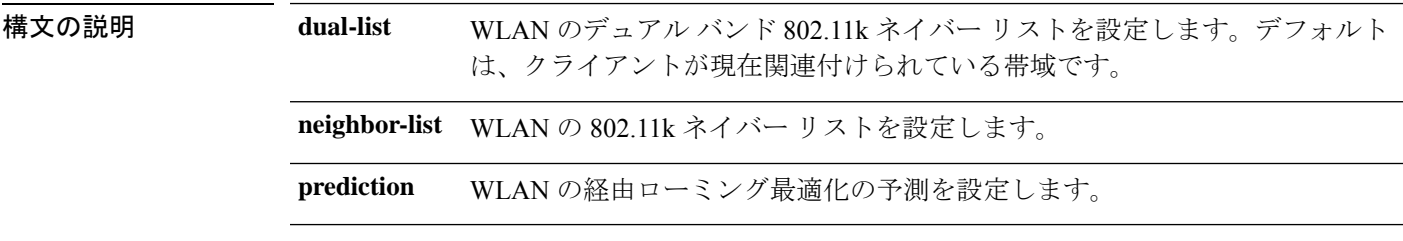

コマンド デフォルト ネイバー リストとデュアル バンドのサポートはデフォルトで有効になっています。デフォル トは、クライアントが現在関連付けられている帯域です。

- コマンド モード WLAN の設定
- 使用上のガイドライン 経由ローミングの予測のリストを有効にすると、警告が表示されます。また、WLANでロード バランシングがすでに有効になっている場合、ロード バランシングはその WLAN で無効にな ります。WLAN に変更を加えるには、WLAN が無効状態になっている必要があります。

#### 例

次に、WLAN で 802.11k ネイバー リストを設定する例を示します。

デバイス(config-wlan)#**assisted-roaming neighbor-list**

次に、WLAN で ロード バランシングが有効になっている場合の警告メッセージの例 を示します。経由ローミングを設定するときにロード バランシングがすでに有効に なっている場合は、ロード バランシングを無効にする必要があります。

```
デバイス(config)#wlan test-prediction 2 test-prediction
デバイス(config-wlan)#client vlan 43
デバイス(config-wlan)#no security wpa
デバイス(config-wlan)#load-balance
デバイス(config-wlan)#assisted-roaming prediction
WARNING: Enabling neighbor list prediction optimization may slow association and impact
VOICE client perform.
Are you sure you want to continue? (y/n) [y]: y
% Request aborted - Must first disable Load Balancing before enabling Assisted Roaming
Prediction Optimization on this WLAN.
```
# **association-limit**

AP プロファイル コンフィギュレーション モードで AP あたりの最大クライアント関連付け数 を設定するには、**association-limit**コマンドを使用します。この機能を無効にするには、このコ マンドの **no** 形式を使用します。

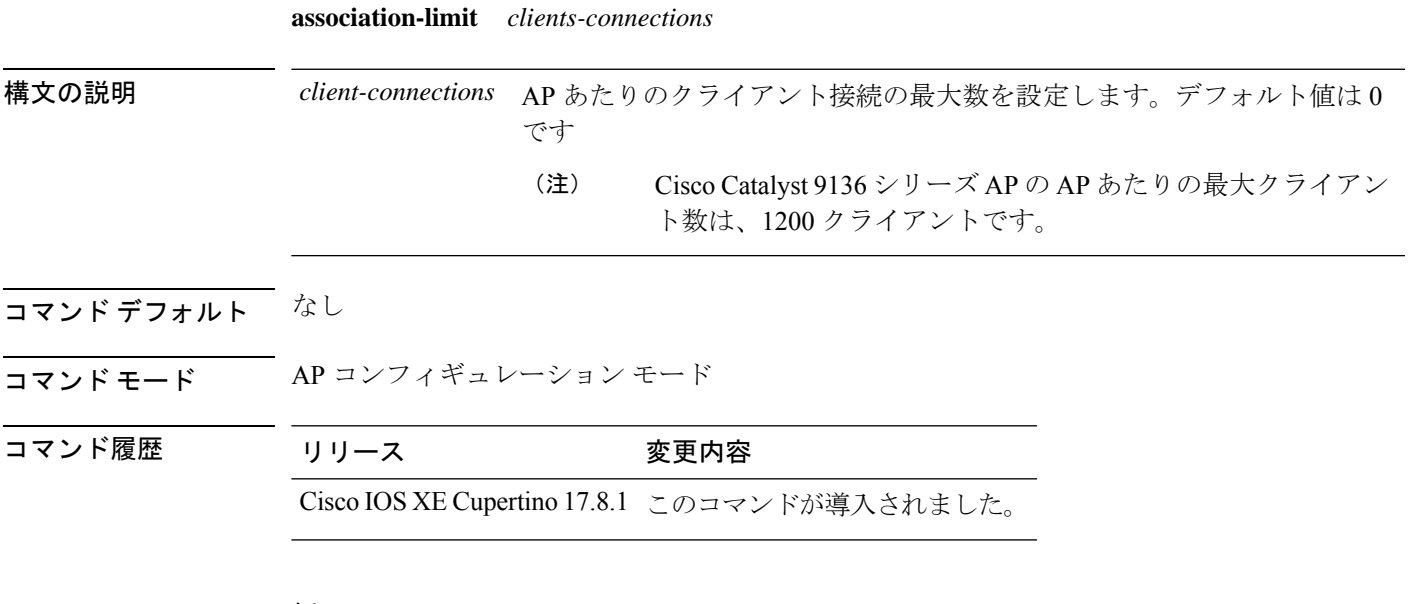

#### 例

次に、AP プロファイル コンフィギュレーション モードで AP あたりの最大クライア ント関連付け数を設定する例を示します。

Device# confiure terminal Device(config)# ap profile *ap-profile-name* Device(config-ap-profile)# association-limit 300

### **authentication-type**

802.11uネットワーク認証タイプを設定するには、**authentication-type** コマンドを使用します。 認証タイプを削除するには、このコマンドの **no** 形式を使用します。

**authentication-type**{**dns-redirect**|**http-https-redirect** [*redirect-url*]|**online-enrollment**| **terms-and-conditions** [*terms*]}

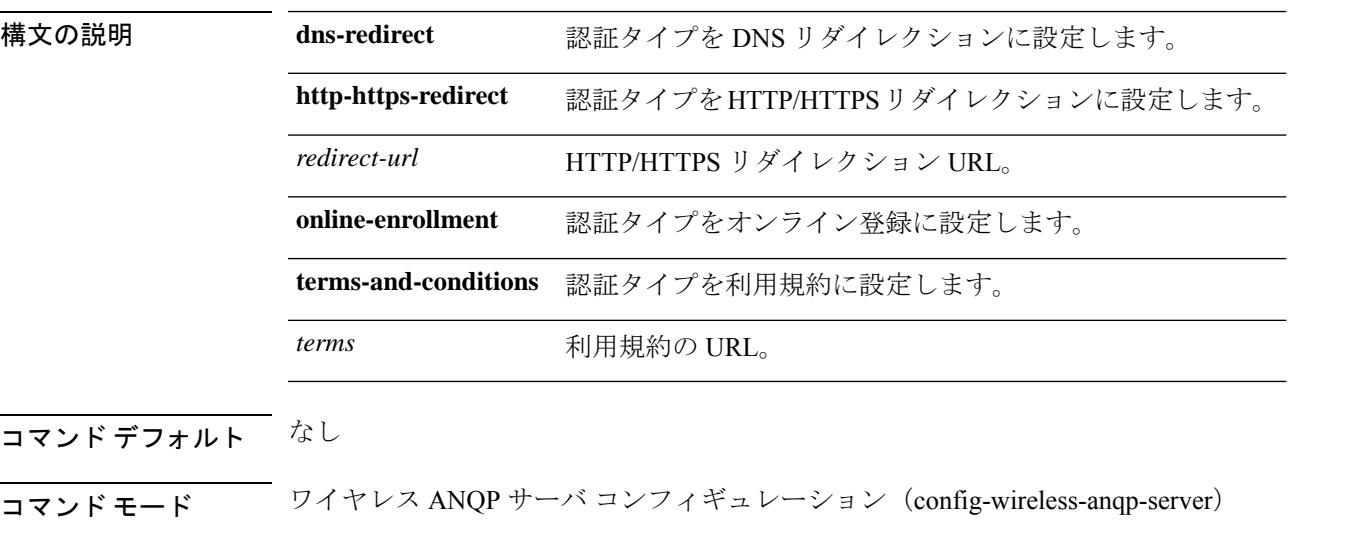

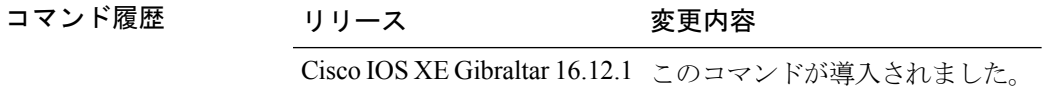

使用上のガイドライン レイヤ3認証などの認証方式を使用する場合は、WLAN設定(web認証)で同じ認証を使用し ていることを確認します。

#### 例

次に、802.11u ネットワーク認証タイプを設定する例を示します。

Device(config)# wireless hotspot anqp-server my-server Device(config-wireless-anqp-server)# authentication-type dns-redirect

### **autoqos**

AutoQos ワイヤレスポリシーを有効にするには、**autoqos** コマンドを使用します。AutoQos ワ イヤレスポリシーを削除するには、このコマンドの **no** 形式を使用します。

**autoqos mode** { **enterprise-avc** | **fastlane** | **guest** | **voice** }

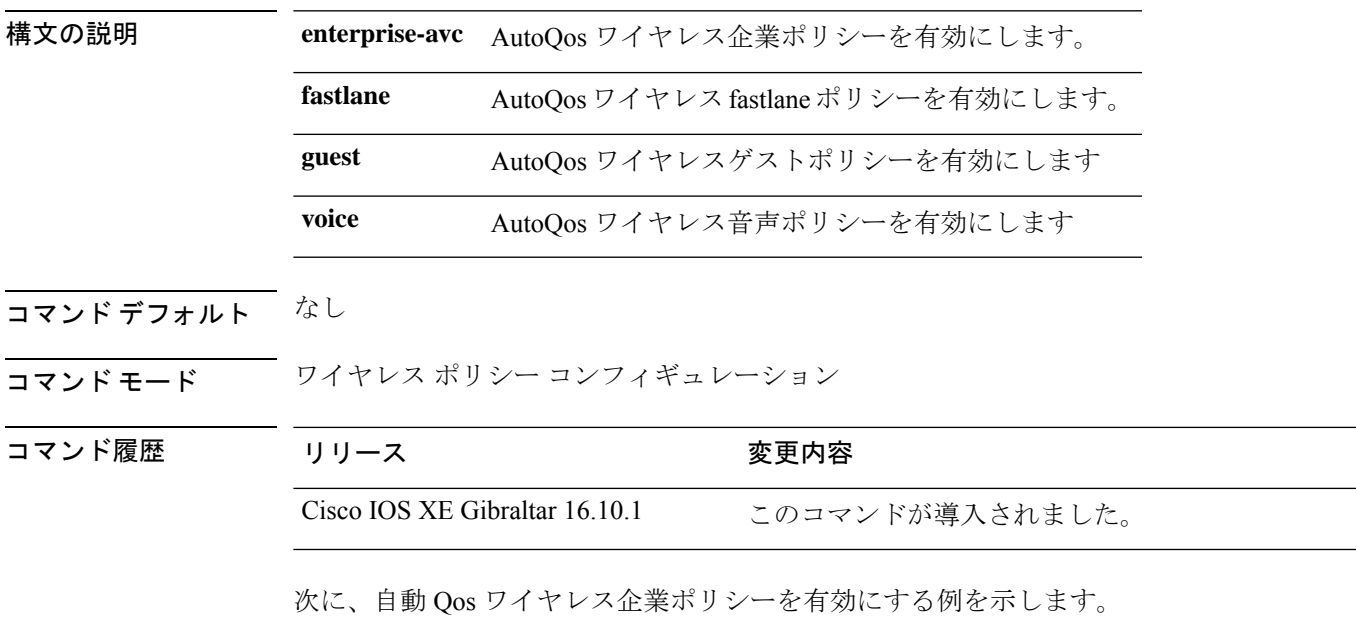

Device# configure terminal

Enter configuration commands, one per line. End with CNTL/Z. Device(config)# wireless profile policy policy-test Device(config-wireless-policy)# autoqos mode enterprise-avc

### **avg-packet-size packetsize**

ワイヤレス メディアストリームの平均パケット サイズを設定するには、 **avg-packet-size** コマ ンドを使用します。

**avg-packet-size** *packetsize-value*

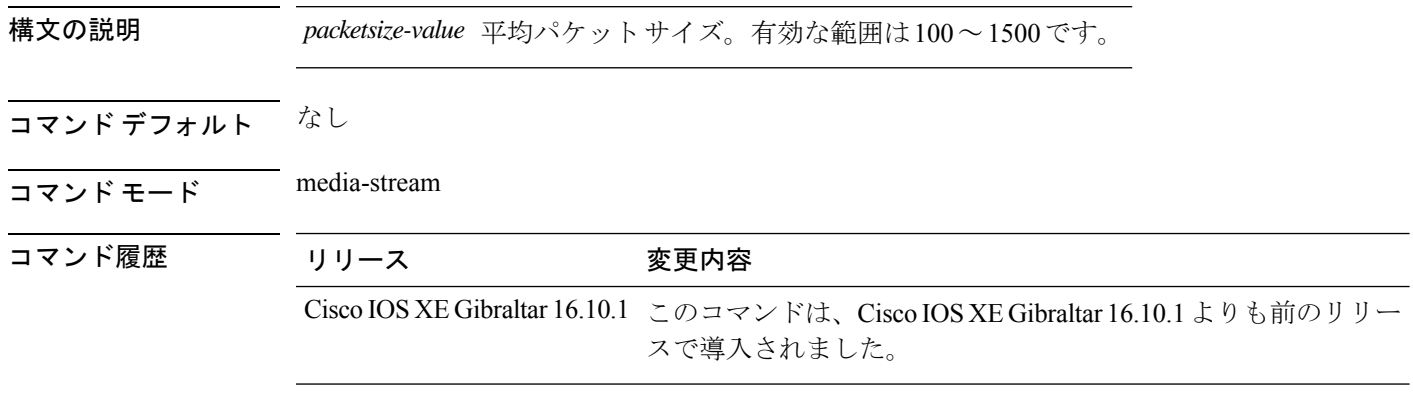

#### 例

次に、ワイヤレス メディアストリームの平均パケット サイズを設定する例を示しま す。

Device# **configure terminal**

Enter configuration commands, one per line. End with CNTL/Z. Device(config)# **wireless media-stream group** *doc-grp 224.0.0.0 224.0.0.223* Device(config-media-stream)# **avg-packet-size***500*

### **avc sd-service**

コントローラで Software-Defined Application Visibility and Control (SD-AVC) サービスを有効に するには、**avc sd-service** コマンドを使用します。コントローラで SD-AVC サービスを無効に するには、このコマンドの **no** 形式を使用します。

#### **avc sd-service**

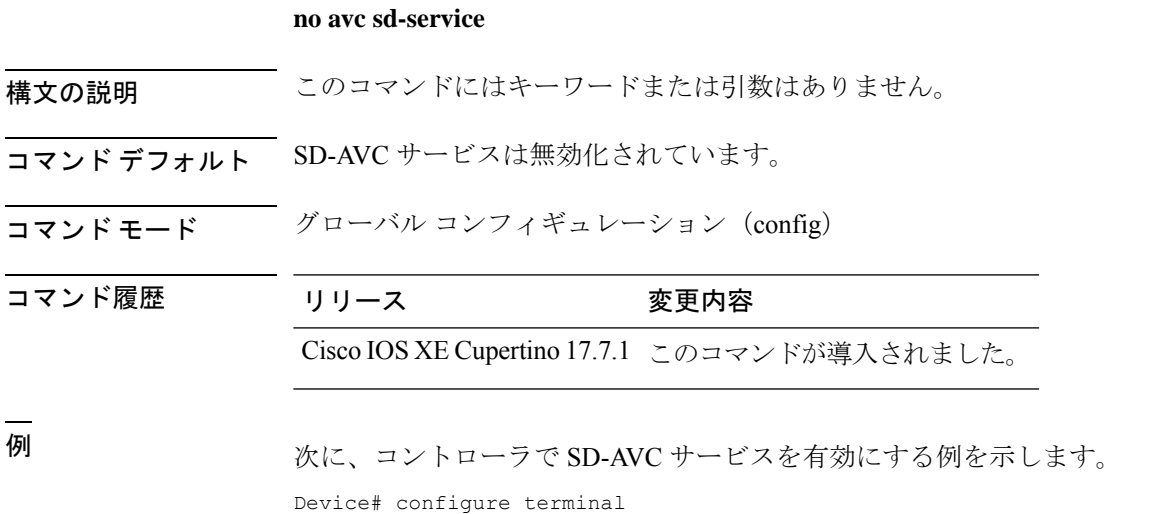

Enter configuration commands, one per line. End with CNTL/Z. Device(config)# avc sd-service

# **avoid label exhaustion error**

MSMR とファブリック ボーダーが 2 つの異なるノード上にあり、これらのノードのいずれか が catalyst 9300 である場合、BGP ルートでラベル枯渇エラーが発生しないようにするには、グ ローバル コンフィギュレーション モードで **mpls label mode all-vrfs protocol all-afs per-vrf** コ マンドを使用します。

Advanced Wireless Intrusion Prevention System (aWIPS) と呼ばれる、ワイヤレス侵入の脅威を検 出および軽減するメカニズムを有効にするには、**awips** コマンドを使用します。aWIPS を無効 にするには、このコマンドの **no** 形式を使用します。

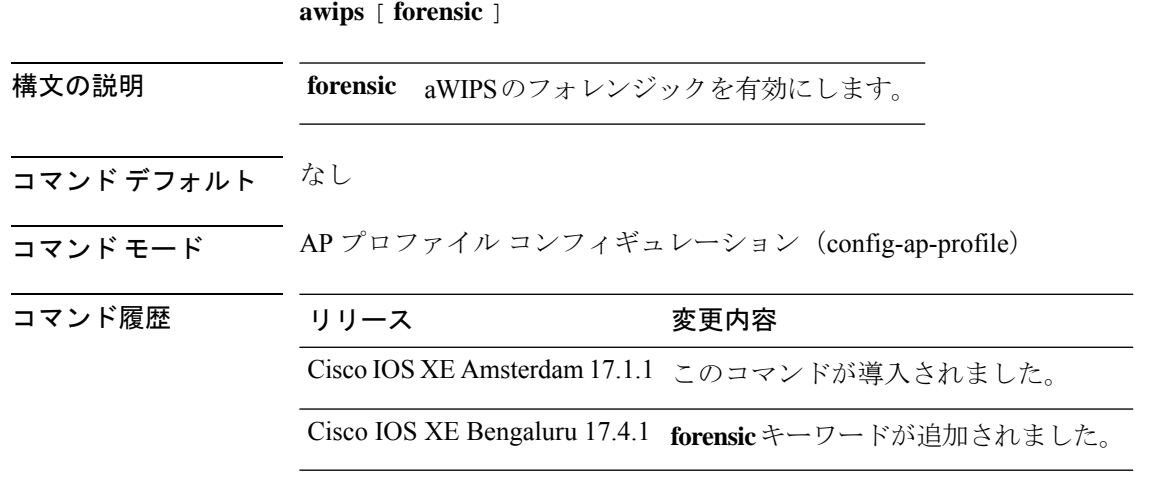

#### 例

次に、aWIPS とフォレンジックを有効にする例を示します。

Device# configure terminal Device(config)#ap profile test Device(config-ap-profile)#awips Device(config-ap-profile)#awips forensic

### **awips-syslog**

Cisco Advanced Wireless Intrusion Prevention System (aWIPS) の syslog しきい値を設定するに は、**awips-syslog** コマンドを使用します。aWIPS の syslog しきい値を無効にするには、このコ マンドの **no** 形式を使用します。

**awips-syslog throttle period** *value-btwn-30-600-seconds*

構文の説明 t**hrottle period** *value-btwn-30-600-seconds* aWIPS の syslog しきい値を設定します。

デフォルトのスロットリング間隔は 60 秒です。 (注)

コマンド デフォルト なし

コマンド モード グローバル設定

コマンド履歴 リリース 変更内容

Cisco IOS XE Bengaluru 17.6.1 このコマンドが導入されました。

使用上のガイドライン

次に、aWIPS の syslog しきい値を設定する例を示します。

Device# **configure terminal** Device(config)# **awips-syslog throttle period 60** Device(config)# **end**

# **backhaul**(メッシュ)

メッシュ AP プロファイルのメッシュ バックホールを設定するには、**backhaul** コマンドを使 用します。

**backhaul rate dot11** {**24ghz** | **5ghz**}{**auto** | **dot11abg** *rate*| **dot11n mcs** *mcs-index* }

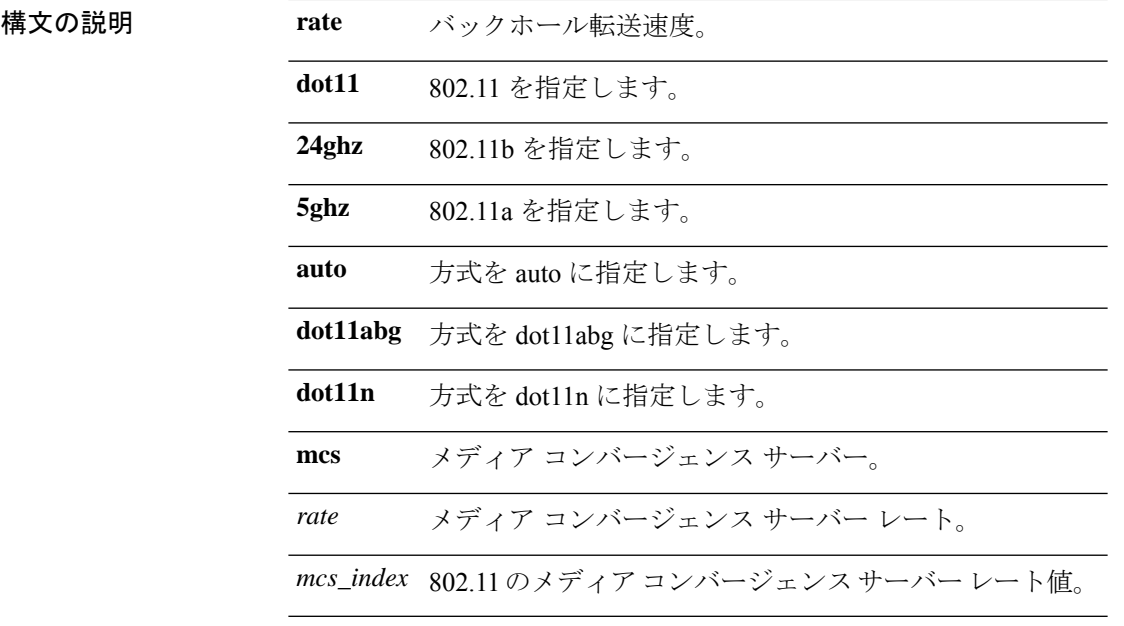

#### コマンドデフォルト バックホール クライアント アクセスは無効になります。

コマンド モード config-wireless-mesh-profile

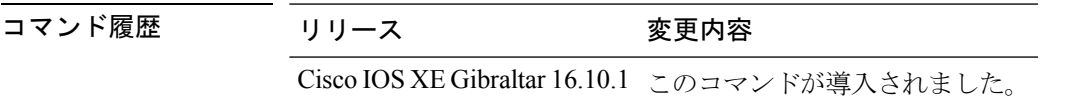

#### 例

次に、メッシュ AP プロファイルのメッシュ バックホールの詳細を設定する例を示し ます。

```
Device # configure terminal
Enter configuration commands, one per line. End with CNTL/Z.
Device (config)# wireless profile mesh mesh-profile
Device (config-wireless-mesh-profile)# backhaul rate dot11 24ghz auto
```
# **background-scanning**(メッシュ)

メッシュAPプロファイルのバックグラウンドスキャンを設定するには、**background-scanning** コマンドを使用します。

#### **background-scanning**

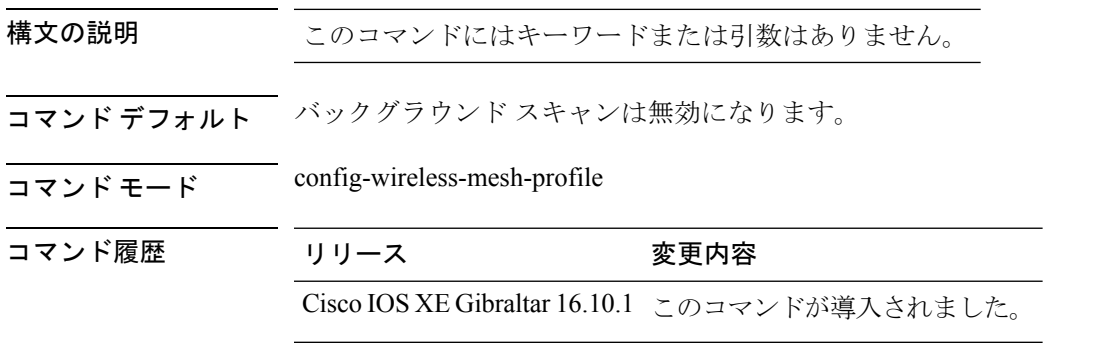

#### 例

次に、メッシュ AP プロファイルのバックグラウンド スキャンを設定する例を示しま す。

Device # **configure terminal** Enter configuration commands, one per line. End with CNTL/Z. Device (config)# **wireless profile mesh** *mesh-profile* Device (config-wireless-mesh-profile)# **background-scanning**

# **band-select client**

選択した帯域のクライアントしきい値の最小 dB を設定するには、 **band-select client** コマンド を使用します。選択した帯域のクライアントしきい値の最小 dB をリセットするには、このコ マンドの **no** 形式を使用します。

**band-select client** {**mid-rssi** | **rssi** } *dBm value*

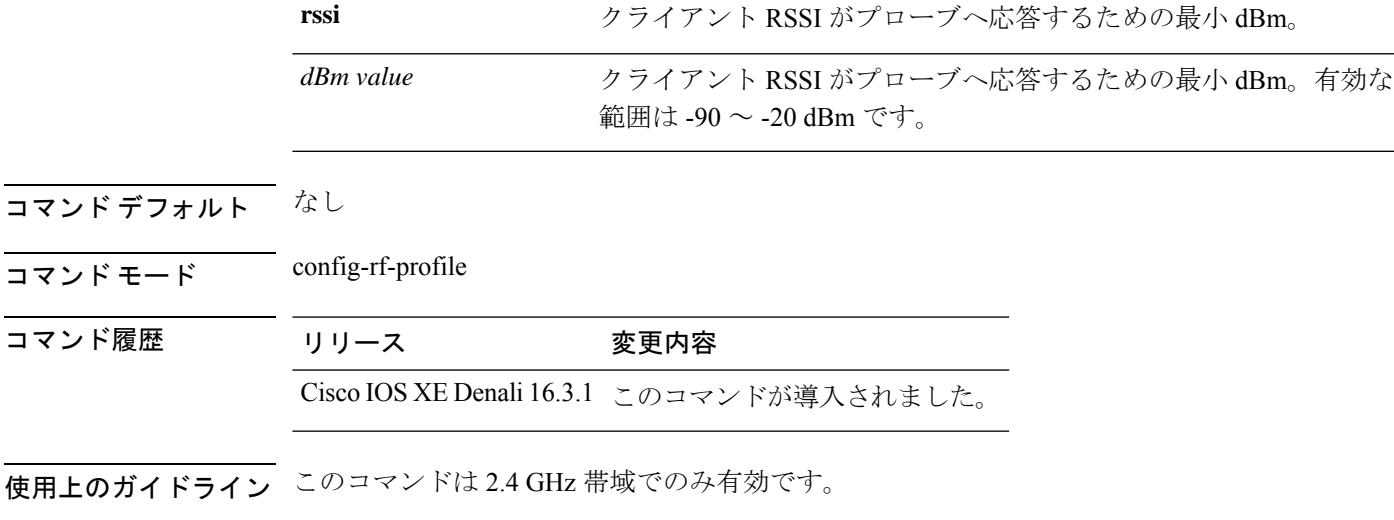

構文の説明 mid-rssi mid-rssi カライアントRSSIがプローブへの応答を開始するための最小dBm。

次に、選択した帯域のクライアントしきい値を最小 dB に設定する例を示します。

デバイス(config-rf-profile)#**band-select client rssi -50**

# **band-select cycle**

帯域選択のサイクル パラメータを設定するには、 **band-select cycle** コマンドを使用します。し きい値をリセットするには、このコマンドの **no** 形式を使用します。

**band-select cycle** { **count** |**threshold** } *value*

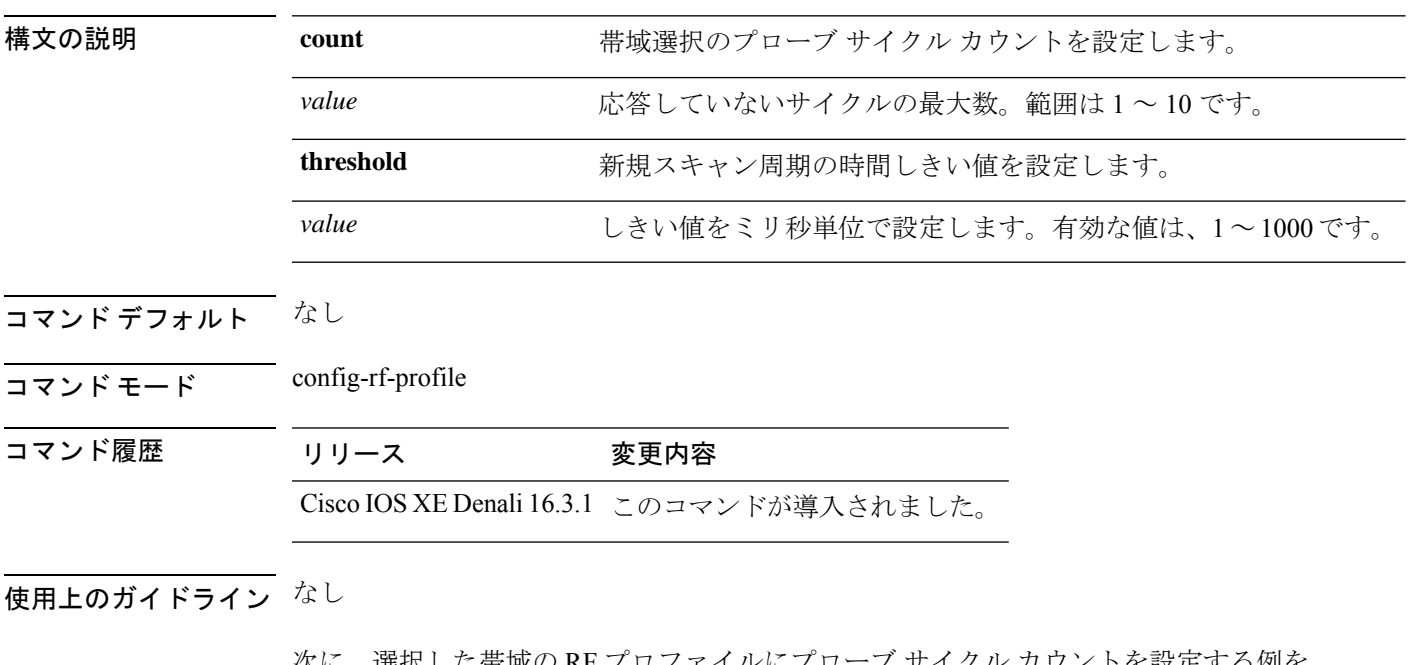

次に、選択した帯域の RF プロファイルにプローブ サイクル カウントを設定する例を 示します。

デバイス(config-rf-profile)#**band-select cycle count 5**

# **band-select expire**

**dual-band**

*value*

*value*

選択した帯域の RF プロファイルの期限を設定するには、 **band-select expire** コマンドを使用 します。値をリセットするには、このコマンドの **no** 形式を使用します。

を設定します。範囲は 10 ~ 300 です。

**suppression** RF プロファイルで帯域選択された抑制対象の期限を設定します。

定します。範囲は 10 ~ 200 です。

既知のデュアルバンドクライアントをプルーニングするための期限

既知の 802.11b/g クライアントをプルーニングするための期限を設

**band-select expire** { **dual-band** | **suppression** } *value* **no band-select expire** { **dual-band** | **suppression** }

ます。

構文の説明 dual-band RF プロファイルで帯域選択されたデュアル バンドの期限を設定し

コマンド デフォルト なし

コマンド履歴

 $\overline{\mathsf{u} \cdot \mathsf{v}}$   $\overline{\mathsf{v}}$   $\overline{\mathsf{v$ 

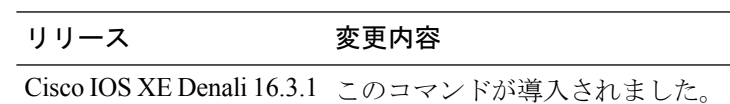

使用上のガイドライン なし

次に、選択した帯域の RF プロファイルのデュアルバンドに期限を設定する例を示し ます。

デバイス(config-rf-profile)#**band-select expire dual-band 15**

**287**

# **band-select probe-response**

選択した帯域でのクライアントへのプローブ応答を設定するには、 band-select probe-response コマンドを使用します。プローブ応答を無効にするには、このコマンドの **no** 形式を使用しま す。

**band-select probe-response**

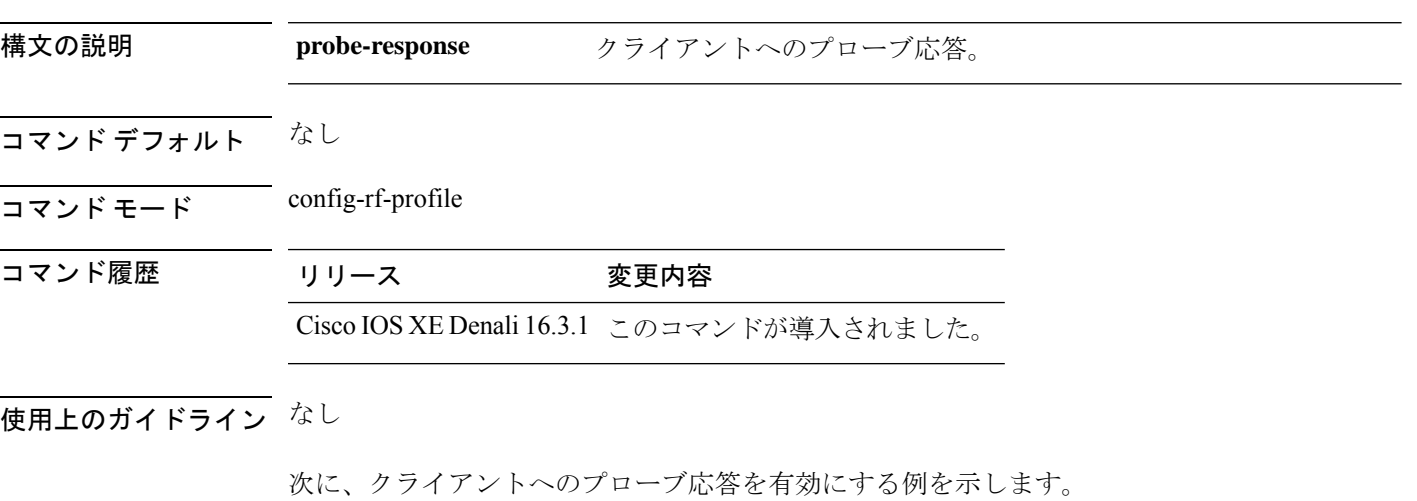

デバイス(config-rf-profile)#**band-select probe-response**
## **banner text**

バナーのメッセージを設定するには、**banner text**コマンドを使用します。メッセージを削除す るには、このコマンドの **no** 形式を使用します。

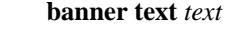

#### **no banner text**

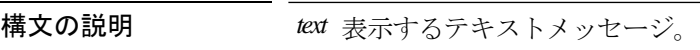

コマンドデフォルト なし

コマンド モード パラメータ マップ コンフィギュレーション

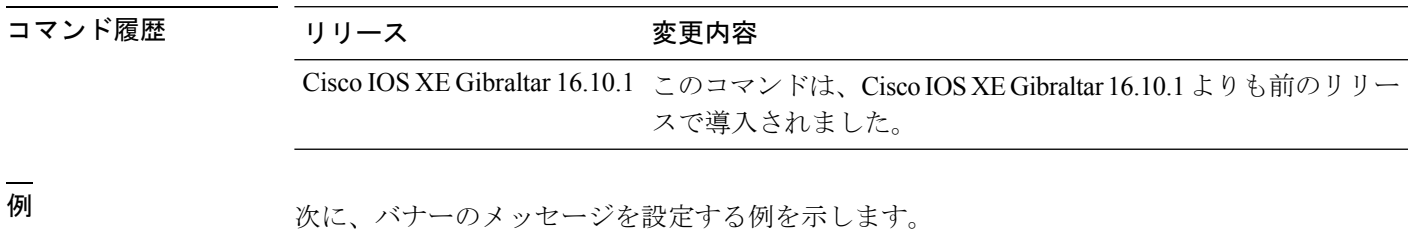

Device# configure terminal Enter configuration commands, one per line. End with CNTL/Z. Device(config)# parameter-map type webauth global Device(config-params-parameter-map)# banner text #Hêllö#

# **battery-state**(メッシュ)

AP のバッテリ状態を設定するには、**battery-state** コマンドを使用します。

#### **battery-state**

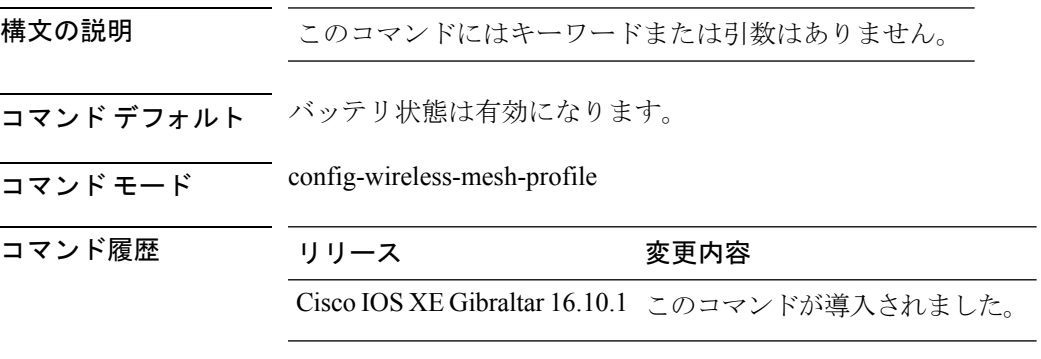

### 例

次に、AP のバッテリ状態を設定する例を示します。

Device # **configure terminal** Enter configuration commands, one per line. End with CNTL/Z. Device (config)# **wireless profile mesh** *mesh-profile* Device (config-wireless-mesh-profile)# **battery-state**

**291**

## **boot system flash**

ブート システム フラッシュ パラメータを設定するには、**boot system flash** コマンドを使用し ます。ブート システム フラッシュ パラメータを削除するには、このコマンドの **no** 形式を使 用します。

**boot system flash** { **bootflash:** | **harddisk:** | **usb:** | **cns:** | **crashinfo:** | **flash:** | **null:** | **nvram:** | **system:** | **tar:** | **tmpsys:** | **webui:** } *options*

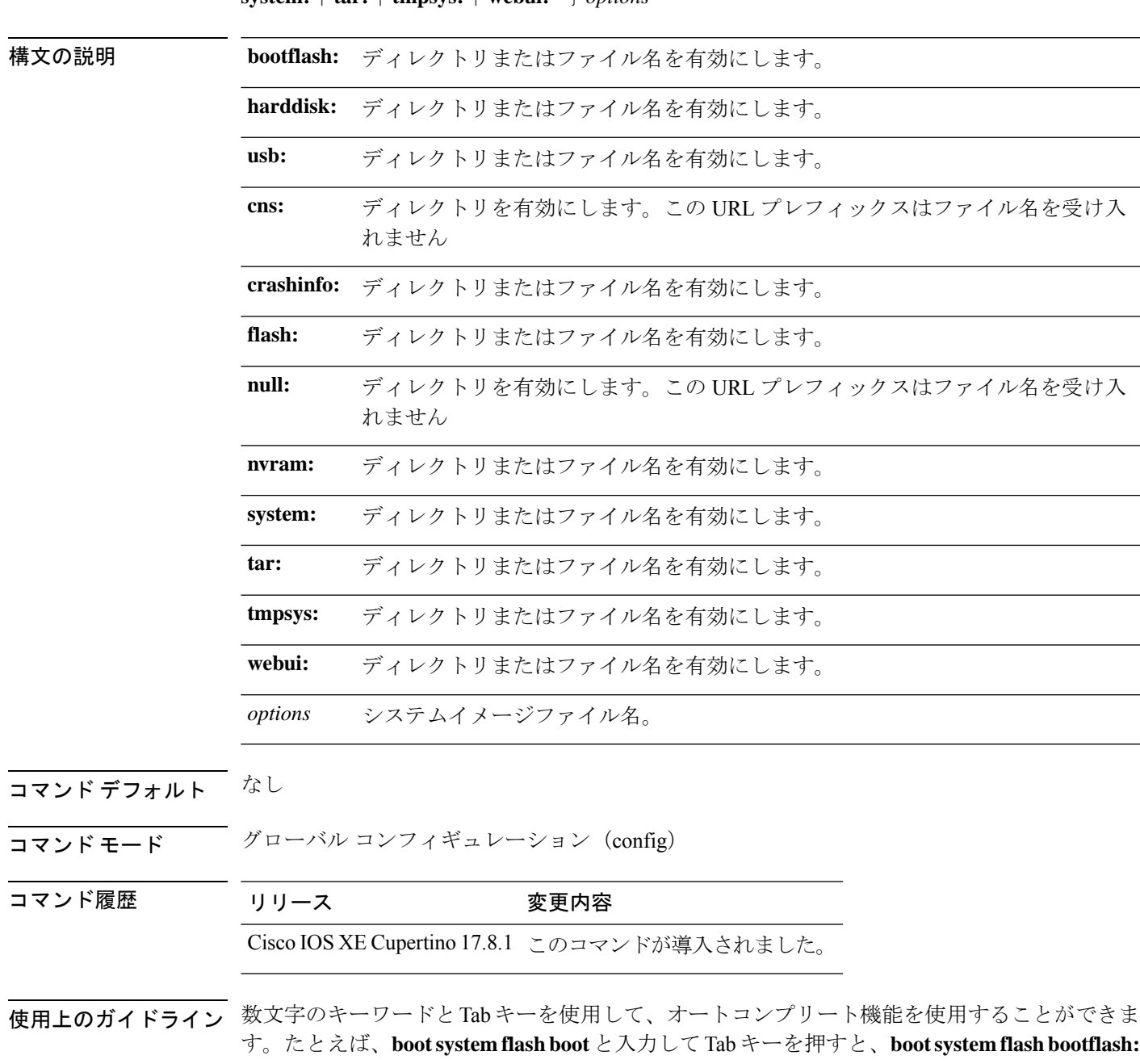

コマンドが表示されます。オートコンプリート機能は、ローカルファイルシステムに対しての み機能します。

'?'オプションを使用して、システム内のファイルを表示することができます。たとえば、**boot system flash bootflash:?** を使用すると、このコマンドに関連付けられているすべてのファイル が表示されます。

入力したファイル名がローカルに存在しない場合は、次のエラーが表示されます。

Device(config)#boot system flash bootflash:abc.bin %Error parsing bootflash:/abc.bin (No such file or directory)

#### 例

次に、ブート システム フラッシュ パラメータを設定する例を示します。

Device# configure terminal Enter configuration commands, one per line. End with CNTL/Z. Device(config)# boot system flash bootflash:C9800-CL-rpboot.BLD\_V178\_THROTTLE\_LATEST\_20220111\_082010.SSA.pkg

# **bridge-group**

メッシュAPプロファイルのブリッジグループパラメータを設定するには、**bridge-group**コマ ンドを使用します。

**bridge-group** {**name** *bridge-group-name* | **strict-match** }

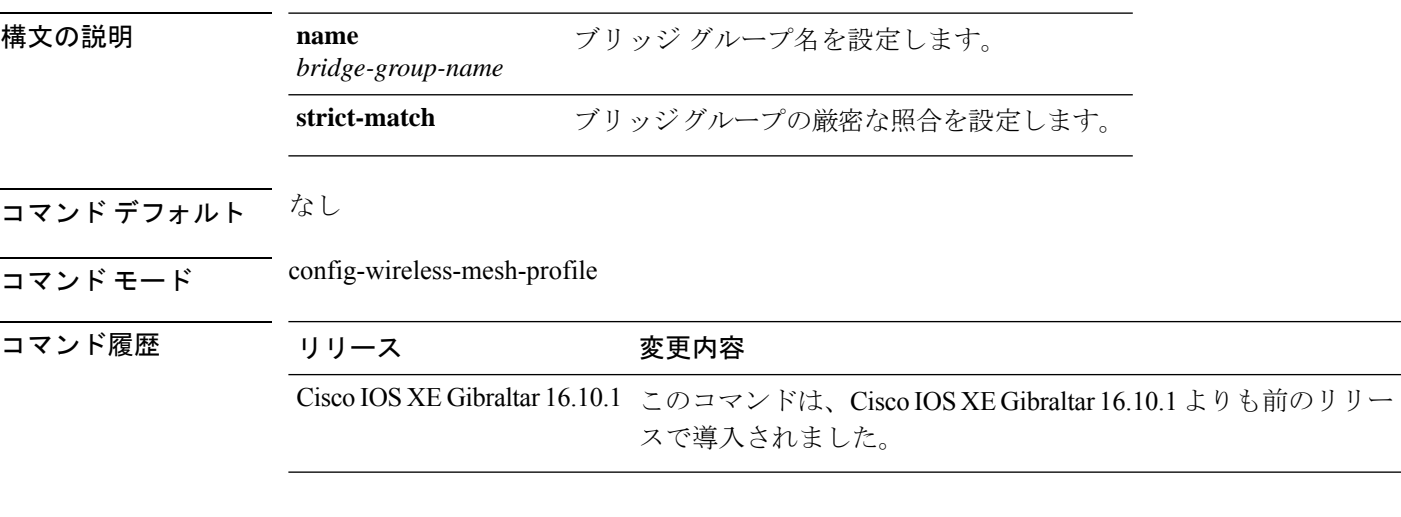

### 例

次に、メッシュ AP プロファイルのブリッジ グループ名を設定する例を示します。

Device# **configure terminal**

```
Enter configuration commands, one per line. End with CNTL/Z.
Device(config)# wireless profile mesh mesh-profile
Device(config-wireless-mesh-profile)# bridge-group name mesh-bridge-group
```
# **bss-transition**

WLAN ごとの BSS 移行を設定するには、**bss-transition** コマンドを使用します。

### **bss-transition** [**disassociation-imminent**]

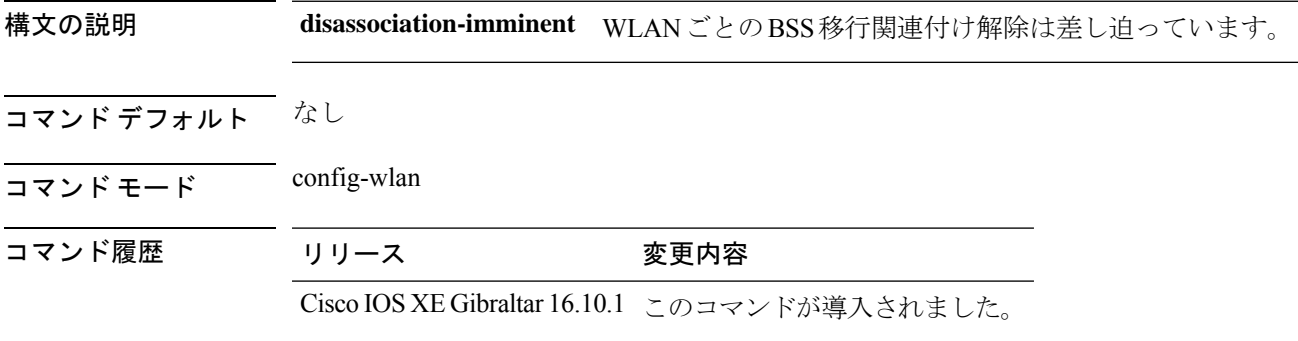

### 例

次に、WLAN ごとに BSS 移行を設定する例を示します。

Device(config-wlan)# bss-transition

## **bssid-stats bssid-stats frequency**

BSSID 統計の頻度タイマーを設定するには、bssid-stats bssid-stats frequency コマンドを使用し ます。このタイマーを無効にするには、このコマンドの **no** 形式を使用します。

**bssid-stats bssid-stats frequency** *<timer value>*

**[no] bssid-stats bssid-stats frequency**

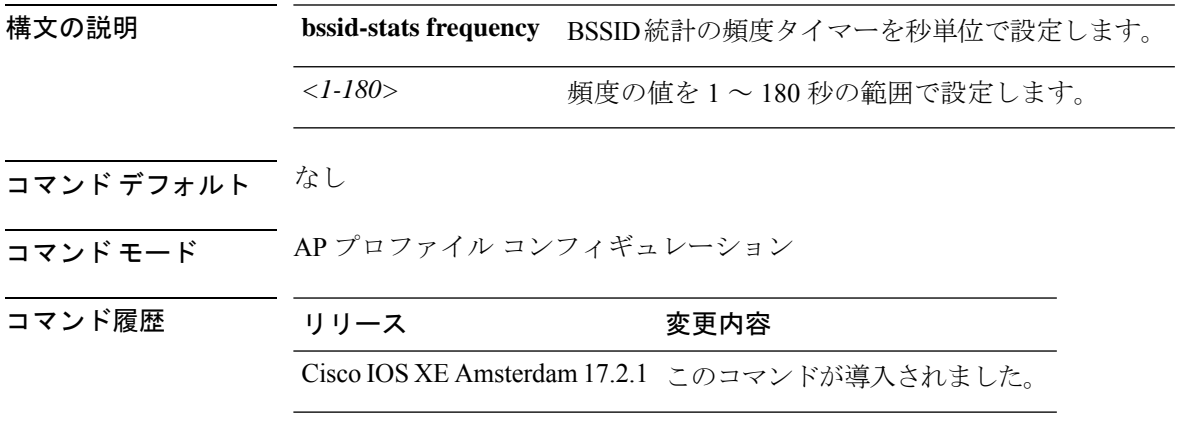

### 例

次に、BSSID 統計の頻度タイマーを設定する例を示します。 Device(config-ap-profile)#bssid-stats bssid-stats-frequency 100

## **bssid-neighbor-stats interval**

BSSID ネイバー統計を有効にし、BSSID ネイバー統計が AP から送信される間隔(秒単位)を 設定するには、**bssid-neighbor-stats interval** コマンドを使用します。この機能をディセーブル にするには、このコマンドの **no** 形式を使用します。

**bssid-neighbor-stats interval** *bssid-neighbor-stats-interval*

**[no] bssid-neighbor-stats interval** *bssid-neighbor-stats-interval*

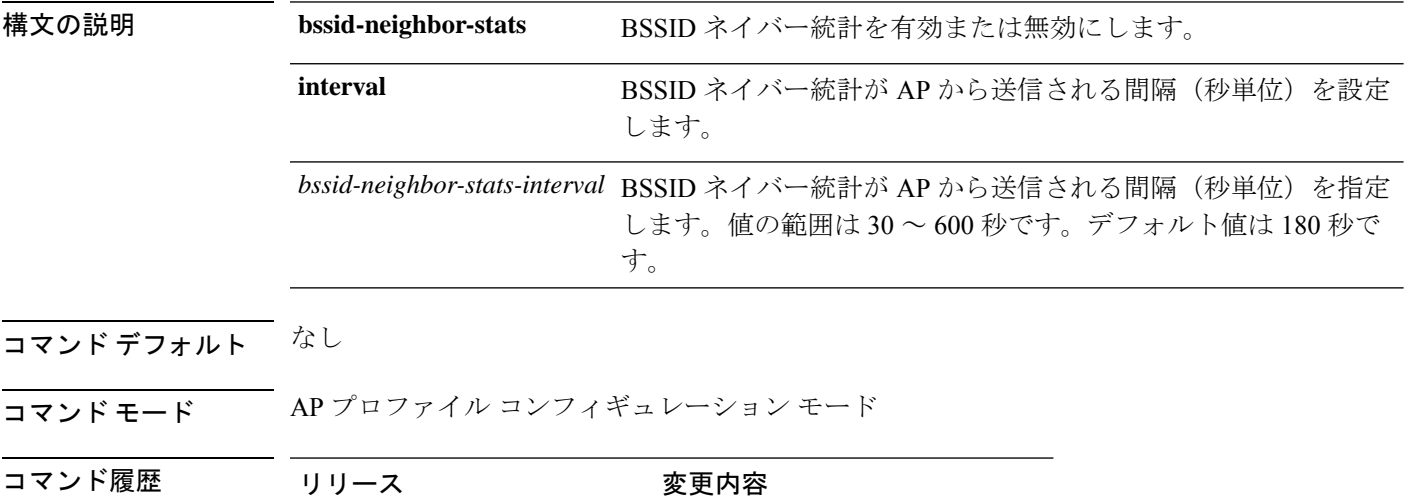

Cisco IOS XE Amsterdam 17.2.1 このコマンドが導入されました。

#### 例

秒単位で設定されているBSSIDネイバー統計の間隔を表示するには、次のようにしま す。

Device(config-ap-profile)#bssid-neighbor-stats interval 90

## **cache timeout active value**

アクティブ フロー モニタ タイムアウト値を秒単位で設定するには、 **cache timeout active value** コマンドを使用します。

**cache timeout active** *value*

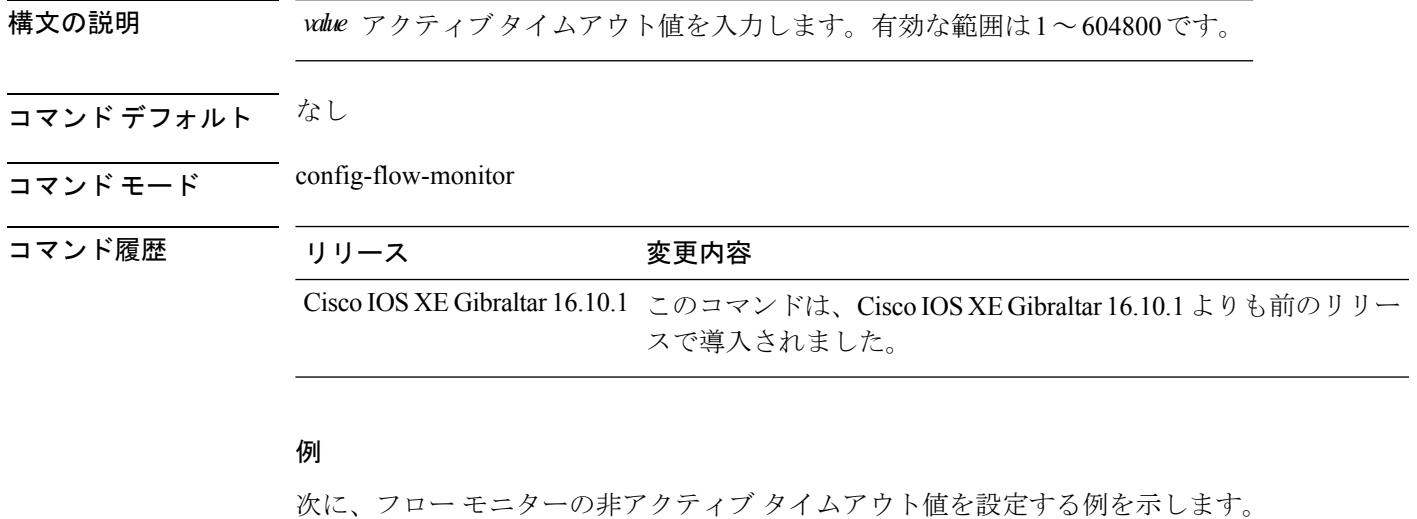

```
Device# configure terminal
Enter configuration commands, one per line. End with CNTL/Z.
Device(config)# flow monitor flow-monitor-name
Device(config-flow-monitor)# cache timeout active 300
```
## **cache timeout inactive value**

フローモニタの非アクティブタイムアウト値を秒単位で設定するには、**cache timeoutinactive value** コマンドを使用します。

#### **cache timeout inactive** *value*

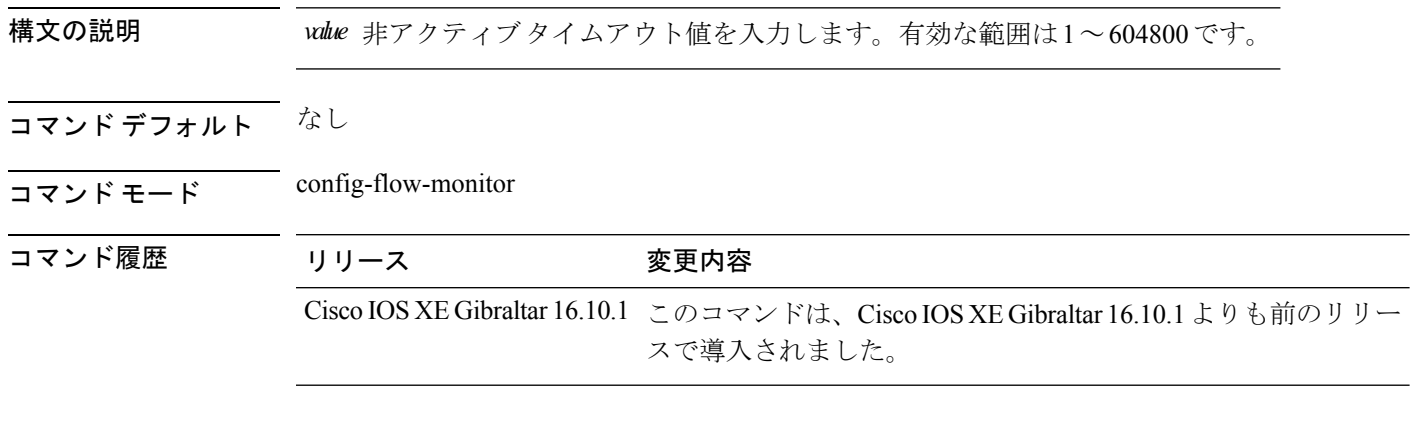

### 例

次に、フロー モニターの非アクティブ タイムアウト値を設定する例を示します。

#### Device# **configure terminal**

Enter configuration commands, one per line. End with CNTL/Z. Device(config)# **flow monitor** *flow-monitor-name* Device(config-flow-monitor)# **cache timeout inactive** *300*

### **call-snoop**

**call-snoop**

**no call-snoop**

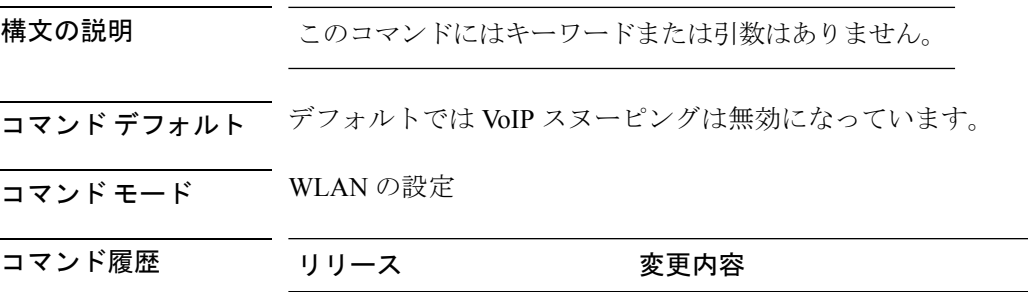

使用上のガイドライン このコマンドを使用する前に、WLAN をディセーブルにする必要があります。コール スヌー ピングが設定される WLAN は、Platinum QoS で設定されている必要があります。このコマン ドを使用する前に、QoS を無効にする必要があります。

Cisco IOS XE Gibraltar 16.10.1 このコマンドが導入されました。

#### 例

次に、WLAN で VoIP を有効にする例を示します。

```
Device# configure terminal
Device(config)# wireless profile policy policy-name
Device(config-wireless-policy)#service-policy input platinum-up
Device(config-wireless-policy)#service-policy output platinum
Device(config-wireless-policy)#call-snoop
Device(config-wireless-policy)#no shutdown
Device(config-wireless-policy)#end
```
## **calender-profile name**

カレンダープロファイルをポリシープロファイルにマッピングするには、**calender-profilename** コマンドを使用します。

**calender-profile name** *calendar-profile-name*

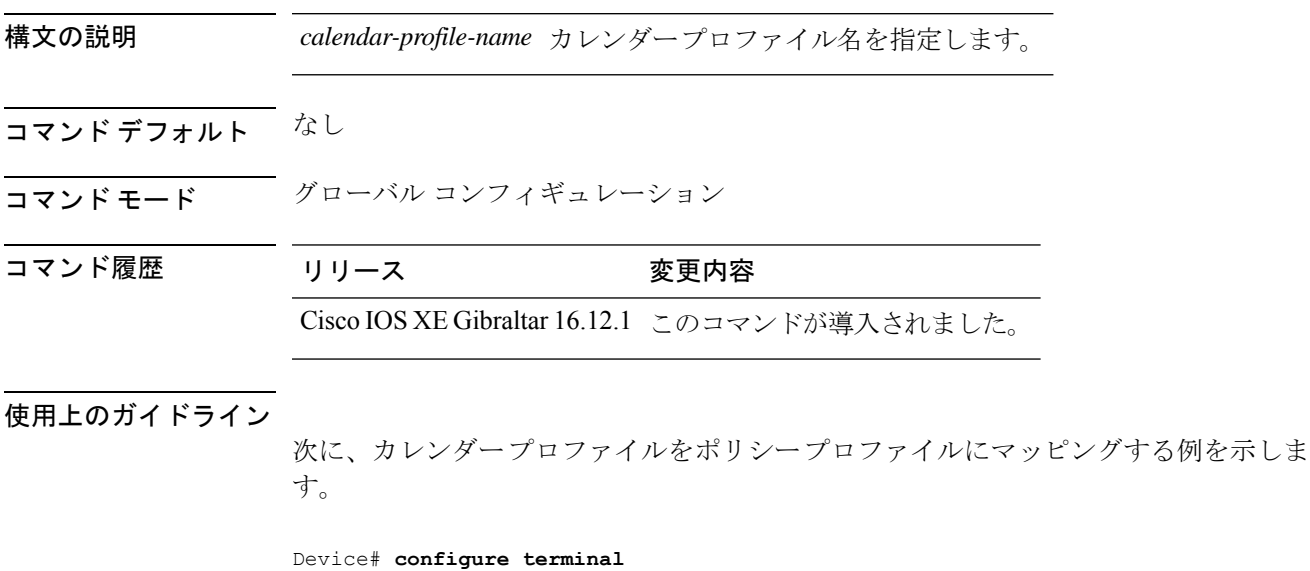

```
Device(config)# wireless profile policy default-policy-profile
Device(config-wireless-policy)# calender-profile name daily_calendar_profile
Device(config-policy-profile-calender)# action deny-client
Device(config-policy-profile-calender)# end
```
### **captive-bypass-portal**

キャプティブ バイパスを設定するには、**captive-bypass-portal** コマンドを使用します。

**captive-bypass-portal**

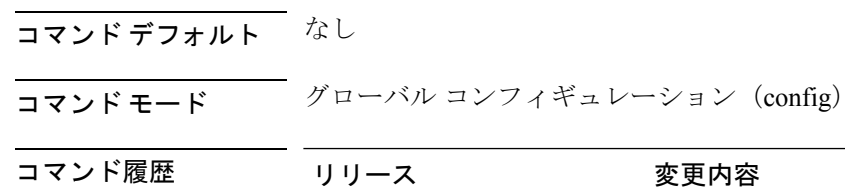

変更内容 Cisco IOS XE Gibraltar 16.10.1 このコマンドが導入されました。

### 例

次に、LWAおよびCWAでWLANのキャプティブバイパスを設定する例を示します。

デバイス# **configure terminal** Enter configuration commands, one per line. End with CNTL/Z. デバイス(config)# **parameter-map type webauth WLAN1\_MAP** デバイス(config)# **captive-bypass-portal** デバイス(config)# **wlan WLAN1\_NAME 4 WLAN1\_NAME** デバイス(config-wlan)# **security web-auth** デバイス(config-wlan)# **security web-auth parameter-map WLAN1\_MAP** デバイス(config-wlan)# **end**

## **capwap-discovery**

CAPWAP 検出の応答にコントローラのパブリック IP またはプライベート IP が含まれるかどう かに関する、CAPWAP 検出の応答方式を設定するには、**capwap-discovery** コマンドを使用し ます。

**capwap-discovery**{**private** | **public**}

構文の説明 **private** CAPWAP検出の応答にプライベートIPを含めます。 **public** CAPWAP 検出の応答にパブリック IP を含めます。

コマンド デフォルト なし

<u>コマンドモード</u> 管理インターフェイス コンフィギュレーション (config-mgmt-interface)

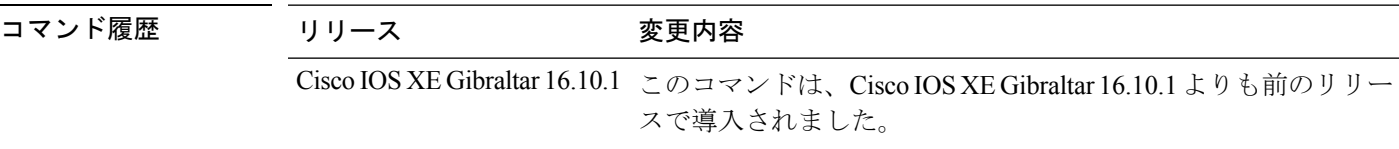

使用上のガイドライン

#### 例

次に、CAPWAP 検出の応答方式を設定する例を示します。

Device# configure terminal Device(config)# wireless management interface Vlan1 Device(config-mgmt-interface)# capwap-discovery public

## **capwap backup**

特定の device に参加しているすべてのアクセス ポイントでセカンダリ バックアップ device を 設定するには、**capwap backup** コマンドを使用します。

**capwap backup** {**primary** *primary-controller-name primary-controller-ip-address* | **secondary** *secondary-controller-name secondary-controller-ip-address*}

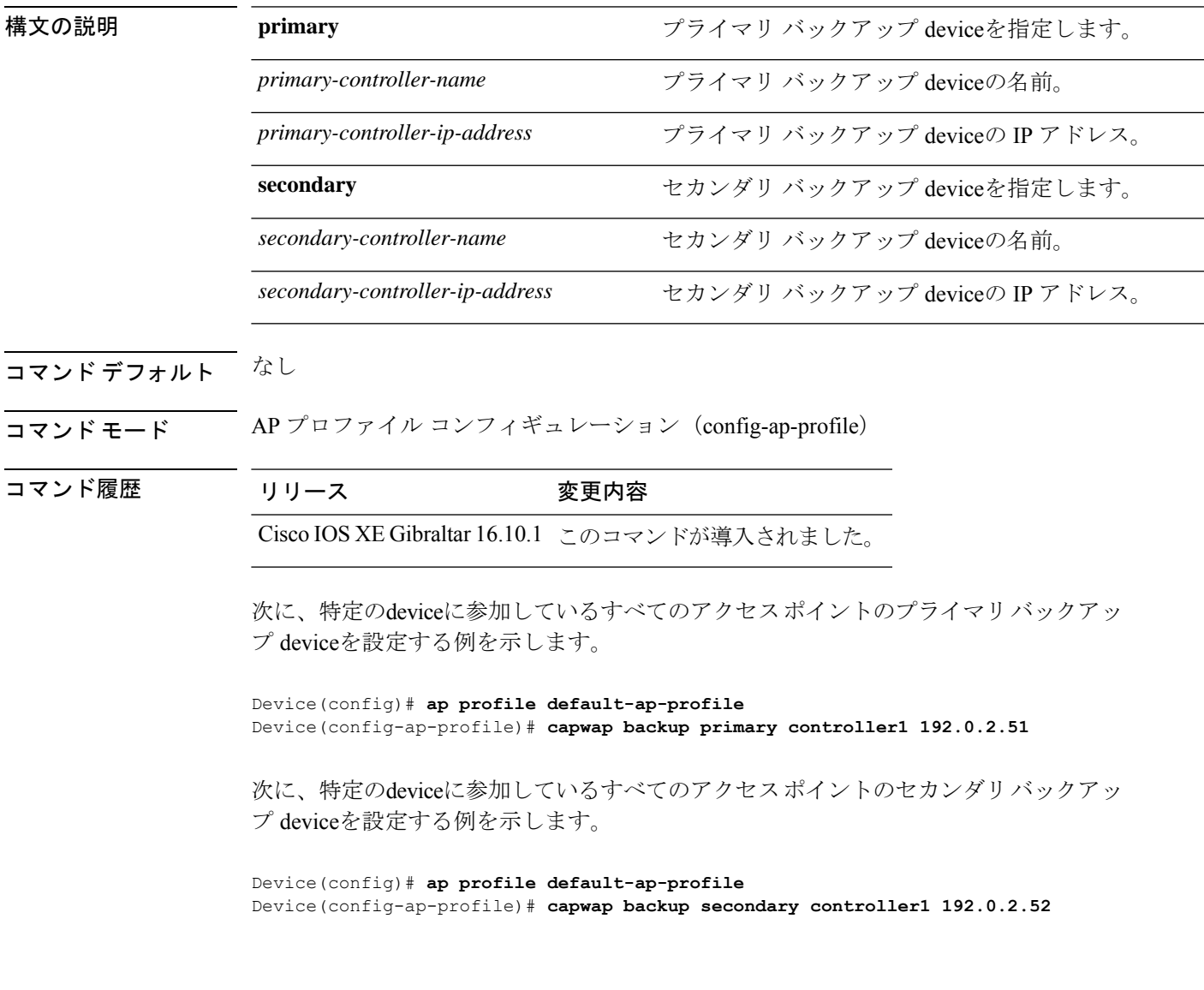

## **capwap window size**

AP CAPWAP 制御パケットの送信キューサイズを設定するには、**capwap window size** コマンド を使用します。AP CAPWAP 制御パケットの送信キューサイズをデフォルトレベルにリセット するには、このコマンドの **no** 形式を使用します。

**capwap window size** *window-size*

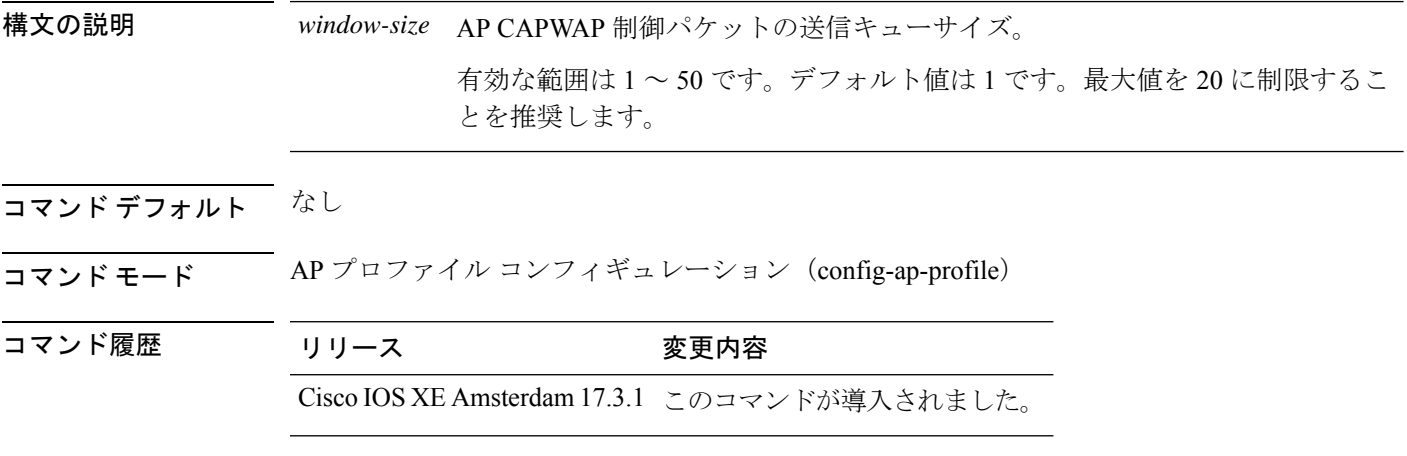

#### 例

次に、AP CAPWAP 制御パケットの送信キューサイズを設定する例を示します。

Device# configure terminal Enter configuration commands, one per line. End with CNTL/Z. Device(config)# ap profile default-ap-profile Device(config-ap-profile)# capwap window size 20

# **capwap udplite**

Cisco APでIPv6CAPWAP UDP Liteを有効にするには、**capwapudplite**コマンドを使用します。

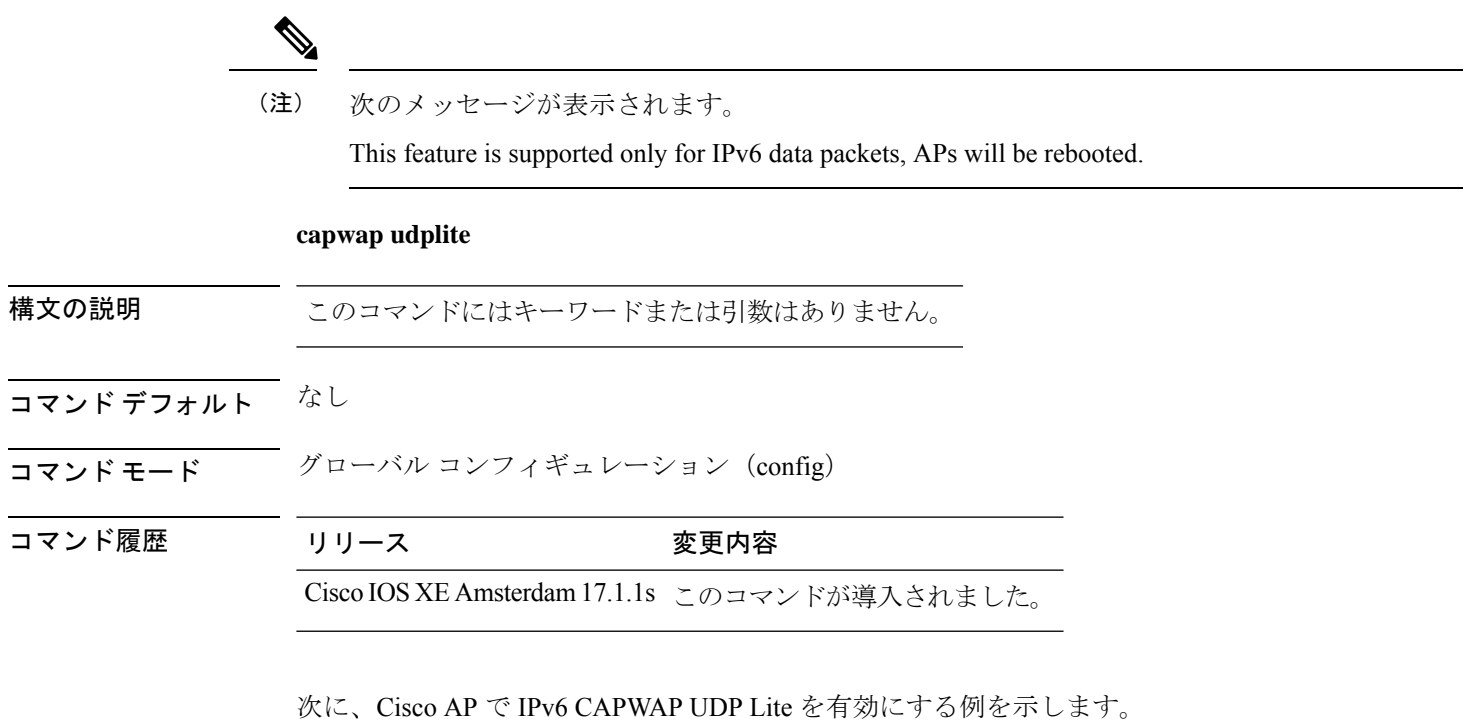

```
Device# configure terminal
Device (config)# ap profile default-ap-profile
Device (config-ap-profile)# capwap udplite
Device (config-ap-profile)# end
```
# **ccn**(メッシュ)

メッシュ AP プロファイルのチャネル変更通知を設定するには、**ccn** コマンドを使用します。

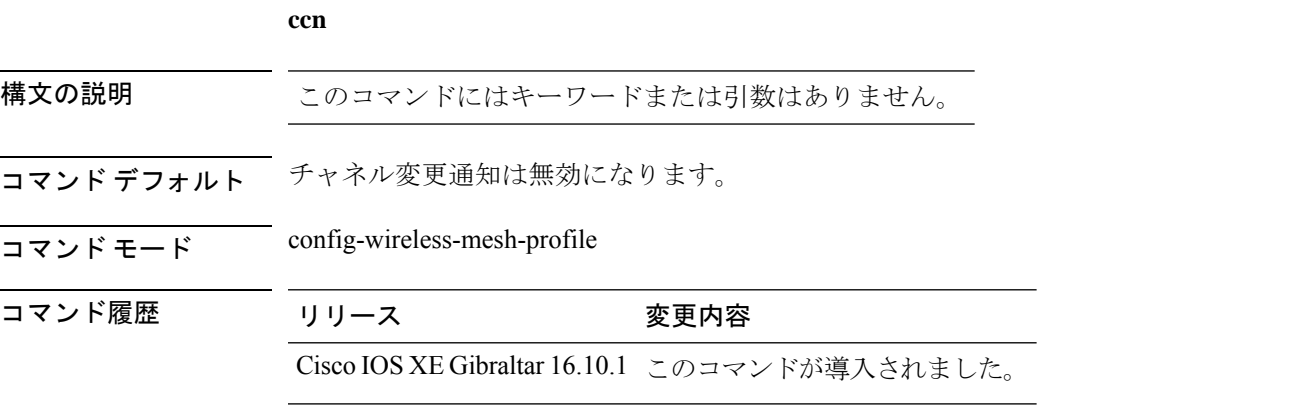

### 例

次に、メッシュ AP プロファイルのチャネル変更通知を設定する例を示します。

```
Device # configure terminal
Enter configuration commands, one per line. End with CNTL/Z.
Device (config)# wireless profile mesh mesh-profile
Device (config-wireless-mesh-profile)# ccn
```
# **ccx aironet-iesupport**

Aironet IE CCX オプションのサポートを設定するには、次のコマンドを使用します。

### **ccx aironet-iesupport**

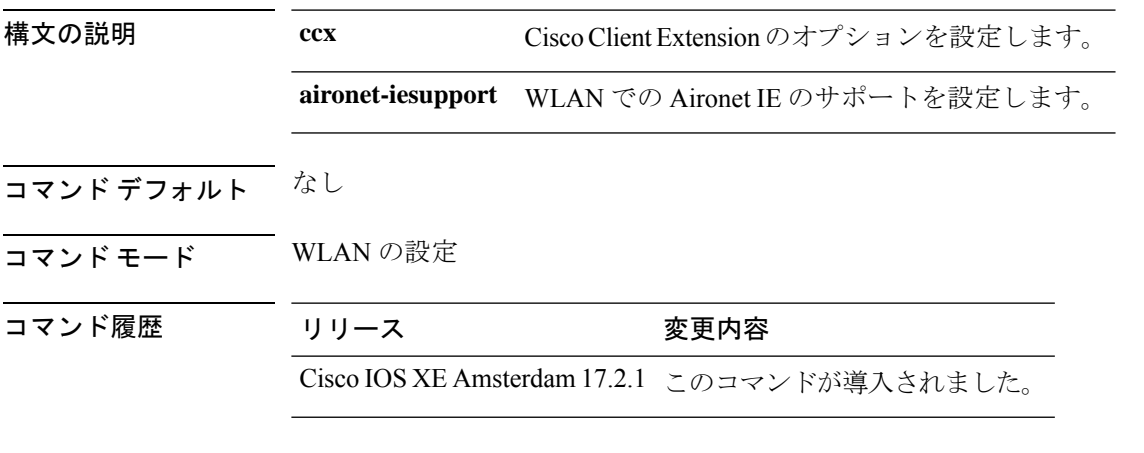

### 例

次に、Aironet IE サポートを設定する例を示します。 Device(config-wlan)#ccx aironet-iesupport

### **cdp**

AP プロファイルの下の Cisco Lightweight アクセスポイントで Cisco Discovery Protocol (CDP) を有効にするには、 **cdp** コマンドを使用します。Cisco Lightweight アクセス ポイントで Cisco Discovery Protocol(CDP)を無効にするには、このコマンドの **no** 形式を使用します。

ap profile default-ap-profile

- コマンド デフォルト すべてのアクセス ポイントで無効になっています。
- コマンド モード AP プロファイルモード(config-ap-profile)

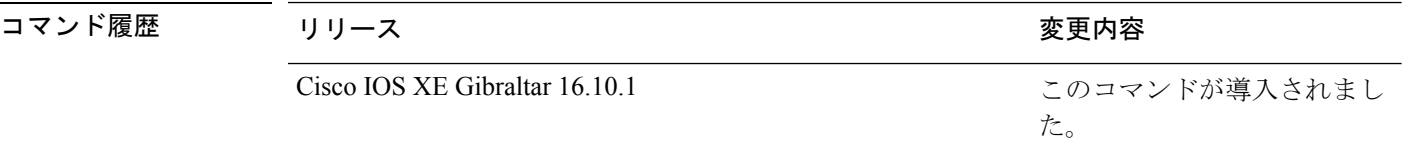

使用上のガイドライン **no cdp** コマンドは、device に参加しているすべてのアクセス ポイントおよび今後参加するす べてのアクセス ポイントの CDP を無効にします。CDP は、deviceまたはアクセス ポイントの リブート後も現在と将来のアクセス ポイントで無効のままになります。CDP を有効にするに は、**cdp** コマンドを入力します。

イーサネット/無線インターフェイス上の CDP は、CDP が有効になっている場合にだけ使用で きます。deviceに参加しているすべてのアクセスポイントでCDPを有効にした後は、**ap name** *Cisco-AP* **cdp** コマンドを使用して、個々のアクセス ポイントで CDP を無効にし、再度有効に することができます。deviceに参加しているすべてのアクセス ポイントで CDP を無効にした 後は、個々のアクセス ポイントで CDP を有効にし、その後、無効にすることができます。 (注)

次に、すべてのアクセス ポイントで CDP を有効にする例を示します。

デバイス(config)# **ap profile default-ap-profile**

デバイス(config-ap-profile)# **cdp**

cdp **no cdp**

## **central authentication**

中央集中型認証を有効または無効にするには、**central authentication** コマンドを使用します。

### **central authentication**

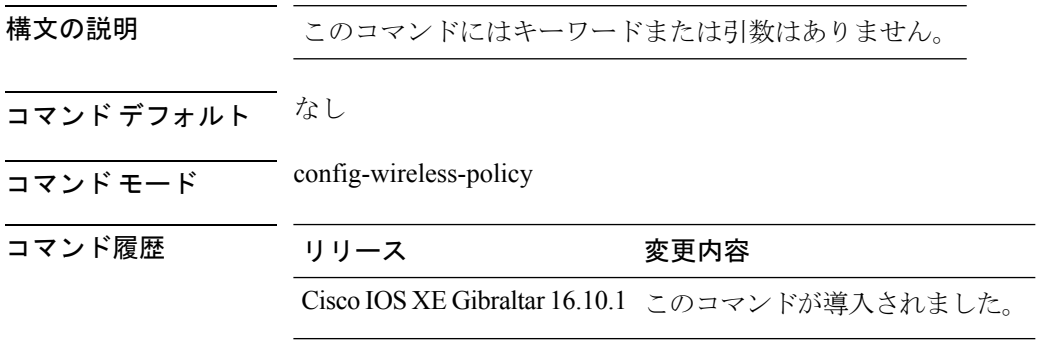

### 例

次に、中央集中型認証を有効にする例を示します。

Device(config-wireless-policy)# central authentication

## **central dhcp**

ローカルでスイッチされるクライアントの中央集中型 dhcp を有効にするには、**central dhcp** コマンドを使用します。

#### **central dhcp**

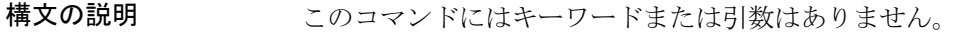

- コマンド デフォルト なし
- コマンド モード config-wireless-policy

コマンド履歴 リリース 変更内容

Cisco IOS XE Gibraltar 16.10.1 このコマンドが導入されました。

#### 例

次に、ローカルに切り替えられるクライアントの中央集中型dhcpを有効にする例を示 します。

Device(config-wireless-policy)# central dhcp

# **central switching**

中央集中型スイッチを有効または無効にするには、**central switching** コマンドを使用します。

### **central switching**

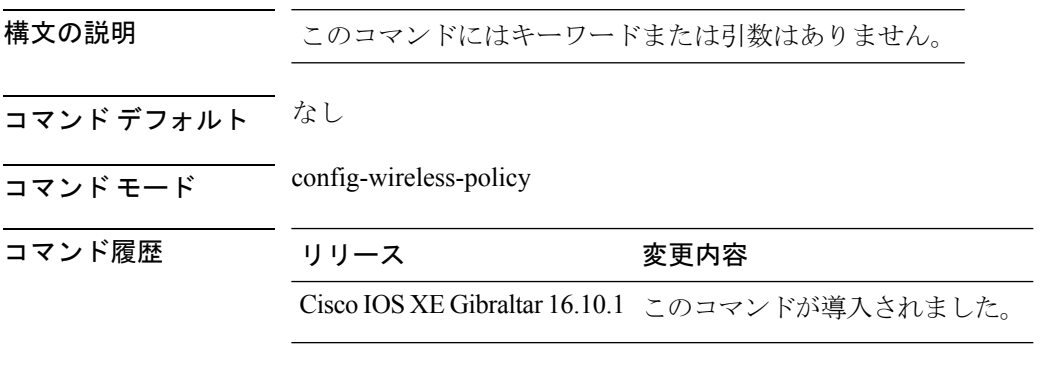

### 例

次に、中央集中型スイッチを有効または無効にする例を示します。 Device(config-wireless-policy)# central switching

## **central-webauth**

ACL の central-webauth を設定するには、**central-webauth** コマンドを使用します。

#### **central-webauth**

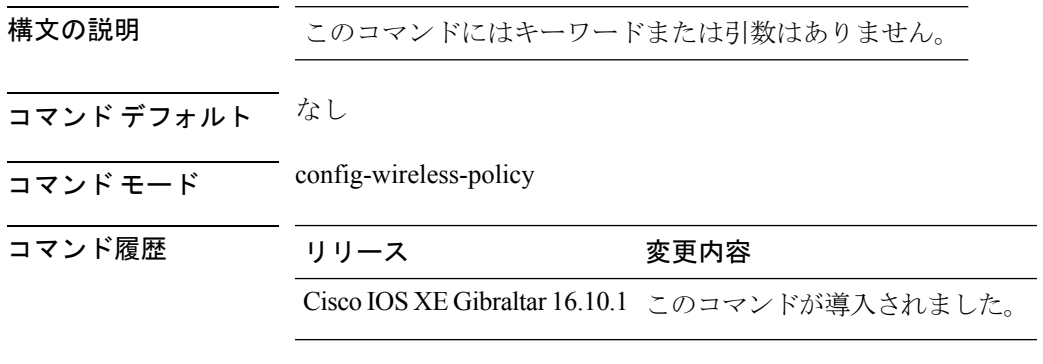

### 例

次に、ACL の central-webauth を設定する例を示します。

Device(config-wireless-policy)# central-webauth

## **chassis redundancy ha-interface**

シャーシの高可用性(HA)インターフェイスを設定するには、**chassis redundancyha-interface** コマンドを使用します。

**chassis redundancy ha-interface GigabitEthernet***interface-number* **local-ip** *ip-address netmask* **remote-ip** *remote-chassis-ip-addr*

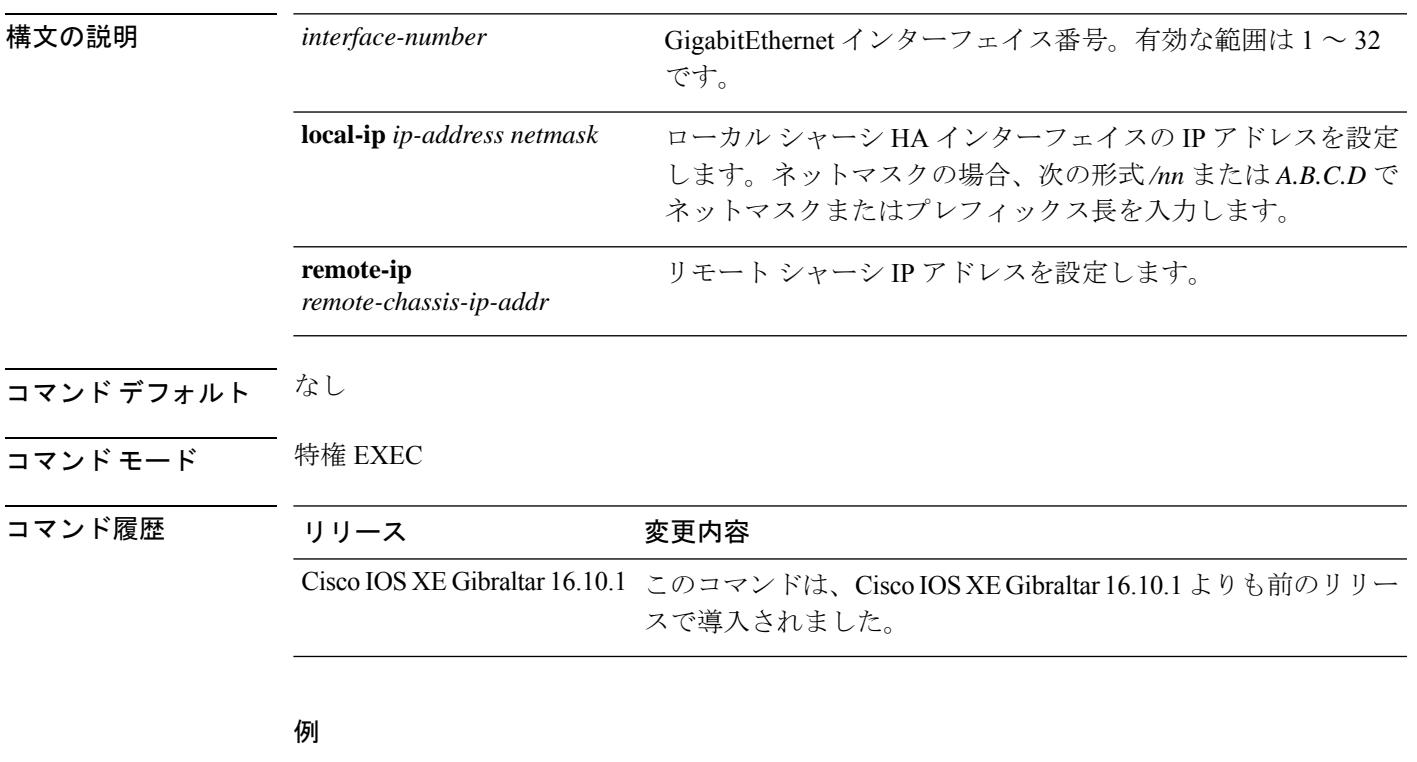

次に、シャーシの HA インターフェイスを設定する例を示します。

Device# **chassis ha-interface GigabitEthernet 2 local-ip 10.10.10.10 255.255.255.0 remote-ip 10.10.10.11**

# **chassis redundancy ha-interface GigabitEthernet**

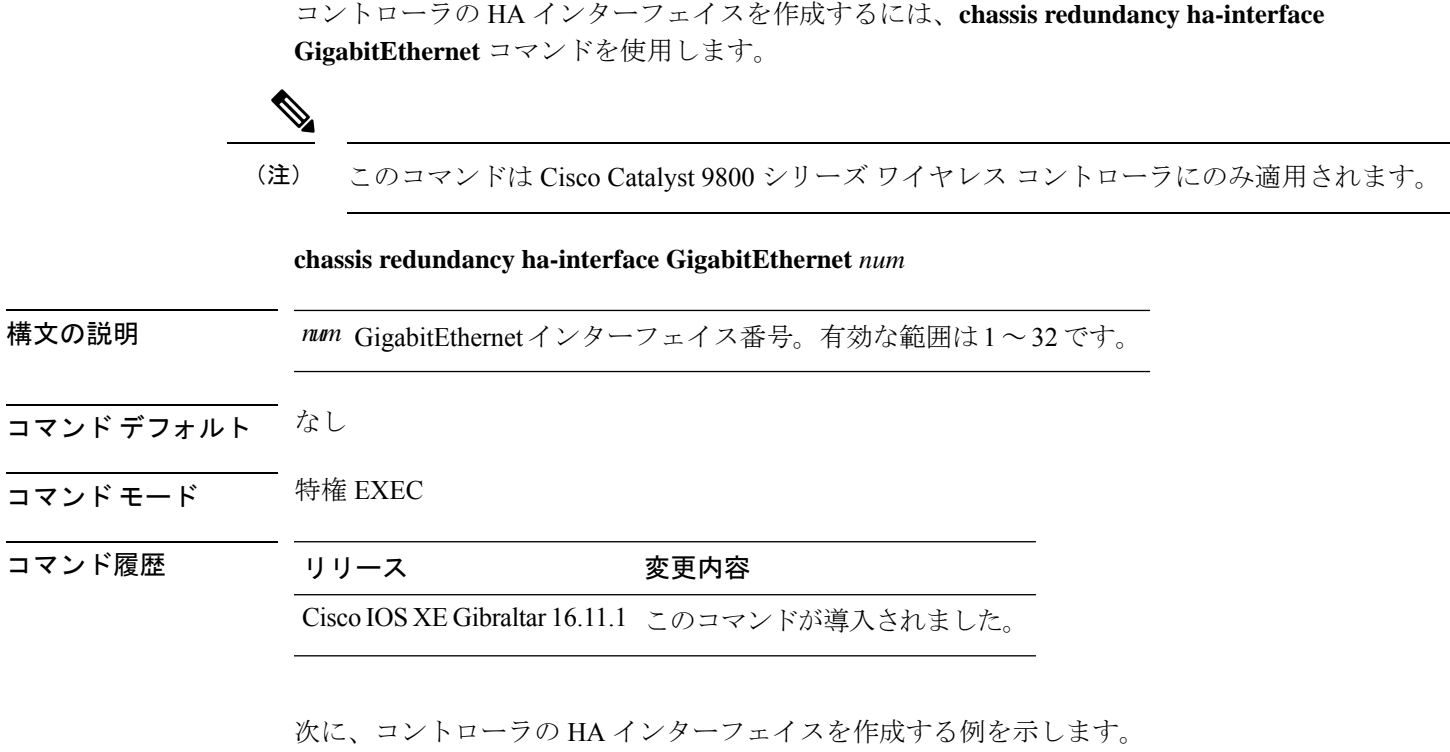

Device# **chassis redundancy ha-interface GigabitEthernet 3**

# **chassis redundancy keep-alive**

ピアキープアライブの再試行回数と、ピアがダウンしていると判断されるまでの時間間隔を設 定するには、**chassis redundancy keep-alive** コマンドを使用します。

**chassis redundancy keep-alive**{**retries** *retries* |**timer** *timer* }

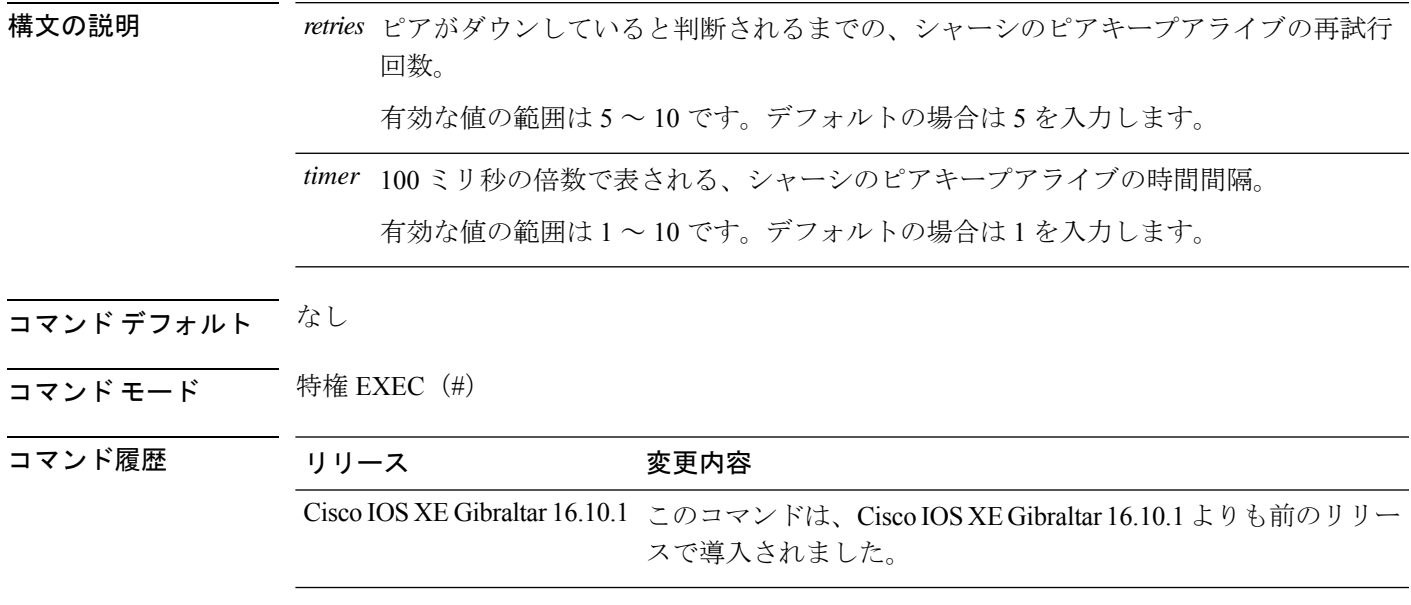

### 例

次に、ピアキープアライブの再試行回数と時間間隔を設定する例を示します。 Device# **chassis redundancy keep-alive retries 6** Device# **chassis redundancy keep-alive timer 6**

## **chassis renumber**

ローカルシャーシ ID 割り当ての番号を再割り当てするには、**chassis renumber** コマンドを使 用します。

**chassis** *chassis-num* **renumber** *renumber-id*

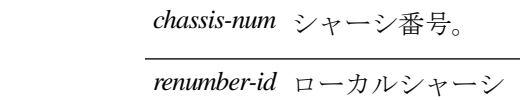

ID。

コマンド デフォルト なし

構文の説明 *chassis-num* シャーシ番号。

 $\overline{\mathbf{u} \cdot \mathbf{v}}$   $\mathbf{v} \cdot \mathbf{v}$  +  $\mathbf{v} \cdot \mathbf{v}$  +  $\mathbf{v} \cdot \mathbf{v}$  +  $\mathbf{v} \cdot \mathbf{v}$  +  $\mathbf{v} \cdot \mathbf{v}$  +  $\mathbf{v} \cdot \mathbf{v}$  +  $\mathbf{v} \cdot \mathbf{v}$  +  $\mathbf{v} \cdot \mathbf{v}$  +  $\mathbf{v} \cdot \mathbf{v}$  +  $\mathbf{v} \cdot \mathbf{v}$  +  $\mathbf{v} \cdot$ 

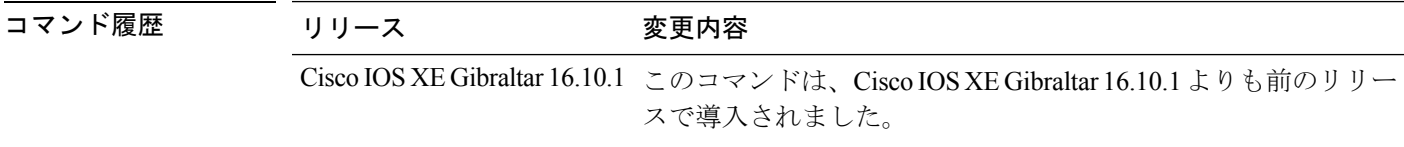

### 例

次に、ローカルシャーシ ID 割り当ての番号を再割り当てする例を示します。

Device# **chassis 1 renumber 1**

# **chassis priority**

指定したデバイスの優先順位を設定するには、**chassis priority** コマンドを使用します。

**chassis** *chassis-num* **priority** *priority-id*

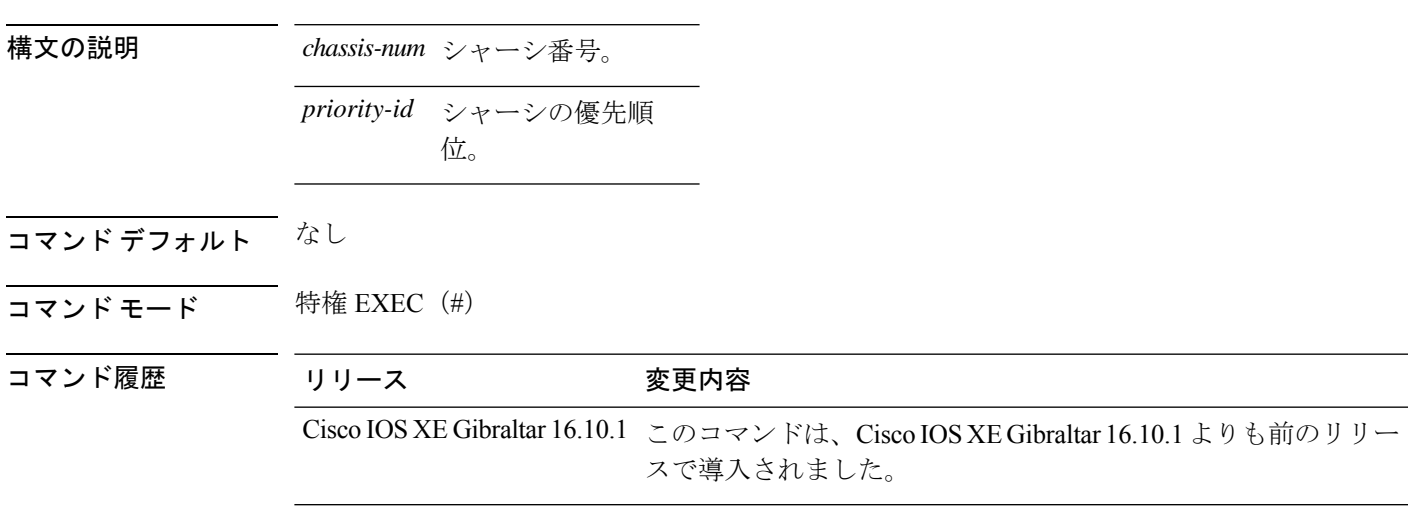

例

次に、指定したデバイスの優先順位を設定する例を示します。 Device# **chassis 1 priority 1**

# **chassis transport**

シャーシ転送を有効または無効にするには、**chassis transport** コマンドを使用します。

**chassis** *chassis-num* **transport** {**enable** |**disable**}

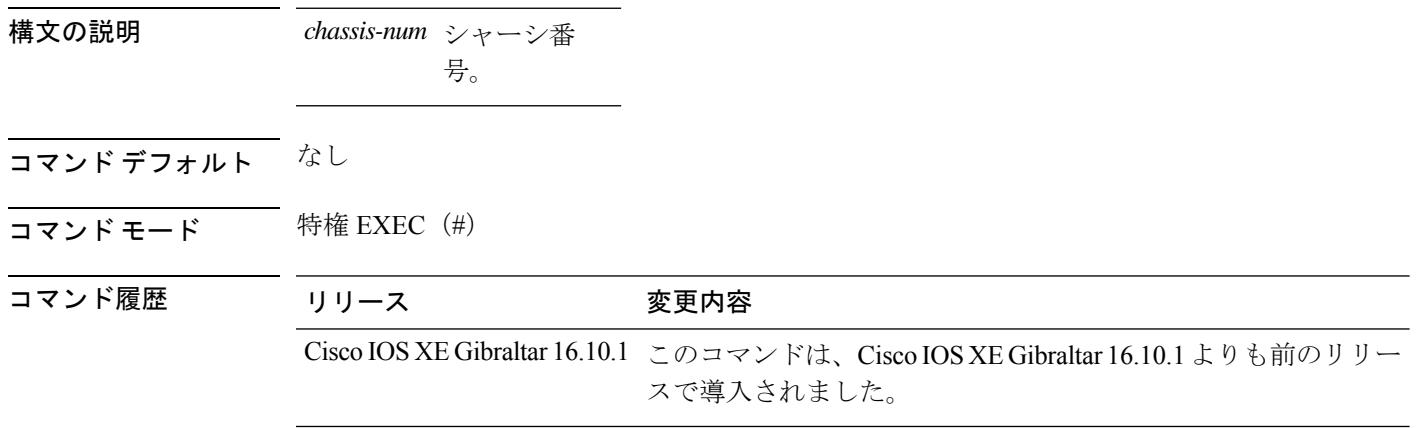

### 例

次に、シャーシ転送を有効にする例を示します。

Device# **chassis 1 transport enable**

## **cisco-dna grpc**

Cisco DNA で gRPC チャネルを有効にするには、**cisco-dna grpc** コマンドを使用します。この 設定を無効にするには、このコマンドの no 形式を使用します。

### **cisco-dna grpc**

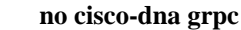

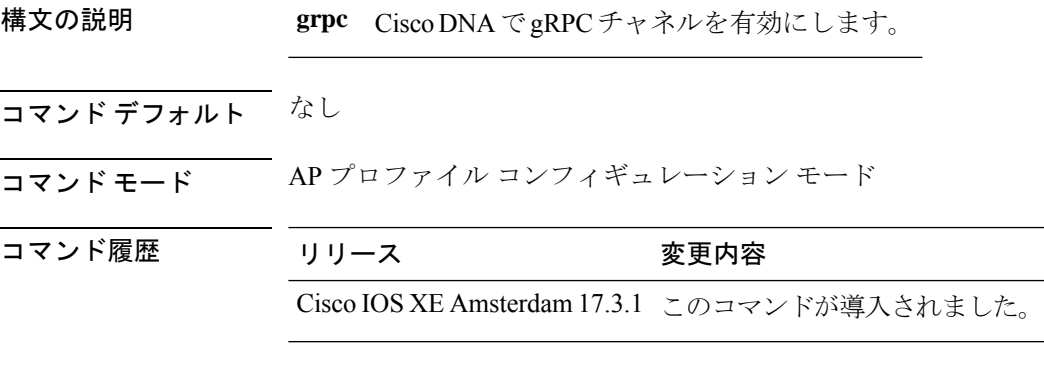

使用上のガイドライン なし

#### 例

次に、Cisco DNA で gRPC チャネルを有効にする例を示します。 Device(config-ap-profile)# cisco-dna grpc

I

## **class**

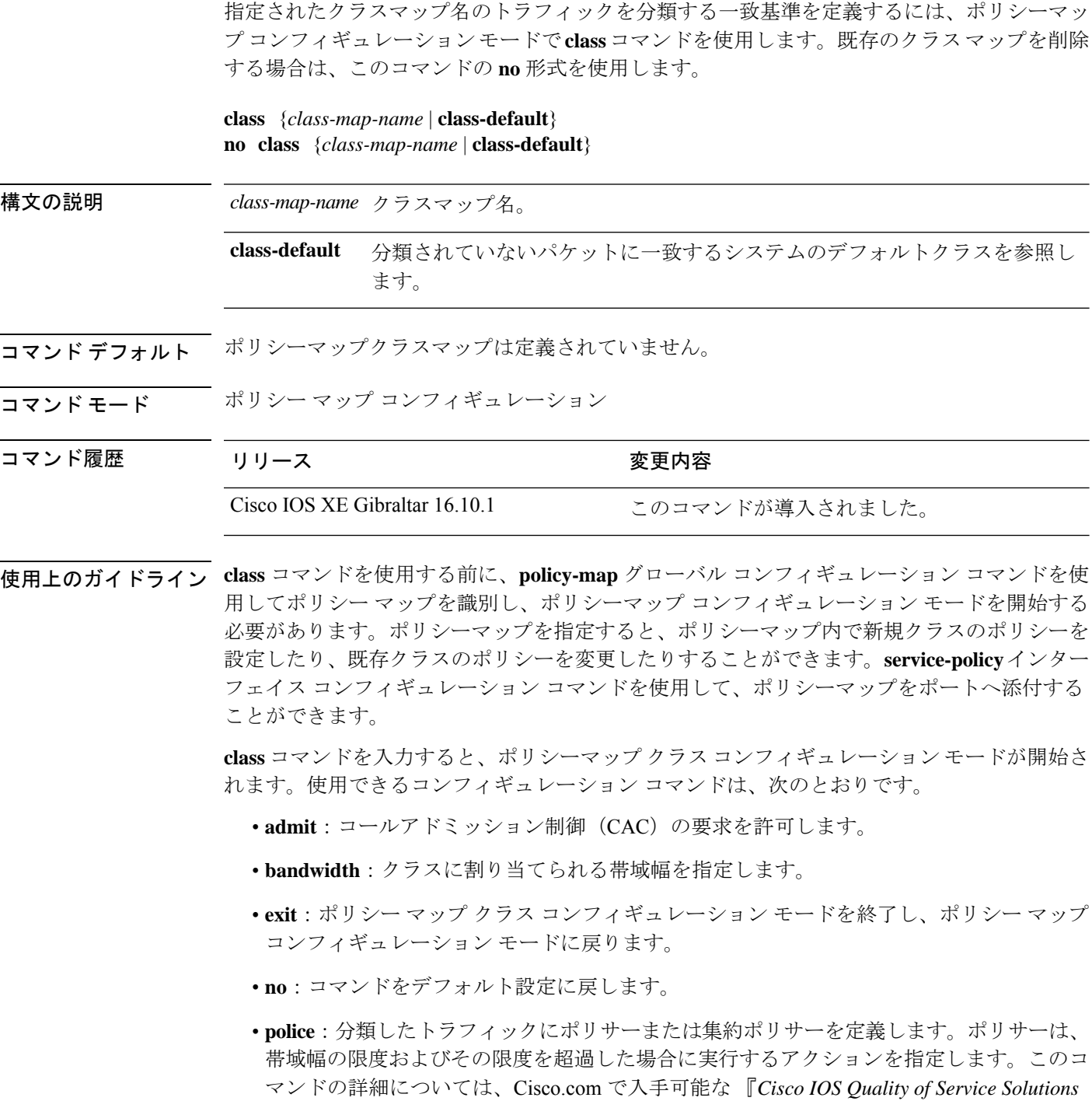

*Command Reference*』を参照してください。

- **priority**:ポリシーマップに属するトラフィックのクラスにスケジューリング プライオリ ティを割り当てます。
- **queue-buffers**:クラスのキューバッファを設定します。
- **queue-limit**:ポリシーマップに設定されたクラスポリシー用にキューが保持できる最大パ ケット数を指定します。
- **service-policy**:QoS サービスポリシーを設定します。
- **set**:分類したトラフィックに割り当てる値を指定します。詳細については、[set](b_wl_17_12_cr_chapter3.pdf#nameddest=unique_282)を参照して ください。
- **shape**:平均またはピークレートトラフィックシェーピングを指定します。このコマンド の詳細については、Cisco.com で入手可能な 『*Cisco IOS Quality of Service Solutions Command Reference*』を参照してください。

ポリシーマップ コンフィギュレーション モードに戻るには、**exit** コマンドを使用します。特 権 EXEC モードに戻るには、**end** コマンドを使用します。

**class**コマンドは、**class-map**グローバルコンフィギュレーションコマンドと同じ機能を実行し ます。他のポートと共有していない新しい分類が必要な場合は、**class**コマンドを使用します。 多数のポート間でマップを共有する場合には、**class-map** コマンドを使用します。

**class class-default** ポリシーマップ コンフィギュレーション コマンドを使用して、デフォルト クラスを設定できます。分類されていないトラフィック(トラフィッククラスで指定された一 致基準を満たさないトラフィック)は、デフォルトトラフィックとして処理されます。

設定を確認するには、**show policy-map** 特権 EXEC コマンドを入力します。

<sup>例</sup> 次に、policy1という名前のポリシーマップを作成する例を示します。このコマンドが 入力方向に添付された場合、class1 で定義されたすべての着信トラフィックの照合を 行い、IP DiffServ コード ポイント (DSCP) を 10 に設定し、平均レート 1 Mb/s、バー スト 20 KB のトラフィックをポリシングします。プロファイルを超えるトラフィック は、ポリシング設定 DSCP マップから取得した DSCP 値がマークされてから送信され ます。

```
デバイス(config)# policy-map policy1
デバイス(config-pmap)# class class1
デバイス(config-pmap-c)# set dscp 10
デバイス(config-pmap-c)# police 1000000 20000 conform-action
デバイス(config-pmap-c)# police 1000000 20000 exceed-action
デバイス(config-pmap-c)# exit
```
次に、ポリシーマップにデフォルトのトラフィッククラスを設定する例を示します。 また、**class-default**が最初に設定された場合でも、デフォルトのトラフィッククラスを ポリシーマップ pm3 の終わりに自動的に配置する方法も示します。

```
デバイス# configure terminal
デバイス(config)# class-map cm-3
デバイス(config-cmap)# match ip dscp 30
```

```
デバイス(config-cmap)# exit
```

```
デバイス(config)# class-map cm-4
デバイス(config-cmap)# match ip dscp 40
デバイス(config-cmap)# exit
```

```
デバイス(config)# policy-map pm3
デバイス(config-pmap)# class class-default
デバイス(config-pmap-c)# set dscp 10
デバイス(config-pmap-c)# exit
```

```
デバイス(config-pmap)# class cm-3
デバイス(config-pmap-c)# set dscp 4
デバイス(config-pmap-c)# exit
```

```
デバイス(config-pmap)# class cm-4
デバイス(config-pmap-c)# set precedence 5
デバイス(config-pmap-c)# exit
デバイス(config-pmap)# exit
```

```
デバイス# show policy-map pm3
Policy Map pm3
 Class cm-3
   set dscp 4
 Class cm-4
    set precedence 5
 Class class-default
   set dscp af11
```
# **classify**

不正なデバイスのルールを分類するには、**classify** コマンドを使用します。

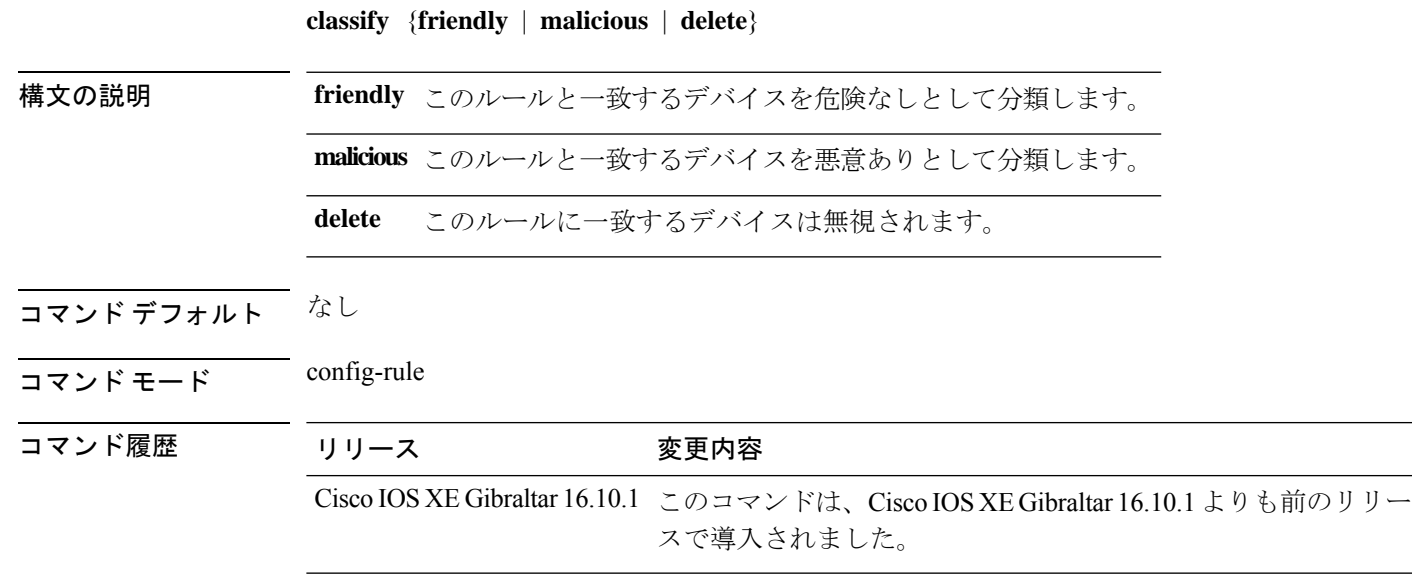

#### 例

次に、不正なデバイスを危険なしとして分類する例を示します。

Device# **configure terminal**

Enter configuration commands, one per line. End with CNTL/Z. Device(config)# **wireless wps rogue rule** *my-rogue-rule* **priority** *3* Device(config-rule)# **classify friendly**

### **class-map**

名前を指定したクラスとパケットの照合に使用するクラスマップを作成し、クラスマップコン フィギュレーション モードを開始するには、グローバル コンフィギュレーション モードで **class-map**コマンドを使用します。既存のクラスマップを削除し、グローバルコンフィギュレー ション モードまたはポリシー マップ コンフィギュレーション モードに戻るには、このコマン ドの **no** 形式を使用します。

**class-map** [{**match-any***type*}][{**match-all***type*}] *class-map-name* **no class-map** [{**match-any***type*}][{**match-all***type*}] *class-map-name*

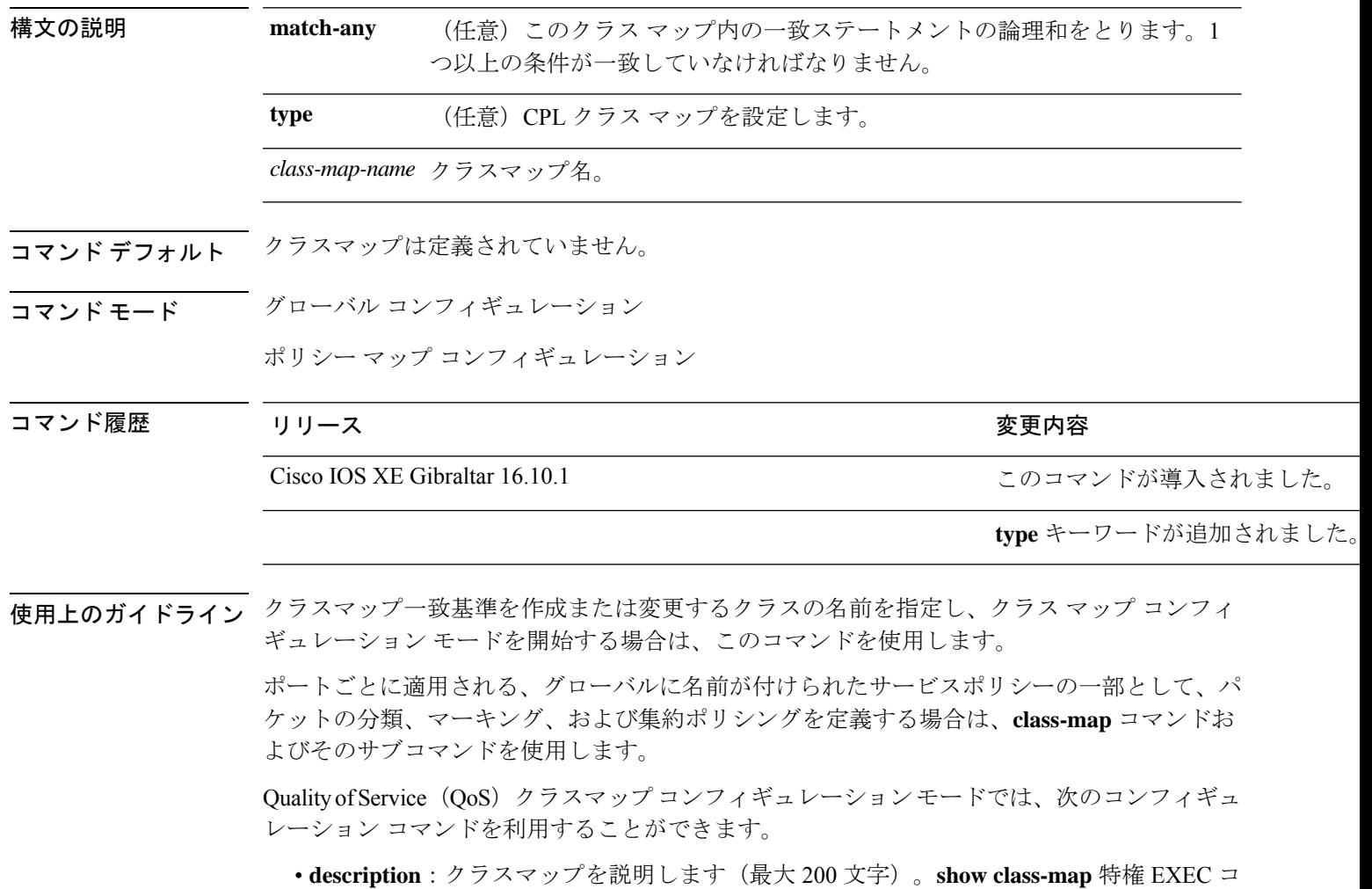

- マンドは、クラスマップの説明と名前を表示します。
- **exit**:QoS クラスマップ コンフィギュレーション モードを終了します。
- **match**:分類基準を設定します。
- **no**:クラス マップから一致ステートメントを削除します。
**match-any** キーワードを入力した場合、**match access-group** class-map クラスマップ コンフィ ギュレーション コマンドで名前付き拡張アクセス コントロール リスト(ACL)を指定するた めにのみ使用できます。

物理ポート単位でパケット分類を定義するために、クラス マップごとに 1 つの **match** コマン ドのみがサポートされています。

ACL には複数のアクセス コントロール エントリ (ACE) を含めることができます。

<sup>例</sup> 次に、クラスマップ class1 <sup>に</sup> <sup>1</sup> つの一致基準(アクセス リスト <sup>103</sup>)を設定する例を 示します。

> デバイス(config)# **access-list 103 permit ip any any dscp 10** デバイス(config)# **class-map class1** デバイス(config-cmap)# **match access-group 103** デバイス(config-cmap)# **exit**

次に、クラスマップ class1 を削除する例を示します。

デバイス(config)# **no class-map class1**

設定を確認するには、**show class-map** 特権 EXEC コマンドを入力します。

## **clear ap config**

Ciscoアクセスポイントのファイルシステムからファイルを安全に消去するには、**clear apconfig** コマンドを使用します。

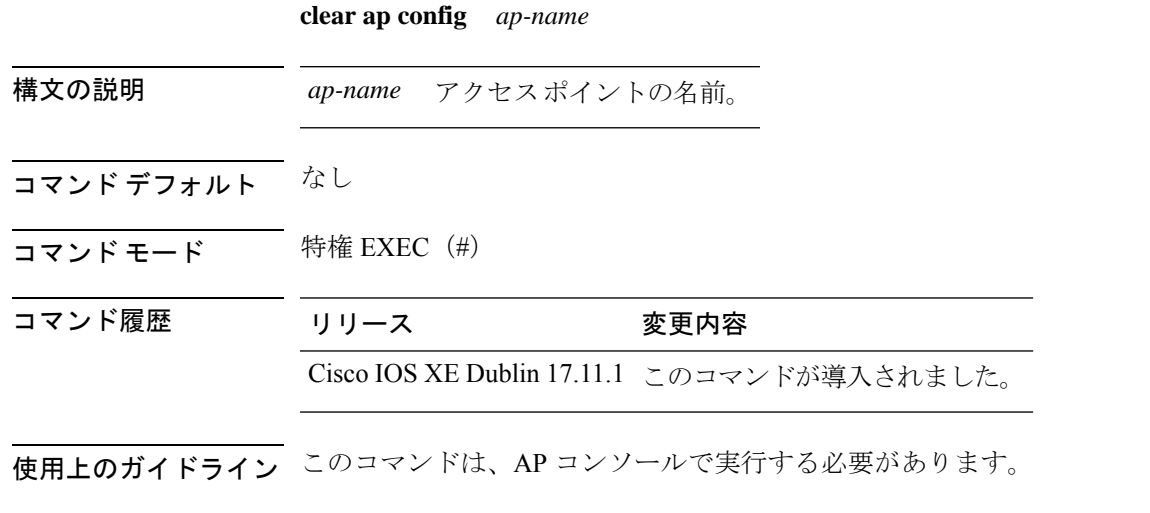

#### 例

次に、AP でデータワイプをトリガーする例を示します。

Device# **clear ap config doc-test**

# **clear ap meraki stats**

Meraki AP 関連のデータをクリアするには、**clear ap meraki stats** コマンドを使用します。

### **clear ap meraki stats**

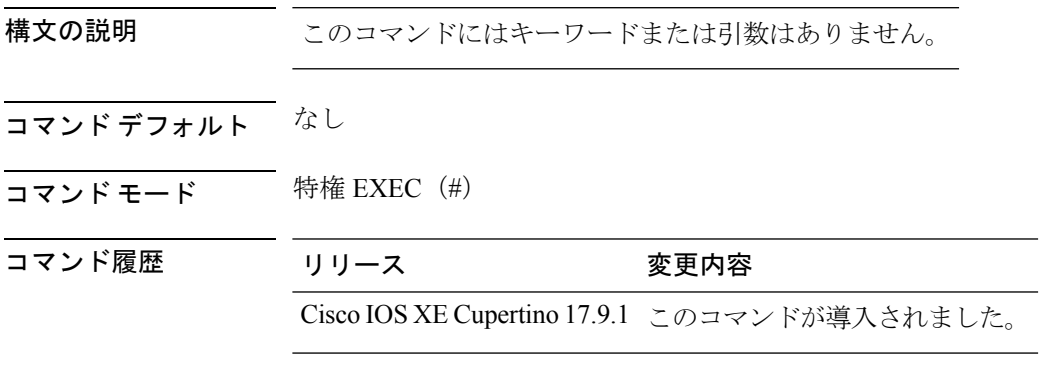

### 例

次に、Meraki AP 関連のデータをクリアする例を示します。 Device# clear ap meraki stats

# **clear ap sort statistics**

ソートされた AP の統計をクリアするには、**clear ap sort statistics** コマンドを使用します。

**clear ap sort statistics**

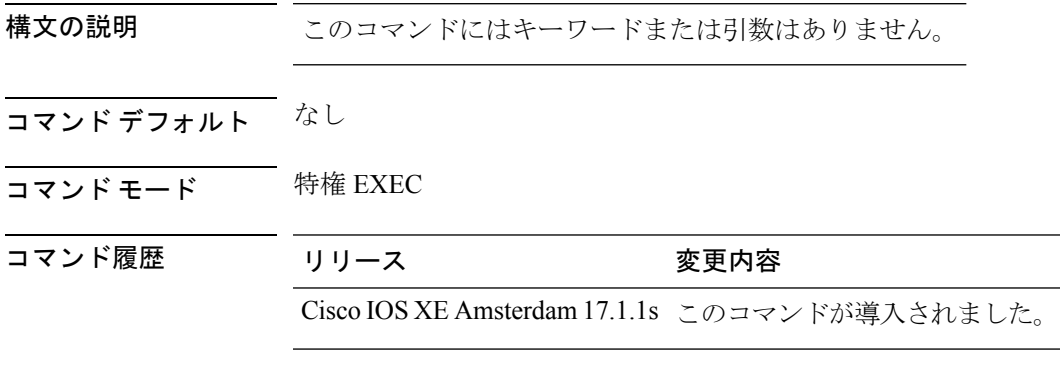

次の例では、ソートされた AP の統計をクリアする方法を示します。

Device# **clear ap sort statistics**

# **clear chassis redundancy**

高可用性(HA)設定をクリアするには、**clear chassis redundancy** コマンドを使用します。

#### **clear chassis redundancy**

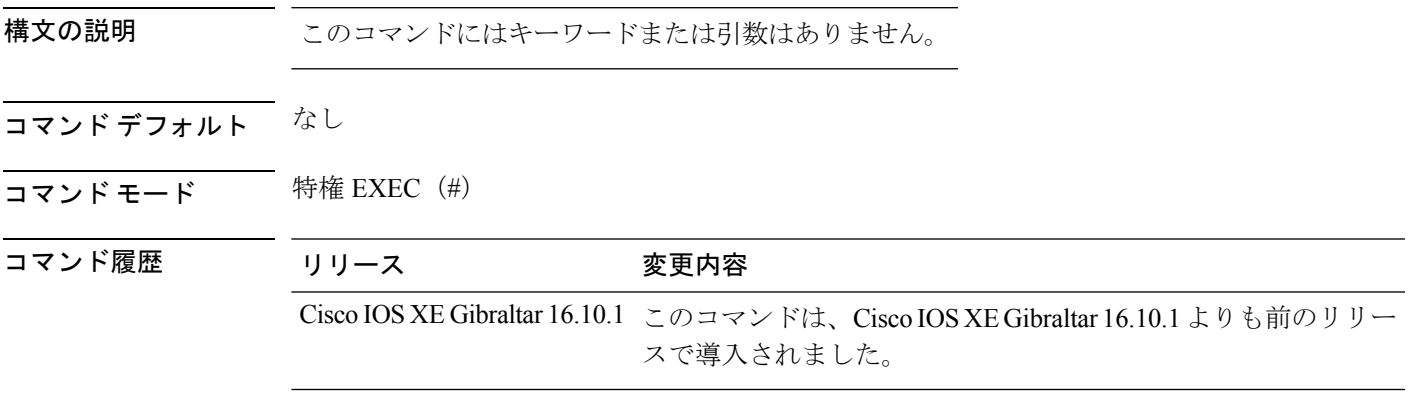

### 例

次に、HA 設定をクリアする例を示します。

Device# **clear chassis redundancy**

# **clear ip nbar protocol-discovery wlan**

特定の WLAN の NBAR2 プロトコル検出統計情報をクリアするには、 **clear ip nbar protocol-discovery wlan** コマンドを使用します。

**clear ip nbar protocol-discovery wlan** *wlan-name*

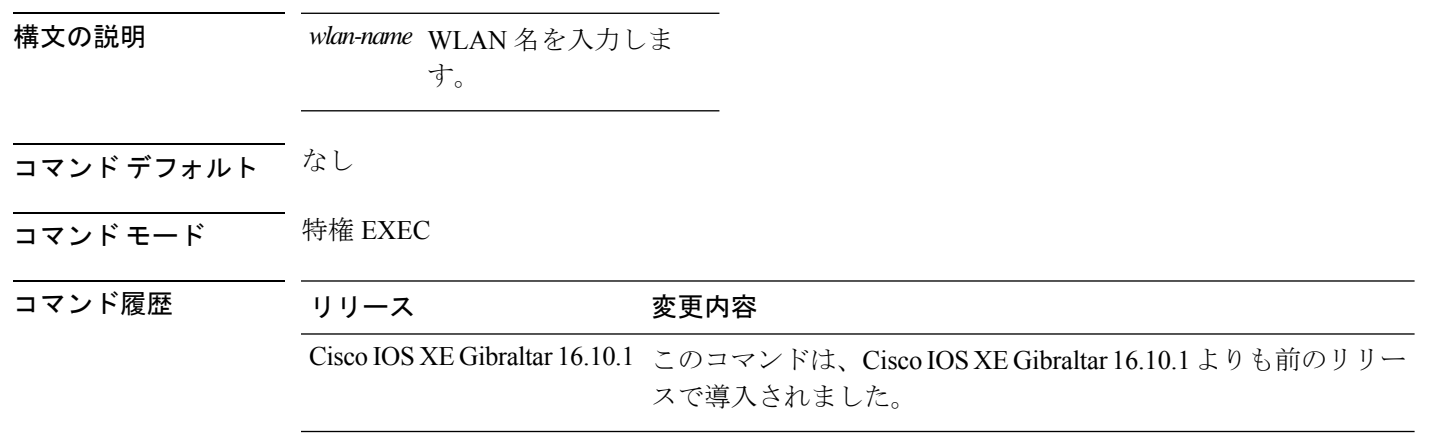

#### 例

次に、特定の WLAN の NBAR プロトコル検出統計情報をクリアする例を示します。

Device# **configure terminal** Enter configuration commands, one per line. End with CNTL/Z. Device(config)# **clear ip nbar protocol-discovery wlan** *wlan-name*

### **clear mdns-sd statistics**

mDNS の統計をクリアするには、**clear mdns-sd statistics** コマンドを使用します。

**clear mdns-sd statistics** { **debug** | **glan-id** *<1 - 5>* | **rlan-id** *<1 - 128>* **wired** | **wlan-id** *<1 - 4096>* }

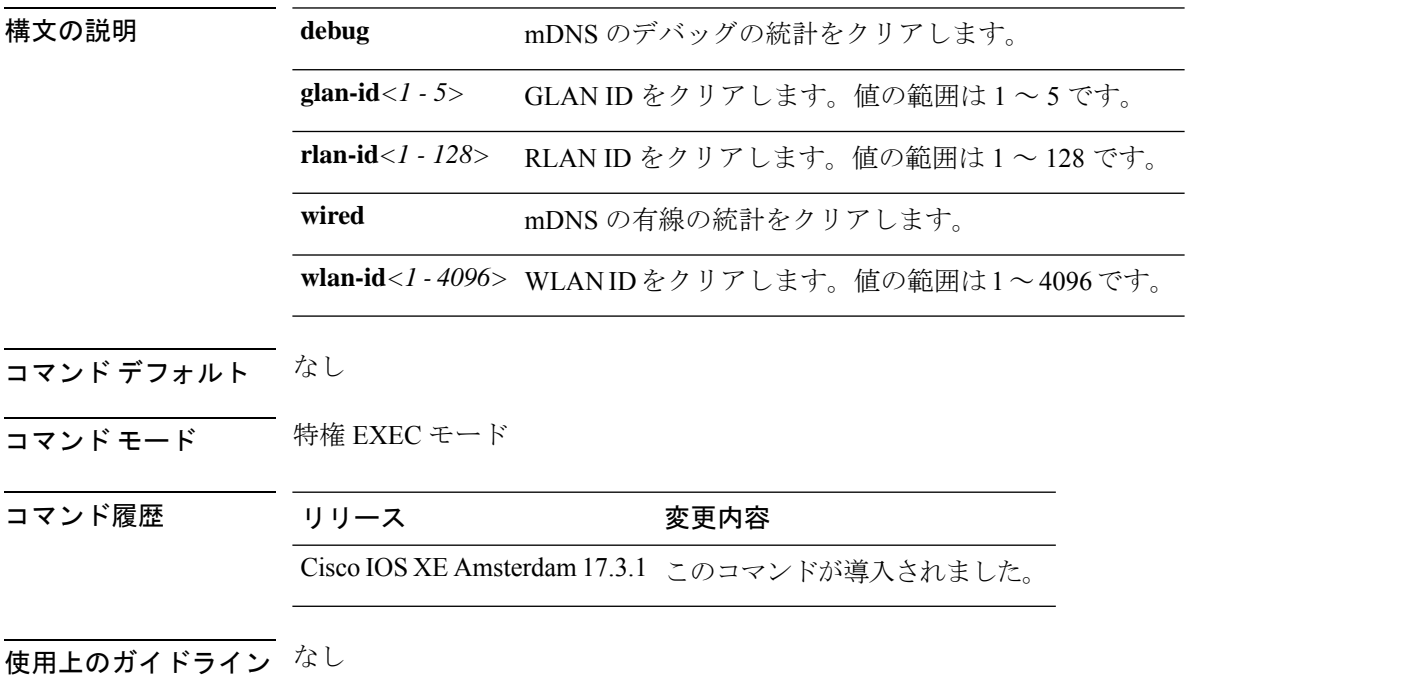

例

次に、mDNS の統計をクリアする例を示します。 Device# clear mdns-sd statistics

## **clear platform condition all**

すべての条件付きデバッグおよびパケットトレースの設定とデータをクリアするには、**clear platform condition all** コマンドを使用します。

**clear platform condition all**

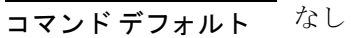

コマンド モード 特権 EXEC

### コマンド履歴 リリース 変更内容

Cisco IOS XE Gibraltar 16.10.1 このコマンドは、Cisco IOS XE Gibraltar 16.10.1 よりも前のリリー スで導入されました。

#### 例

次に、すべての条件付きデバッグおよびパケットトレースの設定とデータをクリアす る例を示します。

Device# **clear platform condition all**

# **clear platform hardware chassis active qfp feature wireless trace-buffer ingress**

QFPワイヤレス入力パケットでフィルタリングされたトレースおよびグローバルトレースをク リアするには、**clear platform hardware chassis active qfp feature wireless trace-buffer ingress** コ マンドを使用します。

**clearplatform hardware chassis activeqfpfeature wirelesstrace-buffer ingress** { **all** | **conditions** | **filtered-trace** | **global-trace** }

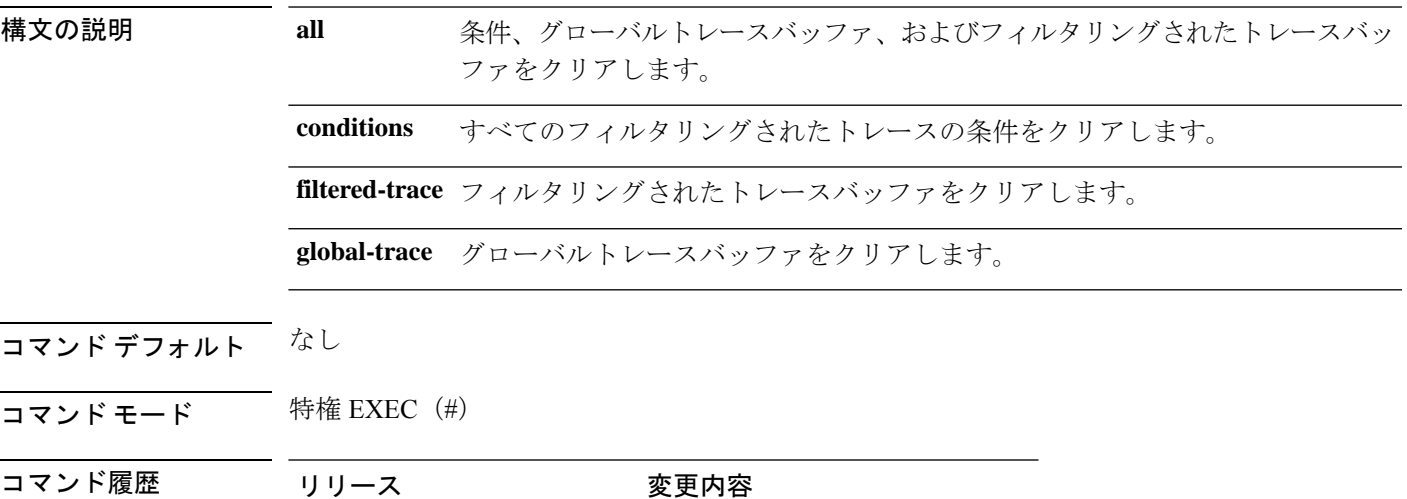

Cisco IOS XE Bengaluru 17.6.1 このコマンドが導入されました。

### 例

次に、QFP ワイヤレス入力パケットでフィルタリングされたトレースをクリアする例 を示します。

Device# clear platform hardware chassis active qfp feature wireless trace-buffer ingress all

# **clear platform hardware chassis active qfp feature wireless trace-buffer punt-inject**

QFPワイヤレスパント/インジェクトでフィルタリングされたトレースおよびグローバルトレー スをクリアするには、**clear platform hardware chassis active qfp feature wireless trace-buffer punt-inject** コマンドを使用します。

**clear platform hardware chassis active qfp feature wireless trace-buffer punt-inject** { **all** | **conditions** | **filtered-trace** | **global-trace** }

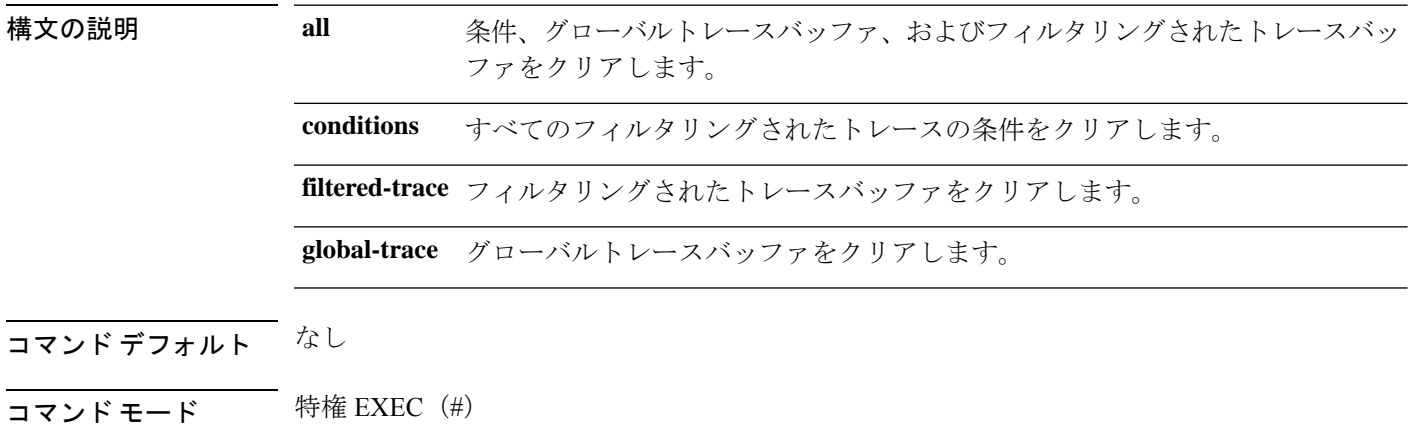

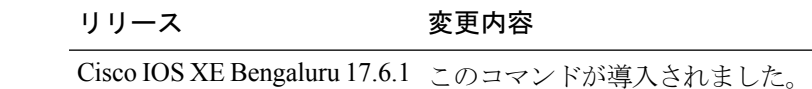

### 例

次に、QFP ワイヤレス パント/インジェクト パケットでフィルタリングされたトレー スをクリアする例を示します。

Device# clear platform hardware chassis active qfp feature wireless punt-inject all

コマンド履歴

# **clear platform software rif-mgr chassis active R0 clear-lmp-counters**

アクティブインスタンスの制御メッセージの統計をクリアするには、**clear platform software rif-mgr chassis active R0 clear-lmp-counters** コマンドを使用します。

**clear platform software rif-mgr chassis active R0 clear-lmp-counters**

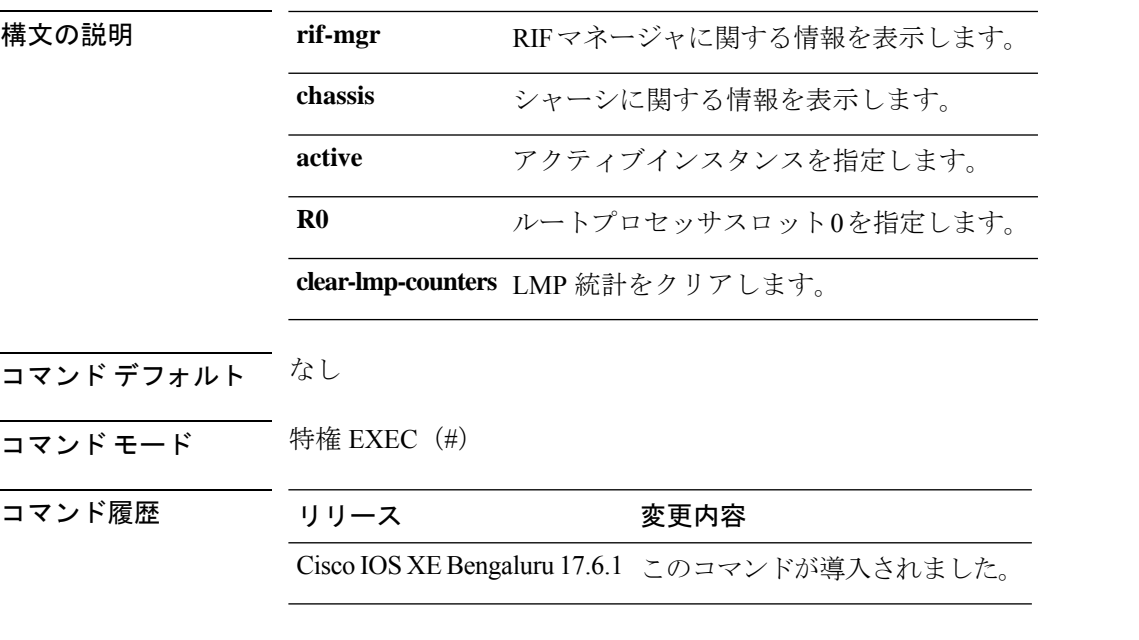

### 例

次に、アクティブインスタンスの制御メッセージの統計をクリアする例を示します。 Device# **clear platform software rif-mgr chassis active R0 clear-lmp-counters**

## **clear platform software rif-mgr chassis standby R0 clear-lmp-counters**

スタンバイインスタンスの制御メッセージの統計をクリアするには、**clear platform software rif-mgr chassis standby R0 clear-lmp-counters** コマンドを使用します。

**clear platform software rif-mgr chassis standby R0 clear-lmp-counters**

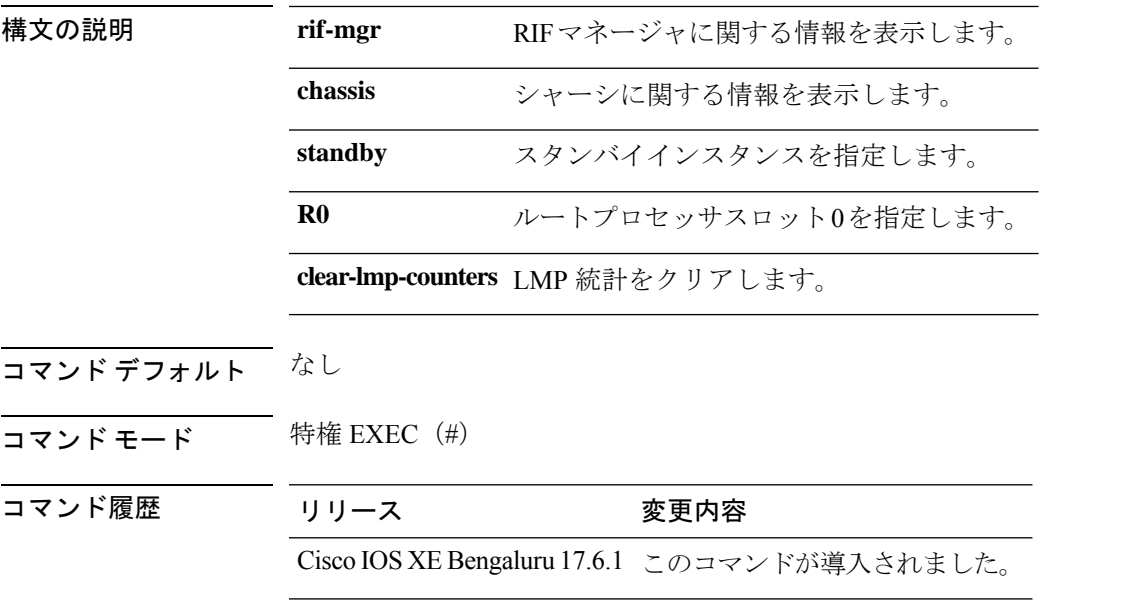

### 例

次に、スタンバイインスタンスの制御メッセージの統計をクリアする例を示します。 Device# **clear platform software rif-mgr chassis standby R0 clear-lmp-counters**

### **clear subscriber policy peer**

サブスクライバ ポリシー ピア接続の詳細の表示をクリアするには、特権 EXEC モードで **clear subscriber policy peer** コマンドを使用します。

**clear subscriber policy peer** {**address** *ip-address* | **handle** *connection-handle-id* | **session** | **all**}

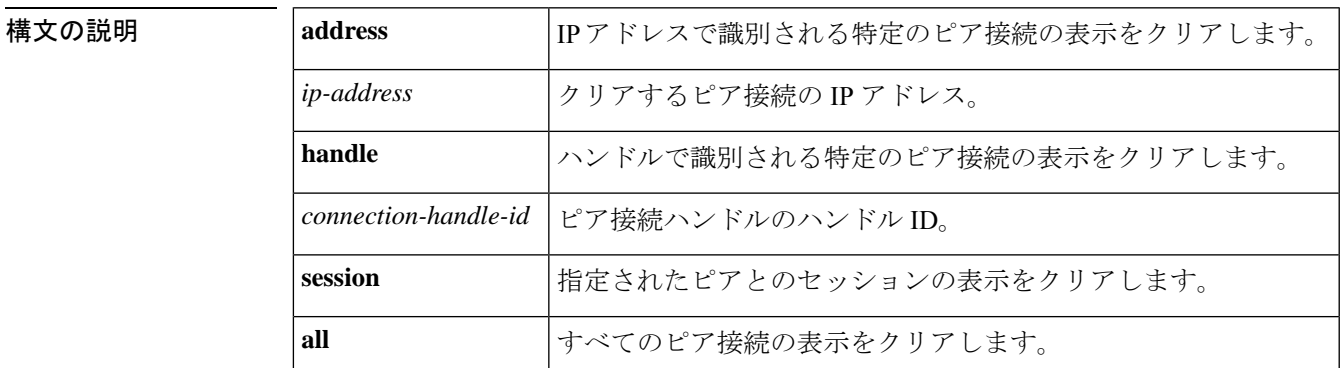

コマンド モード 特権 EXEC (#)

コマンド履歴

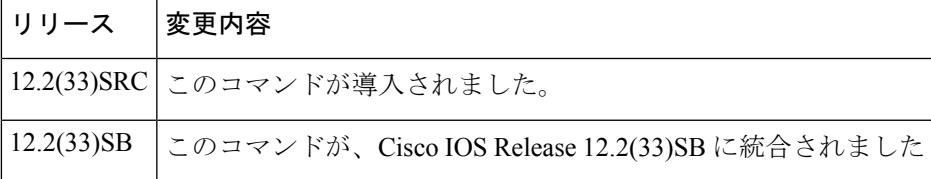

使用上のガイドライン **clear subscriberpolicypeer** コマンドは、インテリジェント サービス ゲートウェイ(ISG)デバ イスと選択したサービス コントロール エンジン (SCE) デバイス間のピアリング関係を終了 します。ただし、SCE は設定された時間が経過した後、ISG デバイスに再接続しようとしま す。**clear subscriber policy peer** コマンドは、特定の SCE デバイスから選択したセッションの 関連付けを削除できます。

<sup>例</sup> 次に、ルータ プロンプトで **clear subscriberpolicypeer** コマンドを使用して、サブスク ライバ ポリシー ピア接続のすべての詳細の表示をクリアする例を示します。

Router# clear subscriber policy peer all

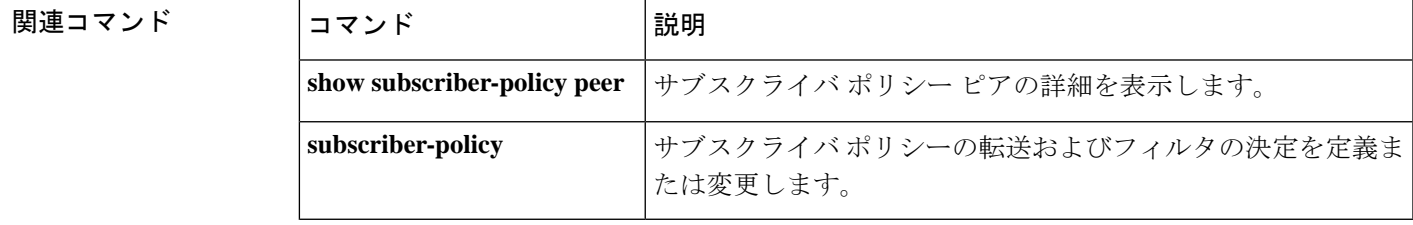

# **clear wireless stats mobility**

イベントおよびメッセージレベルの統計情報をクリアするには、**clear wirelessstats mobility**コ マンドを使用します。

#### **clear wireless stats mobility**

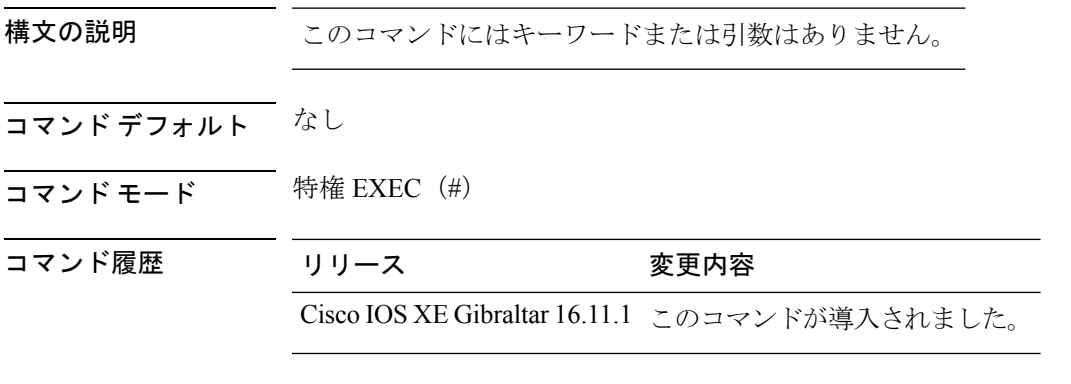

使用上のガイドライン

次に、イベントおよびメッセージ レベルの統計情報をクリアする例を示します。

Device# **clear wireless stats mobility**

# **clear wireless stats mobility peer ip**

ピアに関連付けられたコントロールおよびデータリンクフラップカウンタをクリアするには、 **clear wireless stats mobility peer ip** コマンドを使用します。

**clear wireless stats mobility peer ip** *ip-address*

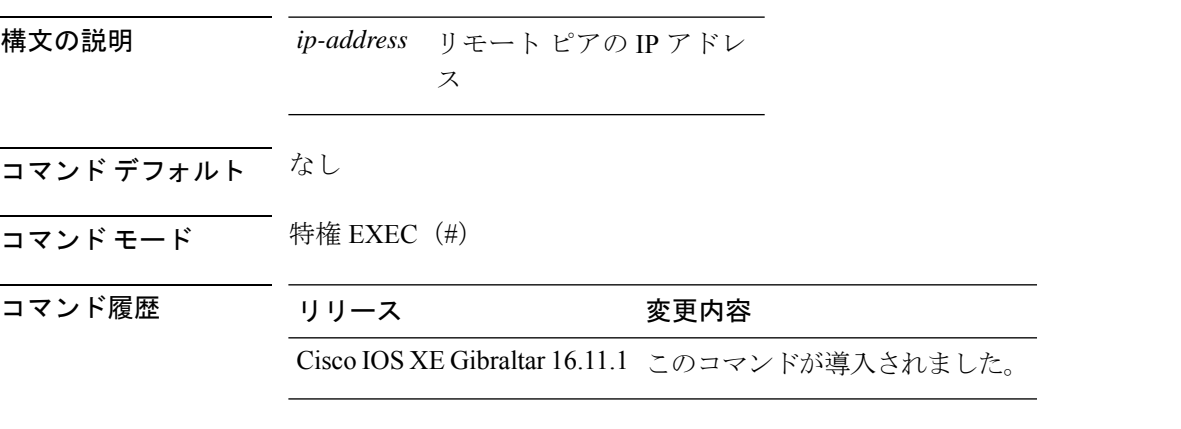

使用上のガイドライン

次に、ピアに関連付けられたコントロールおよびデータ リンク フラップ カウンタを クリアする例を示します。

Device# **clear wireless stats mobility peer ip 192.0.2.51**

# **clear wireless wps rogue ap**

すべての不正 AP または特定の MAC アドレスを持つ不正 AP をクリアするには、**clear wireless wps rogue ap** コマンドを使用します。

**clear wireless wps rogue ap** { **all** | **mac-address** *<MAC Address>* }

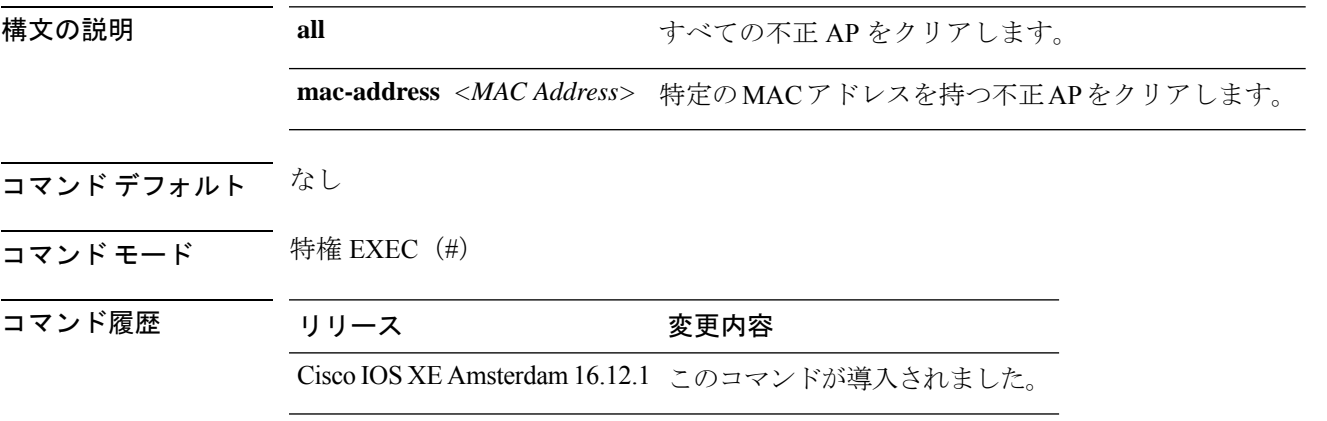

使用上のガイドライン なし

#### 例

次に、すべての不正 AP または特定の MAC アドレスを持つ不正 AP をクリアする例を 示します。

Device# clear wireless wps rogue ap all

Device# clear wireless wps rogue ap mac-address *10.10.1*

## **clear wireless wps rogue client**

すべての不正クライアントまたは特定の MAC アドレスを持つ不正クライアントをクリアする には、**clear wireless wps rogue client** コマンドを使用します。

**clear wireless wps rogue client** { **all** | **mac-address** *<MAC Address>* }

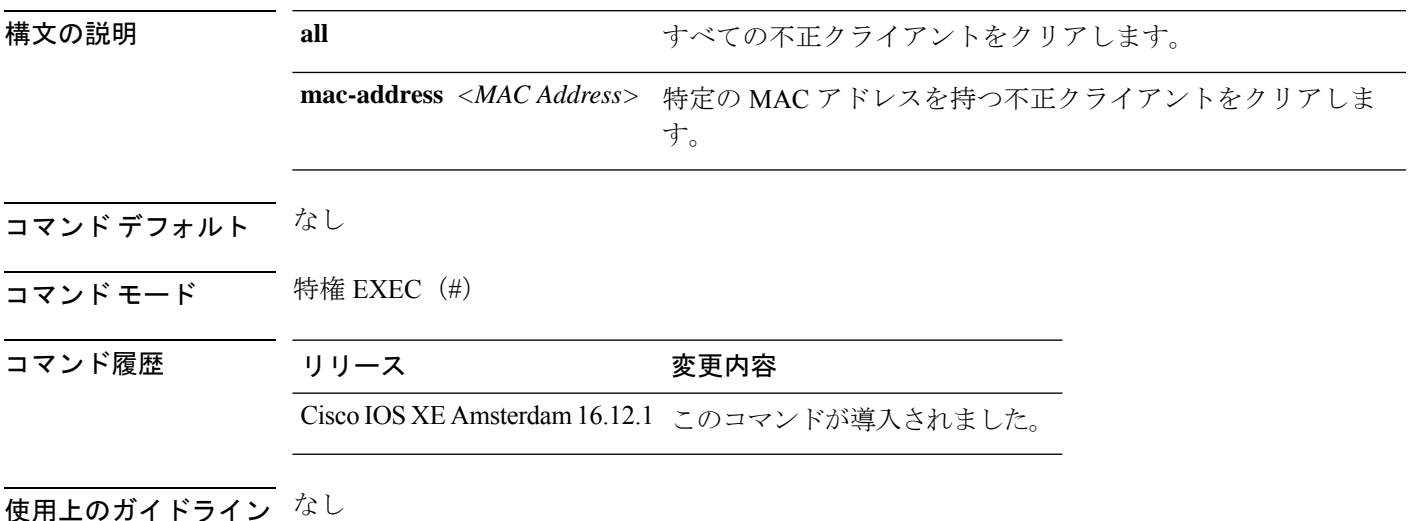

例

次に、すべての不正クライアントまたは特定の MAC アドレスを持つ不正クライアン トをクリアする例を示します。

Device# clear wireless wps rogue client all Device# clear wireless wps rogue client mac-address *10.10.1*

# **clear wireless wps rogue stats**

不正な統計をクリアするには、**clear wireless wps rogue stats** コマンドを使用します。

**clear wireless wps rogue stats**

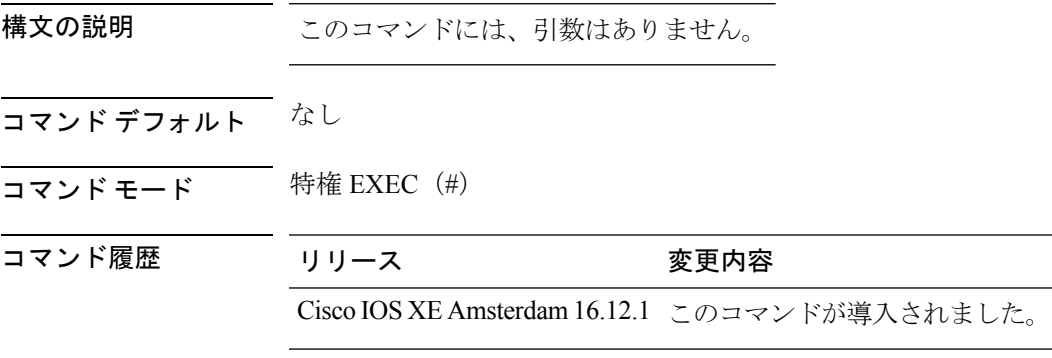

使用上のガイドライン なし

### 例

次に、不正な統計をクリアする例を示します。 Device# clear wireless wps rogue stats

## **clear wlan sort statistics**

ソートされた WLAN の統計をクリアするには、**clear wlan sort statistics** コマンドを使用しま す。

**clear wlan sort statistics**

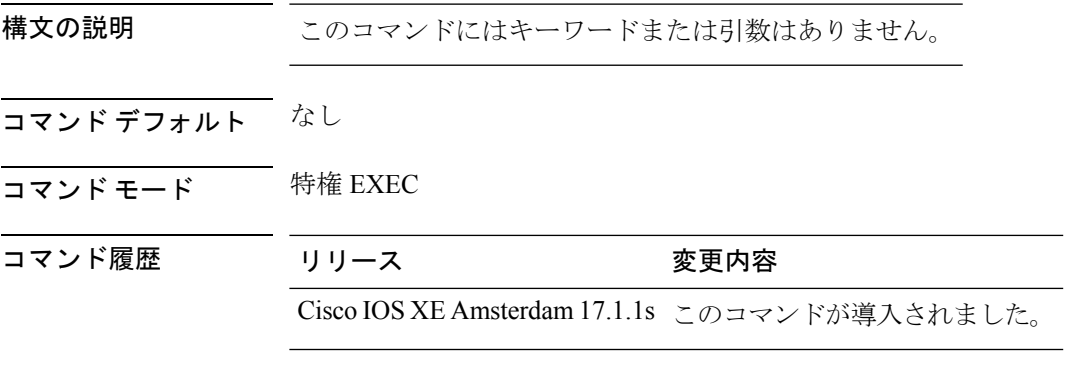

次の例では、ソートされた WLAN の統計をクリアする方法を示します。

Device# **clear wlan sort statistics**

# **client-access**(メッシュ)

メッシュ AP プロファイルのクライアント アクセス AP を使用してバックホールを設定するに は、**client-access** コマンドを使用します。

#### **client-access**

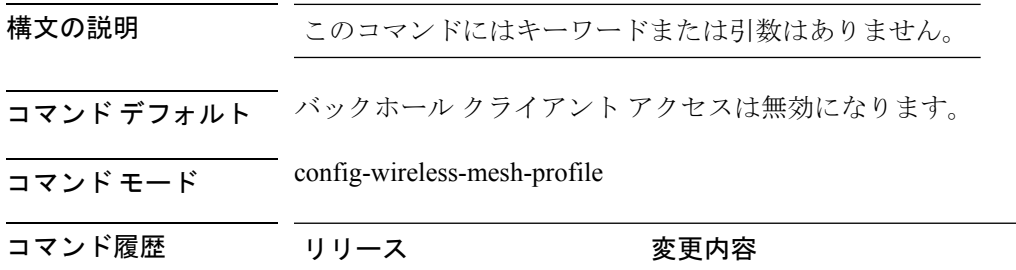

Cisco IOS XE Gibraltar 16.10.1 このコマンドが導入されました。

### 例

次に、メッシュ AP プロファイルのクライアント アクセス AP を使用してバックホー ルを設定する例を示します。

Device # **configure terminal**

Enter configuration commands, one per line. End with CNTL/Z. Device (config)# **wireless profile mesh** *mesh-profile* Device (config-wireless-mesh-profile)# **client-access**

# **client association limit**

WLAN のクライアント接続 の最大数を設定するには、 **client association limit** コマンドを使用 します。WLAN のクライアント アソシエーションの上限を無効にするには、このコマンドの **no** 形式を使用します。

**client association limit** {*association-limit*} **no client association limit** {*association-limit*}

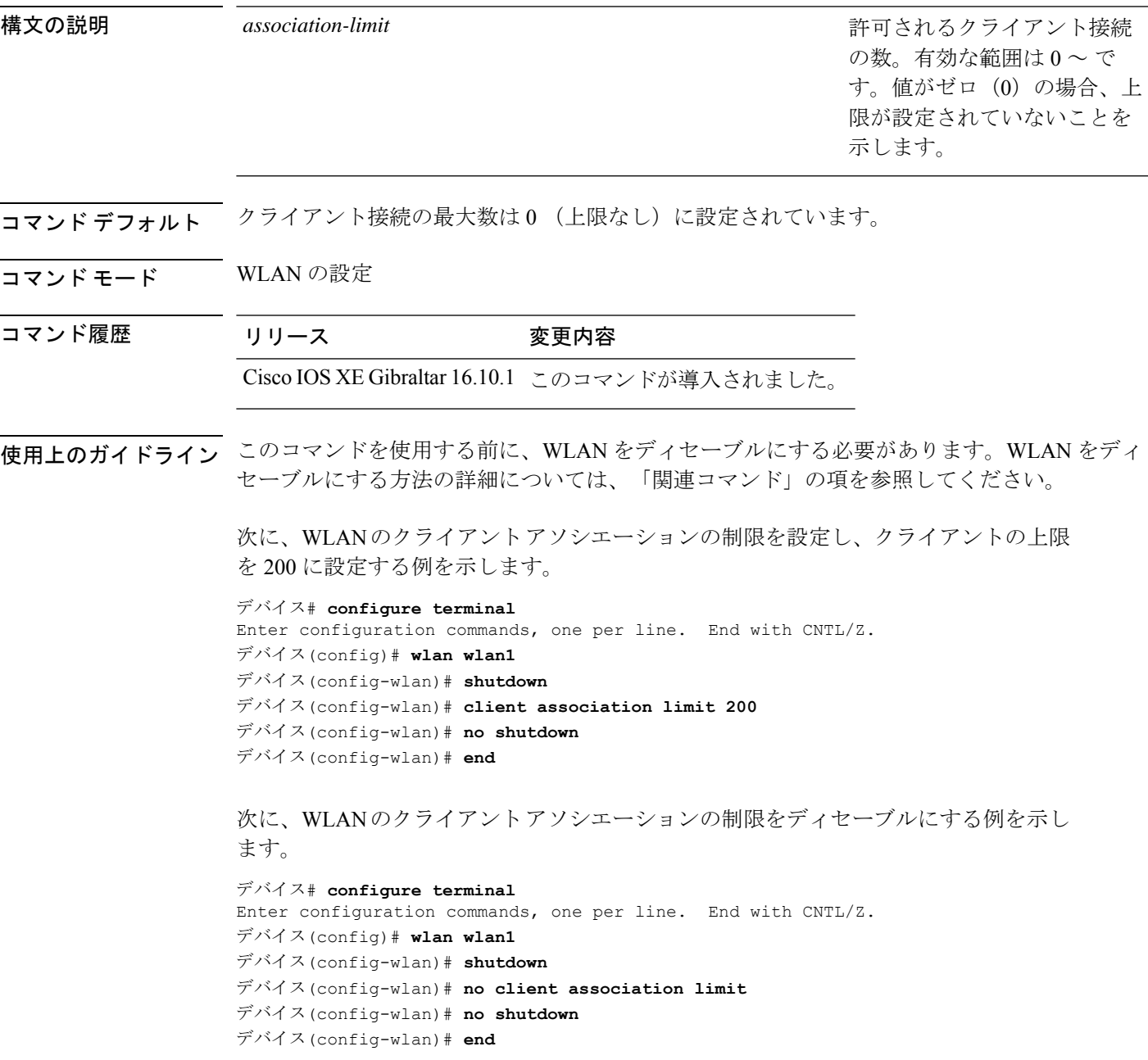

次に、WLANの無線あたりのクライアントアソシエーションの制限を設定し、クライ アントの上限を 200 に設定する例を示します。

```
デバイス# configure terminal
Enter configuration commands, one per line. End with CNTL/Z.
デバイス(config)# wlan wlan1
デバイス(config-wlan)# client association limit radio 200
デバイス(config-wlan)# no shutdown
デバイス(config-wlan)# end
```
次に、WLAN の AP あたりのクライアント アソシエーションの制限を設定し、クライ アントの上限を 300 に設定する例を示します。

```
デバイス# configure terminal
Enter configuration commands, one per line. End with CNTL/Z.
デバイス(config)# wlan wlan1
デバイス(config-wlan)# client association limit ap 300
デバイス(config-wlan)# no shutdown
デバイス(config-wlan)# end
```
### **client-aware-fra**

クライアント認識フレキシブル ラジオ アサインメント(FRA)を設定するには、RF プロファ イル コンフィギュレーション モードで **client-aware-fra** {**client-count-reset** *client-count* | **client-reset-util** *util-percentage*} コマンドを使用します。

この機能を無効にするには、**client-reset-util** コマンドの no 形式を使用します。

**client-aware-fra** { **client-count-reset** *client-count* | **client-reset-util** *util-percentage* }

**no client-aware-fra client-reset-util** *util-percentage*

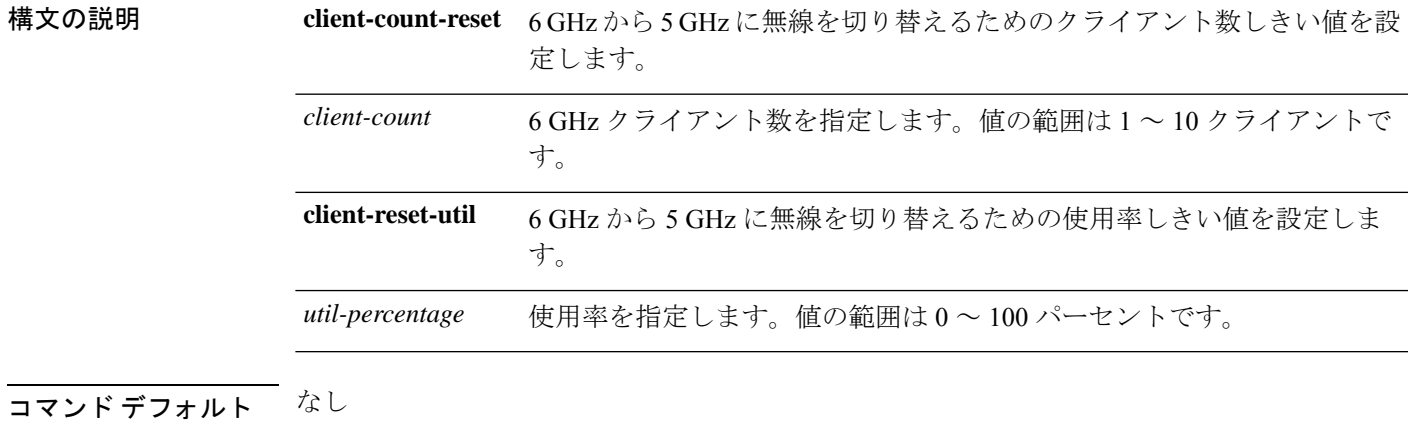

コマンド モード RF プロファイル コンフィギュレーション

コマンド履歴 リリース 変更内容

Cisco IOS XE Cupertino 17.9.1 このコマンドが導入されました。

#### 例

次に、クライアント認識フレキシブルラジオアサインメント(FRA)を設定する例を 示します。

Device(config)# ap dot11 6ghz rf-profile *rf-profile-name* Device(conf-rf-profile)# client-aware-fra client-count-reset 1 Device(conf-rf-profile)# client-aware-fra client-reset-util 5

# **channel foreign**

RF プロファイルの DCA 外部 AP の寄与を設定するには、 **channel foreign** コマンドを使用しま す。DCA 外部 AP の寄与を無効にするには、このコマンドの **no** 形式を使用します。

**channel foreign**

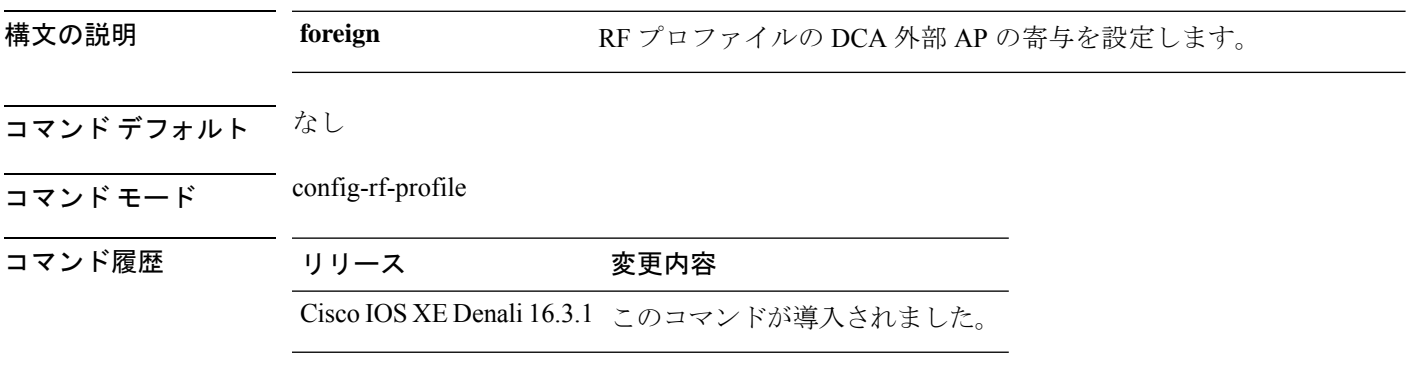

使用上のガイドライン なし

次に、RF プロファイルの DCA 外部 AP の寄与を設定する例を示します。

デバイス(config-rf-profile)#**channel foreign**

## **channel chan-width**

RF プロファイルの DCA チャネル幅を設定するには、**channel chan-width** コマンドを使用しま す。

**channel chan-width** {**160**|**20**|**40**|**80**|**80+80**|**best**}

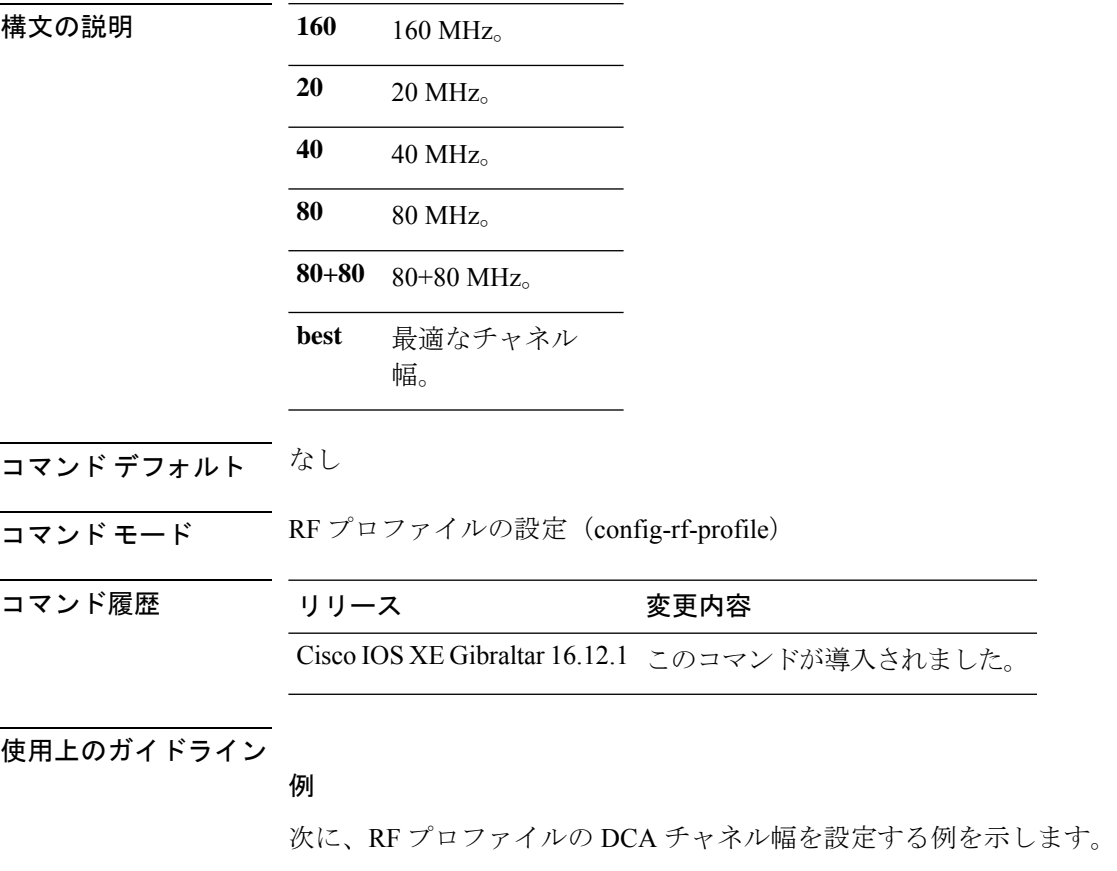

Device(config-rf-profile)# channel chan-width 160

### **channel psc**

DCAの優先スキャンチャネル (PSC) バイアスを有効または無効にするには、RFコンフィギュ レーション モードで **channelpsc** コマンドを使用します。この機能を無効化するには、このコ マンドの **no** 形式を使用します。

#### **channel psc**

**no channel psc**

構文の説明 このコマンドには引数またはキーワードはありません。

コマンド デフォルト なし

コマンド モード RF コンフィギュレーション モード

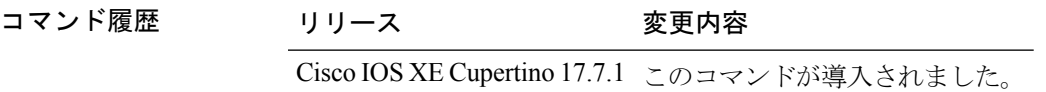

### 例

次に、DCA の優先スキャンチャネル (PSC) バイアスを有効または無効にする例を示 します。

Device(config)# ap dot11 6ghz rf-profile *rf-profile-name* Device(config-rf-profile)# channel psc

### **client-l2-vnid**

ワイヤレス ファブリック プロファイルで client l2-vnid を設定するには、 **client-l2-vnid** コマン ドを使用します。

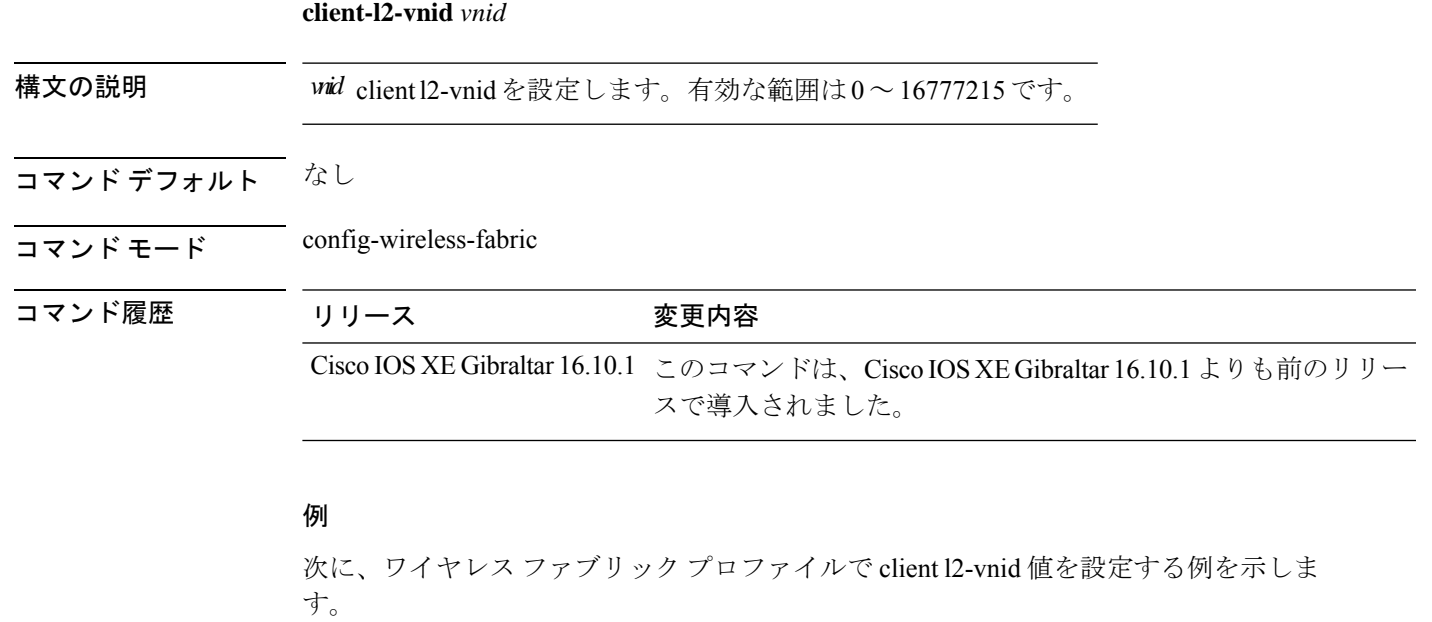

```
Device# configure terminal
Enter configuration commands, one per line. End with CNTL/Z.
Device(config)# wireless profile fabric fabric-profile-name
Device(config-wireless-fabric)# client-l2-vnid 10
```
### **client-steering**

WLAN で 6 GHz クライアントステアリングを設定するには、**client-steering** コマンドを使用し ます。この機能を無効化するには、このコマンドの **no** 形式を使用します。

#### **client-steering**

#### **no client-steering**

構文の説明 このコマンドには引数またはキーワードはありません。

コマンド デフォルト なし

コマンド モード WLAN コンフィギュレーション モード

コマンド履歴 リリース 変更内容 Cisco IOS XE Cupertino 17.7.1 このコマンドが導入されました。

#### 例

次に、WLAN で 6 GHz クライアントステアリングを設定する例を示します。

Device # configure terminal Device (config)# wlan wlan-name 18 ssid-name Device (config-wlan)# client-steering

### **collect counter**

フローレコードの非キーフィールドとしてフロー内のバイト数またはパケット数を設定するに は、フローレコードコンフィギュレーションモードで**collect counter**コマンドを使用します。 フロー(カウンタ)内のバイト数またはパケット数をフローレコードの非キーフィールドとし て使用する設定をディセーブルにするには、このコマンドの **no** 形式を使用します。

- コマンドデフォルト フロー内のバイト数またはパケット数は、非キーフィールドとして設定されません。
- コマンド モード フロー レコード コンフィギュレーション

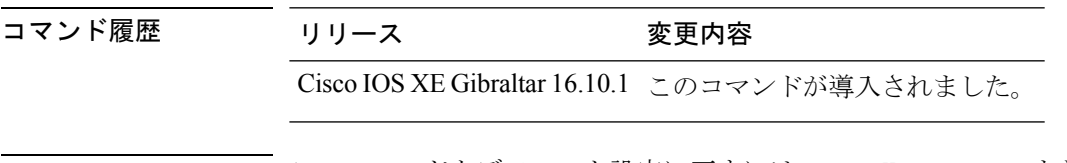

使用上のガイドライン このコマンドをデフォルト設定に戻すには、**no collect counter** または **default collect counter** フ ロー レコード コンフィギュレーション コマンドを使用します。

次に、フローの合計バイト数を非キーフィールドとして設定する例を示します。

```
Device(config)# flow record FLOW-RECORD-1
Device(config-flow-record)#collect counter bytes long
```
次に、フローからの合計パケット数を非キーフィールドとして設定する例を示します。

Device(config)# **flow record FLOW-RECORD-1** Device(config-flow-record)# **collect counter packets long**

### **collect wireless ap mac address**(ワイヤレス)

ワイヤレス クライアントが関連付けられているアクセス ポイントの MAC アドレスの収集を 有効にするには、フロー レコード コンフィギュレーション モードで **collect wireless ap mac address**コマンドを使用します。アクセスポイントのMACアドレスの収集を無効にするには、 このコマンドの **no** 形式を使用します。

**collect wireless ap mac address no collect wirelessap mac address**

構文の説明 このコマンドには引数またはキーワードはありません。

コマンド デフォルト アクセス ポイントの MAC アドレスの収集は、デフォルトでは有効になっていません。

コマンド モード フロー レコード コンフィギュレーション

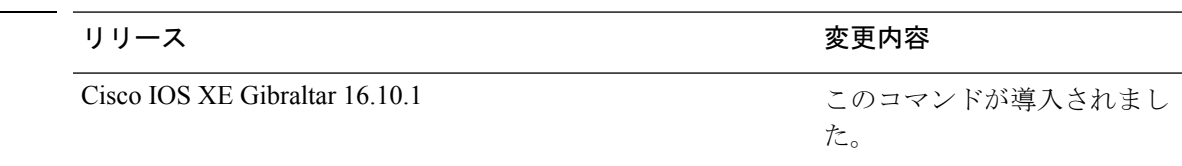

使用上のガイドライン **collect**コマンドは、フローモニタレコードの非キーフィールドを設定し、そのレコードによっ て作成されたフローの各フィールドに値を取り込むために使用します。非キーフィールドの値 は、フロー内のトラフィックに関する追加情報を提供するためにフローに追加されます。非 キーフィールドの値の変更によって新しいフローが作成されることはありません。ほとんどの 場合、非キーフィールドの値はフロー内の最初のパケットからのみ取得されます。

> 次に、フローレコードを設定して、ワイヤレスクライアントが関連付けられているア クセス ポイントの MAC アドレスの収集を有効にする例を示します。

デバイス(config)# **flow record FLOW-RECORD-1** デバイス(config-flow-record)# **collect wireless ap mac address**

コマンド履歴

コマンド履歴

### **collect wireless client mac address**(ワイヤレス)

アクセス ポイントが関連付けられているワイヤレス クライアントの MAC アドレスの収集を 有効にするには、フロー レコード コンフィギュレーション モードで **collect wireless client mac address** コマンドを使用します。アクセス ポイントの MAC アドレスの収集を無効にする には、このコマンドの **no** 形式を使用します。

**collect wirelessclient mac address no collect wireless client mac address**

構文の説明 このコマンドには引数またはキーワードはありません。

コマンド デフォルト ワイヤレスクライアントのMACアドレスの収集は、デフォルトでは有効になっていません。

コ**マンド モード** フロー レコード コンフィギュレーション

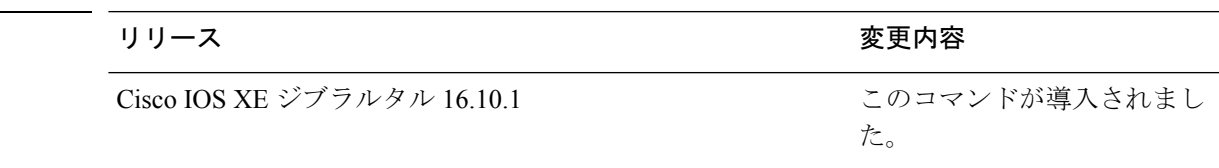

使用上のガイドライン **collect**コマンドは、フローモニタレコードの非キーフィールドを設定し、そのレコードによっ て作成されたフローの各フィールドに値を取り込むために使用します。非キーフィールドの値 は、フロー内のトラフィックに関する追加情報を提供するためにフローに追加されます。非 キーフィールドの値の変更によって新しいフローが作成されることはありません。ほとんどの 場合、非キーフィールドの値はフロー内の最初のパケットからのみ取得されます。

> 次に、フローレコードを設定して、ワイヤレスクライアントが関連付けられているア クセス ポイントの MAC アドレスの収集を有効にする例を示します。

デバイス(config)# **flow record FLOW-RECORD-1** デバイス(config-flow-record)# **collect wireless client mac address**

### **condition chan-width**

不正検出のチャネル幅と帯域を設定するには、**condition chan-width** コマンドを使用します。 不正検出からチャネル幅と帯域を削除するには、このコマンドの **no** 形式を使用します。

**condition chan-width** { **160MHz** | **20MHz** | **40MHz** | **80MHz** } **band** { **2.4GHz** | **5GHz** | **6GHz** }

**no condition chan-width**

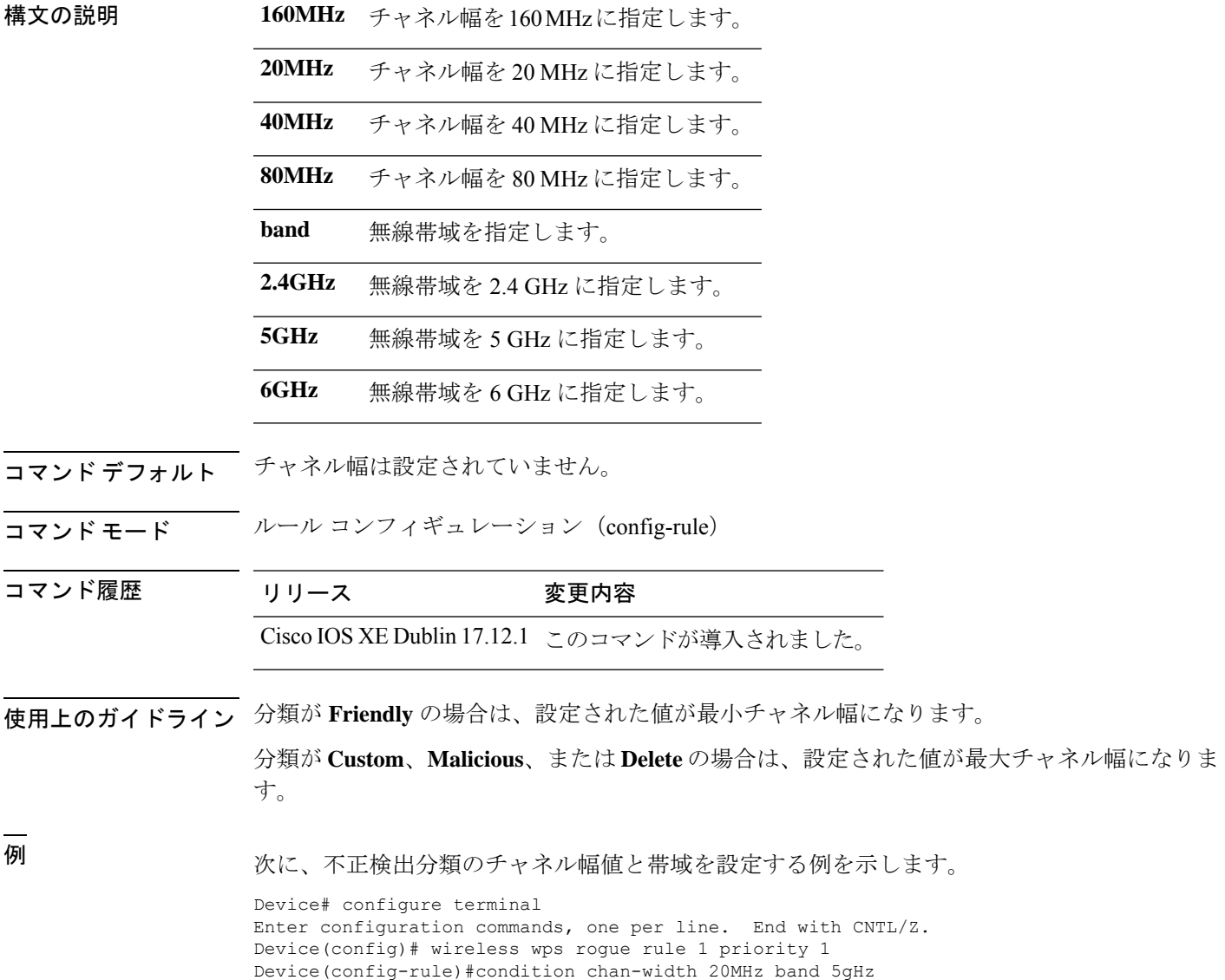

## **connection-capability**

ホットスポット 2.0 接続機能を設定するには、**connection-capability** コマンドを使用します。 ホットスポット 2.0 接続機能を削除するには、このコマンドの **no** 形式を使用します。

**connection-capability** *ip-protocol port-number* {**closed** |**open**|**unknown**}

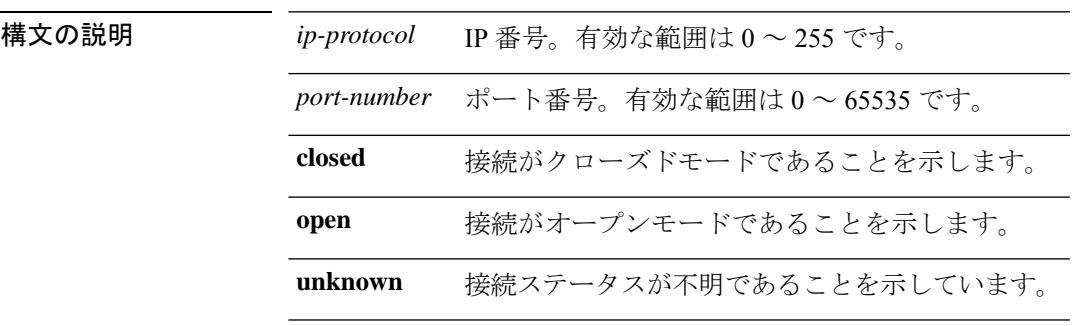

コマンドデフォルト なし

コマンド モード ワイヤレス ANQP サーバ コンフィギュレーション(config-wireless-anqp-server)

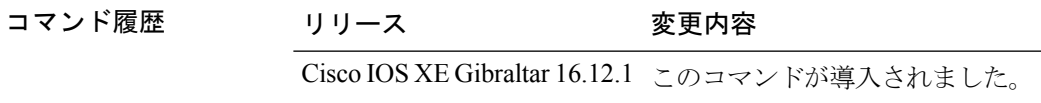

使用上のガイドライン 次の表に、定義済みオープン ポートおよびプロトコルを示します。

表 **5 :** オープン ポートおよびプロトコル

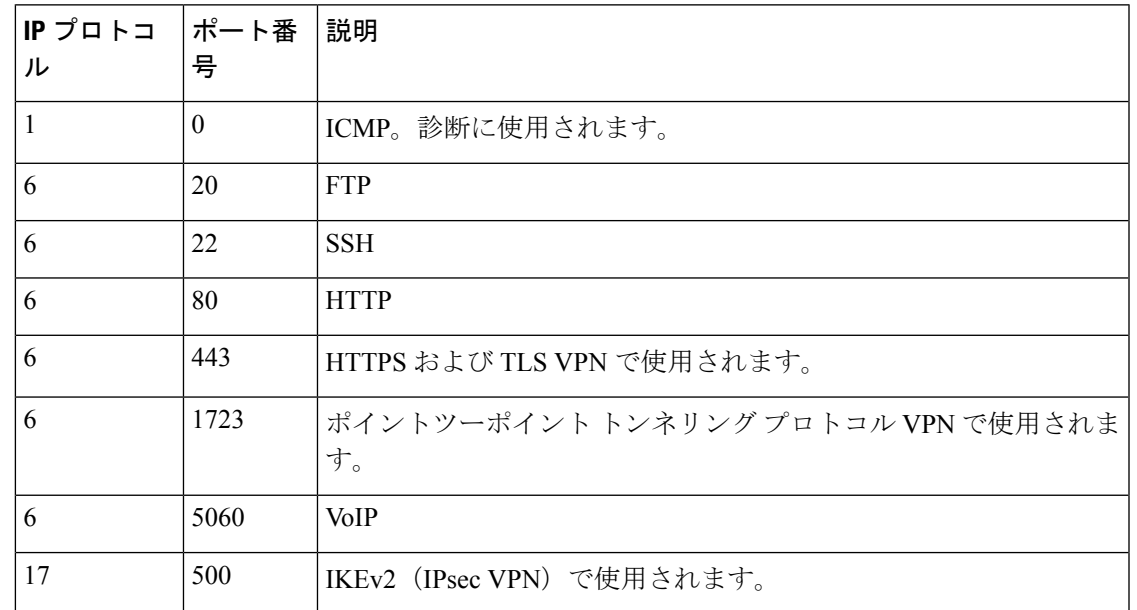

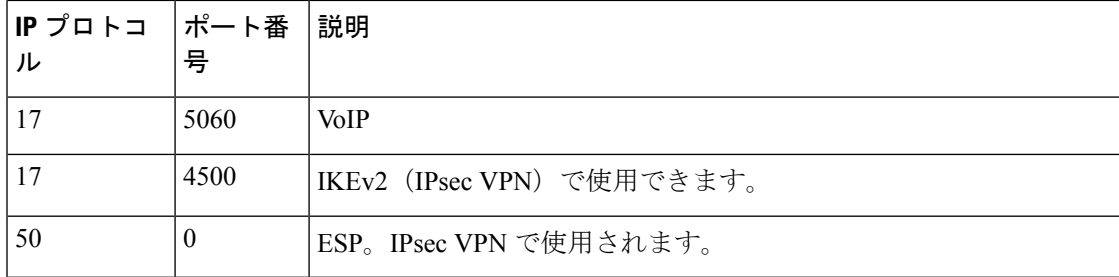

### 例

次に、ホットスポット 2.0 接続機能を設定する例を示します。

Device(config)#wireless hotspot anqp-server my-server Device(config-wireless-anqp-server)# connection-capability 12 655 open

### **consent activation-mode merge**

ポリシーの有効化モードを有効にし、802.1X または MAC 認証バイパス(MAB)に適用され るポリシーとマージすることでクライアントがネットワークにアクセスできるようにするに は、パラメータ マップ コンフィギュレーション モードで **consent activation-mode merge** コマ ンドを使用します。この機能をディセーブルにするには、このコマンドの **no** 形式を使用しま す。

**consent activation-mode merge**

**no consent activation-mode merge**

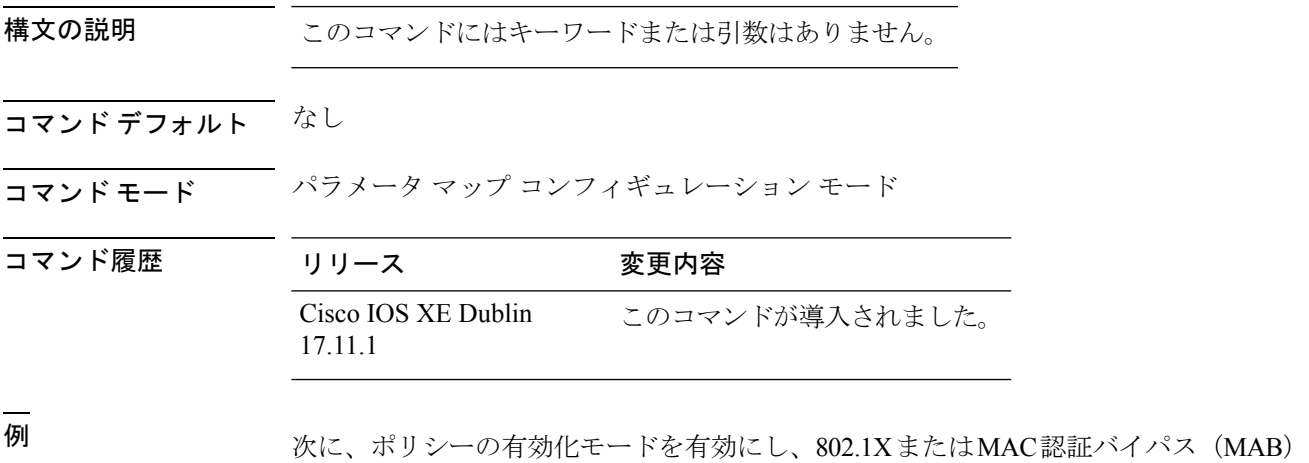

に適用されるポリシーとマージすることでクライアントがネットワークにアクセスで きるようにする例を示します。

Device# configure terminal Device(config)# parameter-map type webauth *parameter-map-name* Device(config-params-parameter-map)# consent activation-mode merge

### **console**

AP シリアルコンソールポートを有効にするには、AP プロファイル コンフィギュレーション で**console**コマンドを使用します。この機能を無効にするには、このコマンドの**no**形式を使用 します。

**console**

**no console**

構文の説明 このコマンドにはキーワードまたは引数はありません。

コマンド デフォルト なし

コマンド モード AP プロファイル コンフィギュレーション

コマンド履歴 リリース 変更内容 Cisco IOS XE Cupertino 17.9.1 このコマンドが導入されました。

### 例

次に、AP シリアルコンソールポートを有効にする例を示します。

Device(config)# ap profile ap-profile-name Device(config-ap-profile)# console
### **controller**

SD サービスコントローラ接続パラメータ コンフィギュレーション モードを開始するには、 **controller** コマンドを使用します。SD サービス コントローラ コンフィギュレーション モード を終了するには、**exit** コマンドを使用します。

#### **controller**

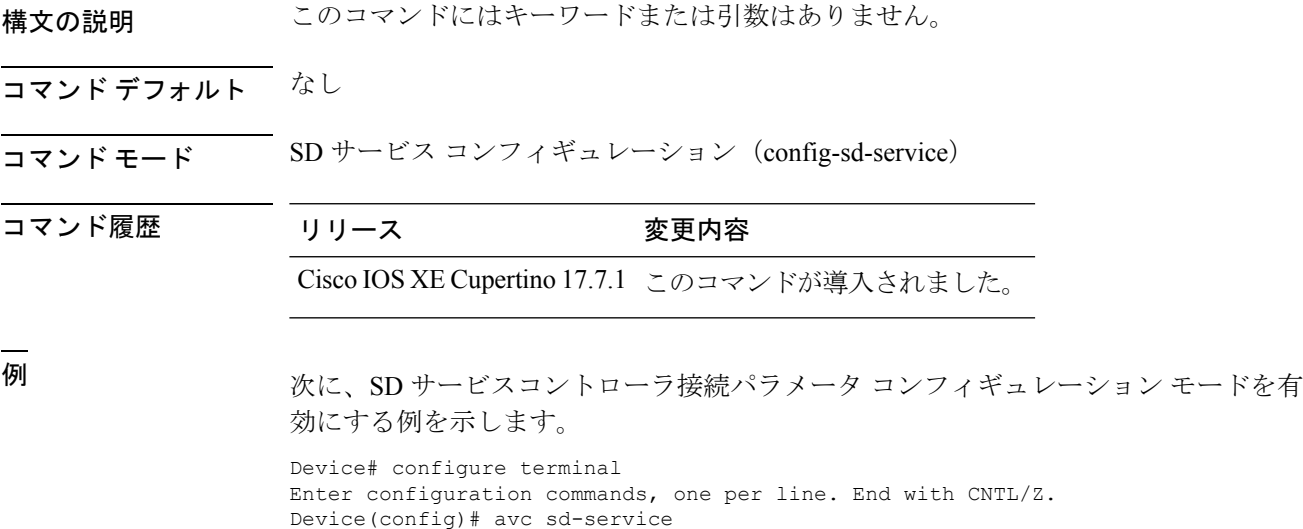

Device(config-sd-service)# controller

### **convergence**

メッシュ コンバージェンス方式を設定するには、**convergence** コマンドを使用します。

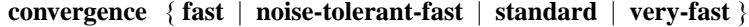

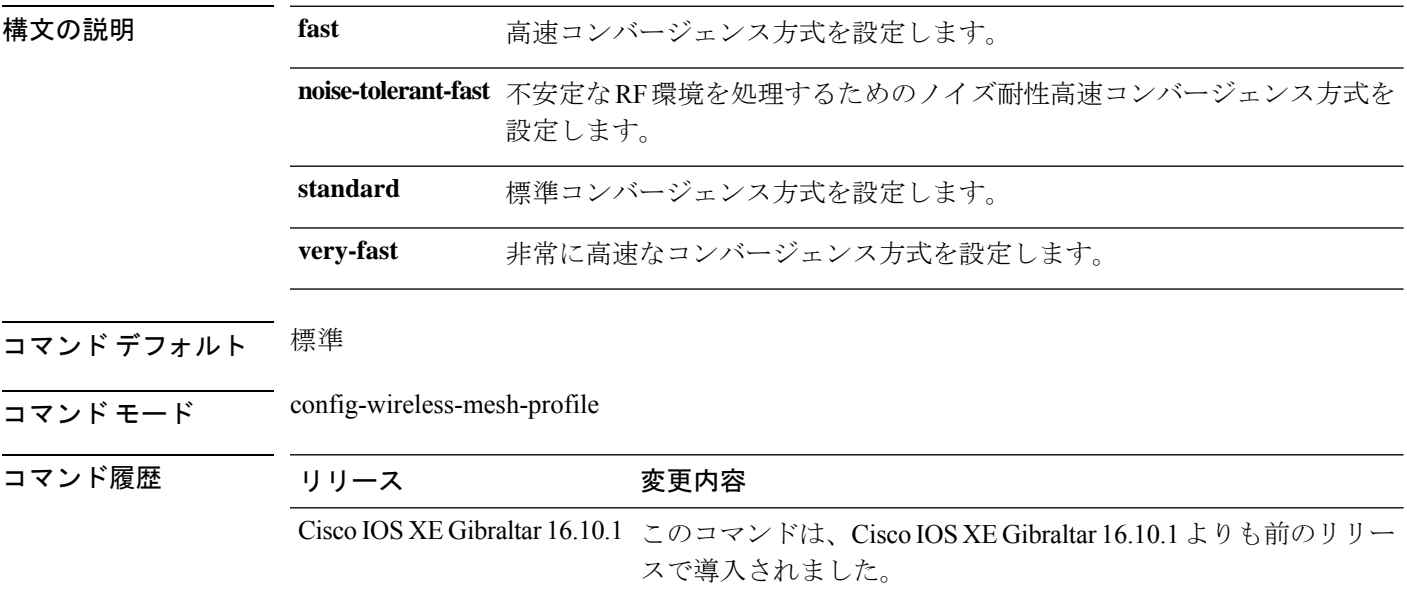

#### 例

次に、メッシュ AP プロファイルの高速コンバージェンス方式を設定する例を示しま す。

```
Device# configure terminal
Enter configuration commands, one per line. End with CNTL/Z.
Device(config)# wireless profile mesh mesh-profile
Device(config-wireless-mesh-profile)# convergence fast
```
## **copy configuration download**

SFTP または TFTP サーバーからワークグループブリッジ(WGB)構成ファイルをダウンロー ドするには、**copy configuration download** コマンドを使用します。

**copy configuration download** { **sftp:** | **tftp:** } *ip-address* [ *directory* ] [ *file-name* ]

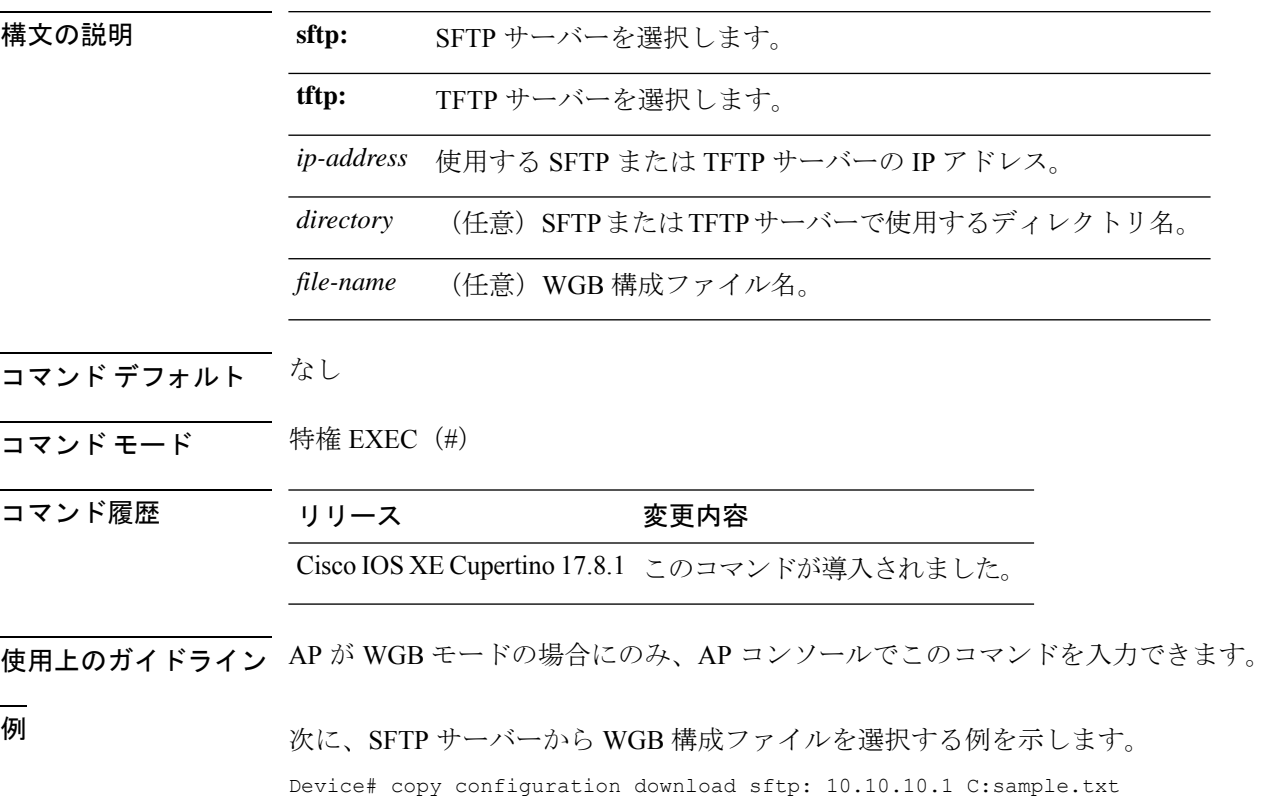

## **copy configuration upload**

ワークグループブリッジ(WGB)構成ファイルを作成し、SFTP または TFTP サーバーにアッ プロードするには、**copy configuration upload** コマンドを使用します。

**copy configuration upload** { **sftp:** | **tftp:** } *ip-address* [ *directory* ] [ *file-name* ]

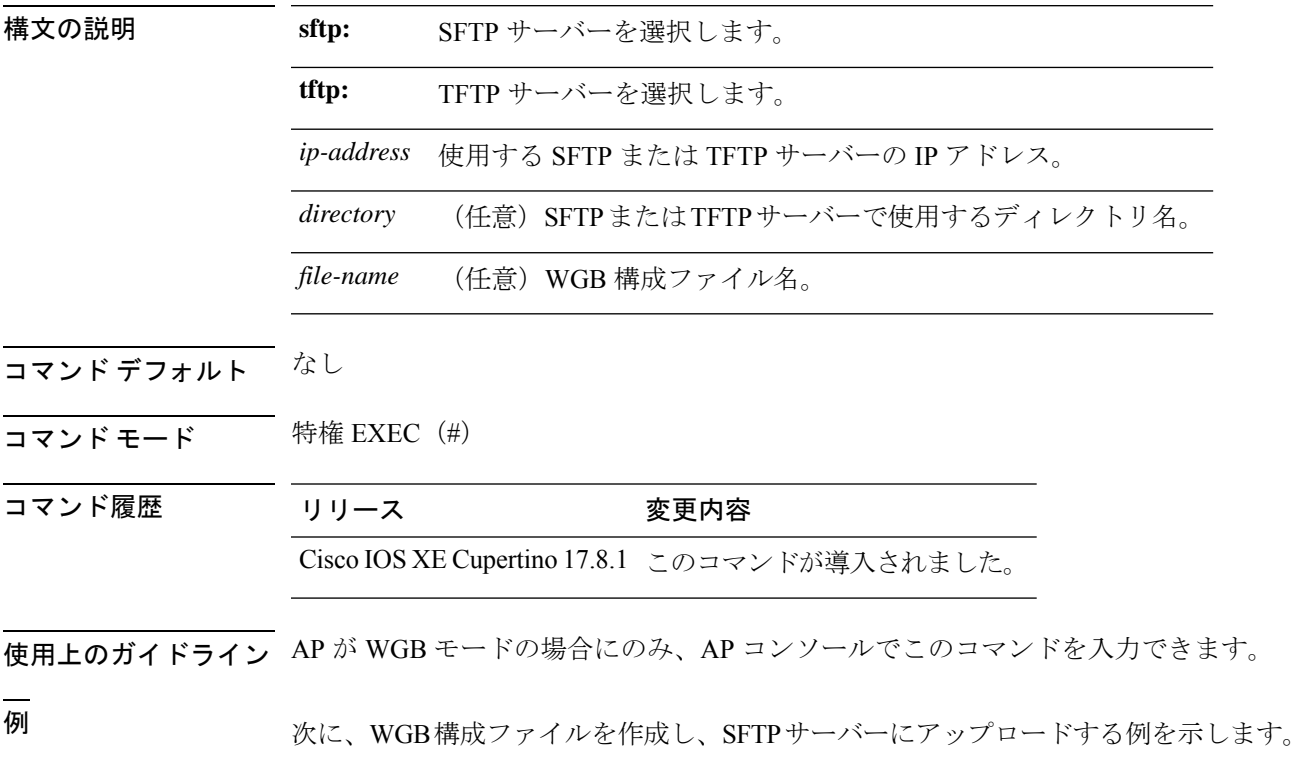

Device# copy configuration upload sftp: 10.10.10.1 C:sample.txt

## **core-dump kernel limit**

AP で収集されるカーネルコアダンプの数を制限するには、**core-dump kernel limit** コマンドを 使用します。この機能を無効にするには、このコマンドの **no** 形式を使用します。

**core-dump kernel limit** *limit*

#### **no core-dump kernel limit**

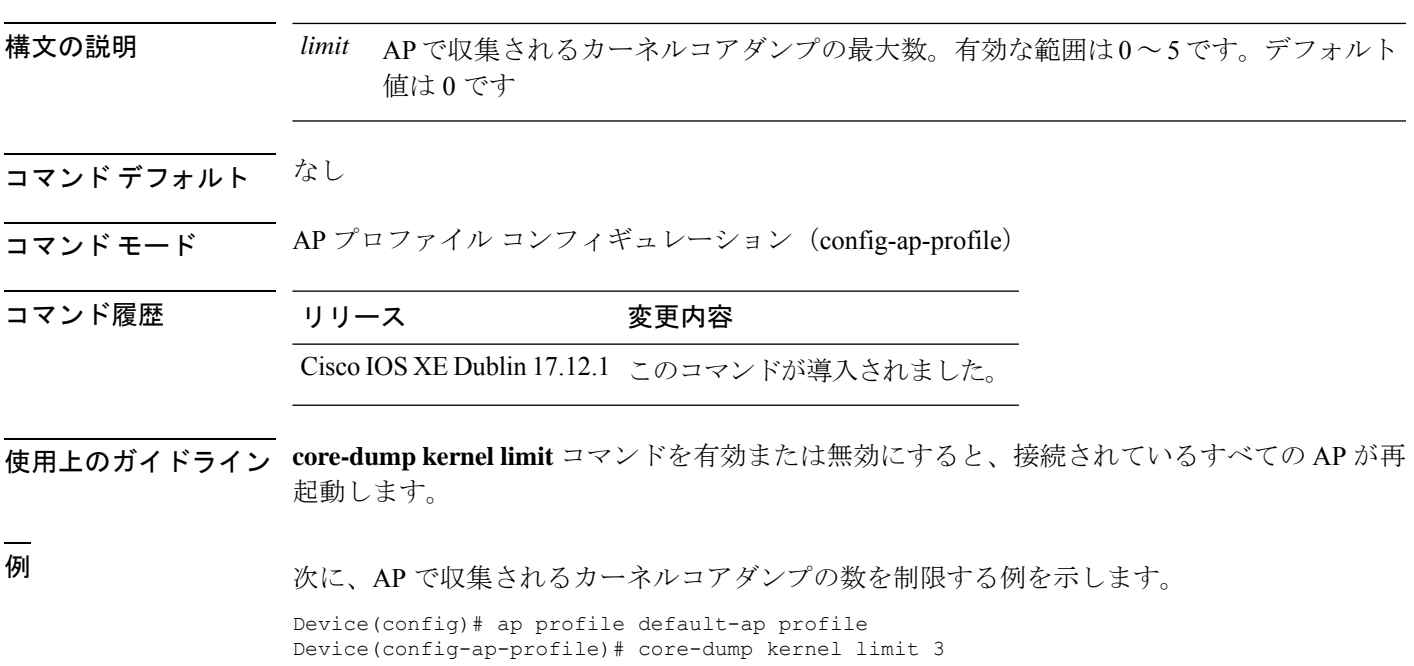

### **coverage**

音声とデータの対象範囲を設定するには、 **coverage** コマンドを使用します。最小 RSSI 値をリ セットするには、このコマンドの **no** 形式を使用します。

**coverage** {**data** | **voice**} **rssi threshold** *value*

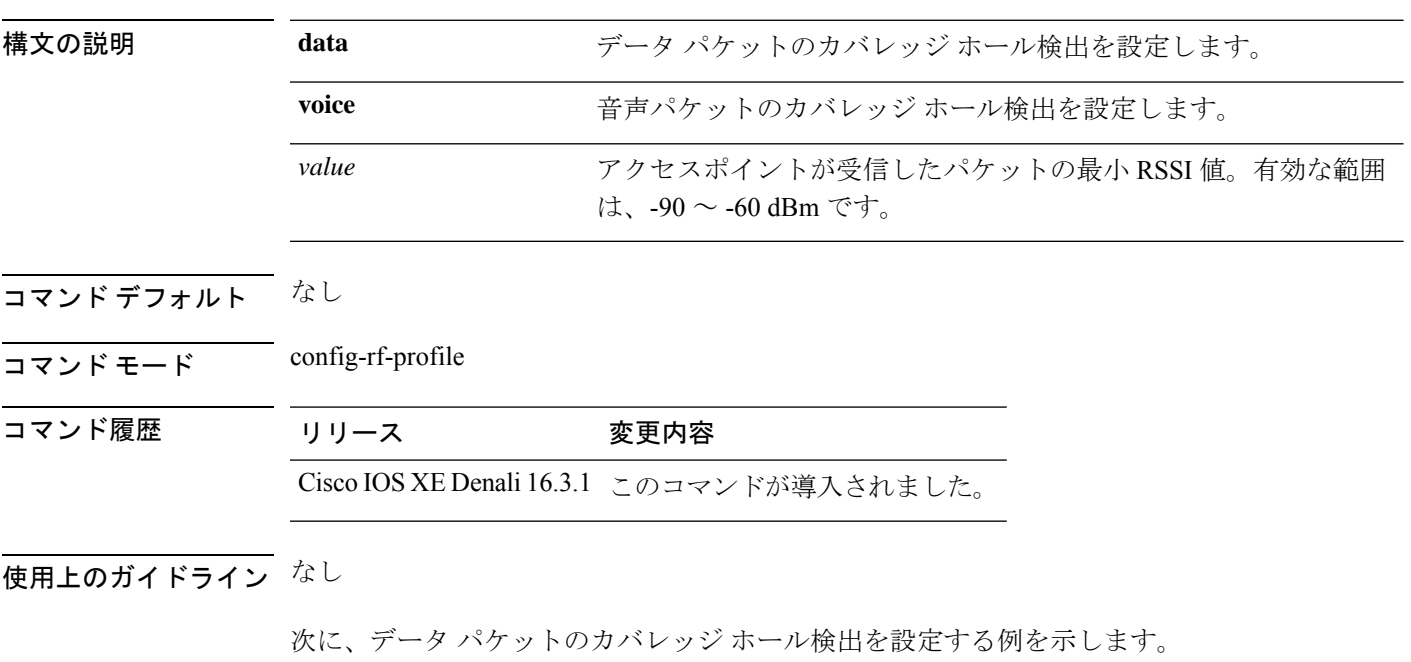

デバイス(config-rf-profile)#**coverage data rssi threshold –85**

### **crypto key generate rsa**

Rivest、Shamir、Adelman(RSA)キー ペアを生成するには、グローバル設定モードで **crypto key generate rsa** コマンド を使用します。

**crypto key generate rsa** [{**general-keys** | **usage-keys** | **signature** | **encryption**}] [**label** *key-label*] [**exportable**] [**modulus** *modulus-size*] [**storage** *devicename* **:**] [**redundancy**] [**on** *devicename* **:**]

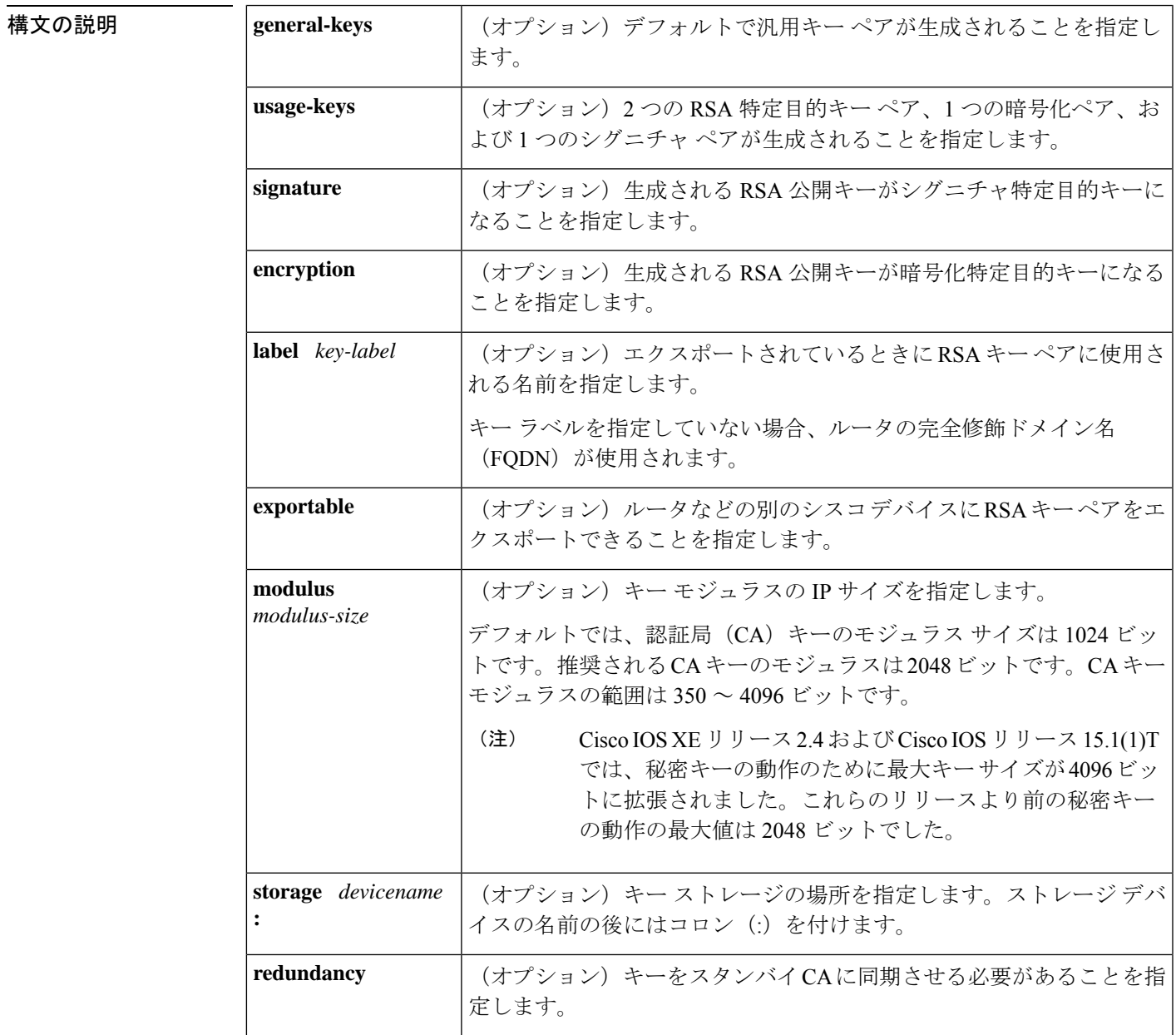

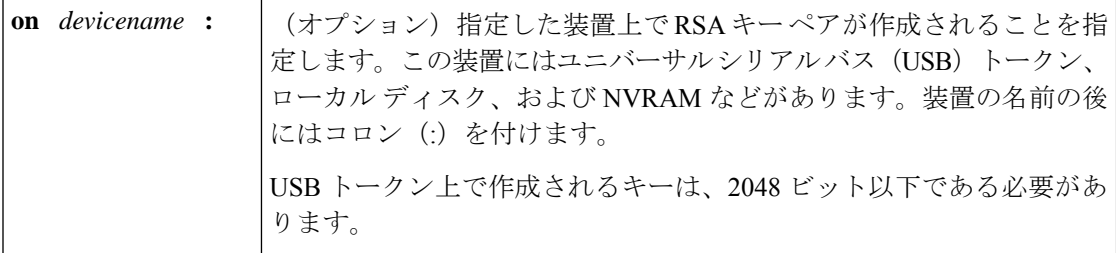

**コマンド デフォルト RSA** キー ペアは存在しません。

コマンド モード グローバル コンフィギュレーション(config)

Cisco IOS XE Release 17.11.1a 以降では、コマンドモードは特権 EXEC(#)です

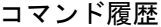

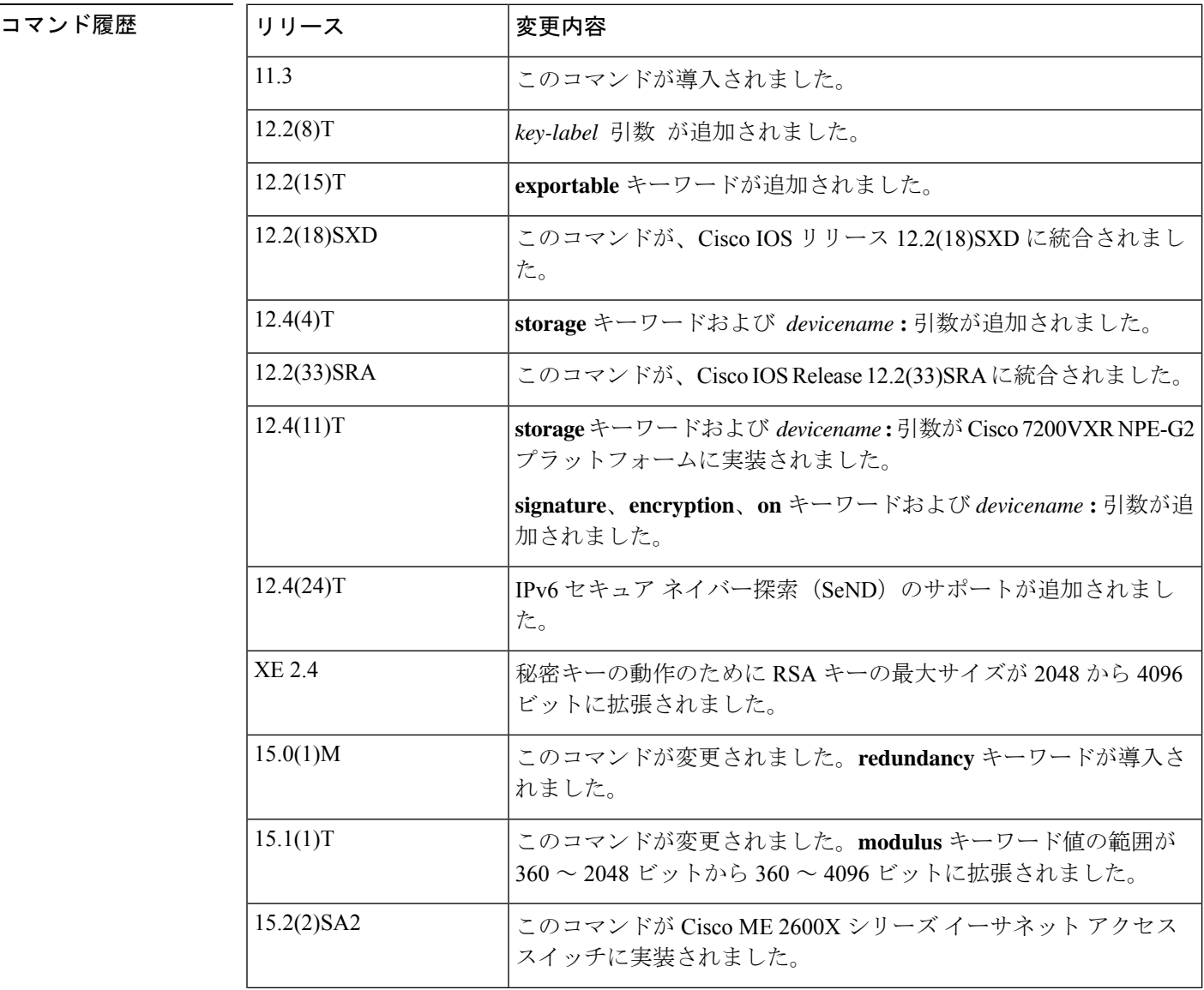

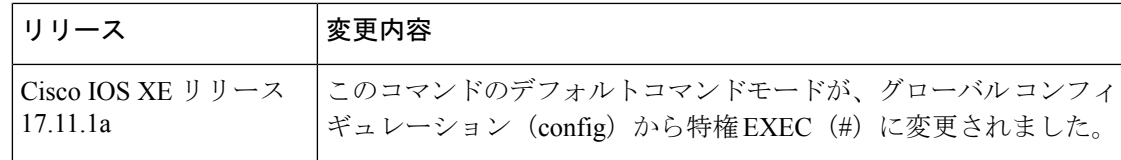

#### 使用上のガイドライン

(注) セキュリティに対する脅威は、脅威からの保護に役立つ暗号化技術と同様に絶え間なく変化し ています。最新のシスコの暗号化に関する推奨事項については、『Next [GenerationEncryption](http://www.cisco.com/web/about/security/intelligence/nextgen_crypto.html)』 (NGE)ホワイト ペーパーを参照してください。 シスコ デバイス(ルータなど)の RSA キー ペアを生成するには、このコマンドを使用しま す。 RSA キーはペアで作成されます。1 つは RSA 公開キー、もう 1 つは RSA 秘密キーです。 このコマンドの発行時に、ルータに RSA キーがすでに設定されている場合は、警告が表示さ れ、既存のキーを新しいキーと置き換えるよう求めるプロンプトが表示されます。  $\mathscr{D}_{\mathscr{A}}$ (注) このコマンドを発行する前に、ルータでホスト名および IP ドメイン名が設定されています (**hostname** および **ipdomain-name** コマンドを使用)。ホスト名および IP ドメイン名を使用し ないと、**crypto key generate rsa** コマンドを完了できません。(名前付きキー ペアのみを生成 する場合はこれに当てはまりません。) (注) RSA キーを使用せずにルータでキー ペアを生成すると、セキュア シェル (SSH) によって追 加の RSA キー ペアが生成される場合があります。追加のキー ペアは SSH でのみ使用され、 {*router\_FQDN*}.serverのような名前が付けられます。たとえば、ルータ名が「router1.cisco.com」 の場合、キー名は「router1.cisco.com.server」です。 このコマンドはルータの設定には保存されません。ただし、このコマンドによって生成された RSAキーは、次回設定がNVRAMに書き込まれるときに、NVRAMのプライベート設定(ユー ザには表示されない、または別のデバイスにバックアップされる)に保存されます。 (注) 設定がNVRAMに保存されていない場合、生成されたキーはルータの次のリロード時に失われ ます。

RSA キー ペアには用途キーと汎用目的キーの 2 つのタイプがあり、これらは相互に排他的で す。RSA キー ペアを生成するとき、用途キーまたは汎用目的キーを選択するためのプロンプ トが表示されます。

用途キー

用途キーを生成する場合、RSA キーの 2 つのペアが生成されます。1 つのペアは認証方式とし て RSA シグニチャを指定する任意のインターネット キー交換(IKE)ポリシーで使用され、 その他のペアは認証方式として RSA 暗号化キーを指定するすべての IKE ポリシーで使用され ます。

CA は RSA 署名を指定する IKE ポリシーでのみ使用され、RSA 暗号化ナンスを指定する IKE ポリシーでは使用されません。(ただし、複数の IKE ポリシーを指定し、1 つのポリシーで RSA シグニチャを指定し、別のポリシーで RSA 暗号化ナンスを指定することもできます。)

IKE ポリシーで両方のタイプの RSA 認証方式を使用する場合は、用途キーを生成することを お勧めします。用途キーを使用すると、各キーは不必要に暴露されなくなります。(用途キー を使用しない場合、1 つのキーが両方の認証方法に使用されるため、そのキーが暴露される危 険性が高くなります。)

#### 汎用キー

汎用キーを生成する場合、生成される RSA キーのペアは 1 つのみです。このペアは、RSA シ グニチャまたは RSA 暗号化キーのいずれかを指定する IKE ポリシーで使用されます。そのた め、汎用キー ペアは用途キー ペアよりも頻繁に使用される可能性があります。

#### 名前付きキー ペア

*key-label* 引数を使用して名前付きキー ペアを生成する場合は、**usage-keys** キーワードまたは **general-keys** キーワードも指定する必要があります。名前付きキー ペアを使用して、複数の RSA キー ペアを用意すると、Cisco IOS ソフトウェアがアイデンティティの証明書ごとに異な るキー ペアを維持できるようになります。

#### 係数の長さ

RSAキーのペアを生成する場合に、モジュラスの長さの入力を求められます。モジュラスが長 いほど、セキュリティが強化されます。ただし、モジュラスが長いほど、生成には時間がかか り(サンプル時間については、次の表を参照)、使用にも時間がかかります。

#### 表 **6 : RSA** キー生成用のモジュラス長ごとのサンプル時間

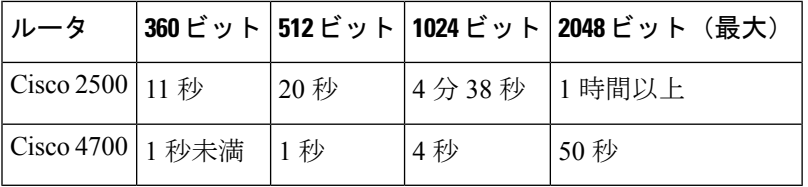

Cisco IOSソフトウェアは4096ビットを超えるモジュラスをサポートしていません。通常、512 ビット未満の長さは推奨されません。特定の状況で、モジュラスを短くすると、IKEで適切に 機能しない場合があるため、2048 ビット以上のモジュラスを使用することを推奨します。

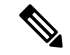

Cisco IOS Release 12.4(11)T の時点では、最大 4096 ビットまでのピアの公開 RSA キーのモジュ ラス値が自動的にサポートされます。秘密 RSA キーの最大モジュラス値は 4096 ビットです。 したがって、ルータが生成またはインポートできる RSA 秘密キーの最大サイズは、4096 ビッ トです。ただし、RFC 2409 では、RSA 暗号化の秘密キーのサイズを 2048 ビット以下に制限し ています。CA の推奨モジュラスは 2048 ビット、クライアントの推奨モジュラスも 2048 ビッ トです。 (注)

RSA キーが暗号化ハードウェアによって生成される場合は、制限が追加されることがありま す。たとえば、RSA キーが Cisco VPN サービス ポート アダプタ (VSPA) によって生成され る場合、RSA キー モジュラスは 384 ビット以上にする必要があります。また、64 の倍数にす る必要もあります。

RSA キーのストレージ場所の指定

**storage** *devicename* **:** キーワードおよび引数を使用して **crypto key generate rsa** コマンドを発行 すると、指定したデバイスに RSA キーが保存されます。この場所は、**crypto key storage** コマ ンド設定よりも優先されます。

#### **RSA** キー生成用のデバイスの指定

Cisco IOS Release 12.4(11)T 移行のリリースでは、RSA キーが生成されるデバイスを指定できま す。サポート対象のデバイスには、NVRAM、ローカル ディスク、および USB トークンが含 まれます。ルータで USB トークンを設定し、それが利用可能な場合、USB トークンは、スト レージ デバイスとしてだけでなく、暗号化デバイスとしても使用できます。USB トークンを 暗号化装置として使用すると、このトークンでクレデンシャルのキー生成、署名、認証などの RSA 操作を実行できます。秘密キーは決して USB トークンから出ないようになっており、エ クスポートできません。公開キーはエクスポート可能です。

RSAキーは、**on***devicename* **:**キーワードおよび引数を使用して設定済みで利用可能なUSBトー クンで生成される場合があります。USBトークン上に常駐するキーは、生成された段階でトー クンの永続的な保管場所に保存されます。USBトークンで生成できるキーの数は利用可能なス ペースによって制限されます。USBトークンでキーを生成しようとしたときに一杯の場合は、 次のメッセージが表示されます。

% Error in generating keys:no available resources

キーの削除操作を行うと、トークンに保存されているキーは、永続的な保管場所からただちに 削除されます(トークン上に常駐していないキーは、**copy**またはそれに類するコマンドが発行 されると、トークン以外の保管場所で保存や削除が行われます)。

USB トークンの設定詳細については、『Cisco IOS Security Configuration Guide, Release 12.4T』 の「StoringPKI Credentials」の章を参照してください。トークン上で RSA クレデンシャルする 際の詳細については、『Cisco IOS Security Configuration Guide , Release 12.4T』の「Configuring and Managing a Cisco IOS Certificate Server for PKI Deployment」の章を参照してください。

#### デバイスでの **RSA** キー冗長性生成の指定

既存のキーの冗長性がエクスポート可能な場合にのみ指定できます。

<sup>例</sup> 次の例では、「ms2」というラベルの USB トークンに汎用 <sup>1024</sup> ビット RSA キー ペア を生成し、それとともに表示される暗号エンジンのデバッギングメッセージを示しま す。

> Router(config)# **crypto key generate rsa label ms2 modulus 2048 on usbtoken0:** The name for the keys will be: ms2 % The key modulus size is 2048 bits % Generating 1024 bit RSA keys, keys will be on-token, non-exportable... Jan 7 02:41:40.895: crypto\_engine: Generate public/private keypair [OK] Jan 7 02:44:09.623: crypto engine: Create signature Jan 7 02:44:10.467: crypto engine: Verify signature Jan 7 02:44:10.467: CryptoEngine0: CRYPTO ISA RSA CREATE PUBKEY(hw)(ipsec) Jan 7 02:44:10.467: CryptoEngine0: CRYPTO ISA RSA PUB DECRYPT(hw)(ipsec) これで、「ms2」というラベルが付けられた、トークン上のキーを登録に使用できま す。 次に、用途 RSA キーを生成する例を示します。

```
Router(config)# crypto key generate rsa usage-keys
The name for the keys will be: myrouter.example.com
Choose the size of the key modulus in the range of 360 to 2048 for your Signature Keys.
Choosing a key modulus greater than 512 may take a few minutes.
How many bits in the modulus[512]? <return>
Generating RSA keys.... [OK].
Choose the size of the key modulus in the range of 360 to 2048 for your Encryption Keys.
Choosing a key modulus greater than 512 may take a few minutes.
How many bits in the modulus[512]? <return>
Generating RSA keys.... [OK].
```
次に、汎用 RSA キーを生成する例を示します。

$$
\mathscr{O}^{\bullet}
$$

(注)

用途と汎用の両方のキーを生成することはできません。生成できるのはいずれか 1 つ です。

```
Router(config)# crypto key generate rsa general-keys
The name for the keys will be: myrouter.example.com
Choose the size of the key modulus in the range of 360 to 2048 for your General Purpose
Keys. Choosing a key modulus greater than 512 may take a few minutes.
How many bits in the modulus[512]? <return>
Generating RSA keys.... [OK].
次に、汎用 RSA キー「exampleCAkeys」を生成する例を示します。
crypto key generate rsa general-keys label exampleCAkeys
crypto ca trustpoint exampleCAkeys
 enroll url
http://exampleCAkeys/certsrv/mscep/mscep.dll
 rsakeypair exampleCAkeys 1024 1024
次に、「tokenkey1」の RSA キー ストレージの場所として「usbtoken0:」を指定する例
```
を示します。

crypto key generate rsa general-keys label tokenkey1 storage usbtoken0:

```
次に、redundancy キーワードを指定する例を示します。
```
Router(config)# **crypto key generate rsa label MYKEYS redundancy**

The name for the keys will be: MYKEYS

Choose the size of the key modulus in the range of 360 to 2048 for your

General Purpose Keys. Choosing a key modulus greater than 512 may take

a few minutes.

How many bits in the modulus [512]:

% Generating 512 bit RSA keys, keys will be non-exportable with redundancy...[OK]

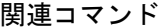

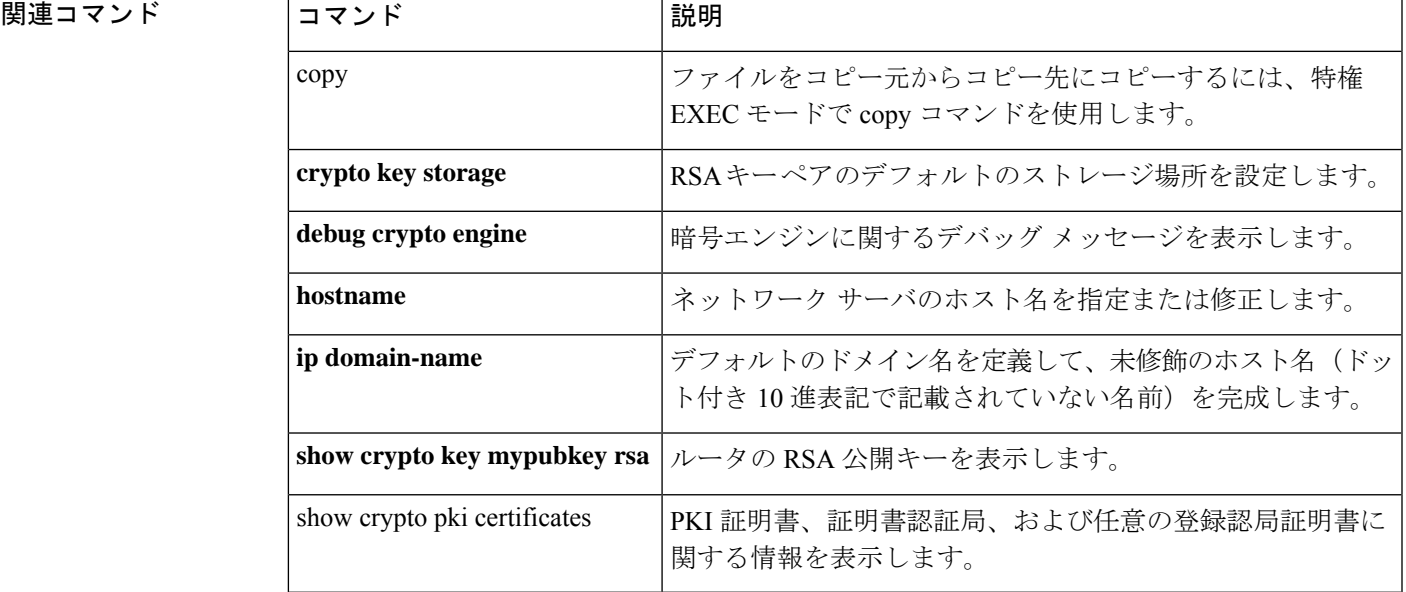

## **crypto pki trustpoint**

単一の CA 証明書専用の新しいトラストポイントを作成するには、**cryptopki trustpoint** コマン ドを使用します。

#### **crypto pki trustpoint**

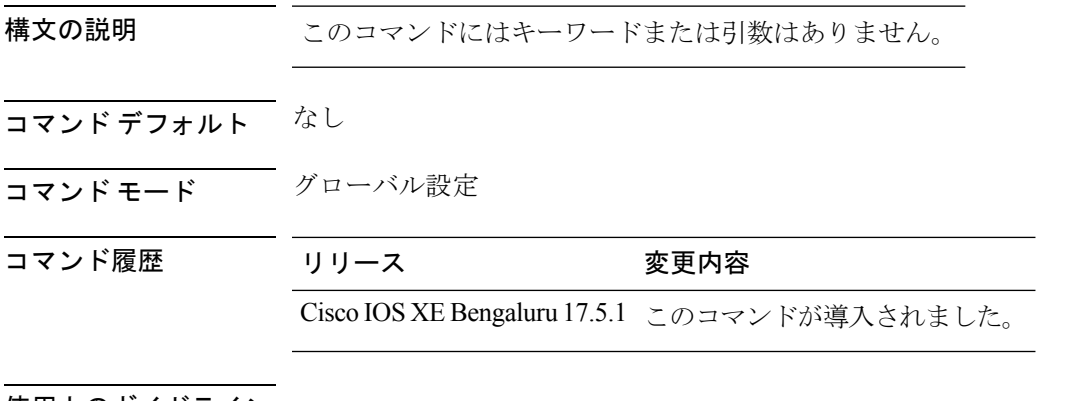

使用上のガイドライン

次に、単一の CA 証明書専用の新しいトラストポイントを作成する例を示します。

```
Device# configure terminal
Device(config)# crypto pki trustpoint <tp_name>
Device(ca-trustpoint)# enrollment terminal
Device(ca-trustpoint)# exit
Device(config)# crypto pki authenticate <tp_name>
<<< PASTE CA-CERT in PEM format followed by quit >>>
```
## **crypto pki trust pool import terminal**

**digicert.com** から CA 証明書を貼り付けてルート証明書をインポートするには、**cryptopki trust pool import terminal** コマンドを使用します。

**crypto pki trust pool import terminal**

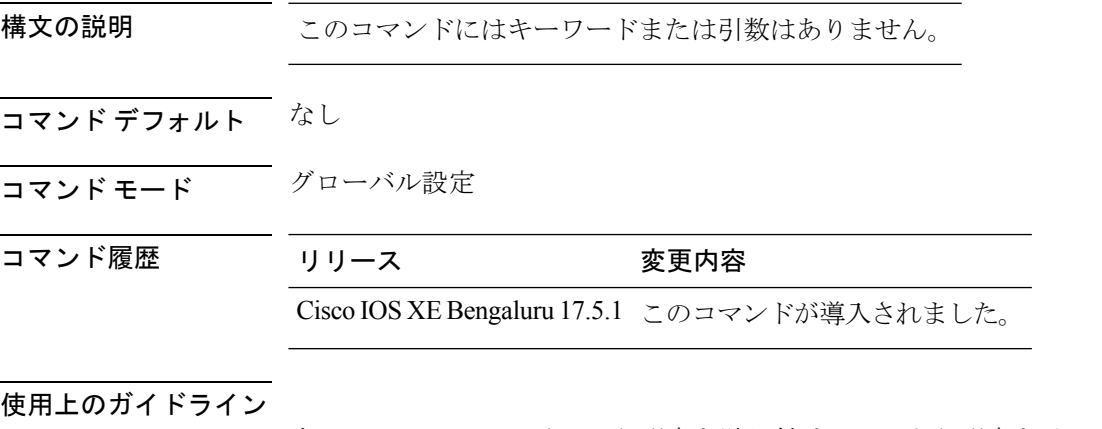

次に、**digicert.com**からCA証明書を貼り付けてルート証明書をインポートする例を示 します。

Device# **configure terminal** Device(config)# **crypto pki trust pool import terminal** Device(config)# **end**

## **crypto pki trustpool clean**

ダウンロードした CA 証明書バンドルを消去するには、**cryptopki trustpool clean** コマンドを使 用します。

#### **crypto pki trustpool clean**

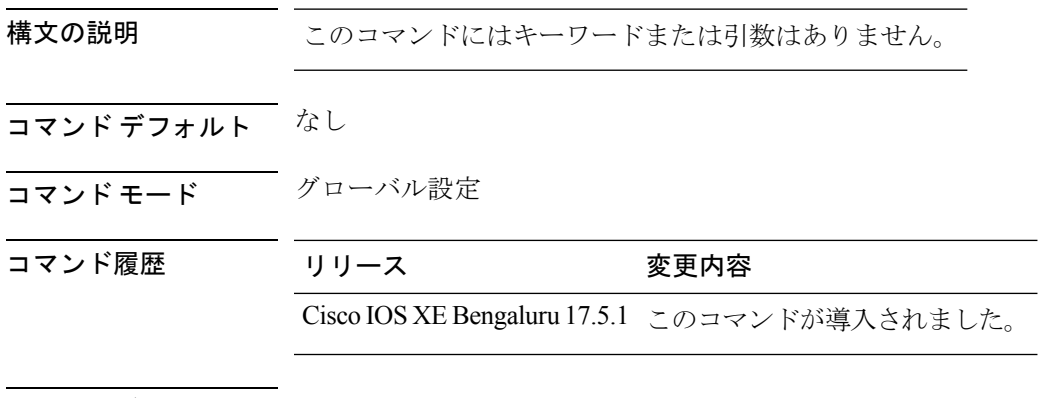

使用上のガイドライン

次に、ダウンロードした CA 証明書バンドルを消去する例を示します。

Device# **configure terminal** Device(config)# **crypto pki trustpool clean** Device(config)# **end**

# **cts inline-tagging**

Cisco TrustSec(CTS)インライン タギングを設定するには、**cts inline-tagging** コマンドを使用 します。

#### **cts inline-tagging**

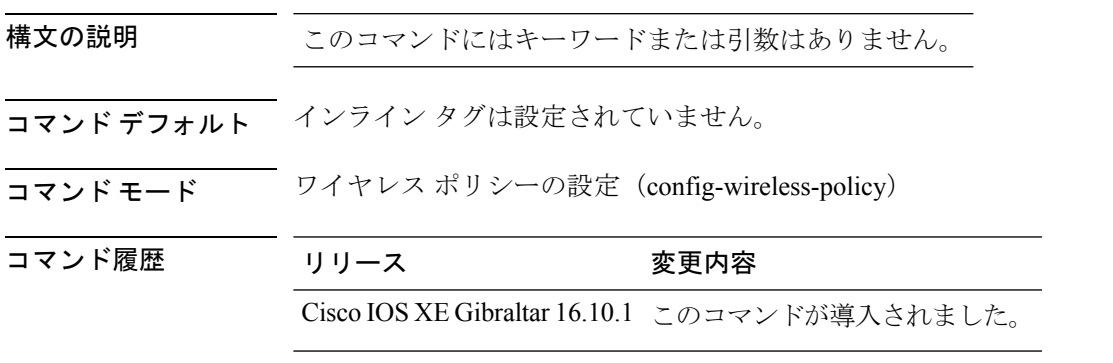

#### 例

次に、CTS インライン タグを設定する例を示します。 Device(config-wireless-policy)# cts inline-tagging

## **cts role-based enforcement**

Cisco TrustSec(CTS)SGACL の適用を設定するには、**cts role-based enforcement** コマンドを 使用します。

#### **cts role-based enforcement**

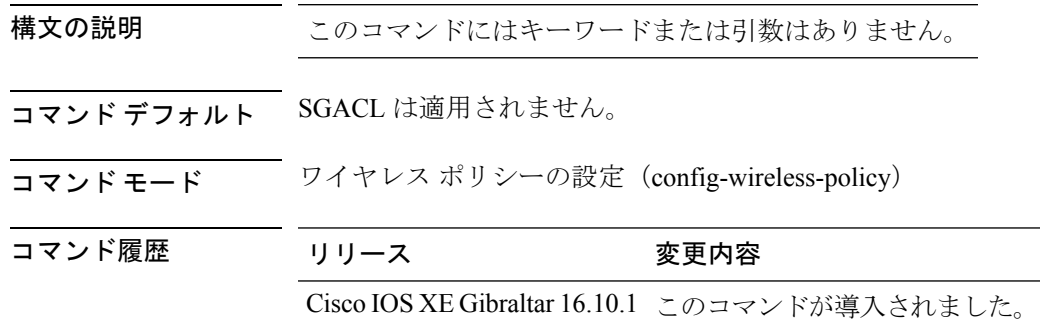

#### 例

次に、CTS SGACL の適用を設定する例を示します。 Device(config-wireless-policy)# cts role-based enforcement Cisco TrustSec(CTS)のデフォルトのセキュリティ グループ タグ(SGT)を設定するには、 **cts sgt** コマンドを使用します。

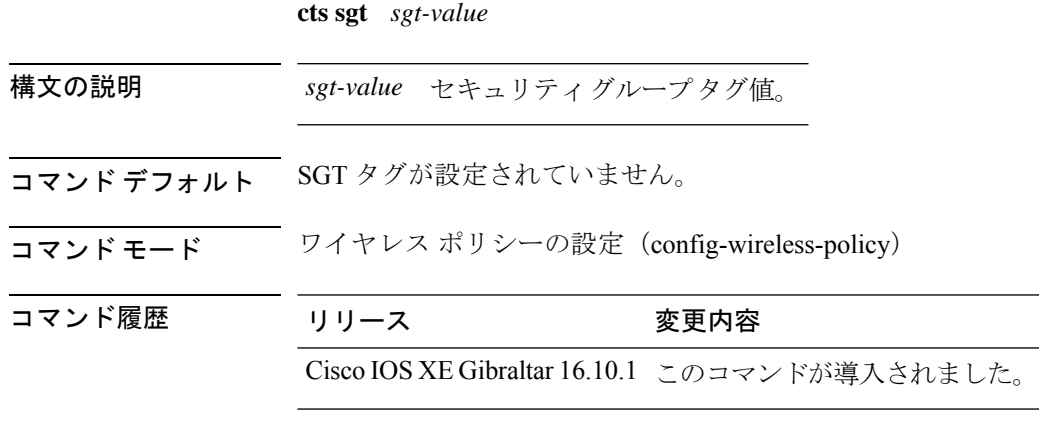

#### 例

次に、デフォルトの SGT を設定する例を示します。 Device(config-wireless-policy)# cts sgt 100

### **custom-page login device**

カスタマイズされたログインページを設定するには、**custom-page logindevice**コマンドを使用 します。

**custom-page login device** *html-filename*

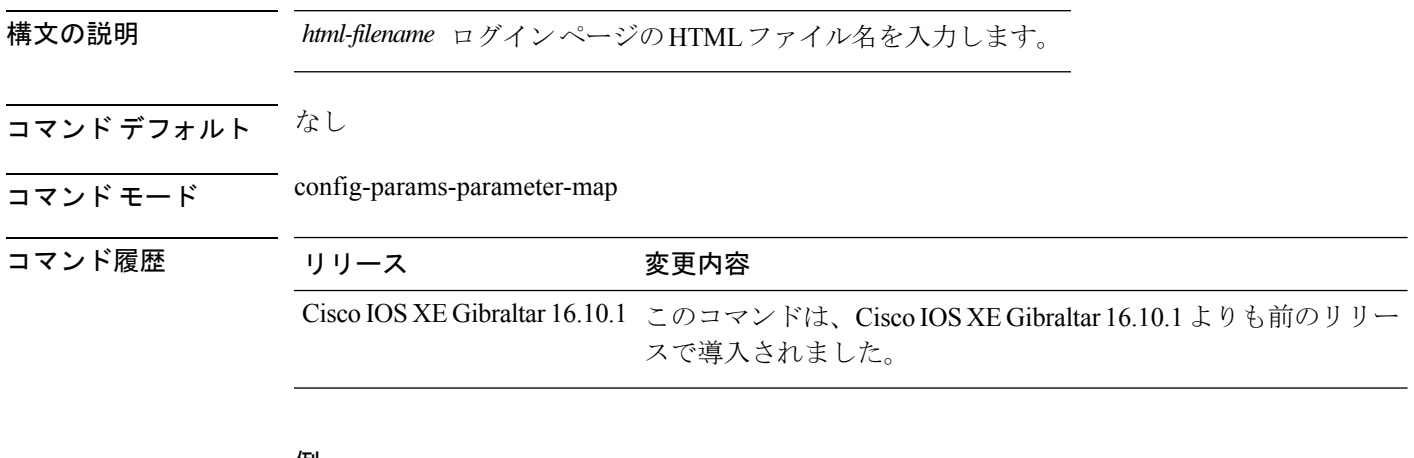

#### 例

次に、カスタマイズされたログイン ページを設定する例を示します。

Device# **configure terminal**

Enter configuration commands, one per line. End with CNTL/Z. Device(config)# **parameter-map type webauth** *parameter-map-name* Device(config-params-parameter-map)# **custom-page login device** *bootflash:login.html*

### **default**

パラメータをデフォルト値に設定するには、**default** コマンドを使用します。

**default** {**aaa-override** | **accounting-list** | **band-select** |**broadcast-ssid**| **call-snoop**| **ccx** | **channel-scan** | **parameters** | **chd** | **client** | **datalink** | **diag-channel** | **dtim** | **exclusionlist** | **ip** | **ipv6** | **load-balance** | **local-auth** | **mac-filtering** | **media-stream** | **mfp** | **mobility** | **nac** | **passive-client** | **peer-blocking** | **radio** | **roamed-voice-client** |**security** |**service-policy** |**session-timeout** |**shutdown**|**sip-cac** |**static-ip**|**uapsd** | **wgb** | **wmm**}

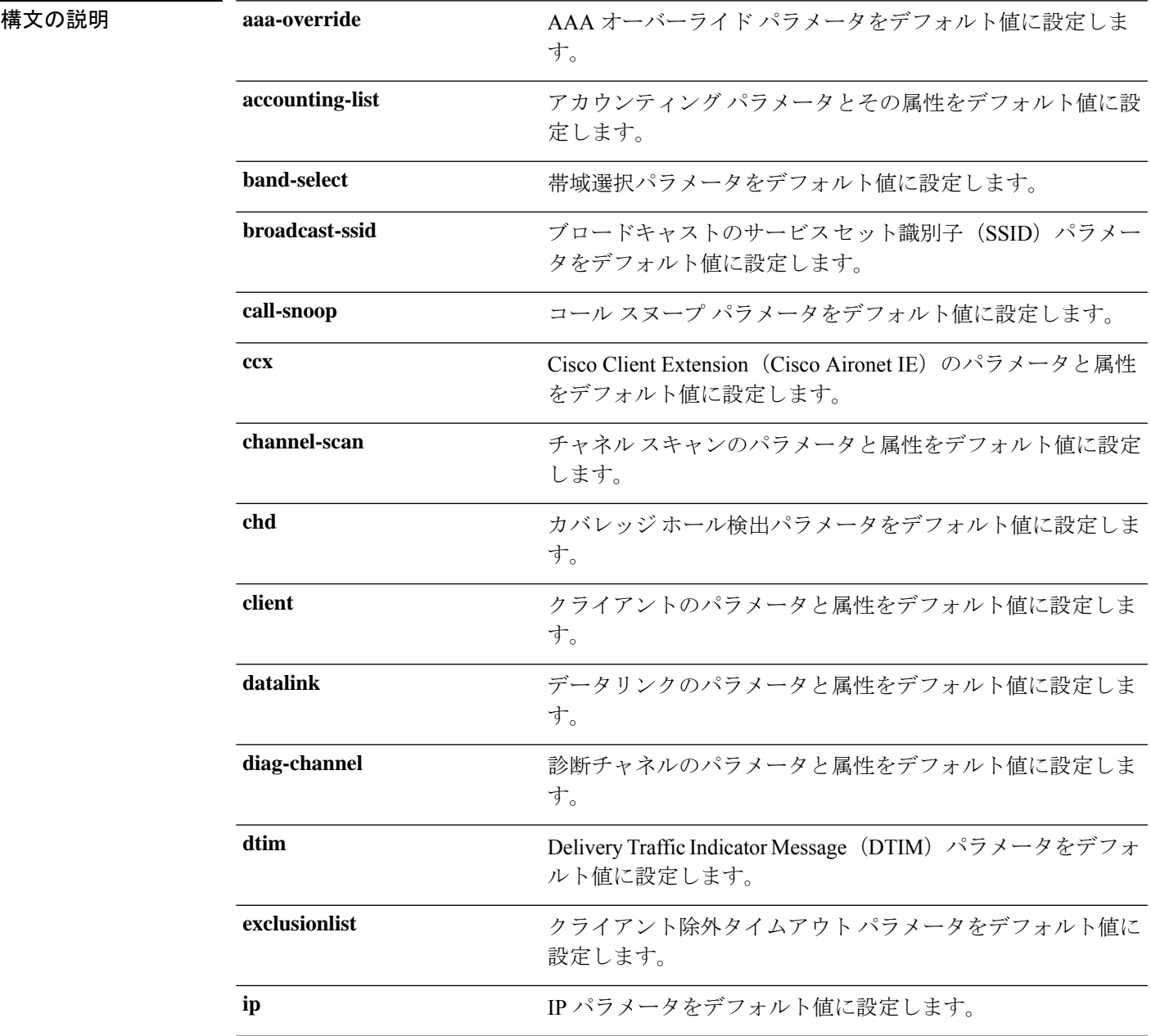

I

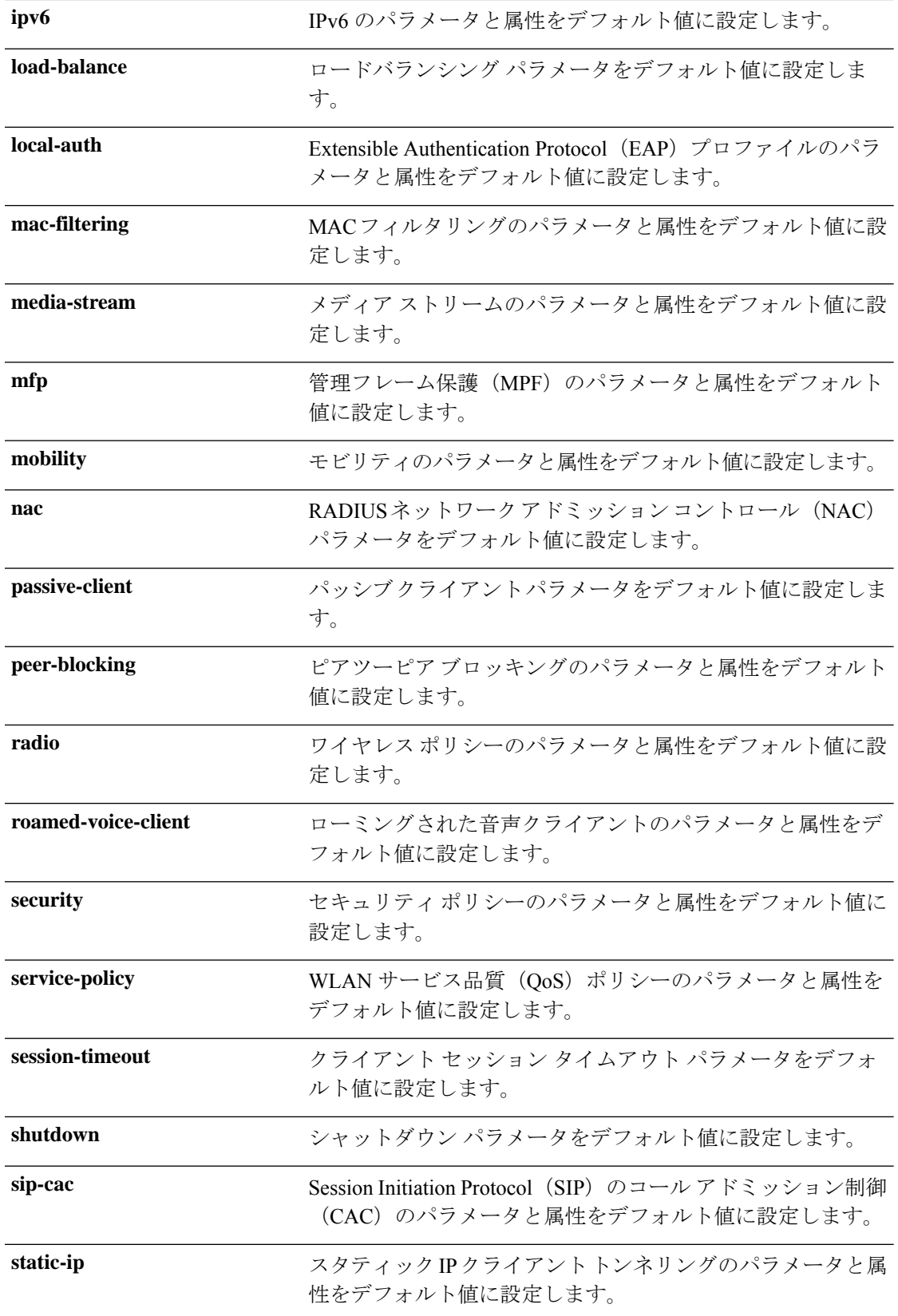

I

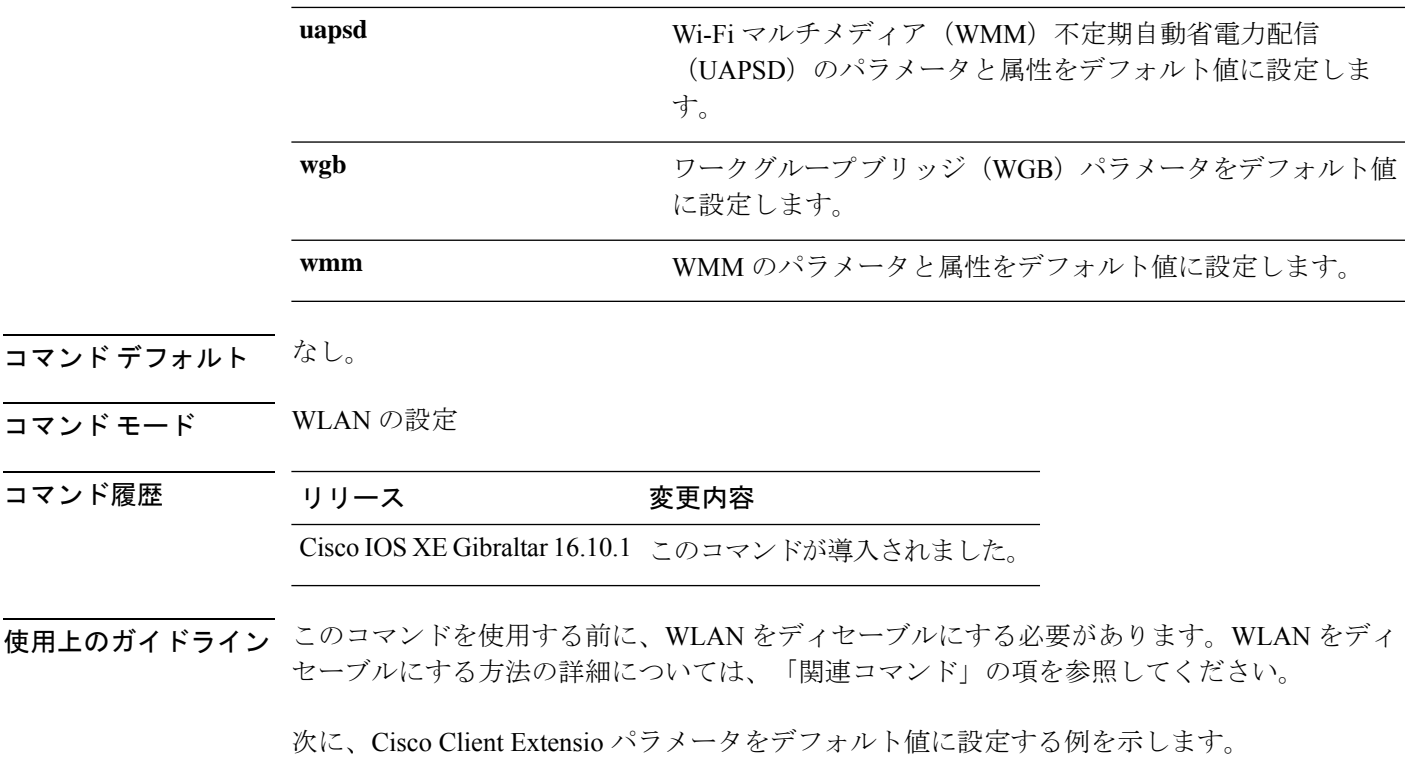

デバイス(config-wlan)# **default ccx aironet-iesupport**

### **daisychain-stp-redundancy**

メッシュプロファイルで冗長ルートアクセスポイント(RAP)のイーサネットデイジーチェー ン接続を有効にするには、**daisychain-stp-redundancy** コマンドを使用します。

#### **daisychain-stp-redundancy**

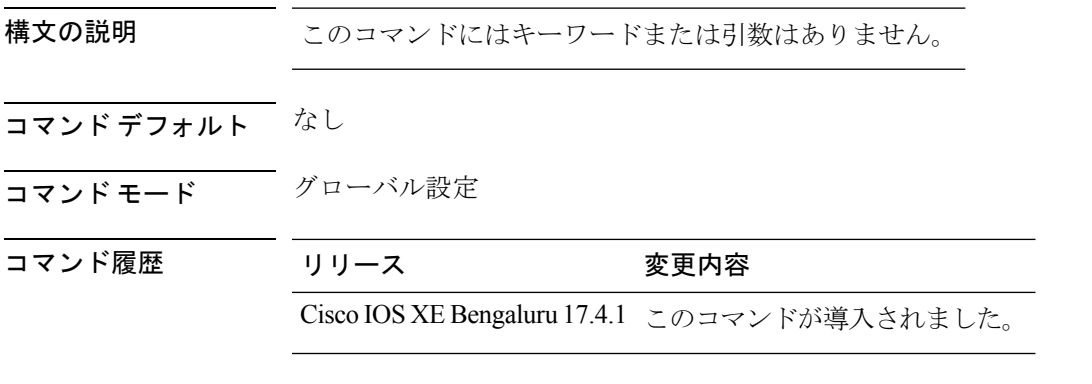

使用上のガイドライン

次に、メッシュプロファイルで冗長 RAP のイーサネット デイジー チェーン接続を有 効にする例を示します。

```
Device# configure terminal
Device(config)# wireless profile mesh default-mesh-profile
Device(config-wireless-mesh-profile)# daisychain-stp-redundancy
Device(config-wireless-mesh-profile)# end
```
### **debug platform qos-acl-tcam**

Quality of Service (QoS) およびアクセス コントロール リスト (ACL) のハードウェア メモリ マネージャソフトウェアのデバッグを有効にするには、特権EXECモードまたはユーザEXEC モードで **debug platform qos-acl-tcam** コマンドを使用します。デバッグをディセーブルにする には、このコマンドの **no** 形式を使用します。

**debug platform qos-acl-tcam** {**all** | **ctcam** | **errors** | **labels** | **mask** | **rpc** | **tcam**} **no debug platform qos-acl-tcam** {**all** | **ctcam** | **errors** | **labels** | **mask** | **rpc** | **tcam**}

構文の説明 all QoS and ACL Ternary Content Addressable Memory (QATM) マネージャ デバッグ メッ セージをすべて表示します。 **all ctcam** Cisco TCAM (CTCAM) 関連イベント デバッグ メッセージを表示します。 **errors** QATM エラー関連イベント デバッグ メッセージを表示します。 **labels** QATM ラベル関連イベント デバッグ メッセージを表示します。 **mask** QATM マスク関連イベント デバッグ メッセージを表示します。 QATM リモート プロシージャ コール (RPC) 関連イベント デバッグ メッセージを表 示します。 **rpc tcam** QATM ハードウェア メモリ関連イベント デバッグ メッセージを表示します。 コマンドデフォルト デバッグはディセーブルです。 コマンド モード ユーザ EXEC 特権 EXEC コマンド履歴 リリース 変更内容 Cisco IOS XE Gibraltar 16.10.1 このコマンドが導入されました。 使用上のガイドライン **undebug platform qos-acl-tcam** コマンドは **no debug platform qos-acl-tcam** コマンドと同じで す。 あるスイッチ スタック上でデバッグをイネーブルにした場合は、アクティブ スイッチでのみ イネーブルになります。スタックメンバのデバッグを有効にする場合は、**session***switch-number* EXECコマンドを使用して、アクティブスイッチからのセッションを開始できます。次に、ス タック メンバのコマンドライン プロンプトで **debug** コマンドを入力します。最初にセッショ ンを開始せずにメンバスイッチのデバッグを有効にするには、アクティブスイッチ上で**remote command** *stack-member-number LINE* EXEC コマンドを使用します。

# **debug platform packet-trace**

条件付きデバッグ パケット トレースを有効にするには、特権またはユーザ EXEC モードで **debug platform packet-trace** コマンドを使用します。デバッグをディセーブルにするには、こ のコマンドの **no** 形式を使用します。

**debug platform packet-trace** {**copy** | **drop** | **inject** | **packet** | **punt** | **statistics**} **no debug platform packet-trace** {**copy** | **drop** | **inject** | **packet** | **punt** | **statistics**}

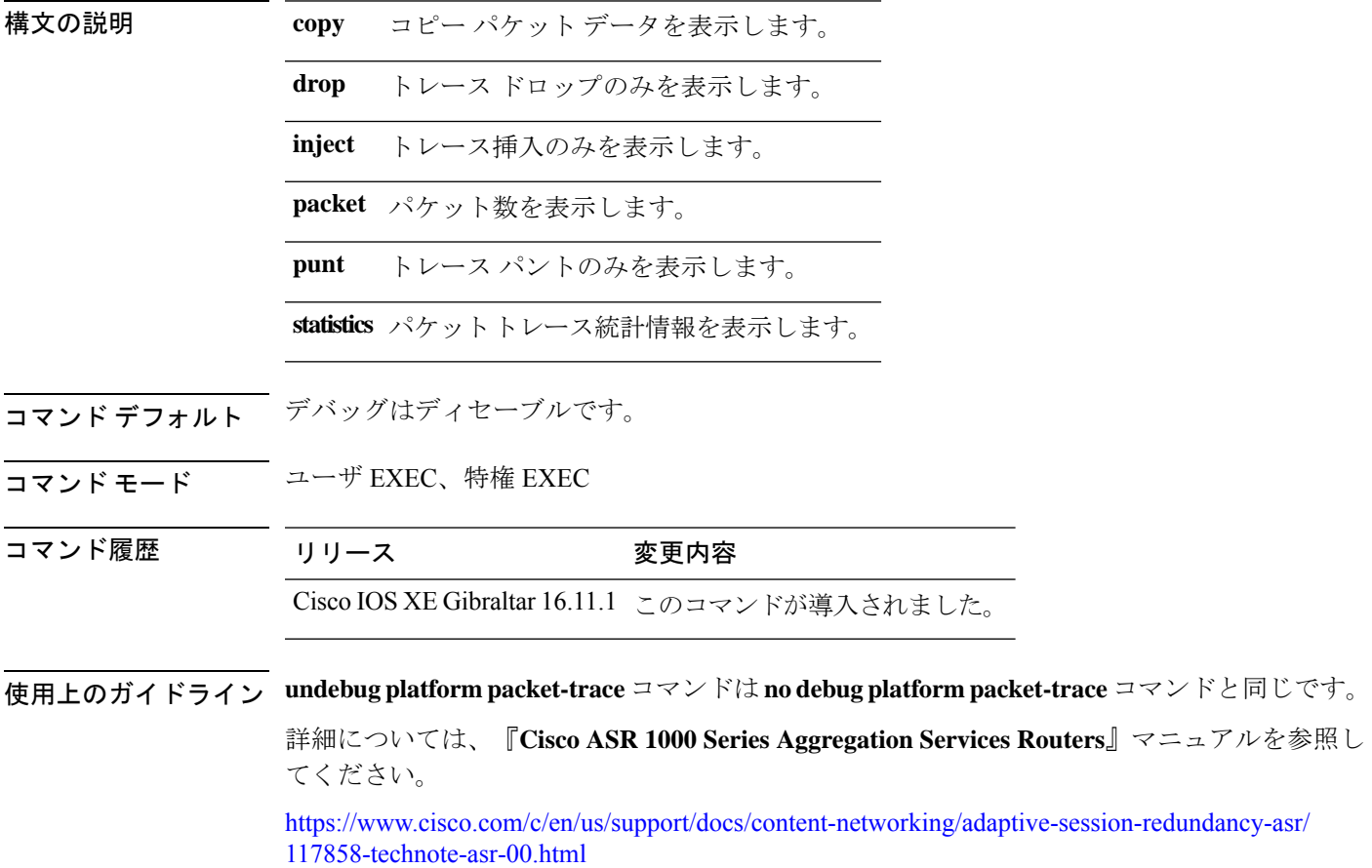

## **debug platform hardware chassis active qfp feature wireless datapath trace-buffer debug-level**

グローバルおよびフィルタリングされたロジックのデバッグレベル情報を有効にするには、 **debug platform hardware chassis active qfp feature wireless datapath trace-buffer debug-level** コ マンドを使用します。この機能を無効にするには、このコマンドの **no** 形式を使用します。

**debug platform hardware chassis active qfp feature wireless datapath trace-buffer debug-level** { **all** | **error** | **info** | **trace** | **warning** }

**no debug platform hardware chassis active qfp feature wireless datapath trace-buffer debug-level** { **all** | **error** | **info** | **trace** | **warning** }

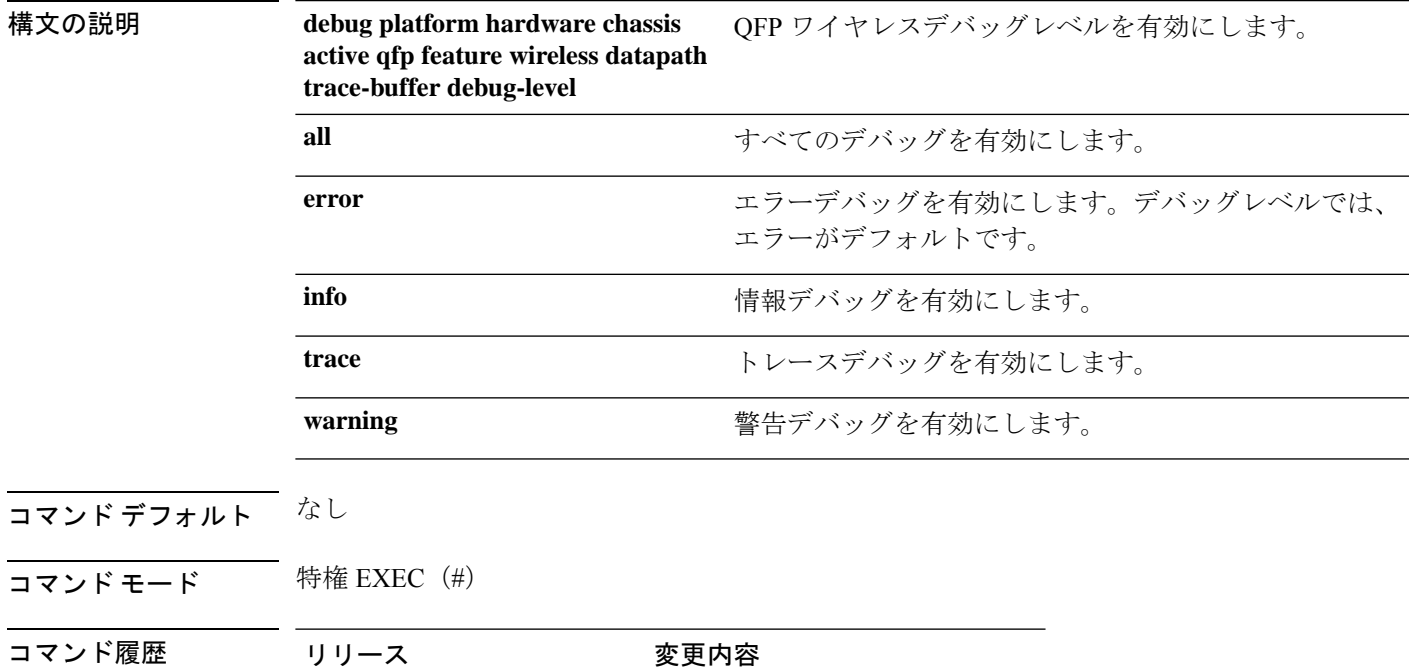

Cisco IOS XE Bengaluru 17.6.1 このコマンドが導入されました。

使用上のガイドライン なし

#### 例

次に、グローバルおよびフィルタリングされたロジックのデバッグレベル情報を有効 にする例を示します。

Device# debug platform hardware chassis active qfp feature wireless datapath trace-buffer debug-level all

## **debug platform hardware chassis active qfp feature wireless datapath trace-buffer ingress filtered-trace**

入力パスのフィルタリングされたトレースバッファで Quantum Flow Processor を有効にするに は、**debug platform hardware chassis active qfp feature wireless datapath trace-buffer ingress filtered-trace** コマンドを使用します。この機能を無効にするには、このコマンドの **no** 形式を 使用します。

**debug platform hardware chassis active qfp feature wireless datapath trace-buffer ingress** { **filtered-trace** { **capwap** { *ipv4* | *ipv6* | **keepalive** } | **wlclient** { **ipv6-nd** | **ipv6-ra** | **mac-address** *H.H.H* } }

**no debug platform hardware chassis active qfp feature wireless datapath trace-buffer ingress** { **filtered-trace** { **capwap** { *ipv4* | *ipv6* | **keepalive** } | **wlclient** { **ipv6-nd** | **ipv6-ra** | **mac-address** *H.H.H* } }

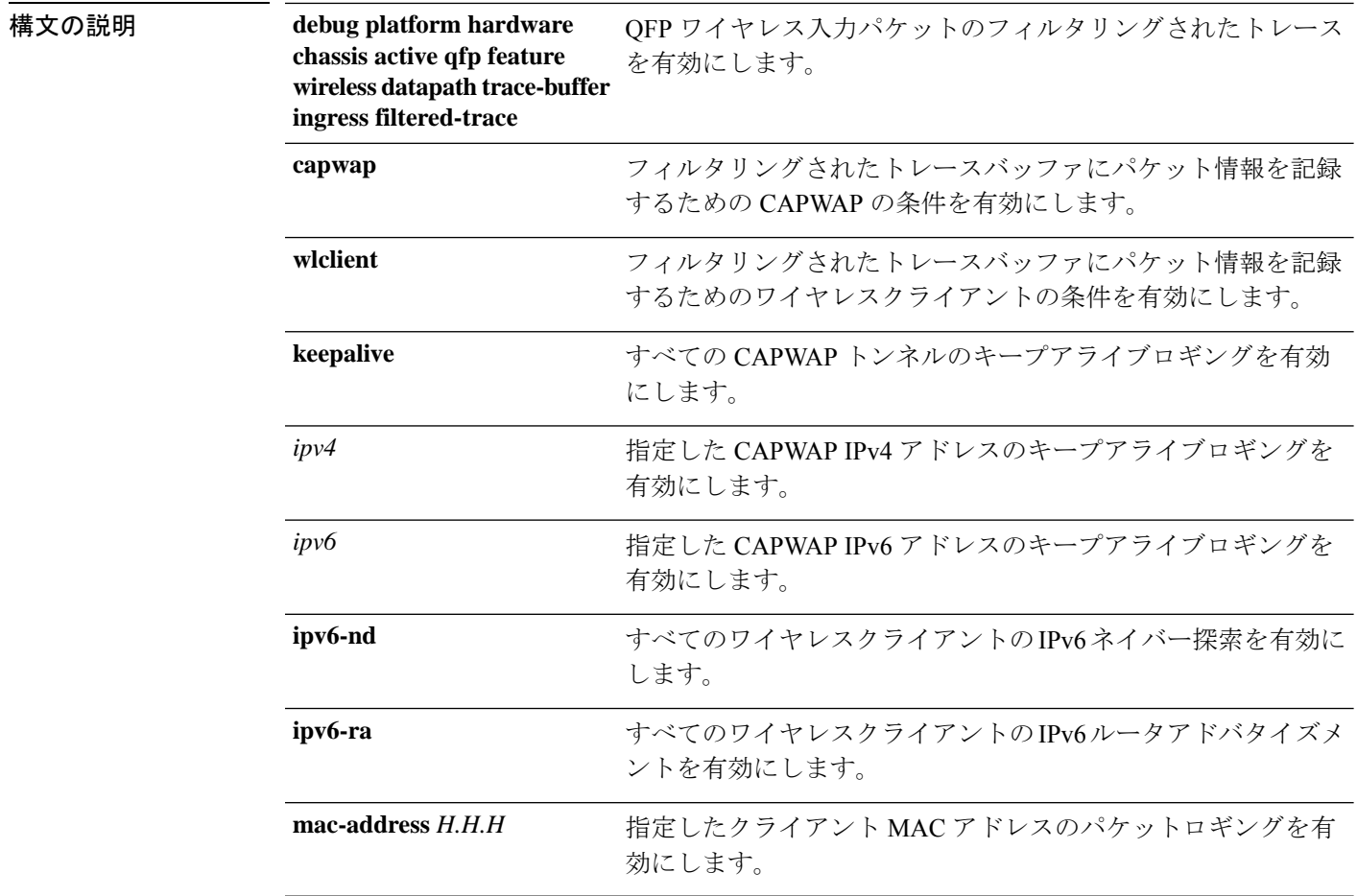

コマンド デフォルト なし

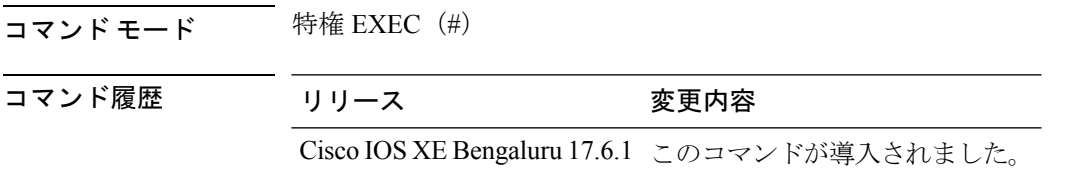

使用上のガイドライン なし

#### 例

次に、入力パスのフィルタリングされたトレースバッファで Quantum Flow Processor を有効にする例を示します。

Device# debug platform hardware chassis active qfp feature wireless datapath trace-buffer ingress filtered-trace capwap ipv4 *209.165.200.224/27*

## **debug platform hardware chassis active qfp feature wireless datapath trace-buffer ingress global-trace**

入力パスのグローバルトレースバッファで Quantum Flow Processor を有効にするには、**debug platform hardware chassis active qfp feature wireless datapath trace-buffer ingress global-trace** コ マンドを使用します。この機能を無効にするには、このコマンドの **no** 形式を使用します。 **debugplatform hardware chassis activeqfpfeature wirelessdatapathtrace-buffer ingress global-trace no debug platform hardware chassis active qfp feature wireless datapath trace-buffer ingress global-trace 構文の説明 debug platform hardware chassis active qfp feature**  $\text{QFP}\,$ **ワイヤレス入力パケットのグローバル** トレースを有効にします。 **wireless datapath trace-buffer ingress global-trace** コマンド デフォルト なし コマンド モード 特権 EXEC(#) コマンド履歴 リリース 変更内容 Cisco IOS XE Bengaluru 17.6.1 このコマンドが導入されました。

使用上のガイドライン なし

#### 例

次に、入力パスのグローバルトレースバッファで Quantum Flow Processor を有効にす る例を示します。

Device# debug platform hardware chassis active qfp feature wireless datapath trace-buffer ingress global-trace

## **debug platform hardware chassis active qfp feature wireless datapath trace-buffer punt-inject filtered-trace**

入力パスのフィルタリングされたトレースバッファで Quantum Flow Processor を有効にするに は、**debug platform hardware chassis active qfp feature wireless datapath trace-buffer punt-inject filtered-trace** コマンドを使用します。この機能を無効にするには、このコマンドの **no** 形式を 使用します。

**debug platform hardware chassis active qfp feature wireless datapath trace-buffer punt-inject filtered-trace** { **filtered-trace** { **capwap** { *ipv4* | *ipv6* | **keepalive** } | **wlclient** { **ipv6-nd** | **ipv6-ra** | **mac-address** *H.H.H* } }

**no debug platform hardware chassis active qfp feature wireless datapath trace-buffer punt-inject filtered-trace** { **filtered-trace** { **capwap** { *ipv4* | *ipv6* | **keepalive** } | **wlclient** { **ipv6-nd** | **ipv6-ra** | **mac-address** *H.H.H* } }

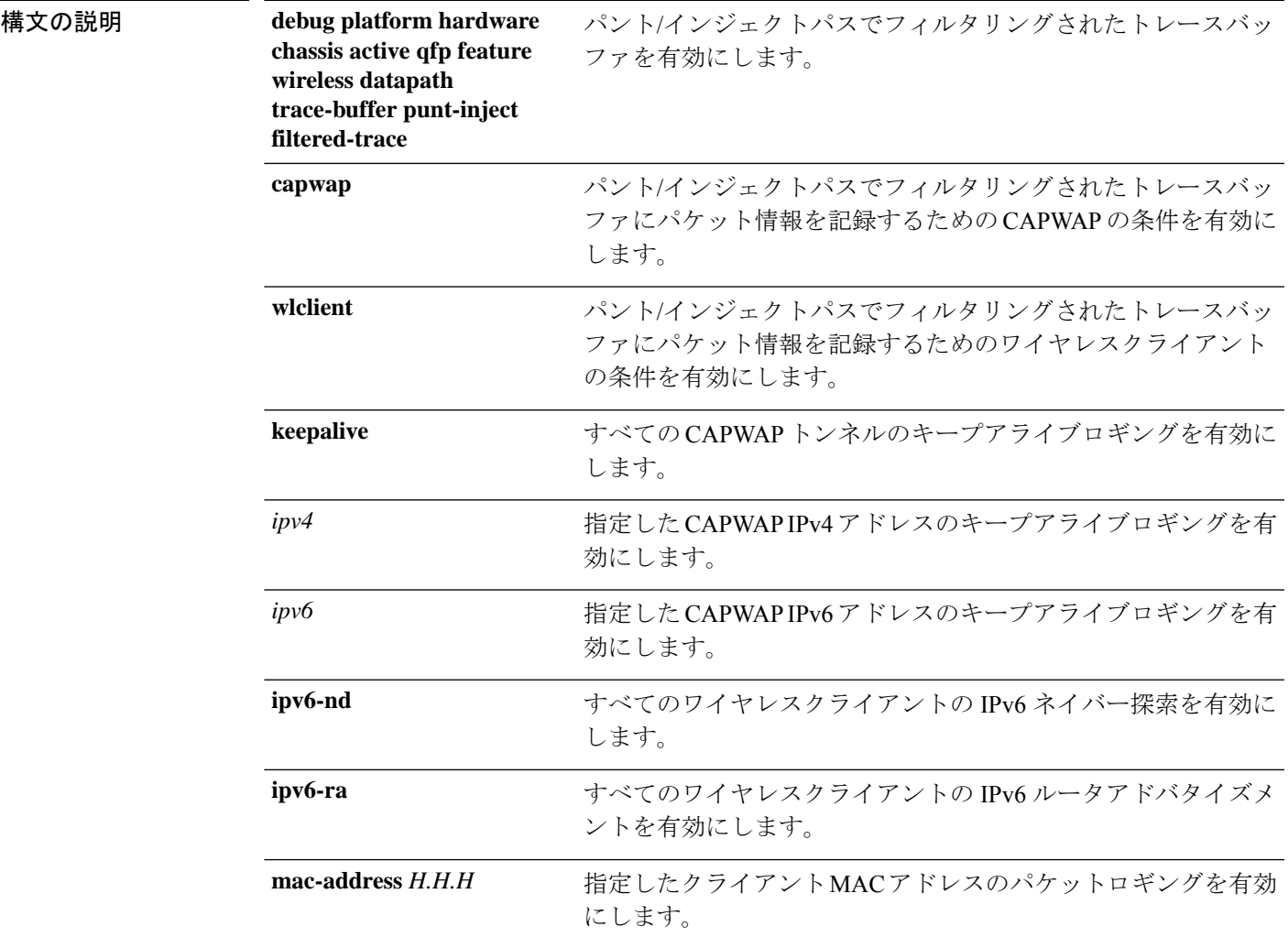

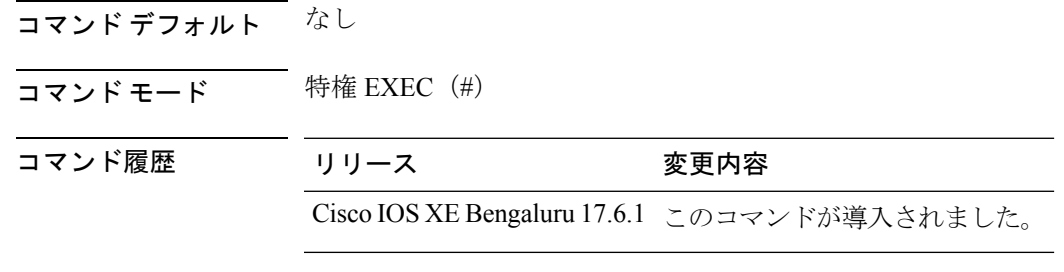

使用上のガイドライン なし

#### 例

次に、パント/インジェクトパスのフィルタリングされたトレースバッファでQuantum Flow Processor を有効にする例を示します。

Device# debug platform hardware chassis active qfp feature wireless datapath trace-buffer punt-inject filtered-trace capwap ipv4 *209.165.200.224/27*

## **debug platform hardware chassis active qfp feature wireless datapath trace-buffer punt-inject global-trace**

パント/インジェクトパスのグローバルトレースバッファで Quantum Flow Processor を有効にす るには、**debug platform hardware chassis active qfp feature wireless datapath trace-buffer punt-inject global-trace** コマンドを使用します。この機能を無効にするには、このコマンドの **no** 形式を使用します。

**debug platform hardware chassis active qfp feature wireless datapath trace-buffer punt-inject global-trace**

**no debug platform hardware chassis active qfp feature wireless datapath trace-buffer punt-inject global-trace**

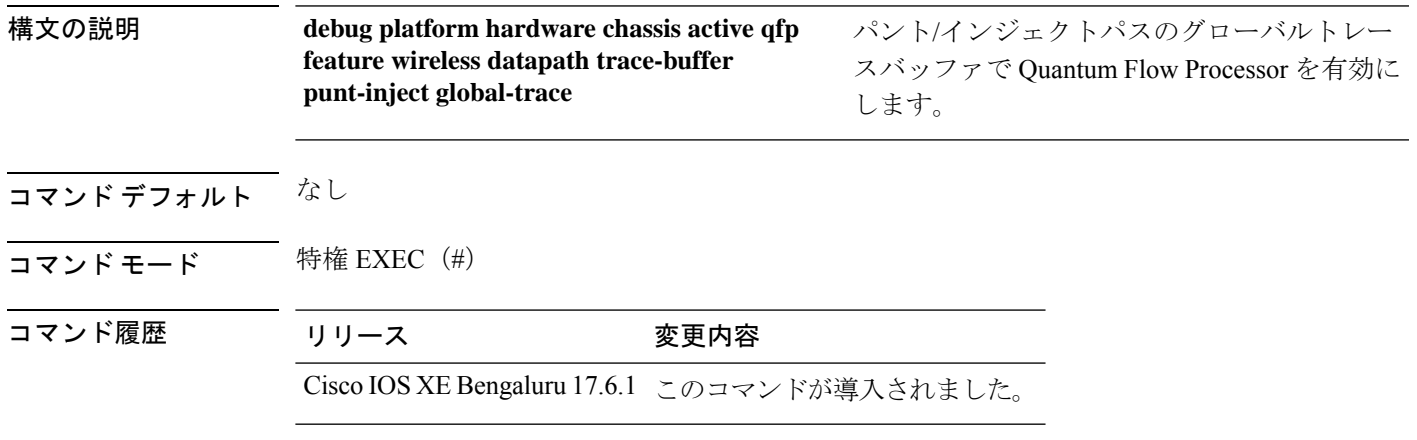

使用上のガイドライン なし

#### 例

次に、パント/インジェクトパスのグローバルトレースバッファでQuantumFlowProcessor を有効にする例を示します。

Device# debug platform hardware chassis active qfp feature wireless datapath trace-buffer punt-inject global-trace

## **debug qos-manager**

Quality of Service (QoS) マネージャ ソフトウェアのデバッグをイネーブルにするには、特権 EXEC モードで **debug qos-manager** コマンドを使用します。デバッグをディセーブルにする場 合は、このコマンドの **no** 形式を使用します。

**debug qos-manager** {**all** | **event** | **verbose**} **no debug qos-manager** {**all** | **event** | **verbose**}

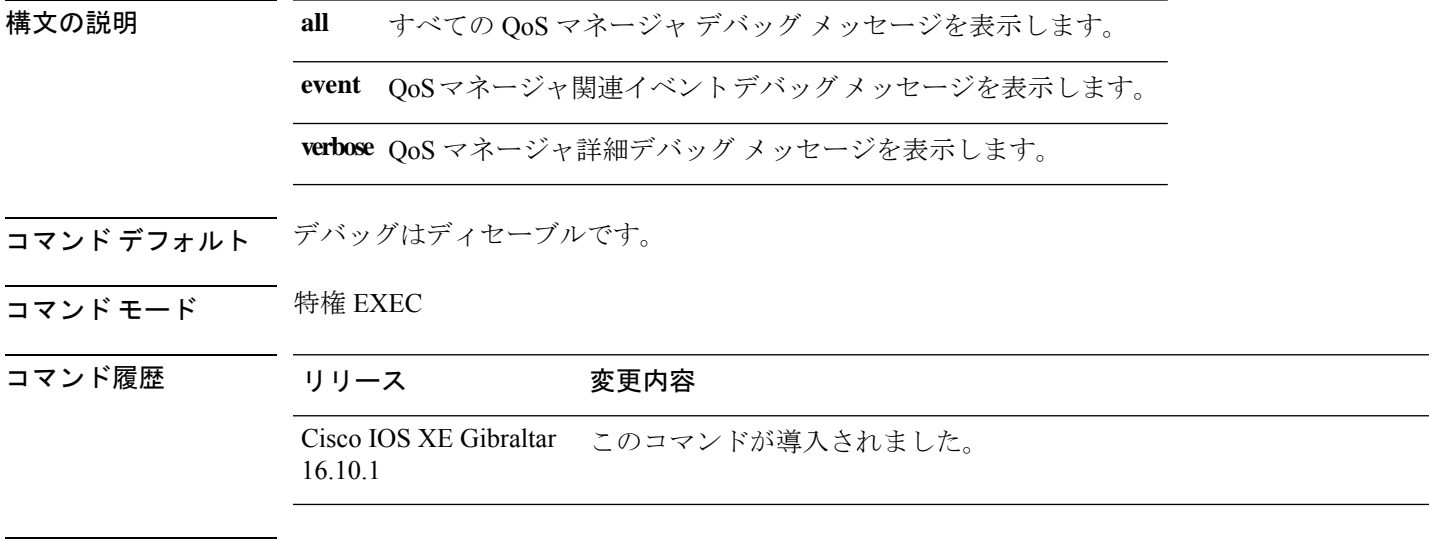

使用上のガイドライン **undebug qos-manager** コマンドは **no debug qos-manager** コマンドと同じです。

## **debug wireless bundle client abort**

ワイヤレスクライアントのデバッグバンドルの収集をキャンセルするには、**debug wireless bundle client abort** コマンドを使用します。

**debug wireless bundle client abort**

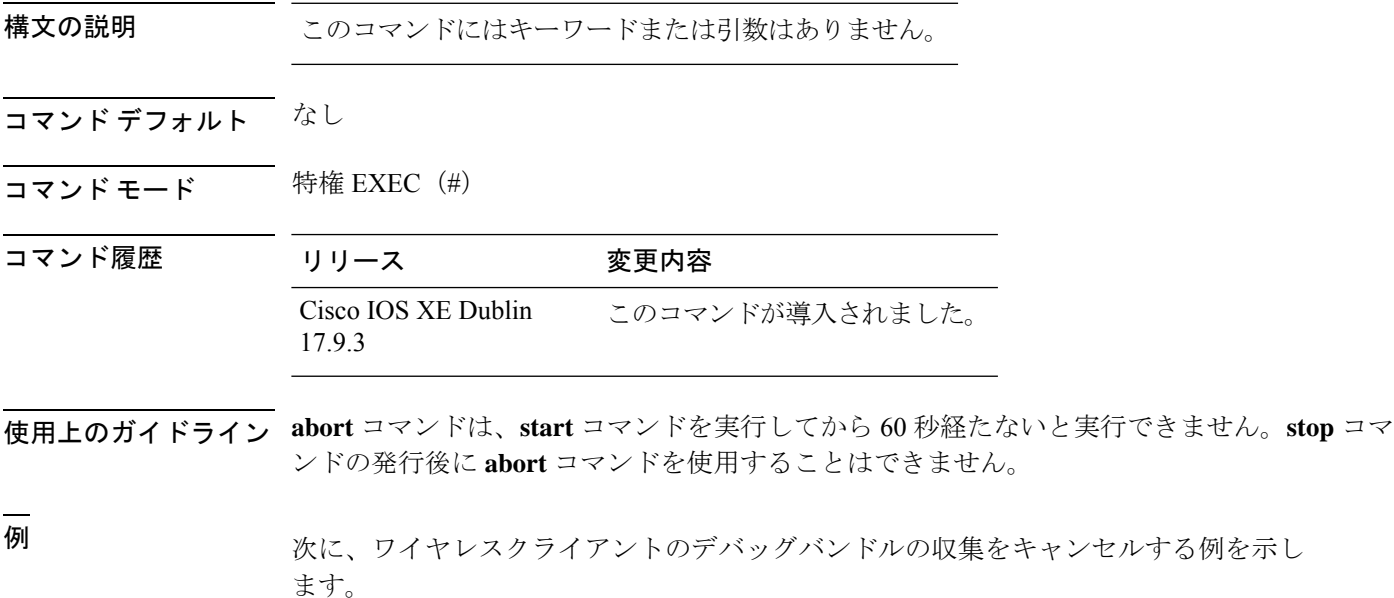

Device# debug wireless bundle client abort

## **debug wireless bundle client mac**

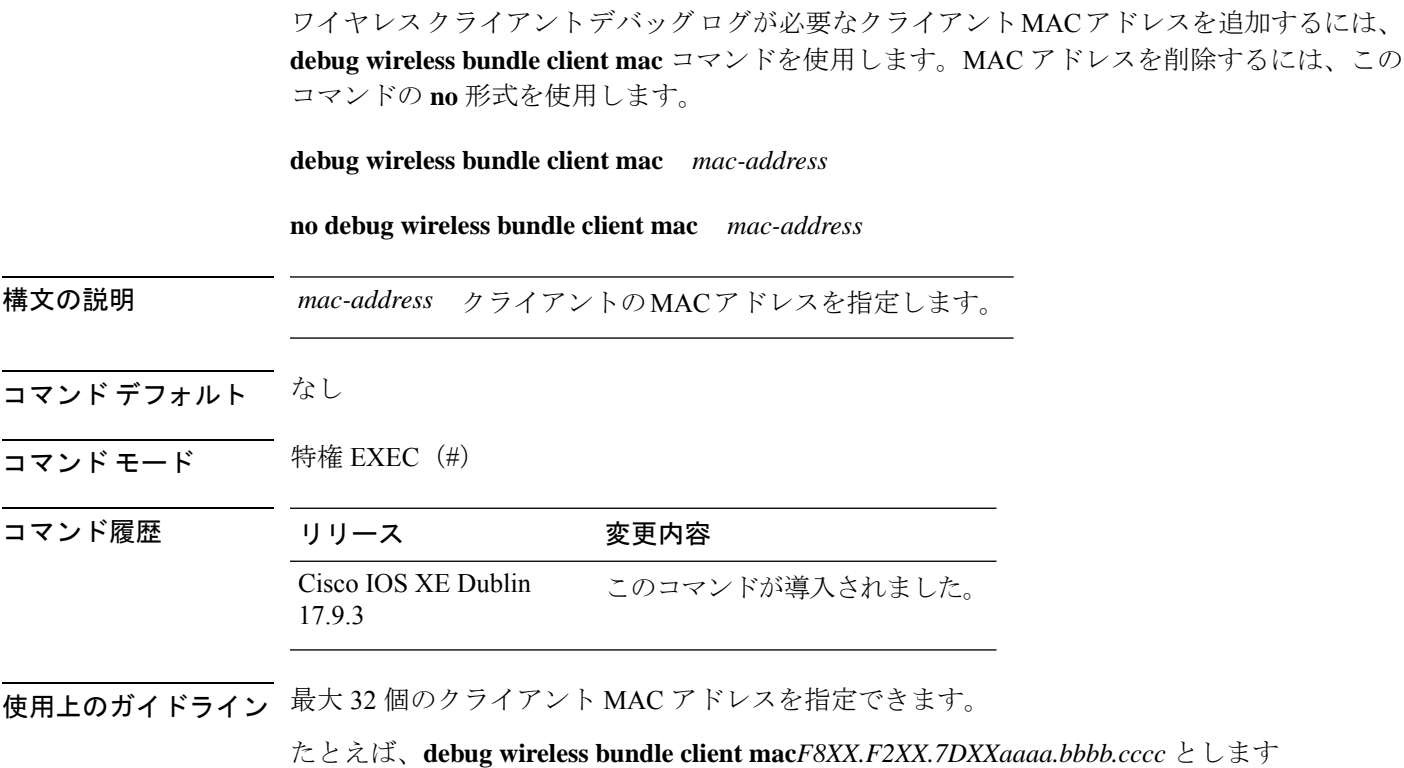

<sup>例</sup> 次に、ワイヤレスクライアントデバッグログを収集する必要があるクライアントMAC アドレスを追加する例を示します。

Device# **debug wireless bundle client mac F8XX.F2XX.7DXX**
### **debug wireless bundle client start**

ワイヤレスクライアントのデバッグバンドルの収集を開始するには、**debug wireless bundle client start** コマンドを使用します。

**debug wireless bundle client start** { **ap-archive** [ **site-tag** *site\_tag* **level** { **critical** | **debug** | **error** | **verbose** }] | **epc** | **monitor-time** *monitor-time-seconds* }

**debug wireless bundle client start** { **epc** | **monitor-time** *monitor-time-seconds* }

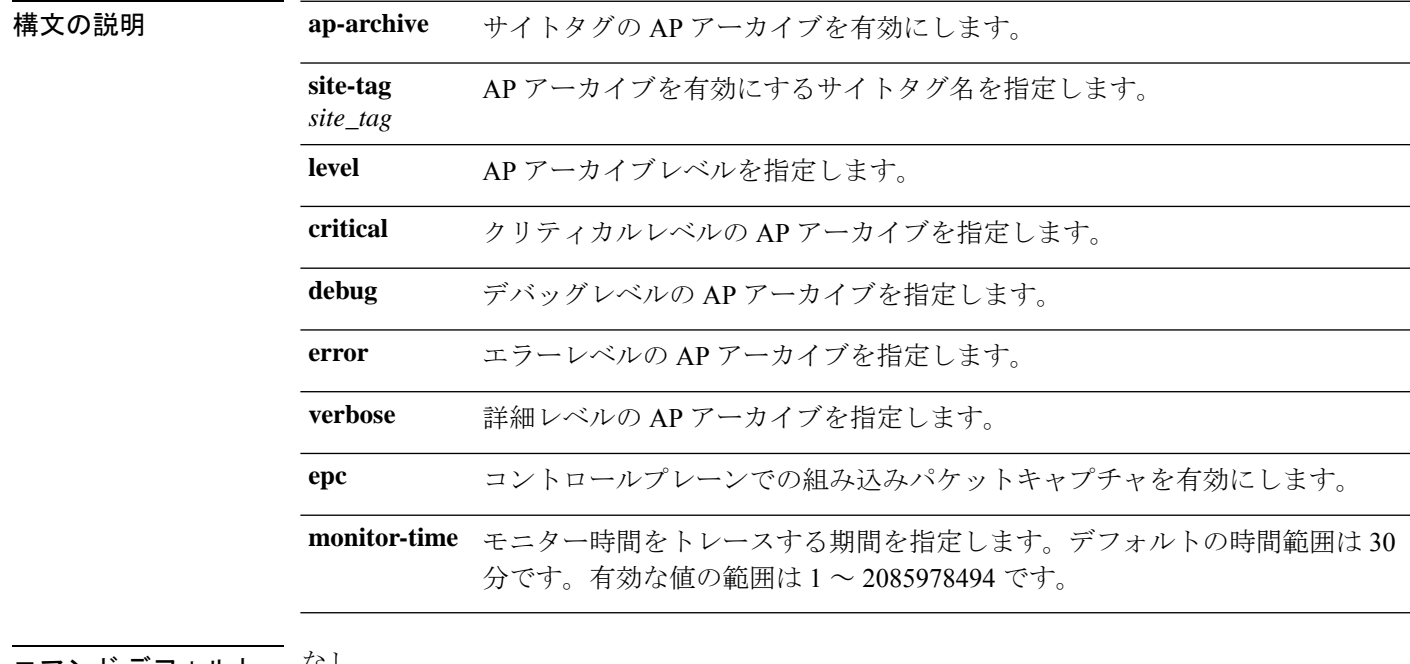

### コマンド デフォルト なし

 $\overline{\mathbf{u} \cdot \mathbf{v}}$  =  $\mathbf{v}$  =  $\mathbf{v}$  = 特権 EXEC  $\mathbf{v}$  =

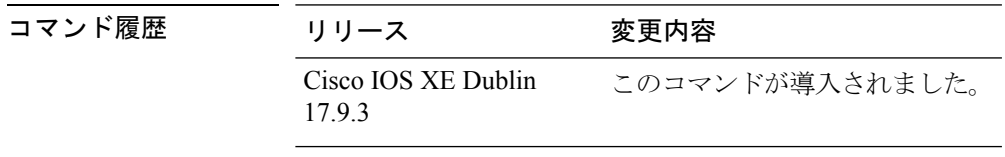

例 次に、ワイヤレスクライアントのデバッグバンドルの収集を開始する例を示します。

Device# **debug wireless bundle client start epc monitor-time 30**

Device# **debug wireless bundle client start ap-archive site-tag default-site-tag level debug**

### **debug wireless bundle client stop-all collect**

設定されているすべてのワイヤレスクライアントのデバッグバンドルの収集を停止するには、 **debug wireless bundle client stop-all collect** コマンドを使用します。

**debug wireless bundle client stop-all collect** { **all** | **mac** *H.H.H* }

構文の説明 **all** 設定されているすべてのワイヤレスクライアントのデバッグバンドルを収集します。

MAC アドレスが追加されたクライアントデバイスのデバッグバンドルを収集します。 **mac** 最大 5 つの MAC アドレスを入力できます。

*H.H.H* クライアントの MAC アドレスを指定します。

- コマンド デフォルト なし
- コマンド モード 特権 EXEC (#)

コマンド履歴 リリース 変更内容 Cisco IOS XE Dublin このコマンドが導入されました。 17.9.3

例 次に、設定されているすべてのワイヤレスクライアントのデバッグバンドルの収集を 停止する例を示します。

Device# **debug wireless bundle client stop-all collect all**

# **description**

フロー モニタ、フロー エクスポータ、またはフロー レコードの説明を設定するには、該当す るコンフィギュレーションモードで**description**コマンドを使用します。説明を削除するには、 このコマンドの **no** 形式を使用します。

**description** *description* **no description** *description*

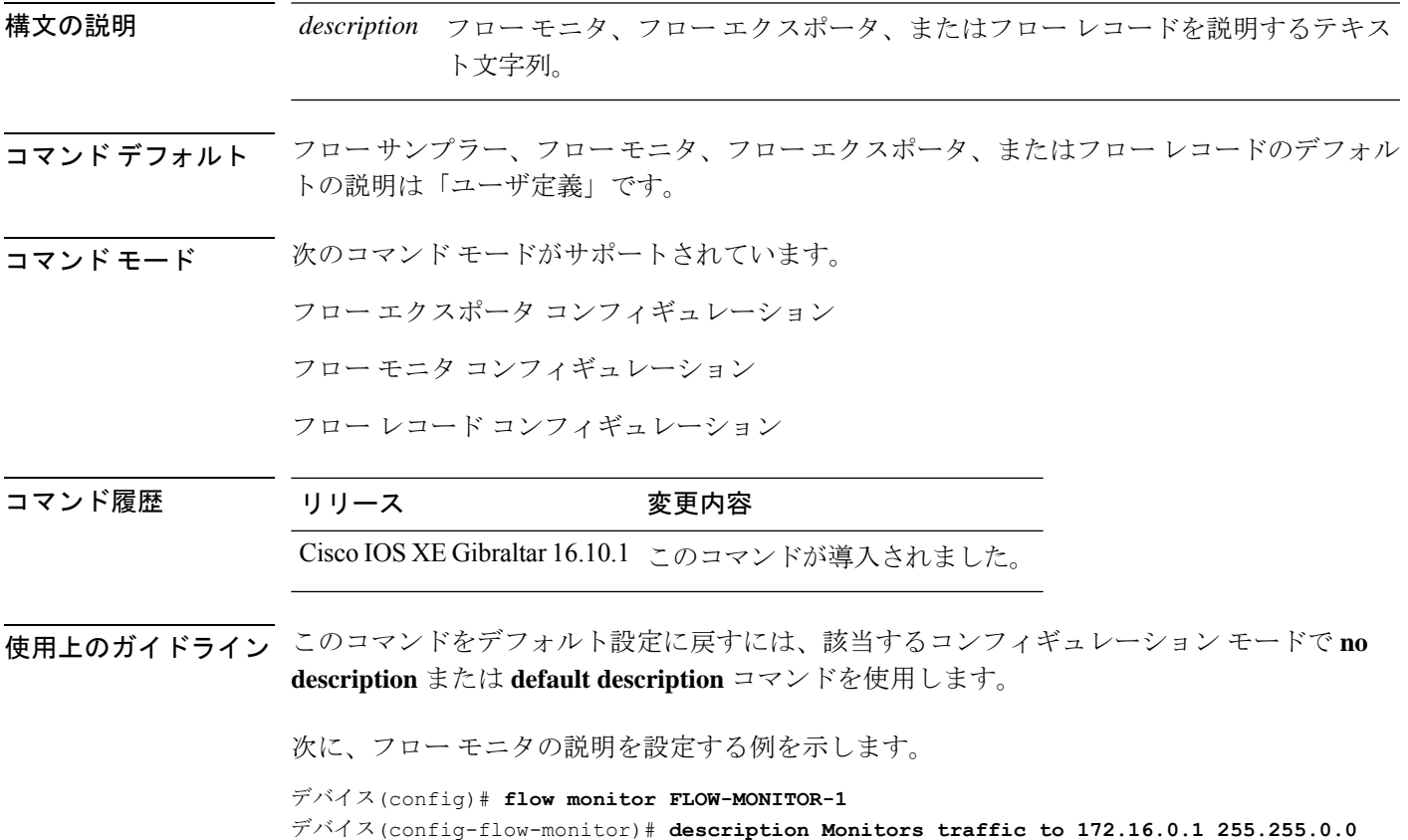

### **destination**

フロー エクスポータのエクスポート宛先を設定するには、フロー エクスポータ コンフィギュ レーション モードで **destination** コマンドを使用します。フロー エクスポータのエクスポート 宛先を削除するには、このコマンドの **no** 形式を使用します。

**destination** {*hostnameip-address*} **no destination** {*hostnameip-address*}

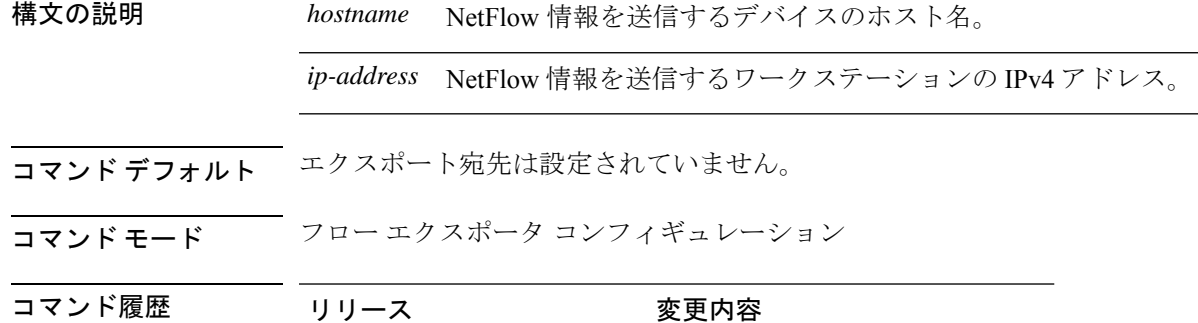

Cisco IOS XE Gibraltar 16.10.1 このコマンドが導入されました。

使用上のガイドライン 各フロー エクスポータには、宛先アドレスまたはホスト名を 1 つのみ指定できます。

デバイスのIPアドレスの代わりに、ホスト名を設定すると、ホスト名は直ちに解決され、IPv4 アドレスが実行コンフィギュレーションに保存されます。ドメイン ネーム システム (DNS) の最初の名前解決に使用されたホスト名と IP アドレスのマッピングが DNS サーバー上で動的 に変わる場合は、deviceでこれが検出されないため、エクスポートされたデータは最初のIPア ドレスに送信され続け、データは失われます。

このコマンドをデフォルト設定に戻すには、フローエクスポータコンフィギュレーションモー ドで **no destination** または **default destination** コマンドを使用します。

次の例に、宛先システムに キャッシュエントリをエクスポートするようにネットワー ク デバイスを設定する方法を示します。

デバイス(config)# **flow exporter FLOW-EXPORTER-1** デバイス(config-flow-exporter)# **destination 10.0.0.4**

## **device-role**(**IPv6** スヌーピング)

ポートに接続されているデバイスのロールを指定するには、IPv6 スヌーピング コンフィギュ レーション モードで **device-role** コマンドを使用します。

**device-role** {**node** | **switch**}

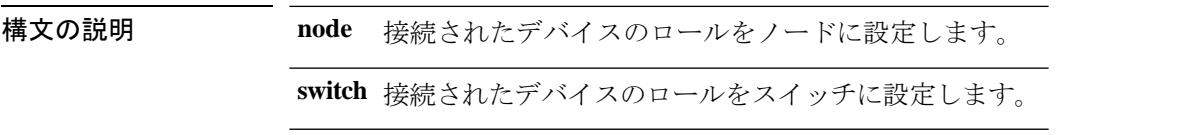

コマンド デフォルト デバイスのロールはノードです。

**コマンド モード** IPv6 スヌーピング コンフィギュレーション

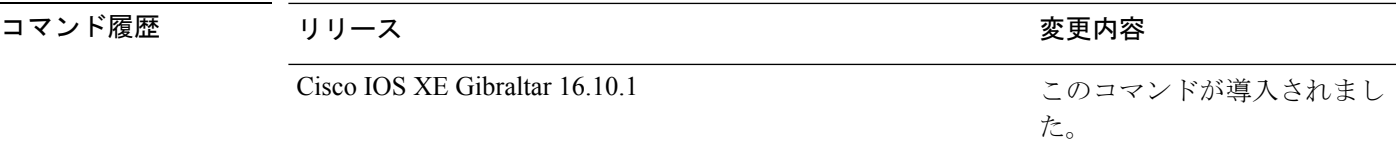

使用上のガイドライン **device-role**コマンドは、ポートに接続されているデバイスのロールを指定します。デフォルト では、デバイスのロールはノードです。

> **switch**キーワードは、リモートデバイスがスイッチであり、ローカルスイッチがマルチスイッ チ モードで動作していることを示します。ポートで学習したバインディング エントリは、 trunk\_port プリファレンス レベルでマークされます。ポートが trusted ポートに設定されている 場合、バインディングエントリはtrunk trusted portプリファレンスレベルでマークされます。

次に、IPv6 スヌーピング ポリシー名を policy1 と定義し、デバイスを IPv6 スヌーピン グコンフィギュレーションモードにし、デバイスをノードとして設定する例を示しま す。

デバイス(config)# **ipv6 snooping policy policy1** デバイス(config-ipv6-snooping)# **device-role node**

**router** は廃止されました。

## **device-role**(**IPv6 ND** インスペクション)

ポートに接続されているデバイスのロールを指定するには、ネイバー探索(ND)インスペク ション ポリシー コンフィギュレーション モードで **device-role** コマンドを使用します。

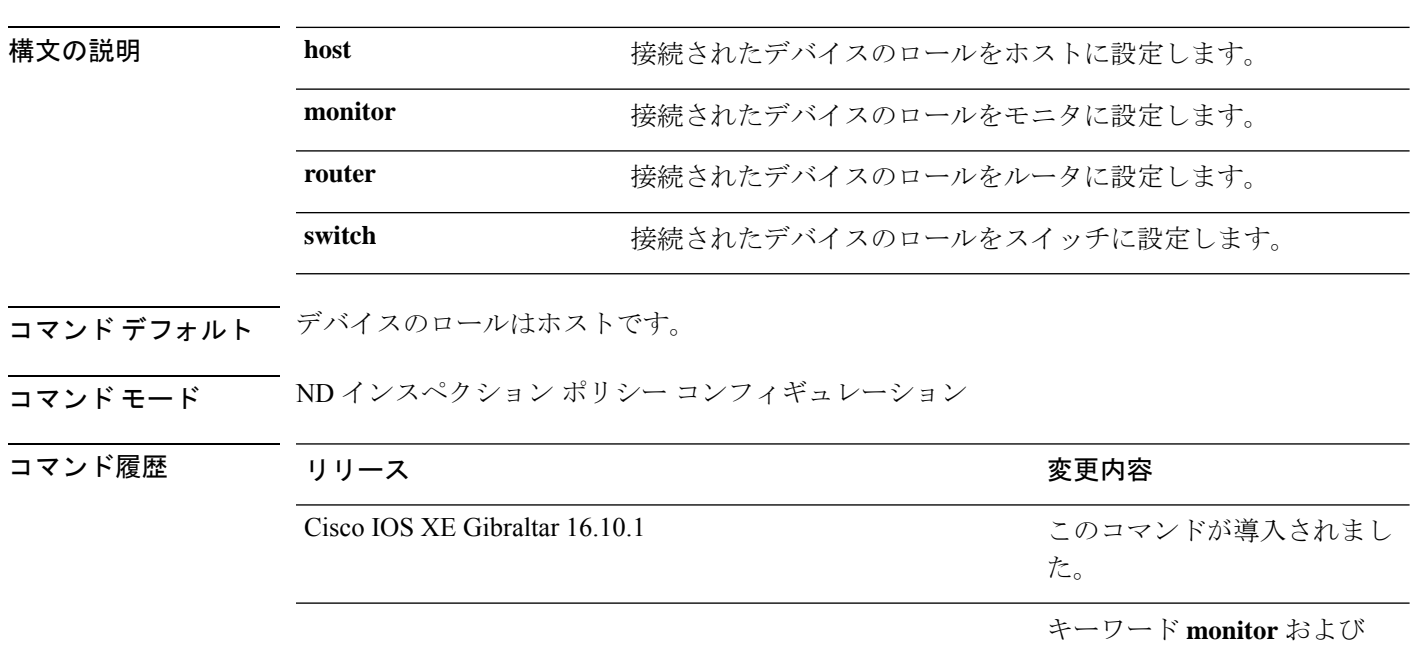

**device-role** {**host** | **monitor** | **router** | **switch**}

使用上のガイドライン **device-role**コマンドは、ポートに接続されているデバイスのロールを指定します。デフォルト では、デバイスのロールはホストであるため、すべての着信ルータアドバタイズメントとリダ イレクト メッセージはブロックされます。デバイス ロールが **router** キーワードを使用してイ ネーブルになっている場合、このポートですべてのメッセージ (ルータ送信要求 (RS)、ルー タ アドバタイズメント (RA)、またはリダイレクト)が許可されます。

> **router** または **monitor** キーワードが使用されている場合、マルチキャストの RS メッセージは 限定ブロードキャストがイネーブルかどうかに関係なく、ポート上でブリッジされます。ただ し、monitor キーワードは着信 RA またはリダイレクト メッセージを許可しません。monitor キーワードを使用すると、これらのメッセージを必要とするデバイスがそれらを受け取りま す。

> **switch**キーワードは、リモートデバイスがスイッチであり、ローカルスイッチがマルチスイッ チ モードで動作していることを示します。ポートで学習したバインディング エントリは、 trunk\_port プリファレンス レベルでマークされます。ポートが trusted ポートに設定されている 場合、バインディングエントリはtrunk trusted\_portプリファレンスレベルでマークされます。

次に、Neighbor Discovery Protocol (NDP) ポリシー名を policy1 と定義し、デバイスを ND インスペクション ポリシー コンフィギュレーション モードにして、デバイスをホ ストとして設定する例を示します。

デバイス(config)# **ipv6 nd inspection policy policy1** デバイス(config-nd-inspection)# **device-role host**

### **device-tracking binding**

さまざまな状態のワイヤレスクライアントの IP エントリのタイマー値を設定するには、 **device-tracking binding** コマンドを使用します。設定された IP エントリのタイマー値を無効に するには、このコマンドの **no** 形式を使用します。

**device-tracking binding** { **down-lifetime** | **reachable-lifetime** | **stale-lifetime** }{ *seconds* | **infinite** }

**no device-tracking binding** { **down-lifetime** | **reachable-lifetime** | **stale-lifetime** }

構文の説明 **down-lifetime** IP バインディングエントリが削除されるまでの、ダウン状態である最長時 間を指定します。 **down-lifetime reachable-lifetime** IP バインディングエントリのアクティビティがないときの、到達可能状態 である最長時間を指定します。 IP バインディングエントリが削除されるまでの、古い状態である最長時間 を指定します。 **stale-lifetime** *seconds* IP エントリのタイマー値(秒単位)。有効な範囲は 1 ~ 86400 秒です。 **infinite** タイマー間隔が期限切れにならないことを示します。

### コマンド デフォルト なし

- コマンド モード グローバル コンフィギュレーション(config)
- 

コマンド履歴 リリース さんじゃく 変更内容

Cisco IOS XE Amsterdam 17.3.1 このコマンドは、Cisco IOS XE Amsterdam 17.3.1 よりも前のリ リースで導入されました。

<sup>例</sup> 次に、さまざまな状態のワイヤレスクライアントのIPエントリのタイマー値を設定す る例を示します。

> Device# configure terminal Enter configuration commands, one per line. End with CNTL/Z. Device(config)# device-tracking binding stale-lifetime 3

# **device-tracking binding vlan**

IPv4 または IPv6 スタティック エントリを設定するには、**device-trackingbinding vlan** コマンド を使用します。

**device-tracking binding vlan** *vlan-id*{*ipv4-addr ipv6-addr* }**interface gigabitEthernet** *ge-intf-num hardware-or-mac-address*

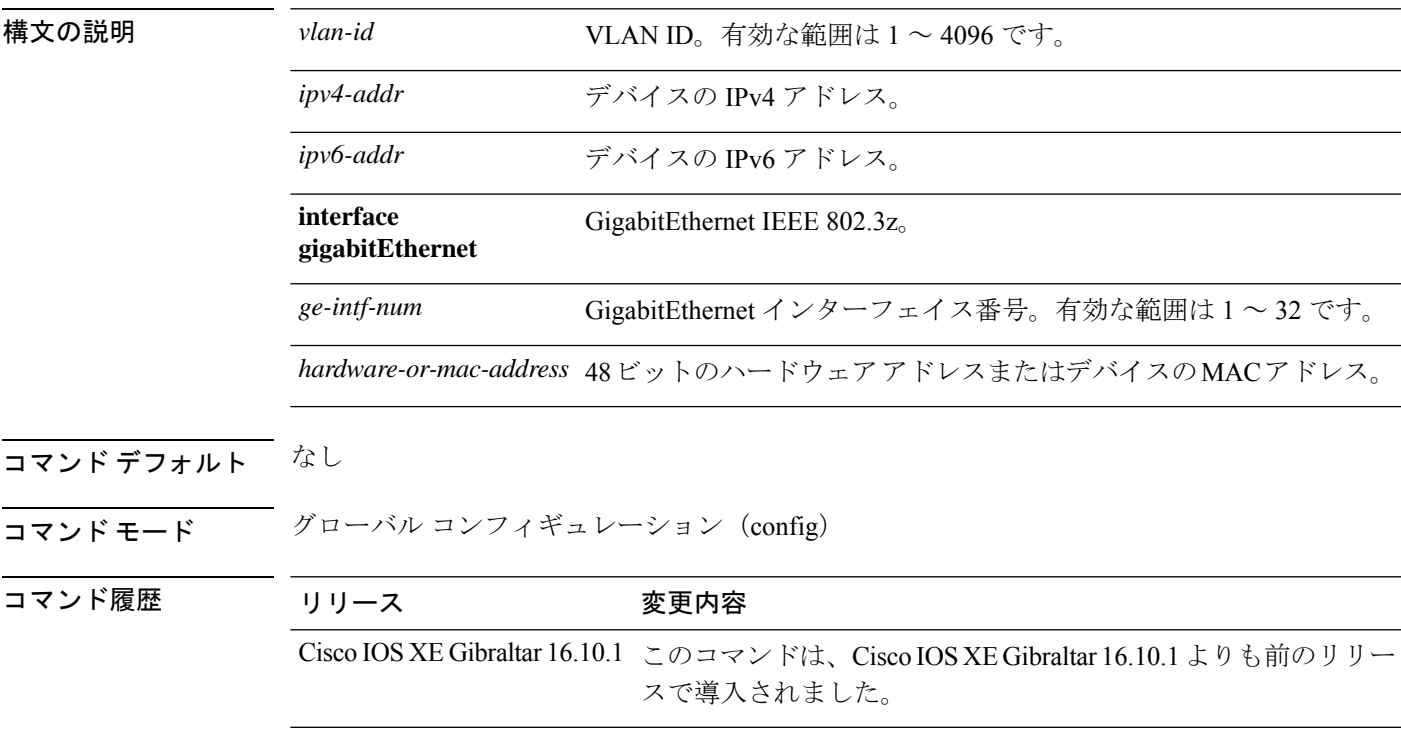

#### 例

次に、IPv4 スタティック エントリを設定する例を示します。

```
Device# configure terminal
Enter configuration commands, one per line. End with CNTL/Z.
Device(config)# device-tracking binding vlan 20 20.20.20.5 interface gigabitEthernet 1
0000.1111.2222
```
## **device-tracking policy**

スイッチ統合型セキュリティ機能(SISF)ベースの IP デバイス トラッキング ポリシーを設定 するには、グローバル コンフィギュレーション モードで **device-tracking** コマンドを使用しま す。デバイス トラッキング ポリシーを削除するには、このコマンドの **no** 形式を使用します。

**device -tracking policy** *policy-name* **no device-tracking policy** *policy-name* 構文の説明 アジロicy-name デバイストラッキング ポリシーのユーザ定義名。ポリシー名には象徴的な文 字列 (Engineering など)または整数 (0など)を使用できます。 *policy-name* コマンド デフォルト デバイス トラッキング ポリシーは設定されていません。 コマンド モード ブローバル コンフィギュレーション コマンド履歴 リリース りゅうしょう しゅうしょう 変更内容 このコマンドが導入されまし た。 Cisco IOS XE Gibraltar 16.10.1

使用上のガイドライン デバイス トラッキング ポリシーを作成するには、SISF ベースの **device-tracking policy** コマン ドを使用します。**device-tracking policy** コマンドがイネーブルの場合、コンフィギュレーショ ン モードが デバイストラッキング コンフィギュレーション モードに変更されます。このモー ドでは、管理者が次のファーストホップ セキュリティ コマンドを設定できます。

- (任意)**device-role**{**node**] | **switch**}:ポートに接続されたデバイスの役割を指定します。 デフォルトは **node** です。
- (任意)**limit address-count** *value*:ターゲットごとに許可されるアドレス数を制限します。
- (任意)**no**:コマンドを無効にするか、またはそのデフォルトに設定します。
- (任意)**destination-glean**{**recovery**| **log-only**}[**dhcp**]}:データ トラフィックの送信元アド レス グリーニングによるバインディング テーブルの回復をイネーブルにします。
- (任意)**data-glean**{**recovery**| **log-only**}[**dhcp** | **ndp**]}:送信元アドレスまたはデータ アドレ スのグリーニングを使用したバインディング テーブルの回復をイネーブルにします。
- (任意)**security-level**{**glean**|**guard**|**inspect**}:この機能によって適用されるセキュリティの レベルを指定します。デフォルトは **guard** です。

**glean**:メッセージからアドレスを収集し、何も確認せずにバインディングテーブルに 入力します。

**guard**:アドレスを収集し、メッセージを検査します。さらに、RA および DHCP サー バ メッセージを拒否します。これがデフォルトのオプションです。

**inspect**:アドレスを収集し、メッセージの一貫性と準拠を検証して、アドレスの所有 権を適用します。

- (任意)**tracking** {**disable** | **enable**}:トラッキング オプションを指定します。
- (任意)**trusted-port**:信頼できるポートを設定します。これにより、該当するターゲット に対するガードがディセーブルになります。信頼できるポートを経由して学習されたバイ ンディングは、他のどのポートを経由して学習されたバインディングよりも優先されま す。テーブル内にエントリを作成しているときに衝突が発生した場合、信頼できるポート が優先されます。

次に、デバイストラッキング ポリシーを設定する例を示します。

デバイス(config)# **device-tracking policy policy1** デバイス(config-device-tracking)# trusted-port

# **destination-ports**

コントローラと通信するための宛先ポートを設定するには、**destination-ports** コマンドを使用 します。コントローラと通信するために使用するポートを無効にするには、このコマンドの **no** 形式を使用します。

**destination-ports** { **application-updates** | **sensor-exporter** } *port-value*

**no destination-ports** { **application-updates** | **sensor-exporter** }

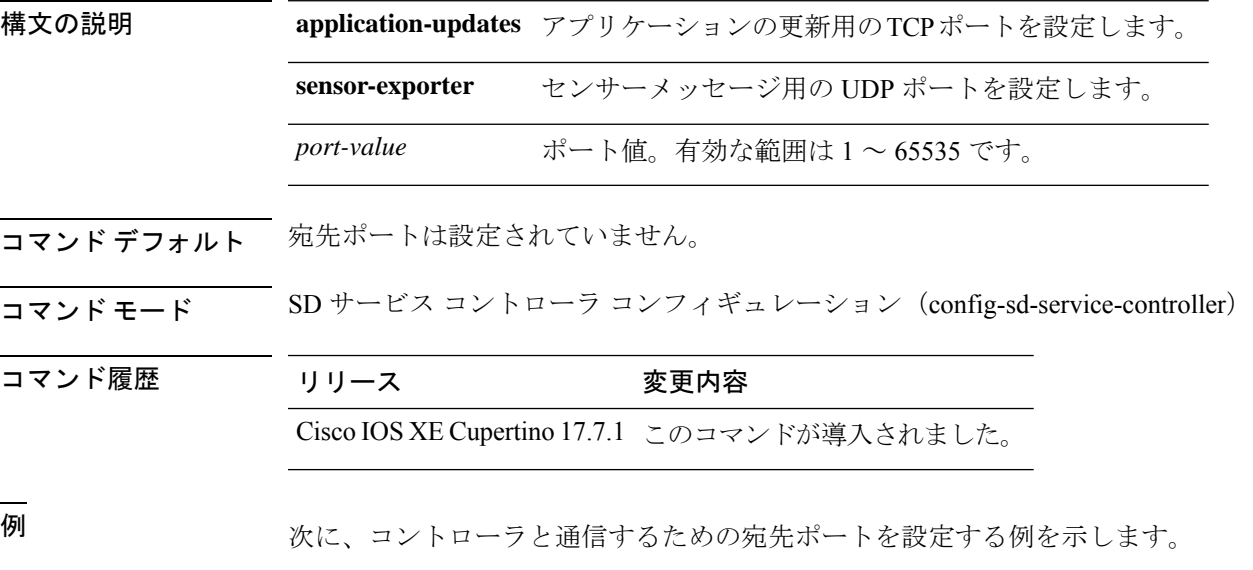

Device# configure terminal Enter configuration commands, one per line. End with CNTL/Z. VM1(config)# avc sd-service Device(config-sd-service)# controller Device(config-sd-service-controller)# destination-ports application-updates 650

### **dhcp-server**

Cisco APプロファイルのDHCPサーバを有効にするには、**dhcp-server**コマンドを使用します。

**dhcp-server** 構文の説明 このコマンドにはキーワードまたは引数はありません。 コマンド デフォルト なし コマンド モード グローバル設定 コマンド履歴 リリース 変更内容 Cisco IOS XE Gibraltar 16.11.1 このコマンドが導入されました。 使用上のガイドライン

次に、Cisco AP プロファイルの DHCP サーバーを有効にする例を示します。

Device# **configure terminal** Device(config)# **ap profile ap-prof1** Device(config-ap-profile)# **dhcp-server**

# **dhcp-tlv-caching**

WLAN で DHCP TLV キャッシングを設定するには、**dhcp-tlv-caching** コマンドを使用します。

#### **dhcp-tlv-caching**

- コマンド デフォルト なし
- コマンド モード config-wireless-policy
- 

コマンド履歴 リリース 変更内容

Cisco IOS XE Gibraltar 16.10.1 このコマンドが導入されました。

### 例

次に、WLAN で DHCP TLV キャッシングを設定する例を示します。

```
デバイス# configure terminal
Enter configuration commands, one per line. End with CNTL/Z.
デバイス(config)# wireless profile policy rr-xyz-policy-1
デバイス(config-wireless-policy)# dhcp-tlv-caching
デバイス(config-wireless-policy)# radius-profiling
デバイス(config-wireless-policy)# end
```
# dns-server (IPv6)

IPv6 用ダイナミック ホスト コンフィギュレーション プロトコル(DHCP)で使用可能なドメ インネーム システム (DNS) IPv6 サーバを指定するには、IPv6 プール コンフィギュレーショ ン モード用 DHCP で **dns-server** コマンドを使用します。DNS サーバー リストを削除するに は、このコマンドの **no** 形式を使用します。

**dns-server** *ipv6-address* **no dns-server** *ipv6-address*

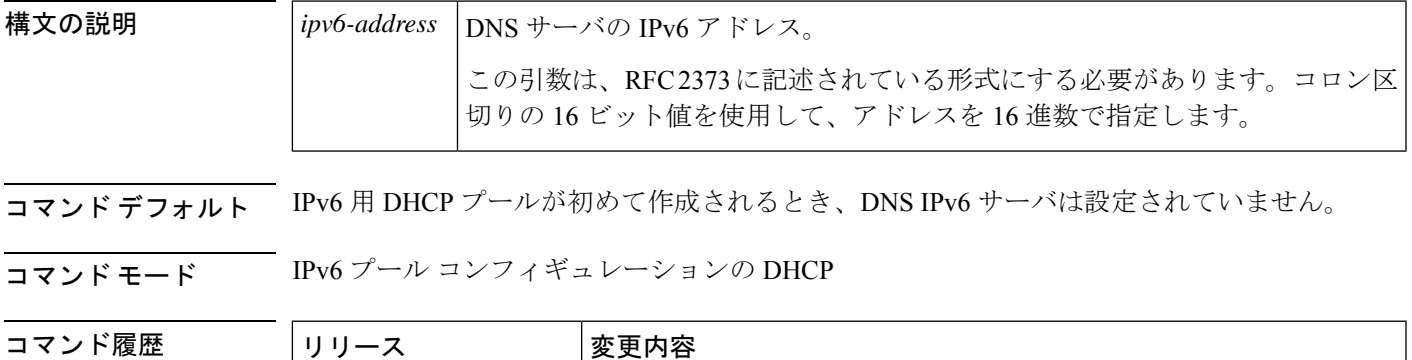

12.3(4)T |このコマンドが導入されました。

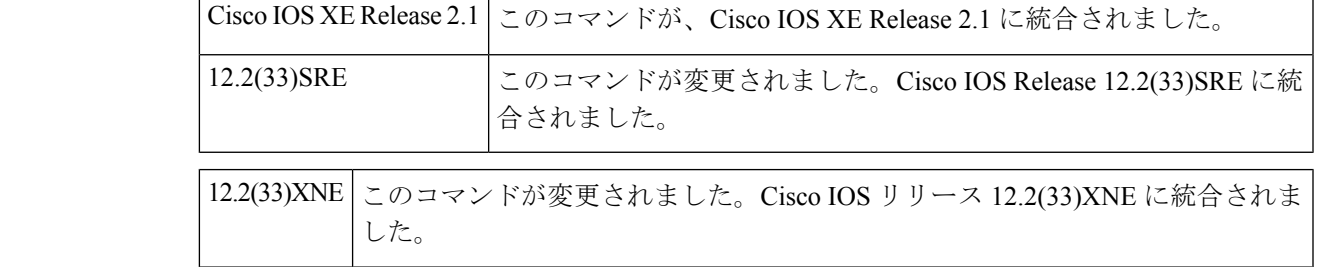

使用上のガイドライン このコマンドを複数回発行すると、複数のドメイン ネーム システム (DNS) サーバのアドレ スを設定できます。新しいアドレスは古いアドレスを上書きしません。

<sup>例</sup> 次に、利用可能な DNS IPv6 サーバーを指定する例を示します。

dns-server 2001:0DB8:3000:3000::42

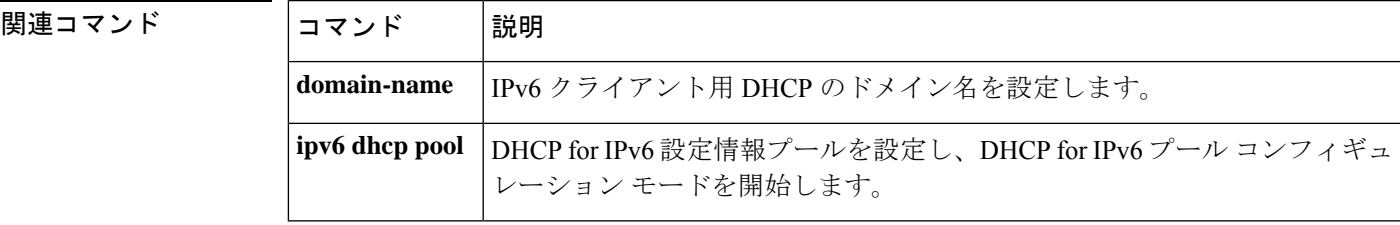

## **dnscrypt**

DNScrypt を有効または無効にするには、**dnscrypt** コマンドを使用します。

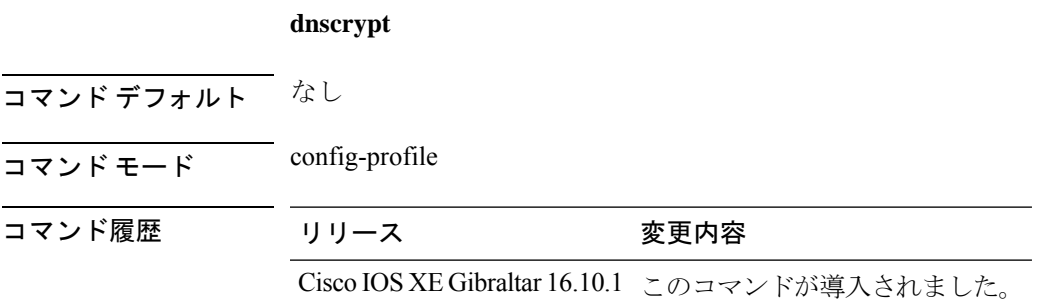

**使用上のガイドライン**デフォルトでは、DNScrypt オプションは有効です。

次に、DNScrypt を有効または無効にする例を示します。

```
デバイス# configure terminal
Enter configuration commands, one per line. End with CNTL/Z.
デバイス(config)# parameter-map type umbrella global
デバイス(config-profile)# token 57CC80106C087FB1B2A7BAB4F2F4373C00247166
デバイス(config-profile)# local-domain dns_wl
デバイス(config-profile)# no dnscrypt
デバイス(config-profile)# end
```
## **domain**

802.11uドメイン名を設定するには、**domain** コマンドを使用します。ドメイン名を削除するに は、このコマンドの **no** 形式を使用します。

#### **domain** *domain-name*

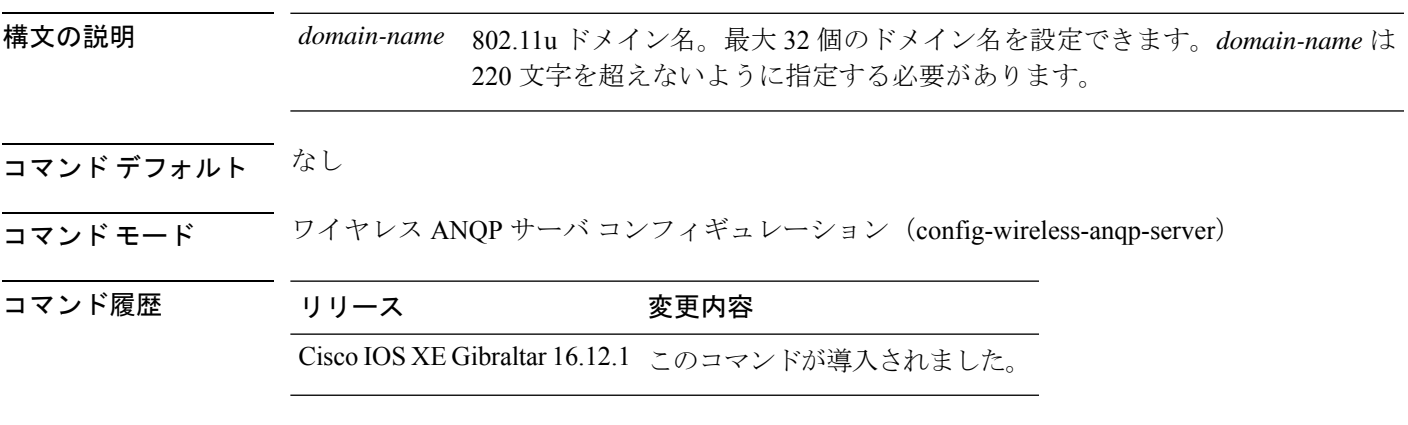

### 例

次に、802.11u ドメイン名を設定する例を示します。

Device(config)# wireless hotspot anqp-server my-server Device(config-wireless-anqp-server)# domain my-domain

# **domain-name**(**DHCP**)

ダイナミック ホスト コンフィギュレーションのドメイン名を指定するには、DHCP プール コ ンフィギュレーション モードで **domain-name** コマンドを使用します。ドメイン名を削除する には、このコマンドの no 形式を使用します。

**domain-name** *domain* **no domain-name**

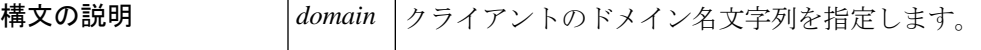

コマンドデフォルト デフォルトの動作や値はありません。

**コマンドモード** DHCP プール設定

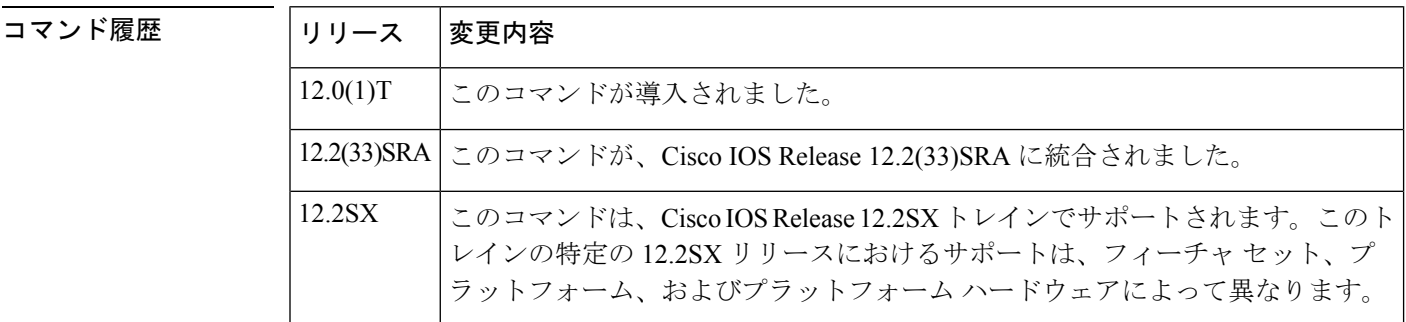

<sup>例</sup> 次に、クライアントのドメイン名として cisco.com を指定する例を示します。

domain-name cisco.com

関連コマンド

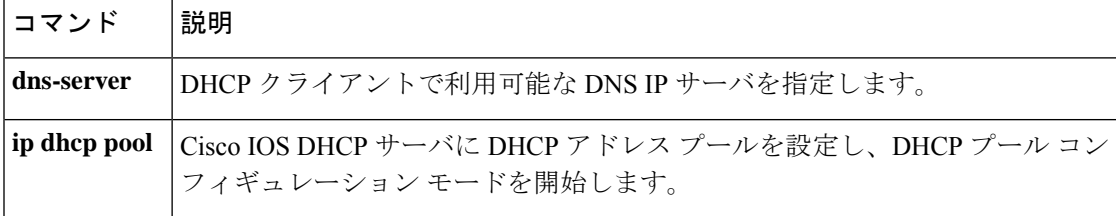

## **dot11 airtime-fairness**

2.4 または 5 GHz 無線の airtime-fairness ポリシーを設定するには、**dot11 airtime-fairness** コマ ンドを使用します。

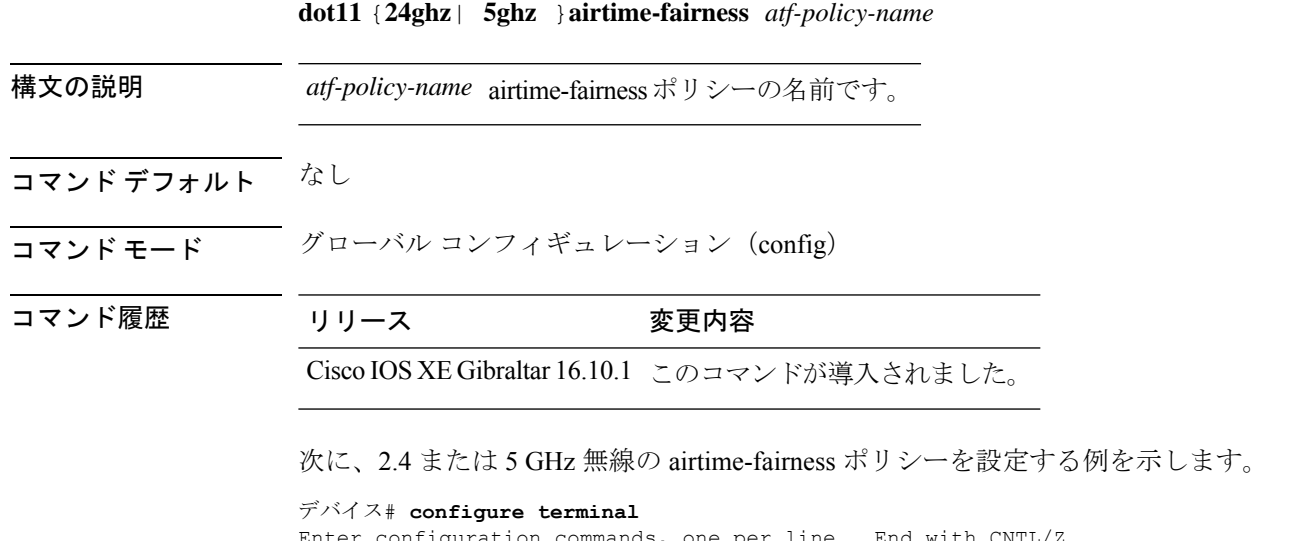

```
Enter configuration commands, one per line. End with CNTL/Z.
デバイス(config)# wireless profile policy <profile-name>
デバイス(config-wireless-policy)# dot11 24ghz airtime-fairness <atf-policy-name>
デバイス(config-wireless-policy)# end
```
## **dot11ax**

WLAN で 802.11ax を設定するには、**dot11ax** コマンドを使用します。

**dot11ax**{ **bss-colorcode** *color-code-range*| **bss-colormode**| **bss-partialcolor**| **downlink-mumimo**| **downlink-ofdma**| **target-waketime**| **twt-broadcast-support**| **uplink-mumimo**| **uplink-ofdma**}

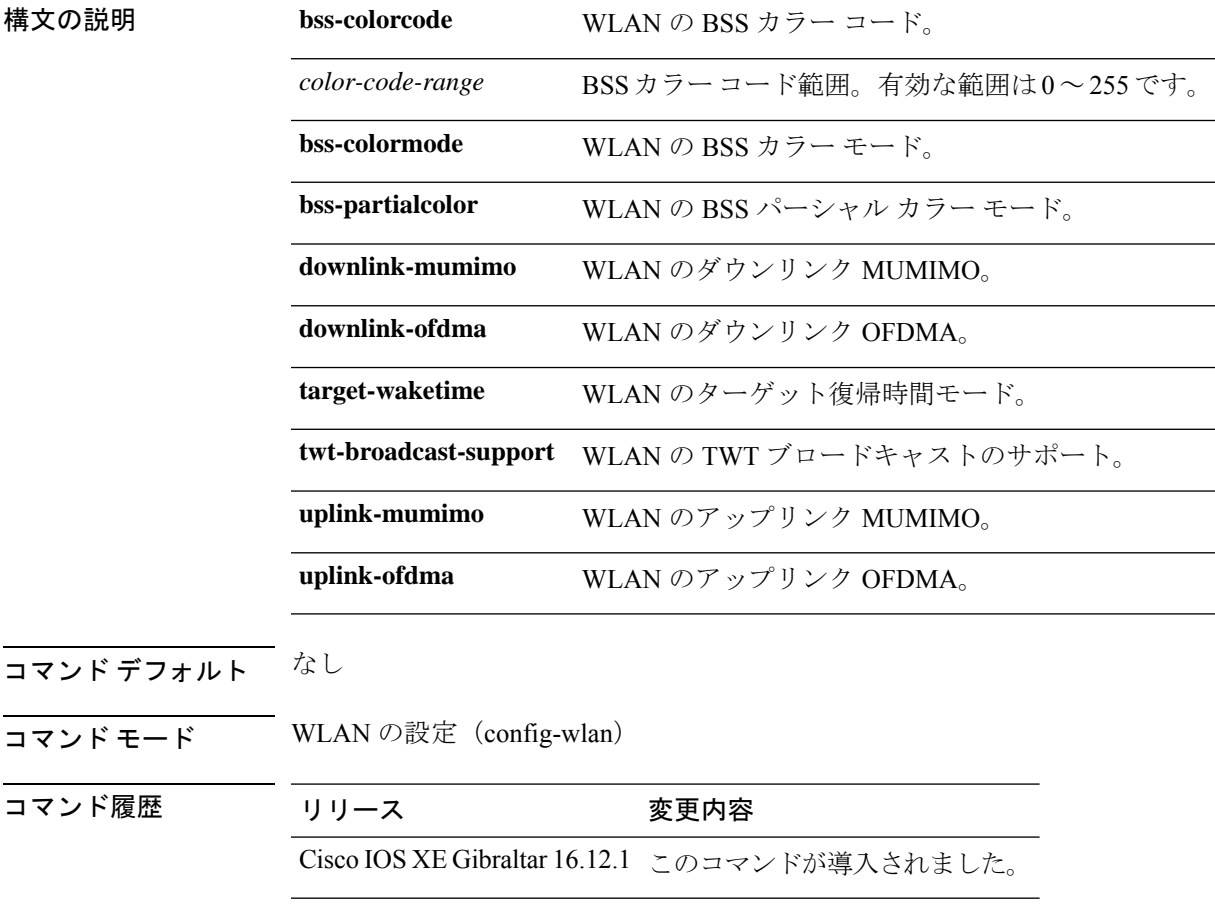

**セルトライン** このコマンドは IEEE 802.11ax AP でのみサポートされます。

#### 例

次に、WLAN で OFDMA を設定する例を示します。 Device(config-wlan)# dot11ax uplink-ofdma

# **dot11ax bcast-probe-response**

802.11axブロードキャストプローブ応答を設定するには、**dot11axbcast-probe-response** コマン ドを使用します。この機能を無効化するには、このコマンドの **no** 形式を使用します。

#### **dot11ax bcast-probe-response**

**no dot11ax bcast-probe-response**

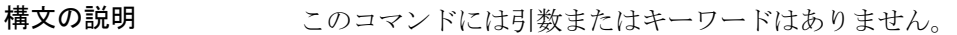

コマンド デフォルト なし

コマンド モード RF コンフィギュレーション モード

コマンド履歴 リリース 変更内容

Cisco IOS XE Cupertino 17.7.1 このコマンドが導入されました。

#### 例

次に、802.11ax ブロードキャストプローブ応答を設定する例を示します。

Device(config)# ap dot11 6ghz rf-profile *rf-profile-name* Device(config-rf-profile)# dot11ax bcast-probe-response

## **dot11ax bcast-probe-response time-interval**

802.11ax ブロードキャストプローブ応答の間隔を設定するには、**dot11ax bcast-probe-response time-interval** コマンドを使用します。この機能を無効化するには、このコマンドの **no** 形式を 使用します。

**dot11ax bcast-probe-response time-interval** *5-25*

**no dot11ax bcast-probe-response time-interval** *5-25*

構文の説明 *5-25* ブロードキャストプローブ応答の時間間隔を指定します。

コマンドデフォルト なし

**コマンド モード** RF コンフィギュレーション モード

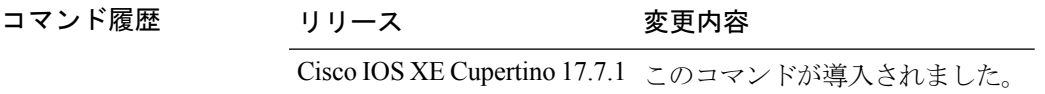

#### 例

次に、802.11ax ブロードキャストプローブ応答の間隔を設定する例を示します。

Device(config)# ap dot11 6ghz rf-profile *rf-profile-name* Device(config-rf-profile)# dot11ax bcast-probe-response time-interval 25

## **dot11ax fils-discovery**

ブロードキャスト用の802.11axのFastInitial LinkSetup(FILS)検出フレームを設定するには、 **dot11ax fils-discovery** コマンドを使用します。この機能を無効化するには、このコマンドの **no** 形式を使用します。

**dot11ax fils-discovery**

**no dot11ax fils-discovery**

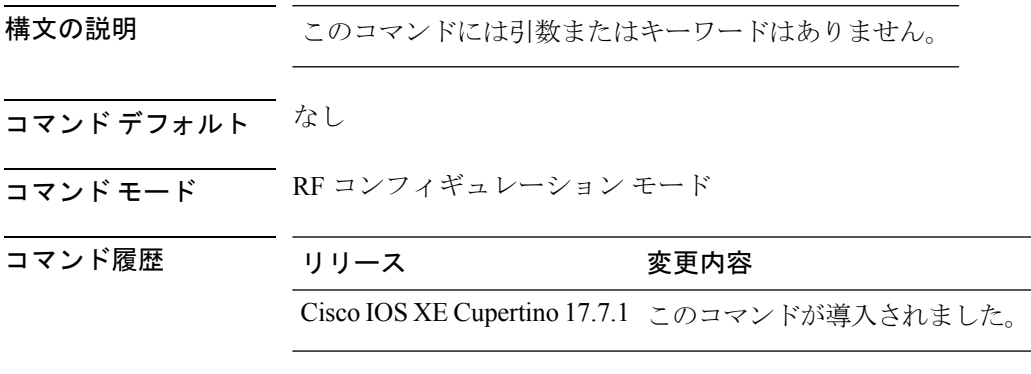

#### 例

次に、ブロードキャスト用の 802.11ax の Fast Initial Link Setup (FILS) 検出フレームを 設定する例を示します。

Device(config)# ap dot11 6ghz rf-profile *rf-profile-name* Device(config-rf-profile)# dot11ax fils-discovery

## **dot11ax multi-bssid-profile**

802.11ax マルチ BSSID プロファイル名を設定するには、**dot11ax multi-bssid-profile** を使用しま す。この機能を無効化するには、このコマンドの **no** 形式を使用します。

**dot11ax multi-bssid-profile** *multi-bssid-profilename*

**no dot11ax multi-bssid-profile** *multi-bssid-profilename*

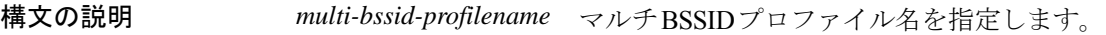

コマンド デフォルト なし

コマンド履歴

<u>コマンド モード RF コンフィギュレーション モード</u>

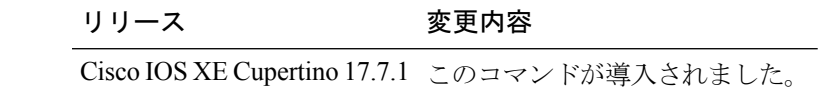

#### 例

次に、802.11ax マルチ BSSID プロファイル名を設定する例を示します。

Device(config)# ap dot11 6ghz rf-profile *rf-profile-name* Device(config-rf-profile)# dot11ax multi-bssid-profile *multi-bssid-profilename*

# **dot11ax spatial-reuse obss-pd**

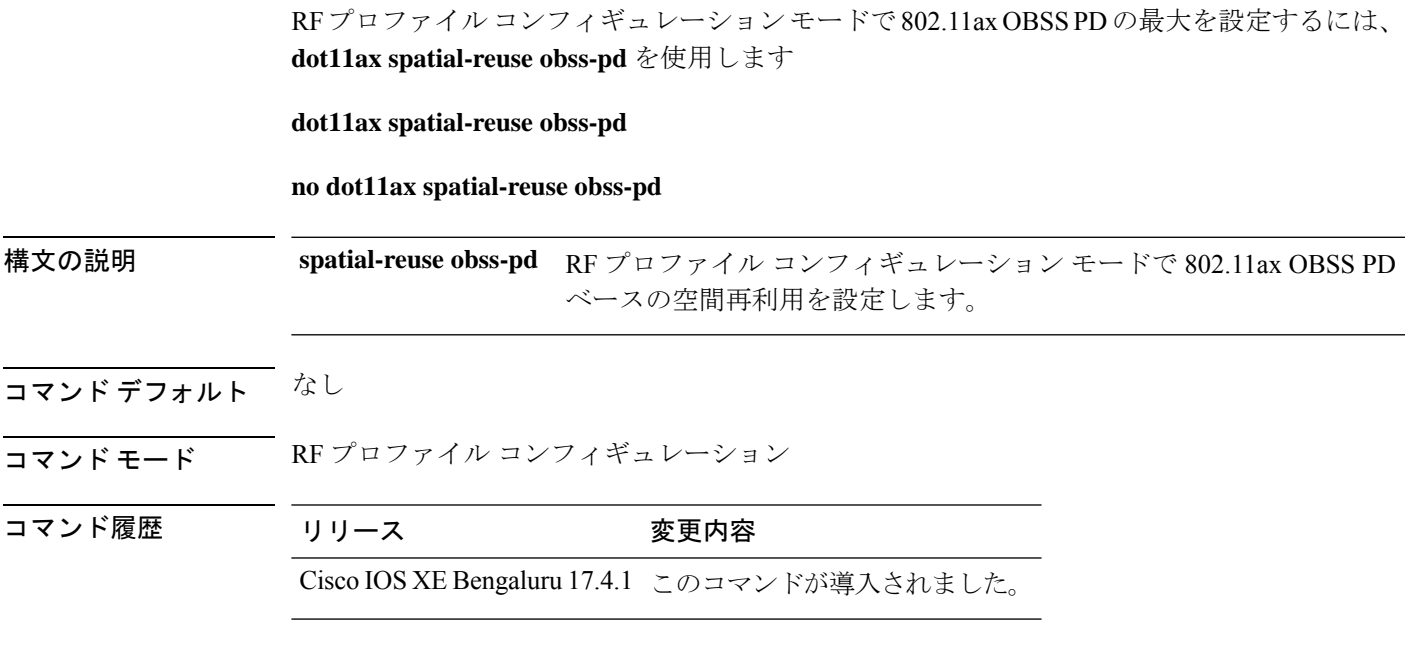

### 例

次に、RF プロファイル コンフィギュレーション モードで 802.11ax OBSS PD ベースの 空間再利用を設定する例を示します。

Device(config-rf-profile)# dot11ax spatial-reuse obss-pd

## **dot11ax spatial-reuse obss-pd non-srg-max**

RF プロファイル コンフィギュレーション モードで 802.11ax 非 SRG OBSS PD の最大を設定す るには、**dot11ax spatial-reuse obss-pd non-srg-max** *-82 - -62* を使用します

**dot11ax spatial-reuse obss-pd non-srg-max** *-82 - -62*

**no dot11ax spatial-reuse obss-pd non-srg-max** *-82 - -62*

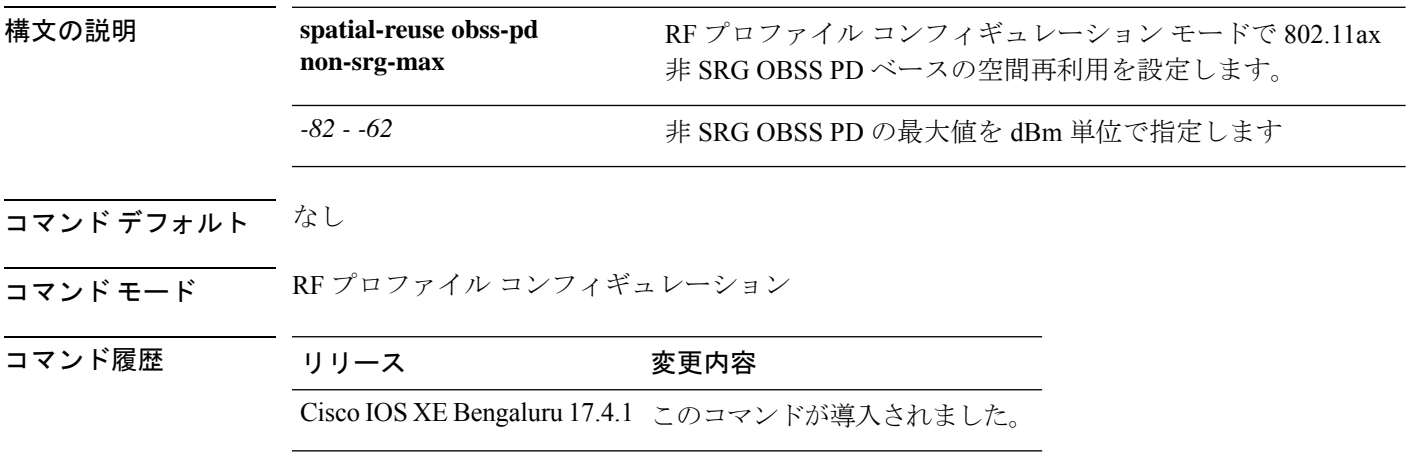

#### 例

次に、RF プロファイル コンフィギュレーション モードで 802.11ax 非 SRG OBSS PD ベースの空間再利用を設定する例を示します。

Device(config-rf-profile)# dot11ax spatial-reuse obss-pd non-srg-max -80

# **dot11ax target-waketime**

WLANでのターゲット起動時間モードを設定するには、**dot11ax target-waketime**コマンドを使 用します。この機能を無効にするには、このコマンドの **no** コマンドを使用します。

#### **dot11ax target-waketime**

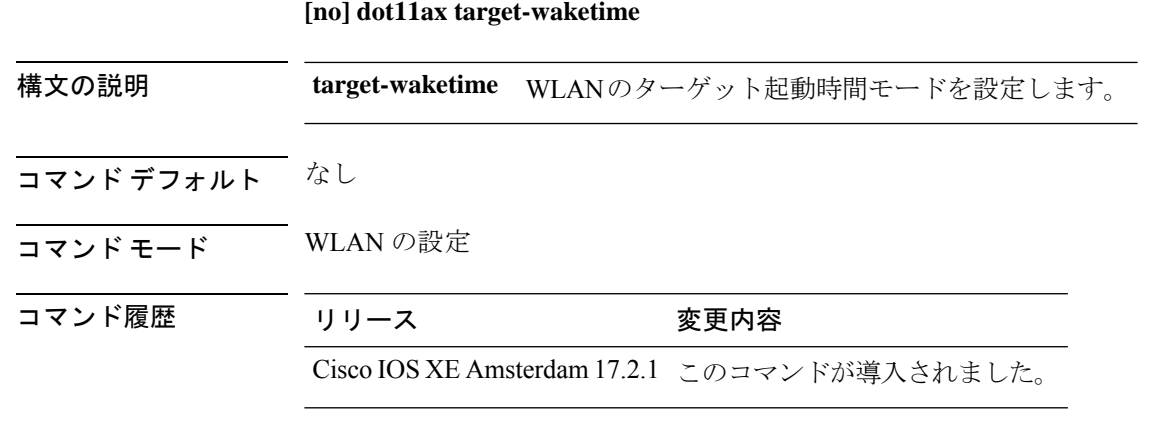

#### 例

次に、WLAN でのターゲット起動時間を設定する例を示します。 Device(config-wlan)# dot11ax target-waketime

# **dot11ax twt-broadcast-support**

WLAN の TWT ブロードキャストのサポートを設定するには、**dot11ax twt-broadcast-support** コマンドを使用します。この機能を無効にするには、このコマンドの **no** コマンドを使用しま す。

**dot11ax twt-broadcast-support**

**[no] dot11ax twt-broadcast-support**

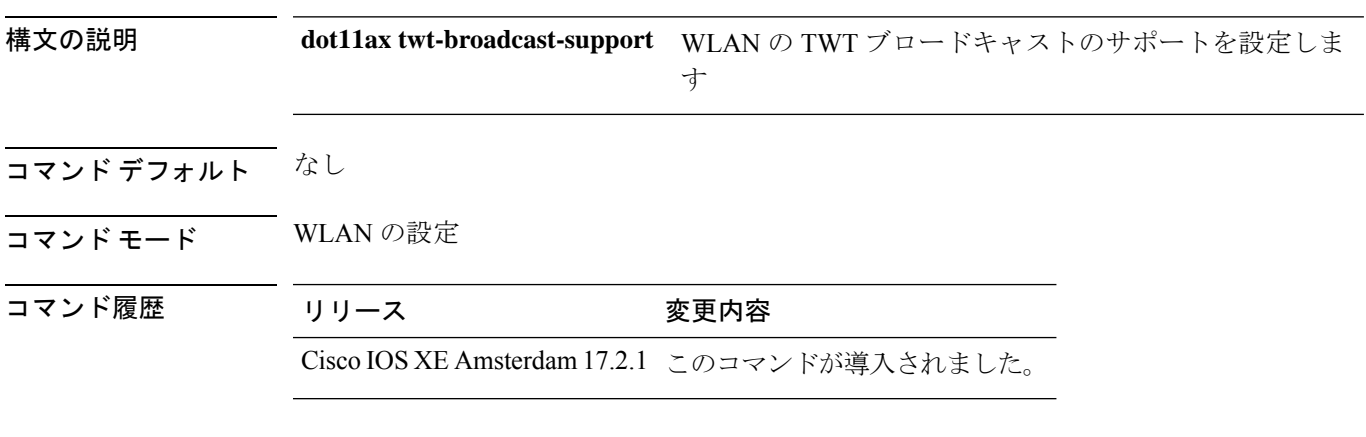

### 例

次に、WLAN でのターゲット起動時間を設定する例を示します。

Device(config-wlan)# dot11ax twt-broadcast-support

# **dot11 {24ghz slot0 | 5ghz {slot1 | slot2} radio-profile**

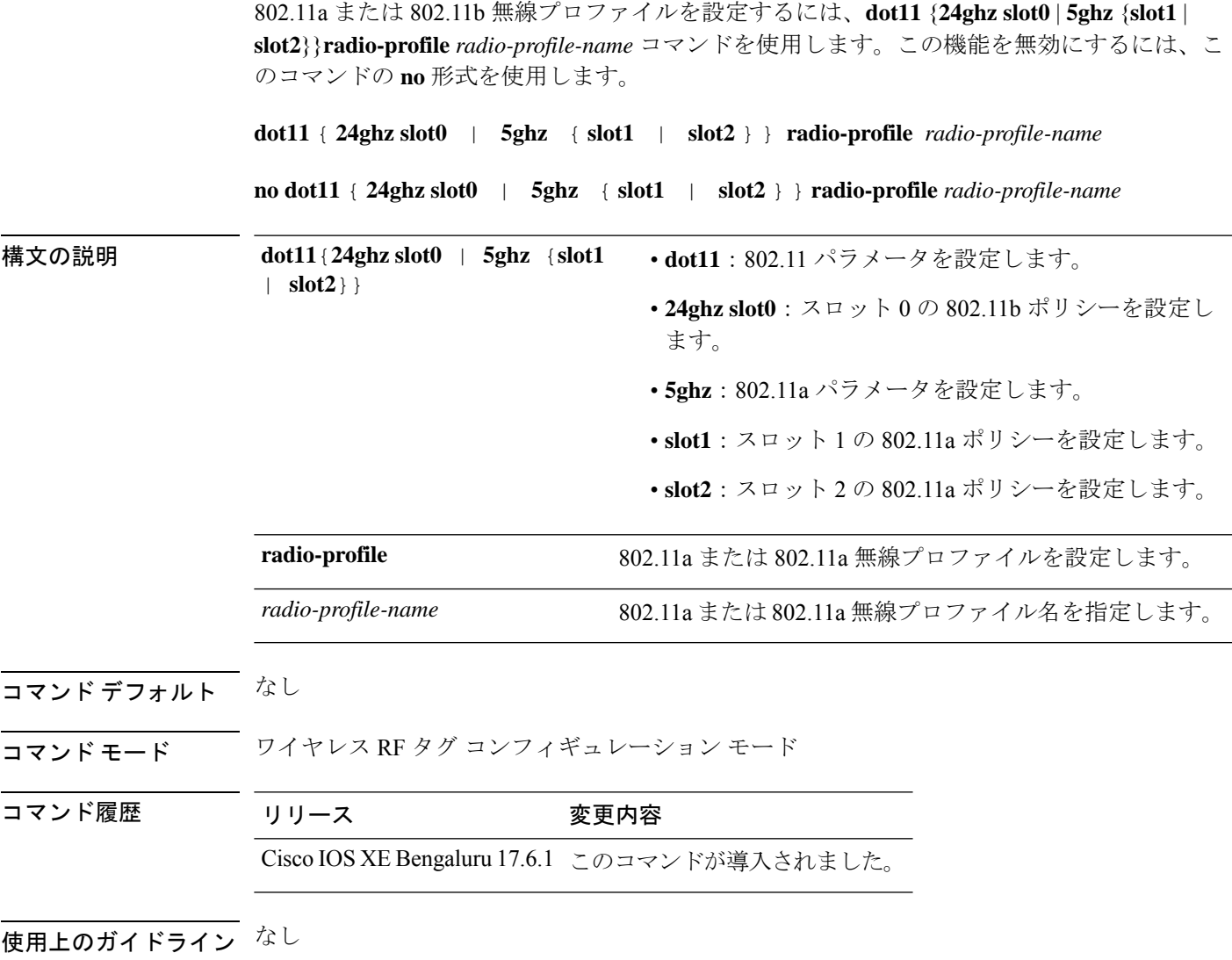

#### 例

次に、802.11a または 802.11b 無線プロファイルを設定する例を示します。

Device# configure terminal Device(config)# wireless tag rf *wireless-rf-tagname* Device(config-wireless-rf-tag)# dot11 5ghz slot1 radio-profile *wireless-radio-profile*

# **dot11 5ghz reporting-interval**

802.11a無線でクライアントのAPから送信されるクライアントレポート間隔を設定するには、 **dot11 5ghz reporting-interval** コマンドを使用します。

**dot11 5ghz reporting-interval** *reporting-interval*

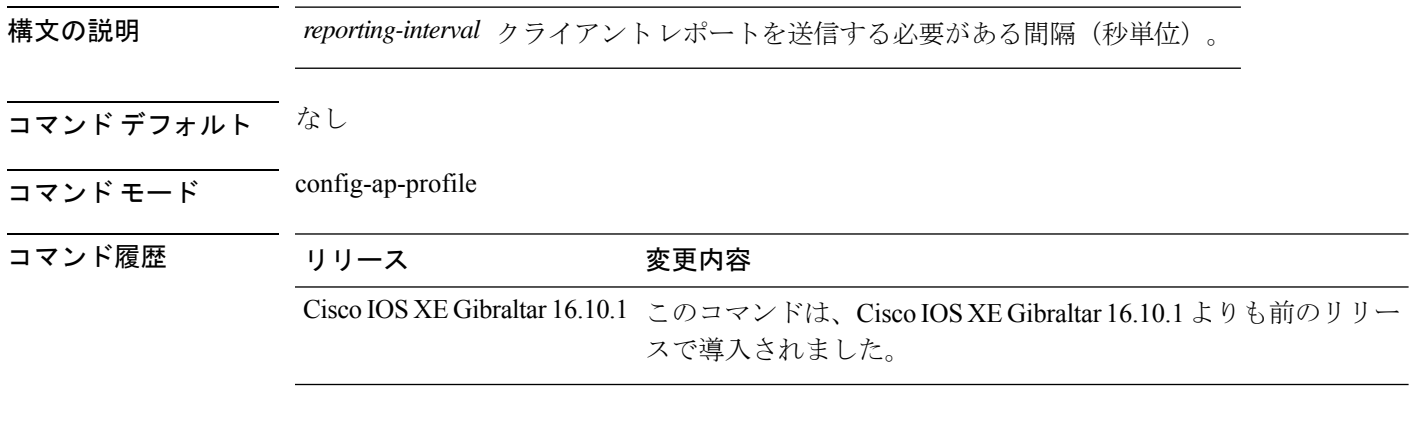

### 例

次に、クライアント レポート間隔を秒単位で設定する例を示します。

```
Device# configure terminal
Enter configuration commands, one per line. End with CNTL/Z.
Device(config)# ap profile profile-name
Device(config-ap-profile)# dot11 5ghz reporting-interval 8
```
## **dot11 reporting-interval**

ボリューム測定間隔を設定するには、**dot11 reporting-interval** コマンドを使用します。

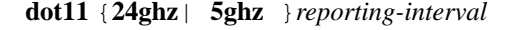

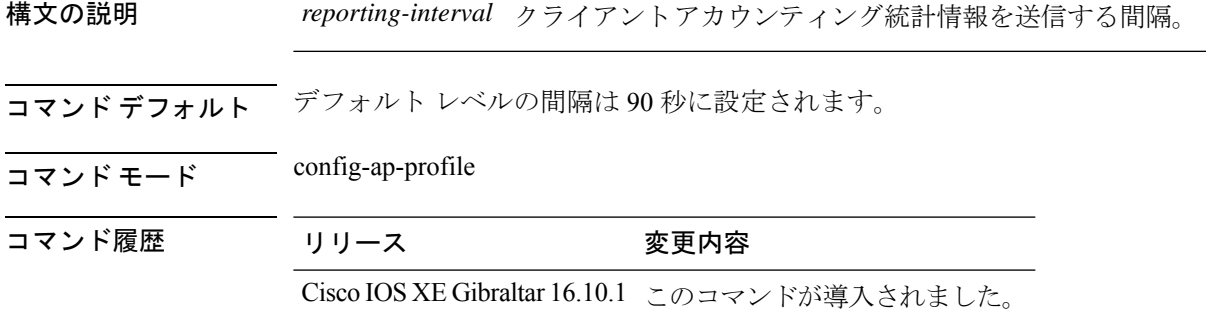

使用上のガイドライン CLI では 5 ~ 90 秒の範囲を設定できますが、ボリューム測定には 60 ~ 90 秒の範囲を使用す ることをお勧めします。

> また、この CLI を使用すると、スマート ローミングが有効になる間隔を設定することも使用 できます。この範囲は 5 ~ 90 秒です。

ボリューム測定およびスマートローミングには2つの異なる値を設定できますが、値は実行順 序に基づいて1つだけが有効になります。そのため、両方に同じレポート間隔を使用すること を推奨します。

#### 例

次に、ボリューム測定を設定する例を示します。 Device(config-ap-profile)# dot11 24ghz 60

### **dot1x system-auth-control**

802.1XSystemAuthControl(ポートベースの認証)をグローバルに有効にするには、グローバル コンフィギュレーション モードで **dot1x system-auth-control** コマンドを使用します。 SystemAuthControl を無効にするには、このコマンドの **no** 形式を使用します。

#### **dot1x system-auth-control no dot1x system-auth-control**

構文の説明 このコマンドには引数またはキーワードはありません。

コマンド デフォルト デフォルトでは、システム認証は無効になっています。このコマンドを無効にすると、すべて のポートが強制的に許可されているかのように動作します。

コマンド モード グローバル コンフィギュレーション (config)

コマンド履歴

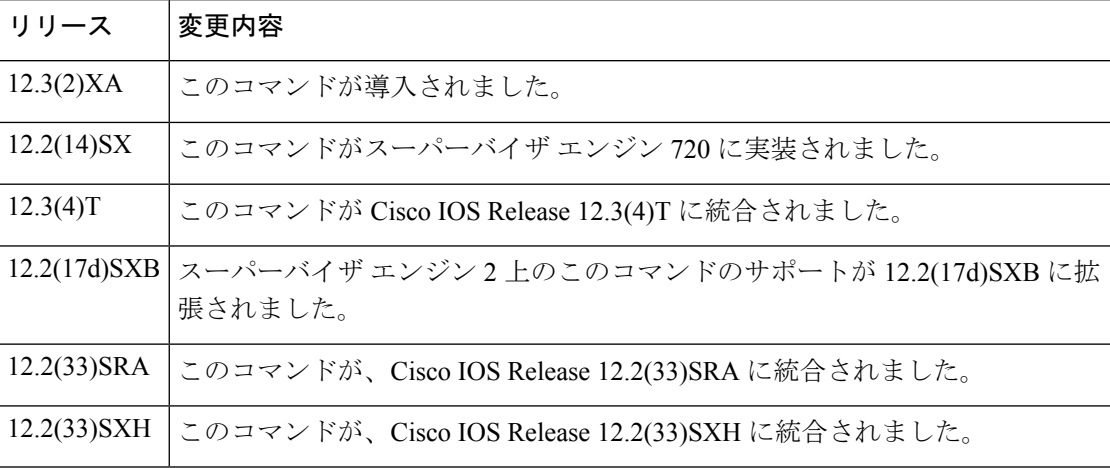

使用上のガイドライン IEEE 802.1x 標準では、認証されていないデバイスが一般的にアクセス可能なポートを介して LAN に接続することを制限する、クライアント/サーバベースのアクセス コントロールと認証 プロトコルが定義されています。802.1xは、ポートごとに2つの個別の仮想アクセスポイント を作成してネットワーク アクセスを制御します。一方のアクセス ポイントが未制御ポート、 もう一方は制御ポートです。単一のポートを通過するすべてのトラフィックは、両方のアクセ ス ポイントを利用できます。802.1x は、スイッチまたは LAN が提供するサービスを利用でき るようにする前に、スイッチのポートに接続されている各ユーザデバイスを認証し、そのポー トを VLAN(仮想 LAN)に割り当てます。802.1x アクセス コントロールによりデバイスが認 証されるまでは、Extensible Authentication Protocol (EAP) over LAN(EAPOL)トラフィックだ けしか、そのデバイスの接続ポートを通過できません。認証に成功すると、通常のトラフィッ クはポートを通過できるようになります。

このコマンドの **no** 形式は 802.1X 関連の設定をすべて削除します。

802.1X をグローバルに有効にする前に、認証、許可、およびアカウンティング(AAA)を有 効にし、認証方式リストを指定する必要があります。方式リストは、ユーザ認証のためクエリ 送信を行う手順と認証方式を記述したものです。

<sup>例</sup> 次に、SystemAuthControl を有効にする例を示します。

Router(config)# **dot1x system-auth-control**

関連コマンド

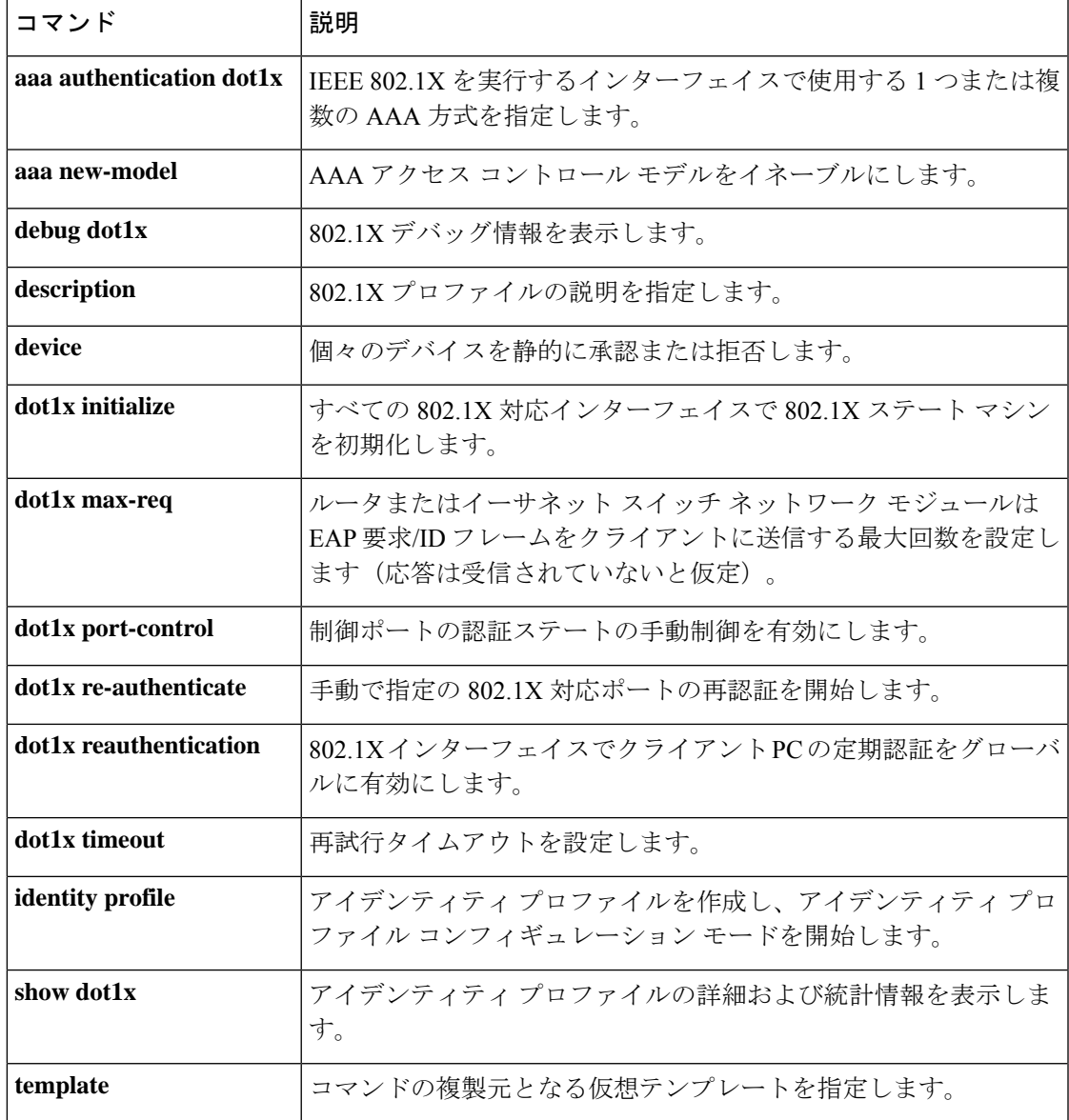

# **dot11-tlv-accounting**

クライアント 802.11 のタイプ、長さ、値(TLV)アカウンティングを設定するには、 **dot11-tlv-accounting** コマンドを使用します。クライアント 802.11 の TLV アカウンティングを 無効にするには、このコマンドの **no** 形式を使用します。

#### **dot11-tlv-accounting**

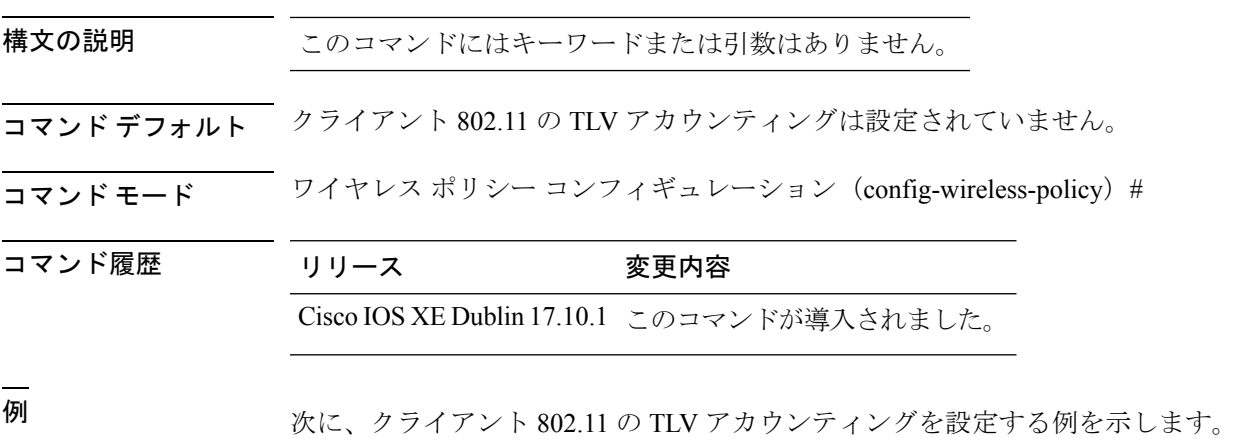

Device# configure terminal Device(config)# wireless profile policy default-policy-profile Device(config-wireless-policy)# dot11-tlv-accounting

# **dscp**

Differentiated Services Code Point(DSCP)マーキングを有効にするには、**dscp** コマンドを使用 します。DSCP マーキングを無効にするには、このコマンドの **no** 形式を使用します。

**dscp** *dscp-value*

### **no dscp**

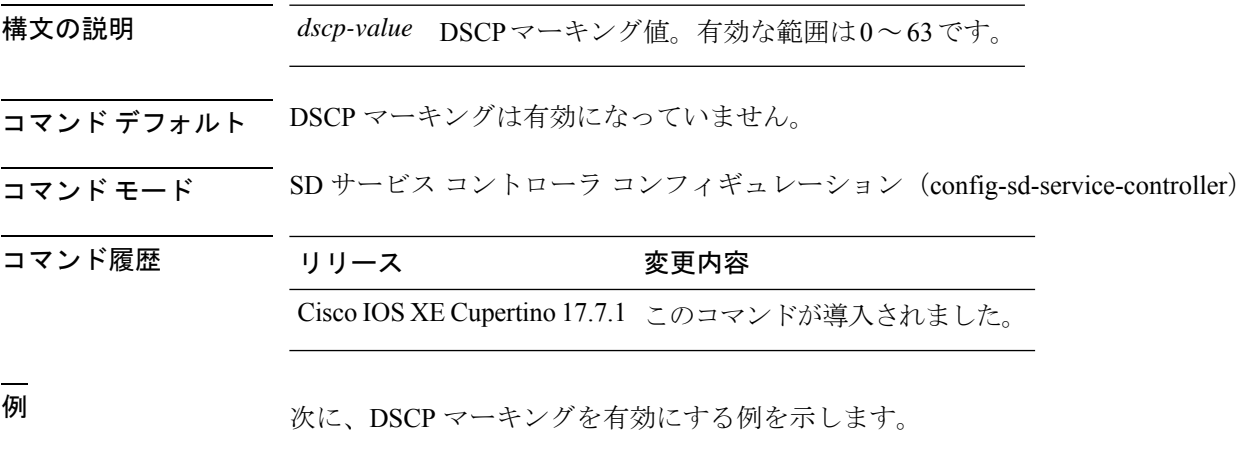

Device# configure terminal Enter configuration commands, one per line. End with CNTL/Z. Device(config)# avc sd-service Device(config-sd-service)# controller Device(config-sd-service-controller)# dscp 12

**dscp**

# **eap-method**

ネットワークアクセス識別子 (NAI) レルムの Extensible Authentication Protocol (EAP) 方式を 設定するには、**eap-method** コマンドを使用します。NAI レルムの EAP 方式を削除するには、 このコマンドの **no** 形式を使用します。

**eap-method** {**eap-aka** |**eap-fast** |**eap-leap** |**eap-peap** |**eap-sim** |**eap-tls** |**eap-ttls**}

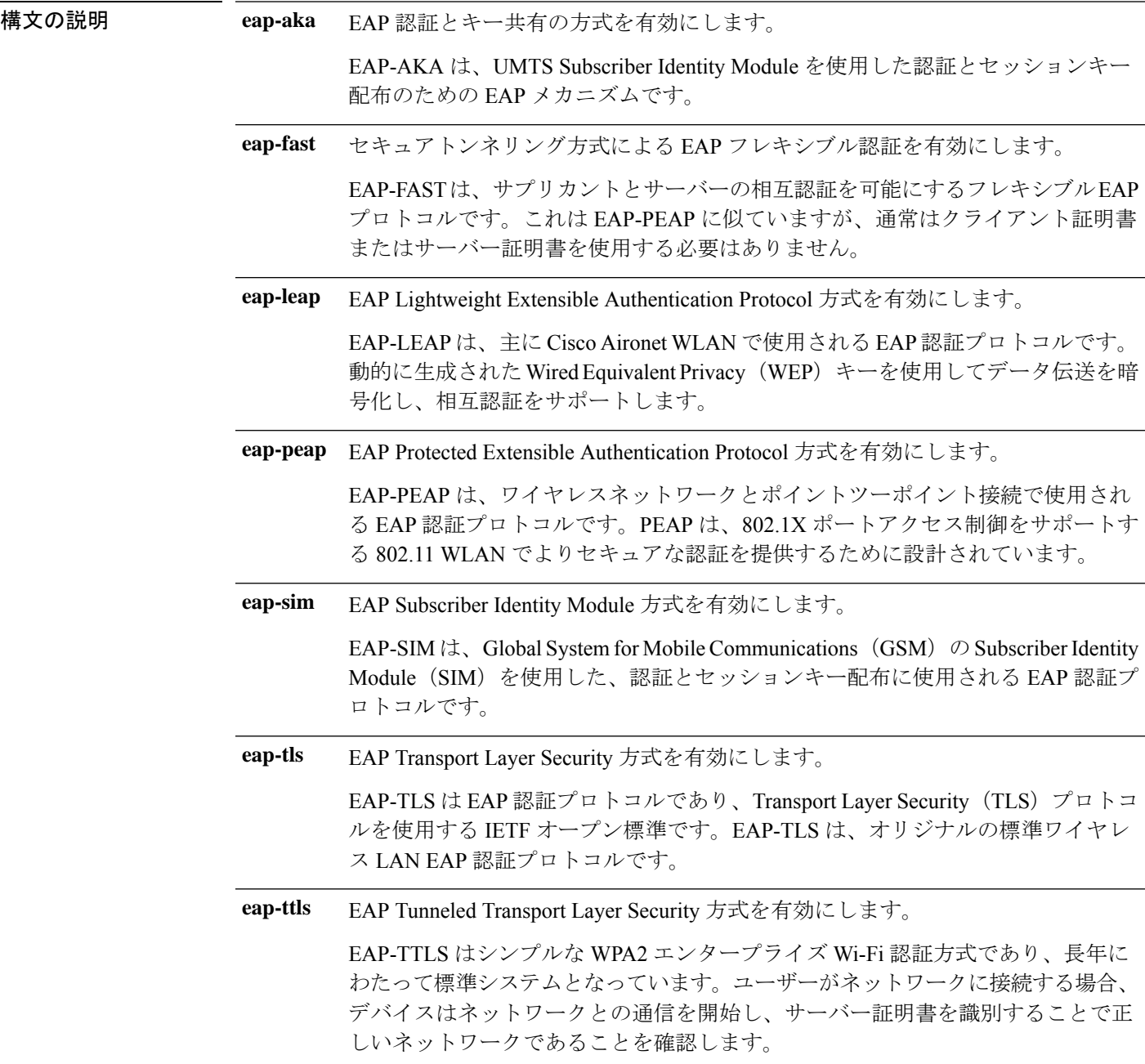
### コマンドデフォルト なし

コマンド モード ANQP NAI EAP コンフィギュレーション(config-anqp-nai-eap)

コマンド履歴 リリース 変更内容

Cisco IOS XE Amsterdam 17.3.1 このコマンドが導入されました。

#### 例

次に、EAP 方式を設定する例を示します。

Device# configure terminal Enter configuration commands, one per line. End with CNTL/Z. Device(config)# wireless hotspot anqp-server my\_anqp Device(config-wireless-anqp-server)# nai-realm myvenue.cisco.com Device(config-anqp-nai-eap)# eap-method eap-aka

# **eap profile**

EAP プロファイルを設定するには、**eap profile** コマンドを使用します。

**eap profile** *profile-name*

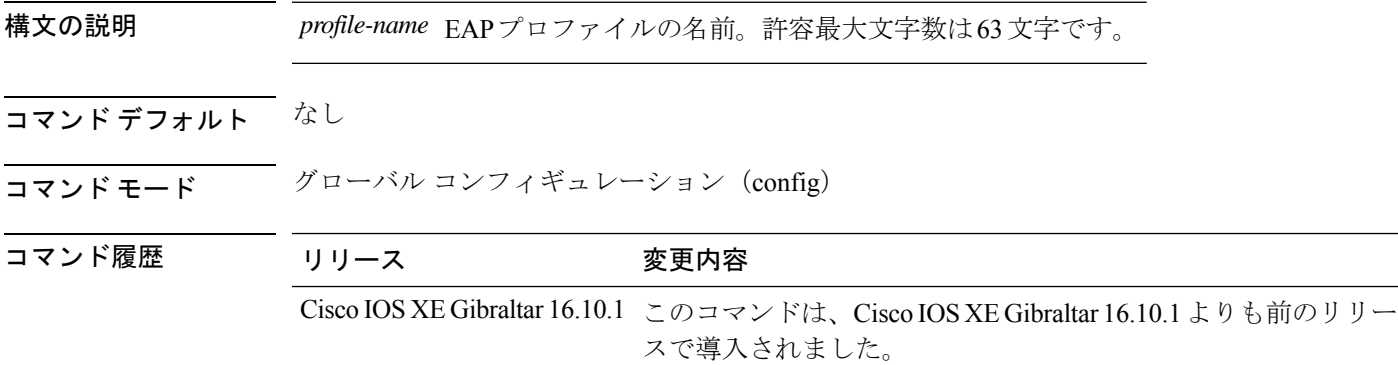

### 例

次に、EAP プロファイル名を設定する例を示します。

Device# **configure terminal** Enter configuration commands, one per line. End with CNTL/Z. Device(config)# **eap profile** *eap-profile-name*

### **et-analytics**

Cisco Elastic ワイヤレス LAN コントローラ(eWLC)で暗号化トラフィック分析(ETA)をグ ローバルに有効にするには、 **et-analytics** コマンドを使用します。

#### **et-analytics**

- コマンド デフォルト なし
- コマンド モード ET-Analytics コンフィギュレーション

コマンド履歴 リリース 変更内容 Cisco IOS XE Gibraltar 16.10.1 このコマンドが導入されました。

> 次に、ET 分析コンフィギュレーション モードで Cisco Elastic ワイヤレス LAN コント ローラ (eWLC)で暗号化トラフィック分析 (ETA) をグローバルに有効にする例を示 します。

デバイス# **configure terminal** Enter configuration commands, one per line. End with CNTL/Z. デバイス(config)# **et-analytics** デバイス(config-et-analytics)# **end**

# **ethernet-vlan-transparent**(メッシュ)

メッシュ AP プロファイルのイーサネット ブリッジング VLAN トランスペアレントを設定す るには、**ethernet-vlan-transparent** コマンドを使用します。

#### **ethernet-vlan-transparent**

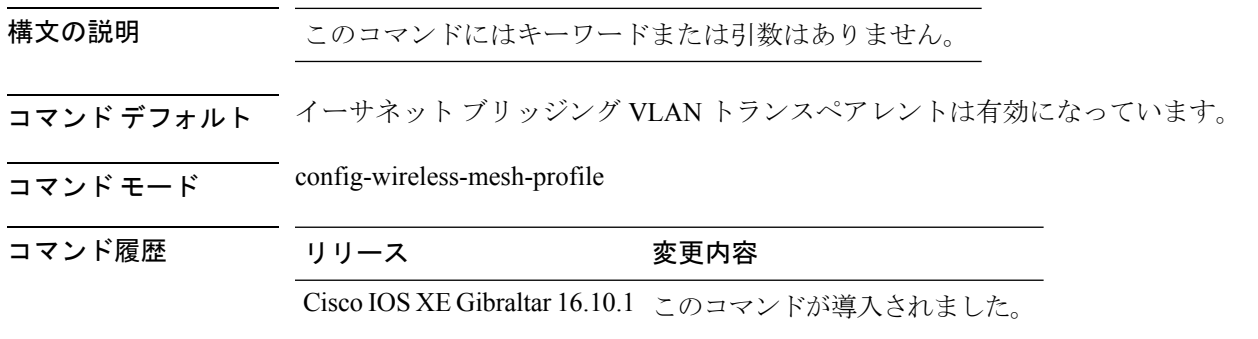

#### 例

次に、メッシュ AP プロファイルのイーサネット ブリッジング VLAN トランスペアレ ントを設定する例を示します。

#### Device # **configure terminal**

```
Enter configuration commands, one per line. End with CNTL/Z.
Device (config)# wireless profile mesh mesh-profile
Device (config-wireless-mesh-profile)# ethernet-vlan-transparent
```
# **ethernet-bridging**(メッシュ)

メッシュ AP プロファイルのイーサネット ブリッジングを設定するには、**ethernet-bridging** コ マンドを使用します。

#### **ethernet-bridging**

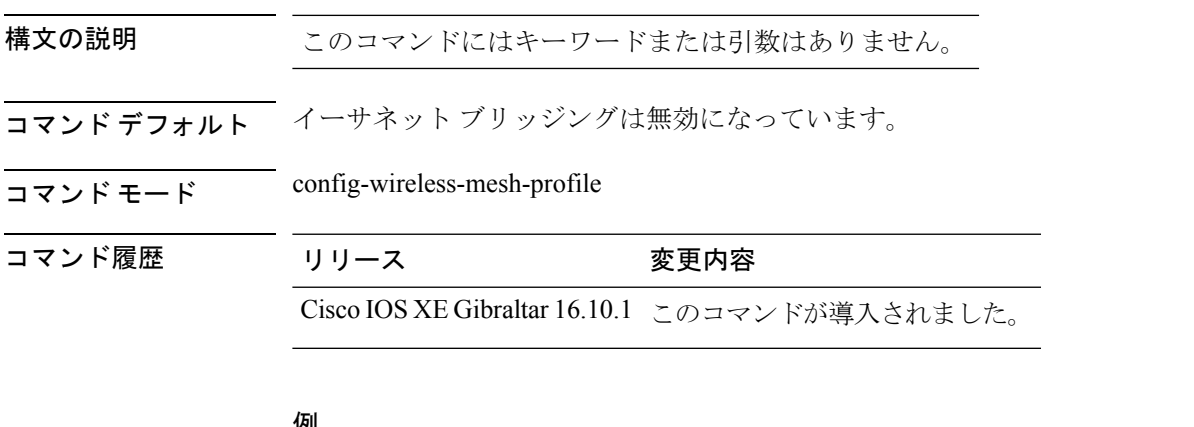

#### 例

次に、メッシュ AP プロファイルのイーサネット ブリッジングを設定する例を示しま す。

#### Device # **configure terminal**

Enter configuration commands, one per line. End with CNTL/Z. Device (config)# **wireless profile mesh** *mesh-profile* Device (config-wireless-mesh-profile)# **ethernet-bridging**

# **event identity-update**

ポリシー マップに一致基準を指定するには、**event identity-update** コマンドを使用します。

**event identity-update**[{**match-all** | **match-first**}]

構文の説明 **match-all** すべてのクラスを評価します。 **match-first** 最初のクラスを評価します。

コマンド デフォルト なし

コマンド モード config-event-control-policymap

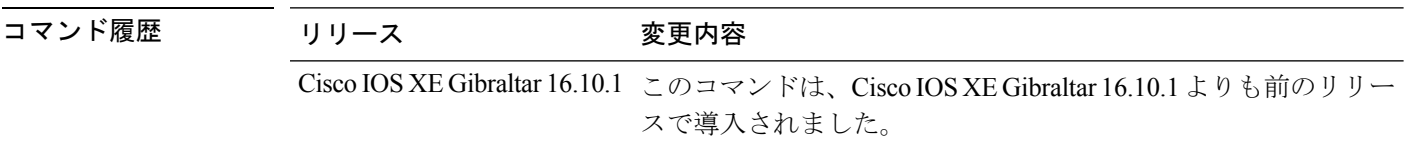

### 例

次に、一致基準をポリシーマップに一致するすべてのクラスとして指定する例を示し ます。

Device# **configure terminal**

Enter configuration commands, one per line. End with CNTL/Z. Device(config)# **policy-map type control subscriber** *policy-map-name* Device(config-event-control-policymap)# **event identity-update match-all**

# **exclusionlist**

除外リストを設定するには、**exclusionlist** コマンドを使用します。除外リストを無効にするに は、このコマンドの **no** 形式を使用します。

**exclusionlist** [ **timeout** *seconds* ] **no exclusionlist** [**timeout**]

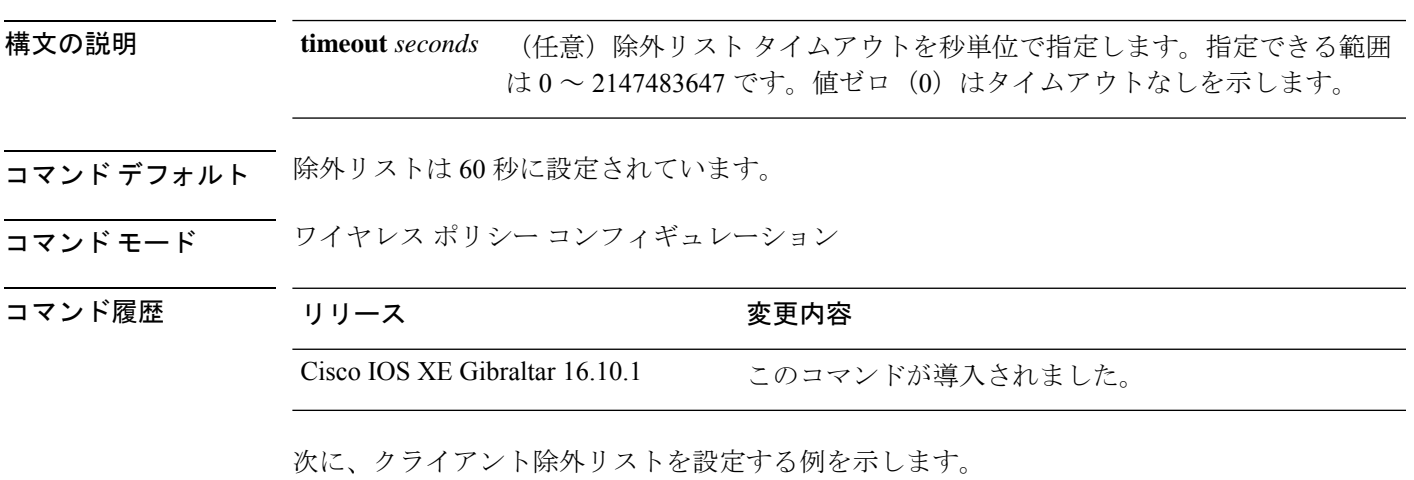

Device# configure terminal

Enter configuration commands, one per line. End with CNTL/Z. Device(config)# wireless profile policy default-policy-profile Device(config-wireless-policy)# exclusionlist timeout 5

### **exec-character-bits**

EXECコマンドおよびコンフィギュレーションコマンドの文字の文字幅を設定するには、ライ ンコンフィギュレーションモードで**exec-character-bits**コマンドを使用します。デフォルト値 に戻すには、このコマンドの **no** 形式を使用します。

**exec-character-bits** { *7* | *8* }

#### **no exec-character-bits**

構文の説明 *7* 7 ビット文字セットを設定します。これはデフォルトです。 バナーメッセージやプロンプトなどで国際文字およびグラフィック文字を使用するため *8* の、完全な 8 ビット文字セットを設定します。

コマンド デフォルト 7 ビット ASCII 文字セット。

コマンド モード ライン コンフィギュレーション

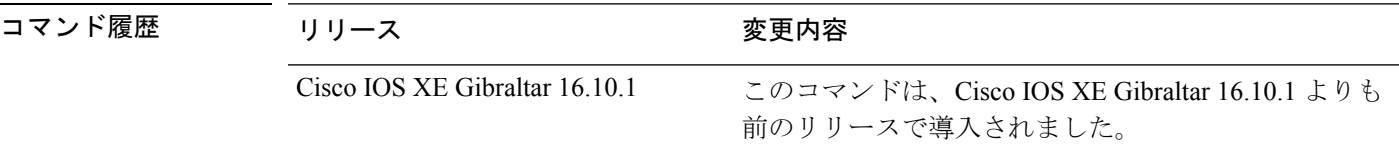

使用上のガイドライン EXEC 文字幅を 8 に設定すると、バナーやプロンプトなどで特殊なグラフィック文字と国際文 字を使用できます。ただし、EXEC 文字幅を 8 ビットに設定すると、障害が発生する可能性が あります。たとえば、パリティを送信している端末のユーザーが**help**コマンドを入力すると、 「unrecognized command」メッセージが表示されます。これは、システムが 8 ビットすべてを 読み取っていて、**help** コマンドに 8 番目のビットは不要なためです。

<sup>例</sup> 次に、EXEC コマンドおよびコンフィギュレーション コマンドの文字の文字幅を設定 する例を示します。

> Device# configure terminal Enter configuration commands, one per line. End with CNTL/Z. Device(config)# line console 0 Device(config-line)# exec-character-bit 8

### **exec time-out**

EXECコマンドインタープリタがユーザー入力を検出するまで待つ時間を設定するには、ライ ン コンフィギュレーション モードで **exec-timeout** コマンドを使用します。タイムアウト時間 を削除するには、このコマンドの **no** 形式を使用します。

**exec time-out** *minutes* [ *seconds* ]

#### **exec time-out**

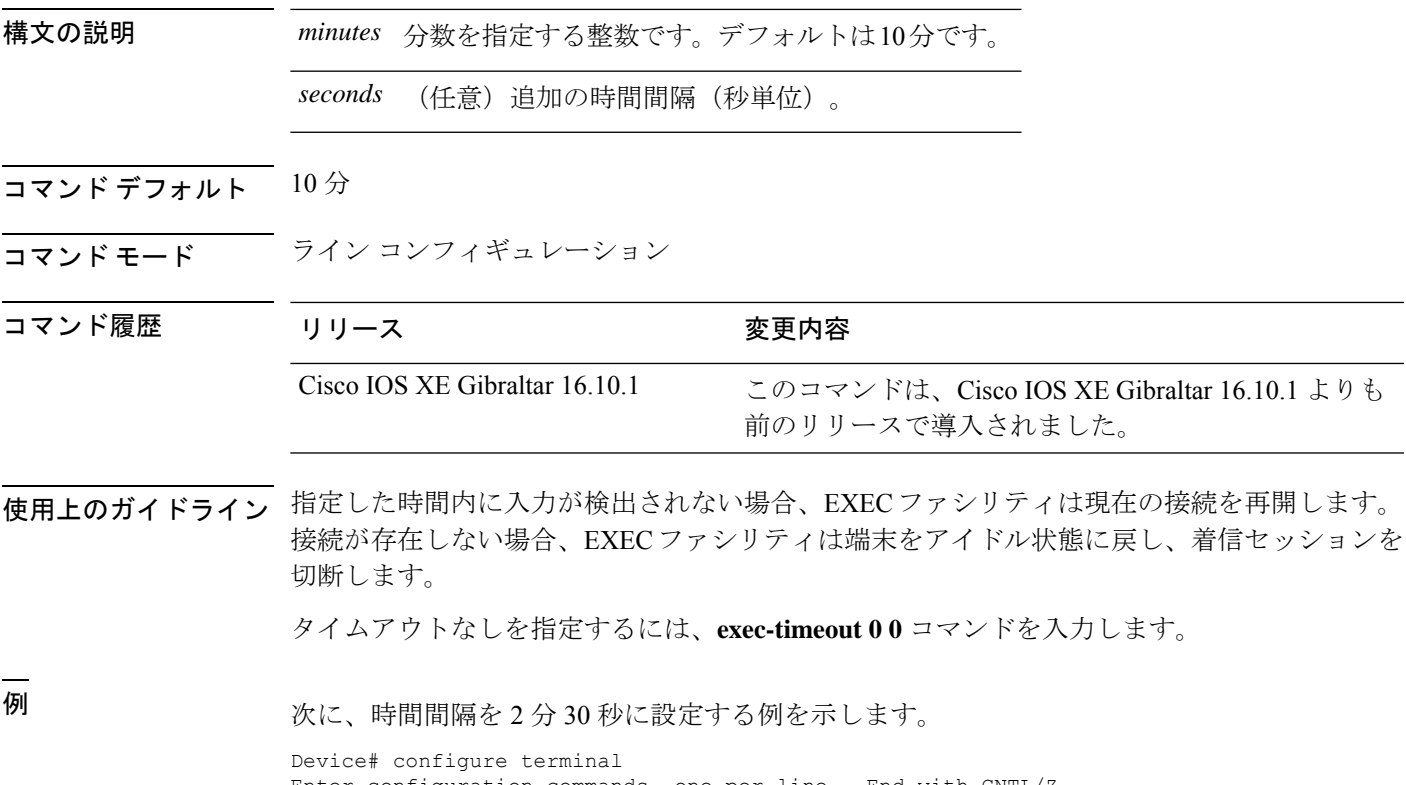

Enter configuration commands, one per line. End with CNTL/Z. Device(config)# line console 0 Device(config-line)# exec-timeout 12 0

# **exporter default-flow-exporter**

レコードのエクスポートに使用するエクスポータを追加するには、**exporterdefault-flow-exporter** コマンドを使用します。この機能を無効にするには、このコマンドの **no** 形式を使用します。

#### **exporter default-flow-exporter**

**[no] exporter default-flow-exporter**

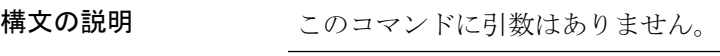

コマンド デフォルト なし

\_\_\_\_\_\_\_\_\_\_\_\_\_\_\_\_\_\_<br>コマンド モード \_\_\_\_\_\_\_\_ フロー モニタ コンフィギュレーション

コマンド履歴 リ

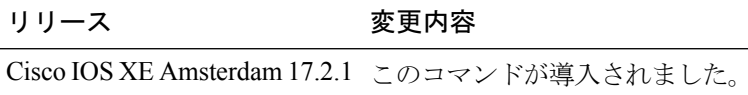

#### 例

次に、レコードのエクスポートに使用するエクスポータを追加する例を示します。 Device(config-flow-monitor)#exporter default-flow-exporter

# **fabric control-plane**

ファブリック コントロール プレーンの詳細を設定するには、**fabric control-plane** コマンドを 使用します。

**fabric control-plane** *map-server-name*

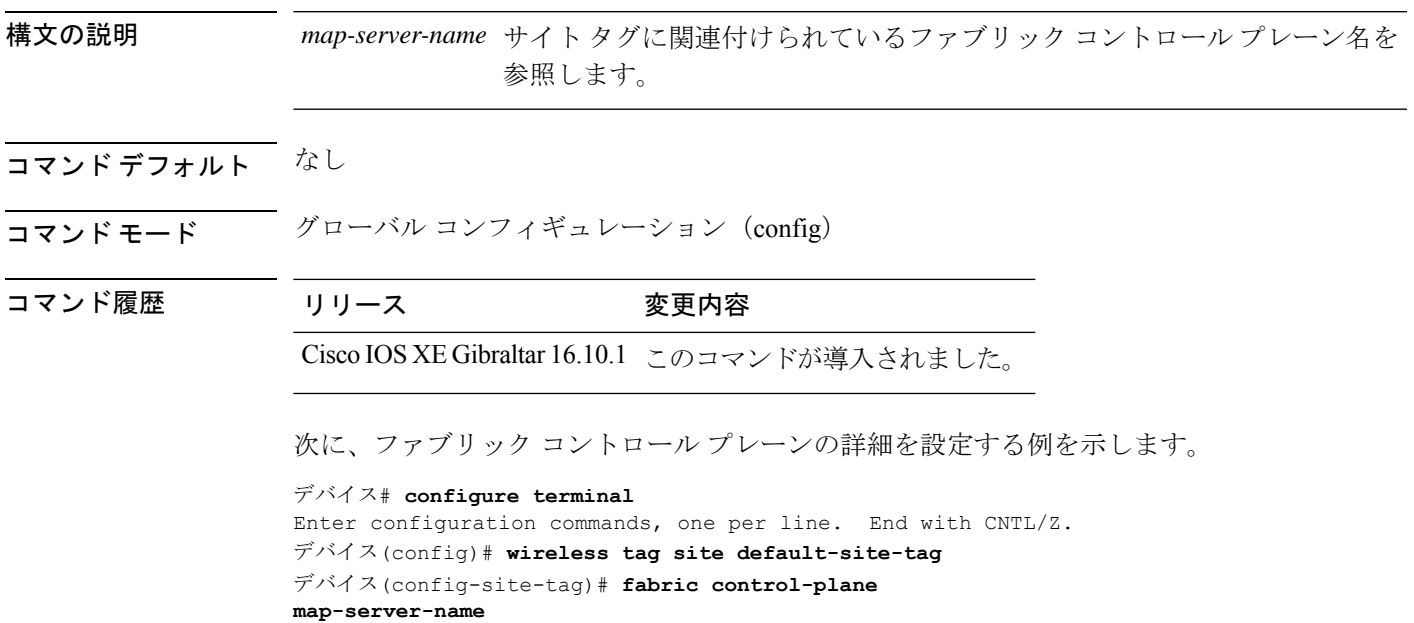

デバイス(config-site-tag)# **end**

### **fast-teardown**

メッシュアクセスポイント(AP)プロファイルの高速ティアダウンを有効にして、この機能 のパラメータを設定するには、**fast-teardown** コマンドを使用します。

(注)

メッシュ AP の高速ティアダウンは、Cisco Industrial Wireless (IW) 3702 アクセスポイントで はサポートされていません。

**fast-teardown {enabled | interval** *duration* **latency-exceeded-threshold | latency-threshold | uplink-recovery-interval** *duration* **| retries** *retry limit*

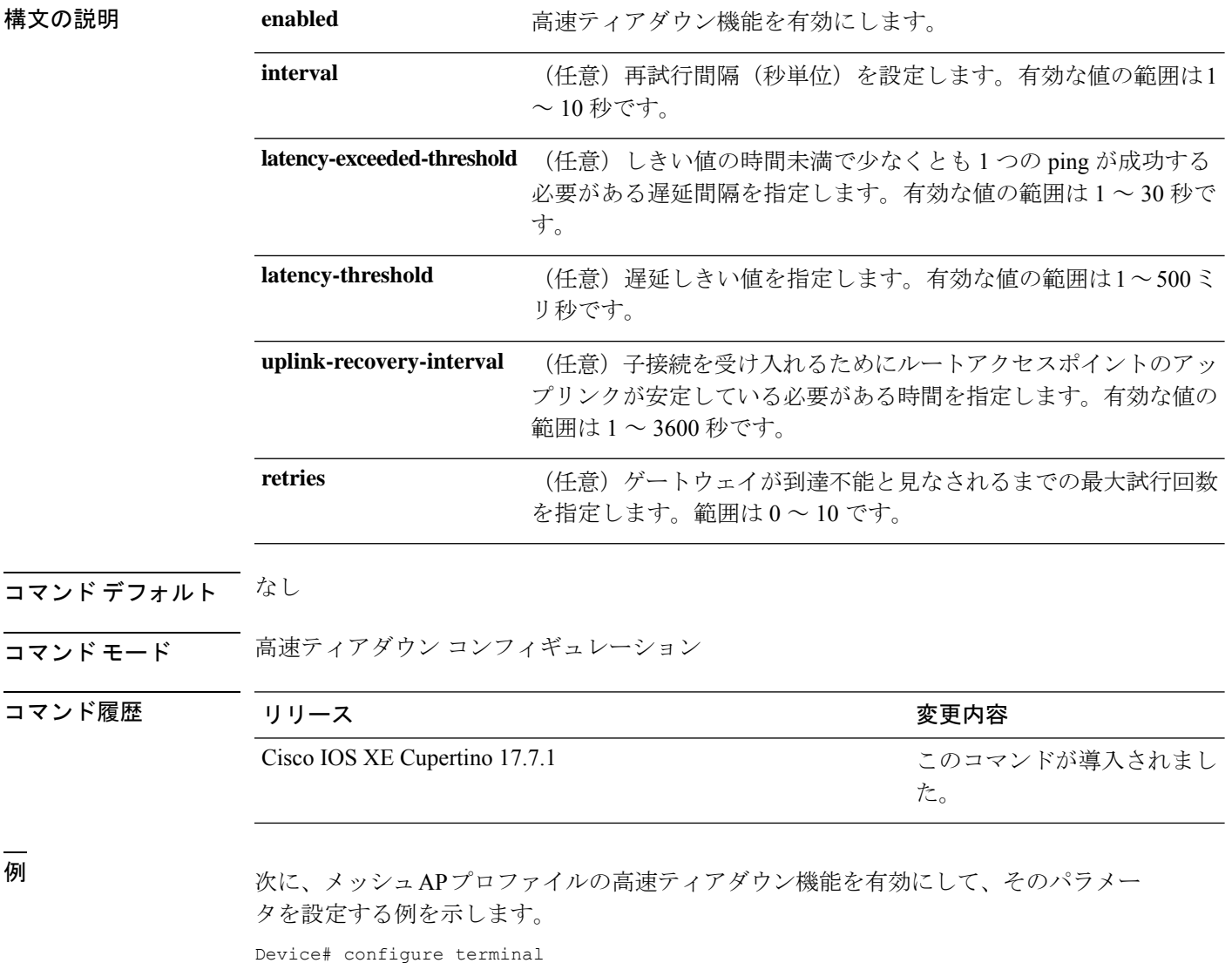

Device(config)# wireless mesh profile mesh-profile-name

Ι

Device(config-wireless-mesh-profile)# fast-teardown Device(config-wireless-mesh-profile-fast-teardown)# interval *1*

## **fallback-radio-shut**

無線インターフェイスのシャットダウンを設定するには、**fallback-radio-shut** コマンドを使用 します。

#### **fallback-radio-shut**

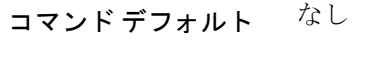

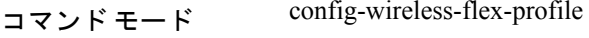

コマンド履歴 リリース 変更内容

Cisco IOS XE Gibraltar 16.10.1 このコマンドは、Cisco IOS XE Gibraltar 16.10.1 よりも前のリリー スで導入されました。

#### 例

次に、無線インターフェイスのシャットダウンを設定する例を示します。

```
Device# configure terminal
Enter configuration commands, one per line. End with CNTL/Z.
Device(config)# wireless profile flex flex-profile-name
Device(config-wireless-flex-profile)# fallback-radio-shut
```
# **fips authorization-key**

FIPS を設定するには、**fips authorization-key** コマンドを使用します。

**fips authorization-key** *key*

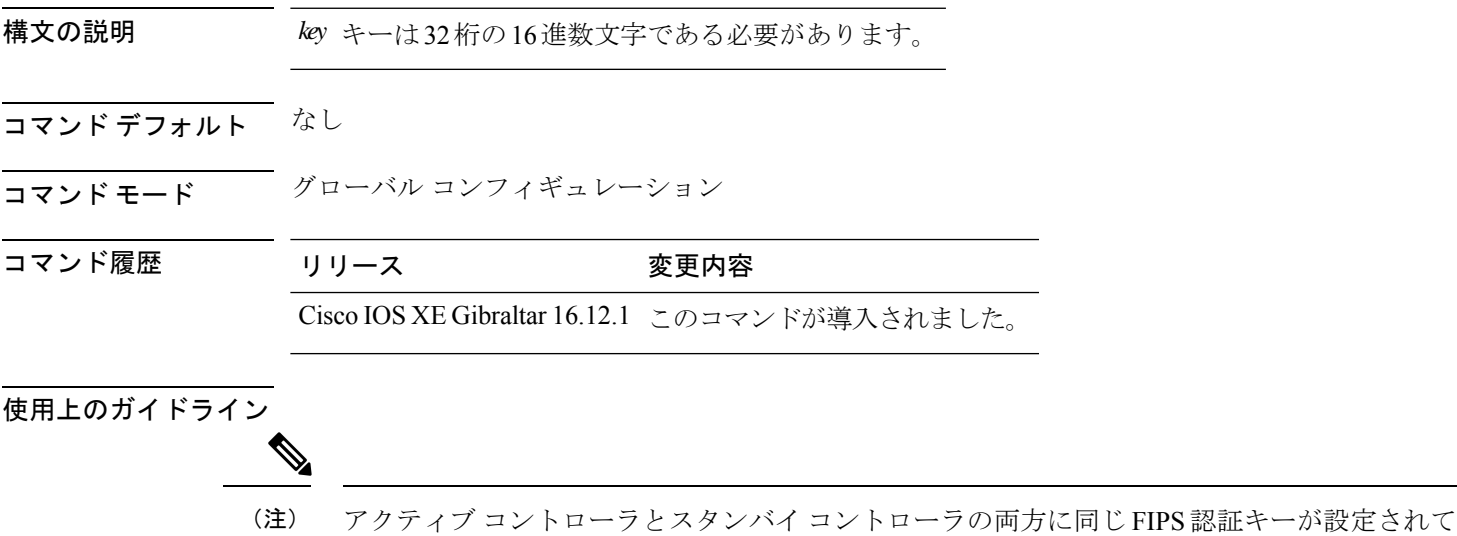

次に、FIPS を設定する例を示します。

いることを確認します。

Device# **configure terminal** Device(config)# **fips authorization-key 12345678901234567890123456789012** Device(config)# **end**

# **flex**

flex 関連のパラメータを設定するには、**flex** コマンドを使用します。

**flex** {**nat-pat** | **split-mac-acl** *split-mac-acl-name* | **vlan-central-switching** }

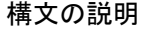

nat-pat NAT-PAT を有効にします。

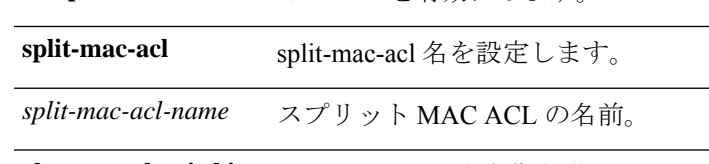

**vlan-central-switching** VLANベースの中央集中型スイッチ。

### コマンド デフォルト なし

コマンド モード config-wireless-policy

コマンド履歴 リリース 変更内容

Cisco IOS XE Gibraltar 16.10.1 このコマンドは、Cisco IOS XE Gibraltar 16.10.1 よりも前のリリー スで導入されました。

#### 例

次に、flex 関連の VLAN 中央スイッチングを設定する例を示します。

```
Device# configure terminal
Enter configuration commands, one per line. End with CNTL/Z.
Device(config)# wireless profile policy profile-name
Device(config-wireless-policy)# flex vlan-central-switching
```
# **flow exporter**

フロー エクスポータを作成するか、既存の フロー エクスポータを変更して、 フロー エクス ポータ コンフィギュレーション モードを開始するには、グローバル コンフィギュレーション モードで **flow exporter** コマンドを使用します。 フロー エクスポータを削除するには、このコ マンドの **no** 形式を使用します。

**flow exporter** *exporter-name* **no flow exporter** *exporter-name*

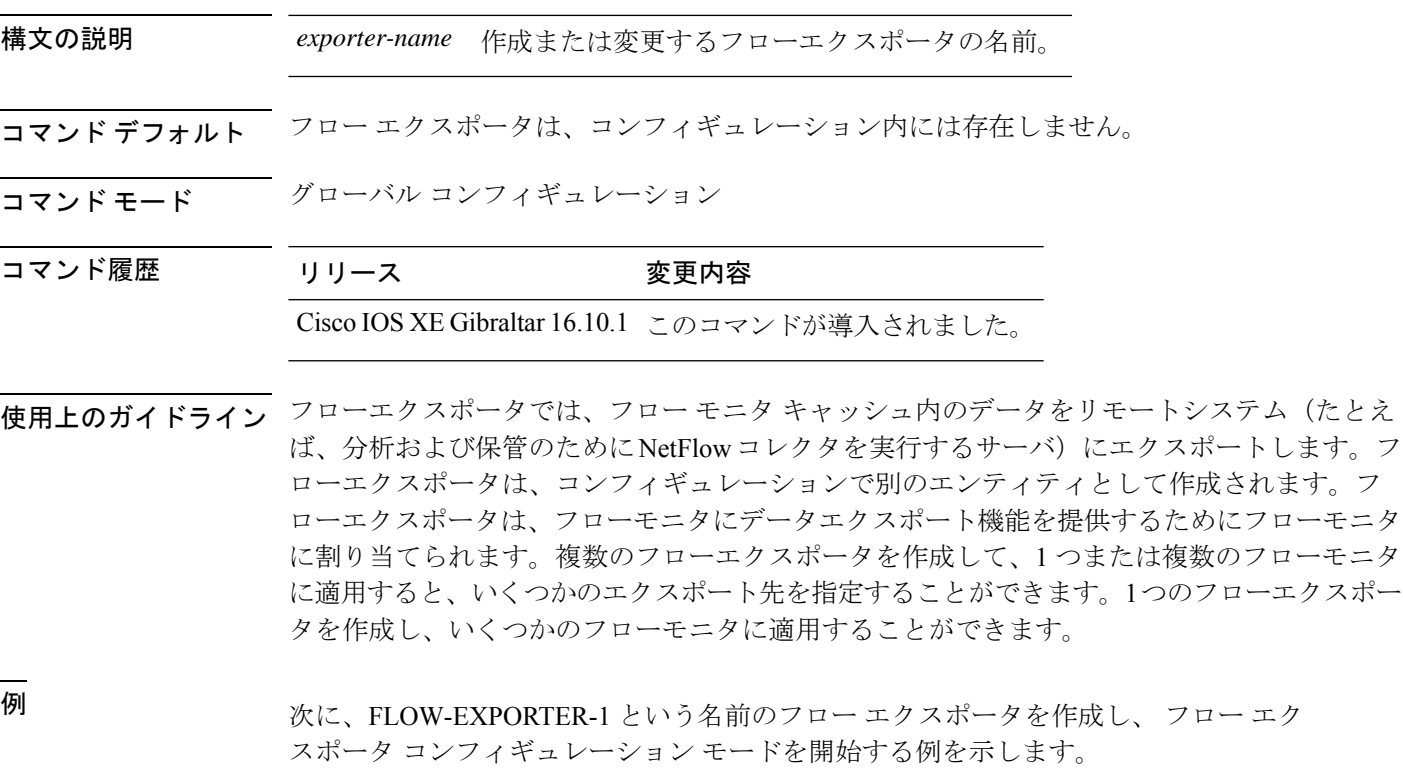

デバイス(config)# **flow exporter FLOW-EXPORTER-1** デバイス(config-flow-exporter)#

## **flow monitor**

フローモニタを作成するか、または既存のフローモニタを変更して、フロー モニタ コンフィ ギュレーション モードを開始するには、グローバル コンフィギュレーション モードで **flow monitor**コマンドを使用します。フローモニタを削除するには、このコマンドの**no**形式を使用 します。

**flow monitor** *monitor-name* **no flow monitor** *monitor-name*

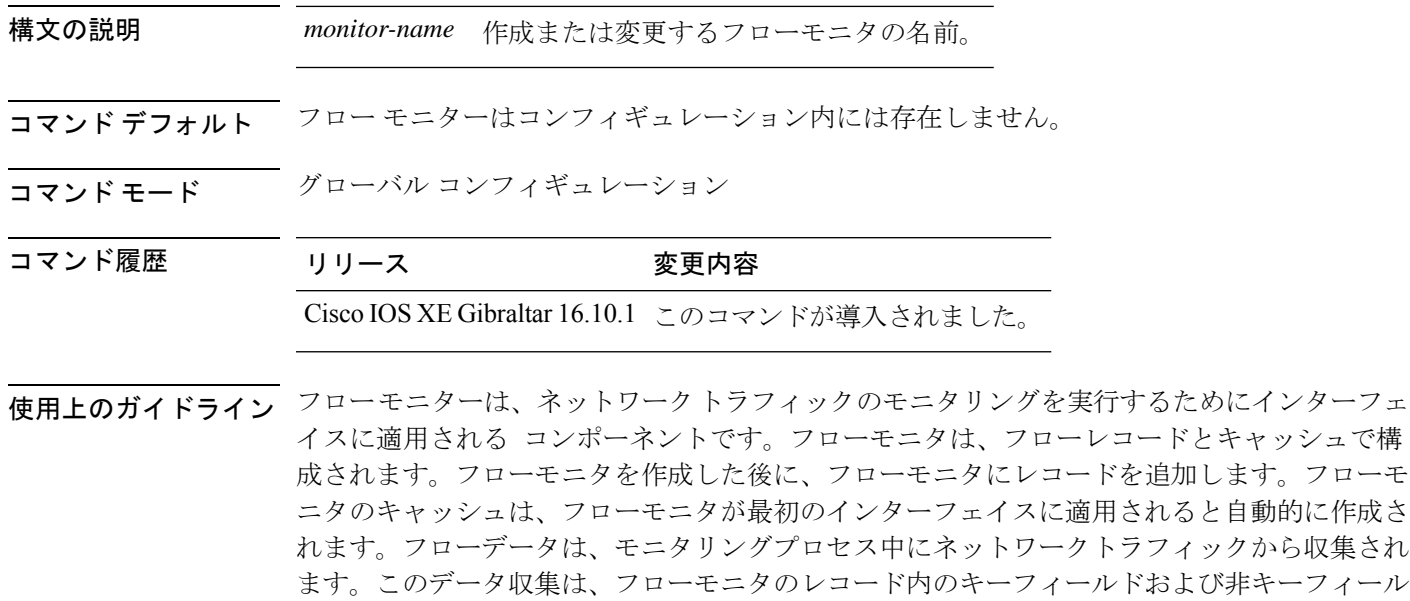

<sup>例</sup> 次の例では、FLOW-MONITOR-1 という名前のフローモニタを作成し、フロー モニタ コンフィギュレーション モードを開始します。

ドに基づいて実行され、フローモニタのキャッシュに保存されます。

デバイス(config)# **flow monitor FLOW-MONITOR-1** デバイス(config-flow-monitor)#

### **flow record**

フローレコードを作成するか、既存のフローレコードを変更して、フローレコードコンフィ ギュレーション モードを開始するには、グローバル コンフィギュレーション モードで **flow record** コマンドを使用します。 レコードを削除するには、このコマンドの **no** 形式を使用しま す。

**flow record** *record-name* **no flow record** *record-name*

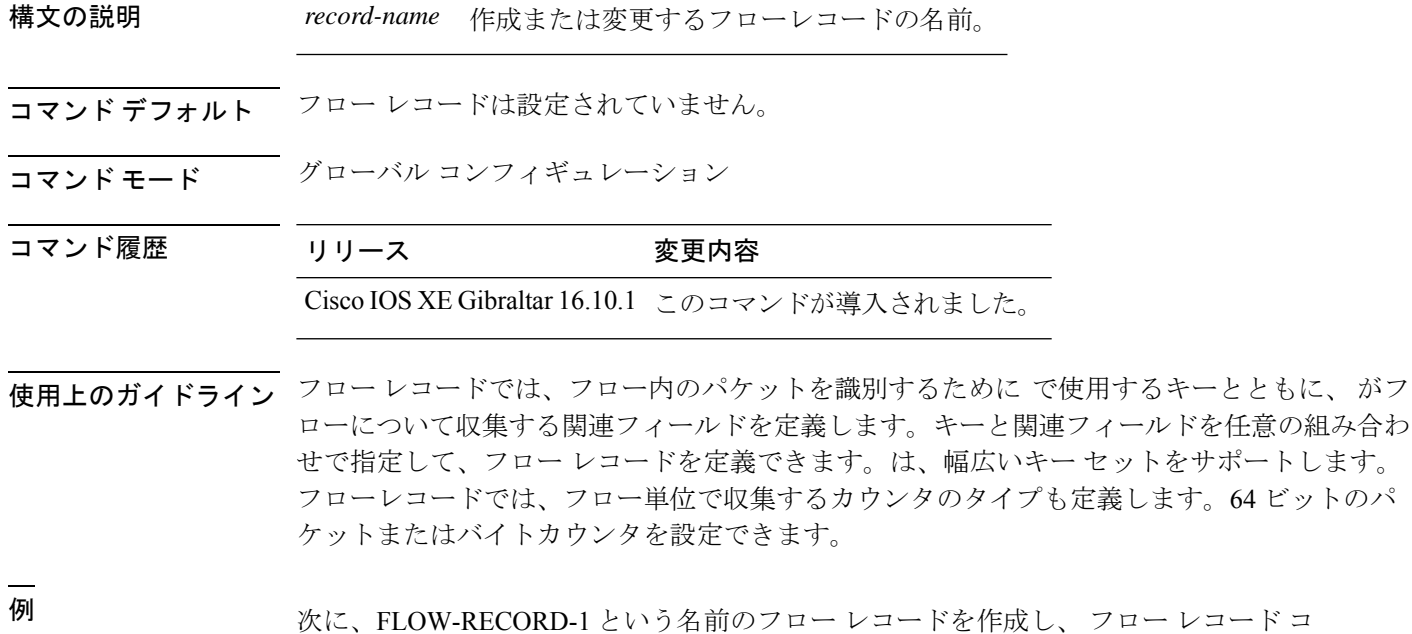

デバイス(config)# **flow record FLOW-RECORD-1** デバイス(config-flow-record)#

ンフィギュレーション モードを開始する例を示します。

# **full-sector-dfs**(メッシュ)

メッシュAPプロファイルのメッシュフルセクター動的周波数選択(DFS)を設定するには、 **full-sector-dfs** コマンドを使用します。

#### **full-sector-dfs**

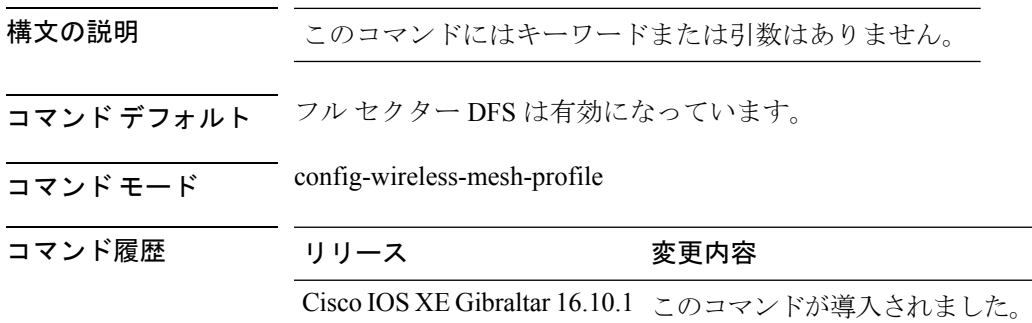

### 例

次に、メッシュ AP プロファイルのメッシュ フル セクター DFS ステータスを設定する 例を示します。

Device # **configure terminal** Enter configuration commands, one per line. End with CNTL/Z. Device (config)# **wireless profile mesh** *mesh-profile* Device (config-wireless-mesh-profile)# **full-sector-dfs**

翻訳について

このドキュメントは、米国シスコ発行ドキュメントの参考和訳です。リンク情報につきましては 、日本語版掲載時点で、英語版にアップデートがあり、リンク先のページが移動/変更されている 場合がありますことをご了承ください。あくまでも参考和訳となりますので、正式な内容につい ては米国サイトのドキュメントを参照ください。